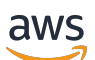

**Entwicklerhandbuch** 

# Amazon Kinesis Video Streams

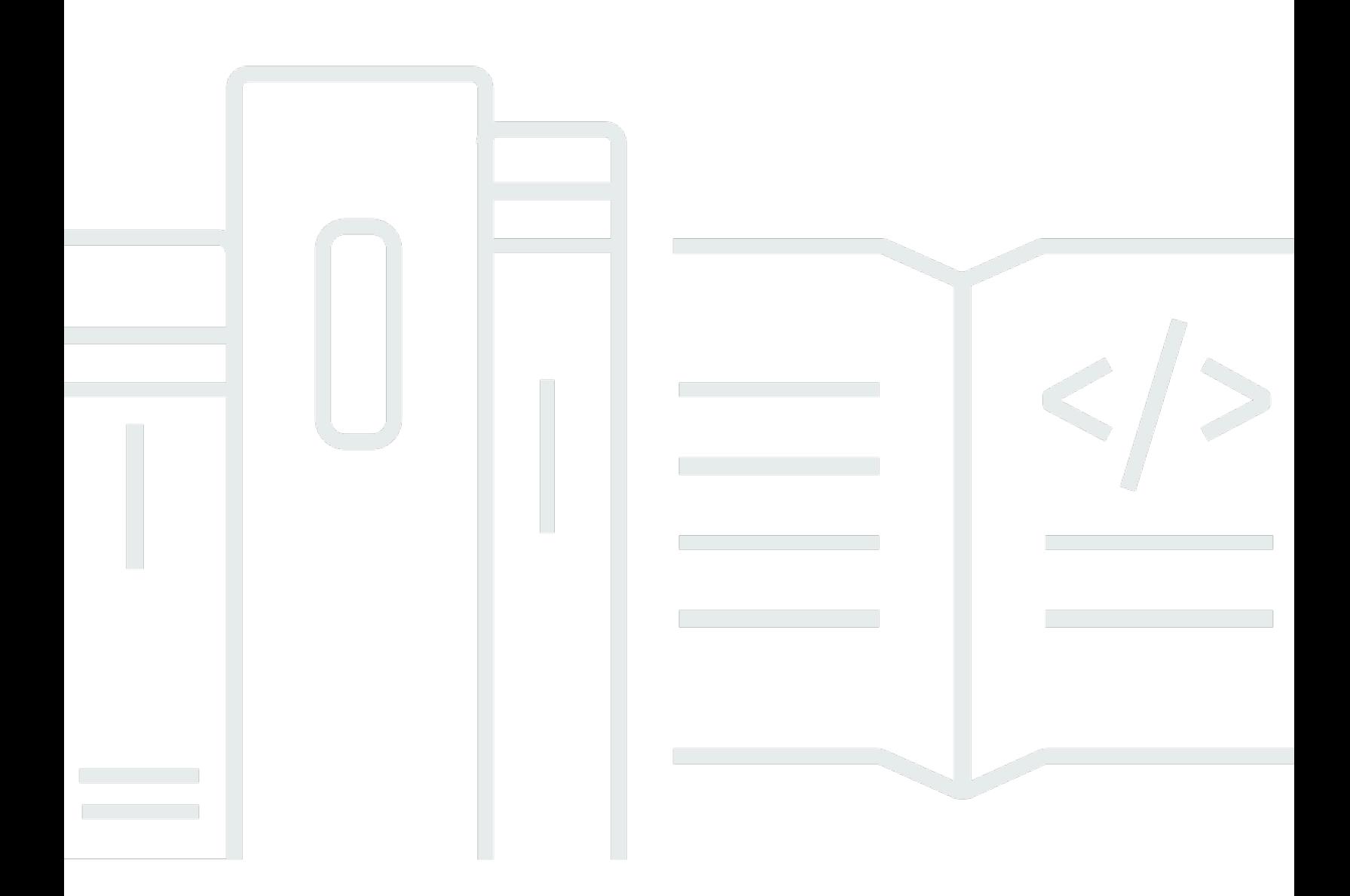

Copyright © 2024 Amazon Web Services, Inc. and/or its affiliates. All rights reserved.

# Amazon Kinesis Video Streams: Entwicklerhandbuch

Copyright © 2024 Amazon Web Services, Inc. and/or its affiliates. All rights reserved.

Die Handelsmarken und Handelsaufmachung von Amazon dürfen nicht in einer Weise in Verbindung mit nicht von Amazon stammenden Produkten oder Services verwendet werden, durch die Kunden irregeführt werden könnten oder Amazon in schlechtem Licht dargestellt oder diskreditiert werden könnte. Alle anderen Handelsmarken, die nicht Eigentum von Amazon sind, gehören den jeweiligen Besitzern, die möglicherweise zu Amazon gehören oder nicht, mit Amazon verbunden sind oder von Amazon gesponsert werden.

# **Table of Contents**

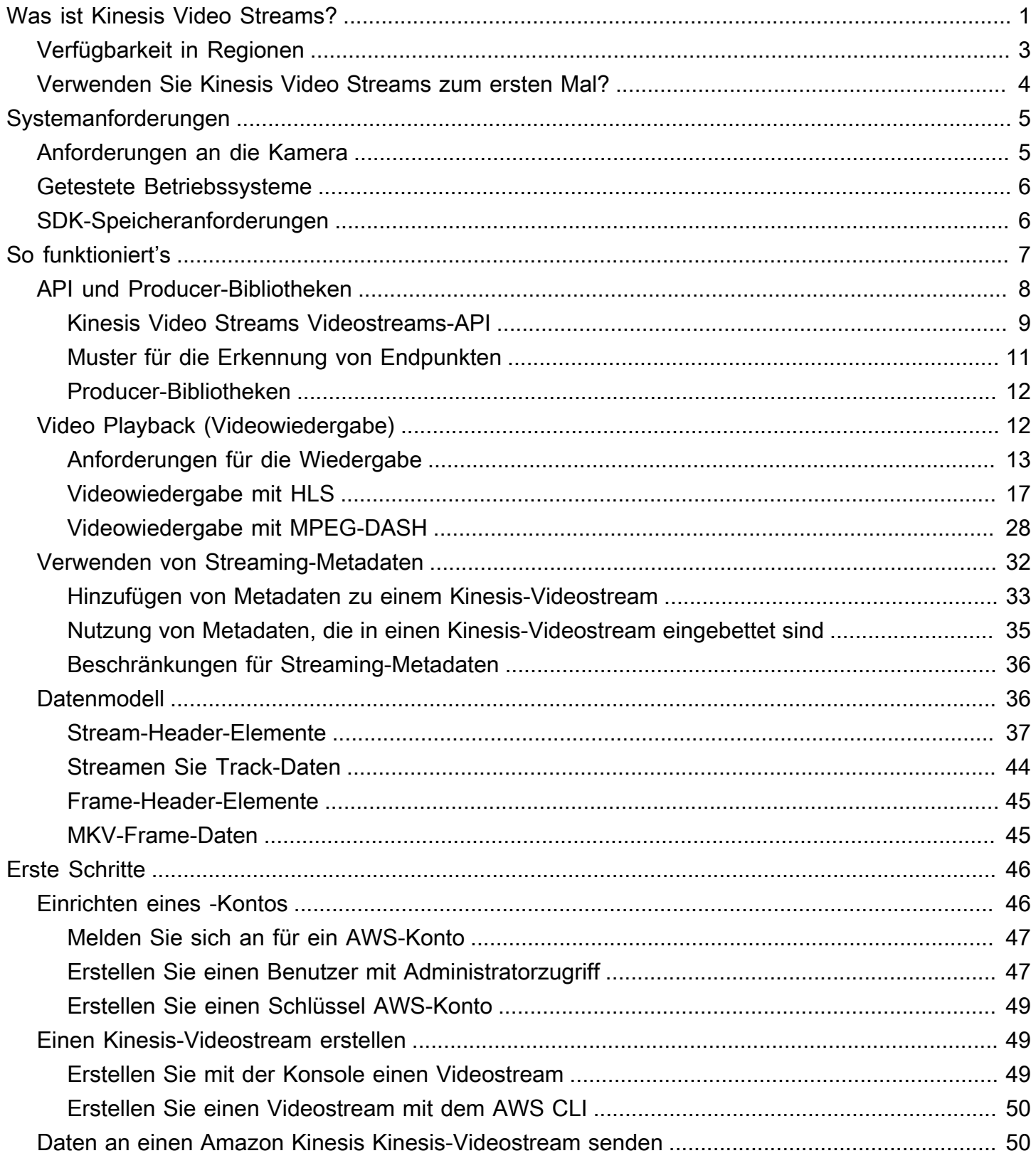

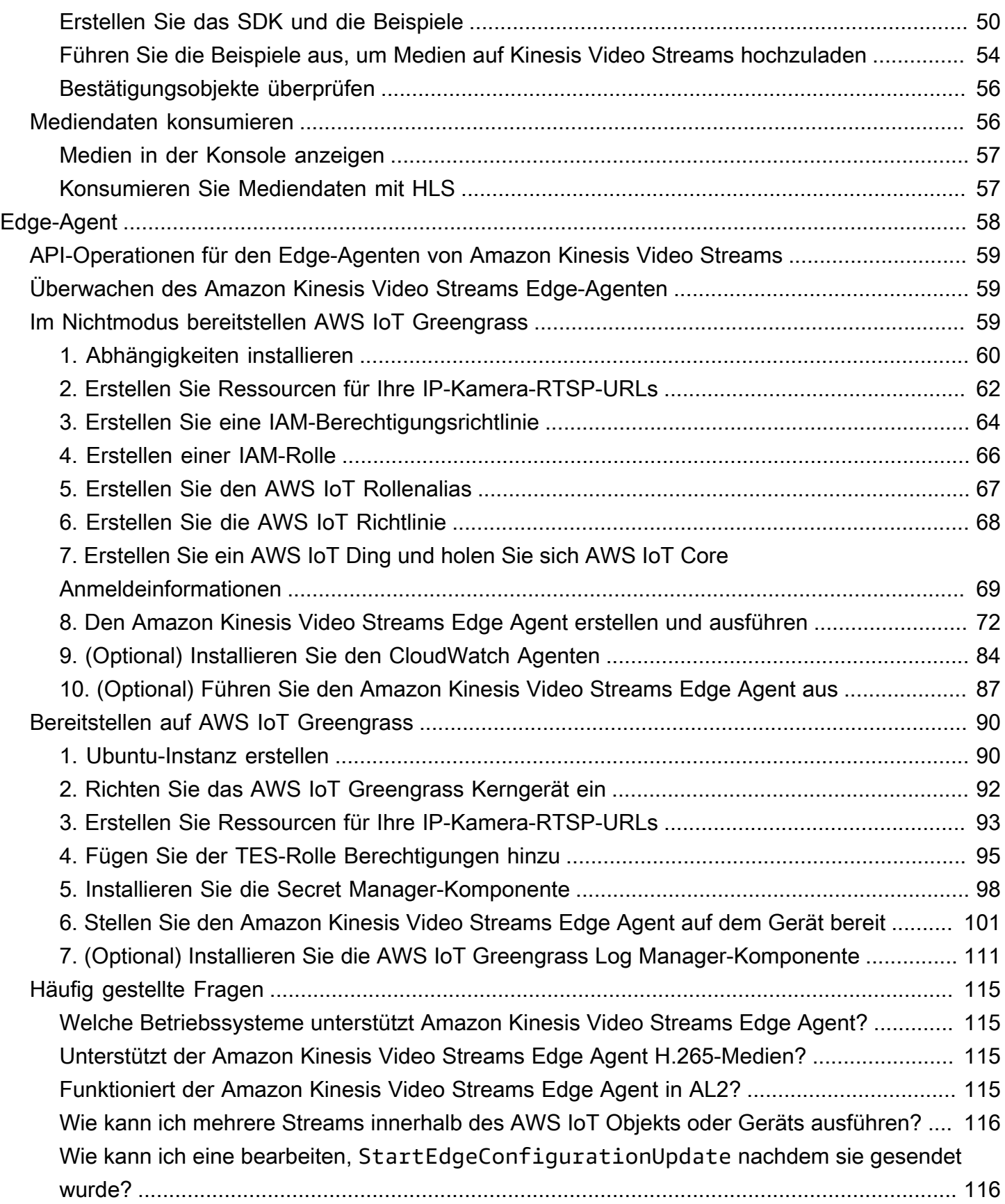

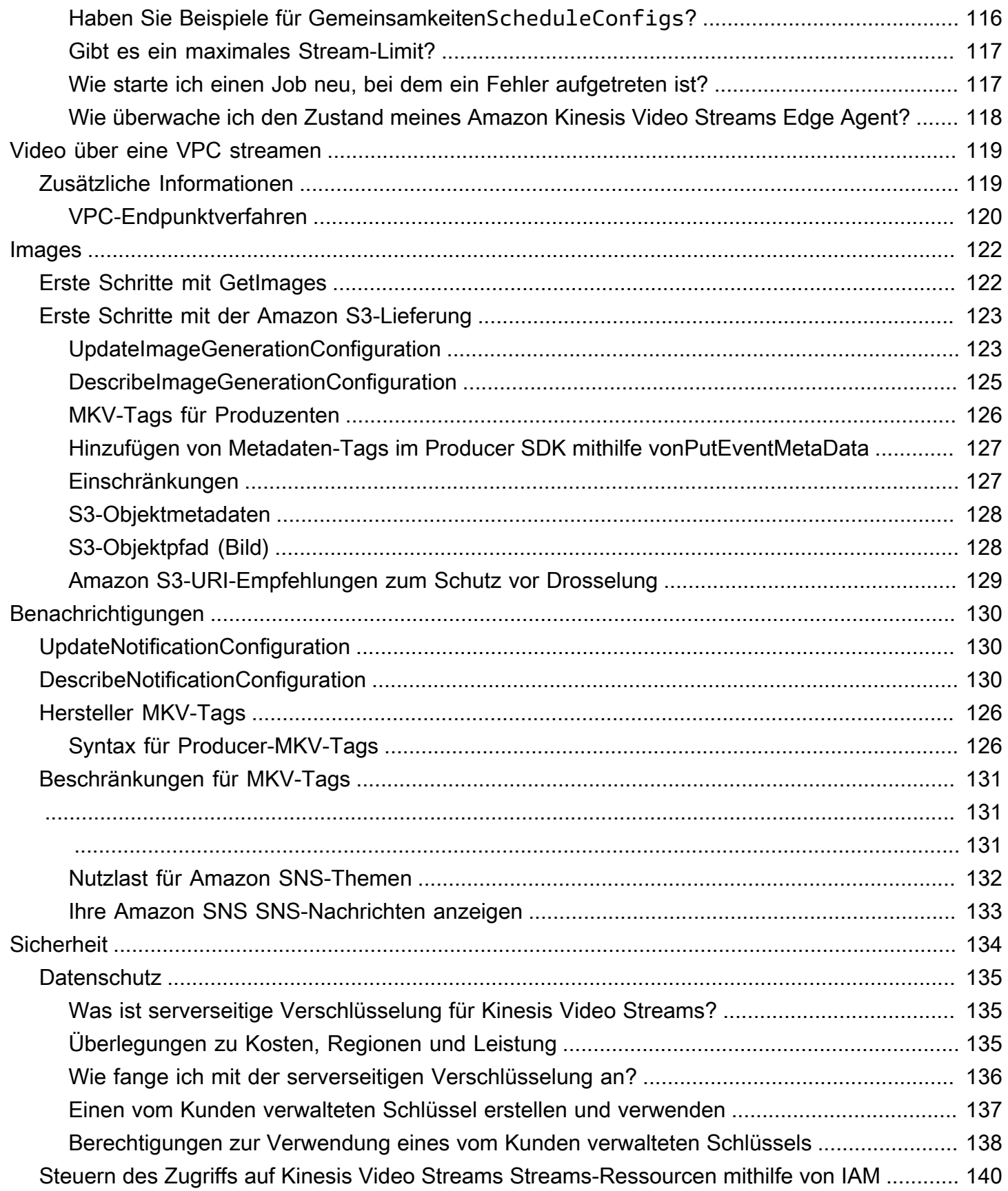

 $\overline{v}$ 

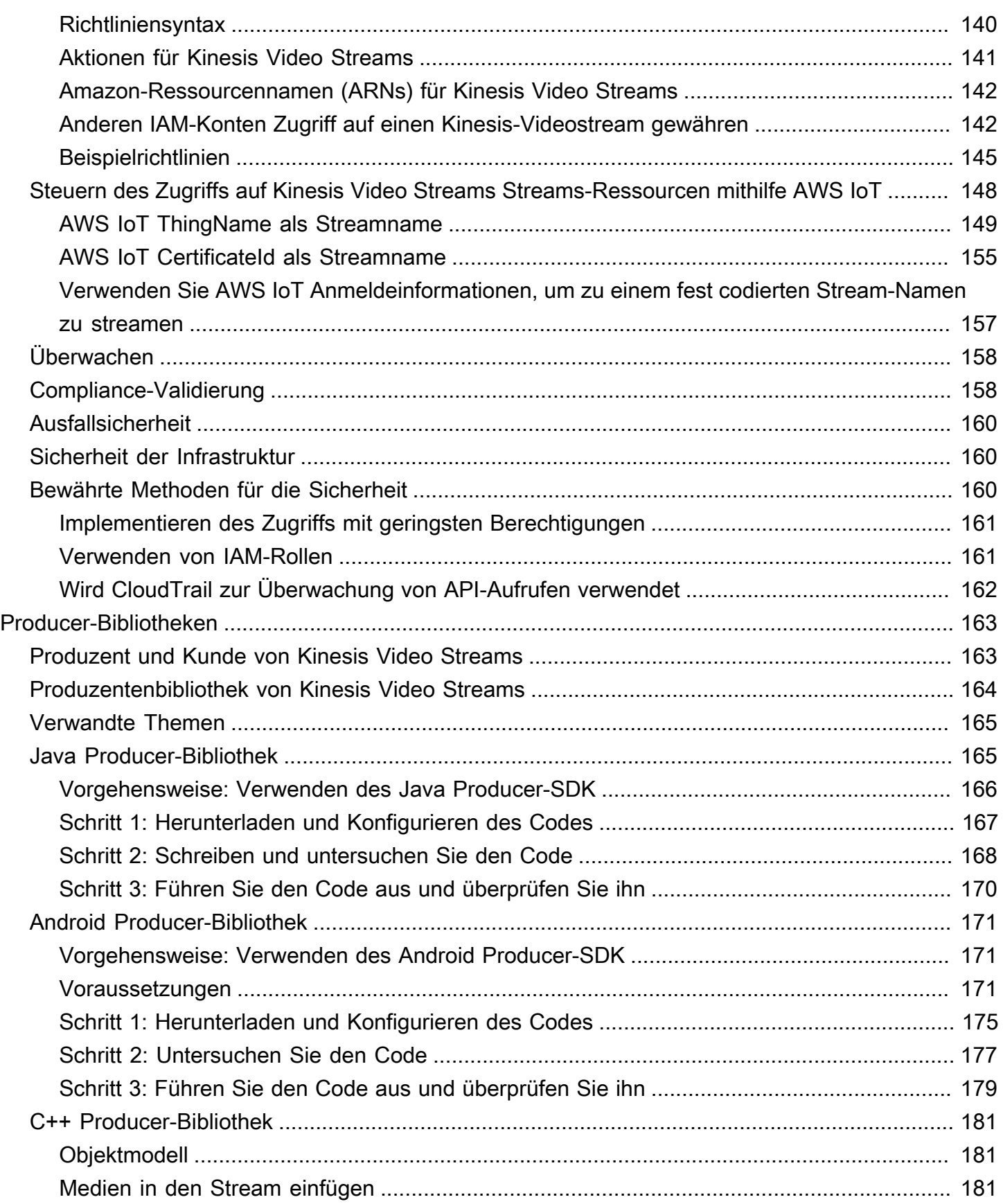

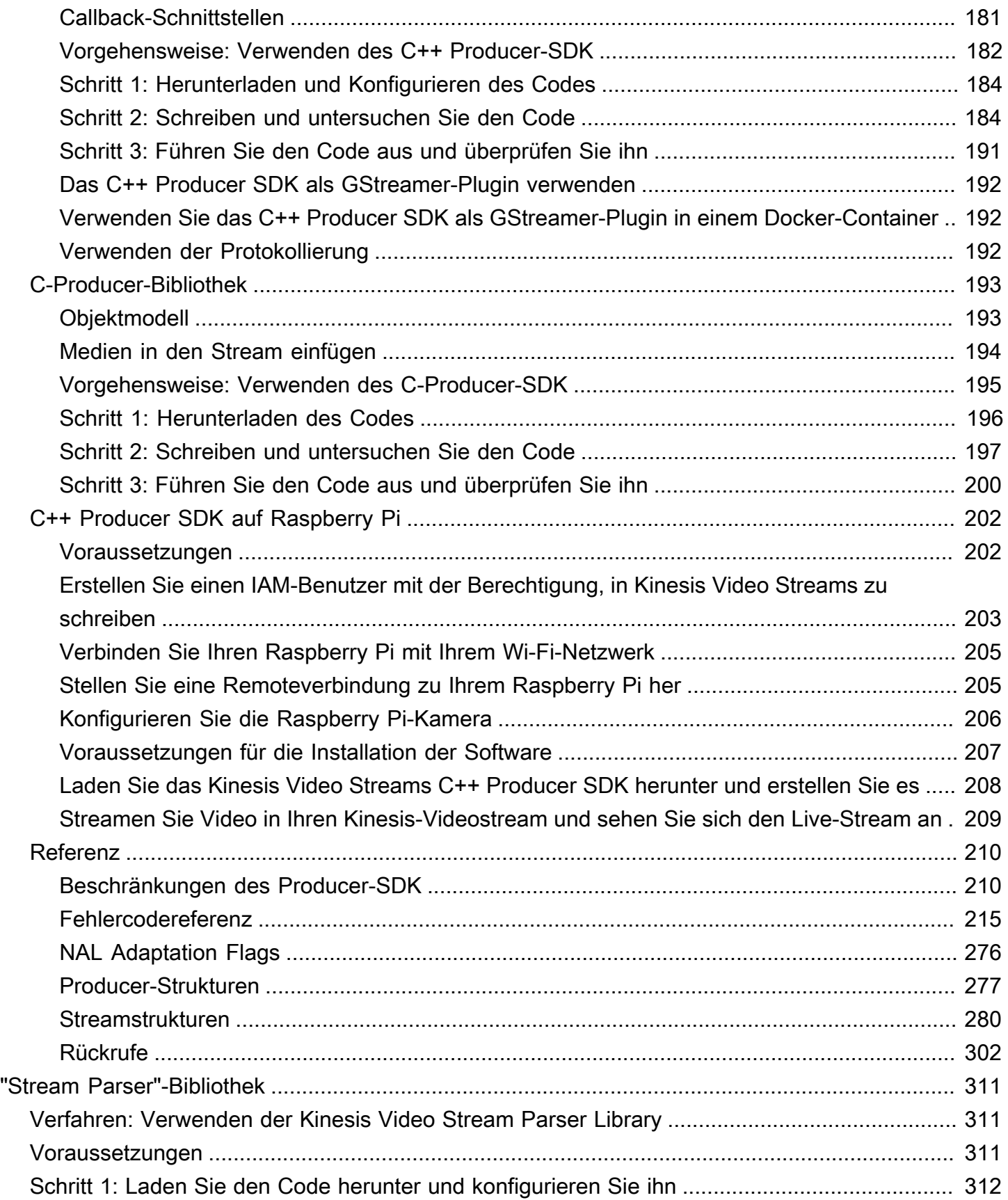

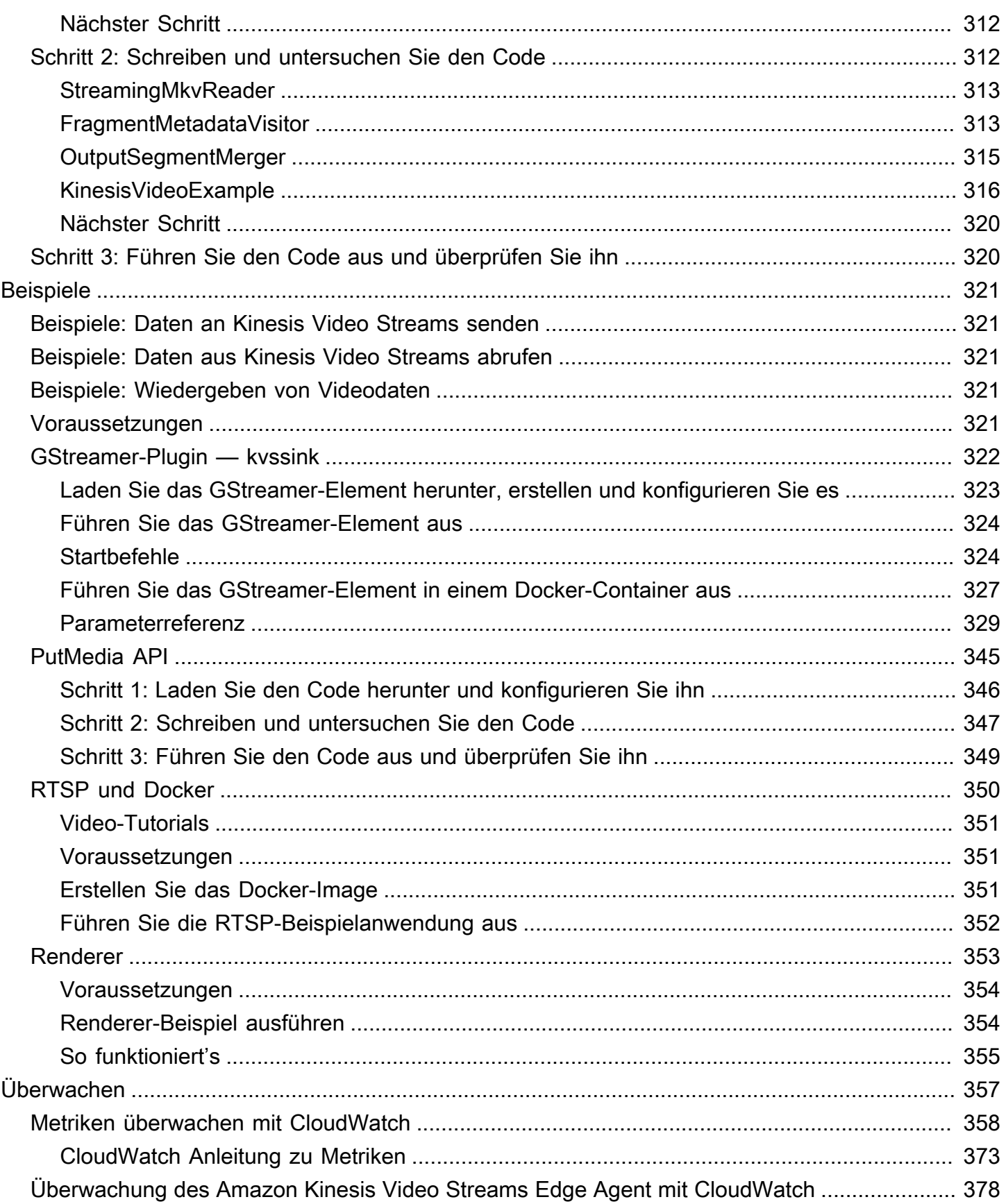

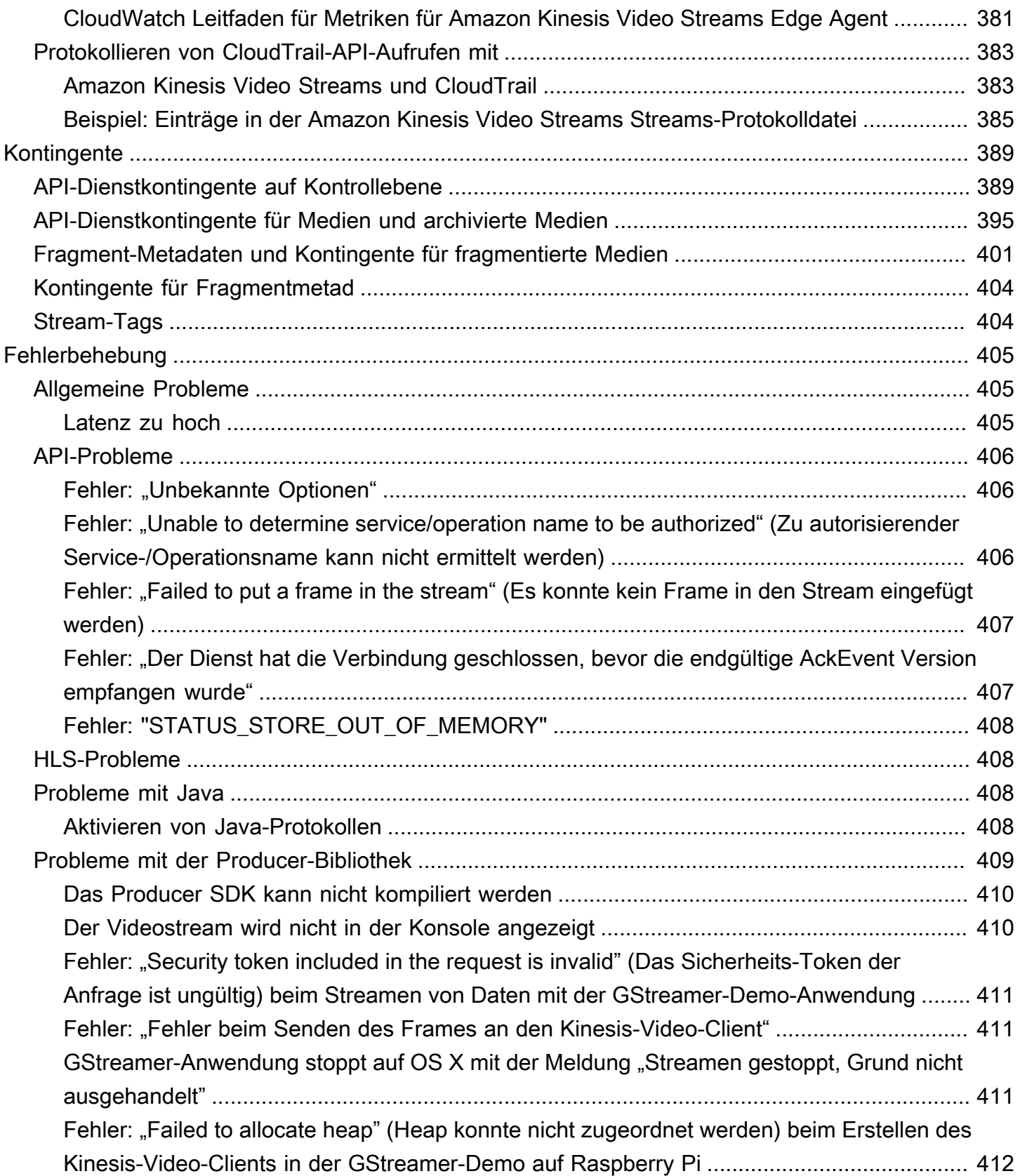

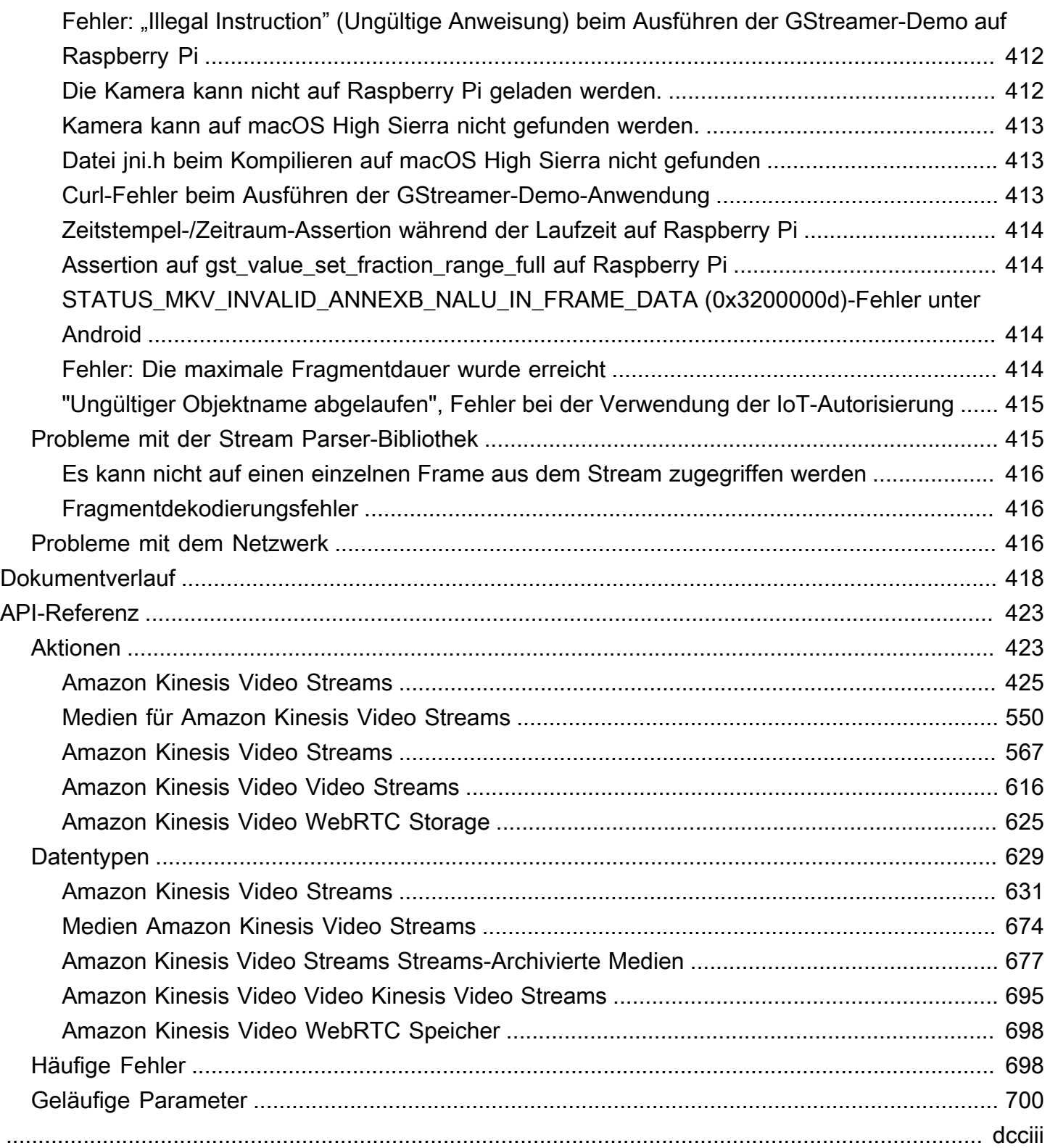

# <span id="page-10-0"></span>Was ist Kinesis Video Streams?

Sie können Amazon Kinesis Video Streams, ein vollständig verwaltetes Programm, verwendenAWS-Service, um Live-Video von Geräten auf das AWS Cloud zu streamen oder Anwendungen für Echtzeit-Videoverarbeitung oder stapelorientierte Videoanalyse zu entwickeln.

Kinesis Video Streams ist nicht nur ein Speicher für Videodaten. Sie können sie verwenden, um Ihre Videostreams in Echtzeit anzusehen, während sie in der Cloud empfangen werden. Sie können entweder Ihre Live-Streams in der AWS Management Console überwachen oder Ihre eigene Überwachungsanwendung entwickeln, die die Kinesis Video Streams API-Bibliothek zur Anzeige von Live-Videos verwendet.

Sie können Kinesis Video Streams verwenden, um riesige Mengen an Live-Videodaten aus Millionen von Quellen zu erfassen, darunter Smartphones, Sicherheitskameras, Webcams, in Autos eingebettete Kameras, Drohnen und andere Quellen. Sie können auch zeitserialisierte Daten wie Audiodaten, Wärmebilder, Tiefendaten und RADAR-Daten senden, die keine Videodaten sind. Da Live-Videostreams von diesen Quellen in einen Kinesis-Videostream übertragen werden, können Sie Anwendungen erstellen, frame-by-frame die in Echtzeit auf die Daten zugreifen und so eine Verarbeitung mit geringer Latenz ermöglichen. Kinesis Video Streams ist quellenunabhängig. Sie können Videos von der Webcam eines Computers mithilfe der [GStreamer-Plugin — kvssink](#page-331-0) Bibliothek oder von einer Kamera in Ihrem Netzwerk mithilfe des Echtzeit-Streaming-Protokolls (RTSP) streamen.

Sie können Ihren Kinesis-Videostream auch so konfigurieren, dass Mediendaten für den angegebenen Aufbewahrungszeitraum dauerhaft gespeichert werden. Kinesis Video Streams speichert diese Daten automatisch und verschlüsselt sie im Ruhezustand. Darüber hinaus indexiert Kinesis Video Streams gespeicherte Daten auf der Grundlage von Produktionszeitstempeln und Aufnahmezeitstempeln. Sie können Anwendungen erstellen, die die Videodaten regelmäßig stapelweise verarbeiten, oder Sie können Anwendungen erstellen, die für verschiedene Anwendungsfälle einmaligen Zugriff auf historische Daten erfordern.

Ihre benutzerdefinierten Anwendungen, ob Echtzeit- oder Batch-orientiert, können auf Amazon EC2 EC2-Instances ausgeführt werden. Diese Anwendungen können Daten mithilfe von Open-Source-Deep-Learning-Algorithmen verarbeiten oder Drittanbieteranwendungen verwenden, die in Kinesis Video Streams integriert sind.

Die Verwendung von Kinesis Video Streams bietet unter anderem folgende Vorteile:

- Connect und von Millionen von Geräten streamen Mit Kinesis Video Streams können Sie Video-, Audio- und andere Daten von Millionen von Geräten verbinden und streamen, darunter Verbraucher-Smartphones, Drohnen und Dashcams. Sie können die Kinesis Video Streams Streams-Producer-Bibliotheken verwenden, um Ihre Geräte zu konfigurieren und zuverlässig in Echtzeit oder als after-the-fact Medien-Uploads zu streamen.
- Dauerhaftes Speichern, Verschlüsseln und Indexieren von Daten Sie können Ihren Kinesis-Videostream so konfigurieren, dass Mediendaten für benutzerdefinierte Aufbewahrungsfristen dauerhaft gespeichert werden. Kinesis Video Streams generiert außerdem einen Index über die gespeicherten Daten auf der Grundlage von vom Hersteller oder vom Service generierten Zeitstempeln. Ihre Anwendungen können mithilfe des Zeitindex bestimmte Daten in einem Stream abrufen.
- Konzentrieren Sie sich auf die Verwaltung von Anwendungen statt auf die Infrastruktur Kinesis Video Streams ist serverlos, sodass keine Infrastruktur eingerichtet oder verwaltet werden muss. Sie müssen sich keine Gedanken über die Bereitstellung, Konfiguration oder elastische Skalierung der zugrunde liegenden Infrastruktur machen, da Ihre Datenströme und die Anzahl der verbrauchenden Anwendungen wachsen und schrumpfen. Kinesis Video Streams erledigt automatisch die gesamte Verwaltung und Wartung, die für die Verwaltung von Streams erforderlich ist, sodass Sie sich auf die Anwendungen konzentrieren können, nicht auf die Infrastruktur.
- Echtzeit- und Batch-Anwendungen auf Datenströmen erstellen Mit Kinesis Video Streams können Sie benutzerdefinierte Echtzeitanwendungen erstellen, die mit Live-Datenströmen arbeiten, sowie Batch- oder Einmalanwendungen erstellen, die dauerhaft persistente Daten ohne strenge Latenzanforderungen verarbeiten. Sie können benutzerdefinierte Anwendungen erstellen, bereitstellen und verwalten: Open-Source-Anwendungen (Apache MXNet, OpenCV), selbst entwickelte Lösungen oder Lösungen von Drittanbietern, mit denen Sie Ihre Streams verarbeiten und AWS Marketplace analysieren. Sie können Kinesis Video Streams Get Streams-APIs verwenden, um mehrere gleichzeitige Anwendungen zu erstellen, die Daten in Echtzeit oder stapelweise verarbeiten.
- Sicheres Streamen von Daten Kinesis Video Streams verschlüsselt alle Daten, während sie durch den Service fließen und wenn die Daten gespeichert werden. Kinesis Video Streams erzwingt eine auf Transport Layer Security (TLS) basierende Verschlüsselung beim Datenstreaming von Geräten und verschlüsselt alle Daten im Ruhezustand mit AWS Key Management Service (). AWS KMS Darüber hinaus können Sie den Zugriff auf Ihre Daten mithilfe von AWS Identity and Access Management (IAM) verwalten.
- Nutzungsabhängige Bezahlung Weitere Informationen finden Sie unter [AWS Pricing Calculator.](https://aws.amazon.com/pricing/)

# <span id="page-12-0"></span>Verfügbarkeit in Regionen

Amazon Kinesis Video Streams ist in den folgenden Regionen verfügbar:

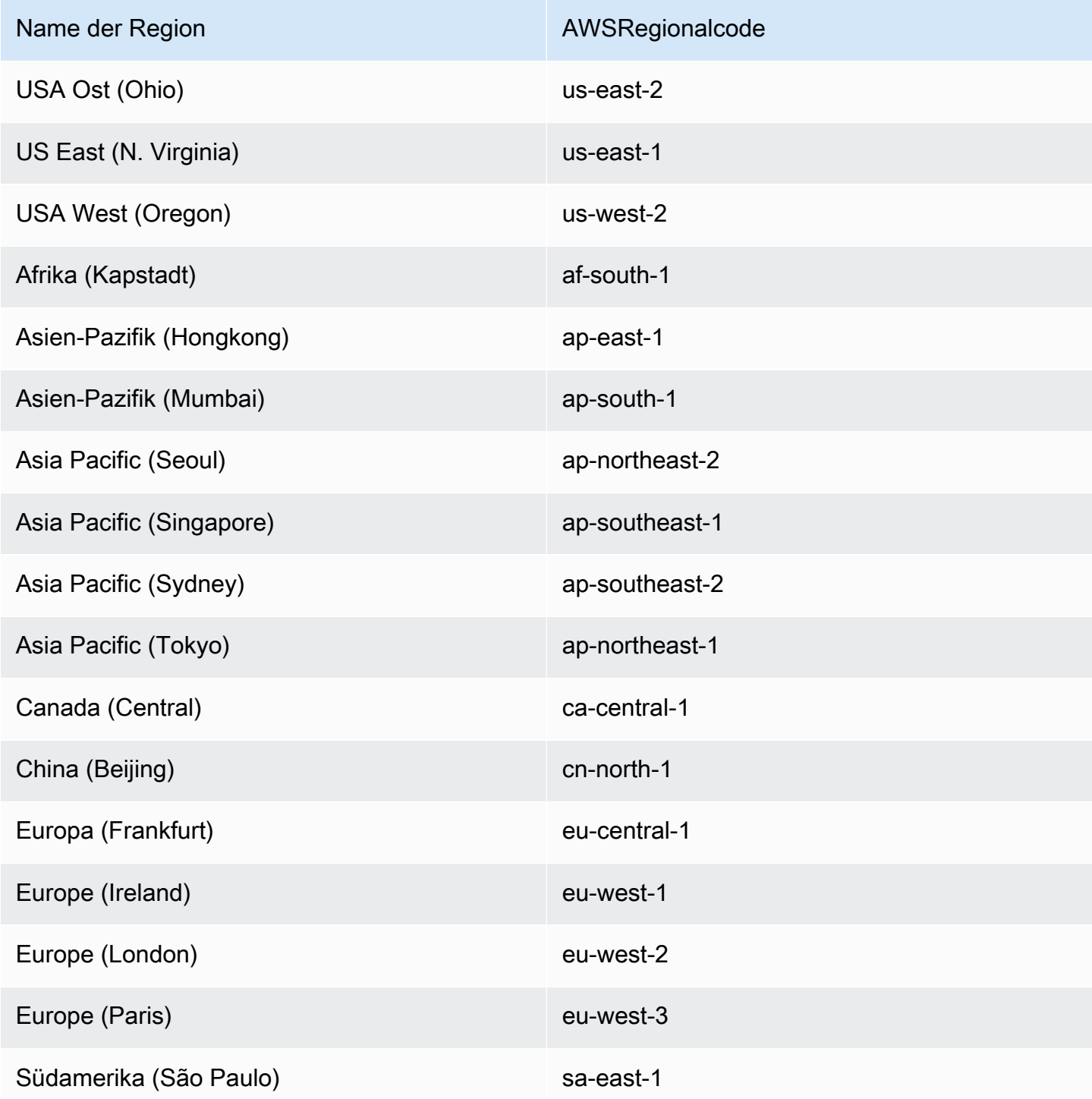

# <span id="page-13-0"></span>Verwenden Sie Kinesis Video Streams zum ersten Mal?

Wenn Sie Kinesis Video Streams zum ersten Mal verwenden, empfehlen wir Ihnen, die folgenden Abschnitte der Reihe nach zu lesen:

- 1. [Kinesis Video Streams: So funktioniert's](#page-16-0) Um mehr über die Konzepte von Kinesis Video Streams zu erfahren.
- 2. [Erste Schritte mit Amazon Kinesis Video Streams](#page-55-0) Um Ihr Konto einzurichten und Kinesis Video Streams zu testen.
- 3. [Produzentenbibliotheken von Kinesis Video Streams](#page-172-0) Um mehr über die Erstellung einer Kinesis Video Streams-Producer-Anwendung zu erfahren.
- 4. [Kinesis-Videostream-Parser-Bibliothek](#page-320-0) Um mehr über die Verarbeitung eingehender Datenframes in einer Kinesis Video Streams Streams-Verbraucheranwendung zu erfahren.
- 5. [Beispiele für Amazon Kinesis Video Streams](#page-330-0) Um weitere Beispiele dafür zu sehen, was Sie mit Kinesis Video Streams machen können.

# <span id="page-14-0"></span>Kinesis Video Streams Systemanforderungen

Die folgenden Abschnitte enthalten Hardware-, Software- und Speicheranforderungen für Amazon Kinesis Video Streams.

### Themen

- [Anforderungen an die Kamera](#page-14-1)
- [Getestete Betriebssysteme](#page-15-0)
- [SDK-Speicheranforderungen](#page-15-1)

# <span id="page-14-1"></span>Anforderungen an die Kamera

Für Kameras, die für die Ausführung des Kinesis Video Streams Producer SDK und der Beispiele verwendet werden, gelten die folgenden Speicheranforderungen:

- Die SDK-Inhaltsansicht benötigt 16 MB Arbeitsspeicher.
- Die Standardkonfiguration der Beispielanwendung ist 128 MiB Arbeitsspeicher. Dieser Wert eignet sich für Producer, die eine gute Netzwerkverbindung besitzen und keine zusätzliche Pufferung benötigen. Wenn die Netzwerkverbindung schlecht ist und mehr Pufferung erforderlich ist, können Sie den Speicherbedarf pro Sekunde Pufferung berechnen, indem Sie die Bildrate pro Sekunde mit der Größe des Bildspeichers multiplizieren. Weitere Informationen über die Speicherzuordnung finden Sie unter [StorageInfo](#page-287-0).

Wir empfehlen die Verwendung von USB- oder RTSP-Kameras (Real Time Streaming Protocol), die Daten mit H.264 codieren, da dadurch die CPU entlastet wird.

Derzeit unterstützt die Demo-Anwendung das User Datagram Protocol (UDP) für RTSP-Streaming nicht. Diese Funktionen wird zu einem späteren Zeitpunkt hinzugefügt.

Das Producer-SDK unterstützt die folgenden Kameratypen:

- Web-Kameras.
- USB-Kameras.
- Kameras mit H.264-Codierung (bevorzugt).
- Kameras ohne H.264-Kodierung.
- Raspberry Pi-Kameramodul. Dies wird für Raspberry Pi-Geräte bevorzugt, da es für die Videodatenübertragung an die GPU angeschlossen wird, sodass kein Zusatzaufwand für die CPU-Verarbeitung entsteht.
- RTSP (Netzwerk)-Kameras. Diese Kameras werden bevorzugt, da die Videostreams bereits mit H.264 kodiert sind.

# <span id="page-15-0"></span>Getestete Betriebssysteme

Wir haben Web-Kameras und RTSP-Kameras mit den folgenden Geräten und Betriebssystemen getestet:

- Mac mini
	- High Sierra
- MacBook Profi-Laptops
	- Sierra (10.12)
	- El Capitan (10.11)
- HP-Notebooks unter Ubuntu 16.04
- Ubuntu 17.10 (Docker-Container)
- Raspberry Pi 3

# <span id="page-15-1"></span>SDK-Speicheranforderungen

Für die Installation des [Produzentenbibliotheken von Kinesis Video Streams](#page-172-0) besteht ein Mindestspeicherbedarf von 170 MB und eine empfohlener Speicherbedarf von 512 MB.

# <span id="page-16-0"></span>Kinesis Video Streams: So funktioniert's

## Themen

- [Unterstützung für Kinesis Video Streams API und Producer Libraries](#page-17-0)
- [Wiedergabe von Kinesis Video Streams](#page-21-1)
- [Verwenden von Streaming-Metadaten mit Kinesis Video Streams](#page-41-0)
- [Kinesis Video Streams Streams-Datenmodell](#page-45-1)

Sie können Amazon Kinesis Video Streams, ein vollständig verwaltetes Programm, verwenden AWS-Service, um Live-Videos von Geräten auf das Gerät zu streamen AWS Cloud und dauerhaft zu speichern. Anschließend können Sie eigene Anwendungen für die Echtzeitverarbeitung von Videodaten oder die Analyse von Videodaten mittels Stapelverarbeitung erstellen.

Das folgende Diagramm bietet einen Überblick über die Funktionsweise von Kinesis Video Streams.

Die Abbildung illustriert die Interaktion zwischen den folgenden Komponenten:

• Produzent — Jede Quelle, die Daten in einen Kinesis-Videostream überträgt. Ein Produzent kann ein beliebiges Videogerät sein, z. B. eine Sicherheitskamera, eine am Körper getragene Kamera, eine Smartphone-Kamera oder eine Dashboard-Kamera. Ein Produzent kann zudem andere Daten wie Audiofeeds, Bilder oder RADAR-Daten senden.

Ein einzelner Produzent kann einzelne, aber auch mehrere Videostreams generieren. Beispielsweise kann eine Videokamera Videodaten an einen Kinesis-Videostream und Audiodaten an einen anderen übertragen.

- Kinesis Video Streams Producer-Bibliotheken Eine Reihe von Software und Bibliotheken, die Sie auf Ihren Geräten installieren und konfigurieren können. Sie können diese Bibliotheken verwenden, um Videos auf verschiedene Arten sicher zu verbinden und sie zuverlässig zu streamen, z. B. in Echtzeit, nachdem sie einige Sekunden lang zwischengespeichert wurden, oder als after-the-fact Medien-Uploads.
- Kinesis-Videostream Eine Ressource, die Sie verwenden können, um Live-Videodaten zu transportieren, optional zu speichern und die Daten sowohl in Echtzeit als auch auf Batch- oder Einmalbasis für den Konsum verfügbar zu machen. In einer typischen Konfiguration veröffentlicht in einem Kinesis-Videostream nur ein Produzent Daten.

Der Stream kann Audio-, Video- und ähnliche zeitcodierte Datenstreams transportieren, z. B. Tiefenmessungsfeeds, RADAR-Feeds und mehr. Sie erstellen einen Kinesis-Videostream mit den AWS Management Console oder programmgesteuert mithilfe der SDKs. AWS

Mehrere unabhängige Anwendungen können einen Kinesis-Videostream parallel nutzen.

- Consumer Ruft Daten wie Fragmente und Frames aus einem Kinesis-Videostream ab, um sie anzusehen, zu verarbeiten oder zu analysieren. Im Allgemeinen werden diese Verbraucher als Kinesis Video Streams Streams-Anwendungen bezeichnet. Sie können Anwendungen schreiben, die Daten in Kinesis Video Streams in Echtzeit nutzen und verarbeiten, oder nachdem die Daten gespeichert und zeitindexiert wurden, wenn keine Verarbeitung mit niedriger Latenz erforderlich ist. Sie können diese Verbraucheranwendungen für die Ausführung auf Amazon EC2 EC2-Instances erstellen.
	- [Kinesis-Videostream-Parser-Bibliothek](#page-320-0) Ermöglicht Kinesis Video Streams Streams-Anwendungen das zuverlässige Abrufen von Medien aus dem Kinesis-Videostream mit geringer Latenz. Zudem werden die Frame-Grenzen in den Medien analysiert, damit Anwendungen sich auf die Verarbeitung und Analyse der Frames konzentrieren können.

# <span id="page-17-0"></span>Unterstützung für Kinesis Video Streams API und Producer Libraries

Kinesis Video Streams bietet APIs, mit denen Sie Streams erstellen und verwalten sowie Mediendaten in und aus einem Stream lesen oder schreiben können. Die Kinesis Video Streams Streams-Konsole unterstützt neben den Verwaltungsfunktionen auch Live- und video-on-demand Playback-Funktionen. Kinesis Video Streams bietet auch eine Reihe von Producer-Bibliotheken, die Sie in Ihrem Anwendungscode verwenden können, um Daten aus Ihren Medienquellen zu extrahieren und in Ihren Kinesis-Videostream hochzuladen.

#### Themen

- [Kinesis Video Streams Videostreams-API](#page-18-0)
- [Muster für die Erkennung von Endpunkten](#page-20-0)
- [Producer-Bibliotheken](#page-21-0)

# <span id="page-18-0"></span>Kinesis Video Streams Videostreams-API

Kinesis Video Streams bietet APIs für die Erstellung und Verwaltung von Kinesis Video Streams. Außerdem sind APIs zum Lesen und Schreiben von Daten in Streams verfügbar:

• Producer-API — Kinesis Video Streams bietet eine PutMedia API zum Schreiben von Mediendaten in einen Kinesis-Videostream. In einer PutMedia-Anforderung sendet der Produzent einen Stream von Medienfragmenten. Ein Fragment ist eine abgeschlossene Folge von Frames. Zwischen den Frames eines Fragments und den Frames anderer Fragmente dürfen keine Abhängigkeiten bestehen. Weitere Informationen finden Sie unter [PutMedia](#page-566-0).

Sobald Fragmente eintreffen, weist Kinesis Video Streams in aufsteigender Reihenfolge eine eindeutige Fragmentnummer zu. Es speichert auch produzenten- und serverseitige Zeitstempel für jedes Fragment als Kinesis Video Streams-spezifische Metadaten.

- Verbraucher-APIs Verbraucher können die folgenden APIs verwenden, um Daten aus einem Stream abzurufen:
	- GetMedia: Wenn Konsumenten diese API verwenden, müssen sie das Startfragment identifizieren. Die API gibt anschließend Fragmente in der Reihenfolge zurück, in der sie dem Stream hinzugefügt wurden (in aufsteigender Reihenfolge der Fragmentnummern). Die Mediendaten in den Fragmenten liegen in einem strukturierten Format wie [Matroska \(MKV\)](https://www.matroska.org/technical/specs/index.html) vor. Weitere Informationen finden Sie unter [GetMedia.](#page-560-0)

## **a** Note

GetMedia weiß, wo sich die Fragmente befinden (archiviert im Datenspeicher oder verfügbar in Echtzeit). Wenn GetMedia beispielsweise feststellt, dass das Startfragment archiviert ist, wird das Zurückgeben von Fragmenten aus dem Datenspeicher gestartet. Wenn es neuere Fragmente zurückgeben muss, die noch nicht archiviert wurden, GetMedia wechselt es zum Lesen von Fragmenten aus einem speicherinternen Stream-Puffer.

Dies ist ein Beispiel für einen kontinuierlichen Konsumenten, der Fragmente in der Reihenfolge verarbeitet, in der sie vom Stream übernommen werden.

Bei Verwendung von GetMedia können Anwendungen aus- oder zurückfallen und dann ohne zusätzlichen Aufwand wieder auf den aktuellen Stand gelangen. Mit GetMedia können Anwendungen Daten verarbeiten, die im Datenspeicher archiviert sind. Sobald die Anwendung wieder auf dem aktuellen Stand ist, setzt GetMedia das Einspeisen von Mediendaten in Echtzeit unmittelbar bei deren Ankunft fort.

• GetMediaFromFragmentList (und ListFragments): Stapelverarbeitungsanwendungen gelten als Offline-Konsumenten. Offline-Konsumenten können entscheiden, bestimmte Medienfragmente oder Bereiche von Videodaten explizit abzurufen, indem die APIs ListFragments und GetMediaFromFragmentList kombiniert werden. Mit ListFragments und GetMediaFromFragmentList kann eine Anwendung Videosegmente für einen bestimmten Zeitraum oder Fragmentbereich identifizieren und die betreffenden Fragmente dann sequenziell oder parallel zur Verarbeitung abrufen. Diese Herangehensweise eignet sich für MapReduce-Anwendungssuites, die große Datenmengen schnell parallel verarbeiten müssen.

Nehmen wir an, dass ein Konsument die Videofragmente für einen Tag verarbeiten möchte. Der Konsument würde folgendermaßen vorgehen:

1. Liste der Fragmente durch Aufrufen der ListFragments-API abrufen und einen Zeitraum angeben, um die gewünschten Fragmente auszuwählen.

Die API gibt die Metadaten aller Fragmente im angegebenen Zeitraum zurück. Die Metadaten enthalten Informationen wie Fragmentnummer, hersteller- und serverseitige Zeitstempel usw.

2. Fragment-Metadatenliste verwenden und Fragmente in beliebiger Reihenfolge abrufen. Um beispielsweise alle Fragmente für den Tag zu verarbeiten, könnte der Verbraucher die Liste in Unterlisten aufteilen und Mitarbeiter (z. B. mehrere Amazon EC2 EC2- Instances) die Fragmente parallel mithilfe von abrufen und parallel verarbeiten lassen. GetMediaFromFragmentList

Die folgende Abbildung zeigt den Datenfluss für Fragmente und Datenblöcke im Rahmen dieser API-Aufrufe.

Wenn ein Produzent eine PutMedia-Anforderung sendet, sendet er die Medienmetadaten in der Nutzlast und dann eine Folge von Mediendatenfragmenten. Nach dem Empfang der Daten speichert Kinesis Video Streams eingehende Mediendaten als Kinesis Video Streams Streams-Chunks. Jeder Datenblock umfasst Folgendes:

- Eine Kopie der Medienmetadaten
- Ein Fragment

• Kinesis Video Streams-spezifische Metadaten, z. B. die Fragmentnummer und serverseitige und produzentenseitige Zeitstempel

Wenn ein Verbraucher Medienmetadaten anfordert, gibt Kinesis Video Streams einen Stream von Chunks zurück, beginnend mit der Fragmentnummer, die Sie in der Anfrage angeben.

Wenn Sie die Datenpersistenz für den Stream aktivieren, speichert Kinesis Video Streams nach dem Empfang eines Fragments im Stream auch eine Kopie des Fragments im Datenspeicher.

# <span id="page-20-0"></span>Muster für die Erkennung von Endpunkten

REST-APIs der Steuerungsebene

Verwenden Sie die [Kinesis Video S](https://docs.aws.amazon.com/kinesisvideostreams/latest/dg/API_Operations_Amazon_Kinesis_Video_Streams.html)[treams-Dienstendpunkte, um auf die Kinesis Video Streams](https://docs.aws.amazon.com/general/latest/gr/akv.html#akv_region) [Control Plane REST-APIs](https://docs.aws.amazon.com/kinesisvideostreams/latest/dg/API_Operations_Amazon_Kinesis_Video_Streams.html) zuzugreifen.

## REST-APIs für die Datenebene

Kinesis Video Streams basiert auf einer [Mobilfunkarchitektur,](https://docs.aws.amazon.com/wellarchitected/latest/reducing-scope-of-impact-with-cell-based-architecture/what-is-a-cell-based-architecture.html) um eine bessere Skalierung und Isolierung des Datenverkehrs zu gewährleisten. Da jeder Stream einer bestimmten Zelle in einer Region zugeordnet ist, muss Ihre Anwendung die richtigen zellenspezifischen Endpunkte verwenden, denen Ihr Stream zugeordnet wurde. Wenn Sie auf die Data Plane-REST-APIs zugreifen, müssen Sie die richtigen Endpunkte selbst verwalten und zuordnen. Dieser Prozess, das Endpoint Discovery Pattern, wird im Folgenden beschrieben:

- 1. Das Endpoint Discovery Pattern beginnt mit dem Aufruf einer der GetEndpoints Aktionen. Diese Aktionen gehören zur Kontrollebene.
	- 1. Wenn Sie die Endpunkte für die [the section called "Amazon Kinesis Video Streams"](#page-576-0) Dienste [the section called "Medien für Amazon Kinesis Video Streams"](#page-559-0) oder abrufen, verwenden Sie. [the section called "GetDataEndpoint"](#page-485-0)
	- 2. Wenn Sie die Endpunkte für[the section called "Amazon Kinesis Video Video Streams",](#page-625-0) oder [Kinesis Video Signaling](https://docs.aws.amazon.com/kinesisvideostreams-webrtc-dg/latest/devguide/kvswebrtc-websocket-apis.html) abrufen[the section called "Amazon Kinesis Video WebRTC Storage",](#page-634-0) verwenden Sie. [the section called "GetSignalingChannelEndpoint"](#page-489-0)
- 2. Zwischenspeichern Sie den Endpunkt und verwenden Sie ihn erneut.
- 3. Wenn der zwischengespeicherte Endpunkt nicht mehr funktioniert, rufen Sie erneut auf, um den Endpunkt GetEndpoints zu aktualisieren.

# <span id="page-21-0"></span>Producer-Bibliotheken

Nachdem Sie einen Kinesis-Videostream erstellt haben, können Sie damit beginnen, Daten an den Stream zu senden. In Ihrem Anwendungscode können Sie diese Bibliotheken verwenden, um Daten aus Ihren Medienquellen zu extrahieren und in Ihren Kinesis-Videostream hochzuladen. Weitere Informationen zu den verfügbaren Producer-Bibliotheken finden Sie unter [Produzentenbibliotheken](#page-172-0) [von Kinesis Video Streams](#page-172-0).

# <span id="page-21-1"></span>Wiedergabe von Kinesis Video Streams

Sie können einen Kinesis-Videostream mit den folgenden Methoden ansehen:

- GetMedia— Sie können die GetMedia API verwenden, um Ihre eigenen Anwendungen zur Verarbeitung von Kinesis Video Streams zu erstellen. GetMediaist eine Echtzeit-API mit geringer Latenz. Um einen Player zu erstellen, der verwendetGetMedia, müssen Sie ihn selbst erstellen. Informationen zur Entwicklung einer Anwendung, mit der ein Kinesis-Videostream angezeigt wirdGetMedia, finden Sie unte[r"Stream Parser"-Bibliothek](#page-320-0).
- HLS [HTTP Live Streaming \(HLS\)](https://en.wikipedia.org/wiki/HTTP_Live_Streaming) ist ein dem Industriestandard entsprechendes HTTP-basiertes Kommunikationsprotokoll für Medienstreaming. Sie können HLS verwenden, um einen Kinesis-Videostream anzusehen, entweder für die Live-Wiedergabe oder um archivierte Videos anzusehen.

Sie können HLS zur Live-Wiedergabe verwenden. Die Latenz liegt in der Regel zwischen 3 und 5 Sekunden, kann aber je nach Anwendungsfall, Player und Netzwerkbedingungen auch zwischen 1 und 10 Sekunden liegen. Sie können einen Drittanbieter-Player (z. B. [Video.js](https://github.com/videojs/video.js/) oder [Google Shaka](https://github.com/google/shaka-player) [Player\)](https://github.com/google/shaka-player) zur Ansicht des Videostreams verwenden, indem Sie die URL der HLS-Streaming-Sitzung entweder programmgesteuert oder manuell angeben. Sie können Videos auch abspielen, indem Sie die URL der HLS-Streamingsitzung in die Adressleiste der Browser [Apple Safari](https://www.apple.com/safari/) oder [Microsoft](https://www.microsoft.com/en-us/windows/microsoft-edge)  [Edge](https://www.microsoft.com/en-us/windows/microsoft-edge) eingeben.

• MPEG-DASH — [Dynamic Adaptive Streaming over HTTP \(DASH\),](https://en.wikipedia.org/wiki/Dynamic_Adaptive_Streaming_over_HTTP) auch bekannt als MPEG-DASH, ist ein Streaming-Protokoll mit adaptiver Bitrate, das qualitativ hochwertige Streaming von Medieninhalten über das Internet ermöglicht, die von herkömmlichen HTTP-Webservern bereitgestellt werden.

Sie können MPEG-DASH für die Live-Wiedergabe verwenden. Die Latenz liegt in der Regel zwischen 3 und 5 Sekunden, kann aber je nach Anwendungsfall, Player und Netzwerkbedingungen auch zwischen 1 und 10 Sekunden liegen. Sie können einen Player eines Drittanbieters (wie

[dash.js](https://github.com/Dash-Industry-Forum/dash.js/wiki) oder [Google Shaka Player\)](https://github.com/google/shaka-player) verwenden, um den Videostream anzuzeigen, indem Sie die URL der MPEG-DASH-Streamingsitzung entweder programmgesteuert oder manuell angeben.

• GetClip— Sie können die GetClip API verwenden, um einen Clip (in einer MP4-Datei) herunterzuladen, der die archivierten On-Demand-Medien aus dem angegebenen Videostream über den angegebenen Zeitraum enthält. Weitere Informationen finden Sie in der [GetClipA](https://docs.aws.amazon.com/kinesisvideostreams/latest/dg/API_reader_GetClip.html)PI-Referenz.

### Themen

- [Anforderungen an den Titel für die Videowiedergabe](#page-22-0)
- [Videowiedergabe mit HLS](#page-26-0)
- [Videowiedergabe mit MPEG-DASH](#page-37-0)

# <span id="page-22-0"></span>Anforderungen an den Titel für die Videowiedergabe

Amazon Kinesis Video Streams unterstützt Medien, die in mehreren Formaten codiert sind. Wenn Ihr Kinesis-Videostream ein Format verwendet, das von einer der vier unten aufgeführten APIs nicht unterstützt wird, verwenden Sie [GetMedia](https://docs.aws.amazon.com/kinesisvideostreams/latest/dg/API_dataplane_GetMedia.html)oder [GetMediaForFragmentList](https://docs.aws.amazon.com/kinesisvideostreams/latest/dg/API_reader_GetMediaForFragmentList.html), da es für diese keine Einschränkungen hinsichtlich des Tracktyps gibt.

## Themen

- [GetClip Anforderungen](#page-22-1)
- [Anforderungen an die GetDash-URL StreamingSession](#page-23-0)
- [Anforderungen an die URL von StreamingSession GetHLS](#page-24-0)
- [GetImages Anforderungen](#page-26-1)

## <span id="page-22-1"></span>GetClip Anforderungen

Weitere Informationen über diese API finden Sie unter [GetClip](https://docs.aws.amazon.com/kinesisvideostreams/latest/dg/API_reader_GetClip.html).

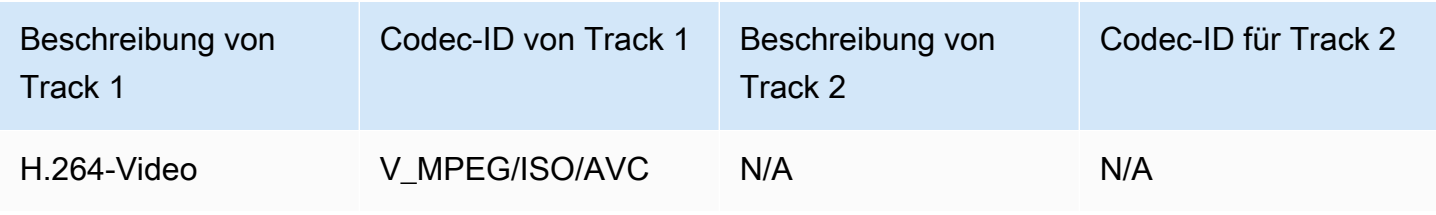

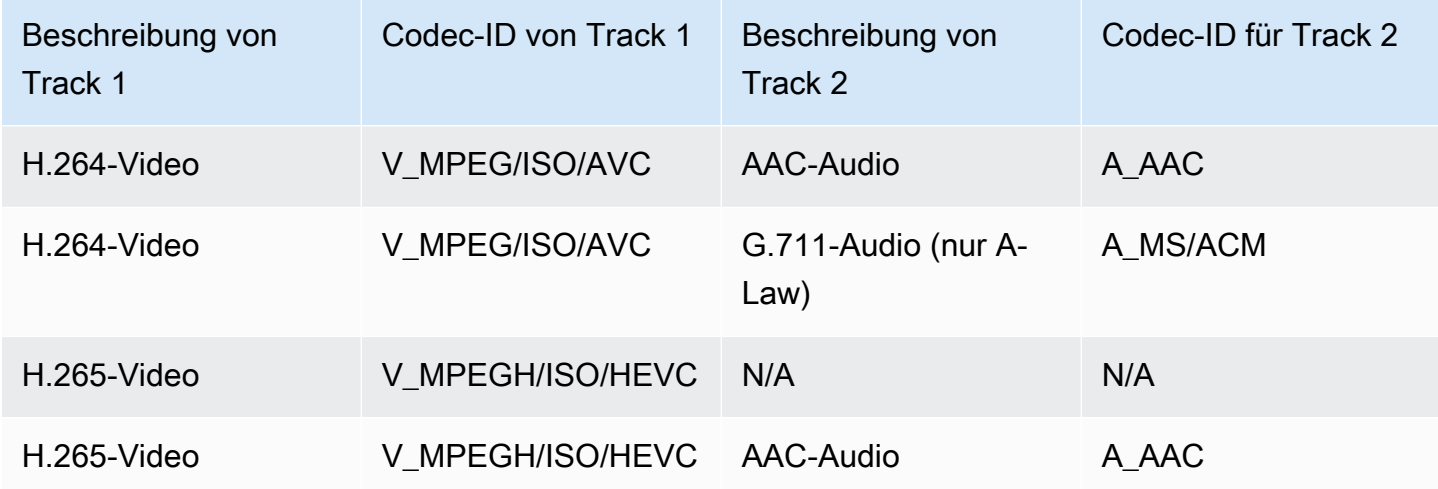

### **A** Important

Die in jedem Fragment enthaltenen privaten Codec Data (CPD) enthalten codecspezifische Initialisierungsinformationen wie Bildrate, Auflösung und Kodierungsprofil, die für die korrekte Dekodierung des Fragments erforderlich sind. CPD-Änderungen zwischen den Zielfragmenten des resultierenden Clips werden nicht unterstützt. Die CPD muss auf den abgefragten Medien konsistent bleiben, andernfalls wird ein Fehler zurückgegeben.

#### **A** Important

Änderungen nachverfolgen wird nicht unterstützt. Die Titel müssen in den abgefragten Medien einheitlich sein. Es wird ein Fehler zurückgegeben, wenn die Fragmente im Stream nicht mehr nur Video enthalten, sondern sowohl Audio als auch Video enthalten, oder wenn eine AAC-Audiospur in eine A-Law-Audiospur umgewandelt wird.

## <span id="page-23-0"></span>Anforderungen an die GetDash-URL StreamingSession

Weitere Informationen über diese API finden Sie unter [GetDASHStreamingSessionURL](https://docs.aws.amazon.com/kinesisvideostreams/latest/dg/API_reader_GetDASHStreamingSessionURL.html).

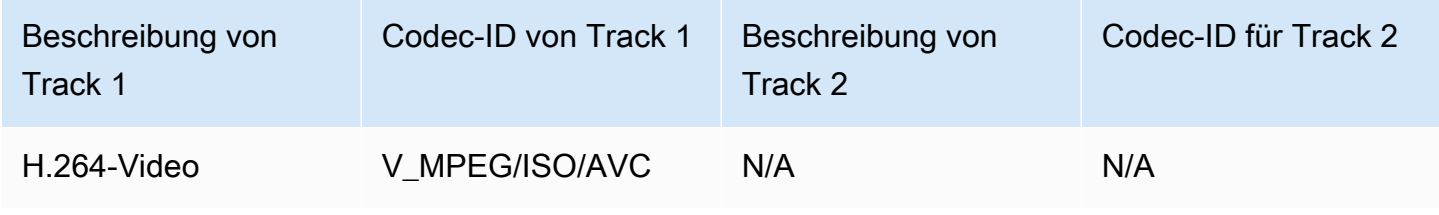

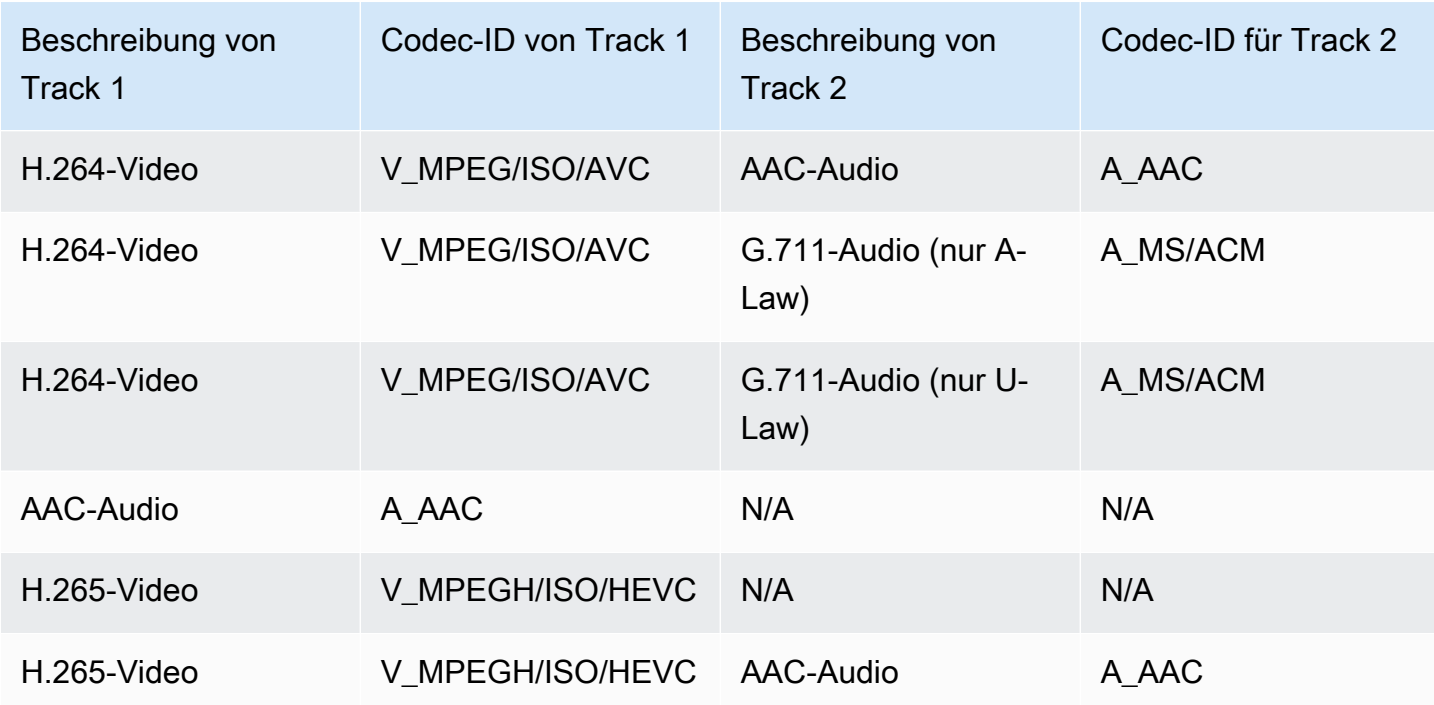

## **A** Important

Die in jedem Fragment enthaltenen privaten Codec Data (CPD) enthalten codecspezifische Initialisierungsinformationen wie Bildrate, Auflösung und Kodierungsprofil, die für die korrekte Dekodierung des Fragments erforderlich sind. CPD-Änderungen werden während einer Streaming-Sitzung nicht unterstützt. Die CPD muss in den abgefragten Medien konsistent bleiben.

## **A** Important

Änderungen nachverfolgen wird nicht unterstützt. Die Titel müssen in den abgefragten Medien einheitlich sein. Das Streaming schlägt fehl, wenn die Fragmente im Stream nicht mehr nur Video enthalten, sondern sowohl Audio als auch Video enthalten, oder wenn eine AAC-Audiospur in eine A-Law-Audiospur umgewandelt wird.

## <span id="page-24-0"></span>Anforderungen an die URL von StreamingSession GetHLS

Weitere Informationen über diese API finden Sie unter [GetHLSStreamingSessionURL](https://docs.aws.amazon.com/kinesisvideostreams/latest/dg/API_reader_GetHLSStreamingSessionURL.html).

#### HLS MP4

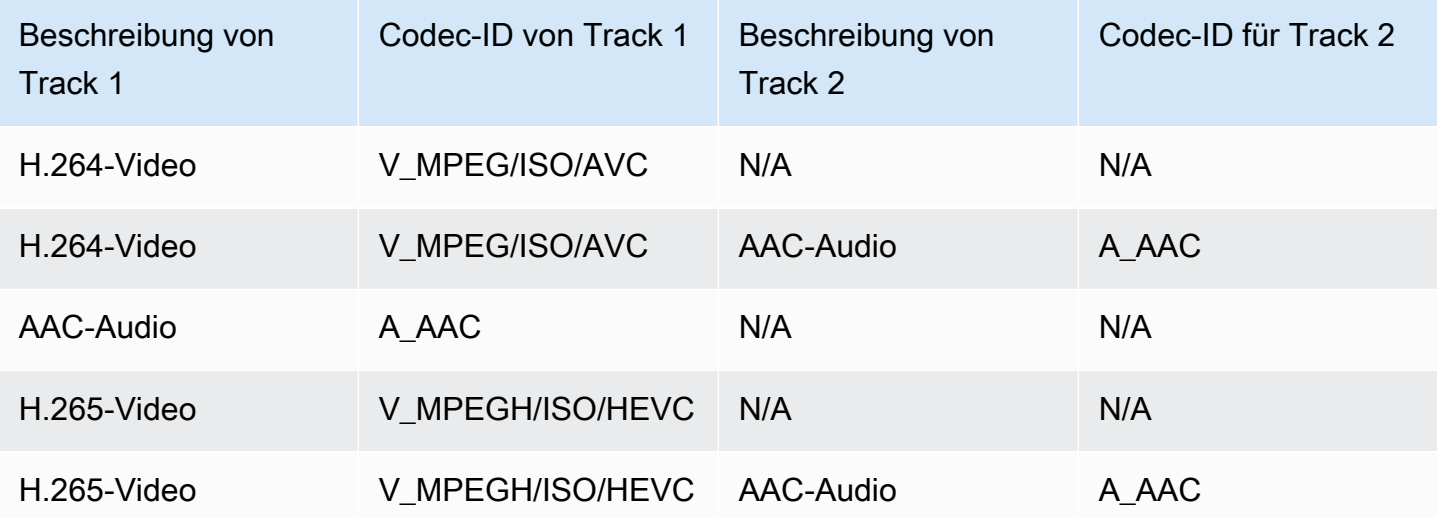

## HLS TS

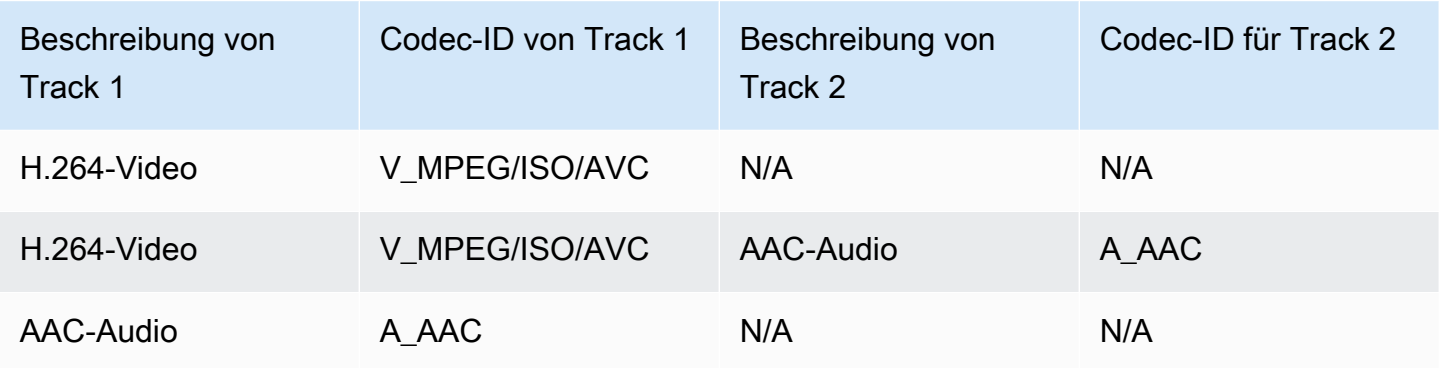

#### **a** Note

Die in jedem Fragment enthaltenen privaten Codec Data (CPD) enthalten codecspezifische Initialisierungsinformationen wie Bildrate, Auflösung und Kodierungsprofil, die für die korrekte Dekodierung des Fragments erforderlich sind. Sowohl für TS als auch für MP4 werden CPD-Änderungen während einer Streaming-Sitzung unterstützt. Daher können die Fragmente in einer Sitzung unterschiedliche Informationen in der CPD enthalten, ohne dass die Wiedergabe unterbrochen wird. Für jede Streaming-Sitzung sind nur 500 CPD-Änderungen zulässig.

## **A** Important

Änderungen nachverfolgen werden nicht unterstützt. Die Titel müssen in den abgefragten Medien einheitlich sein. Das Streaming schlägt fehl, wenn die Fragmente im Stream nicht mehr nur Video enthalten, sondern sowohl Audio als auch Video enthalten, oder wenn eine AAC-Audiospur in eine A-Law-Audiospur umgewandelt wird.

## <span id="page-26-1"></span>GetImages Anforderungen

Weitere Informationen über diese API finden Sie unter [GetImages](https://docs.aws.amazon.com/kinesisvideostreams/latest/dg/API_reader_GetImages.html).

## **a** Note

Das GetImages Medium sollte in Track 1 eine Videospur enthalten.

## <span id="page-26-0"></span>Videowiedergabe mit HLS

[HTTP Live Streaming \(HLS\)](https://en.wikipedia.org/wiki/HTTP_Live_Streaming) ist ein dem Industriestandard entsprechendes HTTP-basiertes Kommunikationsprotokoll für Medienstreaming. Sie können HLS verwenden, um einen Kinesis-Videostream anzusehen, entweder für die Live-Wiedergabe oder um archivierte Videos anzusehen.

Sie können HLS zur Live-Wiedergabe verwenden. Die Latenz liegt in der Regel zwischen 3 und 5 Sekunden, kann aber je nach Anwendungsfall, Player und Netzwerkbedingungen auch zwischen 1 und 10 Sekunden liegen. Sie können einen Drittanbieter-Player (z. B. [Video.js](https://github.com/videojs/video.js/) oder [Google Shaka](https://github.com/google/shaka-player) [Player\)](https://github.com/google/shaka-player) zur Ansicht des Videostreams verwenden, indem Sie die URL der HLS-Streaming-Sitzung entweder programmgesteuert oder manuell angeben. Sie können Videos auch abspielen, indem Sie die URL der HLS-Streamingsitzung in die Adressleiste der Browser [Apple Safari](https://www.apple.com/safari/) oder [Microsoft Edge](https://www.microsoft.com/en-us/windows/microsoft-edge) eingeben.

Um einen Kinesis-Videostream mit HLS anzusehen, erstellen Sie zunächst eine Streaming-Sitzung mit der [StreamingSessionGetHLS-URL.](https://docs.aws.amazon.com/kinesisvideostreams/latest/dg/API_reader_GetHLSStreamingSessionURL.html) Diese Aktion gibt eine URL (mit einem Sitzungs-Token) für den Zugriff auf die HLS-Sitzung zurück. Anschließend können Sie die URL in einen Media Player oder einer eigenständigen Anwendung zum Anzeigen des Streams verwenden.

## **A** Important

Nicht alle an Kinesis Video Streams gesendeten Medien können über HLS wiedergegeben werden. Spezifische [the section called "GetHLSStreamingSessionURL"](#page-594-0) Upload-Anforderungen finden Sie unter.

Themen

- [Verwenden Sie die AWS CLI , um die URL einer HLS-Streaming-Sitzung abzurufen](#page-27-0)
- [Beispiel: Verwenden Sie HLS in HTML und JavaScript](#page-30-0)
- [Behebung von HLS-Problemen](#page-34-0)

<span id="page-27-0"></span>Verwenden Sie die AWS CLI , um die URL einer HLS-Streaming-Sitzung abzurufen

Gehen Sie wie folgt vor, um mithilfe der AWS CLI eine HLS-Streaming-Sitzungs-URL für einen Kinesis-Videostream zu generieren.

Installationsanweisungen finden Sie im [AWS Command Line Interface Benutzerhandbuch.](https://docs.aws.amazon.com/cli/latest/userguide/getting-started-install.html#getting-started-install-instructions) Nach der Installation [konfigurieren Sie das AWS CLI mit den](https://docs.aws.amazon.com/cli/latest/userguide/getting-started-quickstart.html#getting-started-quickstart-new) Anmeldeinformationen und der Region.

Öffnen Sie alternativ das AWS CloudShell Terminal, auf dem das AWS CLI installiert und konfiguriert ist. Weitere Informationen finden Sie im [AWS CloudShell -Benutzerhandbuch](https://docs.aws.amazon.com/cloudshell/latest/userguide/welcome.html#how-to-get-started).

Rufen Sie den HLS-URL-Endpunkt für Ihren Kinesis-Videostream ab.

1. Geben Sie Folgendes in das Terminal ein:

```
aws kinesisvideo get-data-endpoint \ 
   --api-name GET_HLS_STREAMING_SESSION_URL \ 
   --stream-name YourStreamName
```
Sie erhalten eine Antwort, die wie folgt aussieht:

```
{ 
     "DataEndpoint": "https://b-1234abcd.kinesisvideo.aws-region.amazonaws.com"
}
```
2. Stellen Sie die URL-Anfrage für die HLS-Streaming-Sitzung an den zurückgegebenen Endpunkt.

#### Live

Bei der Live-Wiedergabe wird die HLS-Medien-Playlist kontinuierlich mit den neuesten Medien aktualisiert, sobald diese verfügbar sind. Wenn Sie diese Art von Sitzung in einem Media Player abspielen, zeigt die Benutzeroberfläche in der Regel eine Live-Benachrichtigung an, ohne dass Sie die anzuzeigende Position im Wiedergabefenster auswählen können.

Stellen Sie sicher, dass Sie Medien in diesen Stream hochladen, wenn Sie diesen Befehl ausführen.

```
aws kinesis-video-archived-media get-hls-streaming-session-url \
   --endpoint-url https://b-1234abcd.kinesisvideo.aws-region.amazonaws.com \ 
   --stream-name YourStreamName \ 
   --playback-mode LIVE
```
### Live replay

Bei der Live-Wiedergabe beginnt die Wiedergabe ab einer bestimmten Startzeit. Die HLS-Medien-Playlist wird außerdem ständig mit den neuesten Medien aktualisiert, sobald diese verfügbar sind. Die Sitzung enthält weiterhin neu aufgenommene Medien, bis die Sitzung abläuft oder bis zur angegebenen Endzeit, je nachdem, was zuerst eintritt. Dieser Modus ist nützlich, um die Wiedergabe ab dem Zeitpunkt starten zu können, an dem ein Ereignis erkannt wird, und das Live-Streaming von Medien fortsetzen zu können, die zum Zeitpunkt der Sitzungserstellung noch nicht aufgenommen wurden.

Ermitteln Sie einen Startzeitstempel.

In diesem Beispiel verwenden wir das Format Unix Epoch Time in Sekunden. Weitere Informationen zur [Formatierung von Zeitstempeln](https://docs.aws.amazon.com/cli/latest/userguide/cli-usage-parameters-types.html#parameter-type-timestamp) finden Sie im Abschnitt Zeitstempel im AWS Command Line Interface Benutzerhandbuch.

Auf [UnixTime.org](https://unixtime.org/) finden Sie ein Konvertierungstool.

• 1708471800 entspricht dem 20. Februar 2024, 15:30:00 Uhr GMT- 08:00

In diesem Beispiel geben wir keinen Endzeitstempel an, was bedeutet, dass die Sitzung weiterhin neu aufgenommene Medien enthält, bis die Sitzung abläuft.

Rufen Sie die GetHLSStreamingSessionURL API mit dem angegebenen LIVE\_REPLAY Wiedergabemodus und einem angegebenen [HLS](https://docs.aws.amazon.com/kinesisvideostreams/latest/dg/API_reader_GetHLSStreamingSessionURL.html#KinesisVideo-reader_GetHLSStreamingSessionURL-request-HLSFragmentSelector) Fragment Selector auf.

```
aws kinesis-video-archived-media get-hls-streaming-session-url \
   --endpoint-url https://b-1234abcd.kinesisvideo.aws-region.amazonaws.com \ 
   --stream-name YourStreamName \ 
   --playback-mode LIVE_REPLAY \ 
   --hls-fragment-selector \ 
  "FragmentSelectorType=SERVER_TIMESTAMP,TimestampRange={StartTimestamp=1708471800}"
```
#### On-demand

Für die On-Demand-Wiedergabe enthält die HLS-Medien-Playlist die Medien, die mit der HLS-Fragmentauswahl angegeben wurden. Wenn diese Art von Sitzung in einem Media Player abgespielt wird, zeigt die Benutzeroberfläche in der Regel ein Steuerelement an, mit dem Sie die anzuzeigende Position im Wiedergabefenster auswählen können.

Um eine URL für einen bestimmten Abschnitt des Streams zu erstellen, legen Sie zunächst die Start- und Endzeitstempel fest.

In diesem Beispiel verwenden wir das Format Unix-Epochenzeit im Sekundenformat. Weitere Informationen zur [Formatierung von Zeitstempeln](https://docs.aws.amazon.com/cli/latest/userguide/cli-usage-parameters-types.html#parameter-type-timestamp) finden Sie im Abschnitt Zeitstempel im AWS Command Line Interface Benutzerhandbuch.

Auf [UnixTime.org](https://unixtime.org/) finden Sie ein Konvertierungstool.

- 1708471800 entspricht dem 20. Februar 2024, 15:30:00 Uhr GMT- 08:00
- 1708471860 entspricht 20. Februar 2024 15:31:00 Uhr GMT- 08:00

Rufen Sie die [GetHLSStreamingSessionURL](https://docs.aws.amazon.com/kinesisvideostreams/latest/dg/API_reader_GetHLSStreamingSessionURL.html#KinesisVideo-reader_GetHLSStreamingSessionURL-request-HLSFragmentSelector) API mit dem angegebenen ON\_DEMAND [Wiedergabemodus und einem angegebenen HLS Fragment Selector auf.](https://docs.aws.amazon.com/kinesisvideostreams/latest/dg/API_reader_GetHLSStreamingSessionURL.html#KinesisVideo-reader_GetHLSStreamingSessionURL-request-HLSFragmentSelector)

aws kinesis-video-archived-media get-hls-streaming-session-url \

--endpoint-url https://b-*1234abcd*.kinesisvideo.*aws-region*.amazonaws.com \

- --stream-name *YourStreamName* \
- --playback-mode ON\_DEMAND \
- --hls-fragment-selector \

"FragmentSelectorType=SERVER\_TIMESTAMP,TimestampRange={StartTimestamp=*1708471800*,EndTimestamp=*1708471860*}"

#### **a** Note

Die Zeitstempel müssen nicht weiter als 24 Stunden voneinander entfernt sein, wie in der Dokumentation beschrieben. [the section called "HLSTimestampRange"](#page-700-0)

Sie erhalten eine Antwort, die wie folgt aussieht:

```
{ 
     "HLSStreamingSessionURL": "https://b-1234abcd.kinesisvideo.aws-
region.amazonaws.com/hls/v1/getHLSMasterPlaylist.m3u8?SessionToken=CiAz...DkRE6M~"
}
```
#### **A** Important

Teilen oder speichern Sie dieses Token nicht an einem Ort, an dem eine nicht autorisierte Entität darauf zugreifen könnte. Das Token ermöglicht den Zugriff auf den Inhalt des Streams. Schützen Sie das Token mit denselben Maßnahmen, die Sie für Ihre AWS Anmeldeinformationen verwenden würden.

Sie können diese URL und jeden HLS-Player verwenden, um den HLS-Stream anzusehen.

Verwenden Sie beispielsweise den VLC Media Player.

Sie können den HLS-Stream auch abspielen, indem Sie die URL der HLS-Streaming-Sitzung in die Adressleiste der Apple Safari- oder Microsoft Edge-Browser eingeben.

#### <span id="page-30-0"></span>Beispiel: Verwenden Sie HLS in HTML und JavaScript

Das folgende Beispiel zeigt, wie Sie mit dem AWS SDK für JavaScript v2 eine HLS-Streaming-Sitzung für einen Kinesis-Videostream abrufen und auf einer Webseite wiedergeben können. Das Beispiel veranschaulicht die Wiedergabe von Videos in den folgenden Playern:

• [Video.js](https://github.com/videojs/video.js/)

- [Google Shaka Player](https://github.com/google/shaka-player)
- [hls.js](https://github.com/video-dev/hls.js/)

Den [vollständigen Beispielcode](https://github.com/aws-samples/amazon-kinesis-video-streams-media-viewer) und die [gehostete Webseite finden](https://aws-samples.github.io/amazon-kinesis-video-streams-media-viewer/) Sie unter. GitHub

Erläuterung der folgenden Themen durch den Code:

- [Importieren Sie das AWS SDK JavaScript für Browser](#page-31-0)
- [Den Kinesis Video Streams Streams-Client einrichten](#page-31-1)
- [Rufen Sie den Endpunkt für die HLS-Wiedergabe ab](#page-32-0)
- [Den Kinesis Video Streams Streams-Client für archivierte Medien einrichten](#page-32-1)
- [Rufen Sie die URL der HLS-Streaming-Sitzung ab](#page-32-2)
- [Zeigen Sie den HLS-Stream auf der Webseite an](#page-33-0)

<span id="page-31-0"></span>Importieren Sie das AWS SDK JavaScript für Browser

Fügen Sie auf der Webseite das folgende Skript-Tag hinzu, um das AWS SDK für JavaScript Version 2 in das Projekt zu importieren.

```
<script src="https://cdnjs.cloudflare.com/ajax/libs/aws-sdk/2.490.0/aws-sdk.min.js"></
script>
```
Weitere Informationen finden Sie in der JavaScript Dokumentation [zum AWS SDK.](https://docs.aws.amazon.com/sdk-for-javascript/v2/developer-guide/loading-the-jssdk.html)

<span id="page-31-1"></span>Den Kinesis Video Streams Streams-Client einrichten

Um mit HLS auf Streaming-Video zuzugreifen, müssen Sie zunächst den Kinesis Video Streams Streams-Client erstellen und konfigurieren. Weitere Authentifizierungsmethoden finden Sie unter [Anmeldeinformationen in einem Webbrowser einrichten.](https://docs.aws.amazon.com/sdk-for-javascript/v2/developer-guide/setting-credentials-browser.html)

```
const clientConfig = { 
     accessKeyId: 'YourAccessKey', 
     secretAccessKey: 'YourSecretKey', 
     region: 'us-west-2'
};
const kinesisVideoClient = new AWS.KinesisVideo(clientConfig);
```
Die Anwendung ruft die erforderlichen Werte aus Eingabefeldern auf der HTML-Seite ab.

#### <span id="page-32-0"></span>Rufen Sie den Endpunkt für die HLS-Wiedergabe ab

Verwenden Sie den Kinesis Video Streams Streams-Client, um die [the section called](#page-485-0)  ["GetDataEndpoint"](#page-485-0) API aufzurufen, um den Endpunkt abzurufen.

```
const getDataEndpointOptions = { 
     StreamName: 'YourStreamName', 
     APIName: 'GET_HLS_STREAMING_SESSION_URL'
};
const getDataEndpointResponse = await kinesisVideoClient 
     .getDataEndpoint(getDataEndpointOptions) 
     .promise();
const hlsDataEndpoint = getDataEndpointResponse.DataEndpoint;
```
Dieser Code speichert den Endpunkt in der hlsDataEndpoint Variablen.

<span id="page-32-1"></span>Den Kinesis Video Streams Streams-Client für archivierte Medien einrichten

Geben Sie in der Client-Konfiguration für den Kinesis Video Streams Streams-Client für archivierte Medien den Endpunkt an, den Sie im vorherigen Schritt abgerufen haben.

```
const archivedMediaClientConfig = { 
     accessKeyId: 'YourAccessKey', 
     secretAccessKey: 'YourSecretKey', 
     region: 'us-west-2', 
     endpoint: hlsDataEndpoint
};
const kinesisVideoArchivedMediaClient = new 
  AWS.KinesisVideoArchivedMedia(archivedMediaClientConfig);
```
<span id="page-32-2"></span>Rufen Sie die URL der HLS-Streaming-Sitzung ab

Verwenden Sie den Kinesis Video Streams Streams-Client für archivierte Medien, um die [the section](#page-594-0)  [called "GetHLSStreamingSessionURL"](#page-594-0) API zum Abrufen der HLS-Wiedergabe-URL aufzurufen.

```
const getHLSStreamingSessionURLOptions = { 
     StreamName: 'YourStreamName', 
     PlaybackMode: 'LIVE'
};
const getHLSStreamingSessionURLResponse = await kinesisVideoArchivedMediaClient 
     .getHLSStreamingSessionURL(getHLSStreamingSessionURLOptions) 
     .promise();
```
const hlsUrl = getHLSStreamingSessionURLResponse.HLSStreamingSessionURL;

<span id="page-33-0"></span>Zeigen Sie den HLS-Stream auf der Webseite an

Wenn Sie die HLS-Streaming-Sitzungs-URL erhalten haben, stellen Sie sie für den Video-Player bereit. Die Methode, mit der die URL für den Video-Player bereitgestellt wird, ist vom jeweils verwendeten Player abhängig.

Video.js

Gehen Sie wie folgt vor, um [Video.js](https://github.com/videojs/video.js/) und seine CSS-Klassen in unser Browser-Skript zu importieren:

```
<link rel="stylesheet" href="https://vjs.zencdn.net/6.6.3/video-js.css">
<script src="https://vjs.zencdn.net/6.6.3/video.js"></script>
<script src="https://cdnjs.cloudflare.com/ajax/libs/videojs-contrib-hls/5.14.1/
videojs-contrib-hls.js"></script>
```
Erstellen Sie ein video HTML-Element, um das Video anzuzeigen:

<video id="videojs" class="player video-js vjs-default-skin" controls autoplay></ video>

Stellen Sie die HLS-URL als Quelle für das HTML-Videoelement ein:

```
const playerElement = document.getElementById('videojs');
const player = videojs(playerElement);
player.src({ 
     src: hlsUrl, 
     type: 'application/x-mpegURL'
});
player.play();
```
#### Shaka

Gehen Sie wie folgt vor, um den [Google Shaka-Player](https://github.com/shaka-project/shaka-player) in unser Browserskript zu importieren:

```
<script src="https://cdnjs.cloudflare.com/ajax/libs/shaka-player/2.4.1/shaka-
player.compiled.js"></script>
```
Erstellen Sie ein video HTML-Element, um das Video anzuzeigen:

<video id="shaka" class="player" controls autoplay></video>

Erstellen Sie einen Shaka-Player, der das Videoelement angibt, und rufen Sie die Lademethode auf:

```
const playerElement = document.getElementById('shaka');
const player = new shaka.Player(playerElement);
player.load(hlsUrl);
```
#### hls.js

Gehen Sie wie folgt vor, um [hls.js](https://github.com/video-dev/hls.js/) in unser Browser-Skript zu importieren:

<script src="https://cdn.jsdelivr.net/npm/hls.js@latest"></script>

Erstellen Sie ein video HTML-Element, um das Video anzuzeigen:

<video id="hlsjs" class="player" controls autoplay></video>

Erstellen Sie einen Player mit der Datei hls.js, geben Sie ihm die HLS-URL und weisen Sie ihn an, dass er abgespielt werden soll:

```
const playerElement = document.getElementById('hlsjs');
const player = new Hls();
player.loadSource(hlsUrl);
player.attachMedia(playerElement);
player.on(Hls.Events.MANIFEST_PARSED, function() { 
     video.play();
});
```
### <span id="page-34-0"></span>Behebung von HLS-Problemen

In diesem Abschnitt werden Probleme beschrieben, die bei der Verwendung von HTTP Live Streaming (HLS) mit Kinesis Video Streams auftreten können.

Problembereiche

• [Abrufen der HLS-Streaming-Sitzungs-URL erfolgreich, aber Wiedergabe im Video-Player nicht](#page-35-0)  [möglich](#page-35-0)

#### • [Latenz zwischen Produzent und Player zu hoch](#page-36-0)

<span id="page-35-0"></span>Abrufen der HLS-Streaming-Sitzungs-URL erfolgreich, aber Wiedergabe im Video-Player nicht möglich

Diese Situation tritt auf, wenn Sie eine HLS-Streaming-Sitzungs-URL mit GetHLSStreamingSessionURL erfolgreich abrufen können, das Video aber nicht abgespielt wird, wenn die URL einem Video-Player bereitgestellt wird.

Um das Problem zu beheben, versuchen Sie Folgendes:

- Stellen Sie fest, ob der Videostream in der Kinesis Video Streams Streams-Konsole wiedergegeben wird. Ziehen Sie alle in der Konsole angezeigten Fehler in Betracht.
- Wenn die Fragmentdauer weniger als eine Sekunde beträgt, erhöhen Sie sie auf eine Sekunde. Wenn die Fragmentdauer zu kurz ist, drosselt der Dienst möglicherweise den Player, weil er zu häufig Videofragmente anfordert.
- Stellen Sie sicher, dass jede HLS-Streaming-Sitzungs-URL von nur einem Player verwendet wird. Wenn eine einzelne HLS-Streaming-Sitzungs-URL von mehr als einem Player verwendet wird, empfängt der Service möglicherweise zu viele Videoanforderungen und drosselt sie.
- Stellen Sie sicher, dass Ihr Player alle Optionen unterstützt, die Sie für die HLS-Streaming-Sitzung angeben. Probieren Sie verschiedene Kombinationen von Werten für die folgenden Parameter aus:
	- ContainerFormat
	- PlaybackMode
	- FragmentSelectorType
	- DiscontinuityMode
	- MaxMediaPlaylistFragmentResults

Einige Media Player (z. B. HTML5 und mobile Media Player) unterstützen in der Regel nur HLS mit dem fMP4-Containerformat. Andere Media Player (wie Flash und benutzerdefinierte Player) unterstützen HLS möglicherweise nur mit dem MPEG TS-Containerformat. Wir empfehlen, mit dem ContainerFormat Parameter zu experimentieren, um mit der Problembehandlung zu beginnen.

• Stellen Sie sicher, dass jedes Fragment über eine konsistente Anzahl von Tracks verfügt. Stellen Sie sicher, dass sich Fragmente im Stream nicht ändern, wenn Sie sowohl eine Audio- und Videospur als auch nur eine Videospur haben. Stellen Sie außerdem sicher, dass sich die Encoder-Einstellungen (Auflösung und Bildrate) nicht zwischen den einzelnen Fragmenten in den einzelnen Spuren ändern.
### Latenz zwischen Produzent und Player zu hoch

Diese Situation tritt auf, wenn die Latenz ab dem Zeitpunkt, an dem das Video erfasst wurde, bis zu dem Zeitpunkt, an dem es im Video-Player abgespielt wird, zu hoch ist.

Das Video wird über HLS fragmentweise wiedergegeben. Daher darf die Latenz nicht kürzer als die Fragmentdauer sein. Die Latenz umfasst auch die für die Pufferung und Übertragung von Daten benötigte Zeit. Wenn Ihre Lösung weniger als eine Sekunde Latenz erfordert, empfehlen wir, stattdessen die GetMedia-API zu verwenden.

Sie können die folgenden Parameter können so anpassen, dass die Latenz insgesamt verringert wird. Eine Anpassung dieser Parameter kann jedoch zur Folge haben, dass sich die Videoqualität verringert oder die Neupufferungsrate erhöht.

- Fragmentdauer Die Fragmentdauer ist die Menge an Video zwischen den einzelnen Abschnitten im Stream, die durch die Häufigkeit der vom Video-Encoder generierten Keyframes gesteuert wird. Der empfohlene Wert ist eine Sekunde. Eine kürzere Fragmentdauer bedeutet, dass weniger lange auf den Abschluss des Fragments gewartet wird, bevor die Videodaten zum Service übertragen werden. Außerdem kann der Service kürzere Fragmente schneller verarbeiten. Wenn die Fragmentdauer zu kurz ist, nimmt jedoch die Wahrscheinlichkeit zu, dass dem Player die Inhalte ausgehen und er anhalten und Inhalte puffern muss. Wenn die Fragmentdauer weniger als 500 Millisekunden beträgt, erstellt der Produzent möglicherweise zu viele Anforderungen, die dann vom Service gedrosselt werden.
- Bitrate Ein Videostream mit einer niedrigeren Bitrate benötigt weniger Zeit zum Lesen, Schreiben und Übertragen. Ein Videostream mit einer niedrigeren Bitrate verfügt in der Regel jedoch über eine geringere Videoqualität.
- Anzahl der Fragmente in Medien-Playlisten Ein Player, der latenzempfindlich ist, sollte nur die neuesten Fragmente in eine Medien-Playlist laden. Die meisten Spieler beginnen stattdessen mit dem frühesten Fragment. Indem Sie die Anzahl der Fragmente in der Playlist reduzieren, verringern Sie den Zeitabstand zwischen dem vorherigen und dem neuen Fragment. Bei einer kleineren Playlist kann es sein, dass ein Fragment bei der Wiedergabe übersprungen wird, wenn es zu Verzögerungen beim Hinzufügen neuer Fragmente zur Playlist kommt oder wenn der Player verzögert eine aktualisierte Playlist erhält. Wir empfehlen, 3—5 Fragmente zu verwenden und einen Player zu verwenden, der so konfiguriert ist, dass er nur die neuesten Fragmente aus einer Playlist lädt.
- Puffergröße des Players Die meisten Videoplayer haben eine konfigurierbare Mindestpufferdauer, normalerweise mit einer Standardeinstellung von 10 Sekunden. Für die niedrigste Latenz können Sie diesen Wert auf 0 Sekunden setzen. Dies bedeutet jedoch, dass der

Player zurückweist, wenn es zu Verzögerungen kommt, wodurch Fragmente entstehen, da der Player dann keinen Puffer hat, um die Verzögerung zu absorbieren.

• Spieler-Aufholjagd — Videoplayer catch die Wiedergabe normalerweise nicht automatisch bis zum Anfang des Videopuffers auf, wenn der Puffer voll wird, z. B. wenn ein verzögertes Fragment zu einem Rückstau von Fragmenten führt. Um dies zu vermeiden, kann ein benutzerdefinierter Player Frames verwerfen oder die Wiedergabegeschwindigkeit erhöhen (z. B. auf 1,1-fach), um bis zum Anfang des Puffers aufzuholen. Dies führt zu einer abgehackten Wiedergabe oder einer Zunahme der Geschwindigkeit, während der Player aufholt, und die erneute Pufferung kann häufiger erfolgen, da die Puffergröße gering gehalten wird.

## Videowiedergabe mit MPEG-DASH

[Um einen Kinesis-Videostream mit MPEG-DASH anzusehen, erstellen Sie zunächst eine Streaming-](https://docs.aws.amazon.com/kinesisvideostreams/latest/dg/API_reader_GetDASHStreamingSessionURL.html)[Sitzung mit der GetDash-URL. StreamingSession](https://docs.aws.amazon.com/kinesisvideostreams/latest/dg/API_reader_GetDASHStreamingSessionURL.html) Diese Aktion gibt eine URL (mit einem Sitzungs-Token) für den Zugriff auf die MPEG-DASH-Sitzung zurück. Anschließend können Sie die URL in einen Media Player oder einer eigenständigen Anwendung zum Anzeigen des Streams verwenden.

Für einen Amazon Kinesis Kinesis-Videostream gelten die folgenden Anforderungen für die Bereitstellung von Video über MPEG-DASH:

- Informationen zu den Anforderungen für die Wiedergabe von Streaming-Videotracks finden Sie unter. [the section called "GetDash-URL StreamingSession"](#page-23-0)
- Der Datenerhaltzeitraum muss größer als 0 sein.
- Die Videospur jedes Fragments muss private Codec-Daten in Advanced Video Coding (AVC) für H.264 und HEVC für H.265 enthalten. Weitere Informationen finden Sie unter [MPEG-4-](https://www.iso.org/standard/55980.html) [Spezifikation ISO/IEC 14496-15](https://www.iso.org/standard/55980.html). Informationen zur Adaptierung von Stream-Daten für ein bestimmtes Format finden Sie unter [NAL Adaptation Flags.](https://docs.aws.amazon.com/kinesisvideostreams/latest/dg/producer-reference-nal.html)
- Die Audiospur (falls vorhanden) jedes Fragments muss private Codec-Daten im AAC-Format [\(AAC-](https://www.iso.org/standard/43345.html)[Spezifikation ISO/IEC 13818-7\)](https://www.iso.org/standard/43345.html) oder dem [MS Wave-Format](http://www-mmsp.ece.mcgill.ca/Documents/AudioFormats/WAVE/WAVE.html) enthalten.

### Beispiel: Verwendung von MPEG-DASH in HTML und JavaScript

Das folgende Beispiel zeigt, wie eine MPEG-DASH-Streaming-Sitzung für einen Kinesis-Videostream abgerufen und auf einer Webseite wiedergegeben wird. Das Beispiel veranschaulicht die Wiedergabe von Videos in den folgenden Playern:

• [Google Shaka Player](https://github.com/google/shaka-player)

#### • [dash.js](https://github.com/Dash-Industry-Forum/dash.js/wiki)

#### Themen

- [Den Kinesis Video Streams Client für die MPEG-DASH-Wiedergabe einrichten](#page-38-0)
- [Rufen Sie den Kinesis Video Streams Streams-Endpunkt für archivierte Inhalte für die MPEG-](#page-38-1)[DASH-Wiedergabe ab](#page-38-1)
- [Abrufen der MPEG-DASH-Streaming-Sitzungs-URL](#page-39-0)
- [Anzeigen des Streaming-Videos mit MPEG-DASH-Wiedergabe](#page-40-0)
- [Ausgeführtes Beispiel](#page-41-0)

<span id="page-38-0"></span>Den Kinesis Video Streams Client für die MPEG-DASH-Wiedergabe einrichten

Um mit MPEG-DASH auf Streaming-Video zuzugreifen, erstellen und konfigurieren Sie zunächst den Kinesis Video Streams Streams-Client (um den Service-Endpunkt abzurufen) und den archivierten Media-Client (um die MPEG-DASH-Streaming-Sitzung abzurufen). Die Anwendung ruft die erforderlichen Werte aus Eingabefeldern auf der HTML-Seite ab.

```
var streamName = $('#streamName').val();
// Step 1: Configure SDK Clients
var options = { 
     accessKeyId: $('#accessKeyId').val(), 
     secretAccessKey: $('#secretAccessKey').val(), 
     sessionToken: $('#sessionToken').val() || undefined, 
     region: $('#region').val(), 
     endpoint: $('#endpoint').val() || undefined 
     }
var kinesisVideo = new AWS.KinesisVideo(options);
var kinesisVideoArchivedContent = new AWS.KinesisVideoArchivedMedia(options);
```
<span id="page-38-1"></span>Rufen Sie den Kinesis Video Streams Streams-Endpunkt für archivierte Inhalte für die MPEG-DASH-Wiedergabe ab

Rufen Sie nach der Initiierung der Clients den Endpunkt für archivierte Inhalte von Kinesis Video Streams ab, sodass Sie die URL der MPEG-DASH-Streaming-Sitzung wie folgt abrufen können:

 // Step 2: Get a data endpoint for the stream console.log('Fetching data endpoint'); kinesisVideo.getDataEndpoint({ StreamName: streamName, APIName: "GET\_DASH\_STREAMING\_SESSION\_URL" }, function(err, response) { if (err) { return console.error(err); } console.log('Data endpoint: ' + response.DataEndpoint); kinesisVideoArchivedContent.endpoint = new AWS.Endpoint(response.DataEndpoint);

<span id="page-39-0"></span>Abrufen der MPEG-DASH-Streaming-Sitzungs-URL

Wenn Sie den Endpunkt für archivierte Inhalte haben, rufen Sie die [StreamingSessionGetDash-URL-](https://docs.aws.amazon.com/kinesisvideostreams/latest/dg/API_reader_GetDASHStreamingSessionURL.html)[API auf, um die URL der MPEG-DASH-Streaming-Sitzung](https://docs.aws.amazon.com/kinesisvideostreams/latest/dg/API_reader_GetDASHStreamingSessionURL.html) wie folgt abzurufen:

```
// Step 3: Get a Streaming Session URL
var consoleInfo = 'Fetching ' + protocol + ' Streaming Session URL';
console.log(consoleInfo);
if (protocol == 'DASH') {
     kinesisVideoArchivedContent.getDASHStreamingSessionURL({ 
         StreamName: streamName, 
         PlaybackMode: $('#playbackMode').val(), 
         DASHFragmentSelector: { 
             FragmentSelectorType: $('#fragmentSelectorType').val(), 
             TimestampRange: $('#playbackMode').val() === "LIVE" ? undefined : { 
                 StartTimestamp: new Date($('#startTimestamp').val()), 
                 EndTimestamp: new Date($('#endTimestamp').val()) 
 } 
         }, 
         DisplayFragmentTimestamp: $('#displayFragmentTimestamp').val(), 
         DisplayFragmentNumber: $('#displayFragmentNumber').val(), 
         MaxManifestFragmentResults: parseInt($('#maxResults').val()), 
         Expires: parseInt($('#expires').val()) 
     }, function(err, response) { 
         if (err) { return console.error(err); } 
         console.log('DASH Streaming Session URL: ' + response.DASHStreamingSessionURL);
```
Amazon Kinesis Video Streams Entwicklerhandbuch

#### <span id="page-40-0"></span>Anzeigen des Streaming-Videos mit MPEG-DASH-Wiedergabe

Wenn Sie die MPEG-DASH-Streaming-Sitzungs-URL erhalten haben, stellen Sie sie für den Video-Player bereit. Die Methode, mit der die URL für den Video-Player bereitgestellt wird, ist vom jeweils verwendeten Player abhängig.

Das folgende Codebeispiel veranschaulicht, wie die Streaming-Sitzungs-URL für einen [Google](https://github.com/google/shaka-player)  [Shaka](https://github.com/google/shaka-player)-Player bereitgestellt wird:

```
// Step 4: Give the URL to the video player.
//Shaka Player elements 
<video id="shaka" class="player" controls autoplay></video>
<script src="https://cdnjs.cloudflare.com/ajax/libs/shaka-player/2.4.1/shaka-
player.compiled.js">
</script>
...
var playerName = $('#player').val();
if (playerName === 'Shaka Player') { 
    var playerElement = $('#shaka');
     playerElement.show(); 
     var player = new shaka.Player(playerElement[0]); 
     console.log('Created Shaka Player'); 
     player.load(response.DASHStreamingSessionURL).then(function() { 
         console.log('Starting playback'); 
     }); 
     console.log('Set player source');
}
```
Das folgende Codebeispiel veranschaulicht, wie die Streaming-Sitzungs-URL für einen [dash.js](https://github.com/Dash-Industry-Forum/dash.js/wiki)-Player bereitgestellt wird:

```
<!-- dash.js Player elements -->
<video id="dashjs" class="player" controls autoplay=""></video>
<script src="https://cdn.dashjs.org/latest/dash.all.min.js"></script>
```
...

```
var playerElement = $('#dashjs');
playerElement.show();
var player = dashjs.MediaPlayer().create();
console.log('Created DASH.js Player');
player.initialize(document.querySelector('#dashjs'), response.DASHStreamingSessionURL, 
 true);
console.log('Starting playback');
console.log('Set player source');
}
```
#### <span id="page-41-0"></span>Ausgeführtes Beispiel

Sie können den [fertigen Beispielcode unter herunterladen oder ansehen.](https://github.com/aws-samples/amazon-kinesis-video-streams-hls-viewer/blob/master/index.html) GitHub

## Verwenden von Streaming-Metadaten mit Kinesis Video Streams

Sie können das Amazon Kinesis Video Streams Producer SDK verwenden, um Metadaten auf der Ebene einzelner Fragmente in einen Kinesis-Videostream einzubetten. Metadaten in Kinesis Video Streams sind ein veränderbares Schlüssel-Wert-Paar. Sie können es verwenden, um den Inhalt des Fragments zu beschreiben, zugehörige Sensormesswerte einzubetten, die zusammen mit dem eigentlichen Fragment übertragen werden müssen, oder um andere benutzerdefinierte Anforderungen zu erfüllen. Die Metadaten werden als Teil der API-Operationen [the section called](#page-560-0)  ["GetMedia"](#page-560-0) oder [the section called "GetMediaForFragmentList"](#page-615-0) zur Verfügung gestellt. Es wird zusammen mit den Fragmenten für die gesamte Dauer der Aufbewahrungszeit des Streams gespeichert. Ihre nutzenden Anwendungen können anhand der Metadaten lesen, verarbeiten und darauf reagiere[nKinesis-Videostream-Parser-Bibliothek](#page-320-0).

Es gibt zwei Modi, in denen die Metadaten in Fragmente in einem Stream eingebettet werden können:

• Nicht persistent — Sie können Metadaten einmalig oder ad hoc an Fragmente in einem Stream anhängen, je nachdem, welche geschäftsspezifischen Kriterien erfüllt wurden. Ein Beispiel ist eine Smart-Kamera, die Bewegungen erkennt und Metadaten zu den entsprechenden Fragmenten hinzufügt, die die Bewegung enthalten, bevor sie die Fragmente an ihren Kinesis-Videostream sendet. Sie können Metadaten im folgenden Format auf das Fragment anwenden: Motion = true.

• Persistent — Sie können je nach Bedarf Metadaten an aufeinanderfolgende Fragmente in einem Stream anhängen. Ein Beispiel ist eine Smart-Kamera, die die aktuellen Breiten- und Längengradkoordinaten aller Fragmente, die sie sendet, an ihren Kinesis-Videostream sendet. Sie können Metadaten im folgenden Format auf alle Fragmente anwenden: Lat = 47.608013N,  $L$ ong =  $-122.335167W$ .

Sie können Metadaten je nach den Anforderungen Ihrer Anwendung in beiden Modi gleichzeitig an dasselbe Fragment binden. Die eingebetteten Metadaten können erkannte Objekte, nachverfolgte Aktivitäten, GPS-Koordinaten oder beliebige andere benutzerdefinierte Daten enthalten, die Sie an den Fragmenten im Stream zuordnen möchten. Metadaten sind als Schlüssel-Werte-Paare codiert.

Themen

- [Hinzufügen von Metadaten zu einem Kinesis-Videostream](#page-42-0)
- [Nutzung von Metadaten, die in einen Kinesis-Videostream eingebettet sind](#page-44-0)
- [Beschränkungen für Streaming-Metadaten](#page-45-0)

### <span id="page-42-0"></span>Hinzufügen von Metadaten zu einem Kinesis-Videostream

Metadaten, die Sie einem Kinesis-Videostream hinzufügen, werden als MKV-Tags modelliert, die als Schlüssel-Wert-Paare implementiert werden.

Metadaten können entweder transient sein, wie z. B. zur Markierung eines Elements innerhalb des Streams, oder persistent, wie z. B. zum Identifizieren von Fragmenten, bei denen ein bestimmtes Ereignis stattfindet. Ein persistentes Metadatenelement bleibt bestehen und wird auf jedes aufeinanderfolgende Fragment angewendet, bis es gelöscht wird.

### **a** Note

Die über das [Producer-Bibliotheken](#page-172-0) hinzugefügten Metadatenelemente unterscheiden sich von den markierenden APIs auf Stream-Ebene, die mit [the section called "TagStream"](#page-524-0), [the](#page-531-0)  [section called "UntagStream"](#page-531-0) und [the section called "ListTagsForStream"](#page-510-0) implementiert werden.

### API für Streaming-Metadaten

Sie können die folgenden Operationen im Producer SDK zur Implementierung von Streaming-Metadaten verwenden.

```
PIC
```

```
PUBLIC_API STATUS putKinesisVideoFragmentMetadata(STREAM_HANDLE streamHandle, 
     PCHAR name, 
     PCHAR value, 
     BOOL persistent);
```
C++ Producer SDK

```
/** 
  * Appends a "tag" or metadata - a key/value string pair into the stream. 
  */
bool putFragmentMetadata(const std::string& name, const std::string& value, bool 
  persistent = true);
```
Java Producer SDK

Sie können das Java Producer SDK verwenden, um Metadaten zu einer MediaSource Anwendung hinzuzufügenMediaSourceSink.onCodecPrivateData:

```
void onFragmentMetadata(final @Nonnull String metadataName, final @Nonnull String 
  metadataValue, final boolean persistent)
throws KinesisVideoException;
```
Persistente und nicht persistente Metadaten

Für nicht persistente Metadaten können Sie mehrere Metadatenelemente mit demselben Namen hinzufügen. Das Producer SDK sammelt die Metadatenelemente in der Metadaten-Warteschlange, bis sie dem nächsten Fragment vorangestellt werden. Die Metadaten-Warteschlange wird gelöscht, während Metadatenelemente auf den Stream angewendet werden. Um die Metadaten zu wiederholen, rufen Sie putKinesisVideoFragmentMetadata oder putFragmentMetadata erneut auf.

Das Producer SDK geht zur Sammlung der Metadatenelemente in der Metadaten-Warteschlange bei persistenten Metadaten auf die gleiche Weise vor wie bei nicht persistenten Metadaten. Die

Metadatenelemente werden jedoch nicht aus der Warteschlange entfernt, wenn sie dem nächsten Fragment vorangestellt werden.

Wenn putKinesisVideoFragmentMetadata oder putFragmentMetadata mit persistent auf true eingestellt aufgerufen wird, bewirkt dies das folgende Verhalten:

- Durch Aufrufen der API wird das Metadatenelement in die Warteschlange eingefügt. Die Metadaten werden jedem Fragment als MKV-Tag hinzugefügt, während sich das Element in der Warteschlange befindet.
- Wenn die API mit demselben Namen und einem anderen Wert als ein zuvor hinzugefügtes Metadatenelement aufgerufen wird, wird das Element überschrieben.
- Wenn die API mit einem leeren Wert aufgerufen wird, wird das Metadatenelement aus der Metadaten-Warteschlange entfernt (storniert).

### <span id="page-44-0"></span>Nutzung von Metadaten, die in einen Kinesis-Videostream eingebettet sind

Um die Metadaten in einem Kinesis-Videostream zu nutzen, verwenden Sie eine Implementierung vonMkvTagProcessor:

```
public interface MkvTagProcessor { 
         default void process(MkvTag mkvTag, Optional<FragmentMetadata> 
  currentFragmentMetadata) { 
             throw new NotImplementedException("Default 
  FragmentMetadataVisitor.MkvTagProcessor"); 
 } 
         default void clear() { 
             throw new NotImplementedException("Default 
  FragmentMetadataVisitor.MkvTagProcessor"); 
      } 
     }
}
```
Diese Schnittstelle ist in der Klasse [FragmentMetadataVisitor](#page-322-0) in der [Kinesis-Videostream-Parser-](#page-320-0)[Bibliothek](#page-320-0) zu finden.

Die Klasse FragmentMetadataVisitor enthält eine Implementierung von MkvTagProcessor:

```
public static final class BasicMkvTagProcessor implements 
  FragmentMetadataVisitor.MkvTagProcessor {
```

```
 @Getter 
     private List<MkvTag> tags = new ArrayList<>(); 
     @Override 
     public void process(MkvTag mkvTag, Optional<FragmentMetadata> 
  currentFragmentMetadata) { 
          tags.add(mkvTag); 
     } 
     @Override 
     public void clear() { 
          tags.clear(); 
 }
}
```
Die Klasse KinesisVideoRendererExample enthält ein Beispiel zur Verwendung eines BasicMkvTagProcessor. Im folgenden Beispiel wird ein BasicMkvTagProcessor zu den MediaProcessingArguments einer Anwendung hinzugefügt:

```
if (renderFragmentMetadata) { 
     getMediaProcessingArguments = 
 KinesisVideoRendererExample.GetMediaProcessingArguments.create( 
         Optional.of(new FragmentMetadataVisitor.BasicMkvTagProcessor()));
```
Die Methode BasicMkvTagProcessor.process wird aufgerufen, wenn Fragment-Metadaten eintreffen. Sie können die angesammelten Metadaten mit GetTags abrufen. Um ein einzelnes Metadatenelement abzurufen, rufen Sie zuerst auf, clear um die gesammelten Metadaten zu löschen, und rufen Sie dann die Metadatenelemente erneut ab.

### <span id="page-45-0"></span>Beschränkungen für Streaming-Metadaten

Weitere Informationen zu den Beschränkungen, die [the section called "Kontingente für](#page-413-0)  [Fragmentmetad"](#page-413-0) für das Hinzufügen von Streaming-Metadaten zu einem Kinesis-Videostream gelten, finden Sie unter

## Kinesis Video Streams Streams-Datenmodell

Das [Producer-Bibliotheken](#page-172-0) und die ["Stream Parser"-Bibliothek](#page-320-0) senden und empfangen Videodaten in einem Format, das das Einbetten von Informationen neben den eigentlichen Videodaten unterstützt. Dieses Format basiert auf der Matroska (MKV)-Spezifikation.

Das [MKV-Format](https://en.wikipedia.org/wiki/Matroska) ist eine offene Spezifikation für Mediendaten. Alle Bibliotheken und Codebeispiele im Amazon Kinesis Video Streams Developer Guide senden oder empfangen Daten im MKV-Format.

The [Produzentenbibliotheken von Kinesis Video Streams](#page-172-0) verwendet die Frame Typen StreamDefinition und, um MKV-Stream-Header, Frame-Header und Frame-Daten zu erzeugen.

Weitere Hinweise zur vollständigen MKV-Spezifikation finden Sie unter [Matroska-Spezifikationen](https://www.matroska.org/technical/specs/index.html).

Die folgenden Abschnitte beschreiben die Komponenten von vom [C++ Producer-Bibliothek](#page-190-0) erzeugten Daten im MKV-Format.

### Themen

- [Stream-Header-Elemente](#page-46-0)
- [Streamen Sie Track-Daten](#page-53-0)
- [Frame-Header-Elemente](#page-54-0)
- [MKV-Frame-Daten](#page-54-1)

### <span id="page-46-0"></span>Stream-Header-Elemente

Die folgenden MKV-Header-Elemente werden von StreamDefinition (definiert in StreamDefinition.h) verwendet.

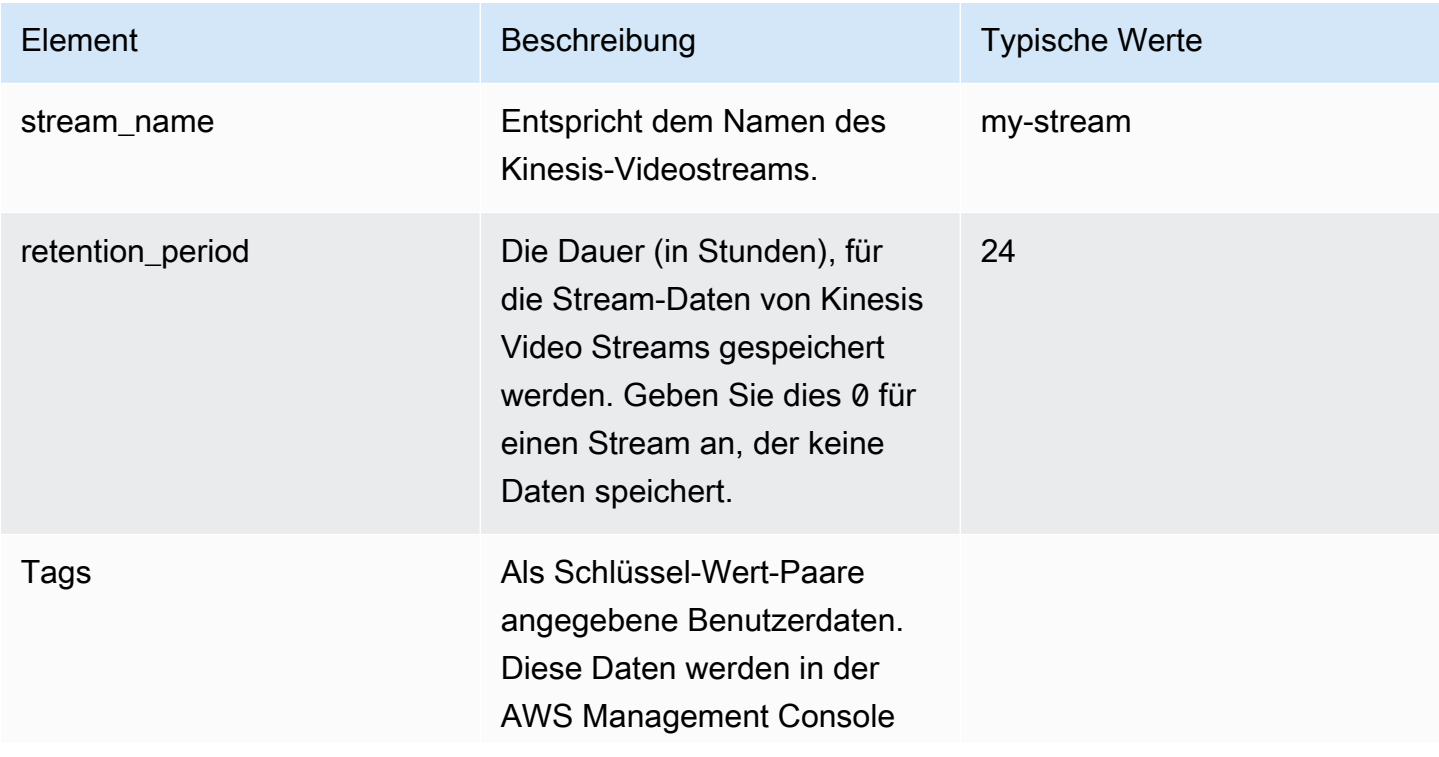

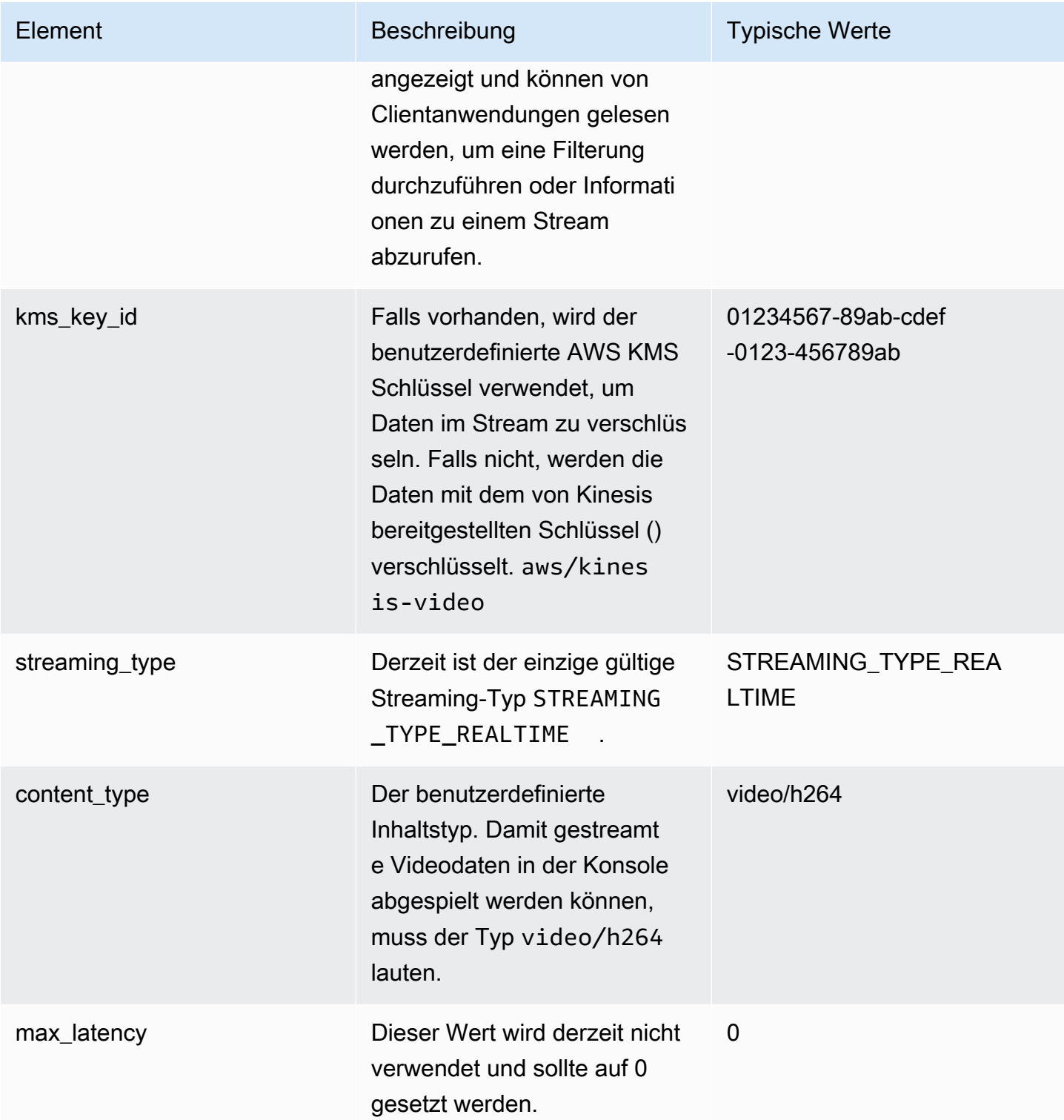

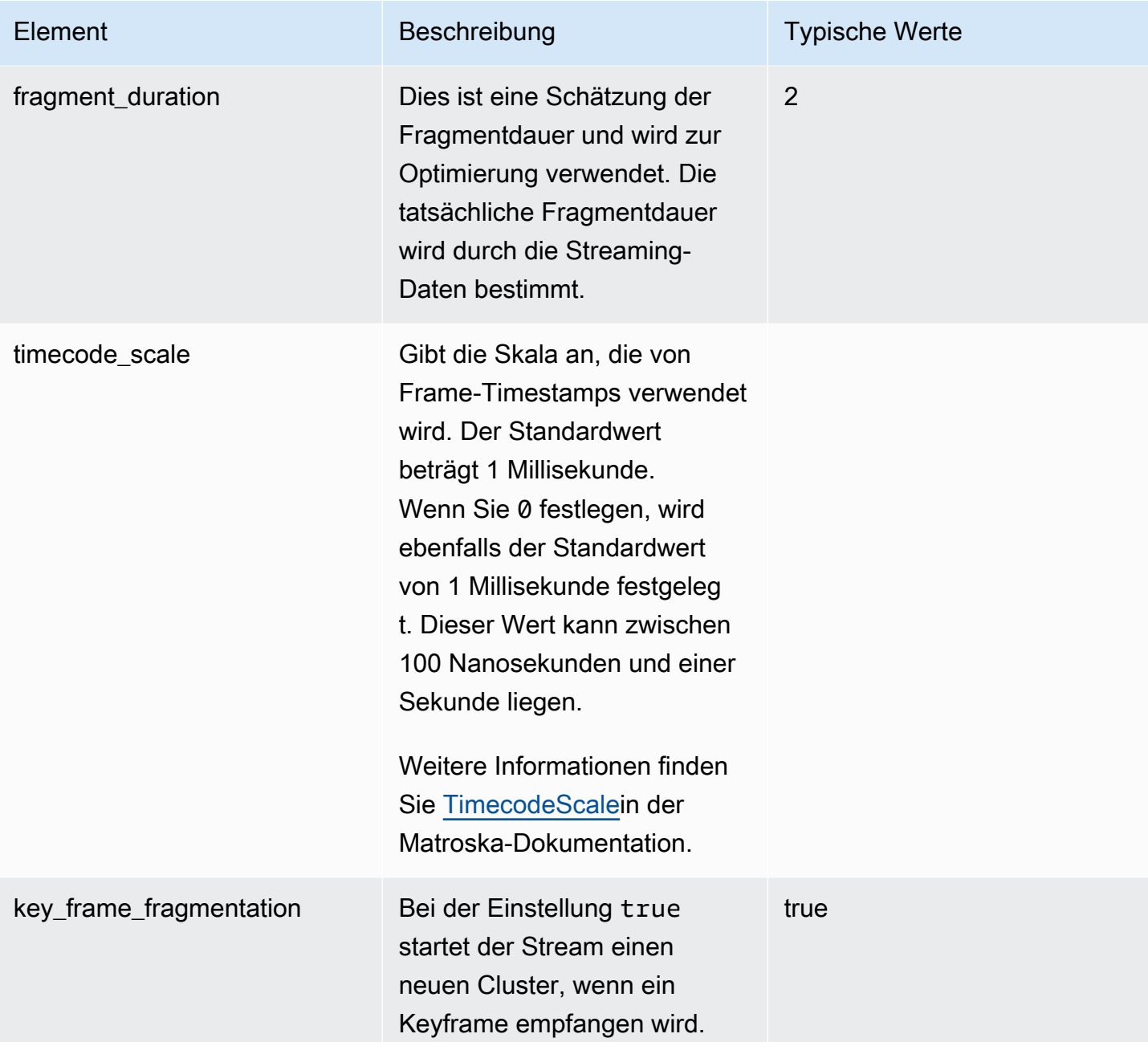

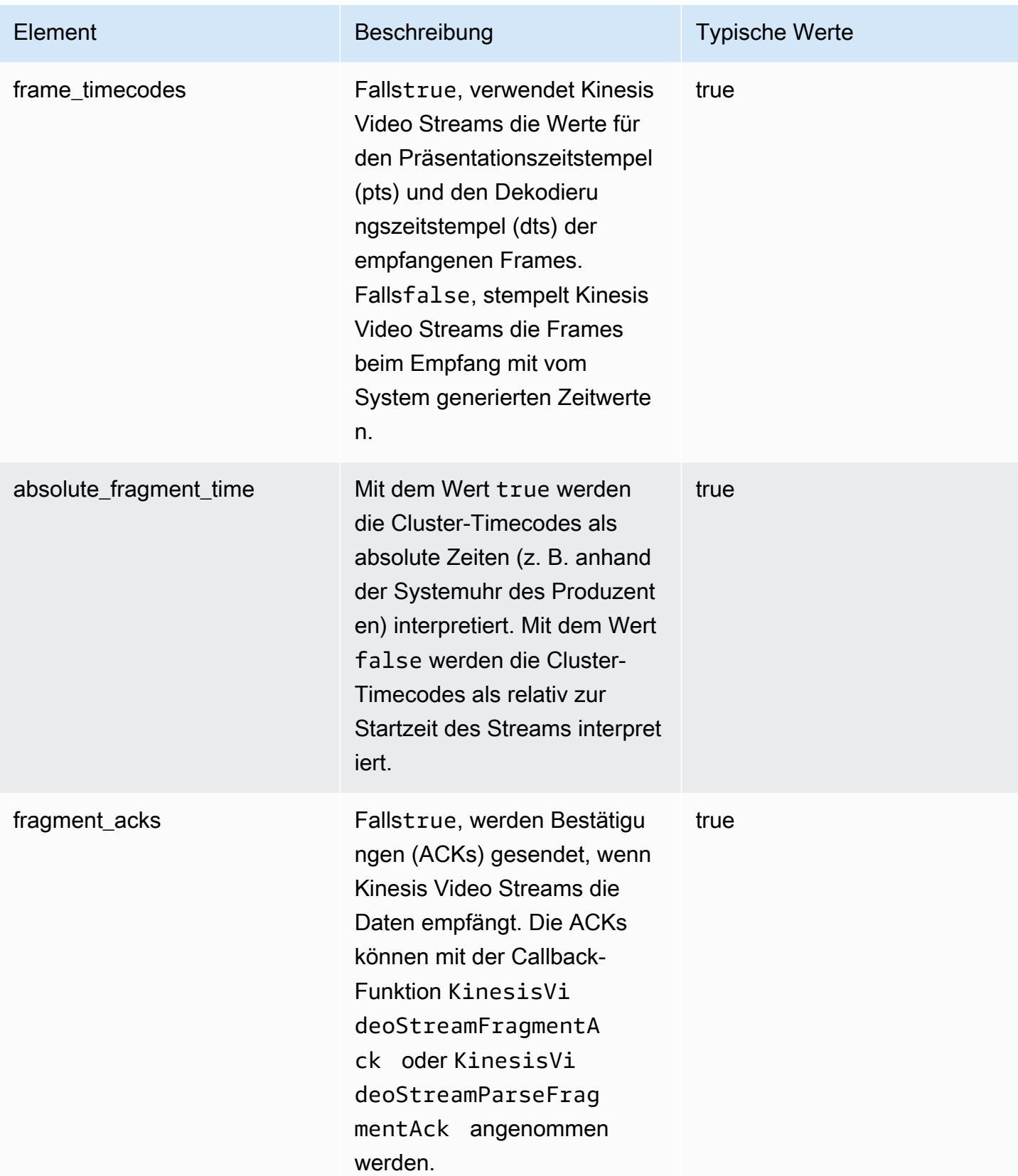

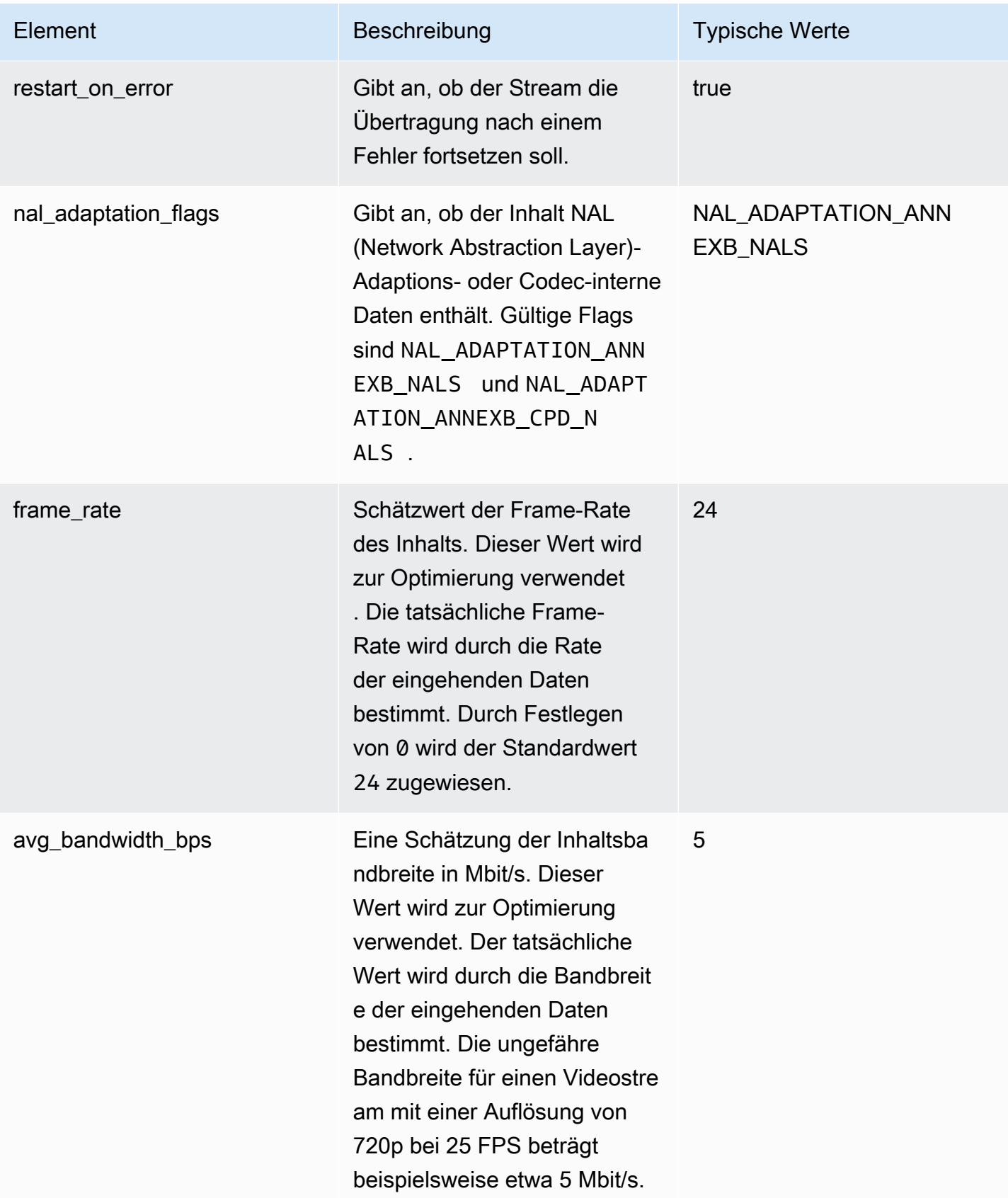

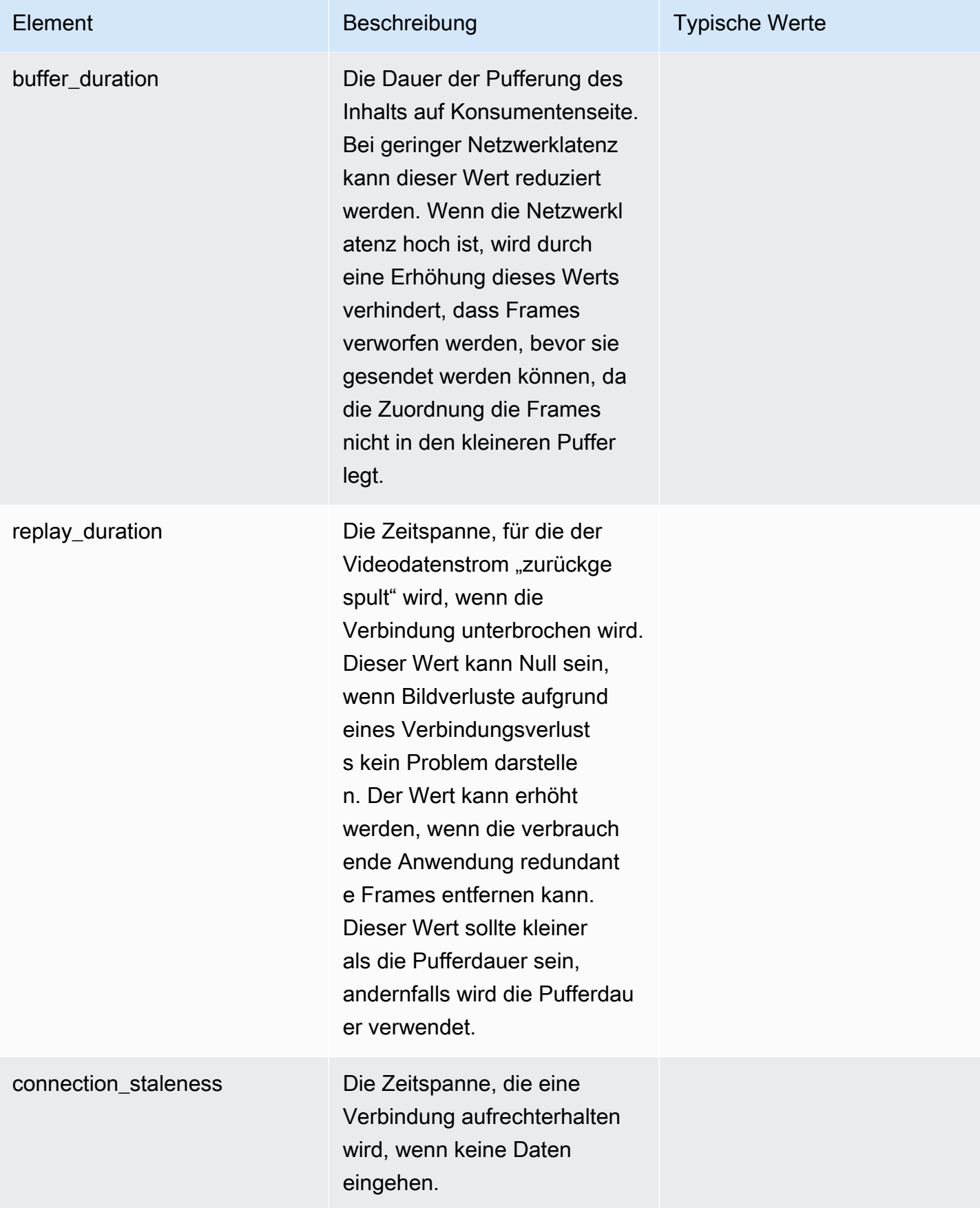

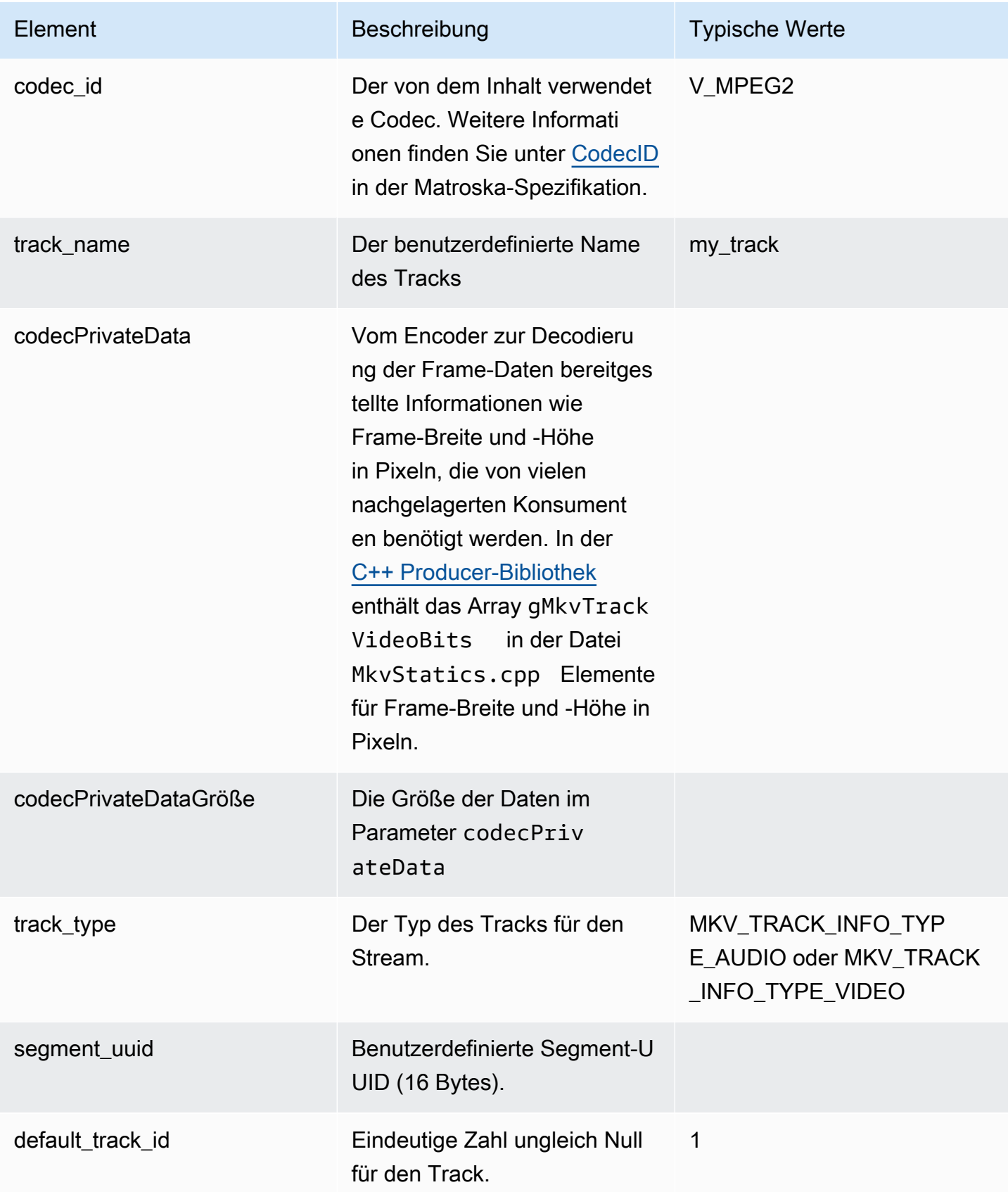

## <span id="page-53-0"></span>Streamen Sie Track-Daten

Die folgenden MKV-Track-Elemente werden von StreamDefinition (definiert in StreamDefinition.h) verwendet.

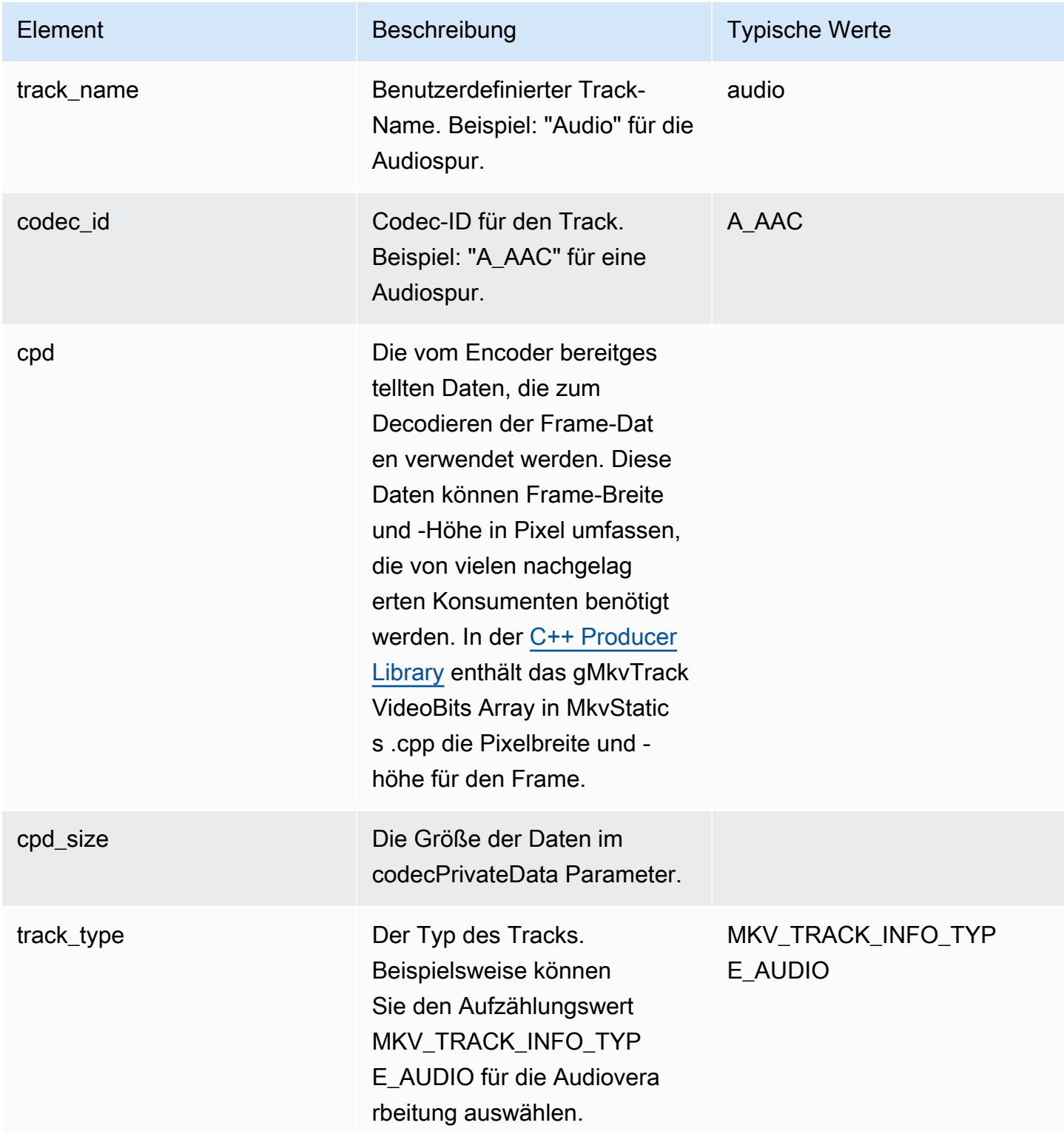

## <span id="page-54-0"></span>Frame-Header-Elemente

Die folgenden MKV-Header-Elemente werden von Frame (definiert im KinesisVideoPic-Paket in der Datei mkvgen/Include.h) verwendet:

- Frame Index: Ein monoton ansteigender Wert.
- Flags: Der Typ des Frames. Gültige Werte sind unter anderem:
	- FRAME\_FLAGS\_NONE
	- FRAME\_FLAG\_KEY\_FRAME: Wenn key\_frame\_fragmentation für den Stream aktiviert ist, wird bei jedem Keyframe ein neues Fragment begonnen.
	- FRAME\_FLAG\_DISCARDABLE\_FRAME: Gibt an, dass der Decoder diesen Frame verwerfen kann, wenn die Decodierung langsam erfolgt.
	- FRAME\_FLAG\_INVISIBLE\_FRAME: Die Dauer dieses Blocks beträgt 0.
- Zeitstempel für die Dekodierung: Der Zeitstempel, zu dem dieser Frame dekodiert wurde. Wenn frühere Frames für die Dekodierung von diesem Frame abhängen, liegt dieser Zeitstempel möglicherweise vor dem früherer Frames. Dieser Wert gilt relativ zum Anfang des Fragments.
- Zeitstempel der Präsentation: Der Zeitstempel, zu dem dieser Frame angezeigt wird. Dieser Wert gilt relativ zum Anfang des Fragments.
- Duration: Die Wiedergabedauer des Frames.
- Size: Die Größe der Framedaten in Byte.

## <span id="page-54-1"></span>MKV-Frame-Daten

Die Daten in frame.frameData können je nach verwendetem Codierungsschema entweder nur die Mediendaten des Frames enthalten oder zusätzlich auch eingebettete Header-Informationen. Um in der angezeigt zu werdenAWS Management Console, müssen die Daten im [H.264-Codec](https://en.wikipedia.org/wiki/H.264/MPEG-4_AVC) codiert sein. Kinesis Video Streams kann jedoch zeitserialisierte Datenströme in jedem Format empfangen.

# Erste Schritte mit Amazon Kinesis Video Streams

In diesem Abschnitt wird beschrieben, wie Sie die folgenden Aufgaben in Amazon Kinesis Video Streams ausführen:

- Richten Sie Ihren Administrator ein AWS-Konto und erstellen Sie einen, falls Sie dies noch nicht getan haben.
- Kinesis-Video-Stream erstellen
- Senden Sie Daten von Ihrer Kamera an den Kinesis-Videostream und sehen Sie sich die Medien in der Konsole an.

Wenn Sie Amazon Kinesis Video Streams noch nicht kennen, empfehlen wir Ihnen, [Kinesis Video](#page-16-0)  [Streams: So funktioniert's](#page-16-0) zuerst zu lesen.

### **a** Note

Wenn Sie dem Beispiel "Erste Schritte" folgen, fallen für Sie keine Gebühren an. AWS-Konto Informationen zu den Datenkosten in Ihrer Region finden Sie unter [Amazon Kinesis Video](https://aws.amazon.com/kinesis/video-streams/pricing/)  [Streams Streams-Preise.](https://aws.amazon.com/kinesis/video-streams/pricing/)

### Themen

- [Einrichten eines -Kontos](#page-55-0)
- [Einen Kinesis-Videostream erstellen](#page-58-0)
- [Daten an einen Amazon Kinesis Kinesis-Videostream senden](#page-59-0)
- [Mediendaten konsumieren](#page-65-0)

## <span id="page-55-0"></span>Einrichten eines -Kontos

Bevor Sie Amazon Kinesis Video Streams zum ersten Mal verwenden, führen Sie die folgenden Aufgaben aus.

Themen

- [Melden Sie sich an für ein AWS-Konto](#page-56-0)
- [Erstellen Sie einen Benutzer mit Administratorzugriff](#page-56-1)

• [Erstellen Sie einen Schlüssel AWS-Konto](#page-58-1)

## <span id="page-56-0"></span>Melden Sie sich an für ein AWS-Konto

Wenn Sie noch keine haben AWS-Konto, führen Sie die folgenden Schritte aus, um eine zu erstellen.

Um sich für eine anzumelden AWS-Konto

- 1. Öffnen Sie <https://portal.aws.amazon.com/billing/signup>.
- 2. Folgen Sie den Online-Anweisungen.

Bei der Anmeldung müssen Sie auch einen Telefonanruf entgegennehmen und einen Verifizierungscode über die Telefontasten eingeben.

Wenn Sie sich für eine anmelden AWS-Konto, Root-Benutzer des AWS-Kontoswird eine erstellt. Der Root-Benutzer hat Zugriff auf alle AWS-Services und Ressourcen des Kontos. Aus Sicherheitsgründen sollten Sie einem Benutzer Administratorzugriff zuweisen und nur den Root-Benutzer verwenden, um [Aufgaben auszuführen, für die Root-Benutzerzugriff erforderlich](https://docs.aws.amazon.com/accounts/latest/reference/root-user-tasks.html) ist.

AWS sendet Ihnen nach Abschluss des Anmeldevorgangs eine Bestätigungs-E-Mail. Sie können jederzeit Ihre aktuelle Kontoaktivität anzeigen und Ihr Konto verwalten. Rufen Sie dazu [https://](https://aws.amazon.com/) [aws.amazon.com/](https://aws.amazon.com/) auf und klicken Sie auf Mein Konto.

### <span id="page-56-1"></span>Erstellen Sie einen Benutzer mit Administratorzugriff

Nachdem Sie sich für einen angemeldet haben AWS-Konto, sichern Sie Ihren Root-Benutzer des AWS-Kontos AWS IAM Identity Center, aktivieren und erstellen Sie einen Administratorbenutzer, sodass Sie den Root-Benutzer nicht für alltägliche Aufgaben verwenden.

### Sichern Sie Ihre Root-Benutzer des AWS-Kontos

1. Melden Sie sich [AWS Management Consolea](https://console.aws.amazon.com/)ls Kontoinhaber an, indem Sie Root-Benutzer auswählen und Ihre AWS-Konto E-Mail-Adresse eingeben. Geben Sie auf der nächsten Seite Ihr Passwort ein.

Hilfe bei der Anmeldung mit dem Root-Benutzer finden Sie unter [Anmelden als Root-Benutzer](https://docs.aws.amazon.com/signin/latest/userguide/console-sign-in-tutorials.html#introduction-to-root-user-sign-in-tutorial) im AWS-Anmeldung Benutzerhandbuch zu.

2. Aktivieren Sie die Multi-Faktor-Authentifizierung (MFA) für den Root-Benutzer.

Anweisungen finden Sie unter [Aktivieren eines virtuellen MFA-Geräts für Ihren AWS-Konto Root-](https://docs.aws.amazon.com/IAM/latest/UserGuide/enable-virt-mfa-for-root.html)[Benutzer \(Konsole\)](https://docs.aws.amazon.com/IAM/latest/UserGuide/enable-virt-mfa-for-root.html) im IAM-Benutzerhandbuch.

Erstellen Sie einen Benutzer mit Administratorzugriff

1. Aktivieren Sie das IAM Identity Center.

Anweisungen finden Sie unter [Aktivieren AWS IAM Identity Center](https://docs.aws.amazon.com/singlesignon/latest/userguide/get-set-up-for-idc.html) im AWS IAM Identity Center Benutzerhandbuch.

2. Gewähren Sie einem Benutzer in IAM Identity Center Administratorzugriff.

Ein Tutorial zur Verwendung von IAM-Identity-Center-Verzeichnis als Identitätsquelle finden [Sie](https://docs.aws.amazon.com/singlesignon/latest/userguide/quick-start-default-idc.html)  [unter Benutzerzugriff mit der Standardeinstellung konfigurieren IAM-Identity-Center-Verzeichnis](https://docs.aws.amazon.com/singlesignon/latest/userguide/quick-start-default-idc.html) im AWS IAM Identity Center Benutzerhandbuch.

Melden Sie sich als Benutzer mit Administratorzugriff an

• Um sich mit Ihrem IAM-Identity-Center-Benutzer anzumelden, verwenden Sie die Anmelde-URL, die an Ihre E-Mail-Adresse gesendet wurde, als Sie den IAM-Identity-Center-Benutzer erstellt haben.

Hilfe bei der Anmeldung mit einem IAM Identity Center-Benutzer finden Sie [im AWS-Anmeldung](https://docs.aws.amazon.com/signin/latest/userguide/iam-id-center-sign-in-tutorial.html) [Benutzerhandbuch unter Anmeldung beim AWS Zugriffsportal.](https://docs.aws.amazon.com/signin/latest/userguide/iam-id-center-sign-in-tutorial.html)

Weisen Sie weiteren Benutzern Zugriff zu

1. Erstellen Sie in IAM Identity Center einen Berechtigungssatz, der der bewährten Methode zur Anwendung von Berechtigungen mit den geringsten Rechten folgt.

Anweisungen finden Sie im Benutzerhandbuch unter [Einen Berechtigungssatz erstellen](https://docs.aws.amazon.com/singlesignon/latest/userguide/get-started-create-a-permission-set.html).AWS IAM Identity Center

2. Weisen Sie Benutzer einer Gruppe zu und weisen Sie der Gruppe dann Single Sign-On-Zugriff zu.

Anweisungen finden [Sie im AWS IAM Identity Center Benutzerhandbuch unter Gruppen](https://docs.aws.amazon.com/singlesignon/latest/userguide/addgroups.html)  [hinzufügen.](https://docs.aws.amazon.com/singlesignon/latest/userguide/addgroups.html)

## <span id="page-58-1"></span>Erstellen Sie einen Schlüssel AWS-Konto

Sie benötigen einen AWS-Konto Schlüssel, um programmgesteuert auf Amazon Kinesis Video Streams zuzugreifen.

Gehen Sie wie folgt vor, um einen AWS-Konto Schlüssel zu erstellen:

- 1. Melden Sie sich bei der an AWS Management Console und öffnen Sie die IAM-Konsole unter [https://console.aws.amazon.com/iam/.](https://console.aws.amazon.com/iam/)
- 2. Wählen Sie in der Navigationsleiste Benutzer und dann den Administratorbenutzer aus.
- 3. Wählen Sie die Registerkarte Security credentials (Sicherheitsanmeldeinformationen) und anschließend Create access key (Zugriffsschlüssel erstellen) aus.
- 4. Notieren Sie sich die Zugriffsschlüssel-ID. Wählen Sie unter Geheimer Zugriffsschlüssel die Option Anzeigen aus. Notieren Sie sich den unter geheimer Zugriffsschlüssel angezeigten geheimen Zugriffsschlüssel.

## <span id="page-58-0"></span>Einen Kinesis-Videostream erstellen

In diesem Abschnitt wird beschrieben, wie Sie einen Kinesis-Videostream erstellen.

In diesem Abschnitt werden folgende Verfahren beschrieben:

- [the section called "Erstellen Sie mit der Konsole einen Videostream"](#page-58-2)
- [the section called "Erstellen Sie einen Videostream mit dem AWS CLI"](#page-59-1)

### <span id="page-58-2"></span>Erstellen Sie mit der Konsole einen Videostream

- 1. Öffnen Sie die Konsole unte[rhttps://console.aws.amazon.com/kinesisvideo/home](https://console.aws.amazon.com/kinesisvideo/home).
- 2. Wählen Sie auf der Seite Video streams (Videostreams) die Option Create video stream (Videostream erstellen) aus.
- 3. Geben Sie auf der Seite Neuen Videostream erstellen *YourStreamName*den Namen des Streams ein. Lassen Sie die Schaltfläche Standardkonfiguration ausgewählt.
- 4. Wählen Sie Create video stream (Videostream erstellen).
- 5. Nachdem Amazon Kinesis Video Streams den Stream erstellt hat, überprüfen Sie die Details auf der YourStreamNameSeite.

## <span id="page-59-1"></span>Erstellen Sie einen Videostream mit dem AWS CLI

- 1. Stellen Sie sicher, dass Sie das AWS CLI installiert und konfiguriert haben. Weitere Informationen finden Sie in der Dokumentation zu [AWS Command Line Interface.](https://docs.aws.amazon.com/cli/latest/userguide/)
- 2. Führen Sie in der AWS CLI den folgenden Create-Stream-Befehl aus:

```
aws kinesisvideo create-stream --stream-name "YourStreamName" --data-retention-in-
hours 24
```
Die Befehlsausgabe sieht etwa folgendermaßen aus:

```
{ 
     "StreamARN": "arn:aws:kinesisvideo:us-
west-2:123456789012:stream/YourStreamName/123456789012"
}
```
## <span id="page-59-0"></span>Daten an einen Amazon Kinesis Kinesis-Videostream senden

In diesem Abschnitt wird beschrieben, wie Sie Mediendaten von einer Kamera an den Kinesis-Videostream senden, den Sie im vorherigen Abschnitt erstellt haben. In diesem Abschnitt wird die [C+](#page-190-0) [+ Producer-Bibliothek](#page-190-0) als [GStreamer-Plugin — kvssink](#page-331-0) Plug-in verwendet.

Um Medien von einer Vielzahl von Geräten auf verschiedenen Betriebssystemen zu senden, verwendet dieses Tutorial die Kinesis Video Streams C++ Producer Library und [GStreamer](https://gstreamer.freedesktop.org/), ein Open-Source-Medienframework, das den Zugriff auf Kameras und andere Medienquellen standardisiert.

#### Themen

- [Erstellen Sie das SDK und die Beispiele](#page-59-2)
- [Führen Sie die Beispiele aus, um Medien auf Kinesis Video Streams hochzuladen](#page-63-0)
- [Bestätigungsobjekte überprüfen](#page-65-1)

### <span id="page-59-2"></span>Erstellen Sie das SDK und die Beispiele

Sie können das SDK und die Beispiele auf Ihrem Computer oder in erstellen AWS Cloud9. Folgen Sie den unten angegebenen Verfahren.

#### Build on your computer

Verwenden Sie die Anweisungen in der [Readme-Datei](https://github.com/awslabs/amazon-kinesis-video-streams-producer-sdk-cpp), um die Producer-Bibliothek und die Beispielanwendung zu erstellen.

Dies umfasst:

- Installieren von Abhängigkeiten
- Das Repository klonen
- Verwenden von CMake zum Generieren von Makefiles
- Die Binärdateien mit Make erstellen

#### Build in AWS Cloud9

Gehen Sie wie folgt vor, um in AWS Cloud9 Kinesis Video Streams hochzuladen. Sie müssen nichts auf Ihren Computer herunterladen.

1. In der AWS Management Console, offen [AWS Cloud9](https://us-west-2.console.aws.amazon.com/cloud9control/home).

Wählen Sie Umgebung erstellen aus.

- 2. Gehen Sie auf dem Bildschirm Umgebung erstellen wie folgt vor:
	- Name Geben Sie einen Namen für Ihre neue Umgebung ein.
	- Plattform Wählen Sie Ubuntu Server 22.04 LTS.

Sie können die Standardauswahl für die anderen Felder beibehalten.

3. Wenn die Umgebung erstellt wurde, wählen Sie in der Spalte Cloud9 IDE die Option Öffnen aus.

Im unteren mittleren Bereich des Bildschirms sehen Sie. Admin:~/environment \$ Dies ist das AWS Cloud9 (Amazon EC2) -Terminal.

#### **a** Note

Wenn Sie das Terminal versehentlich schließen, wählen Sie Fenster, Neues Terminal.

Führen Sie die folgenden Befehle im Terminal aus, um die Lautstärke auf 20 GiB zu ändern.

a. Laden Sie das -Skript herunter.

wget https://awsj-iot-handson.s3-ap-northeast-1.amazonaws.com/kvs-workshop/ resize\_volume.sh

b. Erteilen Sie dem Skript Ausführungsberechtigungen.

```
chmod +x resize_volume.sh
```
c. Führen Sie das Skript aus.

```
./resize_volume.sh
```
4. Rufen Sie die neuesten Informationen über die gesamte Software ab, die Sie mit dem Advanced Packaging Tool (APT) installieren oder aktualisieren können.

Dieser Befehl aktualisiert nicht die Software selbst, sondern stellt sicher, dass Ihr System über die neuesten verfügbaren Versionen informiert ist.

sudo apt-get update

5. Installieren Sie die Abhängigkeiten des C++-Producer-SDK.

```
sudo apt-get install -y cmake m4 git build-essential pkg-config libssl-dev 
 libcurl4-openssl-dev \
liblog4cplus-dev libgstreamer1.0-dev libgstreamer-plugins-base1.0-dev \
gstreamer1.0-plugins-base-apps gstreamer1.0-plugins-bad gstreamer1.0-plugins-
good \
gstreamer1.0-plugins-ugly gstreamer1.0-tools
```
6. Verwenden Sie Git, um das C++-Producer-SDK zu klonen.

```
git clone https://github.com/awslabs/amazon-kinesis-video-streams-producer-sdk-
cpp.git
```
7. Bereiten Sie ein Build-Verzeichnis vor.

cd amazon-kinesis-video-streams-producer-sdk-cpp

mkdir build cd build

8. Verwenden Sie CMake, um Makefiles zu generieren.

```
cmake .. -DBUILD_GSTREAMER_PLUGIN=TRUE -DBUILD_DEPENDENCIES=OFF
```
Das Ende der erwarteten Ausgabe sieht wie folgt aus:

-- Build files have been written to: /home/ubuntu/environment/amazon-kinesisvideo-streams-producer-sdk-cpp/build

9. Verwenden Sie make, um das SDK und die Beispielanwendungen zu kompilieren und die endgültigen ausführbaren Dateien zu erstellen.

make

Das Ende der erwarteten Ausgabe sieht wie folgt aus:

[100%] Linking CXX executable kvs\_gstreamer\_file\_uploader\_sample [100%] Built target kvs\_gstreamer\_file\_uploader\_sample

10. Vergewissern Sie sich, dass die Beispieldateien erstellt wurden. Listet die Dateien im aktuellen Verzeichnis auf:

ls

Vergewissern Sie sich, dass die folgenden Dateien vorhanden sind:

- kvs\_gstreamer\_sample
- libgstkvssink.so
- 11. (Optional) Sie können dem Startskript Ihrer Shell die Einstellung der Umgebungsvariablen GST\_PLUGIN\_PATH hinzufügen. Dadurch wird sichergestellt, dass GST\_PLUGIN\_PATH während einer neuen Terminalsitzung richtig eingestellt ist. In lautet das AWS Cloud9 Startskript der Shell:. ~/.bashrc

Führen Sie den folgenden Befehl aus, um den Befehl an das Ende des Startskripts der Shell anzuhängen.

echo "export GST\_PLUGIN\_PATH=~/environment/amazon-kinesis-video-streamsproducer-sdk-cpp/build" >> ~/.bashrc

Geben Sie Folgendes ein, um das Startskript der Shell auszuführen:

source ~/.bashrc

Vergewissern Sie sich, dass GST\_PLUGIN\_PATH gesetzt ist.

echo \$GST\_PLUGIN\_PATH

Wenn Sie die Ausgabe korrekt eingestellt haben, wird die folgende Ausgabe angezeigt. Wenn die Ausgabe leer ist, ist die Umgebungsvariable nicht richtig gesetzt.

/home/ubuntu/environment/amazon-kinesis-video-streams-producer-sdk-cpp/build

## <span id="page-63-0"></span>Führen Sie die Beispiele aus, um Medien auf Kinesis Video Streams hochzuladen

Die Beispielanwendung unterstützt keine IMDS-Anmeldeinformationen. Exportieren Sie in Ihrem Terminal die AWS Anmeldeinformationen für Ihren IAM-Benutzer oder Ihre IAM-Rolle und die Region, in der sich Ihr Stream befindet.

```
export AWS_ACCESS_KEY_ID=YourAccessKey
export AWS_SECRET_ACCESS_KEY=YourSecretKey
export AWS_DEFAULT_REGION=YourAWSRegion
```
Wenn du temporäre AWS Anmeldeinformationen verwendest, exportiere auch dein Sitzungstoken:

export AWS\_SESSION\_TOKEN=*YourSessionToken*

.mp4 files

Laden Sie ein MP4-Beispielvideo herunter, um es auf Kinesis Video Streams hochzuladen.

```
wget https://awsj-iot-handson.s3-ap-northeast-1.amazonaws.com/kvs-workshop/
sample.mp4
```
Videospezifikationen:

- Auflösung: 1280 x 720 Pixel
- Bildrate 30 Bilder pro Sekunde
- Dauer 14,0 Sekunden
- Videokodierung H.264, in Track 1
- Keyframes Alle 3 Sekunden, was zu einer Fragmentdauer (auch bekannt als Größe einer Gruppe von Bildern (GoP)) von 3 Sekunden führt, wobei das letzte Fragment 2 Sekunden lang ist.

Führen Sie den folgenden Befehl mit dem Namen des Streams aus, den Sie zuvor erstellt haben. Wenn Sie noch keinen Stream erstellt haben, finden Sie weitere Informationen unter[the section](#page-58-0)  [called "Einen Kinesis-Videostream erstellen"](#page-58-0).

./kvs\_gstreamer\_sample *YourStreamName* ./sample.mp4

Sample video from GStreamer

Verwenden Sie den folgenden Befehl, um mit GStreamer ein Video zu generieren.

Teilen Sie GStreamer mit, wo sich das GStreamer-Plugin befinden soll. kvssink Geben Sie in Ihrem Build-Verzeichnis den Pfad zu dem Ordner an, der die Datei enthält. libgstkvssink.so

Führen Sie in Ihrem Build-Verzeichnis den folgenden Befehl aus:

```
export GST_PLUGIN_PATH=`pwd`
```
Diese GStreamer-Pipeline generiert einen Live-Testvideostream mit einem Standard-Testmuster, das mit 10 Bildern pro Sekunde und einer Auflösung von 640x480 Pixeln läuft. Es wird ein Overlay hinzugefügt, das die aktuelle Systemzeit und das aktuelle Systemdatum anzeigt. Das Video wird dann in das H.264-Format codiert, und es werden höchstens alle 10 Bilder Keyframes generiert, was zu einer Fragmentdauer (auch bekannt als Größe einer Bildgruppe (GoP)) von 1 Sekunde führt. kvssinknimmt den H.264-codierten Videostream, packt ihn in das Matroska (MKV) - Containerformat und lädt ihn in Ihren Kinesis-Videostream hoch.

Führen Sie den folgenden Befehl aus:

```
gst-launch-1.0 -v videotestsrc is-live=true \ 
   ! video/x-raw,framerate=10/1,width=640,height=480 \ 
   ! clockoverlay time-format="%a %B %d, %Y %I:%M:%S %p" \ 
   ! x264enc bframes=0 key-int-max=10 \ 
   ! h264parse \ 
   ! kvssink stream-name="YourStreamName"
```
Um die GStreamer-Pipeline zu stoppen, wählen Sie das Terminalfenster aus und drücken Sie STRG+C.

#### **a** Note

Weitere Informationen zur Verwendung des GStreamer-Plug-ins zum Streamen von Videos von einem RTSP-Stream von einer Kamera oder von einer USB-Kamera finden Sie unter. [Beispiel: GStreamer-Plug-In für Kinesis Video Streams Producer SDK - kvssink](#page-331-0)

### <span id="page-65-1"></span>Bestätigungsobjekte überprüfen

Während des Uploads sendet Kinesis Video Streams Bestätigungsobjekte zurück an den Client, der den Upload durchführt. Sie sollten diese in der Befehlsausgabe gedruckt sehen. Ein Beispiel sieht wie folgt aus:

```
{"EventType":"PERSISTED","FragmentTimecode":1711124585823,"FragmentNumber":"12345678901234567890123456789012345678901234567"}
```
Wenn die Bestätigung "Ja" EventType lautetPERSISTED, bedeutet dies, dass Kinesis Video Streams diesen Medienblock dauerhaft gespeichert und verschlüsselt hat, um ihn abzurufen, zu analysieren und langfristig zu speichern.

<span id="page-65-0"></span>Weitere Informationen zu Bestätigungen finden Sie unter. [the section called "PutMedia"](#page-566-0)

### Mediendaten konsumieren

Sie können Mediendaten konsumieren, indem Sie sie entweder in der Konsole anzeigen oder indem Sie eine Anwendung erstellen, die Mediendaten mithilfe von Hypertext Live Streaming (HLS) aus einem Stream liest.

## Medien in der Konsole anzeigen

Öffnen Sie in einem anderen Browser-Tab den AWS Management Console. Wählen Sie im Kinesis Video Streams Streams-Dashboard die Option [Videostreams](https://us-west-2.console.aws.amazon.com/kinesisvideo/home?region=us-west-2#/streams) aus.

Wählen Sie den Namen Ihres Streams in der Liste der Streams aus. Verwenden Sie bei Bedarf die Suchleiste.

Erweitern Sie den Bereich Medienwiedergabe. Wenn das Video noch hochgeladen wird, wird es angezeigt. Wenn der Upload abgeschlossen ist, wählen Sie den Doppelpfeil nach links.

## Konsumieren Sie Mediendaten mit HLS

Sie können mithilfe von HLS eine Client-Anwendung erstellen, die Daten aus einem Kinesis-Videostream verwendet. Weitere Informationen zum Erstellen einer Anwendung, die Mediendaten mithilfe von HLS verarbeitet, finden Sie unter [the section called "Video Playback \(Videowiedergabe\)".](#page-21-0)

## Amazon Kinesis Video Streams Edge-Agent

Amazon Kinesis Video Streams bietet eine effiziente und kostengünstige Möglichkeit, eine Verbindung zu IP-Kameras vor Ort beim Kunden herzustellen. Mit dem Amazon Kinesis Video Streams Edge Agent können Sie Videos von den Kameras lokal aufnehmen und speichern und Videos nach einem vom Kunden definierten Zeitplan für die langfristige Speicherung, Wiedergabe und analytische Verarbeitung in die Cloud streamen.

#### **a** Note

Füllen Sie dieses [kurze Formular](https://pages.awscloud.com/GLOBAL-launch-DL-KVS-Edge-2023-learn.html) aus, um auf den Amazon Kinesis Video Streams Edge Agent zuzugreifen.

Sie können den Amazon Kinesis Video Streams Edge Agent herunterladen und ihn auf Ihren lokalen Edge-Computing-Geräten bereitstellen. Sie können sie auch problemlos in Docker-Containern bereitstellen, die auf Amazon EC2 EC2-Instances ausgeführt werden. Nach der Bereitstellung können Sie die Amazon Kinesis Video Streams Streams-API verwenden, um die Konfigurationen für Videoaufzeichnung und Cloud-Upload zu aktualisieren. Die Funktion funktioniert mit jeder IP-Kamera, die über das RTSP-Protokoll streamen kann. Es ist keine zusätzliche Firmware-Bereitstellung für die Kameras erforderlich.

Wir bieten die folgenden Installationen für den Amazon Kinesis Video Streams Edge Agent an:

- Als AWS IoT Greengrass V2 Komponente: Sie können den Amazon Kinesis Video Streams Edge Agent als AWS IoT Greengrass Komponente auf jedem AWS IoT Greengrass zertifizierten Gerät installieren. Weitere Informationen AWS IoT Greengrass dazu finden Sie im [AWS IoT Greengrass](https://docs.aws.amazon.com/greengrass/v2/developerguide/) [Version 2 Entwicklerhandbuch](https://docs.aws.amazon.com/greengrass/v2/developerguide/).
- An AWS Snowball Edge: Sie können den Amazon Kinesis Video Streams Edge Agent auf Snowball Edge-Geräten ausführen. Weitere Informationen finden Sie im [AWS Snowball Edge-](https://docs.aws.amazon.com/snowball/latest/developer-guide/)[Entwicklerhandbuch](https://docs.aws.amazon.com/snowball/latest/developer-guide/).
- Bei einer nativen AWS IoT Bereitstellung: Sie können den Amazon Kinesis Video Streams Edge Agent nativ auf jeder Recheninstanz installieren. Das Edge-SDK verwendet [AWS IoT Coref](https://docs.aws.amazon.com/iot/latest/developerguide/iot-gs.html)ür die Verwaltung von Edge über den. [the section called "Amazon Kinesis Video Streams"](#page-434-0)

Um mit Amazon Kinesis Video Streams Edge Agent zu beginnen, fahren Sie mit den entsprechenden unten aufgeführten Verfahren fort.

### Themen

- [API-Operationen für den Edge-Agenten von Amazon Kinesis Video Streams](#page-68-0)
- [Überwachen des Amazon Kinesis Video Streams Edge-Agenten](#page-68-1)
- [Führen Sie den Amazon Kinesis Video Streams Edge Agent im Nichtmodus aus AWS IoT](#page-68-2)  **[Greengrass](#page-68-2)**
- [Stellen Sie den Amazon Kinesis Video Streams Edge Agent bereit für AWS IoT Greengrass](#page-99-0)
- [Häufig gestellte Fragen zu Amazon Kinesis Video Streams Edge Agent](#page-124-0)

# <span id="page-68-0"></span>API-Operationen für den Edge-Agenten von Amazon Kinesis Video Streams

Verwenden Sie die folgenden API-Operationen, um den Amazon Kinesis Video Streams Edge Agent zu konfigurieren:

- [the section called "StartEdgeConfigurationUpdate"](#page-514-0)
- [the section called "DescribeEdgeConfiguration"](#page-459-0)
- [the section called "DeleteEdgeConfiguration"](#page-447-0)
- [the section called "ListEdgeAgentConfigurations"](#page-493-0)

## <span id="page-68-1"></span>Überwachen des Amazon Kinesis Video Streams Edge-Agenten

Informationen zur Überwachung Ihres Amazon Kinesis Video Streams Edge-Agenten finden Sie unter[the section called "Überwachung des Amazon Kinesis Video Streams Edge Agent mit](#page-387-0) [CloudWatch"](#page-387-0).

# <span id="page-68-2"></span>Führen Sie den Amazon Kinesis Video Streams Edge Agent im Nichtmodus aus AWS IoT Greengrass

Gehen Sie wie folgt vor, um den Amazon Kinesis Video Streams Edge Agent mit AWS IoT MQTT als eigenständige Bereitstellung auszuführen.

#### Themen

- [Schritt 1: Installieren Sie die erforderlichen Abhängigkeiten auf dem Gerät](#page-69-0)
- [Schritt 2: Erstellen Sie die Amazon Kinesis Video Streams und AWS Secrets Manager Ressourcen](#page-71-0)  [für Ihre IP-Kamera-RTSP-URLs](#page-71-0)
- [Schritt 3: Erstellen Sie eine IAM-Berechtigungsrichtlinie](#page-73-0)
- [Schritt 4: Erstellen Sie eine IAM-Rolle](#page-75-0)
- [Schritt 5: Erstellen Sie den Rollenalias AWS IoT](#page-76-0)
- [Schritt 6: Erstellen Sie die AWS IoT Richtlinie](#page-77-0)
- [Schritt 7: Erstellen Sie ein AWS IoT Ding und besorgen Sie sich die Anmeldeinformationen für](#page-78-0)  [AWS IoT Core](#page-78-0)
- [Schritt 8: Den Amazon Kinesis Video Streams Edge Agent erstellen und ausführen](#page-81-0)
- [Schritt 9: \(Optional\) Installieren Sie den CloudWatch Agenten auf dem Gerät](#page-93-0)
- [Schritt 10: \(Optional\) Führen Sie den Amazon Kinesis Video Streams Edge Agent als nativen](#page-96-0) [Prozess aus](#page-96-0)

### <span id="page-69-0"></span>Schritt 1: Installieren Sie die erforderlichen Abhängigkeiten auf dem Gerät

### **a** Note

Eine Liste der unterstützten Betriebssysteme finden Sie unte[rthe section called "Welche](#page-124-1) [Betriebssysteme unterstützt Amazon Kinesis Video Streams Edge Agent?".](#page-124-1)

Installieren Sie Abhängigkeiten auf dem Gerät

1. Um den Amazon Kinesis Video Streams Edge Agent auszuführen, installieren Sie die folgenden geeigneten Bibliotheken auf Ihrem Gerät:

Ubuntu

Type:

```
wget -O- https://apt.corretto.aws/corretto.key | sudo apt-key add - 
sudo add-apt-repository 'deb https://apt.corretto.aws stable main' 
sudo apt-get update
```

```
sudo apt-get install -y gcc libssl-dev libcurl4-openssl-dev liblog4cplus-dev \
libgstreamer1.0-dev libgstreamer-plugins-base1.0-dev \
gstreamer1.0-plugins-base-apps gstreamer1.0-plugins-bad \
gstreamer1.0-plugins-good gstreamer1.0-tools \
unzip java-11-amazon-corretto-jdk maven
```
Amazon Linux 2

Type:

```
sudo yum update -y && sudo yum upgrade -y && sudo yum clean all -y 
sudo yum install -y gcc-c++ openssl-devel libcurl-devel gstreamer1* wget \
java-11-amazon-corretto tar
```
Installieren Sie log4cplus-2.1.0 von der Quelle aus.

```
wget https://github.com/log4cplus/log4cplus/releases/download/REL_2_1_0/
log4cplus-2.1.0.tar.gz
tar -xzvf log4cplus-2.1.0.tar.gz
cd log4cplus-2.1.0 && \
mkdir build && \
cd build && \
cmake .. && \
sudo make && \
sudo make install
```
apache-maven-3.9.2Von der Quelle aus installieren.

```
wget https://dlcdn.apache.org/maven/maven-3/3.9.2/binaries/apache-maven-3.9.2-
bin.tar.gz
RUN tar -xzvf apache-maven-3.9.2-bin.tar.gz -C /opt
```
#### **A** Important

Wenn Sie auf einem Bildschirm darüber informiert werden, dass einige Dienste neu gestartet werden müssen, drücken Sie die Eingabetaste, um OK auszuwählen.

Weitere Informationen finden Sie im [Amazon Corretto 11-Benutzerhandbuch.](https://docs.aws.amazon.com/corretto/latest/corretto-11-ug/generic-linux-install.html)

2. Installieren Sie das. AWS Command Line Interface Informationen zur [Installation oder](https://docs.aws.amazon.com/cli/latest/userguide/getting-started-install.html)  [Aktualisierung der neuesten Version der AWS CLI](https://docs.aws.amazon.com/cli/latest/userguide/getting-started-install.html) Verfahren finden Sie im AWS Command Line Interface Benutzerhandbuch.

## <span id="page-71-0"></span>Schritt 2: Erstellen Sie die Amazon Kinesis Video Streams und AWS Secrets Manager Ressourcen für Ihre IP-Kamera-RTSP-URLs

Gehen Sie wie folgt vor, um die Streams und Secrets zu erstellen, die in benötigt werden. AWS Secrets Manager Führen Sie diesen Schritt zuerst aus, da Sie die ARNs der erstellten Ressourcen in den Richtlinien benötigen.

### Amazon Kinesis Video Streams erstellen

Erstellen Sie Amazon Kinesis Video Streams mit der AWS Management Console AWS CLI, oder API.

Öffnen Sie in der AWS Management Console die [Amazon Kinesis Video Streams Streams-Konsole](https://console.aws.amazon.com/kinesisvideo/home/). Wählen Sie in der linken Navigationsleiste Videostreams aus.

Weitere Informationen finden Sie unter [the section called "Einen Kinesis-Videostream erstellen"](#page-58-0).

Erstelle Geheimnisse in AWS Secrets Manager

Öffnen Sie in der AWS Management Console die [AWS Secrets Manager Konsole.](https://console.aws.amazon.com/secretsmanager/landing) Wählen Sie in der linken Navigationsleiste Secrets aus.

Vergewissern Sie sich, dass die entsprechende Region ausgewählt ist.

- 1. Wählen Sie Store a new secret (Ein neues Secret speichern).
	- a. Schritt 1: Wählen Sie den geheimen Typ
		- Wählen Sie Anderer Geheimnistyp aus.
		- Fügen Sie im Abschnitt Schlüssel/Wert-Paare ein Schlüssel-Wert-Paar hinzu.

Schlüssel: MediaURI

#### **a** Note

Der Schlüssel muss sein. MediaURI Dabei wird zwischen Groß- und Kleinschreibung unterschieden. Wenn Sie es falsch eingeben, funktioniert die Anwendung nicht.
Wert:*Your MediaURI*.

#### Example

Beispiel:rtsp://<YourCameraIPAddress>:<YourCameraRTSPPort>/ YourCameraMediaURI.

- b. Schritt 2: Secret konfigurieren. Geben Sie diesem Geheimnis einen Namen. Nennen Sie es, wie Sie wollen.
- c. Schritt 3: Rotation konfigurieren optional. Wählen Sie Weiter aus.
- d. Schritt 4: Überprüfen. Wählen Sie Store (Speichern) aus.
- 2. Wenn Ihr Geheimnis nicht sofort angezeigt wird, klicken Sie auf die Schaltfläche "Aktualisieren".

Wählen Sie den Namen Ihres Geheimnisses. Notieren Sie sich den geheimen ARN.

3. Wiederholen Sie diesen Vorgang für jedes MediaURI, von dem Sie streamen möchten.

**a** Note

Das AWS Netzwerk blockiert einige öffentliche RTSP-Quellen. Sie können nicht von der Amazon EC2 EC2-Instance aus darauf zugreifen oder wenn Sie unverwaltet laufen, während Sie mit dem VPN verbunden sind.

### **A** Important

Die RTSP-URL Ihrer Kamera sollte Videos im H.264-Format streamen. Die Fragmentdauer darf den unter genannten Grenzwert nicht überschreiten. [the section](#page-219-0)  [called "Beschränkungen des Producer-SDK"](#page-219-0)

Amazon Kinesis Video Streams Edge Agent unterstützt nur Video.

Führen Sie gst-discoverer-1.0 *Your RtspUrl* das Programm aus, um sicherzustellen, dass Ihre Kamera von Ihrem Gerät aus erreichbar ist.

Speichern Sie die ARNs für alle Streams und Secrets, die Sie erstellt haben. Sie benötigen diese für den nächsten Schritt.

## <span id="page-73-0"></span>Schritt 3: Erstellen Sie eine IAM-Berechtigungsrichtlinie

Gehen Sie wie folgt vor, um eine IAM-Richtlinie zu erstellen. Diese Berechtigungsrichtlinie ermöglicht die selektive Zugriffskontrolle (eine Teilmenge der unterstützten Operationen) für eine AWS Ressource. In diesem Fall handelt es sich bei den AWS Ressourcen um die Videostreams, zu denen der Amazon Kinesis Video Streams Edge Agent streamen soll. Zu den Ressourcen gehören auch die AWS Secrets Manager Geheimnisse, die der Amazon Kinesis Video Streams Edge Agent abrufen kann. Weitere Informationen finden Sie unter [IAM-Richtlinien.](https://docs.aws.amazon.com/IAM/latest/UserGuide/access_policies.html)

Erstellen Sie eine Richtlinie mithilfe des JSON-Richtlinien-Editors

- 1. Melden Sie sich bei der an AWS Management Console und öffnen Sie die IAM-Konsole unter [https://console.aws.amazon.com/iam/.](https://console.aws.amazon.com/iam/)
- 2. Wählen Sie im linken Navigationsbereich Richtlinien aus.

Wenn Sie zum ersten Mal Policies (Richtlinien) auswählen, erscheint die Seite Welcome to Managed Policies (Willkommen bei verwalteten Richtlinien). Wählen Sie Get Started.

- 3. Wählen Sie oben auf der Seite Create policy (Richtlinie erstellen) aus.
- 4. Wählen Sie im Bereich Policy editor (Richtlinien-Editor) die Option JSON aus.
- 5. Geben Sie folgendes JSON-Richtliniendokument ein:

```
{ 
     "Version": "2012-10-17", 
     "Statement": [ 
          { 
               "Effect": "Allow", 
              "Action": [ 
                   "cloudwatch:PutMetricData", 
                   "kinesisvideo:ListStreams", 
                   "iot:Connect", 
                   "iot:Publish", 
                   "iot:Subscribe", 
                   "iot:Receive" 
              ], 
              "Resource": [ 
\mathbf{u} \star \mathbf{u} ] 
          }, 
          { 
               "Effect": "Allow",
```

```
 "Action": [ 
                   "kinesisvideo:DescribeStream", 
                  "kinesisvideo:PutMedia", 
                  "kinesisvideo:TagStream", 
                  "kinesisvideo:GetDataEndpoint" 
              ], 
               "Resource": [ 
                   "arn:aws:kinesisvideo:*:*:stream/streamName1/*", 
                   "arn:aws:kinesisvideo:*:*:stream/streamName2/*" 
              ] 
         }, 
         { 
              "Effect": "Allow", 
              "Action": "secretsmanager:GetSecretValue", 
              "Resource": [ 
                    "arn:aws:secretsmanager:*:*:secret:*", 
                    "arn:aws:secretsmanager:*:*:secret:*" 
 ] 
         } 
    \mathbf{I}}
```
#### **a** Note

Ersetzen Sie arn:aws:kinesisvideo:\*:\*:stream/streamName1/\* und arn:aws:kinesisvideo:\*:\*:stream/streamName2/\* durch die ARNs für die Videostreams und arn:aws:secretsmanager:\*:\*:secret:\* ersetzen Sie sie durch die ARNs, die die MediaURI-Secrets enthalten, die Sie in erstellt haben. [the section](#page-71-0)  [called "2. Erstellen Sie Ressourcen für Ihre IP-Kamera-RTSP-URLs"](#page-71-0) Verwenden Sie die ARNs für die Geheimnisse, auf die der Amazon Kinesis Video Streams Edge Agent zugreifen soll.

### 6. Wählen Sie Weiter aus.

#### **a** Note

Sie können jederzeit zwischen den Editoroptionen Visual und JSON wechseln. Wenn Sie jedoch Änderungen vornehmen oder im Visual-Editor Weiter wählen, strukturiert IAM Ihre Richtlinie möglicherweise um, um sie für den visuellen Editor zu optimieren. Weitere Informationen finden Sie unter [Policy-Restrukturierung](https://docs.aws.amazon.com/IAM/latest/UserGuide/troubleshoot_policies.html#troubleshoot_viseditor-restructure) im IAM-Benutzerhandbuch.

- 7. Geben Sie auf der Seite Überprüfen und erstellen einen Richtliniennamen und optional eine Beschreibung für die Richtlinie ein, die Sie erstellen. Überprüfen Sie Permissions defined in this policy (In dieser Richtlinie definierte Berechtigungen), um die Berechtigungen einzusehen, die von Ihrer Richtlinie gewährt werden.
- 8. Wählen Sie Create policy (Richtlinie erstellen) aus, um Ihre neue Richtlinie zu speichern.

## <span id="page-75-0"></span>Schritt 4: Erstellen Sie eine IAM-Rolle

Die Rolle, die Sie in diesem Schritt erstellen, kann übernommen AWS IoT werden, um temporäre Anmeldeinformationen von AWS Security Token Service (AWS STS) abzurufen. Dies erfolgt bei der Ausführung von Autorisierungsanfragen für Anmeldeinformationen vom Amazon Kinesis Video Streams Edge Agent.

Erstellen Sie die Servicerolle für Amazon Kinesis Video Streams (IAM-Konsole)

- 1. [Melden Sie sich bei der an AWS Management Console und öffnen Sie die IAM-Konsole unter](https://console.aws.amazon.com/iam/) [https://console.aws.amazon.com/iam/.](https://console.aws.amazon.com/iam/)
- 2. Klicken Sie im Navigationsbereich der IAM-Konsole auf Rollen, und wählen Sie dann Rolle erstellen.
- 3. Wählen Sie den Rollentyp Benutzerdefinierte Vertrauensrichtlinie und fügen Sie die folgende Richtlinie ein:

```
{ 
     "Version": "2012-10-17", 
     "Statement": { 
          "Effect": "Allow", 
          "Principal": { 
               "Service": "credentials.iot.amazonaws.com" 
          }, 
          "Action": "sts:AssumeRole" 
     }
}
```
- 4. Wählen Sie das Kästchen neben der IAM-Richtlinie aus, die Sie in [the section called "3. Erstellen](#page-73-0)  [Sie eine IAM-Berechtigungsrichtlinie"](#page-73-0) erstellt haben.
- 5. Wählen Sie Weiter aus.
- 6. Geben Sie einen Rollennamen oder ein Rollennamensuffix ein, damit Sie den Zweck dieser Rolle leichter erkennen können.

#### Example

Beispiel: KvsEdgeAgentRole

- 7. (Optional) Geben Sie unter Role description (Rollenbeschreibung) eine Beschreibung für die neue Rolle ein.
- 8. (Optional) Fügen Sie der Rolle Metadaten hinzu, indem Sie Tags als Schlüssel/Wert-Paare anhängen.

Weitere Informationen zur Verwendung von Tags in IAM finden Sie unter [Tagging IAM-](https://docs.aws.amazon.com/IAM/latest/UserGuide/id_tags.html)[Ressourcen im IAM-Benutzerhandbuch](https://docs.aws.amazon.com/IAM/latest/UserGuide/id_tags.html).

9. Prüfen Sie die Rolle und klicken Sie dann auf Create Role (Rolle erstellen).

## <span id="page-76-0"></span>Schritt 5: Erstellen Sie den Rollenalias AWS IoT

Gehen Sie wie folgt vor, um einen AWS IoT Rollenalias für die IAM-Rolle zu erstellen, die Sie in erstellt haben. [the section called "4. Erstellen einer IAM-Rolle"](#page-75-0) Ein Rollenalias ist ein alternatives Datenmodell, das auf die IAM-Rolle verweist. Eine Anfrage eines Anbieters für AWS IoT Anmeldeinformationen muss einen Rollenalias enthalten, der angibt, welche IAM-Rolle übernommen werden soll, um temporäre Anmeldeinformationen von AWS Security Token Service ()AWS STS zu erhalten. Weitere Informationen finden Sie unter [So verwenden Sie ein Zertifikat, um ein](https://docs.aws.amazon.com/iot/latest/developerguide/authorizing-direct-aws.html#authorizing-direct-aws.walkthrough)  [Sicherheitstoken zu erhalten](https://docs.aws.amazon.com/iot/latest/developerguide/authorizing-direct-aws.html#authorizing-direct-aws.walkthrough).

Erstellen Sie den AWS IoT Rollenalias

- 1. Melden Sie sich bei der an AWS Management Console und öffnen Sie die AWS IoT Core Konsole unter [https://console.aws.amazon.com/iot/.](https://console.aws.amazon.com/iot/)
- 2. Vergewissern Sie sich, dass die entsprechende Region ausgewählt ist.
- 3. Wählen Sie in der linken Navigationsleiste Sicherheit und dann Rollenaliase aus.
- 4. Wählen Sie Rollenalias erstellen aus.
- 5. Geben Sie einen Namen für Ihren Rollenalias ein.

Example

Beispiel: KvsEdgeAgentRoleAlias

6. Wählen Sie in der Dropdownliste Rolle die IAM-Rolle aus, in der Sie sie erstellt haben. [the](#page-75-0) [section called "4. Erstellen einer IAM-Rolle"](#page-75-0)

<sup>5.</sup> Erstellen Sie den AWS IoT Rollenalias 67

- 7. Wählen Sie Erstellen. Auf der nächsten Seite sehen Sie einen Hinweis, dass Ihr Rollenalias erfolgreich erstellt wurde.
- 8. Suchen Sie nach dem neu erstellten Rollenalias und wählen Sie ihn aus. Notieren Sie sich den Rollenalias ARN. Sie benötigen dies für die AWS IoT Richtlinie im nächsten Schritt.

## <span id="page-77-0"></span>Schritt 6: Erstellen Sie die AWS IoT Richtlinie

Gehen Sie wie folgt vor, um eine AWS IoT Richtlinie zu erstellen, die an das Gerätezertifikat angehängt wird. Dadurch werden Berechtigungen für AWS IoT Funktionen erteilt und die Übernahme des Rollenalias unter Verwendung des Zertifikats ermöglicht.

Mithilfe von AWS IoT Core Richtlinien können Sie den Zugriff auf die AWS IoT Core Datenebene steuern. Die AWS IoT Core Datenebene besteht aus Operationen, mit denen Sie Folgendes ausführen können:

- Connect zum AWS IoT Core Message Broker her
- Senden und Empfangen von MQTT-Nachrichten
- Den Geräteschatten einer Sache abrufen oder aktualisieren

Weitere Informationen finden Sie unter [AWS IoT Core Richtlinien.](https://docs.aws.amazon.com/iot/latest/developerguide/iot-policies.html)

Verwenden Sie den AWS IoT Richtlinien-Editor, um eine AWS IoT Richtlinie zu erstellen

- 1. Melden Sie sich bei der an AWS Management Console und öffnen Sie die AWS IoT Core Konsole unter [https://console.aws.amazon.com/iot/.](https://console.aws.amazon.com/iot/)
- 2. Wählen Sie im linken Navigationsbereich Sicherheit und dann Richtlinien aus.
- 3. Wählen Sie Richtlinie erstellen aus.
- 4. Geben Sie einen Namen für Ihre Richtlinie ein.

Example

Ein Beispiel für einen Richtliniennamen ist KvsEdgeAccessIoTPolicy.

5. (Optional) Fügen Sie der Richtlinie Metadaten hinzu, indem Sie Tags als Schlüssel-Wert-Paare anfügen.

Weitere Informationen zur Verwendung von Tags in IAM finden Sie unter [Tagging your AWS IoT](https://docs.aws.amazon.com/iot/latest/developerguide/tagging-iot.html)  [resources im AWS IoT Core Developer](https://docs.aws.amazon.com/iot/latest/developerguide/tagging-iot.html) Guide.

- 6. Wählen Sie den Tab JSON.
- 7. Fügen Sie das folgende JSON-Richtliniendokument ein:

```
{ 
     "Version": "2012-10-17", 
     "Statement": [ 
          { 
               "Effect": "Allow", 
               "Action": [ 
                    "iot:Connect", 
                    "iot:Publish", 
                    "iot:Subscribe", 
                    "iot:Receive" 
               ], 
               "Resource": [ 
\mathbf{u} \star \mathbf{u} ] 
          }, 
          { 
               "Effect": "Allow", 
               "Action": [ 
                    "iot:AssumeRoleWithCertificate" 
               ], 
               "Resource": "your-role-alias-arn" 
          } 
    \mathbf{I}}
```
#### **a** Note

your-role-alias-arnErsetzen Sie es durch den ARN des Rollenalias, in dem Sie ihn erstellt haben[the section called "5. Erstellen Sie den AWS IoT Rollenalias"](#page-76-0).

8. Wählen Sie Erstellen, um Ihre Arbeit zu speichern.

# Schritt 7: Erstellen Sie ein AWS IoT Ding und besorgen Sie sich die Anmeldeinformationen für AWS IoT Core

Zu diesem Zeitpunkt haben Sie Folgendes erstellt:

- Eine IAM-Berechtigungsrichtlinie. Siehe [the section called "3. Erstellen Sie eine IAM-](#page-73-0)[Berechtigungsrichtlinie".](#page-73-0)
- Eine IAM-Rolle mit angehängter Berechtigungsrichtlinie. Siehe [the section called "4. Erstellen einer](#page-75-0)  [IAM-Rolle".](#page-75-0)
- Ein AWS IoT Rollenalias für die IAM-Rolle. Siehe [the section called "5. Erstellen Sie den AWS IoT](#page-76-0) [Rollenalias".](#page-76-0)
- Eine AWS IoT Richtlinie, die derzeit keiner AWS Ressource zugeordnet ist. Siehe [the section](#page-77-0)  [called "6. Erstellen Sie die AWS IoT Richtlinie".](#page-77-0)

Um eine AWS IoT Sache zu erstellen und zu registrieren und AWS IoT Core Zugangsdaten zu erhalten

- 1. Registrieren Sie das Gerät als ein AWS IoT Ding und generieren Sie das X.509-Zertifikat für das Gerät.
	- a. Melden Sie sich bei der an AWS Management Console und öffnen Sie die AWS IoT Core Konsole unter [https://console.aws.amazon.com/iot/.](https://console.aws.amazon.com/iot/)
	- b. Wählen Sie die entsprechende Region aus.
	- c. Wählen Sie in der linken Navigationsleiste Alle Geräte und dann Dinge aus.
	- d. Wähle "Dinge erstellen".
	- e. Wähle "Einzelnes Ding erstellen" und dann "Weiter".
		- 1. Schritt 1. Geben Sie die Eigenschaften der Dinge an

Geben Sie einen Namen für Ihr Ding ein und wählen Sie dann Weiter.

2. Schritt 2. Gerätezertifikat konfigurieren

Wählen Sie Neues Zertifikat automatisch generieren (empfohlen) und dann Weiter aus.

3. Schritt 3. Ordnen Sie dem Zertifikat Richtlinien zu

Suchen Sie nach der Berechtigungsrichtlinie, die Sie in erstellt habe[nthe section called "6.](#page-77-0) [Erstellen Sie die AWS IoT Richtlinie"](#page-77-0).

Aktivieren Sie das Kontrollkästchen neben Ihrer Richtlinie und wählen Sie Ding erstellen aus.

f. Laden Sie in dem sich öffnenden Fenster die folgenden Dateien herunter:

- Gerätezertifikat. Dies ist das X.509-Zertifikat.
- Öffentliche Schlüsseldatei
- Datei mit privatem Schlüssel
- Amazon Trust Services-Endpunkt (RSA 2048-Bit-Schlüssel: Amazon Root CA 1)

Notieren Sie sich den Speicherort jeder dieser Dateien für einen späteren Schritt.

- g. Wählen Sie Erledigt aus. Auf der nächsten Seite sehen Sie eine Notiz, dass Ihr Ding erfolgreich erstellt wurde.
- h. Übertrage die oben heruntergeladenen Dateien auf dein AWS IoT Ding, falls sie nicht schon da sind.
- 2. Besorgen Sie sich den Endpunkt des Credential Providers für Ihr AWS Konto.

AWS CLI

Führen Sie den folgenden Befehl aus:

aws iot describe-endpoint --endpoint-type iot:CredentialProvider

AWS Management Console

Führen Sie in [AWS CloudShell](https://docs.aws.amazon.com/cloudshell/latest/userguide/getting-started.html)den folgenden Befehl aus:

aws iot describe-endpoint --endpoint-type iot:CredentialProvider

Notieren Sie sich diese Informationen für einen späteren Schritt.

3. Besorgen Sie sich den Gerätedatenendpunkt für Ihr AWS Konto.

AWS CLI

Führen Sie den folgenden Befehl aus:

aws iot describe-endpoint --endpoint-type iot:Data-ATS

AWS Management Console

Gehen Sie wie folgt vor:

- 1. Melden Sie sich bei der an AWS Management Console und öffnen Sie die AWS IoT Core Konsole unter <https://console.aws.amazon.com/iot/>.
- 2. Wählen Sie in der linken Navigationsleiste Einstellungen aus.
- 3. Suchen Sie den Endpunkt Gerätedaten.

Notieren Sie sich diese Informationen für einen späteren Schritt.

4. (Optional) Vergewissern Sie sich, dass Ihre Zertifikate korrekt generiert wurden.

Führen Sie den folgenden Befehl aus, um zu überprüfen, ob Ihre Elemente korrekt generiert wurden.

curl --header "x-amzn-iot-thingname:*your-thing-name*" \ --cert /*path*/*to*/*certificateID-certificate*.pem.crt \ --key /*path*/*to*/*certificateID-private*.pem.key \ --cacert /*path*/*to*/AmazonRootCA1.pem \ https://*your-credential-provider-endpoint*/role-aliases/*your-role-alias-name*/ credentials

Weitere Informationen finden Sie unter [So verwenden Sie ein Zertifikat, um ein Sicherheitstoken](https://docs.aws.amazon.com/iot/latest/developerguide/authorizing-direct-aws.html#authorizing-direct-aws.walkthrough) [zu erhalten](https://docs.aws.amazon.com/iot/latest/developerguide/authorizing-direct-aws.html#authorizing-direct-aws.walkthrough).

# <span id="page-81-0"></span>Schritt 8: Den Amazon Kinesis Video Streams Edge Agent erstellen und ausführen

Den Amazon Kinesis Video Streams Edge Agent erstellen und ausführen

1. Laden Sie die tar Datei über den Link herunter, der Ihnen zur Verfügung gestellt wurde.

Wenn Sie das Interessenformular für Amazon Kinesis Video Streams Edge Agent ausgefüllt haben, suchen Sie in Ihrer E-Mail nach dem Download-Link. Wenn Sie das Formular nicht ausgefüllt haben, füllen Sie es [hier](https://pages.awscloud.com/GLOBAL-launch-DL-KVS-Edge-2023-learn.html) aus.

- 2. Überprüfen Sie die Prüfsumme.
- 3. Extrahieren Sie die Binärdateien und die JAR-Datei auf Ihrem Gerät.

Typ:tar -xvf kvs-edge-agent.tar.gz.

8. Den Amazon Kinesis Video Streams Edge Agent erstellen und ausführen 72

#### Nach dem Extrahieren sieht Ihre Ordnerstruktur wie folgt aus:

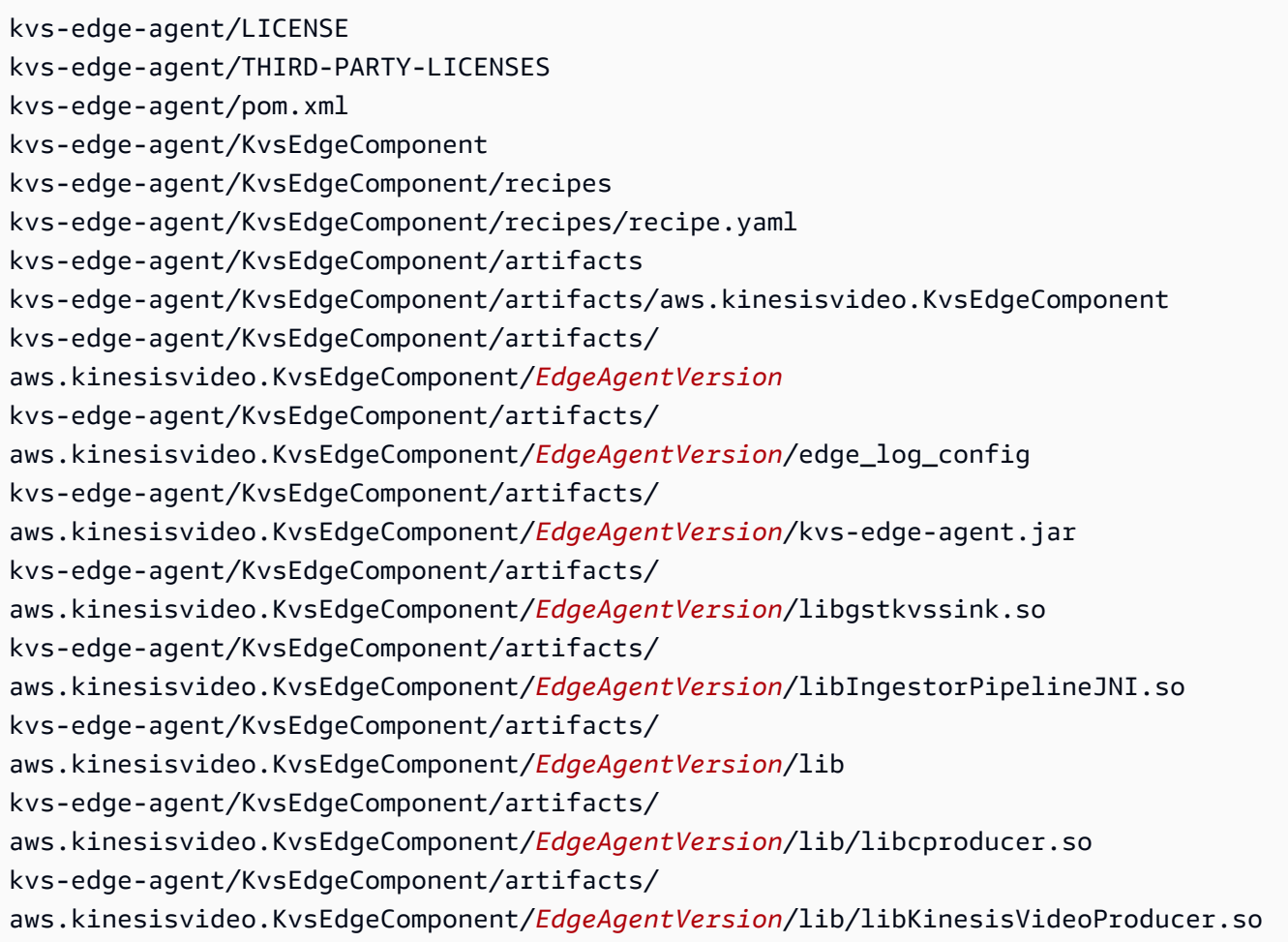

### **a** Note

Der Name des Release-Ordners sollte so eingerichtet sein, dass er die neueste Binär-Versionsnummer widerspiegelt. Bei einer Version 1.0.0 wird der Ordnername beispielsweise auf 1.0.0 festgelegt.

4. Erstellen Sie das Abhängigkeiten-Jar.

### **a** Note

Das im Lieferumfang von enthaltene JAR kvs-edge-agent.tar.gz enthält keine Abhängigkeiten. Gehen Sie wie folgt vor, um diese Bibliotheken zu erstellen.

Navigieren Sie zu dem kvs-edge-agent Ordner, der enthältpom.xml.

Typ mvn clean package.

Dadurch wird eine JAR-Datei generiert, die die Abhängigkeiten enthält, die der Amazon Kinesis Video Streams Edge Agent benötigt. kvs-edge-agent/target/libs.jar

5. Platzieren Sie die libs. jar in dem Ordner, der die Artefakte der Komponente enthält.

Typ mv ./target/libs.jar ./KvsEdgeComponent/artifacts/ aws.kinesisvideo.KvsEdgeComponent/*EdgeAgentVersion*/.

6. Legen Sie Umgebungsvariablen mit den Werten aus den vorherigen Schritten fest. Die folgende Tabelle enthält Beschreibungen der Variablen.

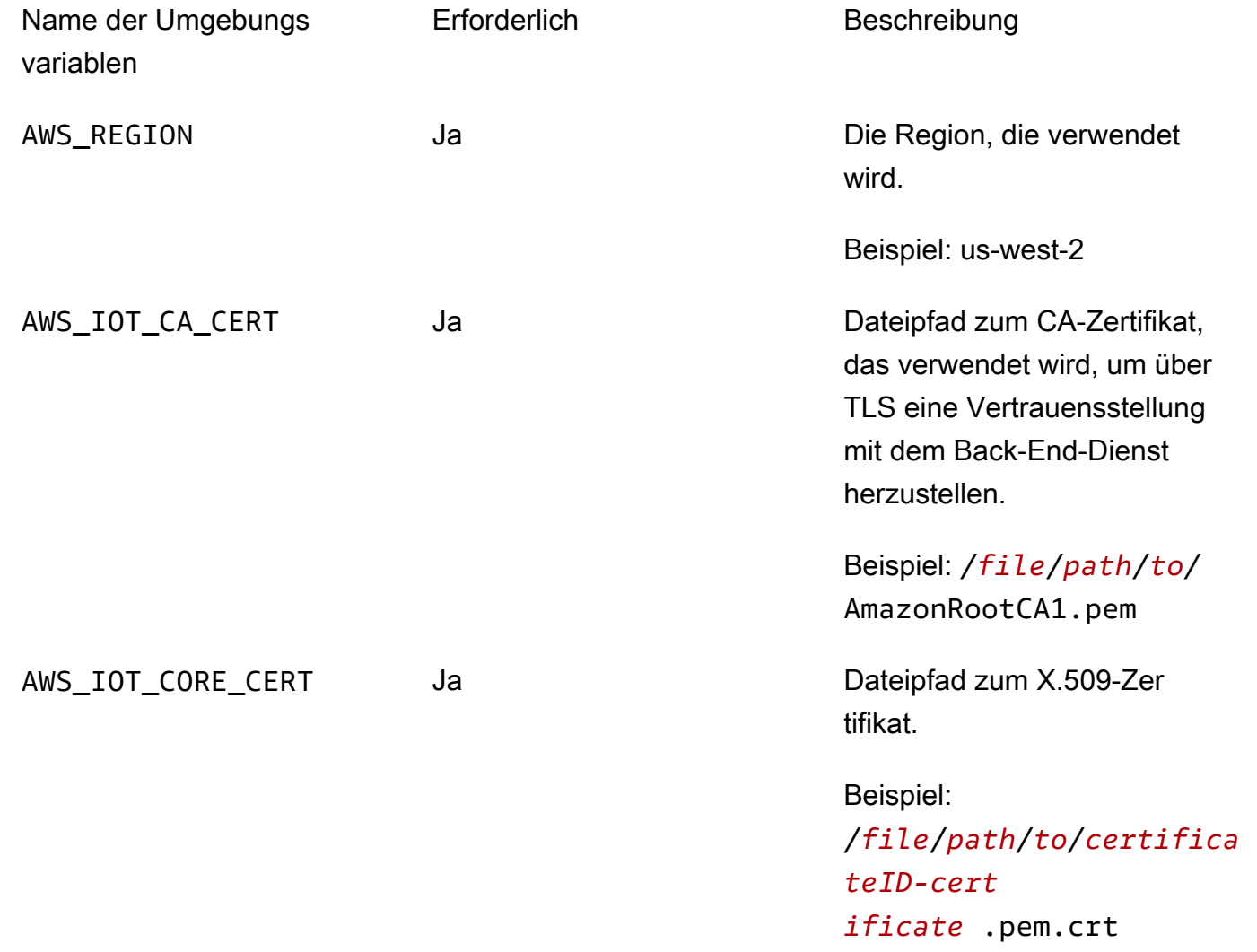

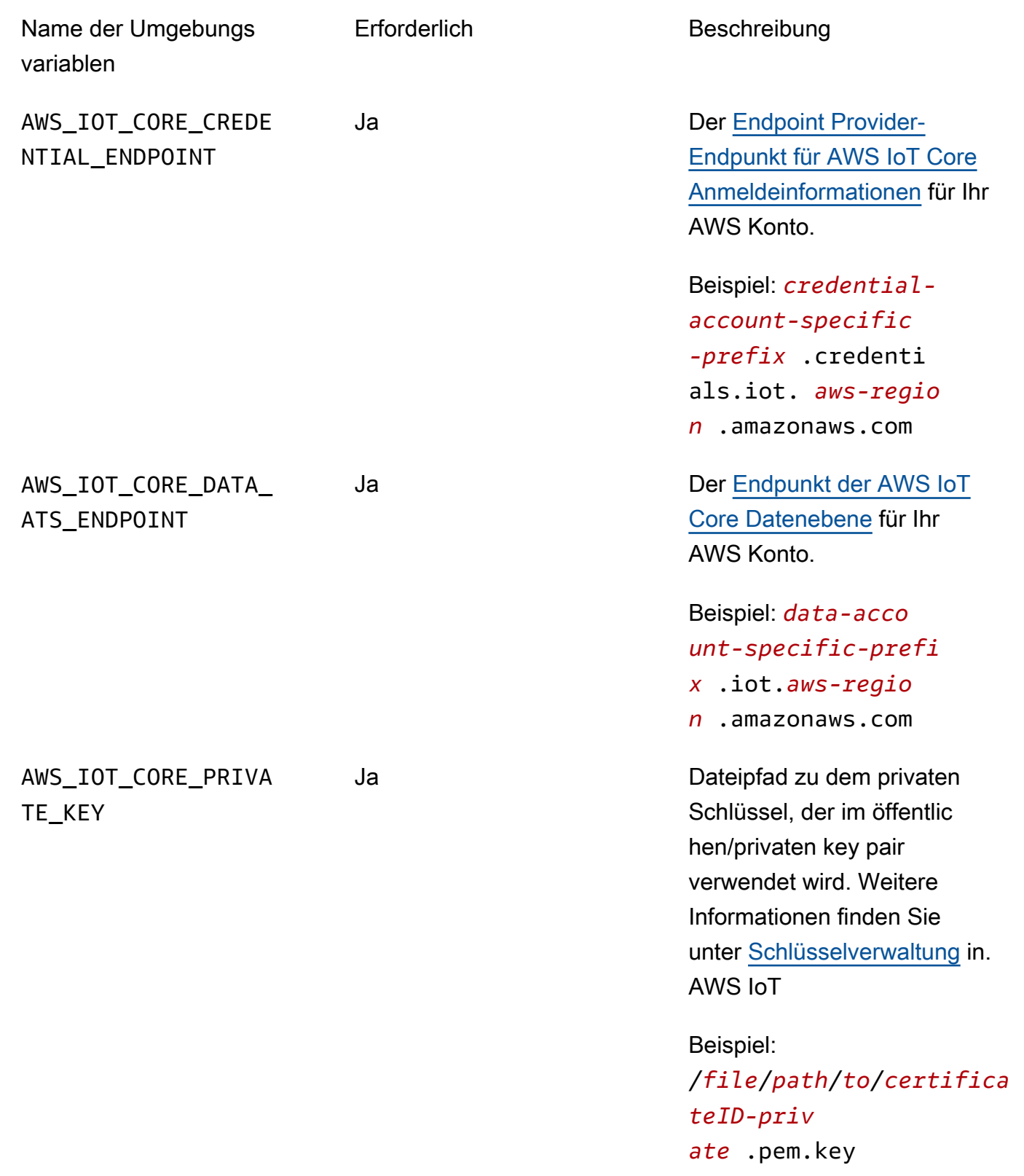

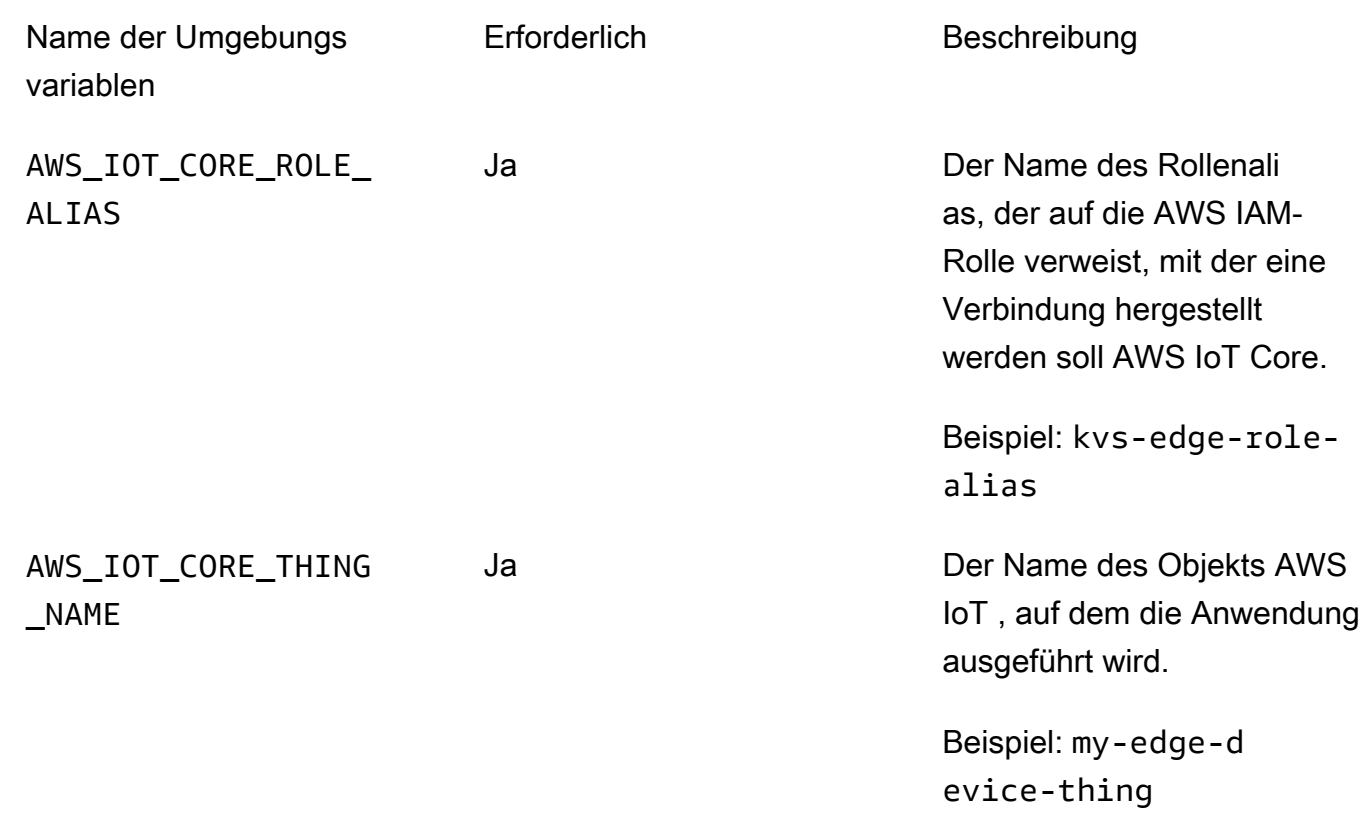

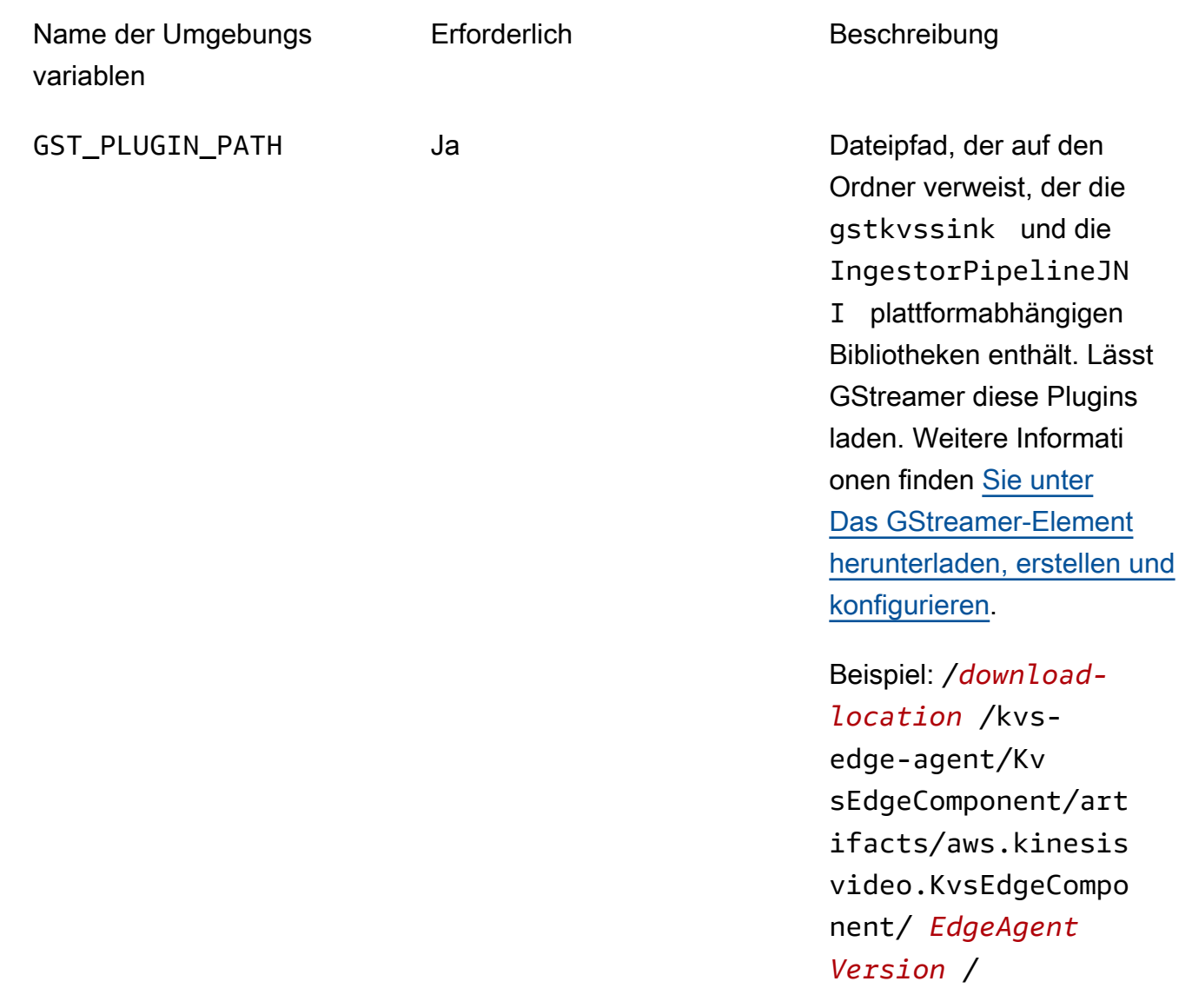

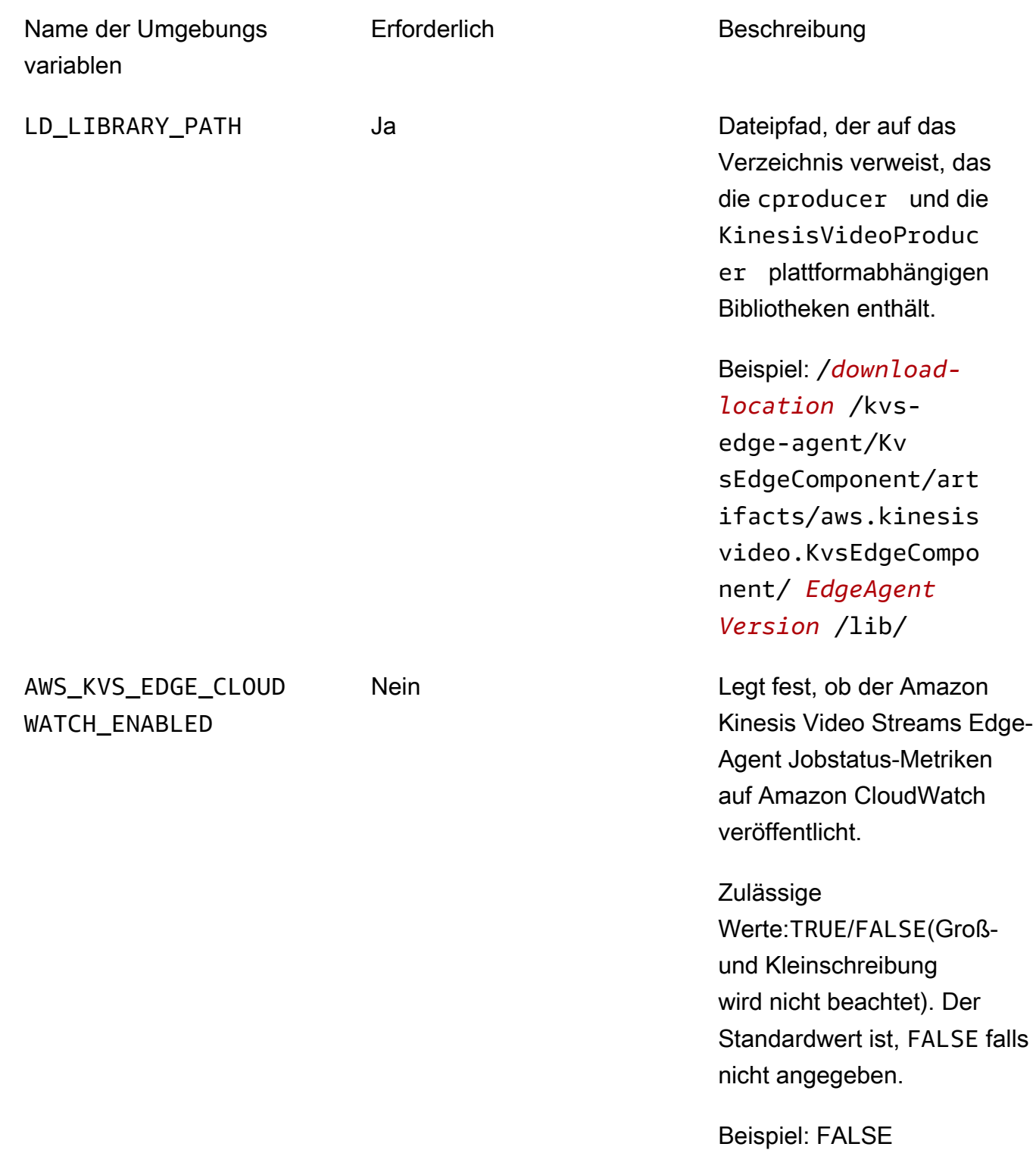

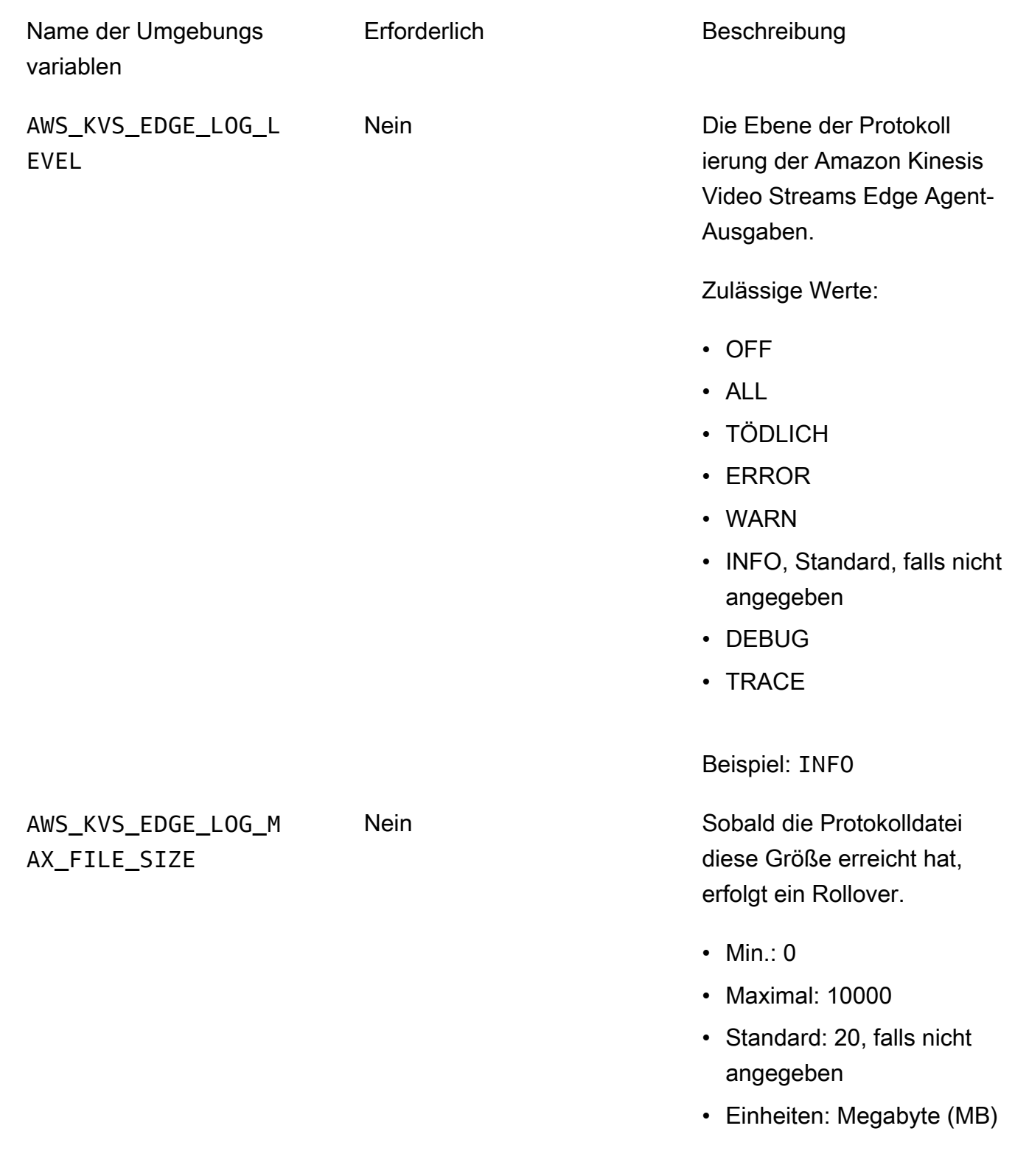

Beispiel: 5

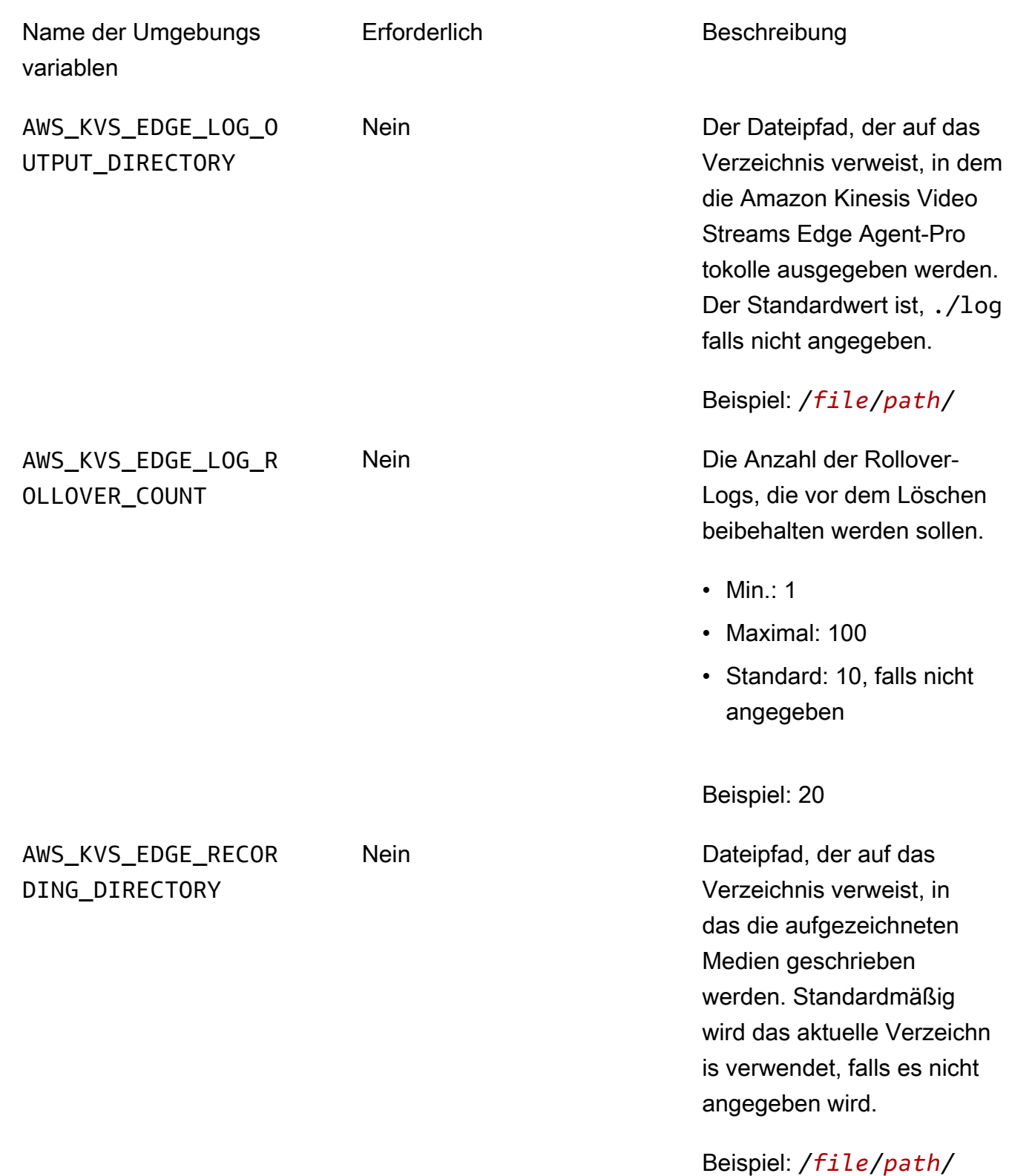

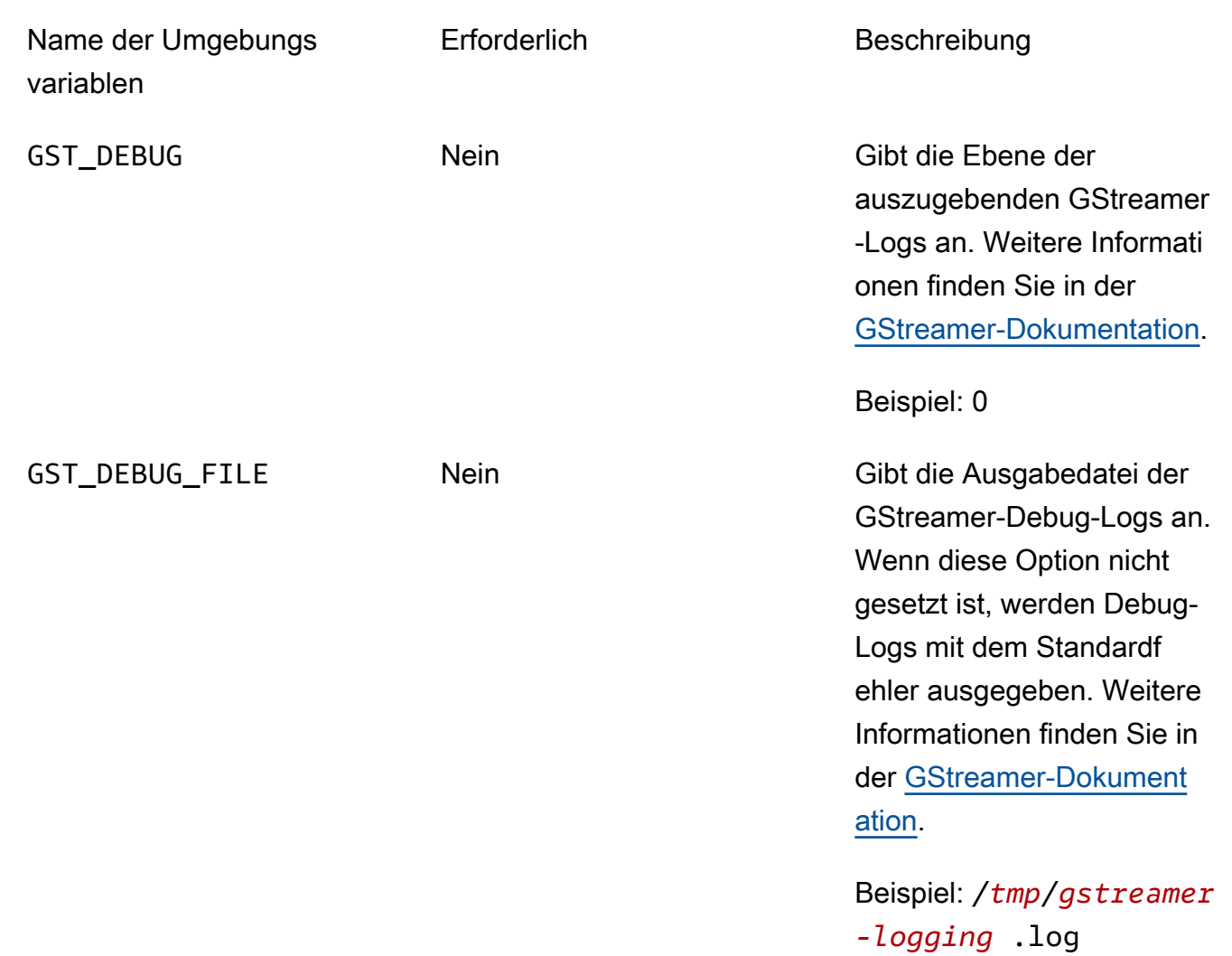

7. Leeren Sie den GStreamer-Cache. Type:

rm ~/.cache/gstreamer-1.0/registry.*your-os-architecture*.bin

Weitere Informationen finden Sie in der [GStreamer-Registrierungsdokumentation.](https://gstreamer.freedesktop.org/documentation/gstreamer/gstregistry.html?gi-language=c)

8. Bereiten Sie den Java-Befehl vor und führen Sie ihn aus. Der Amazon Kinesis Video Streams Edge Agent akzeptiert die folgenden Argumente:

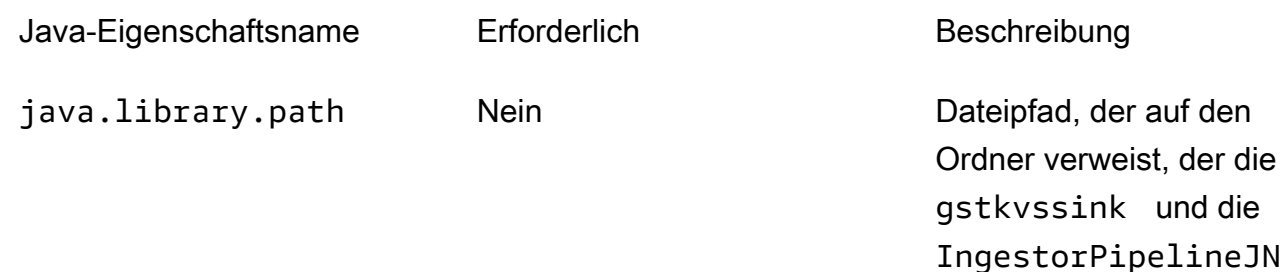

# Java-Eigenschaftsname Erforderlich Beschreibung I abhängigen Bibliothe ken enthält. Falls nicht angegeben, sucht der Amazon Kinesis Video Streams Edge Agent im aktuellen Verzeichnis nach ihnen. **A** Important

Der Amazon Kinesis Video Streams Edge Agent funktioniert nicht richtig, wenn er diese Dateien nicht finden kann.

Beispiel: /*file*/*path*/

Um diese festzulegen, fügen Sie -D*java-property-name*=*value* sie dem Java-Befehl hinzu, mit dem das JAR ausgeführt wurde.

Beispielsweise:

```
java -Djava.library.path=/download-location/kvs-edge-agent/KvsEdgeComponent/
artifacts/aws.kinesisvideo.KvsEdgeComponent/EdgeAgentVersion \ 
   --add-opens java.base/jdk.internal.misc=ALL-UNNAMED \ 
  -Dio.netty.tryReflectionSetAccessible=true \
   -cp kvs-edge-agent.jar:libs.jar \ 
   com.amazonaws.kinesisvideo.edge.controller.ControllerApp
```
### **A** Important

Führen Sie den obigen Java-Befehl aus demselben Verzeichnis aus wie/*downloadlocation*/kvs-edge-agent/KvsEdgeComponent/artifacts/ aws.kinesisvideo.KvsEdgeComponent/*EdgeAgentVersion*.

- 9. Senden Sie Konfigurationen mit dem an die Anwendung AWS CLI.
	- a. Erstellen Sie eine neue Datei,*example-edge-configuration*.json.

Fügen Sie folgenden Code in die Datei ein. Dies ist eine Beispielkonfiguration, die täglich von 9:00:00 Uhr bis 16:59:59 Uhr aufzeichnet (je nach Systemzeit auf Ihrem Gerät). AWS IoT Außerdem werden die aufgezeichneten Medien täglich von 19:00:00 Uhr bis 21:59:59 Uhr hochgeladen.

Weitere Informationen finden Sie unter [the section called "StartEdgeConfigurationUpdate".](#page-514-0)

```
{ 
     "StreamARN": "arn:aws:kinesisvideo:your-region:your-account-id:stream/your-
stream/0123456789012", 
     "EdgeConfig": { 
         "HubDeviceArn": "arn:aws:iot:your-region:your-account-id:thing/kvs-
edge-agent-demo", 
         "RecorderConfig": { 
             "MediaSourceConfig": { 
                 "MediaUriSecretArn": "arn:aws:secretsmanager:your-region:your-
account-id:secret:your-secret-dRbHJQ", 
                 "MediaUriType": "RTSP_URI" 
             }, 
             "ScheduleConfig": { 
                 "ScheduleExpression": "0 0 9,10,11,12,13,14,15,16 ? * * *", 
                  "DurationInSeconds": 3599 
 } 
         }, 
         "UploaderConfig": { 
             "ScheduleConfig": { 
                 "ScheduleExpression": "0 0 19,20,21 ? * * *", 
                 "DurationInSeconds": 3599 
 } 
         }, 
         "DeletionConfig": {
```
}

```
 "EdgeRetentionInHours": 15, 
          "LocalSizeConfig": { 
            "MaxLocalMediaSizeInMB": 2800, 
            "StrategyOnFullSize": "DELETE_OLDEST_MEDIA" 
          }, 
          "DeleteAfterUpload": true 
     } 
 }
```
b. Um die Datei an den Amazon Kinesis Video Streams Edge Agent zu senden, geben Sie Folgendes in das AWS CLI Feld ein:

```
aws kinesisvideo start-edge-configuration-update --cli-input-json 
  "file://example-edge-configuration.json"
```
10. Wiederholen Sie den vorherigen Schritt für jeden Stream für den Amazon Kinesis Video Streams Edge Agent.

# Schritt 9: (Optional) Installieren Sie den CloudWatch Agenten auf dem Gerät

#### **a** Note

Beachten Sie die [CloudWatchKontingente](https://docs.aws.amazon.com/AmazonCloudWatch/latest/logs/cloudwatch_limits_cwl.html).

Gehen Sie wie folgt vor, um den CloudWatch Agenten so zu installieren und zu konfigurieren, dass die vom Amazon Kinesis Video Streams Edge-Agent generierten Protokolle automatisch hochgeladen werden. CloudWatch

Anweisungen [zur](https://docs.aws.amazon.com/AmazonCloudWatch/latest/monitoring/Install-CloudWatch-Agent.html) Installation des CloudWatch Agenten auf Ihrem Gerät finden Sie im CloudWatch Amazon-Benutzerhandbuch.

Wenn Sie zur Eingabe der Konfiguration aufgefordert werden, wählen Sie eine der folgenden Konfigurationen aus.

### **A** Important

file\_pathBei den folgenden Konfigurationen wird davon ausgegangen, dass der Standardspeicherort für die Protokollausgabe verwendet wird.

Der verwendete Dateipfad setzt voraus, dass Sie den Amazon Kinesis Video Streams Edge Agent vom folgenden Standort aus ausführen:*download-location*/kvs-edge-agent/ KvsEdgeComponent/artifacts/aws.kinesisvideo.KvsEdgeComponent/*version*.

• Um den CloudWatch Agenten so zu konfigurieren, dass er Protokolle hochlädt und RAM- und CPU-Metriken auf das Gerät zurücksendet, fügen Sie Folgendes in die Konfigurationsdatei ein.

```
{ 
   "agent": { 
     "run_as_user": "ubuntu", 
     "metrics_collection_interval": 60
   }, 
   "metrics": { 
     "metrics_collected": { 
        "mem": { 
          "measurement": [ 
             "mem_used_percent" 
          ], 
          "append_dimensions": { 
             "IotThing": "YourIotThingName" 
          } 
        }, 
        "cpu": { 
          "resources": [ 
            " ], 
          "measurement": [ 
             "usage_active" 
          ], 
          "totalcpu": true, 
          "append_dimensions": { 
             "IotThing": "YourIotThingName" 
          } 
        } 
     } 
   }, 
   "logs": {
```

```
 "logs_collected": { 
       "files": { 
         "collect_list": [ 
\overline{a} "file_path": "download-location/kvs-edge-agent/KvsEdgeComponent/
artifacts/aws.kinesisvideo.KvsEdgeComponent/version/log/java_kvs.log", 
             "log_group_name": "/aws/kinesisvideo/EdgeRuntimeAgent", 
             "log_stream_name": "YourIotThingName-java_kvs.log" 
           }, 
\overline{a} "file_path": "download-location/kvs-edge-agent/KvsEdgeComponent/
artifacts/aws.kinesisvideo.KvsEdgeComponent/version/log/cpp_kvs_edge.log*", 
             "log_group_name": "/aws/kinesisvideo/EdgeRuntimeAgent", 
             "log_stream_name": "YourIotThingName-cpp_kvs_edge.log" 
           }, 
\overline{a} "file_path": "download-location/kvs-edge-agent/KvsEdgeComponent/
artifacts/aws.kinesisvideo.KvsEdgeComponent/version/log/cpp_kvs_streams.log*", 
             "log_group_name": "/aws/kinesisvideo/EdgeRuntimeAgent", 
             "log_stream_name": "YourIotThingName-cpp_kvs_streams.log" 
           }, 
\overline{a} "file_path": "download-location/kvs-edge-agent/KvsEdgeComponent/
artifacts/aws.kinesisvideo.KvsEdgeComponent/version/log/cpp_kvssink.log*", 
             "log_group_name": "/aws/kinesisvideo/EdgeRuntimeAgent", 
             "log_stream_name": "YourIotThingName-cpp_kvssink.log" 
           } 
 ] 
       } 
     } 
   }
}
```
• Verwenden Sie die folgende Konfiguration, um nur die Protokolle hochzuladen und nicht die RAMund CPU-Daten des Geräts zu erfassen:

```
{ 
   "logs": { 
     "logs_collected": { 
        "files": { 
          "collect_list": [ 
\overline{a}
```

```
 "file_path": "download-location/kvs-edge-agent/KvsEdgeComponent/
artifacts/aws.kinesisvideo.KvsEdgeComponent/version/log/java_kvs.log", 
             "log_group_name": "/aws/kinesisvideo/EdgeRuntimeAgent", 
             "log_stream_name": "YourIotThingName-java_kvs.log" 
           }, 
\overline{a} "file_path": "download-location/kvs-edge-agent/KvsEdgeComponent/
artifacts/aws.kinesisvideo.KvsEdgeComponent/version/log/cpp_kvs_edge.log*", 
             "log_group_name": "/aws/kinesisvideo/EdgeRuntimeAgent", 
             "log_stream_name": "YourIotThingName-cpp_kvs_edge.log" 
           }, 
\overline{a} "file_path": "download-location/kvs-edge-agent/KvsEdgeComponent/
artifacts/aws.kinesisvideo.KvsEdgeComponent/version/log/cpp_kvs_streams.log*", 
             "log_group_name": "/aws/kinesisvideo/EdgeRuntimeAgent", 
             "log_stream_name": "YourIotThingName-cpp_kvs_streams.log" 
           }, 
           { 
             "file_path": "download-location/kvs-edge-agent/KvsEdgeComponent/
artifacts/aws.kinesisvideo.KvsEdgeComponent/version/log/cpp_kvssink.log*", 
             "log_group_name": "/aws/kinesisvideo/EdgeRuntimeAgent", 
             "log_stream_name": "YourIotThingName-cpp_kvssink.log" 
 } 
         ] 
       } 
     } 
   }
}
```
# Schritt 10: (Optional) Führen Sie den Amazon Kinesis Video Streams Edge Agent als nativen Prozess aus

Richten Sie den Amazon Kinesis Video Streams Edge Agent als Systemd-Service ein.

systemdist ein System- und Servicemanager auf Linux-Geräten. systemdist die empfohlene Methode zur Verwaltung des Prozesses, da der Amazon Kinesis Video Streams Edge Agent neu gestartet wird, falls die Anwendung auf einen Fehler stößt oder das Gerät, auf dem die Anwendung ausgeführt wird, Strom verliert.

Gehen Sie wie folgt vor:

Führen Sie den Amazon Kinesis Video Streams Edge Agent als nativen Prozess aus

1. Erstellen Sie eine neue Datei in /etc/systemd/system und geben Sie ihr *aws.kinesisvideo.edge-runtime-agent*.service einen Namen.

Fügen Sie Folgendes ein:

```
[Unit]
Description=AWS Kinesis Video Streams edge agent
After=network.target
StartLimitBurst=3
StartLimitInterval=30
[Service]
Type=simple
Restart=on-failure
RestartSec=10
WorkingDirectory=/download-location/kvs-edge-agent/KvsEdgeComponent/artifacts/
aws.kinesisvideo.KvsEdgeComponent/EdgeAgentVersion
Environment="GST_PLUGIN_PATH=/download-location/kvs-edge-agent/KvsEdgeComponent/
artifacts/aws.kinesisvideo.KvsEdgeComponent/EdgeAgentVersion"
Environment="LD_LIBRARY_PATH=/download-location/kvs-edge-agent/KvsEdgeComponent/
artifacts/aws.kinesisvideo.KvsEdgeComponent/EdgeAgentVersion/lib"
...
Environment="AWS_IOT_CORE_DATA_ATS_ENDPOINT=data-account-specific-prefix.iot.aws-
region.amazonaws.com"
ExecStart=/usr/lib/jvm/java-11-amazon-corretto/bin/java --add-opens java.base/
jdk.internal.misc=ALL-UNNAMED -Dio.netty.tryReflectionSetAccessible=true -cp kvs-
edge-agent.jar:libs.jar com.amazonaws.kinesisvideo.edge.controller.ControllerApp
```
[Install] WantedBy=multi-user.target

Weitere Informationen zu den von der systemd Dienstkonfigurationsdatei akzeptierten Parametern finden Sie in der [Dokumentation.](https://www.freedesktop.org/software/systemd/man/systemd.unit.html#%5BUnit%5D%20Section%20Options)

#### **a** Note

Fügen Sie die erforderlichen Umgebungsvariablen am ... Speicherort hinzu, wie unter beschriebe[nthe section called "8. Den Amazon Kinesis Video Streams Edge Agent](#page-81-0)  [erstellen und ausführen"](#page-81-0).

2. Laden Sie die Servicedateien neu, um den neuen Dienst einzubeziehen.

Typ sudo systemctl daemon-reload.

3. Starten Sie den Service.

Typ sudo systemctl start *aws.kinesisvideo.edge-runtime-agent*.service.

4. Überprüfen Sie den Status des Amazon Kinesis Video Streams Edge Agent-Dienstes, um sicherzustellen, dass er ausgeführt wird.

Typ sudo systemctl status *aws.kinesisvideo.edge-runtime-agent*.service.

Im Folgenden finden Sie ein Beispiel für die Ausgabe, die Sie sehen werden.

```
aws.kinesisvideo.edge-runtime-agent.service - AWS Kinesis Video Streams edge agent 
      Loaded: loaded (/etc/systemd/system/aws.kinesisvideo.edge-runtime-
agent.service; disabled; vendor preset: enabled) 
      Active: active (running) since Thu 2023-06-08 19:15:02 UTC; 6s ago 
   Main PID: 506483 (java) 
      Tasks: 23 (limit: 9518) 
      Memory: 77.5M 
         CPU: 4.214s 
      CGroup: /system.slice/aws.kinesisvideo.edge-runtime-agent.service 
              ##506483 /usr/lib/jvm/java-11-amazon-corretto/bin/java -cp kvs-edge-
agent.jar:libs.jar com.amazonaws.kinesisvideo.edge.controller.ControllerApp
```
5. Untersuchen Sie die Protokolle auf Fehler.

Typ journalctl -e -u aws.kinesisvideo.edge-runtime-agent.service.

6. Geben Sie systemctl --help ein, um die vollständige Liste der Optionen anzuzeigen, mit denen der Prozess verwaltet werden sollsystemctl.

Im Folgenden finden Sie einige häufig verwendete Befehle zur Verwaltung des Amazon Kinesis Video Streams Edge Agent:

- Um neu zu starten, geben sudo systemctl restart *aws.kinesisvideo.edgeruntime-agent*.service Sie ein.
- Geben Sie ein, um den Vorgang zu beendensudo systemctl stop *aws.kinesisvideo.edge-runtime-agent*.service.
- Um bei jedem Neustart des Geräts automatisch zu starten, geben Sie einsudo systemct1 enable *aws.kinesisvideo.edge-runtime-agent*.service.

# Stellen Sie den Amazon Kinesis Video Streams Edge Agent bereit für AWS IoT Greengrass

Gehen Sie wie folgt vor, um den Amazon Kinesis Video Streams Edge Agent bereitzustellen, AWS IoT Greengrass um Medien von IP-Kameras aufzunehmen und hochzuladen.

Themen

- [Schritt 1: Erstellen Sie eine Ubuntu Amazon EC2 EC2-Instanz](#page-99-0)
- [Schritt 2: Richten Sie das AWS IoT Greengrass V2 Kerngerät auf dem Gerät ein](#page-101-0)
- [Schritt 3: Erstellen Sie die Amazon Kinesis Video Streams und AWS Secrets Manager Ressourcen](#page-102-0)  [für Ihre IP-Kamera-RTSP-URLs](#page-102-0)
- [Schritt 4: Fügen Sie der Rolle Token Exchange Service \(TES\) Berechtigungen hinzu](#page-104-0)
- [Schritt 5: Installieren Sie die AWS IoT Greengrass Secret Manager-Komponente auf dem Gerät](#page-107-0)
- [Schritt 6: Stellen Sie die Amazon Kinesis Video Streams Edge AWS IoT Greengrass Agent-](#page-110-0)[Komponente auf dem Gerät bereit](#page-110-0)
- [Schritt 7: \(Optional\) Installieren Sie die AWS IoT Greengrass Log Manager-Komponente auf dem](#page-120-0)  [Gerät](#page-120-0)

## <span id="page-99-0"></span>Schritt 1: Erstellen Sie eine Ubuntu Amazon EC2 EC2-Instanz

Gehen Sie wie folgt vor, um eine Ubuntu Amazon EC2 EC2-Instance zu erstellen.

Erstellen Sie eine Ubuntu Amazon EC2 EC2-Instanz

1. Melden Sie sich bei der Amazon EC2 EC2-Konsole an AWS Management Console und öffnen Sie sie unter [https://console.aws.amazon.com/ec2/.](https://console.aws.amazon.com/ec2/)

Stellen Sie sicher, dass die entsprechende Region ausgewählt ist.

2. Wählen Sie Launch Instance aus.

Füllen Sie die folgenden Felder aus:

- Name Geben Sie einen Namen für die Instanz ein.
- Anwendungs- und Betriebssystem-Images (Amazon Machine Image) Wählen Sie Ubuntu aus.
- Instanztyp Wählen Sie t2.large aus.
- Schlüsselpaar-Login Erstellen Sie Ihr eigenes key pair.
- Netzwerkeinstellungen Behalten Sie die Standardeinstellung bei.
- Speicher konfigurieren Erhöhen Sie das Volumen auf 256 GiB.
- Erweiterte Einstellungen Behalten Sie die Standardeinstellung bei.
- 3. Starten Sie die Instance und greifen Sie per SSH auf sie zu.

Gehen Sie wie folgt vor:

- 1. Wählen Sie in der linken Navigationsleiste Instances und anschließend die Instance-ID aus.
- 2. Wählen Sie oben rechts Connect aus.
- 3. Wählen Sie SSH-Client und folgen Sie den Anweisungen auf dem Bildschirm.
- 4. Öffnen Sie ein Terminal und navigieren Sie zur heruntergeladenen .pem Datei (wahrscheinlich in~/Downloads).
- 5. Wenn Sie diese Verfahren zum ersten Mal ausführen, erhalten Sie die Meldung "Die Authentizität des Hosts (...) kann nicht festgestellt werden". Geben Sie ja ein.
- 4. Installieren Sie Systembibliotheken, um den Amazon Kinesis Video Streams Edge Agent auf der Instance zu erstellen.

```
wget -O- https://apt.corretto.aws/corretto.key | sudo apt-key add - 
sudo add-apt-repository 'deb https://apt.corretto.aws stable main'
sudo apt-get update
sudo apt-get install -y gcc libssl-dev libcurl4-openssl-dev liblog4cplus-dev \
libgstreamer1.0-dev libgstreamer-plugins-base1.0-dev \
gstreamer1.0-plugins-base-apps gstreamer1.0-plugins-bad \
gstreamer1.0-plugins-good gstreamer1.0-tools \
unzip java-11-amazon-corretto-jdk maven
```
#### **A** Important

Wenn Sie auf einem Bildschirm darüber informiert werden, dass einige Dienste neu gestartet werden müssen, drücken Sie die Eingabetaste, um OK auszuwählen.

Weitere Informationen finden Sie im [Amazon Corretto 11-Benutzerhandbuch.](https://docs.aws.amazon.com/corretto/latest/corretto-11-ug/generic-linux-install.html)

# <span id="page-101-0"></span>Schritt 2: Richten Sie das AWS IoT Greengrass V2 Kerngerät auf dem Gerät ein

Gehen Sie wie folgt vor, um die AWS IoT Greengrass Kern-Nucleus-Software auf der Amazon EC2 EC2-Instance zu installieren.

Richten Sie das AWS IoT Greengrass Core-Gerät ein

1. Melden Sie sich unter AWS Management Console<https://console.aws.amazon.com/iot/>an.

Vergewissern Sie sich, dass die entsprechende Region ausgewählt ist.

- 2. Wählen Sie in der linken Navigation Greengrass-Geräte, Core-Geräte aus.
- 3. Wählen Sie Ein Kerngerät einrichten aus.
- 4. Führen Sie die Schritte auf dem Bildschirm aus.
	- Schritt 1: Registrieren Sie ein Greengrass Core-Gerät. Geben Sie einen Namen für das Gerät ein.
	- Schritt 2: Zu einer Dinggruppe hinzufügen, um eine kontinuierliche Bereitstellung anzuwenden. Wählen Sie Keine Gruppe aus.
	- Schritt 3: Installieren Sie die Greengrass Core-Software. Wählen Sie Linux aus.
		- Schritt 3.1: Installieren Sie Java auf dem Gerät

Java ist als Teil von installier[tthe section called "1. Ubuntu-Instanz erstellen".](#page-99-0) Kehren Sie zu diesem Schritt zurück, wenn Sie Java noch nicht installiert haben.

• Schritt 3.2: Kopieren Sie die AWS Anmeldeinformationen auf das Gerät

Öffnen Sie die bash/zsh Option und fügen Sie die Exportbefehle in die Amazon EC2 EC2- Instance ein.

- Schritt 3.3: Führen Sie das Installationsprogramm aus
	- 1. Kopieren Sie die Befehle Installer herunterladen und Installer ausführen in der Ubuntu Amazon EC2 EC2-Instance und führen Sie sie aus.

### **a** Note

Der Befehl Run the installer wird automatisch auf der Grundlage des Namens aktualisiert, den Sie in einem vorherigen Schritt ausgewählt haben.

2. Notieren Sie sich die Rolle des Token Exchange Service (TES), die erstellt wurde. Sie benötigen sie später.

**a** Note

Standardmäßig heißt die erstellte Rolle GreenGrassV2 TokenExchangeRole.

# <span id="page-102-0"></span>Schritt 3: Erstellen Sie die Amazon Kinesis Video Streams und AWS Secrets Manager Ressourcen für Ihre IP-Kamera-RTSP-URLs

Gehen Sie wie folgt vor, um die Streams und Secrets zu erstellen, die in benötigt werden AWS Secrets Manager. Führen Sie diesen Schritt zuerst aus, da Sie die ARNs der erstellten Ressourcen in den Richtlinien benötigen.

Amazon Kinesis Video Streams erstellen

Erstellen Sie Amazon Kinesis Video Streams mit der AWS Management Console AWS CLI, oder API.

Öffnen Sie in der AWS Management Console die [Amazon Kinesis Video Streams Streams-Konsole](https://console.aws.amazon.com/kinesisvideo/home/). Wählen Sie in der linken Navigationsleiste Videostreams aus.

Weitere Informationen finden Sie unter [the section called "Einen Kinesis-Videostream erstellen"](#page-58-0).

Erstelle Geheimnisse in AWS Secrets Manager

Öffnen Sie in der AWS Management Console die [AWS Secrets Manager Konsole.](https://console.aws.amazon.com/secretsmanager/landing) Wählen Sie in der linken Navigationsleiste Secrets aus.

Vergewissern Sie sich, dass die entsprechende Region ausgewählt ist.

- 1. Wählen Sie Store a new secret (Ein neues Secret speichern).
	- a. Schritt 1: Wählen Sie den geheimen Typ
		- Wählen Sie Anderer Geheimnistyp aus.
		- Fügen Sie im Abschnitt Schlüssel/Wert-Paare ein Schlüssel-Wert-Paar hinzu.

Schlüssel: MediaURI

<sup>3.</sup> Erstellen Sie Ressourcen für Ihre IP-Kamera-RTSP-URLs 93

### **a** Note

Der Schlüssel muss sein. MediaURI Dabei wird zwischen Groß- und Kleinschreibung unterschieden. Wenn Sie es falsch eingeben, funktioniert die Anwendung nicht.

### Wert:*Your MediaURI*.

Example

```
Beispiel:rtsp://<YourCameraIPAddress>:<YourCameraRTSPPort>/
YourCameraMediaURI.
```
- b. Schritt 2: Secret konfigurieren. Geben Sie diesem Geheimnis einen Namen. Nennen Sie es, wie Sie wollen.
- c. Schritt 3: Rotation konfigurieren optional. Wählen Sie Weiter aus.
- d. Schritt 4: Überprüfen. Wählen Sie Store (Speichern) aus.
- 2. Wenn Ihr Geheimnis nicht sofort angezeigt wird, klicken Sie auf die Schaltfläche "Aktualisieren".

Wählen Sie den Namen Ihres Geheimnisses. Notieren Sie sich den geheimen ARN.

3. Wiederholen Sie diesen Vorgang für jedes MediaURI, von dem Sie streamen möchten.

### **a** Note

Das AWS Netzwerk blockiert einige öffentliche RTSP-Quellen. Sie können nicht von der Amazon EC2 EC2-Instance aus darauf zugreifen oder wenn Sie unverwaltet laufen, während Sie mit dem VPN verbunden sind.

### **A** Important

Die RTSP-URL Ihrer Kamera sollte Videos im H.264-Format streamen. Die Fragmentdauer darf den unter genannten Grenzwert nicht überschreiten. [the section](#page-219-0)  [called "Beschränkungen des Producer-SDK"](#page-219-0)

Amazon Kinesis Video Streams Edge Agent unterstützt nur Video.

Führen Sie gst-discoverer-1.0 *Your RtspUrl* das Programm aus, um sicherzustellen, dass Ihre Kamera von Ihrem Gerät aus erreichbar ist.

Speichern Sie die ARNs für alle Streams und Secrets, die Sie erstellt haben. Sie benötigen diese für den nächsten Schritt.

# <span id="page-104-0"></span>Schritt 4: Fügen Sie der Rolle Token Exchange Service (TES) Berechtigungen hinzu

Erteilen Sie dem Gerät, das die Rechte zum Einsehen der Geheimnisse annimmt, die Rolle des Token-Exchange-Dienstes (TES). Dies ist erforderlich, damit die AWS Secrets Manager AWS IoT Greengrass Komponente ordnungsgemäß funktioniert.

Fügen Sie der TES-Rolle Berechtigungen hinzu

- 1. Melden Sie sich bei der an AWS Management Console und öffnen Sie die IAM-Konsole unter [https://console.aws.amazon.com/iam/.](https://console.aws.amazon.com/iam/)
- 2. Wählen Sie im linken Navigationsbereich Rollen aus und suchen Sie nach der TES-Rolle, die Sie zuvor im Prozess erstellt haben.
- 3. Wählen Sie in der Dropdownliste Berechtigungen hinzufügen die Option Richtlinien anhängen aus.
- 4. Wählen Sie Richtlinie erstellen aus.
- 5. Scrollen Sie nach unten und wählen Sie Bearbeiten aus.
- 6. Wählen Sie im Richtlinieneditor JSON aus und bearbeiten Sie die Richtlinie.

Ersetzen Sie die Richtlinie durch Folgendes:

#### **a** Note

Ersetzen Sie arn:aws:kinesisvideo:\*:\*:stream/streamName1/\* und arn:aws:kinesisvideo:\*:\*:stream/streamName2/\* durch die ARNs für die Streams, die Sie in einem vorherigen Schritt erstellt haben.

```
{ 
     "Version": "2012-10-17", 
     "Statement": [ 
          { 
              "Effect": "Allow", 
              "Action": [ 
                   "kinesisvideo:ListStreams" 
              ], 
              "Resource": "*" 
         }, 
          { 
              "Effect": "Allow", 
              "Action": [ 
                   "kinesisvideo:DescribeStream", 
                   "kinesisvideo:PutMedia", 
                   "kinesisvideo:TagStream", 
                   "kinesisvideo:GetDataEndpoint" 
              ], 
              "Resource": [ 
                   "arn:aws:kinesisvideo:*:*:stream/streamName1/*", 
                   "arn:aws:kinesisvideo:*:*:stream/streamName2/*" 
 ] 
         } 
     ]
}
```
- 7. Wählen Sie auf der Seite Add tags (Tags hinzufügen) die Option Next: Review (Weiter: Prüfen) aus.
- 8. Geben Sie Ihrer Richtlinie einen Namen und wählen Sie dann Richtlinie erstellen aus.

Ein Beispiel für einen Richtliniennamen ist KvsEdgeAccessPolicy.

9. Schließen Sie die Registerkarte und kehren Sie zu der Registerkarte zurück, auf der Sie der TES-Rolle eine Richtlinie angehängt haben.

Wählen Sie die Schaltfläche "Aktualisieren" und suchen Sie dann nach der neu erstellten Richtlinie.

Aktivieren Sie das Kontrollkästchen und wählen Sie Richtlinien anhängen aus.

Auf dem nächsten Bildschirm sehen Sie den Hinweis, dass die Richtlinie erfolgreich an die Rolle angehängt wurde.

10. Erstellen Sie eine weitere Richtlinie und fügen Sie sie hinzu, diesmal für Ihre Geheimnisse.

Ersetzen Sie die Richtlinie durch Folgendes:

#### **a** Note

arn:aws:secretsmanager:\*:\*:secret:\*Ersetzen Sie sie durch die ARNs, die die MediaURI-Secrets enthalten, die Sie in erstellt haben. [the section called "3. Erstellen Sie](#page-102-0) [Ressourcen für Ihre IP-Kamera-RTSP-URLs"](#page-102-0)

```
{ 
     "Version": "2012-10-17", 
     "Statement": [ 
         { 
              "Effect": "Allow", 
              "Action": "secretsmanager:GetSecretValue", 
              "Resource": [ 
                  "arn:aws:secretsmanager:*:*:secret:*", 
                  "arn:aws:secretsmanager:*:*:secret:*" 
 ] 
         } 
     ]
}
```
11. Erstellen Sie eine weitere Richtlinie und fügen Sie sie hinzu, diesmal für Metriken. Amazon CloudWatch Ersetzen Sie die Richtlinie durch Folgendes:

```
{ 
     "Version": "2012-10-17", 
     "Statement": [ 
         { 
             "Effect": "Allow", 
             "Action": [ 
                 "cloudwatch:PutMetricData" 
             ], 
             "Resource": [ 
 "*"
```
 ] }  $\mathbf{I}$ }

# <span id="page-107-0"></span>Schritt 5: Installieren Sie die AWS IoT Greengrass Secret Manager-Komponente auf dem Gerät

Für den Amazon Kinesis Video Streams Edge Agent muss zuerst die AWS IoT Greengrass Secret Manager-Komponente auf dem Gerät installiert werden.

Installieren Sie die Secret Manager-Komponente

- 1. Melden Sie sich bei der an AWS Management Console und öffnen Sie die AWS IoT Core Konsole unter [https://console.aws.amazon.com/iot/.](https://console.aws.amazon.com/iot/) Vergewissern Sie sich, dass die entsprechende Region ausgewählt ist.
- 2. Wählen Sie in der linken Navigationsleiste Greengrass-Geräte, Deployments aus.

Wählen Sie die Bereitstellung mit demselben Ziel wie die Bereitstellung, in der wir sie erstellt haben. [the section called "2. Richten Sie das AWS IoT Greengrass Kerngerät ein"](#page-101-0)

3. Wählen Sie in der Drop-down-Liste "Aktionen" in der oberen rechten Ecke die Option Überarbeiten aus.

Wählen Sie in dem daraufhin angezeigten Pop-up die Option Bereitstellung überarbeiten aus.

- 4. Füllen Sie die folgenden Abschnitte aus:
	- Schritt 1: Geben Sie das Ziel an. Wählen Sie Weiter aus.
	- Schritt 2: Wählen Sie die Komponenten aus.
		- Stellen Sie sicher, dass die AWS.GreenGrass.cli-Komponente ausgewählt ist. Deinstallieren Sie diese Komponente nicht.
		- Schalten Sie die Option Nur ausgewählte Komponenten anzeigen ein und suchen Sie nach aws.greengrass. SecretManager.
		- Markieren Sie das Kästchen neben aws.greengrass. SecretManagerund wählen Sie dann Weiter.
• Schritt 3: Komponenten konfigurieren. Konfigurieren Sie die AWS IoT Greengrass Secret Manager-Komponente so, dass sie die Secrets aus der AWS IoT Greengrass Umgebung herunterlädt.

Wählen Sie aws.greengrass aus. SecretManagerKomponente und wählen Sie dann Komponente konfigurieren.

Aktualisieren Sie auf dem daraufhin angezeigten Bildschirm die AWS Secrets Manager ARNs im Feld Konfiguration zum Zusammenführen.

#### **a** Note

arn:aws:secretsmanager:\*:\*:secret:\*Ersetzen Sie sie durch die ARNs der Secrets, die Sie in erstellt haben. [the section called "3. Erstellen Sie Ressourcen für](#page-102-0)  [Ihre IP-Kamera-RTSP-URLs"](#page-102-0)

```
{ 
  "cloudSecrets": [ 
        { 
          "arn": "arn:aws:secretsmanager:*:*:secret:*" 
        }, 
        { 
          "arn": "arn:aws:secretsmanager:*:*:secret:*" 
        } 
     ]
}
```
#### **a** Note

cloudSecretsist eine Liste von Objekten mit dem Schlüsselarn. Weitere Informationen finden Sie im Abschnitt zur [Secret Manager-Konfiguration](https://docs.aws.amazon.com/greengrass/v2/developerguide/secret-manager-component.html#secret-manager-component-configuration) im AWS IoT Greengrass Version 2 Entwicklerhandbuch.

Wenn Sie fertig sind, wählen Sie Bestätigen und dann Weiter aus.

- Schritt 4: Konfigurieren Sie erweiterte Einstellungen. Klicken Sie auf Weiter.
- Schritt 5: Überprüfen. Wählen Sie Bereitstellen aus.

5. Vergewissern Sie sich, dass die AWS Secrets Manager Komponente und die Berechtigungen korrekt installiert wurden.

Geben Sie auf der Ubuntu Amazon EC2 EC2-Instance ein, sudo /greengrass/v2/bin/ greengrass-cli component details --name aws.greengrass.SecretManager um zu überprüfen, ob die Komponente die aktualisierte Konfiguration erhalten hat.

6. Untersuchen Sie die AWS IoT Greengrass Kernprotokolle.

Typ sudo less /greengrass/v2/logs/greengrass.log.

Überprüfen Sie, ob Fehler bei der Bereitstellung vorliegen.

Wenn ein Fehler aufgetreten ist, überarbeiten Sie die Bereitstellung, um die aws.greengrass.SecretManager Komponente zu entfernen.

Geben Sie einsudo service greengrass restart, um den AWS IoT Greengrass Hauptdienst neu zu starten.

Wenn der Bereitstellungsfehler auf fehlende Berechtigungen zurückzuführen ist, überprüfen Sie den [the section called "4. Fügen Sie der TES-Rolle Berechtigungen hinzu"](#page-104-0) Abschnitt, um sicherzustellen, dass die TES-Rolle über die richtigen Berechtigungen verfügt. Wiederholen Sie dann diesen Abschnitt.

Aktualisieren Sie die Secrets in der AWS IoT Greengrass Secret Manager-Komponente

#### **A** Important

Die AWS IoT Greengrass Secret Manager-Komponente ruft Geheimnisse nur ab und speichert sie im Cache, wenn die Bereitstellung aktualisiert wird.

Um die Geheimnisse der AWS IoT Greengrass Secret Manager-Komponente zu aktualisieren, folgen Sie den vorherigen Schritten 1—6 mit der folgenden Änderung.

Schritt 3: Komponenten konfigurieren. Konfigurieren Sie die AWS IoT Greengrass Secret Manager-Komponente so, dass sie die Secrets aus der AWS IoT Greengrass Umgebung Wählen Sie aws.greengrass aus. SecretManagerKomponente und wählen Sie dann Komponente konfigurieren.

Fügen Sie auf dem daraufhin angezeigten Bildschirm das [""] Feld Reset Paths ein und aktualisieren Sie die AWS Secrets Manager ARNs im Feld Configuration to Merge.

Weitere Informationen finden Sie unter [Updates zurücksetzen](https://docs.aws.amazon.com/greengrass/v2/developerguide/update-component-configurations.html#reset-configuration-update).

# Schritt 6: Stellen Sie die Amazon Kinesis Video Streams Edge AWS IoT Greengrass Agent-Komponente auf dem Gerät bereit

Stellen Sie die Amazon Kinesis Video Streams Edge AWS IoT Greengrass Agent-Komponente auf dem Gerät bereit

1. Laden Sie die tar Datei über den bereitgestellten Link herunter.

Wenn Sie das Interessenformular für Amazon Kinesis Video Streams Edge Agent ausgefüllt haben, suchen Sie in Ihrer E-Mail nach dem Download-Link. Wenn Sie das Formular nicht ausgefüllt haben, füllen Sie es [hier](https://pages.awscloud.com/GLOBAL-launch-DL-KVS-Edge-2023-learn.html) aus.

- 2. Überprüfen Sie die Prüfsumme.
- 3. Extrahieren Sie die Binärdateien und die JAR-Datei auf Ihrem Gerät.

Typ:tar -xvf kvs-edge-agent.tar.gz.

Nach dem Extrahieren sieht Ihre Ordnerstruktur wie folgt aus:

kvs-edge-agent/LICENSE kvs-edge-agent/THIRD-PARTY-LICENSES kvs-edge-agent/pom.xml kvs-edge-agent/KvsEdgeComponent kvs-edge-agent/KvsEdgeComponent/recipes kvs-edge-agent/KvsEdgeComponent/recipes/recipe.yaml kvs-edge-agent/KvsEdgeComponent/artifacts kvs-edge-agent/KvsEdgeComponent/artifacts/aws.kinesisvideo.KvsEdgeComponent kvs-edge-agent/KvsEdgeComponent/artifacts/ aws.kinesisvideo.KvsEdgeComponent/*EdgeAgentVersion* kvs-edge-agent/KvsEdgeComponent/artifacts/ aws.kinesisvideo.KvsEdgeComponent/*EdgeAgentVersion*/edge\_log\_config

kvs-edge-agent/KvsEdgeComponent/artifacts/ aws.kinesisvideo.KvsEdgeComponent/*EdgeAgentVersion*/kvs-edge-agent.jar kvs-edge-agent/KvsEdgeComponent/artifacts/ aws.kinesisvideo.KvsEdgeComponent/*EdgeAgentVersion*/libgstkvssink.so kvs-edge-agent/KvsEdgeComponent/artifacts/ aws.kinesisvideo.KvsEdgeComponent/*EdgeAgentVersion*/libIngestorPipelineJNI.so kvs-edge-agent/KvsEdgeComponent/artifacts/ aws.kinesisvideo.KvsEdgeComponent/*EdgeAgentVersion*/lib kvs-edge-agent/KvsEdgeComponent/artifacts/ aws.kinesisvideo.KvsEdgeComponent/*EdgeAgentVersion*/lib/libcproducer.so kvs-edge-agent/KvsEdgeComponent/artifacts/ aws.kinesisvideo.KvsEdgeComponent/*EdgeAgentVersion*/lib/libKinesisVideoProducer.so

### **a** Note

Der Name des Release-Ordners sollte so eingerichtet sein, dass er die neueste Binär-Versionsnummer widerspiegelt. Bei einer Version 1.0.0 wird der Ordnername beispielsweise auf 1.0.0 festgelegt.

4. Erstellen Sie das Abhängigkeiten-Jar.

#### **a** Note

Das in der Datei kvs-edge-agent .tar.gz enthaltene JAR hat die Abhängigkeiten nicht. Gehen Sie wie folgt vor, um diese Bibliotheken zu erstellen.

Navigieren Sie zu dem kvs-edge-agent Ordner, der enthältpom.xml.

Typ mvn clean package.

Dadurch wird eine JAR-Datei generiert, die die Abhängigkeiten enthält, die der Amazon Kinesis Video Streams Edge Agent benötigt. kvs-edge-agent/target/libs.jar

5. Platzieren Sie die Datei libs.jar in dem Ordner, der die Artefakte der Komponente enthält.

Typ mv ./target/libs.jar ./KvsEdgeComponent/artifacts/ aws.kinesisvideo.KvsEdgeComponent/*EdgeAgentVersion*/.

6. Optional. Konfigurieren Sie die Eigenschaften. Der Amazon Kinesis Video Streams Edge Agent akzeptiert die folgenden Umgebungsvariablen im AWS IoT Greengrass Modus:

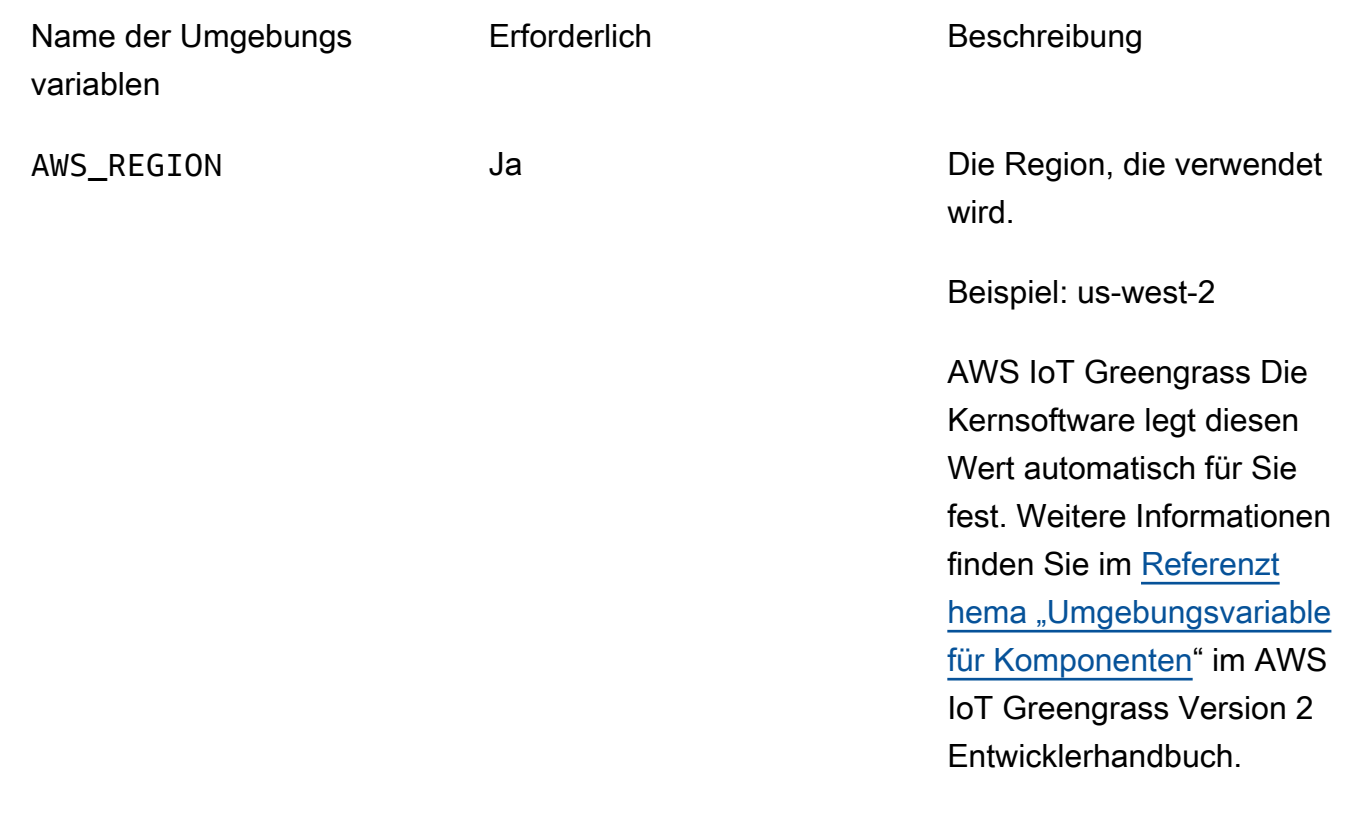

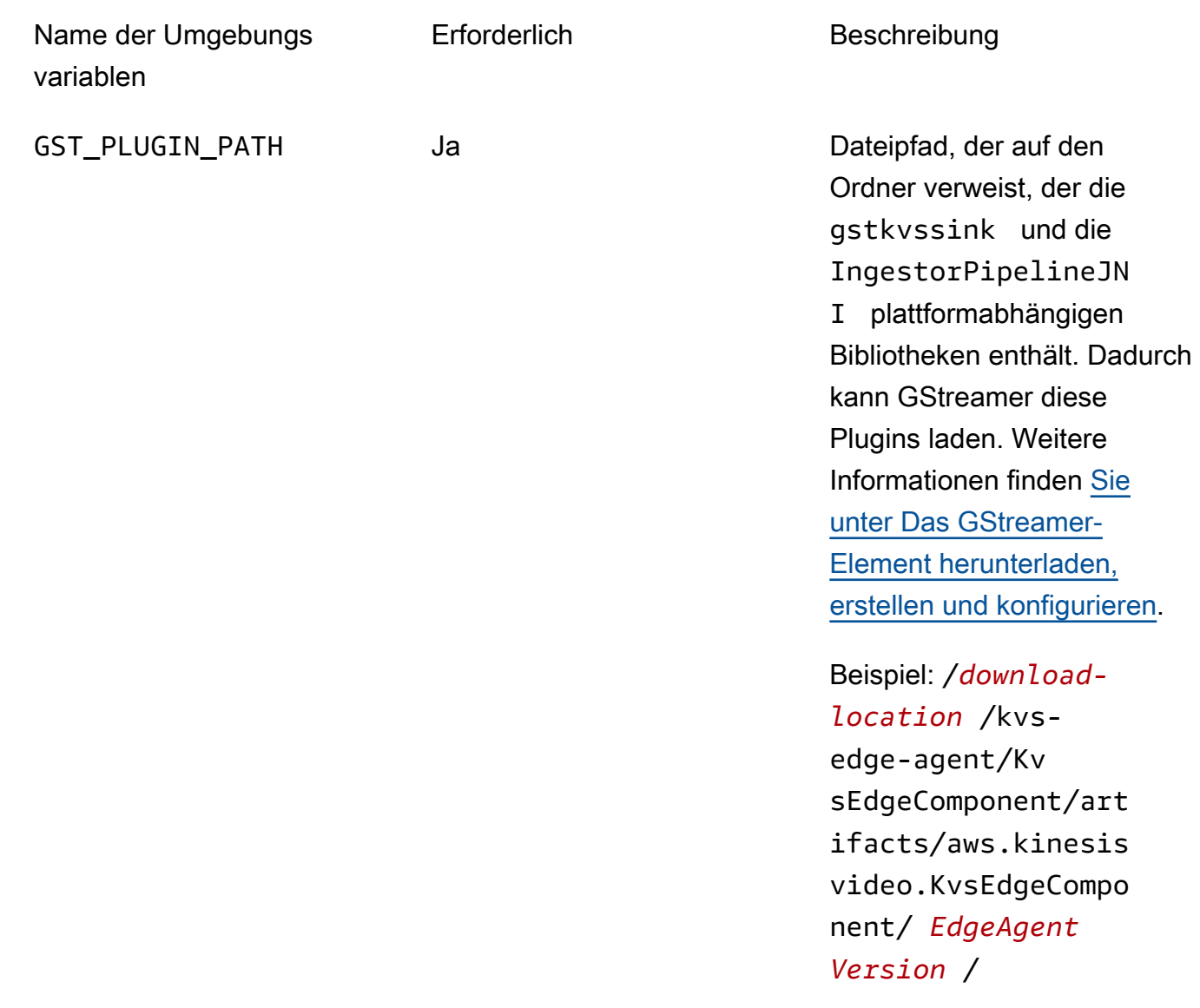

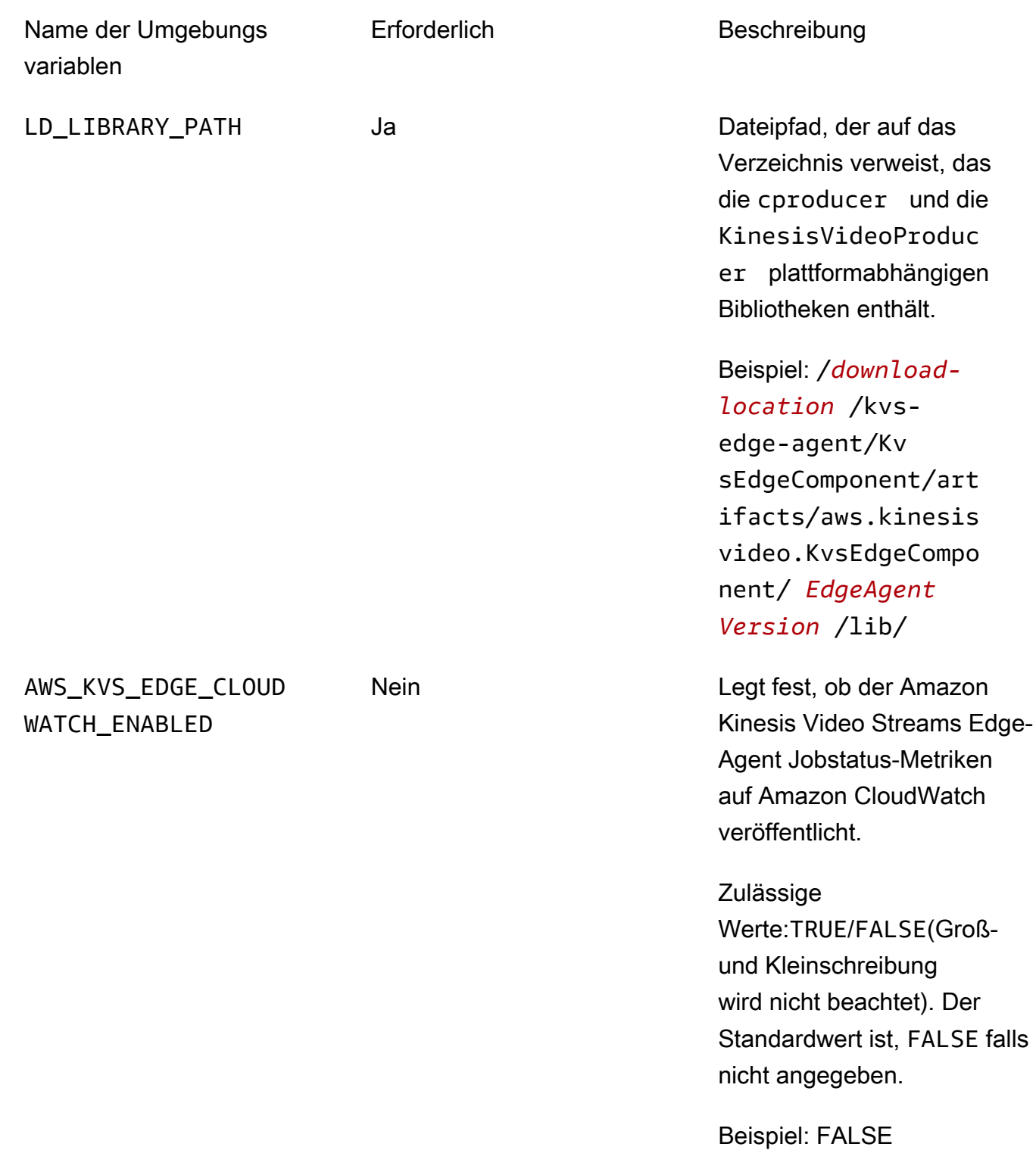

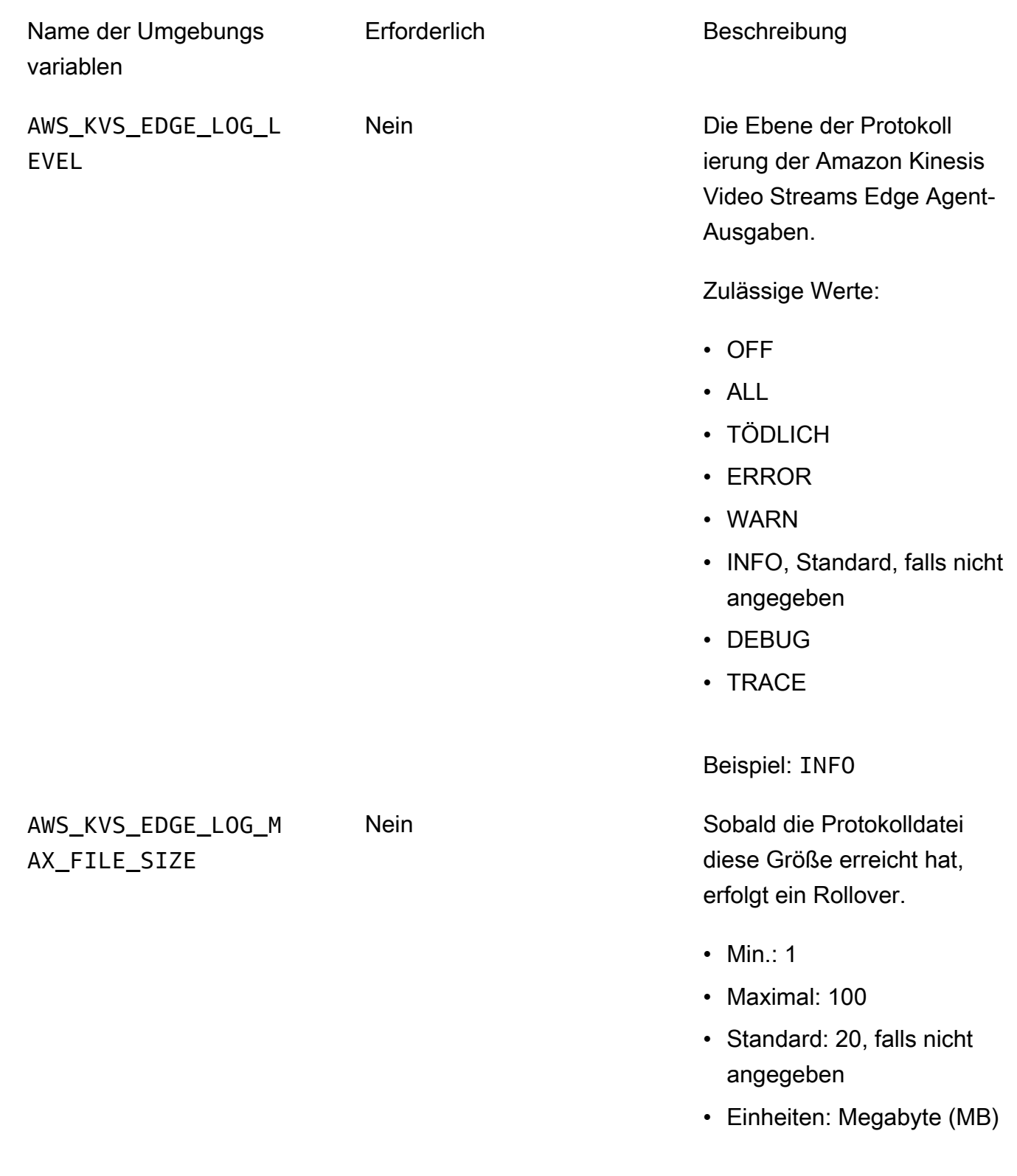

Beispiel: 5

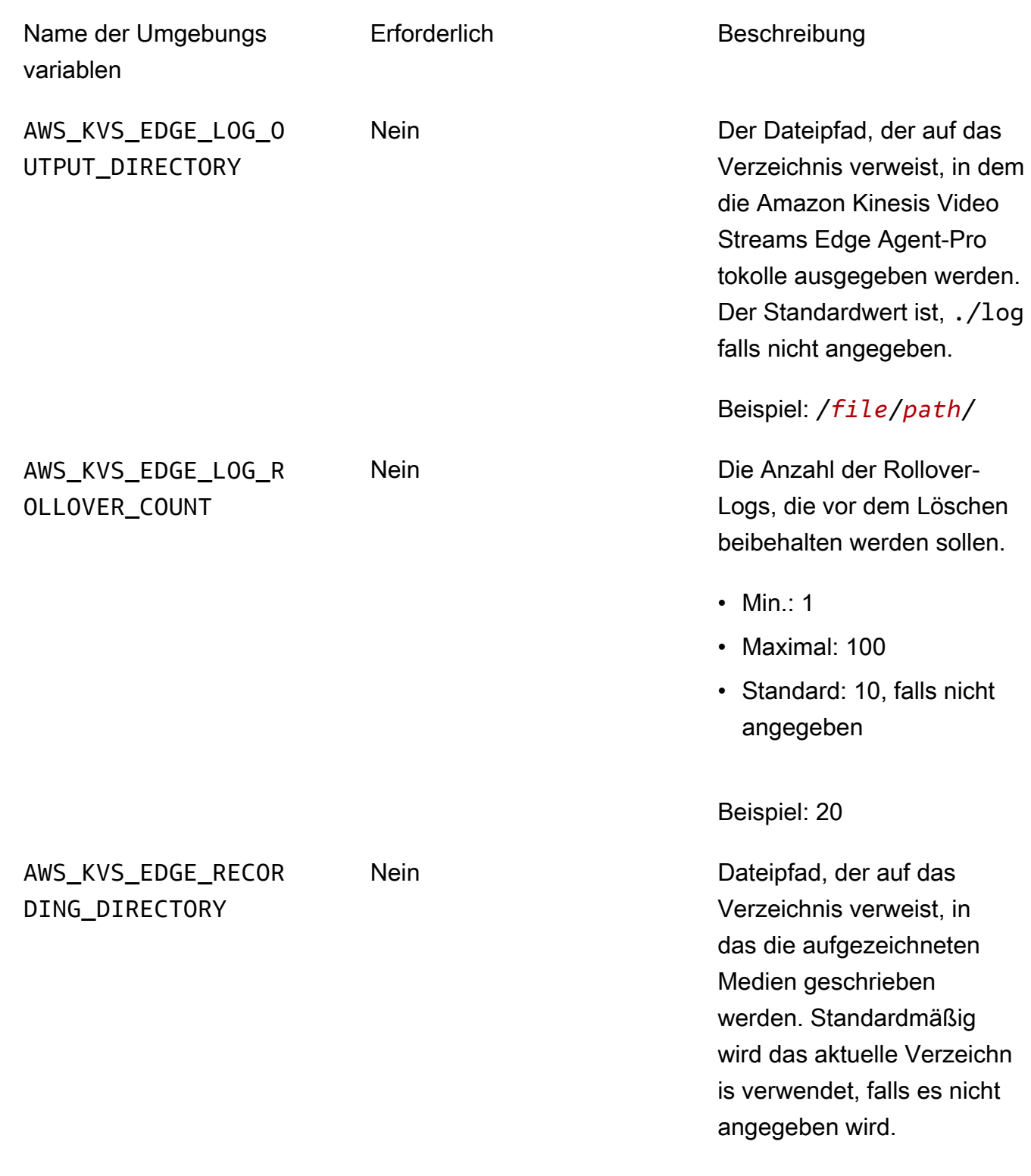

Beispiel: /*file*/*path*/

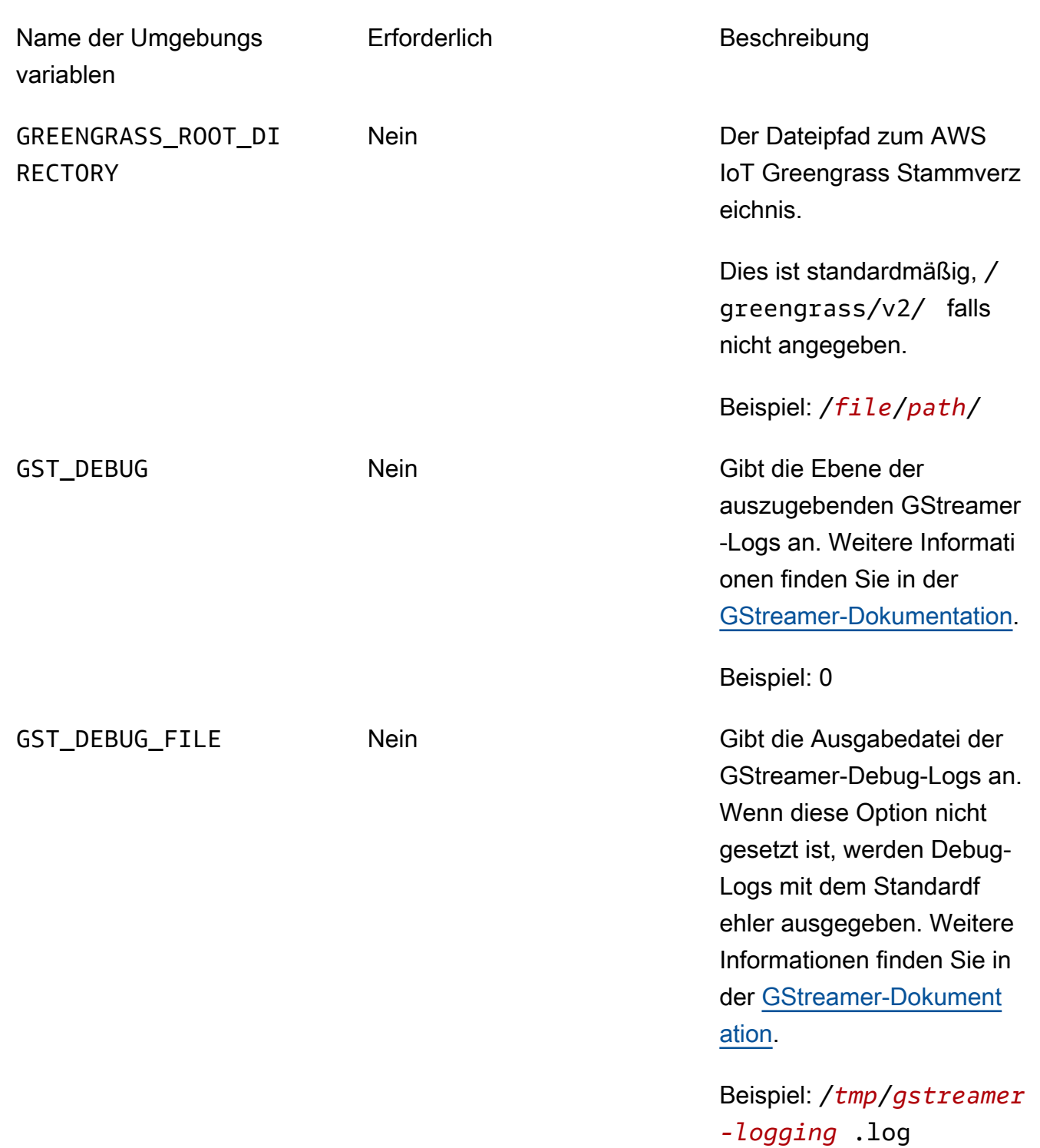

Öffnen kvs-edge-agent/KvsEdgeComponent/recipes/recipe.yaml und ändern Sie das Run-Skript, um eine der oben genannten Umgebungsvariablen hinzuzufügen.

6. Stellen Sie den Amazon Kinesis Video Streams Edge Agent auf dem Gerät bereit 108

#### **A** Important

Stellen Sie sicher, dass das geänderte Ausführungsskript keine Tabulatorzeichen enthält. Die AWS IoT Greengrass Kernsoftware wird das Rezept nicht lesen können.

7. Stellen Sie die Amazon Kinesis Video Streams Edge AWS IoT Greengrass Agent-Komponente bereit.

Type:

```
sudo /greengrass/v2/bin/greengrass-cli deployment create \ 
   --recipeDir <download location>/kvs-edge-agent/KvsEdgeComponent/recipes/ \ 
  --artifactDir <download location>/kvs-edge-agent/KvsEdgeComponent/artifacts/\
   --merge "aws.kinesisvideo.KvsEdgeComponent=EdgeAgentVersion"
```
Weitere Informationen finden Sie in den folgenden Abschnitten des AWS IoT Greengrass Version 2 Entwicklerhandbuchs:

- [AWS IoT Greengrass CLI-Befehle](https://docs.aws.amazon.com/greengrass/v2/developerguide/gg-cli-reference.html)
- [Stellen Sie AWS IoT Greengrass Komponenten auf Geräten bereit](https://docs.aws.amazon.com/greengrass/v2/developerguide/manage-deployments.html)
- 8. Senden Sie Konfigurationen mit dem an die Anwendung AWS CLI.
	- a. Erstellen Sie eine neue Datei,*example-edge-configuration*.json.

Fügen Sie folgenden Code in die Datei ein. Dies ist eine Beispielkonfiguration, die täglich von 9:00:00 Uhr bis 16:59:59 Uhr aufzeichnet (je nach Systemzeit auf Ihrem Gerät). AWS IoT Außerdem werden die aufgezeichneten Medien täglich von 19:00:00 Uhr bis 21:59:59 Uhr hochgeladen.

Weitere Informationen finden Sie unter [the section called "StartEdgeConfigurationUpdate".](#page-514-0)

```
{ 
     "StreamARN": "arn:aws:kinesisvideo:your-region:your-account-id:stream/your-
stream/0123456789012", 
     "EdgeConfig": { 
         "HubDeviceArn": "arn:aws:iot:your-region:your-account-id:thing/kvs-
edge-agent-demo", 
         "RecorderConfig": { 
             "MediaSourceConfig": {
```

```
 "MediaUriSecretArn": "arn:aws:secretsmanager:your-region:your-
account-id:secret:your-secret-dRbHJQ", 
                  "MediaUriType": "RTSP_URI" 
             }, 
             "ScheduleConfig": { 
                  "ScheduleExpression": "0 0 9,10,11,12,13,14,15,16 ? * * *", 
                  "DurationInSeconds": 3599 
 } 
         }, 
         "UploaderConfig": { 
             "ScheduleConfig": { 
                  "ScheduleExpression": "0 0 19,20,21 ? * * *", 
                  "DurationInSeconds": 3599 
 } 
         }, 
         "DeletionConfig": { 
             "EdgeRetentionInHours": 15, 
             "LocalSizeConfig": { 
                "MaxLocalMediaSizeInMB": 2800, 
                "StrategyOnFullSize": "DELETE_OLDEST_MEDIA" 
             }, 
             "DeleteAfterUpload": true 
         } 
     }
}
```
b. Geben Sie Folgendes in das Feld ein AWS CLI , um die Datei an den Amazon Kinesis Video Streams Edge Agent zu senden:

```
aws kinesisvideo start-edge-configuration-update --cli-input-json 
  "file://example-edge-configuration.json"
```
9. Wiederholen Sie den vorherigen Schritt für jeden Stream für den Amazon Kinesis Video Streams Edge Agent.

# Schritt 7: (Optional) Installieren Sie die AWS IoT Greengrass Log Manager-Komponente auf dem Gerät

#### **a** Note

Beachten Sie die [CloudWatchKontingente](https://docs.aws.amazon.com/AmazonCloudWatch/latest/logs/cloudwatch_limits_cwl.html).

Gehen Sie wie folgt vor, um die Amazon Kinesis Video Streams Edge Agent-Protokolle so zu konfigurieren, dass sie CloudWatch mithilfe der AWS IoT Greengrass Log-Manager-Komponente automatisch hochgeladen werden.

Installieren Sie die AWS IoT Greengrass Log Manager-Komponente

- 1. Vergewissern Sie sich, dass die AWS IoT Greengrass Geräterolle über die [entsprechenden](https://docs.aws.amazon.com/greengrass/v2/developerguide/log-manager-component.html#log-manager-component-requirements) [Berechtigungen](https://docs.aws.amazon.com/greengrass/v2/developerguide/log-manager-component.html#log-manager-component-requirements) verfügt.
	- a. Melden Sie sich bei der an AWS Management Console und öffnen Sie die IAM-Konsole unter [https://console.aws.amazon.com/iam/.](https://console.aws.amazon.com/iam/)
	- b. Klicken Sie in der linken Navigationsleiste auf Rollen.
	- c. Wählen Sie den Namen der TES-Rolle, die in erstellt wurd[ethe section called "2. Richten Sie](#page-101-0)  [das AWS IoT Greengrass Kerngerät ein".](#page-101-0) Verwenden Sie bei Bedarf die Suchleiste.
	- d. Wählen Sie die GreengrassV2TokenExchangeRoleAccess Richtlinie aus.
	- e. Wählen Sie die Registerkarte JSON aus und vergewissern Sie sich, dass die Richtlinie wie folgt aussieht:

```
{ 
     "Version": "2012-10-17", 
     "Statement": [ 
          { 
               "Effect": "Allow", 
               "Action": [ 
                   "logs:CreateLogGroup", 
                   "logs:CreateLogStream", 
                   "logs:PutLogEvents", 
                   "logs:DescribeLogStreams", 
                   "s3:GetBucketLocation" 
              ], 
               "Resource": "*"
```
 $\mathbf{I}$ }

}

- f. Wenn die GreengrassV2TokenExchangeRoleAccess Richtlinie nicht existiert oder einige erforderliche Berechtigungen fehlen, erstellen Sie eine neue IAM-Richtlinie mit diesen Berechtigungen und fügen Sie sie der TES-Rolle hinzu, die in [the section called "2. Richten](#page-101-0) [Sie das AWS IoT Greengrass Kerngerät ein"](#page-101-0) erstellt wurde.
- 2. Melden Sie sich bei der an AWS Management Console und öffnen Sie die AWS IoT Core Konsole unter [https://console.aws.amazon.com/iot/.](https://console.aws.amazon.com/iot/) Vergewissern Sie sich, dass die entsprechende Region ausgewählt ist.
- 3. Wählen Sie in der linken Navigationsleiste Greengrass-Geräte, Deployments aus.

Wählen Sie die Bereitstellung mit demselben Ziel wie die Installation, in der Sie sie erstellt haben. [the section called "2. Richten Sie das AWS IoT Greengrass Kerngerät ein"](#page-101-0)

4. Wählen Sie in der oberen rechten Ecke Aktionen und anschließend Überarbeiten aus.

Wählen Sie in dem daraufhin angezeigten Pop-up die Option Bereitstellung überarbeiten aus.

- 5. Füllen Sie die folgenden Abschnitte aus:
	- a. Schritt 1: Geben Sie das Ziel an. Wählen Sie Weiter aus.
	- b. Schritt 2: Wählen Sie die Komponenten aus.
		- i. Stellen Sie sicher, dass die Komponente aws.greengrass.cli und aws.greengrass vorhanden sind. SecretManagerDie Komponenten sind immer noch ausgewählt.

#### **A** Important

Deinstallieren Sie diese Komponenten nicht.

- ii. Schalten Sie die Option Nur ausgewählte Komponenten anzeigen ein und suchen Sie nach aws.greengrass. LogManager.
- iii. Wählen Sie das Kästchen neben aws.greengrass aus. LogManagerund wählen Sie dann Weiter.
- c. Schritt 3: Komponenten konfigurieren. Konfigurieren Sie die AWS IoT Greengrass Log-Manager-Komponente so, dass sie die vom Amazon Kinesis Video Streams Edge Agent generierten Protokolle hochlädt.

Wählen Sie aws.greengrass aus. LogManagerKomponente und wählen Sie dann Komponente konfigurieren.

Fügen Sie auf dem daraufhin angezeigten Bildschirm die folgende Log Manager-Konfiguration in das Feld Zusammenzufügende Konfiguration ein.

```
{ 
     "logsUploaderConfiguration": { 
         "componentLogsConfigurationMap": { 
             "aws.kinesisvideo.KvsEdgeComponent/java_kvs.log": { 
                  "diskSpaceLimit": "100", 
                  "diskSpaceLimitUnit": "MB", 
                  "logFileDirectoryPath": "/greengrass/v2/work/
aws.kinesisvideo.KvsEdgeComponent/log", 
                  "logFileRegex": "java_kvs.log\\w*" 
             }, 
             "aws.kinesisvideo.KvsEdgeComponent/cpp_kvs_edge.log": { 
                  "diskSpaceLimit": "100", 
                  "diskSpaceLimitUnit": "MB", 
                  "logFileDirectoryPath": "/greengrass/v2/work/
aws.kinesisvideo.KvsEdgeComponent/log", 
                  "logFileRegex": "cpp_kvs_edge.log\\w*" 
             }, 
             "aws.kinesisvideo.KvsEdgeComponent/cpp_kvssink.log": { 
                  "diskSpaceLimit": "100", 
                  "diskSpaceLimitUnit": "MB", 
                  "logFileDirectoryPath": "/greengrass/v2/work/
aws.kinesisvideo.KvsEdgeComponent/log", 
                  "logFileRegex": "cpp_kvssink.log\\w*" 
             }, 
             "aws.kinesisvideo.KvsEdgeComponent/cpp_kvs_streams.log": { 
                  "diskSpaceLimit": "100", 
                  "diskSpaceLimitUnit": "MB", 
                  "logFileDirectoryPath": "/greengrass/v2/work/
aws.kinesisvideo.KvsEdgeComponent/log", 
                  "logFileRegex": "cpp_kvs_streams.log\\w*" 
 } 
         } 
     }, 
     "periodicUploadIntervalSec": "1"
}
```
#### **A** Important

logFileDirectoryPathBei der vorherigen Konfiguration wird davon ausgegangen, dass der Standardspeicherort für die Protokollausgabe verwendet wird.

### **a** Note

Weitere Informationen zu den einzelnen Parametern für die Log Manager-Konfiguration finden Sie im Abschnitt [Log Manager](https://docs.aws.amazon.com/greengrass/v2/developerguide/log-manager-component.html#log-manager-component-configuration) im AWS IoT Greengrass Version 2 Entwicklerhandbuch.

Wenn Sie fertig sind, wählen Sie Bestätigen und dann Weiter.

- d. Schritt 4: Konfigurieren Sie erweiterte Einstellungen. Klicken Sie auf Weiter.
- e. Schritt 5: Überprüfen. Wählen Sie Bereitstellen aus.
- 6. Vergewissern Sie sich, dass die AWS Log Manager-Komponente und die entsprechenden Berechtigungen korrekt installiert wurden.
- 7. Geben Sie auf der Ubuntu Amazon EC2 EC2-Instance ein, sudo /greengrass/v2/bin/ greengrass-cli component details --name aws.greengrass.LogManager um zu überprüfen, ob die Komponente die aktualisierte Konfiguration erhalten hat.
- 8. Untersuchen Sie die AWS IoT Greengrass Kernprotokolle.

Typ sudo less /greengrass/v2/logs/greengrass.log.

Überprüfen Sie, ob Fehler bei der Bereitstellung vorliegen.

Wenn ein Fehler aufgetreten ist, überarbeiten Sie die Bereitstellung, um die aws.greengrass.LogManager Komponente zu entfernen.

Geben Sie einsudo service greengrass restart, um den AWS IoT Greengrass Hauptdienst neu zu starten.

7. (Optional) Installieren Sie die AWS IoT Greengrass Log Manager-Komponente 114

Wenn der Bereitstellungsfehler auf fehlende Berechtigungen zurückzuführen ist, überprüfen the [section called "4. Fügen Sie der TES-Rolle Berechtigungen hinzu"](#page-104-0) Sie, ob die TES-Rolle über die erforderlichen Berechtigungen verfügt. Wiederholen Sie dann diesen Abschnitt.

# Häufig gestellte Fragen zu Amazon Kinesis Video Streams Edge Agent

Im Folgenden finden Sie einige häufig gestellte Fragen zum Amazon Kinesis Video Streams Edge Agent-Service.

# Welche Betriebssysteme unterstützt Amazon Kinesis Video Streams Edge Agent?

Amazon Kinesis Video Streams Edge Agent unterstützt derzeit die folgenden Betriebssysteme:

Ubuntu

- $\cdot$  2.x
	- AMD64
- 18.x
	- ARM

### AL 2

- AMZN 2
	- AMD64 Amazon Linux:2.0.20210219.0-amd64 (Snowball)

## Unterstützt der Amazon Kinesis Video Streams Edge Agent H.265-Medien?

Amazon Kinesis Video Streams Edge Agent unterstützt nur elementare H.264-Streams.

## Funktioniert der Amazon Kinesis Video Streams Edge Agent in AL2?

Ja.

# Wie kann ich mehrere Streams innerhalb des AWS IoT Objekts oder Geräts ausführen?

Senden Sie eine weitere [the section called "StartEdgeConfigurationUpdate"](#page-514-0) an dieselbenHubDeviceArn, aber unterschiedliche Amazon Kinesis Video Streams Streams/ARNs AWS Secrets Manager .

# Wie kann ich eine bearbeiten, **StartEdgeConfigurationUpdate** nachdem sie gesendet wurde?

Senden Sie eine Aktualisierung [the section called "StartEdgeConfigurationUpdate"](#page-514-0) desselben HubDeviceArn mit demselben Amazon Kinesis Video Streams Streams-ARN. Wenn die Anwendung die Nachricht von Amazon Kinesis Video Streams empfängt, überschreibt sie die vorherige Konfiguration für diesen Stream. Die Änderungen werden dann stattfinden.

## Haben Sie Beispiele für Gemeinsamkeiten**ScheduleConfigs**?

Der Amazon Kinesis Video Streams Edge Agent verwendet die Systemzeit des Geräts, auf dem er ausgeführt wird.

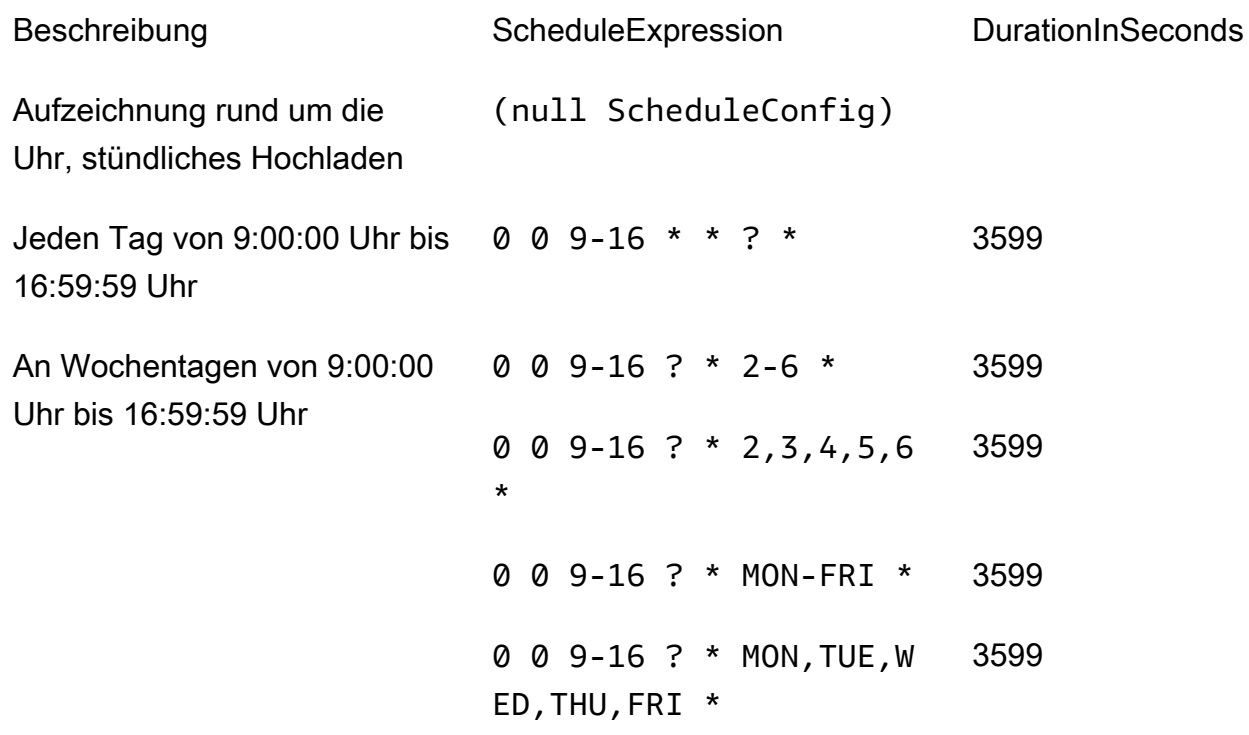

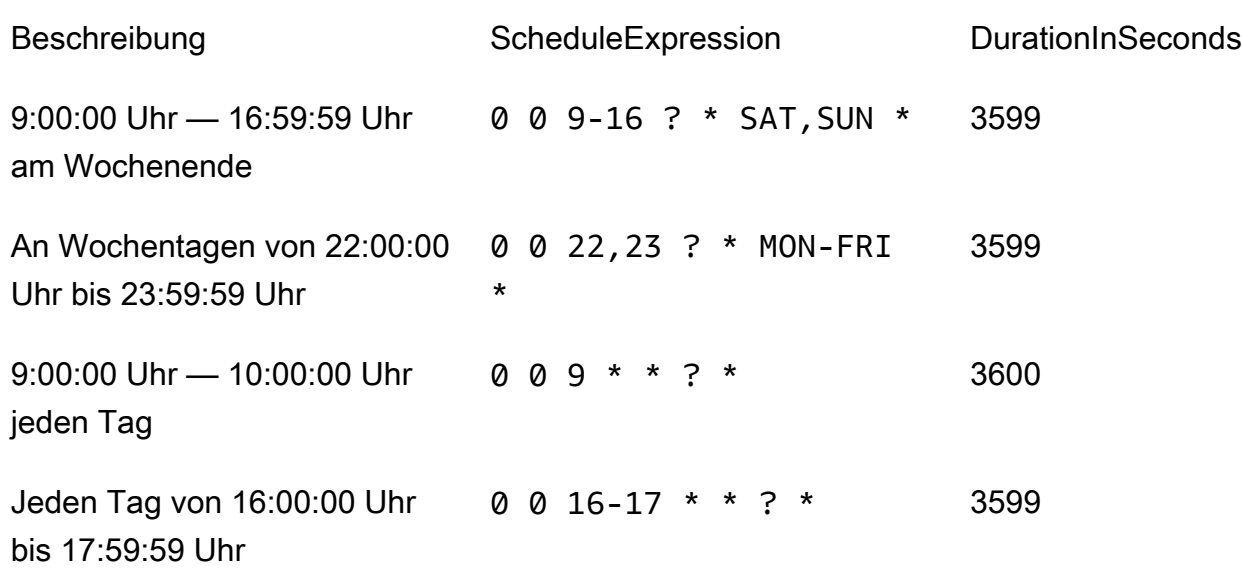

Weitere Beispiele finden Sie in der [Quartz-Dokumentation](http://www.quartz-scheduler.org/documentation/quartz-2.3.0/tutorials/crontrigger.html).

## Gibt es ein maximales Stream-Limit?

Der Amazon Kinesis Video Streams Edge Agent hat derzeit ein festes Limit von 16 Streams pro Gerät. Verwenden Sie die [the section called "DeleteEdgeConfiguration"](#page-447-0) API, um Streams von einem Gerät zu löschen. Durch das Aktualisieren einer Konfiguration für denselben Stream mithilfe von [the](#page-514-0)  [section called "StartEdgeConfigurationUpdate"](#page-514-0) wird die Anzahl der Streams des Geräts nicht erhöht.

## Wie starte ich einen Job neu, bei dem ein Fehler aufgetreten ist?

Wenn ein Fehler auftritt, versucht der Amazon Kinesis Video Streams Edge Agent, den Job neu zu starten. Bei einigen Fehlern (z. B. Konfigurationsfehlern) müssen Sie den Job jedoch manuell neu starten.

Informationen dazu, welche Jobs manuell neu gestartet werden müssen, finden Sie in [the section](#page-387-0)  [called "Überwachung des Amazon Kinesis Video Streams Edge Agent mit CloudWatch"](#page-387-0) der FatalErrorMetrik unter.

Senden Sie den erneut[the section called "StartEdgeConfigurationUpdate",](#page-514-0) um den Job für den Stream neu zu starten.

# Wie überwache ich den Zustand meines Amazon Kinesis Video Streams Edge Agent?

Weitere Informationen finden Sie unter [the section called "Überwachung des Amazon Kinesis Video](#page-387-0)  [Streams Edge Agent mit CloudWatch".](#page-387-0)

# Video über eine VPC streamen

Diese Betaversion ist in der Region Europa (Paris), eu-west-3, als Vorschauversion verfügbar . Wenn Sie auf diese Komponenten und unseren Leitfaden für die ersten Schritte zugreifen möchten, [senden Sie uns eine E-Mail](mailto:kvs-vpce-preview@amazon.com).

Mit dem VPC-Endpunktservice Amazon Kinesis Video Streams können Sie Videos über das Amazon-Netzwerk streamen und konsumieren, ohne dass Daten über das öffentliche Internet übertragen werden.

Um Zugriff zu beantragen, [senden Sie uns die folgenden Informationen per E-Mail](mailto:kvs-vpce-preview@amazon.com):

- Konto-ID
- ARNs streamen
- VPC-ID
	- **a** Note

Es kann bis zu einer Woche dauern, bis wir Sie zum Service hinzufügen.

Wenn Sie in der Vergangenheit noch nicht mit VPC-Endpunkten gearbeitet haben, lesen Sie die folgenden Informationen, um sich mit dem Konzept vertraut zu machen:

- [AWS PrivateLink Hintergrund](https://docs.aws.amazon.com/vpc/latest/privatelink/what-is-privatelink.html)
- [Leitfaden für die ersten Schritte mit VPC](https://docs.aws.amazon.com/vpc/latest/privatelink/getting-started.html)

## Zusätzliche Informationen

Sobald Sie zur Betaversion hinzugefügt wurden, senden wir Ihnen per E-Mail einen Link zu weiteren Informationen zu dieser Funktion.

## VPC-Endpunktverfahren

### Kontingente

Die wichtigsten Unterschiede bei den Quoten sind:

- Niedrigeres Kontingent für alle Bandbreiten-APIs (2 Mbit/s):
	- PutMedia
	- GetMedia
	- GetMediaForFragmentList
- Pro Kunde sind 10 Streams zulässig

### Endpunkt herstellen

Sobald Sie die Zulassung in der Liste haben, erhalten Sie den VPC-Endpunkt-Servicenamen für Amazon Kinesis Video Streams. Es wird so aussehen. com.amazonaws.*region*.kinesisvideo

Erstellen Sie einen [VPC-Schnittstellen-Endpunkt](https://docs.aws.amazon.com/vpc/latest/privatelink/create-interface-endpoint.html) für Amazon Kinesis Video Streams entweder mit der Amazon VPC-Konsole oder mit (). AWS Command Line Interface AWS CLI

Geben Sie in der AWS CLI Folgendes ein:

```
aws ec2 create-vpc-endpoint \
--vpc-id customer-provided-vpc-id\
--service-name com.amazonaws.eu-west-2.kinesisvideo \
--private-dns-enabled
```
#### **A** Important

Der Datenverkehr innerhalb Ihrer VPC verwendet privates DNS, um über den Endpunkt zu leiten. Wenn Sie dies nicht aktivieren, müssen Sie Ihre eigene DNS-Logik implementieren. Weitere Informationen zu privatem DNS finden Sie in der [AWS PrivateLink Dokumentation](https://docs.aws.amazon.com/vpc/latest/privatelink/vpc-endpoints-s3.html#private-dns-s3).

Weitere Informationen zu dieser AWS CLI Option finden Sie unter [create-vpc-endpoint.](https://docs.aws.amazon.com/cli/latest/reference/ec2/create-vpc-endpoint.html)

### Steuern Sie den Zugriff auf Endgeräte

Sie können Ihrem VPC-Endpunkt eine Endpunktrichtlinie hinzufügen, die den Zugriff auf Amazon Kinesis Video Streams steuert. Die Richtlinie gibt die folgenden Informationen an:

- der Principal, der Aktionen ausführen kann,
- die Aktionen, die ausgeführt werden können, und
- die Ressourcen, auf denen Aktionen ausgeführt werden können.

Weitere Informationen finden Sie im Handbuch unter [Steuern des Zugriffs auf Dienste mit VPC-](https://docs.aws.amazon.com/vpc/latest/privatelink/vpc-endpoints-access.html)[Endpunkten mithilfe von Endpunktrichtlinien.](https://docs.aws.amazon.com/vpc/latest/privatelink/vpc-endpoints-access.html) AWS PrivateLink

Im Folgenden finden Sie ein Beispiel für eine Endpunktrichtlinie für Amazon Kinesis Video Streams. Wenn diese Richtlinie an einen Endpunkt angehängt ist, verweigert sie allen Principals auf allen Ressourcen den Zugriff auf die aufgelisteten PutMedia Aktionen.

```
{
"Statement":[ 
        { 
            "Principal":"*", 
            "Effect":"Deny", 
            "Action":[ 
                "kinesisvideo:PutMedia" 
            ], 
            "Resource":"*" 
        } 
    ]
}
```
# Bilder in Kinesis-Videostreams

Sie können die APIs und SDKs von Amazon Kinesis Video Streams verwenden, um Bilder aus Ihren Videostreams zu extrahieren. Sie können diese Bilder für erweiterte Wiedergabeanwendungen wie Miniaturansichten oder erweitertes Scrubbing oder für die Verwendung in Pipelines für maschinelles Lernen verwenden. Kinesis Video Streams bietet eine On-Demand-Bildextraktion über eine API oder eine automatische Bildextraktion aus Metadaten-Tags in einem aufgenommenen Video.

Informationen zur Verwendung der von Kinesis Video Streams verwalteten Unterstützung für Bilder finden Sie unter:

- [Bildgenerierung auf Abruf \(GetImages\)](https://docs.aws.amazon.com/kinesisvideostreams/latest/dg/gs-getImages.html) Mit dieser API können Kunden ein einzelnes Bild oder mehrere Bilder aus Videos extrahieren, die in Kinesis Video Streams gespeichert sind.
- [Automatisierte Imagegenerierung \(S3-Bereitstellung\)](https://docs.aws.amazon.com/kinesisvideostreams/latest/dg/gs-s3Delivery.html) Konfigurieren Sie Kinesis Video Streams so, dass anhand von Tags in einem hochgeladenen Video automatisch Bilder aus Videodaten in Echtzeit extrahiert und die Bilder an den vom Kunden angegebenen S3-Bucket übermittelt werden.

#### Themen

- [Erste Schritte mit GetImages](#page-131-0)
- [Erste Schritte mit der Amazon S3-Lieferung](#page-132-0)

# <span id="page-131-0"></span>Erste Schritte mit GetImages

Die verwaltete Unterstützung für Bilder bietet eine vollständig verwaltete Möglichkeit, Bilder aus den Videodaten abzurufen, die in Kinesis Video Streams gestreamt und gespeichert werden. Sie können Bilder verwenden, um Workloads für maschinelles Lernen (ML) wie die Erkennung von Personen, Haustieren oder Fahrzeugen auszuführen. Bilder können auch verwendet werden, um interaktive Elemente zur Wiedergabe hinzuzufügen, z. B. Bildvorschauen für Bewegungsereignisse und Scrubbing für einen Videoclip.

Für weitere Informationen über dieGetImagesFunktion, sieh[eGetImages](https://docs.aws.amazon.com/kinesisvideostreams/latest/dg/API_reader_GetImages.html)in derAmazon Kinesis Video Streams Archivierte MedienAPI-Referenzleitfaden.

# <span id="page-132-0"></span>Erste Schritte mit der Amazon S3-Lieferung

Derzeit betreiben und verwalten Kunden ihre eigene Bildtranskodierungspipeline, um Bilder für verschiedene Zwecke wie Scrubbing, Bildvorschau, Ausführen von ML-Modellen auf Bildern und mehr zu erstellen. Kinesis Video Streams bietet die Möglichkeit, die Bilder zu transkodieren und zu übertragen. Kinesis Video Streams extrahiert anhand eines Tags automatisch Bilder aus Videodaten in Echtzeit und übermittelt die Bilder an einen vom Kunden angegebenen S3-Bucket.

## UpdateImageGenerationConfiguration

So richten Sie einen Kinesis-Videostream ein, um die Bildgenerierung in Amazon S3 zu ermöglichen:

- 1. Erstelle eineS3-Eimerfür die Bildgenerierung auf der Grundlage der im SDK mithilfe der neuen API hinzugefügten Tags. Beachten Sie dieS3-URI, was im nächsten Schritt erforderlich ist, wenn die Konfigurationen zur Image-Generierung für die Streams aktualisiert werden.
- 2. Erstellen Sie eine JSON-Datei mit dem Namenupdate-image-generation-input.jsonmit dem folgenden Inhalt als Eingabe.

```
{ 
  "StreamName": "TestStream", 
  "ImageGenerationConfiguration": 
  { 
   "Status": "ENABLED", 
   "DestinationConfig": 
  \left\{ \right. "DestinationRegion": "us-east-1", 
    "Uri": "s3://bucket-name" 
   }, 
   "SamplingInterval": 200, 
   "ImageSelectorType": "PRODUCER_TIMESTAMP", 
   "Format": "JPEG", 
   "FormatConfig": { 
                    "JPEGQuality": "80" 
         }, 
   "WidthPixels": 320, 
   "HeightPixels": 240 
  }
}
```
Sie können das verwendenAWS CLIum die

aufzurufen[UpdateImageGenerationConfiguration](https://docs.aws.amazon.com/kinesisvideostreams/latest/dg/API_UpdateImageGenerationConfiguration.html)API-Vorgang, um den zuvor erstellten Amazon S3-ARN hinzuzufügen und den Status zu ändernENABLED.

```
aws kinesisvideo update-image-generation-configuration \
--cli-input-json file://./update-image-generation-input.json \
```
#### Anfrage:

```
UpdateImageGenerationConfiguration HTTP/1.1 
   Method: 'POST' 
   Path: '/updateImageGenerationConfiguration' 
   Body: { 
     StreamName: 'String', // Optional. Either stream name or arn should be passed 
     StreamArn: 'String', // Optional. Either stream name or arn should be passed 
     ImageGenerationConfiguration : { 
         // required 
         Status: 'Enum', // ENABLED | DISABLED, 
        ImageSelectorType: 'Enum', // SERVER_TIMESTAMP | PRODUCER_TIMESTAMP.. 
         DestinationConfig: { 
              DestinationRegion: 'String', 
             Uri: string, 
         }, 
         SamplingInterval: 'Number'// 
         Format: 'Enum', // JPEG | PNG 
         // Optional parameters 
         FormatConfig: { 
                  'String': 'String', 
        }, 
         WidthPixels: 'Number', // 1 - 3840 (4k). 
         HeightPixels: 'Number' // 1 - 2160 (4k). 
     } 
   }
```
Antwort:

```
 HTTP/1.1 200 
 Content-type: application/json 
 Body: {
```
#### **a** Note

}

Nach der Aktualisierung der Konfiguration zur Imagegenerierung dauert es mindestens 1 Minute, bis der Workflow zur Imagegenerierung eingeleitet wird. Warten Sie mindestens 1 Minute, bevor Sie es aufrufenPutMedianach dem Update-Anruf.

## DescribeImageGenerationConfiguration

Um sich Konfigurationen zur Imagegenerierung anzusehen, die bereits für einen Stream festgelegt sind, können Kunden eineDescribeImageGenerationConfigurationAnfrage, wie folgt.

Anfrage:

```
 DescribeImageGenerationConfiguration HTTP/1.1 
  Method: 'POST' 
  Path: '/describeImageGenerationConfiguration' 
  Body: { 
    StreamName: 'String', // Optional. Either stream name or arn should be passed 
    StreamArn: 'String', // Optional. Either stream name or arn should be passed 
  }
```
Antwort:

```
HTTP/1.1 200 
   Content-type: application/json 
   Body: { 
     ImageGenerationConfiguration : { 
         Status: 'Enum', 
         ImageSelectorType: 'Enum', // SERVER_TIMESTAMP | PRODUCER_TIMESTAMP 
         DestinationConfig: { 
              DestinationRegion: 'String'
```

```
 Uri: 'string', 
        }, 
        SamplingInterval: 'Number', 
        Format: 'Enum', 
        FormatConfig: { 
                  'String': 'String', 
        }, 
        WidthPixels: 'Number', 
        HeightPixels: 'Number' 
   } 
 }
```
Um mehr über die zu erfahrenDescribeImageGenerationConfigurationFunktion, siehe[DescribeImageGenerationConfiguration](https://docs.aws.amazon.com/kinesisvideostreams/latest/dg/API_DescribeImageGenerationConfiguration.html) in derAmazon Kinesis Video Streams — Entwicklerleitfaden.

## MKV-Tags für Produzenten

Sie können das Kinesis Video Streams Producer SDK verwenden, um bestimmte Fragmente von Interesse zu taggen, indem Sie eine API-Operation im SDK verfügbar machen. Ein Beispiel für ein Tag finden Sie unter[dieser Code](https://github.com/awslabs/amazon-kinesis-video-streams-producer-sdk-cpp/blob/master/samples/kvs_gstreamer_sample.cpp#L404). Beim Aufrufen dieser API fügt das SDK zusammen mit den Fragmentdaten eine Reihe vordefinierter MKV-Tags hinzu. Kinesis Video Streams erkennt diese speziellen MKV-Tags und initiiert den Workflow zur Bildgenerierung auf der Grundlage der Bildverarbeitungskonfiguration dieses Streams.

Alle Fragmentmetadaten, die zusammen mit den Amazon S3-Bildgenerierungs-Tags bereitgestellt werden, werden als Amazon S3-Metadaten gespeichert.

### Syntax für Producer-MKV-Tags

```
|+ Tags
| + Tag
 | // MANDATORY: Predefined MKV tag to trigger image generation for the fragment
| + Simple
| + Name: AWS_KINESISVIDEO_IMAGE_GENERATION
| // OPTIONAL: S3 prefix which will be set as prefix for generated image.
| + Simple
   | + Name: AWS_KINESISVIDEO_IMAGE_PREFIX
```

```
| + String: image_prefix_in_s3 // 256 bytes max m
| // OPTIONAL: Key value pairs that will be persisted as S3 Image object metadata.
| + Simple
   | + Name: CUSTOM_KEY_1 // Max 128 bytes
| + String:CUSTOM_VALUE_1 // Max 256 bytes
| + Simple
| + Name: CUSTOM_KEY_2 // Max 128 bytes
| + String: CUSTOM_VALUE_2 // Max 256 bytes
```
# Hinzufügen von Metadaten-Tags im Producer SDK mithilfe vonPutEventMetaData

DerPutEventMetaDataDie Funktion hängt eine MKV-Datei an, die mit einem Ereignis verknüpft ist.PutEventMetaDatanimmt zwei Parameter an. Der erste Parameter ist ein Ereignis, dessen Wert vonSTREAM\_EVENT\_TYPEAufzählung. Der zweite Parameter,[pStreamEventMetadata](https://github.com/awslabs/amazon-kinesis-video-streams-producer-sdk-cpp/blob/2b343c90bd9c8785d9b2b9ba321f053ebf175b5e/src/KinesisVideoStream.h#L86), ist optional und kann verwendet werden, um zusätzliche Metadaten als Schlüssel-Wert-Paare einzuschließen. Es gibt ein Limit von fünf Schlüssel-Wert-Metadatenpaaren, die hinzugefügt werden können.

### Einschränkungen

In der folgenden Tabelle sind die Einschränkungen aufgeführt, die mit den Metadaten-Tags verbunden sind. Wenn das Limit für Metadaten-Tags anpassbar ist, können Sie über Ihren Account Manager eine Erhöhung beantragen.

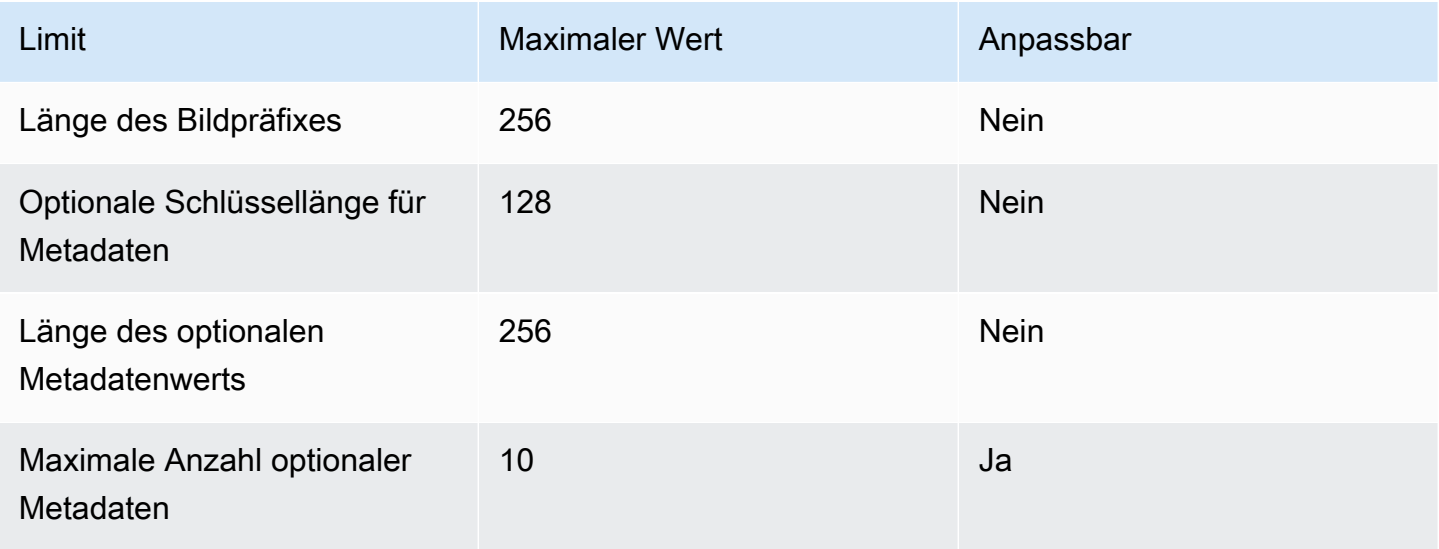

## S3-Objektmetadaten

Standardmäßig stellt Kinesis Video Streams dieFragmentnummer,Produzent, undServerzeitstempeldes Bildes, das als Amazon S3-Objektmetadaten generiert wurde. Wenn zusätzliche Fragmentdaten in den MKV-Tags angegeben werden, werden diese Tags auch zu den Amazon S3-Objektmetadaten hinzugefügt. Das folgende Beispiel zeigt die korrekte Syntax für die Amazon S3-Objektmetadaten.

```
 { 
   // KVS S3 object metadata 
   x-amz-meta-aws_kinesisvideo_fragment_number : 'string', 
   x-amz-meta-aws_kinesisvideo_producer_timestamp: 'number', 
   x-amz-meta-aws_kinesisvideo_server_timestamp: 'number', 
   // Optional key value pair sent as part of the MKV tags 
   custom_key_1: custom_value_1, 
   custom_key_2: custom_value_2,
}
```
## S3-Objektpfad (Bild)

Die folgende Liste zeigt das richtige Format des Objektpfads und beschreibt jedes Element innerhalb des Pfads.

Format:

```
ImagePrefix_Konto-ID_StreamName_ImageTimecode_Zufällige ID.datei-Erweiterung
```
1.ImagePrefix - Wert vonAWS\_KINESISVIDEO\_IMAGE\_PREFIX.

2.AccountID - Konto-ID, unter der der Stream erstellt wird.

3.StreamName - Name des Streams, für den das Bild generiert wird.

4.ImageTimecode - Epochen-Timecode in dem Fragment, in dem das Bild generiert wird.

5.RandomID - Zufällige GUID.

6.file-extension - JPG oder PNG basierend auf dem angeforderten Bildformat.

## Amazon S3-URI-Empfehlungen zum Schutz vor Drosselung

Wenn Sie Tausende von Bildern in Amazon S3 schreiben, besteht die Gefahr einer Drosselung. Weitere Informationen finden Sie unte[rS3-Präfix-Put-Anforderungslimits.](https://aws.amazon.com/premiumsupport/knowledge-center/s3-request-limit-avoid-throttling/)

Ein Amazon S3-Präfix beginnt mit einem PUT-Limit von 3.500 PUT-Anforderungen pro Sekunde und wird im Laufe der Zeit für eindeutige Präfixe schrittweise erhöht. Vermeiden Sie die Verwendung von Datum und Uhrzeit als Amazon S3-Präfixe. Zeitcodierte Daten wirken sich jeweils auf ein Präfix aus und ändern sich auch regelmäßig, wodurch frühere Präfix-Skalierungen ungültig werden. Um eine schnellere und konsistente Amazon S3-Skalierung zu ermöglichen, empfehlen wir, der Amazon S3-Ziel-URI ein zufälliges Präfix hinzuzufügen, z. B. einen Hex-Code oder eine UUID. Beispielsweise teilen Hex-Code-Präfixe Ihre Anfragen auf natürliche Weise nach dem Zufallsprinzip auf 16 verschiedene Präfixe auf (ein Präfix für jedes eindeutige Hex-Zeichen), sodass nach der automatischen Skalierung von Amazon S3 56.000 PUT-Anfragen pro Sekunde möglich sind.

# Benachrichtigungen in Kinesis Video Streams

Wenn ein Medienfragment zur Nutzung verfügbar ist, benachrichtigt Kinesis Video Streams die Kunden mithilfe von Amazon Simple Notification Service (Amazon SNS) -Benachrichtigungen. Im folgenden Thema wird erklärt, wie Sie mit Benachrichtigungen beginnen können.

# UpdateNotificationConfiguration

Verwenden Sie diesen API-Vorgang, um die Benachrichtigungsinformationen für einen Stream zu aktualisieren. Weitere Informationen zu dieser UpdateNotificationConfiguration Funktion finden Sie [UpdateNotificationConfiguration](https://docs.aws.amazon.com/kinesisvideostreams/latest/dg/API_UpdateNotificationConfiguration.html) im Amazon Kinesis Video Streams Developer Guide.

### **a** Note

Nach der Aktualisierung der Benachrichtigungskonfiguration dauert es mindestens eine Minute, bis die Benachrichtigung initiiert wird. Warten Sie mindestens eine Minute, bevor Sie PutMedia nach dem Aktualisierungsaufruf aufrufen.

# DescribeNotificationConfiguration

Verwenden Sie diese API, um eine Benachrichtigungskonfiguration zu beschreiben, die an einen Stream angehängt ist. Weitere Informationen zu dieser DescribeNotificationConfiguration Funktion finden Sie [DescribeNotificationConfigurationi](https://docs.aws.amazon.com/kinesisvideostreams/latest/dg/API_DescribeNotificationConfiguration.html)m Amazon Kinesis Video Streams Developer Guide.

# Hersteller MKV-Tags

Sie können das Kinesis Video Streams Producer SDK verwenden, um bestimmte Fragmente von Interesse zu taggen, indem Sie eine API-Operation im SDK verfügbar machen. [In diesem](https://github.com/awslabs/amazon-kinesis-video-streams-producer-sdk-cpp/blob/master/samples/kvs_gstreamer_sample.cpp#L404)  [Codeabschnitt finden Sie ein Beispiel dafür, wie das](https://github.com/awslabs/amazon-kinesis-video-streams-producer-sdk-cpp/blob/master/samples/kvs_gstreamer_sample.cpp#L404) funktioniert. Beim Aufrufen dieser API fügt das SDK zusammen mit den Fragmentdaten eine Reihe vordefinierter MKV-Tags hinzu. Kinesis Video Streams erkennt diese speziellen MKV-Tags und leitet Benachrichtigungen für die markierten Fragmente ein.

Alle Fragment-Metadaten, die zusammen mit den Notification MKV-Tags bereitgestellt werden, werden als Teil der Amazon SNS SNS-Themen-Payload veröffentlicht.

## Syntax für Producer-MKV-Tags

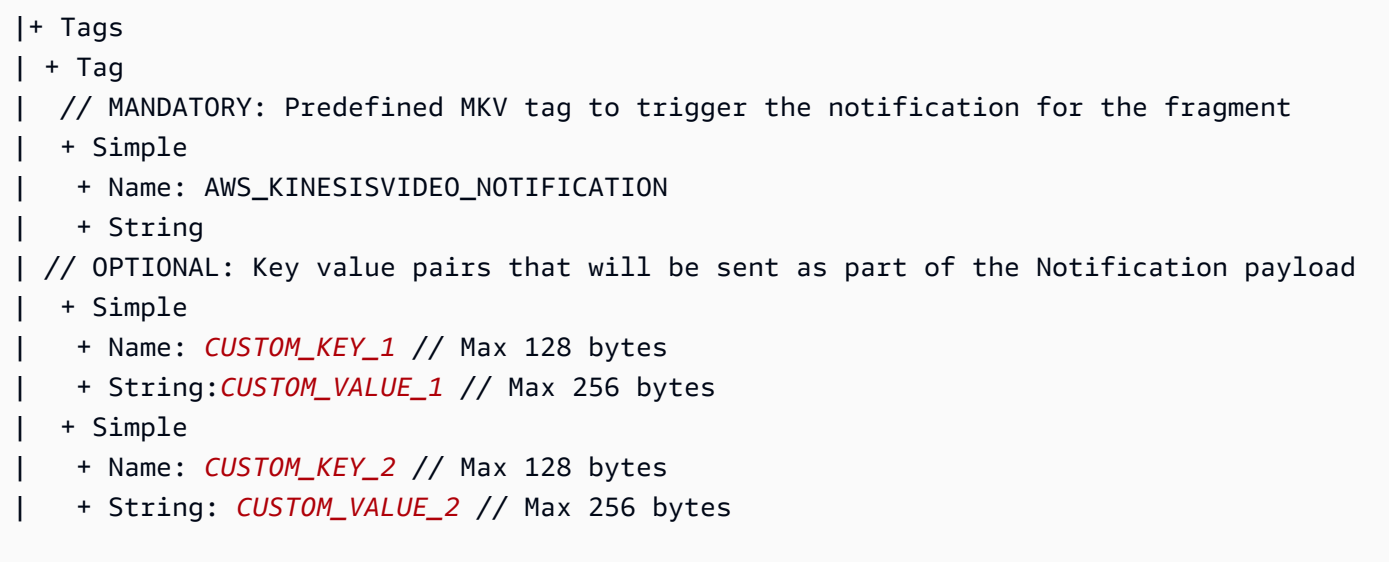

# Beschränkungen für MKV-Tags

In der folgenden Tabelle sind die Einschränkungen aufgeführt, die mit den Metadaten-Tags verbunden sind. Wenn das Limit für Metadaten-Tags anpassbar ist, können Sie über Ihren Account Manager eine Erhöhung beantragen.

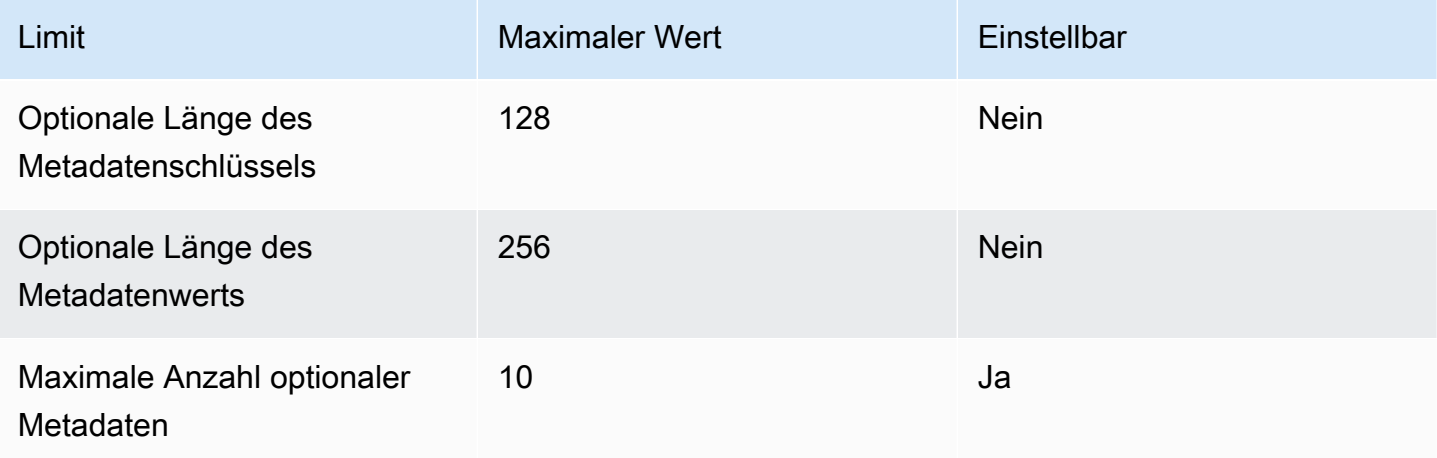

## Nutzlast für Amazon SNS-Themen

Jede Benachrichtigung, die durch den vorherigen Workflow initiiert wurde, liefert die Amazon SNS SNS-Themennutzlast, wie im folgenden Beispiel gezeigt. Dieses Beispiel ist eine Amazon SNS SNS-Nachricht, die nach dem Verzehr von Benachrichtigungsdaten aus einer Amazon Simple Queue Service (Amazon SQS) -Warteschlange auftritt.

```
{
"Type" : "Notification",
"MessageId" : Message ID,
"TopicArn" : SNS ARN,
"Subject" : "Kinesis Video Streams Notification",
"Message" : "{\"StreamArn\":\Stream Arn,\"FragmentNumber\":\Fragment Number,
\"FragmentStartProducerTimestamp\":FragmentStartProducerTimestamp, 
                 \"FragmentStartServerTimestamp\":FragmentStartServerTimestamp,
\"NotificationType\":\"PERSISTED\",\"NotificationPayload\":{\ CUSTOM_KEY_1:
\CUSTOM_VALUE_1, 
                 \CUSTOM_KEY_2:\CUSTOM_VALUE_2}}",
"Timestamp" : "2022-04-25T18:36:29.194Z",
"SignatureVersion" : Signature Version,
"Signature" : Signature,
"SigningCertURL" : Signing Cert URL,
"UnsubscribeURL" : Unsubscribe URL
}
```

```
Subject: "Kinesis Video Streams Notification"
Message: 
{ 
     "StreamArn":Stream Arn, 
     "FragmentNumber":Fragment Number, 
     "FragmentStartProducerTimestamp":Fragment Start Producer Timestamp, 
     "FragmentStartServerTimestamp":Fragment Start Server Timestamp, 
     "NotificationType":"PERSISTED", 
     "NotificationPayload":{ 
         CUSTOM_KEY_1:CUSTOM_VALUE_1, 
         CUSTOM_KEY_2:CUSTOM_VALUE_2
     }
}
```
## Ihre Amazon SNS SNS-Nachrichten anzeigen

Sie können Nachrichten nicht direkt aus einem Amazon SNS SNS-Thema lesen, da es dafür keine API gibt. Um die Nachrichten anzusehen, abonnieren Sie eine SQS-Warteschlange für das SNS-Thema oder wählen Sie ein anderes von [Amazon SNS](https://docs.aws.amazon.com/sns/latest/dg/sns-event-destinations.html) unterstütztes Ziel. Die effizienteste Option zum Anzeigen von Nachrichten ist jedoch die Verwendung von Amazon SQS.

So zeigen Sie Ihre Amazon SNS SNS-Nachrichten mit Amazon SQS an

- 1. Erstellen Sie eine [Amazon SQS SQS-Warteschlange.](https://docs.aws.amazon.com/AWSSimpleQueueService/latest/SQSDeveloperGuide/sqs-configure-create-queue.html)
- 2. Öffnen Sie von der AWS Management Console aus das Amazon SNS SNS-Thema, das als Ziel festgelegt wurde, unterNotificationConfiguration.
- 3. Wählen Sie Create Subscription und dann die Amazon SQS SQS-Warteschlange aus, die im ersten Schritt erstellt wurde.
- 4. Führen Sie eine PutMedia Sitzung mit aktivierter Benachrichtigungskonfiguration aus und fügen Sie den Fragmenten die MKV-Tags für Benachrichtigungen hinzu.
- 5. Wählen Sie in der Amazon SQS SQS-Konsole die Amazon SQS SQS-Warteschlange aus und wählen Sie dann Nachrichten senden und empfangen für die Amazon SQS SQS-Warteschlange aus.
- 6. Nach Nachrichten abfragen. Dieser Befehl sollte alle von der PutMedia Sitzung generierten Benachrichtigungen anzeigen. Informationen zu Umfragen finden Sie unter [Amazon SQS Short](https://docs.aws.amazon.com/AWSSimpleQueueService/latest/SQSDeveloperGuide/sqs-short-and-long-polling.html) [and Long](https://docs.aws.amazon.com/AWSSimpleQueueService/latest/SQSDeveloperGuide/sqs-short-and-long-polling.html) Polling.

# Sicherheit in Amazon Kinesis Video Streams

Cloud-Sicherheit AWS hat höchste Priorität. Als AWS Kunde profitieren Sie von einer Rechenzentrums- und Netzwerkarchitektur, die auf die Anforderungen der sicherheitssensibelsten Unternehmen zugeschnitten sind.

Sicherheit ist eine gemeinsame Verantwortung von Ihnen AWS und Ihnen. Das [Modell der geteilten](https://aws.amazon.com/compliance/shared-responsibility-model/) [Verantwortung](https://aws.amazon.com/compliance/shared-responsibility-model/) beschreibt dies als Sicherheit der Cloud und Sicherheit in der Cloud:

- Sicherheit der Cloud AWS ist verantwortlich für den Schutz der Infrastruktur, die AWS Dienste in der AWS Cloud ausführt. AWS bietet Ihnen auch Dienste, die Sie sicher nutzen können. Die Wirksamkeit unserer Sicherheitsfunktionen wird regelmäßig von externen Prüfern im Rahmen des [AWS -Compliance-Programms getestet und überprüft.](https://aws.amazon.com/compliance/programs/) Weitere Informationen zu den Compliance-Programmen, die für Kinesis Video Streams gelten, finden Sie unter [AWS Services im Umfang](https://aws.amazon.com/compliance/services-in-scope/) [nach Compliance-Programmen](https://aws.amazon.com/compliance/services-in-scope/).
- Sicherheit in der Cloud Ihre Verantwortung richtet sich nach dem AWS Service, den Sie nutzen. In Ihre Verantwortung fallen außerdem weitere Faktoren, wie z. B. die Vertraulichkeit der Daten, die Anforderungen Ihrer Organisation sowie geltende Gesetze und Vorschriften.

Diese Dokumentation hilft Ihnen zu verstehen, wie Sie das Modell der gemeinsamen Verantwortung bei der Verwendung von Kinesis Video Streams anwenden können. In den folgenden Themen erfahren Sie, wie Sie Kinesis Video Streams konfigurieren, um Ihre Sicherheits- und Compliance-Ziele zu erreichen. Sie erfahren auch, wie Sie andere AWS Dienste nutzen können, mit denen Sie Ihre Kinesis Video Streams Streams-Ressourcen überwachen und sichern können.

#### Themen

- [Datenschutz in Kinesis Video Streams](#page-144-0)
- [Steuern des Zugriffs auf Kinesis Video Streams Streams-Ressourcen mithilfe von IAM](#page-149-0)
- [Steuern des Zugriffs auf Kinesis Video Streams Streams-Ressourcen mithilfe AWS IoT](#page-157-0)
- [Überwachung von Amazon Kinesis Video Streams](#page-167-0)
- [Konformitätsprüfung für Amazon Kinesis Video Streams](#page-167-1)
- [Resilienz in Amazon Kinesis Video Streams](#page-169-0)
- [Infrastruktursicherheit in Kinesis Video Streams](#page-169-1)
- [Bewährte Sicherheitsmethoden für Kinesis Video Streams](#page-169-2)
# Datenschutz in Kinesis Video Streams

Sie können serverseitige Verschlüsselung (SSE) mit AWS Key Management Service (AWS KMS) -Schlüsseln verwenden, um strenge Datenverwaltungsanforderungen zu erfüllen, indem Sie Ihre ruhenden Daten in Amazon Kinesis Video Streams verschlüsseln.

### Themen

- [Was ist serverseitige Verschlüsselung für Kinesis Video Streams?](#page-144-0)
- [Überlegungen zu Kosten, Regionen und Leistung](#page-144-1)
- [Wie fange ich mit der serverseitigen Verschlüsselung an?](#page-145-0)
- [Einen vom Kunden verwalteten Schlüssel erstellen und verwenden](#page-146-0)
- [Berechtigungen zur Verwendung eines vom Kunden verwalteten Schlüssels](#page-147-0)

# <span id="page-144-0"></span>Was ist serverseitige Verschlüsselung für Kinesis Video Streams?

Die serverseitige Verschlüsselung ist eine Funktion in Kinesis Video Streams, mit der Daten automatisch mit einem von Ihnen angegebenen AWS KMS Schlüssel verschlüsselt werden, bevor sie im Ruhezustand gespeichert werden. Daten werden verschlüsselt, bevor sie in die Kinesis Video Streams Streams-Stream-Speicherschicht geschrieben werden, und sie werden entschlüsselt, nachdem sie aus dem Speicher abgerufen werden. Daher werden Ihre Daten im Ruhezustand innerhalb des Kinesis Video Streams Streams-Dienstes immer verschlüsselt.

Dank serverseitiger Verschlüsselung müssen Ihre Kinesis-Videostream-Produzenten und -Nutzer keine KMS-Schlüssel oder kryptografische Operationen verwalten. Wenn die Datenspeicherung aktiviert ist, werden Ihre Daten beim Ein- und Austritt aus Kinesis Video Streams automatisch verschlüsselt, sodass Ihre Daten im Ruhezustand verschlüsselt sind. AWS KMS stellt alle Schlüssel bereit, die von der serverseitigen Verschlüsselungsfunktion verwendet werden. AWS KMS optimiert die Verwendung eines KMS-Schlüssels für Kinesis Video Streams, der von einem benutzerdefinierten AWS KMS Schlüssel verwaltet wird AWS, der in den Service importiert wurde. AWS KMS

# <span id="page-144-1"></span>Überlegungen zu Kosten, Regionen und Leistung

Wenn Sie serverseitige Verschlüsselung anwenden, fallen Kosten für AWS KMS API-Nutzung und Schlüssel an. Im Gegensatz zu benutzerdefinierten AWS KMS Schlüsseln wird der (Default) aws/kinesis-video KMS-Schlüssel kostenlos angeboten. Sie müssen jedoch weiterhin die API-Nutzungskosten bezahlen, die Kinesis Video Streams in Ihrem Namen entstehen.

API-Nutzungskosten fallen für jeden KMS-Schlüssel an, auch für benutzerdefinierte. Die AWS KMS Kosten hängen von der Anzahl der Benutzeranmeldedaten ab, die Sie bei Ihren Datenproduzenten und -verbrauchern verwenden, da für jeden Benutzeranmeldenachweis ein eindeutiger API-Aufruf erforderlich ist. AWS KMS

Im Folgenden werden die Kosten pro Ressource aufgeführt:

#### Schlüssel

- Der KMS-Schlüssel für Kinesis Video Streams, der von AWS (alias =aws/kinesis-video) verwaltet wird, ist kostenlos.
- Benutzergenerierte KMS-Schlüssel sind kostenpflichtig AWS KMS key . Weitere Informationen finden Sie unter [AWS Key Management Service -Preisgestaltung](https://aws.amazon.com/kms/pricing/#Keys).

### AWS KMS API-Nutzung

API-Anfragen zur Generierung neuer Datenverschlüsselungsschlüssel oder zum Abrufen vorhandener Verschlüsselungsschlüssel nehmen mit zunehmendem Datenverkehr zu und sind mit AWS KMS Nutzungskosten verbunden. Weitere Informationen finden Sie unter [AWS Key](https://aws.amazon.com/kms/pricing/#Usage)  [Management Service Preise: Nutzung.](https://aws.amazon.com/kms/pricing/#Usage)

Kinesis Video Streams generiert wichtige Anfragen, auch wenn die Aufbewahrung auf 0 gesetzt ist (keine Aufbewahrung).

### Verfügbarkeit serverseitiger Verschlüsselung nach Regionen

Die serverseitige Verschlüsselung von Kinesis Video Streams ist überall verfügbar, AWS-Regionen wo Kinesis Video Streams verfügbar ist.

## <span id="page-145-0"></span>Wie fange ich mit der serverseitigen Verschlüsselung an?

Die serverseitige Verschlüsselung ist bei Kinesis Video Streams immer aktiviert. Wenn bei der Erstellung des Streams kein vom Benutzer bereitgestellter Schlüssel angegeben wird, wird der Von AWS verwalteter Schlüssel (von Kinesis Video Streams bereitgestellt) verwendet.

Ein vom Benutzer bereitgestellter KMS-Schlüssel muss einem Kinesis-Videostream zugewiesen werden, wenn er erstellt wird. Sie können einem Stream später mithilfe der [UpdateStreamA](https://docs.aws.amazon.com/kinesisvideostreams/latest/dg/API_UpdateStream.html)PI keinen anderen Schlüssel zuweisen.

Sie können einem Kinesis-Videostream auf zwei Arten einen vom Benutzer bereitgestellten KMS-Schlüssel zuweisen:

- Geben Sie beim Erstellen eines Kinesis-Videostreams in den AWS Management Console den den KMS-Schlüssel auf der Registerkarte Verschlüsselung auf der Seite Neuen Videostream erstellen an.
- Wenn Sie einen Kinesis-Videostream mithilfe der [CreateStreamA](https://docs.aws.amazon.com/kinesisvideostreams/latest/dg/API_CreateStream.html)PI erstellen, geben Sie die Schlüssel-ID im KmsKeyId Parameter an.

## <span id="page-146-0"></span>Einen vom Kunden verwalteten Schlüssel erstellen und verwenden

In diesem Abschnitt wird beschrieben, wie Sie Ihre eigenen KMS-Schlüssel erstellen und verwenden können, anstatt den von Amazon Kinesis Video Streams verwalteten Schlüssel zu verwenden.

## Einen vom Kunden verwalteten Schlüssel erstellen

Informationen zum Erstellen eigener Schlüssel finden Sie unter [Creating Keys](https://docs.aws.amazon.com/kms/latest/developerguide/create-keys.html) im AWS Key Management Service Developer Guide. Nachdem Sie Schlüssel für Ihr Konto erstellt haben, gibt der Kinesis Video Streams Streams-Dienst diese Schlüssel in der Liste der vom Kunden verwalteten Schlüssel zurück.

## Verwenden eines vom Kunden verwalteten Schlüssels

Nachdem Ihren Verbrauchern, Produzenten und Administratoren die richtigen Berechtigungen zugewiesen wurden, können Sie benutzerdefinierte KMS-Schlüssel in Ihrem eigenen AWS-Konto oder einem anderen System verwenden AWS-Konto. Alle KMS-Schlüssel in Ihrem Konto werden in der Liste der vom Kunden verwalteten Schlüssel auf der Konsole angezeigt.

Um benutzerdefinierte KMS-Schlüssel verwenden zu können, die sich in einem anderen Konto befinden, müssen Sie über die entsprechenden Berechtigungen verfügen. Sie müssen außerdem den Stream mithilfe der CreateStream-API erstellen. Sie können keine KMS-Schlüssel von verschiedenen Konten in Streams verwenden, die in der Konsole erstellt wurden.

**a** Note

Auf den KMS-Schlüssel wird erst zugegriffen, wenn der GetMedia Vorgang PutMedia oder ausgeführt wurde. Dies führt zu folgendem Ergebnis:

- Wenn der von Ihnen angegebene Schlüssel nicht existiert, ist der CreateStream Vorgang erfolgreich, aber PutMedia die GetMedia Operationen im Stream schlagen fehl.
- Wenn Sie den bereitgestellten Schlüssel (aws/kinesis-video) verwenden, ist der Schlüssel erst in Ihrem Konto vorhanden, wenn der erste PutMedia GetMedia OR-Vorgang ausgeführt wird.

## <span id="page-147-0"></span>Berechtigungen zur Verwendung eines vom Kunden verwalteten Schlüssels

Bevor Sie serverseitige Verschlüsselung mit einem vom Kunden verwalteten Schlüssel verwenden können, müssen Sie KMS-Schlüsselrichtlinien so konfigurieren, dass sie die Verschlüsselung von Streams sowie die Verschlüsselung und Entschlüsselung von Stream-Datensätzen ermöglichen. Beispiele und weitere Informationen zu AWS KMS Berechtigungen finden Sie unter [AWS KMS API-](https://docs.aws.amazon.com/kms/latest/developerguide/kms-api-permissions-reference.html)[Berechtigungen: Referenz zu Aktionen und Ressourcen](https://docs.aws.amazon.com/kms/latest/developerguide/kms-api-permissions-reference.html).

**a** Note

Die Verwendung des Standard-Serviceschlüssels für die Verschlüsselung erfordert keine Anwendung benutzerdefinierter IAM-Berechtigungen.

Bevor Sie einen vom Kunden verwalteten Schlüssel verwenden, stellen Sie sicher, dass Ihre Kinesis-Videostream-Produzenten und -Verbraucher (IAM-Principals) Benutzer gemäß der AWS KMS Standardschlüsselrichtlinie sind. Andernfalls schlägt das Schreiben in und das Lesen aus dem Stream fehl. Dies kann zu einem Datenverlust, einer verspäteten Verarbeitung oder abgestürzten Anwendungen führen. Sie können Berechtigungen für KMS-Schlüssel mit IAM-Richtlinien verwalten. Weitere Informationen finden Sie unter [Verwenden von IAM-Richtlinien mit](https://docs.aws.amazon.com/kms/latest/developerguide/iam-policies.html). AWS KMS

### Beispiel für Produzentenberechtigungen

Ihre Kinesis-Videostream-Produzenten müssen über die folgenden kms:GenerateDataKey Berechtigungen verfügen:

```
{ 
   "Version": "2012-10-17", 
   "Statement": [ 
\{
```

```
 "Effect": "Allow", 
          "Action": [ 
              "kms:GenerateDataKey" 
          ], 
          "Resource": "arn:aws:kms:us-
west-2:123456789012:key/1234abcd-12ab-34cd-56ef-1234567890ab" 
     }, 
     { 
          "Effect": "Allow", 
          "Action": [ 
              "kinesis-video:PutMedia", 
          ], 
          "Resource": "arn:aws:kinesis-video:*:123456789012:MyStream" 
     } 
   ]
}
```
### Beispiel für Benutzerberechtigungen

Ihre Kinesis-Videostream-Nutzer müssen über die folgenden kms:Decrypt Berechtigungen verfügen:

```
{ 
   "Version": "2012-10-17", 
   "Statement": [ 
     { 
          "Effect": "Allow", 
          "Action": [ 
               "kms:Decrypt" 
          ], 
          "Resource": "arn:aws:kms:us-
west-2:123456789012:key/1234abcd-12ab-34cd-56ef-1234567890ab" 
     }, 
     { 
          "Effect": "Allow", 
          "Action": [ 
               "kinesis-video:GetMedia", 
          ], 
          "Resource": "arn:aws:kinesis-video:*:123456789012:MyStream" 
     } 
   ]
}
```
# Steuern des Zugriffs auf Kinesis Video Streams Streams-Ressourcen mithilfe von IAM

Sie können AWS Identity and Access Management (IAM) mit Amazon Kinesis Video Streams verwenden, um zu kontrollieren, ob Benutzer in Ihrer Organisation eine Aufgabe mithilfe bestimmter Kinesis Video Streams-API-Operationen ausführen können und ob sie bestimmte Ressourcen verwenden können. AWS

Weitere Informationen zu IAM finden Sie unter:

- [AWS Identity and Access Management \(IAM\)](https://aws.amazon.com/iam/)
- [Erste Schritte](https://docs.aws.amazon.com/IAM/latest/UserGuide/getting-started.html)
- [IAM Benutzerhandbuch](https://docs.aws.amazon.com/IAM/latest/UserGuide/)

#### Inhalt

- [Richtliniensyntax](#page-149-0)
- [Aktionen für Kinesis Video Streams](#page-150-0)
- [Amazon-Ressourcennamen \(ARNs\) für Kinesis Video Streams](#page-151-0)
- [Anderen IAM-Konten Zugriff auf einen Kinesis-Videostream gewähren](#page-151-1)
- [Beispielrichtlinien für Kinesis Video Streams](#page-154-0)

## <span id="page-149-0"></span>**Richtliniensyntax**

Eine IAM-Richtlinie ist ein JSON-Dokument, das eine oder mehrere Anweisungen enthält. Jede Anweisung ist folgendermaßen strukturiert:

```
{ 
   "Statement":[{ 
      "Effect":"effect", 
      "Action":"action", 
      "Resource":"arn", 
      "Condition":{ 
        "condition":{ 
           "key":"value" 
          } 
        } 
      }
```
]

Eine Anweisung kann aus verschiedenen Elementen bestehen:

- Effekt Der Effekt kann Allow oder Deny sein. -Benutzer verfügen standardmäßig nicht über die Berechtigung zur Verwendung von Ressourcen und API-Aktionen. Daher werden alle Anfragen abgelehnt. Dieser Standardwert kann durch eine explizite Zugriffserlaubnis überschrieben werden. Eine explizite Zugriffsverweigerung überschreibt jedwede Zugriffserlaubnis.
- Aktion Die Aktion ist die spezifische API-Aktion, für die Sie die Erlaubnis erteilen oder verweigern.
- Ressource Die Ressource, die von der Aktion betroffen ist. Um eine Ressource in der Anweisung anzugeben, müssen Sie deren Amazon-Ressourcennamen (ARN) verwenden.
- Bedingung Bedingungen sind optional. Mit ihrer Hilfe können Sie bestimmen, wann Ihre Richtlinie wirksam ist.

Wir empfehlen Ihnen, bei der Erstellung und Verwaltung von IAM-Richtlinien den [IAM-](https://docs.aws.amazon.com/IAM/latest/UserGuide/access_policies_create.html#access_policies_create-generator)[Richtliniengenerator und den I](https://docs.aws.amazon.com/IAM/latest/UserGuide/access_policies_create.html#access_policies_create-generator)[AM-Richtliniensimulator](https://docs.aws.amazon.com/IAM/latest/UserGuide/access_policies_testing-policies.html) zu verwenden.

## <span id="page-150-0"></span>Aktionen für Kinesis Video Streams

In einer IAM-Richtlinienanweisung können Sie jede API-Aktion von jedem Service, der IAM unterstützt, angeben. Verwenden Sie für Kinesis Video Streams das folgende Präfix mit dem Namen der API-Aktion:kinesisvideo:. Beispiel: kinesisvideo:CreateStream, kinesisvideo:ListStreams und kinesisvideo:DescribeStream.

Um mehrere Aktionen in einer einzigen Anweisung anzugeben, trennen Sie sie wie folgt durch Kommata:

```
"Action": ["kinesisvideo:action1", "kinesisvideo:action2"]
```
Sie können auch mehrere Aktionen mittels Platzhaltern angeben. Beispielsweise können Sie alle Aktionen festlegen, deren Name mit dem Wort "Get" beginnt:

```
"Action": "kinesisvideo:Get*"
```
Um alle Kinesis Video Streams Streams-Operationen anzugeben, verwenden Sie das Sternchen (\*) als Platzhalter wie folgt:

"Action": "kinesisvideo:\*"

Eine vollständige Liste der Kinesis Video Streams Streams-API-Aktionen finden Sie in der [Kinesis](https://docs.aws.amazon.com/kinesisvideostreams/latest/dg/API_Reference.html)  [Video Streams Streams-API-Referenz.](https://docs.aws.amazon.com/kinesisvideostreams/latest/dg/API_Reference.html)

## <span id="page-151-0"></span>Amazon-Ressourcennamen (ARNs) für Kinesis Video Streams

Jede IAM-Richtlinienanweisung gilt für die Ressourcen, die Sie mithilfe ihrer ARNs angegeben haben.

Verwenden Sie das folgende ARN-Ressourcenformat für Kinesis Video Streams:

arn:aws:kinesisvideo:*region*:*account-id*:stream/*stream-name*/*code*

Beispielsweise:

"Resource": arn:aws:kinesisvideo:\*:111122223333:stream/my-stream/0123456789012

<span id="page-151-1"></span>Sie können den ARN eines Streams mit abrufen [DescribeStream.](https://docs.aws.amazon.com/kinesisvideostreams/latest/dg/API_DescribeStream.html)

### Anderen IAM-Konten Zugriff auf einen Kinesis-Videostream gewähren

Möglicherweise müssen Sie anderen IAM-Konten die Erlaubnis erteilen, Operationen mit Streams in Kinesis Video Streams durchzuführen. Die folgende Übersicht beschreibt die allgemeinen Schritte, um den kontenübergreifenden Zugriff auf Videostreams zu gewähren:

1. Rufen Sie die 12-stellige Konto-ID des Kontos ab, dem Sie Berechtigungen zur Ausführung von Vorgängen mit der in Ihrem Konto erstellten Stream-Ressource gewähren möchten.

Beispiel: In den folgenden Schritten verwenden wir 111111111111 als Konto-ID für das Konto, dem Sie die Erlaubnis erteilen möchten, und 999999999999 als ID für Ihre Kinesis Video **Streams** 

2. Erstellen Sie eine IAM-verwaltete Richtlinie für das Konto, dem der Stream gehört (999999999999), die die Zugriffsebene ermöglicht, die Sie gewähren möchten.

Beispielrichtlinie:

{

"Version": "2012-10-17",

```
 "Statement": [ 
          { 
              "Effect": "Allow", 
              "Action": [ 
                   "kinesisvideo:GetDataEndpoint", 
                   "kinesisvideo:DescribeStream", 
                   "kinesisvideo:PutMedia" 
              ], 
              "Resource": "arn:aws:kinesisvideo:us-west-2:999999999999:stream/custom-
stream-name/1613732218179" 
          } 
     ]
}
```
Weitere Beispielrichtlinien für Kinesis Video Streams Streams-Ressourcen finden Sie [Beispielrichtlinien](#page-154-0) im nächsten Abschnitt.

3. Erstellen Sie eine Rolle in dem Konto, dem der Stream gehört (999999999999), und geben Sie das Konto an, für das Sie Berechtigungen gewähren möchten (111111111111). Dadurch wird der Rolle eine vertrauenswürdige Entität hinzugefügt.

Beispiel für eine vertrauenswürdige Richtlinie:

```
{ 
     "Version": "2012-10-17", 
     "Statement": [ 
         \{ "Effect": "Allow", 
               "Principal": { 
                    "AWS": "arn:aws:iam::111111111111:root" 
               }, 
               "Action": "sts:AssumeRole" 
          } 
     ]
}
```
Hängen Sie die Richtlinie, die Sie im vorherigen Schritt erstellt haben, an diese Rolle an.

Sie haben jetzt eine Rolle im Konto 999999999999 erstellt, die über die Berechtigung für Operationen wie DescribeStreamGetDataEndpoint, und für einen Stream-Ressourcen-ARN in PutMedia der verwalteten Richtlinie verfügt. Diese neue Rolle vertraut auch darauf, dass das andere Konto, 111111111111, diese Rolle übernimmt.

#### **A** Important

Notieren Sie sich den Rollen-ARN, Sie benötigen ihn im nächsten Schritt.

4. Erstellen Sie eine verwaltete Richtlinie für das andere Konto, 111111111111, die die AssumeRole Aktion für die Rolle ermöglicht, die Sie im vorherigen Schritt für das Konto 999999999999 erstellt haben. Sie müssen die Rolle ARN aus dem vorherigen Schritt erwähnen.

Beispiel für eine Richtlinie:

```
{ 
     "Version": "2012-10-17", 
     "Statement": { 
          "Effect": "Allow", 
          "Action": "sts:AssumeRole", 
          "Resource": "arn:aws:iam::999999999999:role/CustomRoleName" 
     }
}
```
5. Ordnen Sie die im vorherigen Schritt erstellte Richtlinie einer IAM-Entität zu, z. B. einer Rolle oder einem Benutzer im Konto 111111111111. Dieser Benutzer hat jetzt die Berechtigung, die Rolle im Konto 999999999999 anzunehmen. CustomRoleName

Die Anmeldeinformationen dieses Benutzers rufen die AWS STS AssumeRole API auf, um die Sitzungsanmeldedaten abzurufen, die anschließend verwendet werden, um Kinesis Video Streams Streams-APIs für den Stream aufzurufen, der im Konto 999999999999 erstellt wurde.

```
aws sts assume-role --role-arn "arn:aws:iam::999999999999:role/CustomRoleName" --
role-session-name "kvs-cross-account-assume-role"
{ 
     "Credentials": { 
         "AccessKeyId": "", 
         "SecretAccessKey": "", 
         "SessionToken": "", 
         "Expiration": "" 
     }, 
     "AssumedRoleUser": { 
         "AssumedRoleId": "", 
         "Arn": "" 
     }
```
}

6. Legen Sie den Zugriffsschlüssel, den geheimen Schlüssel und die Sitzungsanmeldedaten auf der Grundlage der vorherigen Einstellungen in der Umgebung fest.

```
set AWS ACCESS KEY ID=
set AWS_SECRET_ACCESS_KEY=
set AWS_SESSION_TOKEN=
```
7. Führen Sie Kinesis Video Streams Streams-APIs aus, um den Datenendpunkt für den Stream im Konto 999999999999 zu beschreiben und abzurufen.

```
aws kinesisvideo describe-stream --stream-arn "arn:aws:kinesisvideo:us-
west-2:999999999999:stream/custom-stream-name/1613732218179"
{ 
     "StreamInfo": { 
         "StreamName": "custom-stream-name", 
         "StreamARN": "arn:aws:kinesisvideo:us-west-2:999999999999:stream/custom-
stream-name/1613732218179", 
         "KmsKeyId": "arn:aws:kms:us-west-2:999999999999:alias/aws/kinesisvideo", 
         "Version": "abcd", 
         "Status": "ACTIVE", 
         "CreationTime": "2018-02-19T10:56:58.179000+00:00", 
         "DataRetentionInHours": 24 
     }
}
aws kinesisvideo get-data-endpoint --stream-arn "arn:aws:kinesisvideo:us-
west-2:999999999999:stream/custom-stream-name/1613732218179" --api-name "PUT_MEDIA"
{ 
     "DataEndpoint": "https://s-b12345.kinesisvideo.us-west-2.amazonaws.com"
}
```
[Allgemeine step-by-step Anweisungen zur Gewährung von kontenübergreifendem Zugriff finden Sie](https://docs.aws.amazon.com/IAM/latest/UserGuide/tutorial_cross-account-with-roles.html) [unter Delegieren des Zugriffs für alle Benutzer mithilfe von IAM-Rollen. AWS-Konten](https://docs.aws.amazon.com/IAM/latest/UserGuide/tutorial_cross-account-with-roles.html)

## <span id="page-154-0"></span>Beispielrichtlinien für Kinesis Video Streams

Die folgenden Beispielrichtlinien zeigen, wie Sie den Benutzerzugriff auf Ihre Kinesis Video Streams kontrollieren können.

Example 1: Erlauben Sie Benutzern, Daten aus jedem Kinesis-Videostream abzurufen

Diese Richtlinie ermöglicht es einem Benutzer oder einer Gruppe, dieDescribeStream,, GetDataEndpoint GetMediaListStreams, und ListTagsForStream -Operationen für jeden Kinesis-Videostream auszuführen. Diese Richtlinie ist für Benutzer geeignet, die Daten aus beliebigen Videostreams abrufen können.

```
{ 
      "Version": "2012-10-17", 
      "Statement": [ 
          { 
               "Effect": "Allow", 
               "Action": [ 
                    "kinesisvideo:Describe*", 
                    "kinesisvideo:Get*", 
                    "kinesisvideo:List*" 
               ], 
               "Resource": "*" 
          } 
     ]
}
```
Example 2: Erlauben Sie einem Benutzer, einen Kinesis-Videostream zu erstellen und Daten darauf zu schreiben

Diese Richtlinie erlaubt es einem Benutzer oder einer Gruppe, die Operationen CreateStream und PutMedia auszuführen. Diese Richtlinie ist für eine Überwachungskamera geeignet, die einen Videostream erstellen und Daten an diesen Stream senden kann.

```
{ 
      "Statement": [ 
           { 
                "Effect": "Allow", 
                "Action": [ 
                    "kinesisvideo:CreateStream", 
                    "kinesisvideo:PutMedia" 
               ], 
                "Resource": "*" 
          } 
      ]
}
```
Example 3: Erlauben Sie einem Benutzer vollen Zugriff auf alle Kinesis Video Streams Streams-Ressourcen

Diese Richtlinie ermöglicht es einem Benutzer oder einer Gruppe, jeden Kinesis Video Streams Streams-Vorgang auf einer beliebigen Ressource durchzuführen. Diese Richtlinie ist für Administratoren geeignet.

```
{ 
      "Version": "2012-10-17", 
      "Statement": [ 
          { 
               "Effect": "Allow", 
               "Action": "kinesisvideo:*", 
               "Resource": "*" 
          } 
      ]
}
```
Example 4: Erlauben Sie einem Benutzer, Daten in einen bestimmten Kinesis-Videostream zu schreiben

Diese Richtlinie erlaubt es einem Benutzer oder einer Gruppe, Daten in einen bestimmten Videostream zu schreiben. Diese Richtlinie ist für ein Gerät geeignet, das Daten an einen einzelnen Stream senden kann.

```
{ 
     "Version": "2012-10-17", 
     "Statement": [ 
          { 
              "Effect": "Allow", 
               "Action": "kinesisvideo:PutMedia", 
               "Resource": "arn:aws:kinesisvideo:us-west-2:123456789012:stream/
your_stream/0123456789012" 
          } 
    \mathbf{I}}
```
# Steuern des Zugriffs auf Kinesis Video Streams Streams-Ressourcen mithilfe AWS IoT

In diesem Abschnitt wird beschrieben, wie Sie einem Gerät (z. B. einer Kamera) ermöglichen, Audiound Videodaten nur an einen bestimmten Kinesis-Videostream zu senden. Sie können dies tun, indem Sie den Anbieter für AWS IoT Anmeldeinformationen und eine AWS Identity and Access Management (IAM-) Rolle verwenden.

Geräte können X.509-Zertifikate verwenden, um AWS IoT mithilfe von Protokollen für die gegenseitige TLS-Authentifizierung eine Verbindung herzustellen. Andere AWS-Services (z. B. Kinesis Video Streams) unterstützen keine zertifikatsbasierte Authentifizierung, können jedoch mithilfe von AWS Anmeldeinformationen im AWS Signature Version 4-Format aufgerufen werden. Der Signature Version 4-Algorithmus erfordert in der Regel, dass der Anrufer über eine Zugriffsschlüssel-ID und einen geheimen Zugriffsschlüssel verfügt. AWS IoT verfügt über einen Anbieter für Anmeldeinformationen, mit dem Sie das integrierte X.509-Zertifikat als eindeutige Geräteidentität für die Authentifizierung von AWS Anfragen (z. B. Anfragen an Kinesis Video Streams) verwenden können. Dadurch müssen Sie keine Zugriffsschlüssel-ID und keinen geheimen Zugriffsschlüssel auf Ihrem Gerät speichern.

Der Anbieter für Anmeldeinformationen authentifiziert einen Client (in diesem Fall ein Kinesis Video Streams Streams-SDK, das auf der Kamera läuft, die Sie Daten an einen Videostream senden möchten) mithilfe eines X.509-Zertifikats und stellt ein temporäres Sicherheitstoken mit eingeschränkten Rechten aus. Sie können das Token verwenden, um jede AWS Anfrage zu signieren und zu authentifizieren (in diesem Fall ein Aufruf der Kinesis Video Streams). Weitere Informationen finden Sie unter [Autorisieren von direkten Aufrufen](https://docs.aws.amazon.com/iot/latest/developerguide/authorizing-direct-aws.html) von Diensten. AWS

Für diese Art der Authentifizierung der Anfragen Ihrer Kamera an Kinesis Video Streams müssen Sie eine IAM-Rolle erstellen und konfigurieren und der Rolle entsprechende IAM-Richtlinien zuordnen, damit der Anbieter der AWS IoT Anmeldeinformationen die Rolle in Ihrem Namen übernehmen kann.

[Weitere Informationen AWS IoT dazu finden Sie in der Dokumentation.AWS IoT Core](https://docs.aws.amazon.com/iot/?id=docs_gateway) Weitere Informationen über IAM finden Sie unter [AWS Identity and Access Management \(IAM\).](https://aws.amazon.com/iam/)

### Themen

- [AWS IoT ThingName als Streamname](#page-158-0)
- [AWS IoT CertificateId als Streamname](#page-164-0)
- [Verwenden Sie AWS IoT Anmeldeinformationen, um zu einem fest codierten Stream-Namen zu](#page-166-0) [streamen](#page-166-0)

# <span id="page-158-0"></span>AWS IoT ThingName als Streamname

### Themen

- [Schritt 1: Erstelle einen AWS IoT Ding-Typ und ein AWS IoT Ding](#page-158-1)
- [Schritt 2: Erstellen Sie eine IAM-Rolle, die übernommen werden soll AWS IoT](#page-158-2)
- [Schritt 3: Erstellen und konfigurieren Sie das X.509-Zertifikat](#page-161-0)
- [Schritt 4: Testen Sie die AWS IoT Anmeldeinformationen mit Ihrem Kinesis-Videostream](#page-162-0)
- [Schritt 5: Bereitstellen von AWS IoT Zertifikaten und Anmeldeinformationen im Dateisystem Ihrer](#page-164-1) [Kamera und Streamen von Daten in Ihren Videostream](#page-164-1)

## <span id="page-158-1"></span>Schritt 1: Erstelle einen AWS IoT Ding-Typ und ein AWS IoT Ding

AWS IoT In ist ein Ding eine Repräsentation eines bestimmten Geräts oder einer logischen Entität. In diesem Fall steht ein AWS IoT Ding für Ihren Kinesis-Videostream, für den Sie die Zugriffskontrolle auf Ressourcenebene konfigurieren möchten. Um ein Ding zu erstellen, müssen Sie zunächst einen AWS IoT Dingtyp erstellen. Sie können Dingtypen verwenden AWS IoT , um Beschreibungs- und Konfigurationsinformationen zu speichern, die allen Dingen gemeinsam sind, die demselben Dingtyp zugeordnet sind.

1. Der folgende Beispielbefehl erstellt einen Objekttyp kvs\_example\_camera:

```
aws --profile default iot create-thing-type --thing-type-name kvs_example_camera > 
  iot-thing-type.json
```
2. Dieser Beispielbefehl erstellt das kvs\_example\_camera\_stream Ding vom Typ kvs\_example\_camera Ding:

aws --profile default iot create-thing --thing-name kvs\_example\_camera\_stream - thing-type-name kvs\_example\_camera > iot-thing.json

## <span id="page-158-2"></span>Schritt 2: Erstellen Sie eine IAM-Rolle, die übernommen werden soll AWS IoT

IAM-Rollen ähneln Benutzern, da es sich bei einer Rolle um eine AWS Identität mit Berechtigungsrichtlinien handelt, die festlegen, wofür die Identität zuständig ist und was nicht. AWS Eine Rolle kann von jedem übernommen werden, der sie benötigt. Wenn Sie eine Rolle annehmen, erhalten Sie temporäre Sicherheitsanmeldeinformationen für Ihre Rollensitzung.

Die Rolle, die Sie in diesem Schritt erstellen, kann verwendet werden, AWS IoT um temporäre Anmeldeinformationen vom Security Token Service (STS) abzurufen, wenn Autorisierungsanfragen von einem Client ausgeführt werden. In diesem Fall ist der Client das Kinesis Video Streams SDK, das auf Ihrer Kamera läuft.

Führen Sie die folgenden Schritte aus, um diese IAM-Rolle zu erstellen und zu konfigurieren:

1. Erstellen Sie eine IAM-Rolle.

Der folgende Beispielbefehl erstellt eine IAM-Rolle mit dem Namen KVSCameraCertificateBasedIAMRole:

```
aws --profile default iam create-role --role-name KVSCameraCertificateBasedIAMRole 
  --assume-role-policy-document 'file://iam-policy-document.json' > iam-role.json
```
Sie können die folgende JSON-Datei für die Vertrauensrichtlinie iam-policy-document.json verwenden:

```
{ 
     "Version": "2012-10-17", 
     "Statement": [ 
          { 
               "Effect": "Allow", 
               "Principal": { 
                    "Service": "credentials.iot.amazonaws.com" 
               }, 
               "Action": "sts:AssumeRole" 
          } 
    \mathbf{I}}
```
2. Fügen Sie als Nächstes der IAM-Rolle, die Sie zuvor erstellt haben, eine Berechtigungsrichtlinie hinzu. Diese Berechtigungsrichtlinie ermöglicht die selektive Zugriffskontrolle (eine Teilmenge der unterstützten Operationen) für eine AWS Ressource. In diesem Fall ist die AWS Ressource der Videostream, den Ihre Kamera Daten senden soll. Mit anderen Worten, sobald alle Konfigurationsschritte abgeschlossen sind, kann diese Kamera Daten nur an diesen Videostream senden.

```
aws --profile default iam put-role-policy --role-name 
  KVSCameraCertificateBasedIAMRole --policy-name KVSCameraIAMPolicy --policy-
document 'file://iam-permission-document.json'
```
Sie können den folgenden IAM-Richtlinien-JSON für die Datei iam-permission-document .json verwenden:

```
{ 
     "Version": "2012-10-17", 
     "Statement": [ 
          { 
              "Effect": "Allow", 
              "Action": [ 
                   "kinesisvideo:DescribeStream", 
                   "kinesisvideo:PutMedia", 
                   "kinesisvideo:TagStream", 
                   "kinesisvideo:GetDataEndpoint" 
              ], 
              "Resource": "arn:aws:kinesisvideo:*:*:stream/${credentials-
iot:ThingName}/*" 
          } 
     ]
}
```
Beachten Sie, dass diese Richtlinie die angegebenen Aktionen nur für einen Videostream (AWS Ressource) autorisiert, der durch den Platzhalter (\$ {credentials iot:}) angegeben ist. ThingName Dieser Platzhalter nimmt den Wert des AWS IoT Thing-Attributs an, ThingName wenn der Anbieter der AWS IoT Anmeldeinformationen den Namen des Videostreams in der Anfrage sendet.

3. Erstellen Sie als Nächstes einen Rollenalias für Ihre IAM-Rolle. Rollenalias ist ein alternatives Datenmodell, das auf die IAM-Rolle verweist. Eine Anfrage eines Anbieters für AWS IoT Anmeldeinformationen muss einen Rollenalias enthalten, der angibt, welche IAM-Rolle übernommen werden soll, um die temporären Anmeldeinformationen vom STS zu erhalten.

Mit dem folgenden Beispielbefehl wird ein Rollenalias namens KvsCameraIoTRoleAlias erstellt:

```
aws --profile default iot create-role-alias --role-alias KvsCameraIoTRoleAlias --
role-arn $(jq --raw-output '.Role.Arn' iam-role.json) --credential-duration-seconds 
 3600 > iot-role-alias.json
```
4. Jetzt können Sie die Richtlinie erstellen, die es ermöglicht, mithilfe des Rollenalias die Rolle mit dem Zertifikat AWS IoT zu übernehmen (sobald es angehängt ist).

Mit dem folgenden Beispielbefehl wird eine Richtlinie für AWS IoT aufgerufenKvsCameraIoTPolicy.

```
aws --profile default iot create-policy --policy-name KvsCameraIoTPolicy --policy-
document 'file://iot-policy-document.json'
```
Sie können den folgenden Befehl verwenden, um das iot-policy-document JSON-Dokument ".json" zu erstellen:

```
cat > iot-policy-document.json <<EOF
{ 
     "Version": "2012-10-17", 
     "Statement": [ 
         { 
              "Effect": "Allow", 
              "Action": [ 
                   "iot:AssumeRoleWithCertificate" 
              ], 
              "Resource": "$(jq --raw-output '.roleAliasArn' iot-role-alias.json)" 
         } 
     ]
}
EOF
```
<span id="page-161-0"></span>Schritt 3: Erstellen und konfigurieren Sie das X.509-Zertifikat

Die Kommunikation zwischen einem Gerät (Ihrem Videostream) und AWS IoT wird durch die Verwendung von X.509-Zertifikaten geschützt.

1. Erstellen Sie das Zertifikat, an das Sie die zuvor erstellte Richtlinie anhängen müssen. AWS IoT

```
aws --profile default iot create-keys-and-certificate --set-as-active --
certificate-pem-outfile certificate.pem --public-key-outfile public.pem.key --
private-key-outfile private.pem.key > certificate
```
2. Hängen Sie die Richtlinie für AWS IoT (zuvor KvsCameraIoTPolicy erstellt) an dieses Zertifikat an.

```
aws --profile default iot attach-policy --policy-name KvsCameraIoTPolicy --target 
  $(jq --raw-output '.certificateArn' certificate)
```
3. Hängen Sie Ihr AWS IoT Ding (kvs\_example\_camera\_stream) an das Zertifikat an, das Sie gerade erstellt haben:

```
aws --profile default iot attach-thing-principal --thing-name 
  kvs_example_camera_stream --principal $(jq --raw-output '.certificateArn' 
  certificate)
```
4. Um Anfragen über den Anbieter für AWS IoT Anmeldeinformationen zu autorisieren, benötigen Sie den Endpunkt für AWS IoT Anmeldeinformationen, der für Ihre AWS-Konto ID eindeutig ist. Sie können den folgenden Befehl verwenden, um den Endpunkt der AWS IoT Anmeldeinformationen abzurufen.

```
aws --profile default iot describe-endpoint --endpoint-type iot:CredentialProvider 
  --output text > iot-credential-provider.txt
```
5. Zusätzlich zu dem zuvor erstellten X.509-Zertifikat benötigen Sie auch ein CA-Zertifikat, um über TLS eine Vertrauensstellung mit dem Back-End-Dienst aufzubauen. Sie können das CA-Zertifikat mit dem folgenden Befehl abrufen:

```
curl --silent 'https://www.amazontrust.com/repository/SFSRootCAG2.pem' --output 
  cacert.pem
```
<span id="page-162-0"></span>Schritt 4: Testen Sie die AWS IoT Anmeldeinformationen mit Ihrem Kinesis-Videostream

Jetzt können Sie die AWS IoT Anmeldedaten testen, die Sie bisher eingerichtet haben.

1. Erstellen Sie zunächst einen Kinesis-Videostream, mit dem Sie diese Konfiguration testen möchten.

#### **A** Important

Erstellen Sie einen Videostream mit einem Namen, der mit dem Namen des AWS IoT Dings identisch ist, den Sie im vorherigen Schritt erstellt haben (kvs\_example\_camera\_stream).

```
aws kinesisvideo create-stream --data-retention-in-hours 24 --stream-name 
  kvs_example_camera_stream
```
2. Rufen Sie als Nächstes den Anbieter AWS IoT für Anmeldeinformationen an, um die temporären Anmeldeinformationen abzurufen:

```
curl --silent -H "x-amzn-iot-thingname:kvs_example_camera_stream" --cert 
 certificate.pem --key private.pem.key https://IOT_GET_CREDENTIAL_ENDPOINT/role-
aliases/KvsCameraIoTRoleAlias/credentials --cacert ./cacert.pem > token.json
```
**a** Note

Sie können den folgenden Befehl verwenden, um Folgendes abzurufenIOT\_GET\_CREDENTIAL\_ENDPOINT:

IOT\_GET\_CREDENTIAL\_ENDPOINT=`cat iot-credential-provider.txt`

Das Ausgabe-JSON enthält den AccessKey, den secretKey und das SessionToken, mit denen Sie auf die Kinesis Video Streams zugreifen können.

3. Für Ihren Test können Sie diese Anmeldeinformationen verwenden, um die Kinesis Video Streams DescribeStream Streams-API für den kvs\_example\_camera\_stream Beispielvideostream aufzurufen.

```
AWS_ACCESS_KEY_ID=$(jq --raw-output '.credentials.accessKeyId' token.json) 
 AWS_SECRET_ACCESS_KEY=$(jq --raw-output '.credentials.secretAccessKey' token.json)
```
 AWS\_SESSION\_TOKEN=\$(jq --raw-output '.credentials.sessionToken' token.json) aws kinesisvideo describe-stream --stream-name kvs\_example\_camera\_stream

<span id="page-164-1"></span>Schritt 5: Bereitstellen von AWS IoT Zertifikaten und Anmeldeinformationen im Dateisystem Ihrer Kamera und Streamen von Daten in Ihren Videostream

#### **a** Note

Die Schritte in diesem Abschnitt beschreiben das Senden von Medien an einen Kinesis-Videostream von einer Kamera, die den [the section called "C++ Producer-Bibliothek"](#page-190-0) verwendet.

- 1. Kopieren Sie das X.509-Zertifikat, den privaten Schlüssel und das CA-Zertifikat, das in den vorherigen Schritten generiert wurde, in das Dateisystem Ihrer Kamera. Geben Sie die Pfade an, in denen diese Dateien gespeichert werden, den Rollenaliasnamen und den Endpunkt der AWS IoT Anmeldeinformationen für die Ausführung des gst-launch-1.0 Befehls oder Ihrer Beispielanwendung.
- 2. Der folgende Beispielbefehl verwendet die AWS IoT Zertifikatsautorisierung, um Video an Kinesis Video Streams zu senden:

gst-launch-1.0 rtspsrc location=rtsp://*YourCameraRtspUrl* short-header=TRUE ! rtph264depay ! video/x-h264,format=avc,alignment=au ! h264parse ! kvssink streamname="kvs\_example\_camera\_stream" aws-region="*YourAWSRegion*" iot-certificate="iotcertificate,endpoint=*credential-account-specific-prefix*.credentials.iot.*awsregion*.amazonaws.com,cert-path=/path/to/certificate.pem,key-path=/path/to/ private.pem.key,ca-path=*/path/to/cacert.pem*,role-aliases=KvsCameraIoTRoleAlias"

## <span id="page-164-0"></span>AWS IoT CertificateId als Streamname

Um Ihr Gerät (z. B. Ihre Kamera) durch ein AWS IoT Ding darzustellen, aber einen anderen Streamnamen zu autorisieren, können Sie das AWS IoT certificateId Attribut als Ihren Streamnamen verwenden und Kinesis Video Streams Streams-Berechtigungen für den Stream mit erteilen. AWS IoT Die Schritte, um dies zu erreichen, ähneln den zuvor beschriebenen, mit einigen Änderungen.

• Ändern Sie die Berechtigungsrichtlinie wie folgt auf Ihre IAM-Rolle (iam-permission-document.json):

```
{ 
     "Version": "2012-10-17", 
     "Statement": [ 
         \sqrt{ } "Effect": "Allow", 
              "Action": [ 
                   "kinesisvideo:DescribeStream", 
                   "kinesisvideo:PutMedia", 
                   "kinesisvideo:TagStream", 
                   "kinesisvideo:GetDataEndpoint" 
              ], 
              "Resource": "arn:aws:kinesisvideo:*:*:stream/${credentials-
iot:AwsCertificateId}/*" 
          } 
     ]
}
```
#### **a** Note

Der Ressourcen-ARN verwendet die Zertifikat-ID als Platzhalter für den Streamnamen. Die IAM-Berechtigung funktioniert, wenn Sie die Zertifikat-ID als Streamnamen verwenden. Rufen Sie die Zertifikat-ID aus dem Zertifikat ab, sodass Sie diese als Streamnamen im folgenden beschreibenden Stream-API-Aufruf verwenden können.

export CERTIFICATE\_ID=`cat certificate | jq --raw-output '.certificateId'`

• Überprüfen Sie diese Änderung mit dem describe-stream-CLI-Befehl für Kinesis Video Streams:

```
AWS_ACCESS_KEY_ID=$(jq --raw-output '.credentials.accessKeyId' token.json) 
  AWS_SECRET_ACCESS_KEY=$(jq --raw-output '.credentials.secretAccessKey' token.json) 
  AWS_SESSION_TOKEN=$(jq --raw-output '.credentials.sessionToken' token.json) aws 
  kinesisvideo describe-stream --stream-name ${CERTIFICATE_ID}
```
• Übergeben Sie die certificateId an den Anbieter für AWS IoT Anmeldeinformationen in der [Beispielanwendung](https://github.com/awslabs/amazon-kinesis-video-streams-producer-sdk-cpp/blob/master/samples/kvs_gstreamer_sample.cpp) im Kinesis Video Streams C++ SDK:

```
credential_provider = 
  make_unique<IotCertCredentialProvider>(iot_get_credential_endpoint, 
         cert_path,
```

```
 private_key_path, 
 role_alias, 
 ca_cert_path, 
 certificateId);
```
#### **a** Note

Beachten Sie, dass Sie den Thingname an den Anbieter für Anmeldeinformationen weitergeben. AWS IoT Sie können getenv verwenden, um den Dingnamen an die Demo-Anwendung zu übergeben, ähnlich wie bei der Übergabe der anderen Attribute. AWS IoT Verwenden Sie die Zertifikat-ID als Streamnamen in den Befehlszeilenparametern, wenn Sie die Beispielanwendung ausführen.

# <span id="page-166-0"></span>Verwenden Sie AWS IoT Anmeldeinformationen, um zu einem fest codierten Stream-Namen zu streamen

Um Ihr Gerät (z. B. Ihre Kamera) durch ein AWS IoT Ding darzustellen, aber das Streaming zu einem bestimmten Amazon Kinesis-Videostream zu autorisieren, geben Sie Amazon Kinesis Video Streams-Berechtigungen für den Stream, der verwendet. AWS IoT Der Vorgang ähnelt den vorherigen Abschnitten, mit einigen Änderungen.

Ändern Sie die Berechtigungsrichtlinie wie folgt auf Ihre IAM-Rolle (iam-permissiondocument.json):

```
{ 
     "Version": "2012-10-17", 
     "Statement": [ 
          { 
               "Effect": "Allow", 
               "Action": [ 
                   "kinesisvideo:DescribeStream", 
                   "kinesisvideo:PutMedia", 
                   "kinesisvideo:TagStream", 
                   "kinesisvideo:GetDataEndpoint" 
              ], 
               "Resource": "arn:aws:kinesisvideo:*:*:stream/YourStreamName/*" 
          } 
    \mathbf{I}
```
}

Kopieren Sie das X.509-Zertifikat, den privaten Schlüssel und das CA-Zertifikat, die in den vorherigen Schritten generiert wurden, in das Dateisystem Ihrer Kamera.

Geben Sie die Pfade an, in denen diese Dateien gespeichert werden, den Rollenaliasnamen, den AWS IoT Namen des Dings und den Endpunkt der AWS IoT Anmeldeinformationen für die Ausführung des gst-launch-1.0 Befehls oder Ihrer Beispielanwendung.

Der folgende Beispielbefehl verwendet die AWS IoT Zertifikatsautorisierung, um Videos an Amazon Kinesis Video Streams zu senden:

gst-launch-1.0 rtspsrc location=rtsp://*YourCameraRtspUrl* short-header=TRUE ! rtph264depay ! video/x-h264,format=avc,alignment=au ! h264parse ! kvssink stream-name="*YourStreamName*" aws-region="*YourAWSRegion*" iot-certificate="iotcertificate,endpoint=*credential-account-specific-prefix*.credentials.iot.*awsregion*.amazonaws.com,cert-path=/path/to/certificate.pem,key-path=/path/to/ private.pem.key,ca-path=*/path/to/cacert.pem*,role-aliases=KvsCameraIoTRoleAlias,iotthing-name=*YourThingName*"

# Überwachung von Amazon Kinesis Video Streams

Kinesis Video Streams bietet Überwachungsfunktionen für Ihre Lieferstreams. Weitere Informationen finden Sie unter [Überwachen.](#page-366-0)

# Konformitätsprüfung für Amazon Kinesis Video Streams

Informationen darüber, ob AWS-Service ein [AWS-Services in den Geltungsbereich bestimmter](https://aws.amazon.com/compliance/services-in-scope/)  [Compliance-Programme fällt, finden Sie unter Umfang nach Compliance-Programm AWS-Services](https://aws.amazon.com/compliance/services-in-scope/)  [unter](https://aws.amazon.com/compliance/services-in-scope/) . Wählen Sie dort das Compliance-Programm aus, an dem Sie interessiert sind. Allgemeine Informationen finden Sie unter [AWS Compliance-Programme AWS](https://aws.amazon.com/compliance/programs/) .

Sie können Prüfberichte von Drittanbietern unter herunterladen AWS Artifact. Weitere Informationen finden Sie unter [Berichte herunterladen unter .](https://docs.aws.amazon.com/artifact/latest/ug/downloading-documents.html)

Ihre Verantwortung für die Einhaltung der Vorschriften bei der Nutzung AWS-Services hängt von der Vertraulichkeit Ihrer Daten, den Compliance-Zielen Ihres Unternehmens und den geltenden Gesetzen und Vorschriften ab. AWS stellt die folgenden Ressourcen zur Verfügung, die Sie bei der Einhaltung der Vorschriften unterstützen:

- [Schnellstartanleitungen zu Sicherheit und Compliance](https://aws.amazon.com/quickstart/?awsf.filter-tech-category=tech-category%23security-identity-compliance) In diesen Bereitstellungsleitfäden werden architektonische Überlegungen erörtert und Schritte für die Bereitstellung von Basisumgebungen beschrieben AWS , bei denen Sicherheit und Compliance im Mittelpunkt stehen.
- [Architecting for HIPAA Security and Compliance on Amazon Web Services](https://docs.aws.amazon.com/whitepapers/latest/architecting-hipaa-security-and-compliance-on-aws/welcome.html) In diesem Whitepaper wird beschrieben, wie Unternehmen HIPAA-fähige Anwendungen erstellen AWS können.

**a** Note

AWS-Services Nicht alle sind HIPAA-fähig. Weitere Informationen finden Sie in der [Referenz für HIPAA-berechtigte Services.](https://aws.amazon.com/compliance/hipaa-eligible-services-reference/)

- [AWS Compliance-Ressourcen](https://aws.amazon.com/compliance/resources/)  Diese Sammlung von Arbeitsmappen und Leitfäden gilt möglicherweise für Ihre Branche und Ihren Standort.
- [AWS Leitfäden zur Einhaltung von Vorschriften für Kunden](https://d1.awsstatic.com/whitepapers/compliance/AWS_Customer_Compliance_Guides.pdf)  Verstehen Sie das Modell der gemeinsamen Verantwortung aus dem Blickwinkel der Einhaltung von Vorschriften. In den Leitfäden werden die bewährten Verfahren zur Sicherung zusammengefasst AWS-Services und die Leitlinien den Sicherheitskontrollen in verschiedenen Frameworks (einschließlich des National Institute of Standards and Technology (NIST), des Payment Card Industry Security Standards Council (PCI) und der International Organization for Standardization (ISO)) zugeordnet.
- [Evaluierung von Ressourcen anhand von Regeln](https://docs.aws.amazon.com/config/latest/developerguide/evaluate-config.html) im AWS Config Entwicklerhandbuch Der AWS Config Service bewertet, wie gut Ihre Ressourcenkonfigurationen den internen Praktiken, Branchenrichtlinien und Vorschriften entsprechen.
- [AWS Security Hub](https://docs.aws.amazon.com/securityhub/latest/userguide/what-is-securityhub.html) Auf diese AWS-Service Weise erhalten Sie einen umfassenden Überblick über Ihren internen Sicherheitsstatus. AWS Security Hub verwendet Sicherheitskontrollen, um Ihre AWS -Ressourcen zu bewerten und Ihre Einhaltung von Sicherheitsstandards und bewährten Methoden zu überprüfen. Eine Liste der unterstützten Services und Kontrollen finden Sie in der [Security-Hub-Steuerungsreferenz.](https://docs.aws.amazon.com/securityhub/latest/userguide/securityhub-controls-reference.html)
- [Amazon GuardDuty](https://docs.aws.amazon.com/guardduty/latest/ug/what-is-guardduty.html) Dies AWS-Service erkennt potenzielle Bedrohungen für Ihre Workloads AWS-Konten, Container und Daten, indem es Ihre Umgebung auf verdächtige und böswillige Aktivitäten überwacht. GuardDuty kann Ihnen helfen, verschiedene Compliance-Anforderungen wie PCI DSS zu erfüllen, indem es die in bestimmten Compliance-Frameworks vorgeschriebenen Anforderungen zur Erkennung von Eindringlingen erfüllt.
- [AWS Audit Manager—](https://docs.aws.amazon.com/audit-manager/latest/userguide/what-is.html) Auf diese AWS-Service Weise können Sie Ihre AWS Nutzung kontinuierlich überprüfen, um das Risikomanagement und die Einhaltung von Vorschriften und Industriestandards zu vereinfachen.

# Resilienz in Amazon Kinesis Video Streams

Die AWS globale Infrastruktur basiert auf AWS Regionen und Availability Zones. AWS Regionen bieten mehrere physisch getrennte und isolierte Availability Zones, die über Netzwerke mit niedriger Latenz, hohem Durchsatz und hoher Redundanz miteinander verbunden sind. Mithilfe von Availability Zones können Sie Anwendungen und Datenbanken erstellen und ausführen, die automatisch Failover zwischen Availability Zones ausführen, ohne dass es zu Unterbrechungen kommt. Availability Zones sind besser hoch verfügbar, fehlertoleranter und skalierbarer als herkömmliche Infrastrukturen mit einem oder mehreren Rechenzentren.

Weitere Informationen zu AWS Regionen und Availability Zones finden Sie unter [AWS Globale](https://aws.amazon.com/about-aws/global-infrastructure/) Infrastruktur.

# Infrastruktursicherheit in Kinesis Video Streams

Als verwalteter Service ist Amazon Kinesis Video Streams durch die AWS globalen Netzwerksicherheitsverfahren geschützt, die im Whitepaper [Amazon Web Services:](https://d0.awsstatic.com/whitepapers/Security/AWS_Security_Whitepaper.pdf)  [Sicherheitsprozesse im Überblick](https://d0.awsstatic.com/whitepapers/Security/AWS_Security_Whitepaper.pdf) beschrieben werden.

Sie verwenden AWS veröffentlichte API-Aufrufe, um über das Netzwerk auf Kinesis Video Streams zuzugreifen. Clients müssen Transport Layer Security (TLS) 1.2 oder höher unterstützen. Clients müssen außerdem Cipher-Suites mit Perfect Forward Secrecy (PFS) wie Ephemeral Diffie-Hellman (DHE) oder Elliptic Curve Ephemeral Diffie-Hellman (ECDHE) unterstützen. Die meisten modernen Systeme, z. B. Java 7 und höher, unterstützen diese Modi.

Darüber hinaus müssen Anfragen mithilfe einer Zugriffsschlüssel-ID und eines geheimen Zugriffsschlüssels, der einem IAM-Prinzipal zugeordnet ist, signiert werden. Alternativ können Sie mit [AWS Security Token Service](https://docs.aws.amazon.com/STS/latest/APIReference/Welcome.html) (AWS STS) temporäre Sicherheitsanmeldeinformationen erstellen, um die Anforderungen zu signieren.

# Bewährte Sicherheitsmethoden für Kinesis Video Streams

Amazon Kinesis Video Streams bietet eine Reihe von Sicherheitsfunktionen, die Sie bei der Entwicklung und Implementierung Ihrer eigenen Sicherheitsrichtlinien berücksichtigen sollten. Die folgenden bewährten Methoden sind allgemeine Richtlinien und keine vollständige Sicherheitslösung. Da diese bewährten Methoden für Ihre Umgebung möglicherweise nicht angemessen oder ausreichend sind, sollten Sie sie als hilfreiche Überlegungen und nicht als bindend ansehen.

Bewährte Sicherheits-Methoden für Ihre Remote-Geräte finden Sie unter [Bewährte](https://docs.aws.amazon.com/iot/latest/developerguide/device-defender-DetectMetricsMessagesBestPract.html) [Sicherheitsmethoden für Geräteagenten](https://docs.aws.amazon.com/iot/latest/developerguide/device-defender-DetectMetricsMessagesBestPract.html).

# Implementieren des Zugriffs mit geringsten Berechtigungen

Bei der Erteilung von Berechtigungen entscheiden Sie, wer welche Berechtigungen für welche Kinesis Video Streams Streams-Ressourcen erhält. Sie aktivieren die spezifischen Aktionen, die daraufhin für die betreffenden Ressourcen erlaubt sein sollen. Aus diesem Grund sollten Sie nur Berechtigungen gewähren, die zum Ausführen einer Aufgabe erforderlich sind. Die Implementierung der geringstmöglichen Zugriffsrechte ist eine grundlegende Voraussetzung zum Reduzieren des Sicherheitsrisikos und der Auswirkungen, die aufgrund von Fehlern oder böswilligen Absichten entstehen könnten.

Ein Producer, der Daten an Kinesis Video Streams sendet, benötigt beispielsweise nur PutMediaGetStreamingEndpoint, undDescribeStream. Vergeben Sie keine Berechtigungen für Producer-Anwendungen für alle Aktionen (\*) oder für andere Aktionen, wie z. B. GetMedia.

Weitere Informationen finden Sie unter [Was bedeutet das Konzept der geringsten Rechte und warum](https://www.beyondtrust.com/blog/entry/what-is-least-privilege)  [ist es erforderlich?](https://www.beyondtrust.com/blog/entry/what-is-least-privilege)

## Verwenden von IAM-Rollen

Produzenten- und Client-Anwendungen müssen über gültige Anmeldeinformationen verfügen, um auf Kinesis Video Streams zugreifen zu können. AWS -Anmeldeinformationen sollten Sie nicht direkt in einer Client-Anwendung oder in einem Amazon-S3-Bucket speichern. Dabei handelt es sich um langfristige Zugangsdaten, die nicht automatisch ausgetauscht werden und erhebliche Auswirkungen auf das Geschäft haben könnten, wenn sie kompromittiert werden.

Stattdessen sollten Sie eine IAM-Rolle verwenden, um temporäre Anmeldeinformationen für Ihre Produzenten- und Client-Anwendungen für den Zugriff auf Kinesis Video Streams zu verwalten. Wenn Sie eine Rolle verwenden, müssen Sie keine langfristigen Anmeldeinformationen (wie einen Benutzernamen und ein Passwort oder Zugriffsschlüssel) verwenden, um auf andere Ressourcen zuzugreifen.

Weitere Informationen finden Sie unter folgenden Themen im IAM-Benutzerhandbuch:

- [IAM-Rollen](https://docs.aws.amazon.com/IAM/latest/UserGuide/id_roles.html)
- [Gängige Szenarien für Rollen: Benutzer, Anwendungen und Services](https://docs.aws.amazon.com/IAM/latest/UserGuide/id_roles_common-scenarios.html)

# Wird CloudTrail zur Überwachung von API-Aufrufen verwendet

Kinesis Video Streams arbeitet mit AWS CloudTrail, einem Dienst, der eine Aufzeichnung der Aktionen bereitstellt, die von einem Benutzer, einer Rolle oder einem AWS-Service in Kinesis Video Streams ausgeführt wurden.

Sie können die von gesammelten Informationen verwenden, CloudTrail um die Anfrage an Kinesis Video Streams, die IP-Adresse, von der aus die Anfrage gestellt wurde, wer die Anfrage gestellt hat, wann sie gestellt wurde, und weitere Details zu ermitteln.

Weitere Informationen finden Sie unter [the section called "Protokollieren von CloudTrail-API-Aufrufen](#page-392-0) [mit".](#page-392-0)

# Produzentenbibliotheken von Kinesis Video Streams

Die Amazon Kinesis Video Streams Producer-Bibliotheken sind eine Reihe von Bibliotheken im Kinesis Video Streams Producer SDK. Der Client verwendet die Bibliotheken und das SDK, um die geräteinterne Anwendung für die sichere Verbindung mit Kinesis Video Streams zu erstellen und Mediendaten zu streamen, die in Echtzeit in der Konsole oder in den Client-Anwendungen angezeigt werden können.

Mediendaten können auf folgende Arten gestreamt werden:

- In Echtzeit
- Nach dem Puffern für ein paar Sekunden
- Nach den Medien-Uploads

Nachdem Sie einen Kinesis Video Streams-Stream erstellt haben, können Sie damit beginnen, Daten an ihn zu senden. Sie können das SDK verwenden, um Anwendungscode zu erstellen, der die Videodaten, sogenannte Frames, aus der Medienquelle extrahiert und in Kinesis Video Streams hochlädt. Diese Anwendungen werden auch als Produzentenanwendungen bezeichnet.

Die Producer-Bibliotheken enthalten folgende Komponenten:

- [Produzent und Kunde von Kinesis Video Streams](#page-172-0)
- [Produzentenbibliothek von Kinesis Video Streams](#page-173-0)

# <span id="page-172-0"></span>Produzent und Kunde von Kinesis Video Streams

Der Kinesis Video Streams Producer Client beinhaltet eineKinesisVideoClientKlasse. Diese Klasse verwaltet Medienquellen, empfängt Daten aus den Quellen und verwaltet den Stream-Lebenszyklus, während Daten von einer Medienquelle zu Kinesis Video Streams fließen. Es bietet auch eineMediaSourceSchnittstelle zur Definition der Interaktion zwischen Kinesis Video Streams und Ihrer proprietären Hard- und Software.

Eine Medienquelle kann nahezu alles sein. Sie können beispielsweise eine Kamera oder ein Mikrofon als Medienquelle verwenden. Medienquellen sind aber nicht auf Audio- und Videoquellen beschränkt. So können beispielsweise auch als Textdateien vorliegende Protokolldaten als Datenstream gesendet werden. Sie können außerdem die Videodaten mehrerer Kameras gleichzeitig über Ihr Smartphone streamen.

Um die Daten dieser Quellen abzurufen, können Sie die Schnittstelle MediaSource implementieren. Diese Schnittstelle ermöglicht weitere Einsatzgebiete, für die wir keine integrierte Unterstützung bieten. Sie könnten sich beispielsweise dafür entscheiden, Folgendes an Kinesis Video Streams zu senden:

- Diagnosedatenstream (z. B. Anwendungsprotokolle und -ereignisse)
- Daten von Infrarotkameras, Radargeräten oder Tiefenkameras

Kinesis Video Streams bietet keine integrierten Implementierungen für Medienproduktionsgeräte wie Kameras. Um Daten von diesen Geräten zu extrahieren, müssen Sie den entsprechenden Code selbst implementieren, d. h. eine benutzerdefinierte Medienquelle erstellen. Sie können dann Ihre benutzerdefinierten Medienquellen explizit registrieren beiKinesisVideoClient, das die Daten auf Kinesis Video Streams hochlädt.

Der Kinesis Video Streams Producer Client ist für Java- und Android-Anwendungen verfügbar. Weitere Informationen erhalten Sie unter [Verwenden der Java Producer-Bibliothek](#page-174-0) und [Verwenden](#page-180-0)  [der Android Producer-Bibliothek.](#page-180-0)

# <span id="page-173-0"></span>Produzentenbibliothek von Kinesis Video Streams

Die Kinesis Video Streams Producer Library ist im Kinesis Video Streams Producer Client enthalten. Die Bibliothek kann auch direkt für diejenigen verwendet werden, die eine tiefere Integration mit Kinesis Video Streams wünschen. Sie ermöglicht die Integration von Geräten mit proprietären Betriebssystemen, Netzwerk-Stacks oder eingeschränkten Geräteressourcen.

Die Kinesis Video Streams Producer Library implementiert die State Machine für das Streaming zu Kinesis Video Streams. Sie stellt Callback-Haken bereit, die voraussetzen, dass Sie eine eigene Transportimplementierung bereitstellen und jede ein- und ausgehende Nachricht des Services explizit verarbeiten.

Sie könnten sich aus den folgenden Gründen dafür entscheiden, die Kinesis Video Streams Producer Library direkt zu verwenden:

- Das Gerät, auf dem die Anwendung ausgeführt werden soll, verfügt nicht über eine Java Virtual Machine.
- Sie möchten die Anwendung in einer anderen Sprache als Java programmieren.
- Sie möchten den Overhead in Ihrem Code reduzieren und ihn aufgrund von Einschränkungen wie Speicher und Rechenleistung auf das absolute Minimum an Abstraktion beschränken.

Derzeit ist die Kinesis Video Streams Producer Library für Android-, C-, C++- und Java-Anwendungen verfügbar. Weitere Informationen finden Sie in den folgenden unterstützten SprachenVerwandte Themen.

# Verwandte Themen

[Verwenden der Java Producer-Bibliothek](#page-174-0)

[Verwenden der Android Producer-Bibliothek](#page-180-0)

[Verwenden der C++ Producer-Bibliothek](#page-190-0)

[Verwenden der C-Producer-Bibliothek](#page-202-0)

<span id="page-174-0"></span>[Verwenden des C++ Producer SDK auf Raspberry Pi](#page-211-0)

# Verwenden der Java Producer-Bibliothek

Sie können die von Amazon Kinesis Video Streams bereitgestellte Java Producer Library verwenden, um Anwendungscode mit minimaler Konfiguration zu schreiben, um Mediendaten von einem Gerät an einen Kinesis-Videostream zu senden.

Führen Sie die folgenden Schritte aus, um Ihren Code in Kinesis Video Streams zu integrieren, sodass Ihre Anwendung mit dem Streamen von Daten in Ihren Kinesis-Videostream beginnen kann:

- 1. Erstellen Sie eine Instanz des Objekts KinesisVideoClient.
- 2. Erstellen Sie ein MediaSource-Objekt, indem Sie die Medienquelleninformationen bereitstellen. Wenn Sie beispielsweise eine Kamera-Medienquelle erstellen, geben Sie Informationen an, die die Kamera identifizieren und die von der Kamera verwendete Codierung festlegen.

Wenn Sie mit dem Streamen beginnen möchten, müssen Sie eine benutzerdefinierte Medienquelle erstellen.

3. Registrieren Sie die Medienquelle bei KinesisVideoClient.

Nachdem Sie die Medienquelle beim KinesisVideoClient-Objekt registriert haben, ruft die Medienquelle jedes Mal, wenn Daten verfügbar werden, das KinesisVideoClient-Objekt mit den Daten auf.

## Vorgehensweise: Verwenden des Java Producer-SDK

Dieses Verfahren zeigt, wie Sie den Kinesis Video Streams Java Producer Client in Ihrer Java-Anwendung verwenden, um Daten an Ihren Kinesis-Videostream zu senden.

Für diese Schritte benötigen Sie keine Medienquelle wie eine Kamera oder ein Mikrofon. Der Code erzeugt stattdessen zu Testzwecken Beispiel-Frames, die aus einer Reihe von Bytes besteht. Sie können das gleiche Codierungsmuster zum Senden von Mediendaten aus echten Quellen wie Kameras und Mikrofonen verwenden.

In dieser Vorgehensweise werden die folgenden Schritte beschrieben:

- [Herunterladen und Konfigurieren des Codes](https://docs.aws.amazon.com/kinesisvideostreams/latest/dg/producersdk-javaapi-downloadcode.html)
- [Schreiben und Untersuchen des Codes](https://docs.aws.amazon.com/kinesisvideostreams/latest/dg/producersdk-javaapi-writecode.html)
- [Ausführen und Prüfen des Codes](https://docs.aws.amazon.com/kinesisvideostreams/latest/dg/producersdk-javaapi-reviewcode.html)

### Voraussetzungen

• Im Beispielcode geben Sie Anmeldeinformationen an, indem Sie ein Profil angeben, das Sie in Ihrer Profildatei mit den AWS Anmeldeinformationen einrichten. Falls das noch nicht geschehen ist, richten Sie zunächst das Anmeldeinformationsprofil ein. Weitere Informationen finden Sie unter [AWS Anmeldeinformationen und Region für die Entwicklung einrichten](https://docs.aws.amazon.com/sdk-for-java/v1/developer-guide/setup-credentials.html) in der AWS SDK for Java.

#### **a** Note

Das Java-Beispiel verwendet ein SystemPropertiesCredentialsProvider Objekt, um Ihre Anmeldeinformationen abzurufen. Das Provider-Objekt liest diese Anmeldeinformationen aus den Java-Systemeigenschaften aws.accessKeyId und aws.secretKey aus. Diese Systemeigenschaften werden in der Java-Entwicklungsumgebung konfiguriert. Informationen zum Festlegen von Java-Systemeigenschaften finden Sie in der Dokumentation der integrierten Entwicklungsumgebung (IDE).

- Sie NativeLibraryPath müssen Ihre KinesisVideoProducerJNI Datei enthalten, die unter [https://github.com/awslabs/ amazon-kinesis-video-streams -](https://github.com/awslabs/amazon-kinesis-video-streams-producer-sdk-cpp) verfügbar istproducer-sdk-cpp. Die Namenserweiterung für diese Datei hängt von Ihrem Betriebssystem ab:
	- KinesisVideoProducerJNI.so für Linux
- KinesisVideoProducerJNI.dylib für macOS
- KinesisVideoProducerJNI.dll für Windows

#### **a** Note

Vorgefertigte Bibliotheken für macOS, Ubuntu, Windows und Raspbian sind src/main/ resources/lib unter [https://github.com/awslabs/ amazon-kinesis-video-streams](https://github.com/awslabs/amazon-kinesis-video-streams-producer-sdk-java)  [producer-sdk-java](https://github.com/awslabs/amazon-kinesis-video-streams-producer-sdk-java) .git verfügbar. Für andere Umgebungen kompilieren Sie die Datei [C++](#page-190-0)  [Producer-Bibliothek.](#page-190-0)

# Schritt 1: Laden Sie den Code der Java Producer Library herunter und konfigurieren Sie ihn

In diesem Abschnitt der Vorgehensweise zur Java Producer-Bibliothek laden Sie den Java-Beispielcode herunter, importieren das Projekt in die Java-IDE und konfigurieren die Bibliotheksverzeichnisse.

Informationen zu den Voraussetzungen und weitere Details zu diesem Beispiel finden Sie unter [Verwenden der Java Producer-Bibliothek](https://docs.aws.amazon.com/kinesisvideostreams/latest/dg/producer-sdk-javaapi.html).

1. Erstellen Sie ein Verzeichnis und klonen Sie dann den Beispielquellcode aus dem GitHub Repository.

git clone https://github.com/awslabs/amazon-kinesis-video-streams-producer-sdk-java

- 2. Öffnen Sie die Java Integrated Development Environment (IDE), die Sie verwenden (z. B. [Eclipse](http://www.eclipse.org/) oder [JetBrains IntelliJ IDEA\)](https://www.jetbrains.com/idea/), und importieren Sie das Apache Maven-Projekt, das Sie heruntergeladen haben:
	- In IntelliJ IDEA: Klicken Sie auf Import. Navigieren Sie zur Datei pom.xml im Stammverzeichnis des heruntergeladenen Pakets.
	- In Eclipse: Klicken Sie auf File, Import, Maven, Existing Maven Projects. Navigieren Sie anschließend zum Verzeichnis kinesis-video-java-demo.

Weitere Informationen finden Sie in der Dokumentation zur IDE.

Amazon Kinesis Video Streams Entwicklerhandbuch

3. Der Java-Beispielcode verwendet die aktuellen Anmeldeinformationen. AWS Wenn Sie ein anderes Anmeldeinformationsprofil verwenden möchten, suchen Sie in der Datei DemoAppMain.java nach folgendem Code:

```
final KinesisVideoClient kinesisVideoClient = KinesisVideoJavaClientFactory 
     .createKinesisVideoClient( 
         Regions.US_WEST_2, 
         AuthHelper.getSystemPropertiesCredentialsProvider());
```
Ändern Sie den Code wie folgt:

```
final KinesisVideoClient kinesisVideoClient = KinesisVideoJavaClientFactory 
     .createKinesisVideoClient( 
         Regions.US_WEST_2, 
         new ProfileCredentialsProvider("credentials-profile-name"));
```
Weitere Informationen finden Sie [ProfileCredentialsProvider](https://docs.aws.amazon.com/AWSJavaSDK/latest/javadoc/com/amazonaws/auth/profile/ProfileCredentialsProvider.html)in der AWS SDK for JavaReferenz.

### Nächster Schritt

<span id="page-177-0"></span>[the section called "Schritt 2: Schreiben und untersuchen Sie den Code"](#page-177-0)

## Schritt 2: Schreiben und untersuchen Sie den Code

In diesem Abschnitt der [Java Producer Library-Prozedur](https://docs.aws.amazon.com/kinesisvideostreams/latest/dg/producer-sdk-javaapi.html) schreiben und untersuchen Sie den Java-Beispielcode, den Sie im vorherigen Abschnitt heruntergeladen haben.

Die Java-Anwendung ([DemoAppMain](https://github.com/awslabs/amazon-kinesis-video-streams-producer-sdk-java/blob/master/src/main/demo/com/amazonaws/kinesisvideo/demoapp/DemoAppMain.java)) führt folgende Aufgaben durch:

- Erstellen Sie eine Instance von KinesisVideoClient.
- Erstellen Sie eine Instance von MediaSource.
- Die MediaSource-Instanz wird beim Client registriert.
- Das Streamen wird gestartet. Starten Sie das MediaSource und es beginnt, Daten an den Client zu senden.

Die folgenden Abschnitte stellen Details bereit.

### Eine Instanz von erstellen KinesisVideoClient

Das KinesisVideoClient-Objekt wird durch einen Aufruf der Operation createKinesisVideoClient erstellt.

```
final KinesisVideoClient kinesisVideoClient = KinesisVideoJavaClientFactory 
     .createKinesisVideoClient( 
         Regions.US_WEST_2, 
         AuthHelper.getSystemPropertiesCredentialsProvider());
```
Damit KinesisVideoClient auf das Netzwerk zugreifen kann, benötigt das Objekt Anmeldeinformationen zur Authentifizierung. Sie übergeben dazu eine Instanz von SystemPropertiesCredentialsProvider, die den AWSCredentials-Wert des Standardprofils in der Anmeldeinformationsdatei ausliest:

```
[default]
aws_access_key_id = ABCDEFGHIJKLMOPQRSTU
aws_secret_access_key = AbCd1234EfGh5678IjKl9012MnOp3456QrSt7890
```
### Eine Instanz von erstellen MediaSource

Um Bytes an Ihren Kinesis-Videostream zu senden, müssen Sie die Daten erzeugen. Amazon Kinesis Video Streams stellt die MediaSource Schnittstelle bereit, die die Datenquelle darstellt.

Die Kinesis Video Streams Java-Bibliothek stellt beispielsweise die ImageFileMediaSource Implementierung der MediaSource Schnittstelle bereit. Diese Klasse liest nur Daten aus einer Reihe von Mediendateien und nicht aus einem Kinesis-Videostream. Sie können sie jedoch zum Testen des Codes verwenden.

```
final MediaSource bytesMediaSource = createImageFileMediaSource();
```
### Registrierung des MediaSource beim Client

Registrieren Sie die erstellte Medienquelle beim KinesisVideoClient-Objekt, damit sie den Client kennt (und diesem Daten senden kann).

```
kinesisVideoClient.registerMediaSource(mediaSource);
```
### Die Medienquelle starten

Starten Sie die Medienquelle, damit sie mit der Generierung von Daten beginnen und sie an den Client senden kann.

bytesMediaSource.start();

### Nächster Schritt

[the section called "Schritt 3: Führen Sie den Code aus und überprüfen Sie ihn"](#page-179-0)

## <span id="page-179-0"></span>Schritt 3: Führen Sie den Code aus und überprüfen Sie ihn

Gehen Sie wie folgt vor, um den [Java-Test-Harness für die Java Producer Library](https://docs.aws.amazon.com/kinesisvideostreams/latest/dg/producer-sdk-javaapi.html) auszuführen.

- 1. Wählen Sie DemoAppMain.
- 2. Wählen Sie Ausführen, Ausführen 'DemoAppMain'.
- 3. Fügen Sie den JVM-Argumenten für die Anwendung Ihre Anmeldeinformationen hinzu:
	- Für nicht temporäre AWS Anmeldeinformationen: "- Daws.accessKeyId={YourAwsAccessKey} -Daws.secretKey={YourAwsSecretKey} -Djava.library.path={NativeLibraryPath}"
	- Für temporäre AWS Anmeldeinformationen: "-Daws.accessKeyId={YourAwsAccessKey} -Daws.secretKey={YourAwsSecretKey} - Daws.sessionToken={YourAwsSessionToken} - Djava.library.path={NativeLibraryPath}"
- 4. Melden Sie sich bei der [Kinesis Video Streams Streams-Konsole](https://console.aws.amazon.com/kinesisvideo/home/) an AWS Management Console und öffnen Sie sie.

Wählen Sie auf der Seite Manage Streams den entsprechenden Stream aus.

5. Das Beispielvideo wird im eingebetteten Player wiedergegeben. Sie müssen möglicherweise kurz warten (bis zu zehn Sekunden unter normalen Bandbreiten- und Prozessorbedingungen), während die Frames angesammelt werden, bevor das Video angezeigt wird.

Das Codebeispiel erstellt einen Stream. Sobald das MediaSource-Objekt im Code gestartet wird, beginnt es mit dem Senden von Beispiel-Frames an das KinesisVideoClient-Objekt. Der Client sendet die Daten dann an Ihren Kinesis-Videostream.
# Verwenden der Android Producer-Bibliothek

Sie können die von Amazon Kinesis Video Streams bereitgestellte Android Producer Library verwenden, um Anwendungscode mit minimaler Konfiguration zu schreiben, um Mediendaten von einem Android-Gerät an einen Kinesis-Videostream zu senden.

Führen Sie die folgenden Schritte aus, um Ihren Code in Kinesis Video Streams zu integrieren, sodass Ihre Anwendung mit dem Streamen von Daten in Ihren Kinesis-Videostream beginnen kann:

- 1. Erstellen Sie eine Instanz des Objekts KinesisVideoClient.
- 2. Erstellen Sie ein MediaSource-Objekt, indem Sie die Medienquelleninformationen bereitstellen. Wenn Sie beispielsweise eine Kamera-Medienquelle erstellen, geben Sie Informationen an, die die Kamera identifizieren und die von der Kamera verwendete Codierung festlegen.

Wenn Sie mit dem Streamen beginnen möchten, müssen Sie eine benutzerdefinierte Medienquelle erstellen.

## Vorgehensweise: Verwenden des Android Producer-SDK

Dieses Verfahren zeigt, wie Sie den Kinesis Video Streams Android Producer Client in Ihrer Android-Anwendung verwenden, um Daten an Ihren Kinesis-Videostream zu senden.

In dieser Vorgehensweise werden die folgenden Schritte beschrieben:

- [the section called "Voraussetzungen"](#page-180-0)
- [the section called "Schritt 1: Herunterladen und Konfigurieren des Codes"](#page-184-0)
- [the section called "Schritt 2: Untersuchen Sie den Code"](#page-186-0)
- [the section called "Schritt 3: Führen Sie den Code aus und überprüfen Sie ihn"](#page-188-0)

## <span id="page-180-0"></span>Voraussetzungen

- Wir empfehlen [Android Studio](https://developer.android.com/studio/index.html) für das Überprüfen, Bearbeiten und Ausführen des Anwendungscodes. Wir empfehlen, die neueste stabile Version zu verwenden.
- Im Beispielcode geben Sie Amazon Cognito Cognito-Anmeldeinformationen an.

Gehen Sie wie folgt vor, um einen Amazon Cognito Cognito-Benutzerpool und einen Identitätspool einzurichten.

- [Richten Sie einen Benutzerpool ein](#page-181-0)
- [Richten Sie einen Identitätspool ein](#page-182-0)

<span id="page-181-0"></span>Richten Sie einen Benutzerpool ein

Einrichten eines Benutzerpools

- 1. Melden Sie sich bei der [Amazon Cognito Cognito-Konsole](https://console.aws.amazon.com/cognito/home) an und überprüfen Sie, ob die Region korrekt ist.
- 2. Wählen Sie in der linken Navigation Benutzerpools aus.
- 3. Wählen Sie im Abschnitt Benutzerpools die Option Benutzerpool erstellen aus.
- 4. Füllen Sie die folgenden Abschnitte aus:
	- a. Schritt 1: Anmeldeerlebnis konfigurieren Wählen Sie im Abschnitt Anmeldeoptionen für den Cognito-Benutzerpool die entsprechenden Optionen aus.

Klicken Sie auf Weiter.

b. Schritt 2: Sicherheitsanforderungen konfigurieren — Wählen Sie die entsprechenden Optionen aus.

Klicken Sie auf Weiter.

c. Schritt 3: Anmeldevorgang konfigurieren — Wählen Sie die entsprechenden Optionen aus.

Klicken Sie auf Weiter.

d. Schritt 4: Nachrichtenzustellung konfigurieren — Wählen Sie die entsprechenden Optionen aus.

Wählen Sie im Auswahlfeld für die IAM-Rolle eine vorhandene Rolle aus oder erstellen Sie eine neue Rolle.

Klicken Sie auf Weiter.

e. Schritt 5: Integrieren Sie Ihre App — Wählen Sie die entsprechenden Optionen aus.

Wählen Sie im Feld Erster App-Client die Option Vertraulicher Kunde aus.

Klicken Sie auf Weiter.

- f. Schritt 6: Überprüfen und erstellen Überprüfen Sie Ihre Auswahl aus den vorherigen Abschnitten und wählen Sie dann Benutzerpool erstellen.
- 5. Wählen Sie auf der Seite Benutzerpools den Pool aus, den Sie gerade erstellt haben.

Kopieren Sie die Benutzerpool-ID und notieren Sie sich diese für später. In der awsconfiguration.json Datei ist dasCognitoUserPool.Default.PoolId.

- 6. Wählen Sie die Registerkarte App-Integration und gehen Sie zum Ende der Seite.
- 7. Wählen Sie im Abschnitt App-Client-Liste den Namen des App-Clients aus, den Sie gerade erstellt haben.

Kopieren Sie die Client-ID und notieren Sie sich dies für später. In der awsconfiguration.json Datei ist dasCognitoUserPool.Default.AppClientId.

8. Zeigen Sie dem Client das Geheimnis und notieren Sie sich das für später. In der awsconfiguration.json Datei ist dasCognitoUserPool.Default.AppClientSecret.

### <span id="page-182-0"></span>Richten Sie einen Identitätspool ein

#### Einrichten eines Identitäten-Pools

- 1. Melden Sie sich bei der [Amazon Cognito Cognito-Konsole](https://console.aws.amazon.com/cognito/home) an und überprüfen Sie, ob die Region korrekt ist.
- 2. Wählen Sie in der linken Navigation Identity Pools aus.
- 3. Wählen Sie Identitätspool erstellen.
- 4. Konfigurieren Sie den Identitätspool.
	- a. Schritt 1: Identity Pool Trust konfigurieren Füllen Sie die folgenden Abschnitte aus:
		- Benutzerzugriff Wählen Sie Authentifizierter Zugriff
		- Authentifizierte Identitätsquellen Wählen Sie den Amazon Cognito Cognito-**Benutzerpool**

Klicken Sie auf Weiter.

- b. Schritt 2: Berechtigungen konfigurieren Füllen Sie im Abschnitt Authentifizierte Rolle die folgenden Felder aus:
	- IAM-Rolle Wählen Sie Neue IAM-Rolle erstellen

• IAM-Rollenname — Geben Sie einen Namen ein und notieren Sie sich diesen für einen späteren Schritt.

Klicken Sie auf Weiter.

- c. Schritt 3: Identitätsanbieter Connect Füllen Sie im Abschnitt Benutzerpooldetails die folgenden Felder aus:
	- Benutzerpool-ID Wählen Sie den Benutzerpool aus, den Sie zuvor erstellt haben.
	- App-Client-ID Wählen Sie die App-Client-ID aus, die Sie zuvor erstellt haben.

Klicken Sie auf Weiter.

d. Schritt 4: Eigenschaften konfigurieren — Geben Sie einen Namen in das Feld Identitätspoolname ein.

Klicken Sie auf Weiter.

- e. Schritt 5: Überprüfen und erstellen Überprüfen Sie Ihre Auswahl in den einzelnen Abschnitten und wählen Sie dann Identitätspool erstellen aus.
- 5. Wählen Sie auf der Seite Identitätspools Ihren neuen Identitätspool aus.

Kopieren Sie die Identitätspool-ID und notieren Sie sich dies für später. In der awsconfiguration.json Datei ist dasCredentialsProvider.CognitoIdentity.Default.PoolId.

- 6. Aktualisieren Sie die Berechtigungen für die IAM-Rolle.
	- a. [Melden Sie sich bei der an AWS Management Console und öffnen Sie die IAM-Konsole](https://console.aws.amazon.com/iam/)  [unter https://console.aws.amazon.com/iam/.](https://console.aws.amazon.com/iam/)
	- b. Wählen Sie in der linken Navigationsleiste Rollen aus.
	- c. Suchen Sie die Rolle, die Sie oben erstellt haben, und wählen Sie sie aus.

**a** Note

Verwenden Sie bei Bedarf die Suchleiste.

d. Wählen Sie die beigefügte Berechtigungsrichtlinie aus.

Wählen Sie Bearbeiten aus.

e. Wählen Sie die Registerkarte JSON aus und ersetzen Sie die Richtlinie durch Folgendes:

```
{ 
     "Version": "2012-10-17", 
     "Statement": [ 
        \{ "Effect": "Allow", 
             "Action": [ 
                  "cognito-identity:*", 
                  "kinesisvideo:*" 
             ], 
             "Resource": [ 
 "*" 
 ] 
         } 
    \mathbf{I}}
```
Klicken Sie auf Weiter.

f. Aktivieren Sie das Kästchen neben Diese neue Version als Standard festlegen, falls es noch nicht ausgewählt ist.

Wählen Sie Änderungen speichern aus.

# <span id="page-184-0"></span>Schritt 1: Laden Sie den Android Producer Library-Code herunter und konfigurieren Sie ihn

In diesem Abschnitt des Android-Producer Library-Verfahrens laden Sie den Android-Beispielcode herunter und öffnen das Projekt in Android Studio.

Informationen zu den Voraussetzungen und weitere Details zu diesem Beispiel finden Sie unter [Verwenden der Android Producer-Bibliothek](https://docs.aws.amazon.com/kinesisvideostreams/latest/dg/producer-sdk-android.html).

1. Erstellen Sie ein Verzeichnis und klonen Sie es dann AWS Mobile SDK for Android aus dem GitHub Repository.

git clone https://github.com/awslabs/aws-sdk-android-samples

2. Öffnen Sie [Android Studio.](https://developer.android.com/studio/index.html)

- 3. Wählen Sie auf dem Öffnungsbildschirm Open an existing Android Studio project.
- 4. Navigieren Sie zum Verzeichnis aws-sdk-android-samples/ AmazonKinesisVideoDemoApp und wählen Sie OK.
- 5. Öffnen Sie die AmazonKinesisVideoDemoApp/src/main/res/raw/ awsconfiguration.json Datei.

Geben Sie im CredentialsProvider Knoten die Identitätspool-ID aus der Prozedur So richten Sie einen Identitätspool im Abschnitt [Voraussetzungen](https://docs.aws.amazon.com/kinesisvideostreams/latest/dg/producer-sdk-android.html#producersdk-android-prerequisites) ein und geben Sie Ihre AWS-Region (z. B.**us-west-2**) ein.

Geben Sie im CognitoUserPool Knoten den geheimen App-Client, die App-Client-ID und die Pool-ID aus der Prozedur So richten Sie einen Benutzerpool im Abschnitt [Voraussetzungen](https://docs.aws.amazon.com/kinesisvideostreams/latest/dg/producer-sdk-android.html#producersdk-android-prerequisites) ein und geben Sie Ihre AWS-Region (z. B.**us-west-2**) an.

6. Ihre awsconfiguration.json-Datei sollte wie folgt aussehen:

```
{ 
   "Version": "1.0", 
   "CredentialsProvider": { 
     "CognitoIdentity": { 
       "Default": { 
          "PoolId": "us-west-2:01234567-89ab-cdef-0123-456789abcdef", 
          "Region": "us-west-2" 
       } 
     } 
   }, 
   "IdentityManager": { 
     "Default": {} 
   }, 
   "CognitoUserPool": { 
     "Default": { 
       "AppClientSecret": "abcdefghijklmnopqrstuvwxyz0123456789abcdefghijklmno", 
       "AppClientId": "0123456789abcdefghijklmnop", 
       "PoolId": "us-west-2_qRsTuVwXy", 
       "Region": "us-west-2" 
     } 
   }
}
```
7. Aktualisieren Sie das AmazonKinesisVideoDemoApp/src/main/java/com/amazonaws/ kinesisvideo/demoapp/KinesisVideoDemoApp.java mit Ihrer Region (im folgenden Beispiel ist es auf US\_WEST\_2 gesetzt):

```
public class KinesisVideoDemoApp extends Application { 
     public static final String TAG = KinesisVideoDemoApp.class.getSimpleName(); 
     public static Regions KINESIS_VIDEO_REGION = Regions.US_WEST_2;
```
[Informationen zu AWS-Region Konstanten finden Sie unter Regionen.](https://aws-amplify.github.io/aws-sdk-android/docs/reference/com/amazonaws/regions/Regions.html)

#### Nächster Schritt

<span id="page-186-0"></span>[the section called "Schritt 2: Untersuchen Sie den Code"](#page-186-0)

## Schritt 2: Untersuchen Sie den Code

In diesem Abschnitt der [Vorgehensweise zur Android Producer-Bibliothek](https://docs.aws.amazon.com/kinesisvideostreams/latest/dg/producer-sdk-android.html) untersuchen Sie den Beispielcode.

Die Android-Testanwendung (AmazonKinesisVideoDemoApp) zeigt das folgende Codiermuster:

- Erstellen Sie eine Instance von KinesisVideoClient.
- Erstellen Sie eine Instance von MediaSource.
- Das Streamen wird gestartet. Starten Sie dasMediaSource, und es beginnt, Daten an den Client zu senden.

Die folgenden Abschnitte stellen Details bereit.

Eine Instanz von wird erstellt KinesisVideoClient

Das [KinesisVideoClient](https://github.com/aws-amplify/aws-sdk-android/blob/main/aws-android-sdk-kinesisvideo/src/main/java/com/amazonaws/kinesisvideo/client/KinesisVideoClient.java)-Objekt wird durch einen Aufruf der Operation [createKinesisVideoClient](https://github.com/aws-amplify/aws-sdk-android/blob/main/aws-android-sdk-kinesisvideo/src/main/java/com/amazonaws/mobileconnectors/kinesisvideo/client/KinesisVideoAndroidClientFactory.java) erstellt.

mKinesisVideoClient = KinesisVideoAndroidClientFactory.createKinesisVideoClient( getActivity(),

#### KinesisVideoDemoApp.KINESIS\_VIDEO\_REGION, KinesisVideoDemoApp.getCredentialsProvider());

Damit KinesisVideoClient auf das Netzwerk zugreifen kann, benötigt das Objekt Anmeldeinformationen zur Authentifizierung. Sie übergeben eine Instanz vonAWSCredentialsProvider, die Ihre Amazon Cognito Cognito-Anmeldeinformationen aus der awsconfiguration. json Datei liest, die Sie im vorherigen Abschnitt geändert haben.

Erstellen einer Instanz von MediaSource

Um Bytes an Ihren Kinesis-Videostream zu senden, müssen Sie die Daten erzeugen. Amazon Kinesis Video Streams stellt die [MediaSource](https://github.com/aws-amplify/aws-sdk-android/blob/main/aws-android-sdk-kinesisvideo/src/main/java/com/amazonaws/kinesisvideo/internal/client/mediasource/MediaSource.java) Schnittstelle bereit, die die Datenquelle darstellt.

Die Android-Bibliothek von Kinesis Video Streams bietet beispielsweise die [AndroidCameraMediaSource](https://github.com/aws-amplify/aws-sdk-android/blob/main/aws-android-sdk-kinesisvideo/src/main/java/com/amazonaws/mobileconnectors/kinesisvideo/mediasource/android/AndroidCameraMediaSource.java) Implementierung der MediaSource Schnittstelle. Dieser Kurs liest Daten aus einer der Kameras des Speichergeräts.

Im folgenden Codebeispiel (aus der [fragment/StreamConfigurationFragment.java](https://github.com/awslabs/aws-sdk-android-samples/blob/main/AmazonKinesisVideoDemoApp/src/main/java/com/amazonaws/kinesisvideo/demoapp/fragment/StreamConfigurationFragment.java)-Datei) wird die Konfiguration für die Medien-Quelle erstellt:

```
private AndroidCameraMediaSourceConfiguration getCurrentConfiguration() {
return new AndroidCameraMediaSourceConfiguration( 
         AndroidCameraMediaSourceConfiguration.builder() 
                  .withCameraId(mCamerasDropdown.getSelectedItem().getCameraId()) 
  .withEncodingMimeType(mMimeTypeDropdown.getSelectedItem().getMimeType()) 
  .withHorizontalResolution(mResolutionDropdown.getSelectedItem().getWidth()) 
  .withVerticalResolution(mResolutionDropdown.getSelectedItem().getHeight()) 
                  .withCameraFacing(mCamerasDropdown.getSelectedItem().getCameraFacing()) 
                  .withIsEncoderHardwareAccelerated( 
  mCamerasDropdown.getSelectedItem().isEndcoderHardwareAccelerated()) 
                 .withFrameRate(FRAMERATE_20) 
                 .withRetentionPeriodInHours(RETENTION_PERIOD_48_HOURS) 
                 .withEncodingBitRate(BITRATE_384_KBPS) 
                  .withCameraOrientation(-
mCamerasDropdown.getSelectedItem().getCameraOrientation())
```

```
 .withNalAdaptationFlags(StreamInfo.NalAdaptationFlags.NAL_ADAPTATION_ANNEXB_CPD_AND_FRAME_NALS) 
                .withIsAbsoluteTimecode(false));
```
}

Im folgenden Codebeispiel (aus der [fragment/StreamingFragment.java](https://github.com/awslabs/aws-sdk-android-samples/blob/main/AmazonKinesisVideoDemoApp/src/main/java/com/amazonaws/kinesisvideo/demoapp/fragment/StreamingFragment.java)-Datei) wird die Konfiguration für die Medien-Quelle erstellt:

```
mCameraMediaSource = (AndroidCameraMediaSource) mKinesisVideoClient 
     .createMediaSource(mStreamName, mConfiguration);
```
### Die Medienquelle wird gestartet

Starten Sie die Medienquelle, damit diese mit dem Erzeugen von Daten und Senden an den Client beginnen kann. Das folgende Codebeispiele stammt aus der Datei [fragment/](https://github.com/awslabs/aws-sdk-android-samples/blob/main/AmazonKinesisVideoDemoApp/src/main/java/com/amazonaws/kinesisvideo/demoapp/fragment/StreamingFragment.java) [StreamingFragment.java](https://github.com/awslabs/aws-sdk-android-samples/blob/main/AmazonKinesisVideoDemoApp/src/main/java/com/amazonaws/kinesisvideo/demoapp/fragment/StreamingFragment.java).

```
mCameraMediaSource.start();
```
### Nächster Schritt

<span id="page-188-0"></span>[the section called "Schritt 3: Führen Sie den Code aus und überprüfen Sie ihn"](#page-188-0)

## Schritt 3: Führen Sie den Code aus und überprüfen Sie ihn

Gehen Sie wie folgt vor, um die Android-Beispielanwendung für die [Android Producer-Bibliothek](https://docs.aws.amazon.com/kinesisvideostreams/latest/dg/producer-sdk-android.html) auszuführen.

- 1. Verbindung mit einem Android-Gerät.
- 2. Wählen Sie Run, Run... und dann Edit configurations....
- 3. Wählen Sie das Plussymbol (+), Android App. Geben Sie im Feld Name AmazonKinesisVideoDemoApp ein. Wählen Sie im Pulldown-Menü "Modul". AmazonKinesisVideoDemoApp Wählen Sie OK aus.
- 4. Wählen Sie Run, Run.
- 5. Wählen Sie auf dem Bildschirm Select a Deployment Target Ihr verbundenes Gerät aus und klicken Sie auf OK.
- 6. Wählen Sie in der AWSKinesisVideoDemoAppAnwendung auf dem Gerät die Option Neues Konto erstellen aus.

7. Geben Sie Werte für USERNAME, Password, Given name, Email address und Phone number ein und wählen Sie Sign up.

#### **a** Note

Für diese Werte gelten die folgenden Einschränkungen:

- Passwort: Muss eine Kombination aus Groß- und Kleinbuchstaben, Zahlen und Sonderzeichen enthalten. Sie können diese Einschränkungen auf Ihrer Benutzerpool-Seite in der [Amazon Cognito Cognito-Konsole](https://console.aws.amazon.com/cognito/home) ändern.
- E-Mail-Adresse: Muss eine gültige Adresse sein, damit Sie einen Bestätigungscode erhalten können.
- Telefonnummer: Muss das folgende Format haben: **+***<Country code><Number>*, z. B. **+12065551212** .
- 8. Geben Sie den Code ein, den Sie per E-Mail erhalten, und wählen Sie Bestätigen. Wählen Sie Ok aus.
- 9. Behalten Sie auf der nächsten Seite die Standardwerte bei und wählen Sie Stream.
- 10. Melden Sie sich bei der [Kinesis Video Streams Streams-Konsole](https://console.aws.amazon.com/kinesisvideo/home/) in der Region USA West (Oregon) an AWS Management Console und öffnen Sie sie.

Wählen Sie auf der Seite Manage Streams den Eintrag demo-stream.

11. Das Streaming-Video wird im eingebetteten Player wiedergegeben. Sie müssen möglicherweise kurz warten (bis zu zehn Sekunden unter normalen Bandbreiten- und Prozessorbedingungen), während die Frames angesammelt werden, bevor das Video angezeigt wird.

#### **a** Note

Wenn sich der Bildschirm des Geräts dreht (z. B. von Hochformat zu Querformat), stoppt die Anwendung das Streamen von Videos.

Das Codebeispiel erstellt einen Stream. Sobald das MediaSource-Objekt im Code gestartet wird, beginnt es mit dem Senden von Beispiel-Frames von der Kamera an das KinesisVideoClient-Objekt. Der Client sendet die Daten dann an einen Kinesis-Videostream namens demo-stream.

# Verwenden der C++ Producer-Bibliothek

Sie können die von Amazon Kinesis Video Streams bereitgestellte C++ Producer Library verwenden, um Anwendungscode zu schreiben, um Mediendaten von einem Gerät an einen Kinesis-Videostream zu senden.

# Objektmodell

Die C++-Bibliothek bietet die folgenden Objekte zur Verwaltung des Sendens von Daten an einen Kinesis-Videostream:

- KinesisVideoProducer: Enthält Informationen zu Ihrer Medienquelle und Ihren AWS Anmeldeinformationen und verwaltet Rückrufe, um über Kinesis Video Streams Streams-Ereignisse zu berichten.
- KinesisVideoStream: Stellt den Kinesis-Videostream dar. Enthält Informationen zu den Parametern des Videostreams, wie Name, Datenaufbewahrungsdauer und Medieninhaltstyp.

# Medien in den Stream einfügen

Sie können die in der C++-Bibliothek bereitgestellten Methoden verwenden (z. B.PutFrame), um Daten in das KinesisVideoStream Objekt einzufügen. Die Bibliothek verwaltet dann den internen Status der Daten. Das umfasst beispielsweise folgende Aufgaben:

- Durchführen der Authentifizierung.
- Überwachen auf Netzwerklatenz. Wenn die Latenz zu hoch ist, verwirft die Bibliothek gegebenenfalls Frames.
- Überwachen des Status des laufenden Streamings.

# Callback-Schnittstellen

Ein Layer stellt eine Reihe von Callback-Schnittstellen für die Kommunikation mit dem Anwendungslayer bereit. Verfügbare Callback-Schnittstellen:

• Schnittstelle für Service-Callbacks (CallbackProvider): Die Bibliothek ruft Ereignisse auf, die über diese Schnittstelle abgerufen wurden, wenn sie einen Stream erstellt, eine Stream-Beschreibung abruft und einen Stream löscht.

Amazon Kinesis Video Streams Entwicklerhandbuch

- Schnittstelle für "Client-ready"-Status oder "Wenig Speicher"-Ereignisse (ClientCallbackProvider): Die Bibliothek ruft Ereignisse über diese Schnittstelle auf, wenn der Client bereit ist oder festgestellt wird, dass der Arbeits- oder Festplattenspeicher knapp wird.
- Callback-Schnittstelle für Stream-Ereignisse (StreamCallbackProvider): Die Bibliothek ruft Ereignisse über diese Schnittstelle auf, wenn Stream-Ereignisse auftreten, der Stream also beispielsweise den Status "Bereit" erhält, Frames verworfen werden oder Stream-Fehler auftreten.

Kinesis Video Streams bietet Standardimplementierungen für diese Schnittstellen. Sie können auch Ihre eigene benutzerdefinierte Implementierung bereitstellen, z. B. wenn Sie eine benutzerdefinierte Netzwerklogik benötigen oder wenn Sie der Benutzeroberfläche einen niedrigen Speicherzustand anzeigen möchten.

Weitere Informationen zu Callbacks in den Producer-Bibliotheken finden Sie unter [SDK-Rückrufe von](#page-311-0)  [Produzenten](#page-311-0).

## Vorgehensweise: Verwenden des C++ Producer-SDK

Dieses Verfahren zeigt, wie Sie den Kinesis Video Streams Streams-Client und Medienquellen in einer C++-Anwendung verwenden, um Daten an Ihren Kinesis-Videostream zu senden.

In dieser Vorgehensweise werden die folgenden Schritte beschrieben:

- [Schritt 1: Herunterladen und Konfigurieren des Codes](https://docs.aws.amazon.com/kinesisvideostreams/latest/dg/producersdk-cpp-download.html)
- [Schritt 2: Schreiben und Untersuchen des Codes](https://docs.aws.amazon.com/kinesisvideostreams/latest/dg/producersdk-cpp-write.html)
- [Schritt 3: Ausführen und Prüfen des Codes](https://docs.aws.amazon.com/kinesisvideostreams/latest/dg/producersdk-cpp-test.html)

### Voraussetzungen

• Anmeldeinformationen: Im Beispielcode geben Sie Anmeldeinformationen an, indem Sie ein Profil angeben, das Sie in Ihrer AWS Anmeldeinformationsprofildatei einrichten. Falls das noch nicht geschehen ist, richten Sie zunächst das Anmeldeinformationsprofil ein.

Weitere Informationen finden Sie unter [AWS Anmeldeinformationen und Region für die Entwicklung](https://docs.aws.amazon.com/sdk-for-java/v1/developer-guide/setup-credentials.html)  [einrichten](https://docs.aws.amazon.com/sdk-for-java/v1/developer-guide/setup-credentials.html).

• Integration des Zertifikatsspeichers: Die Kinesis Video Streams Producer Library muss eine Vertrauensstellung mit dem von ihr aufgerufenen Dienst aufbauen. Dies erfolgt durch die

Validierung der Zertifizierungsstellen (CAs) im öffentlichen Zertifikatsspeicher. Bei Linux-basierten Modellen befindet sich dieser Speicher im Verzeichnis "/etc/ss1".

Laden Sie das Zertifikat aus dem folgenden Speicherort in den Zertifikatspeicher:

<https://www.amazontrust.com/repository/SFSRootCAG2.pem>

- Installieren Sie die folgenden Build-Abhängigkeiten für macOS:
	- [Autoconf 2.69](http://www.gnu.org/software/autoconf/autoconf.html) (Lizenz GPLv3+/Autoconf: GNU GPL Version 3 oder höher)
	- [CMake 3.7 oder 3.8](https://cmake.org/)
	- [Pkg-Config](https://www.freedesktop.org/wiki/Software/pkg-config/)
	- xCode (macOS)/clang/gcc (xcode-select Version 2347)
	- Java Development Kit (JDK) (für Java-JNI-Kompilierung)
	- [Lib-Pkg](https://github.com/freebsd/pkg/tree/master/libpkg)
- Installieren Sie die folgenden Build-Abhängigkeiten für Ubuntu:
	- Git: sudo apt install git
	- [CMake:](http://kitware.com/cmake) sudo apt install cmake
	- G ++: sudo apt install g++
	- pkg-konfiguration: sudo apt install pkg-config
	- OpenJDK: sudo apt install openjdk-8-jdk

#### **a** Note

Dies ist nur erforderlich, wenn Sie Java Native Interface (JNI) erstellen.

• Legen Sie die JAVA\_HOME-Umgebungsvariable fest: export JAVA\_HOME=/usr/lib/jvm/ java-8-openjdk-amd64/

#### Nächster Schritt

[Schritt 1: Herunterladen und Konfigurieren des C++ Producer-Bibliothekscodes](producersdk-cpp-download.html)

# Schritt 1: Laden Sie den Code der C++ Producer Library herunter und konfigurieren Sie ihn

Informationen zum Herunterladen und Konfigurieren der C++ Producer Library finden Sie unter [Amazon Kinesis Video Streams CPP Producer, GStreamer](https://github.com/awslabs/amazon-kinesis-video-streams-producer-sdk-cpp) Plugin und JNI.

Voraussetzungen und weitere Informationen zu diesem Beispiel finden Sie unter [Verwenden](https://docs.aws.amazon.com/kinesisvideostreams/latest/dg/producer-sdk-cpp.html) der C++ Producer Library.

Nächster Schritt

[Schritt 2: Schreiben und untersuchen Sie den Code](#page-193-0)

## <span id="page-193-0"></span>Schritt 2: Schreiben und untersuchen Sie den Code

In diesem Abschnitt der [Vorgehensweise zur C++ Producer-Bibliothek](https://docs.aws.amazon.com/kinesisvideostreams/latest/dg/producer-sdk-cpp.html) untersuchen Sie den Code im C++-Testeinsatz (tst/ProducerTestFixture.h und andere Dateien). Sie haben diesen Code im vorherigen Abschnitt heruntergeladen.

Das plattformunabhängige C++-Beispiel zeigt das folgende Codierungsmuster:

- Erstellen Sie eine Instanz vonKinesisVideoProducer, um auf Kinesis Video Streams zuzugreifen.
- Erstellen Sie eine Instance von KinesisVideoStream. Dadurch wird ein Kinesis-Videostream in Ihrem erstellt, AWS-Konto falls noch kein Stream mit demselben Namen vorhanden ist.
- Rufen Sie putFrame im KinesisVideoStream für jeden Daten-Frame auf, sobald er verfügbar wird, um den Frame an den Stream zu senden.

In den folgenden Abschnitten finden Sie weitere Informationen zu diesem Codierungsmuster.

Eine Instanz von erstellen KinesisVideoProducer

Das KinesisVideoProducer-Objekt wird durch einen Aufruf der Methode KinesisVideoProducer::createSync erstellt. Im folgenden Beispiel wird KinesisVideoProducer in der Datei ProducerTestFixture.h erstellt:

kinesis\_video\_producer\_ = KinesisVideoProducer::createSync(move(device\_provider\_),

```
 move(client_callback_provider_), 
 move(stream_callback_provider_), 
move(credential provider),
 defaultRegion_);
```
Die Methode createSync verwendet die folgenden Parameter:

• Ein DeviceInfoProvider-Objekt, das ein DeviceInfo-Objekt mit den Daten zu einem Gerät oder einer Speicherkonfiguration zurückgibt.

#### **a** Note

Sie konfigurieren die Größe Ihres Inhaltsspeichers unter Verwendung des Parameters deviceInfo.storageInfo.storageSize. Ihre Inhalts-Streams verwenden denselben Inhaltsspeicher. Um Ihren Speicherbedarf zu ermitteln, multiplizieren Sie die durchschnittliche Frame-Größe mit der Anzahl der für die maximale Dauer aller Streams gespeicherten Frames. Multiplizieren Sie das Ergebnis dann mit 1,2, um die Defragmentierung zu berücksichtigen. Angenommen, Ihre Anwendung verwendet die folgende Konfiguration:

- Drei Streams
- 3 Minuten maximale Dauer
- Jeder Stream ist 30 Frames pro Sekunde (FPS)
- Jeder Frame ist 10.000 KB groß

Die Inhaltsspeicheranforderung für diese Anwendung ist 3 (Streams) \* 3 (Minuten) \* 60 (Sekunden in einer Minute) \* 10000 (KB) \* 1,2 (Defragmentierungszuschuss) = 194,4 MB  $\sim$ 200 MB.

- Ein ClientCallbackProvider-Objekt, das Funktionszeiger zurückgibt, die Client-spezifische Ereignisse melden.
- Ein StreamCallbackProvider-Objekt, das Funktionszeiger zurückgibt, die per Callback aufgerufen werden, wenn Stream-spezifische Ereignisse auftreten.
- Ein CredentialProvider Objekt, das Zugriff auf Umgebungsvariablen mit AWS Anmeldeinformationen ermöglicht.
- Die AWS-Region ("us-west-2"). Der Service-Endpunkt wird anhand der Region bestimmt.

#### Eine Instanz von erstellen KinesisVideoStream

Sie erstellen das KinesisVideoStream-Objekt, indem Sie die Methode KinesisVideoProducer::CreateStream mit einem StreamDefinition-Parameter aufrufen. Das Beispiel erstellt den KinesisVideoStream in der Datei ProducerTestFixture.h mit dem Track-Typ als Video und der ID 1:

```
auto stream_definition = make_unique<StreamDefinition>(stream_name, 
                                                                                             hours(2), 
tags, the contract of the contract of the contract of the contract of the contract of the contract of the contract of the contract of the contract of the contract of the contract of the contract of the contract of the cont
\mathbb{R}^n , the contract of \mathbb{R}^n STREAMING_TYPE_REALTIME, 
                                                                                             "video/h264", 
                                                                                             milliseconds::zero(), 
                                                                                             seconds(2), 
                                                                                            milliseconds(1), 
true, the contract of the contract of the contract of the contract of the contract of the contract of the contract of the contract of the contract of the contract of the contract of the contract of the contract of the cont
true, the contract of the contract of the contract of the contract of the contract of the contract of the contract of the contract of the contract of the contract of the contract of the contract of the contract of the cont
 true);
return kinesis_video_producer_->createStream(move(stream_definition));
```
Das StreamDefinition-Objekt enthält folgende Felder:

- Stream-Name.
- Aufbewahrungszeitraum.
- Tags für den Stream. Diese Tags können von Konsumentenanwendungen verwendet werden, um den richtigen Stream zu finden oder weitere Informationen über den Stream abzurufen. Die Tags können auch in der AWS Management Console angezeigt werden.
- AWS KMS Verschlüsselungsschlüssel für den Stream. Weitere Informationen finden Sie unter [Serverseitige Verschlüsselung mit Kinesis Video Streams verwenden.](https://docs.aws.amazon.com/kinesisvideostreams/latest/dg/how-kms.html)
- Streaming-Typ. Der einzige gültige Wert ist derzeit STREAMING\_TYPE\_REALTIME.
- Medieninhaltstyp.
- Medienlatenz. Dieser Wert wird derzeit nicht verwendet und sollte auf 0 gesetzt werden.
- Wiedergabedauer jedes Fragments.
- Medienzeitcode-Skala.
- Gibt an, ob die Medien Keyframe-Fragmentierung verwenden.
- Gibt an, ob die Medien Zeitcodes verwenden.

• Gibt an, ob die Medien absolute Fragmentzeiten verwenden.

#### Hinzufügen einer Audiospur zum Kinesis-Videostream

Sie können einer Videotrack-Stream-Definition Details zur Audiospur hinzufügen, indem Sie die addTrack-Methode von verwenden: StreamDefinition

stream\_definition->addTrack(DEFAULT\_AUDIO\_TRACKID, DEFAULT\_AUDIO\_TRACK\_NAME, DEFAULT\_AUDIO\_CODEC\_ID, MKV\_TRACK\_INFO\_TYPE\_AUDIO);

Für die addTrack-Methode sind folgende Parameter erforderlich:

- Track-ID (wie eine für Audio). Dies sollte ein eindeutiger Wert ungleich Null sein.
- Benutzerdefinierter Titelname (z. B. "Audio" für den Audiotrack).
- Codec-ID für diesen Titel (z. B. für den Audiotrack "A AAC").
- Spurtyp (verwenden Sie beispielsweise den Enum-Wert von MKV\_TRACK\_INFO\_TYPE\_AUDIO für Audio).

Wenn Sie private Codec-Daten für die Audiospur haben, können Sie sie beim Aufrufen der addTrack-Funktion übergeben. Sie können dem Codec auch private Daten senden, nachdem Sie das Objekt erstellt haben, während Sie die Startmethode in aufrufen. KinesisVideoStream KinesisVideoStream

#### Einfügen eines Frames in den Kinesis-Videostream

Sie fügen Medien in den Kinesis-Videostream einKinesisVideoStream::putFrame, indem Sie ein Frame Objekt übergeben, das den Header und die Mediendaten enthält. Das Beispiel ruft putFrame in der Datei ProducerApiTest.cpp auf:

```
frame.duration = FRAME_DURATION_IN_MICROS * HUNDREDS_OF_NANOS_IN_A_MICROSECOND; 
     frame.size = SIZEOF(frameBuffer_); 
     frame.frameData = frameBuffer_; 
     MEMSET(frame.frameData, 0x55, frame.size); 
     while (!stop_producer_) { 
         // Produce frames 
         timestamp = std::chrono::duration_cast<std::chrono::nanoseconds>( 
                 std::chrono::system_clock::now().time_since_epoch()).count() / 
  DEFAULT_TIME_UNIT_IN_NANOS;
```

```
frame.index = index++; frame.decodingTs = timestamp; 
     frame.presentationTs = timestamp; 
    // Key frame every 50th 
    frame.flags = (frame.index % 50 == 0) ? FRAME_FLAG_KEY_FRAME : FRAME_FLAG_NONE; 
 ... 
 EXPECT_TRUE(kinesis_video_stream->putFrame(frame));
```
**a** Note

Das vorstehende C++ Producer-Beispiel sendet einen Puffer mit Testdaten. In einer echten Anwendung sollten Sie Frame-Puffer und -Größe aus den Frame-Daten von einer Medienquelle (z. B. einer Kamera) abrufen.

Das Frame-Objekt enthält folgende Felder:

- Frame-Index. Dies sollte ein Wert sein, der gleichmäßig erhöht wird.
- Dem Frame zugeordnete Flags. Wenn der Encoder beispielsweise zum Generieren eines Keyframes konfiguriert wurde, würde diesem Frame das Flag FRAME\_FLAG\_KEY\_FRAME zugewiesen.
- Zeitstempel dekodieren.
- Zeitstempel der Präsentation.
- Dauer des Frames (in 100-ns-Einheiten).
- Größe des Frames in Byte.
- Framedaten.

Weitere Informationen zum Format des Frames finden Sie unter [Kinesis Video Streams Streams-](https://docs.aws.amazon.com/kinesisvideostreams/latest/dg/how-data.html)[Datenmodell](https://docs.aws.amazon.com/kinesisvideostreams/latest/dg/how-data.html).

Einfügen eines KinesisVideoFrame in einen bestimmten Track von KinesisVideoStream

Sie können die PutFrameHelper Klasse verwenden, um Frame-Daten in eine bestimmte Spur einzufügen. Rufen Sie zunächst den getFrameData Buffer auf, um einen Zeiger auf einen der vorab zugewiesenen Puffer zum Ausfüllen der KinesisVideoFrame Daten zu erhalten. Anschließend können Sie den putFrameMulti Track aufrufen, um den KinesisVideoFrame zusammen mit dem booleschen Wert zu senden, der den Typ der Frame-Daten angibt. Verwenden Sie "true", wenn es sich um Videodaten handelt, oder "false", wenn der Frame Audiodaten enthält. Die putFrameMulti Track-Methode verwendet einen Warteschlangenmechanismus, um sicherzustellen, dass die MKV-Fragmente monoton ansteigende Frame-Zeitstempel beibehalten und sich zwei beliebige Fragmente nicht überlappen. Beispielsweise sollte der MKV-Zeitstempel des ersten Frames eines Fragments immer größer sein als der MKV-Zeitstempel des letzten Frames des vorherigen Fragments.

Der PutFrameHelper hat die folgenden Felder:

- Maximale Anzahl von Audioframes in der Warteschlange.
- Maximale Anzahl von Videoframes in der Warteschlange.
- Größe, die einem einzelnen Audioframe zugewiesen werden soll.
- Größe, die einem einzelnen Videoframe zugewiesen werden soll.

### Metriken und Metrikprotokollierung

Das C++ Producer SDK umfasst Funktionen für Metriken und Metrikprotokollierung.

Sie können die getKinesisVideoStreamMetrics API-Operationen getKinesisVideoMetrics und verwenden, um Informationen über Kinesis Video Streams und Ihre aktiven Streams abzurufen.

Der folgende Code stammt aus der Datei kinesis-video-pic/src/client/include/com/ amazonaws/kinesis/video/client/Include.h.

```
/**
* Gets information about the storage availability.
*
* @param 1 CLIENT_HANDLE - the client object handle.
* @param 2 PKinesisVideoMetrics - OUT - Kinesis Video metrics to be filled.
*
* @return Status of the function call.
*/
PUBLIC_API STATUS getKinesisVideoMetrics(CLIENT_HANDLE, PKinesisVideoMetrics);
/**
* Gets information about the stream content view.
*
 @param 1 STREAM_HANDLE - the stream object handle.
```

```
* @param 2 PStreamMetrics - Stream metrics to fill.
*
* @return Status of the function call.
*/
PUBLIC_API STATUS getKinesisVideoStreamMetrics(STREAM_HANDLE, PStreamMetrics);
```
Das von getKinesisVideoMetrics gefüllte PClientMetrics-Objekt folgende Informationen enthalten:

- contentStoreSize: Die Gesamtgröße des Inhaltsspeichers (der Speicher, der zum Speichern von Streaming-Daten verwendet wird) in Byte.
- contentStoreAvailableGröße: Der verfügbare Speicher im Inhaltsspeicher in Byte.
- contentStoreAllocatedGröße: Der zugewiesene Speicher im Inhaltsspeicher.
- totalContentViewsGröße: Der gesamte Speicher, der für die Inhaltsansicht verwendet wird. Die Inhaltsansicht besteht aus einer Reihe von Informationsindizes im Inhaltsspeicher.
- totalFrameRate: Die Gesamtzahl der Frames pro Sekunde in allen aktiven Streams.
- totalTransferRate: Die Gesamtzahl der Bits pro Sekunde (bps), die in allen Streams gesendet werden.

Das von getKinesisVideoStreamMetrics gefüllte PStreamMetrics-Objekt folgende Informationen enthalten:

- currentViewDuration: Der Unterschied in 100 ns-Einheiten zwischen dem Kopf der Inhaltsansicht (wenn Frames codiert sind) und der aktuellen Position (wenn Frame-Daten an Kinesis Video Streams gesendet werden).
- overallViewDuration: Der Unterschied in 100 ns-Einheiten zwischen dem Kopf der Inhaltsansicht (wenn Frames codiert sind) und dem Ende (wenn Frames aus dem Speicher gelöscht werden, entweder weil der gesamte zugewiesene Speicherplatz für die Inhaltsansicht überschritten wurde oder weil eine PersistedAck Nachricht von Kinesis Video Streams empfangen wird und Frames, von denen bekannt ist, dass sie persistent sind, gelöscht werden).
- currentViewSize: Die Größe der Inhaltsansicht in Byte vom Kopf (wenn Frames codiert sind) bis zur aktuellen Position (wenn Frames an Kinesis Video Streams gesendet werden).
- overallViewSize: Die Gesamtgröße der Inhaltsansicht in Byte.
- currentFrameRate: Die zuletzt gemessene Rate des Streams in Bildern pro Sekunde.
- currentTransferRate: Die zuletzt gemessene Rate des Streams in Byte pro Sekunde.

### Abbruch

Wenn Sie die verbleibenden Bytes in einem Puffer senden und auf das ACK warten möchten, können Sie stopSync verwenden:

```
kinesis_video_stream->stopSync();
```
Oder Sie können stop aufrufen, um das Streamen zu beenden:

```
kinesis_video_stream->stop();
```
Nachdem Sie den Stream gestoppt haben, können Sie den Stream durch Aufrufen der folgenden API freigeben:

```
kinesis_video_producer_->freeStream(kinesis_video_stream);
```
### Nächster Schritt

[the section called "Schritt 3: Führen Sie den Code aus und überprüfen Sie ihn"](#page-200-0)

## <span id="page-200-0"></span>Schritt 3: Führen Sie den Code aus und überprüfen Sie ihn

Informationen zum Ausführen und Überprüfen des Codes für die [C++ Producer Library-Prozedur](https://docs.aws.amazon.com/kinesisvideostreams/latest/dg/producer-sdk-cpp.html) finden Sie in den folgenden betriebssystemspezifischen Anweisungen:

- [Linux](https://github.com/awslabs/amazon-kinesis-video-streams-producer-sdk-cpp/blob/master/docs/linux.md)
- [macOS](https://github.com/awslabs/amazon-kinesis-video-streams-producer-sdk-cpp/blob/master/docs/macos.md)
- **[Windows](https://github.com/awslabs/amazon-kinesis-video-streams-producer-sdk-cpp/blob/master/docs/windows.md)**
- [Raspberry Pi OS](https://github.com/awslabs/amazon-kinesis-video-streams-producer-sdk-cpp/blob/master/docs/raspberry-pi.md)

Sie können den Traffic in Ihrem Stream überwachen, indem Sie sich die mit Ihrem Stream verknüpften Metriken in der CloudWatch Amazon-Konsole ansehen, z. PutMedia.IncomingBytes B.

# Das C++ Producer SDK als GStreamer-Plugin verwenden

[GStreamer](https://gstreamer.freedesktop.org/) ist ein beliebtes Medienframework, das von mehreren Kameras und Videoquellen verwendet wird, um durch die Kombination modularer Plugins benutzerdefinierte Medien-Pipelines zu erstellen. Das Kinesis Video Streams GStreamer-Plugin optimiert die Integration Ihrer bestehenden GStreamer-Medienpipeline mit Kinesis Video Streams.

Weitere Informationen zur Verwendung des C++ Producer SDK als GStreamer-Plugin finden Sie unter [Beispiel: GStreamer-Plug-In für Kinesis Video Streams Producer SDK - kvssink](#page-331-0).

# Verwenden Sie das C++ Producer SDK als GStreamer-Plugin in einem Docker-Container

[GStreamer](https://gstreamer.freedesktop.org/) ist ein beliebtes Medien-Framework, das von mehreren Kameras und Videoquellen verwendet wird, um benutzerdefinierte Medien-Pipelines durch die Kombination modularer Plugins zu erstellen. Das Kinesis Video Streams GStreamer-Plugin optimiert die Integration Ihrer bestehenden GStreamer-Medienpipeline mit Kinesis Video Streams.

Darüber hinaus standardisiert die Verwendung von Docker zur Erstellung der GStreamer-Pipeline die Betriebsumgebung für Kinesis Video Streams, was die Erstellung und Ausführung der Anwendung optimiert.

Weitere Informationen zur Verwendung des C++ Producer SDK als GStreamer-Plugin in einem Docker-Container finden Sie unter [Führen Sie das GStreamer-Element in einem Docker-Container](#page-336-0)  [aus](#page-336-0).

# Verwendung der Protokollierung mit dem C++ Producer SDK

Sie konfigurieren die Protokollierung für C++ Producer SDK-Anwendungen in der Datei kvs\_log\_configuration im Ordner kinesis-video-native-build.

Das folgende Beispiel zeigt die erste Zeile der Standard-Konfigurationsdatei, mit der die Anwendung zum Schreiben von DEBUG-Level-Protokolleinträgen an die AWS Management Console konfiguriert wird:

#### log4cplus.rootLogger=DEBUG, KvsConsoleAppender

Für eine weniger ausführliche Protokollierung können Sie als Protokollierungsebene INFO festlegen.

C-Producer-Bibliothek 193

Um die Anwendung so zu konfigurieren, dass Protokolleinträge in eine Protokolldatei geschrieben werden, aktualisieren Sie die erste Zeile in der Datei wie folgt:

log4cplus.rootLogger=DEBUG, KvsConsoleAppender, KvsFileAppender

Damit wird die Anwendung zum Schreiben von Protokolleinträgen in kvs.log im Ordner kinesisvideo-native-build/log konfiguriert.

Um den Speicherort der Protokolldatei zu ändern, aktualisieren Sie die folgende Zeile mit dem neuen Pfad:

log4cplus.appender.KvsFileAppender.File=*./log/kvs.log*

#### **a** Note

Wenn DEBUG-Level-Protokollierung in eine Datei geschrieben wird, kann die Protokolldatei den auf dem Gerät verfügbaren Speicherplatz schnell aufbrauchen.

# Verwenden der C-Producer-Bibliothek

Sie können die von Amazon Kinesis Video Streams bereitgestellte C Producer Library verwenden, um Anwendungscode zu schreiben, um Mediendaten von einem Gerät an einen Kinesis-Videostream zu senden.

### Objektmodell

Die Kinesis Video Streams C Producer Library basiert auf einer gemeinsamen Komponente namens Platform Independent Codebase (PIC), die GitHub unter [https://github.com/awslabs/ amazon](https://github.com/awslabs/amazon-kinesis-video-streams-pic/)[kinesis-video-streams](https://github.com/awslabs/amazon-kinesis-video-streams-pic/) -pic/ verfügbar ist. Das PIC enthält plattformunabhängige Geschäftslogik für die grundlegenden Komponenten. Die Kinesis Video Streams C Producer Library umschließt PIC mit einer zusätzlichen API-Ebene, die szenario- und plattformspezifische Rückrufe und Ereignisse ermöglicht. Die Kinesis Video Streams C Producer Library umfasst die folgenden Komponenten, die auf PIC aufbauen:

• Anbieter von Geräteinformationen — Macht die DeviceInfo Struktur verfügbar, die direkt an die PIC-API übergeben werden kann. Sie können eine Reihe von Anbietern konfigurieren, einschließlich eines für Anwendungsszenarien optimierten Anbieters, der den Inhaltsspeicher auf der Grundlage der Anzahl und der Typen von Streams, die Ihre Anwendung verarbeitet, und der Menge der erforderlichen Pufferung, die auf der Grundlage der Menge des verfügbaren RAM konfiguriert ist, optimieren kann.

- Stream-Informationsanbieter Macht die StreamInfo Struktur verfügbar, die direkt an die PIC-API übergeben werden kann. Es gibt eine Reihe von Anbietern, die für die Anwendungstypen und die gängigen Arten von Streaming-Szenarien spezifisch sind. Dazu gehören Anbieter wie Video, Audio sowie Audio- und Video-Multitrack. Für jedes dieser Szenarien gibt es Standardwerte, die Sie an die Anforderungen Ihrer Anwendung anpassen können.
- Callback-Anbieter Macht die ClientCallbacks Struktur verfügbar, die direkt an die PIC-API übergeben werden kann. Dazu gehören eine Reihe von Callback-Anbietern für Netzwerke (CURL-basierte API-Callbacks), Autorisierung (AWS Credentials-API) und Callbacks, bei denen das Streaming bei Fehlern wiederholt werden soll. Die Callback Provider-API benötigt für die Konfiguration eine Reihe von Argumenten, wie z. B. die und die Autorisierungsinformationen. AWS-Region Dies erfolgt mithilfe von IoT-Zertifikaten oder mithilfe von AWS AccessKeyId, SecretKey, oder SessionToken. Sie können Callback Provider um benutzerdefinierte Callbacks erweitern, wenn Ihre Anwendung eine Weiterverarbeitung eines bestimmten Callback benötigt, um eine anwendungsspezifische Logik zu erreichen.
- FrameOrderCoordinator— Hilft bei der Audio- und Videosynchronisierung für mehrspurige Szenarien. Es hat ein Standardverhalten, das Sie an die spezifische Logik Ihrer Anwendung anpassen können. Außerdem optimiert es die Paketierung der Frame-Metadaten in der PIC-Framestruktur, bevor sie an die PIC-API der unteren Ebene gesendet werden. Für Nicht-Multitrack-Szenarien ist diese Komponente ein Übergang zur PIC-putFrame-API.

Die C-Bibliothek enthält die folgenden Objekte zum Senden von Daten an einen Kinesis-Videostream:

- KinesisVideoClient— Enthält Informationen über Ihr Gerät und verwaltet Rückrufe, um über Kinesis Video Streams Streams-Ereignisse zu berichten.
- KinesisVideoStream— Stellt Informationen zu den Parametern des Videostreams wie Name, Datenaufbewahrungsdauer und Medieninhaltstyp dar.

## Medien in den Stream einfügen

Sie können die von der C-Bibliothek bereitgestellten Methoden verwenden (z. B.PutKinesisVideoFrame), um Daten in das KinesisVideoStream Objekt einzufügen. Die

Bibliothek verwaltet dann den internen Status der Daten. Das umfasst beispielsweise folgende Aufgaben:

- Durchführen der Authentifizierung.
- Überwachen auf Netzwerklatenz. Wenn die Latenz zu hoch ist, verwirft die Bibliothek gegebenenfalls Frames.
- Überwachen des Status des laufenden Streamings.

## Vorgehensweise: Verwenden des C-Producer-SDK

Dieses Verfahren zeigt, wie Sie den Kinesis Video Streams Streams-Client und Medienquellen in einer C-Anwendung verwenden, um H.264-kodierte Videoframes an Ihren Kinesis-Videostream zu senden.

In dieser Vorgehensweise werden die folgenden Schritte beschrieben:

- [Schritt 1: Laden Sie den Code der C Producer Library herunter](#page-205-0)
- [Schritt 2: Schreiben und untersuchen Sie den Code](#page-206-0)
- [Schritt 3: Führen Sie den Code aus und überprüfen Sie ihn](#page-209-0)

### Voraussetzungen

• Anmeldeinformationen — Im Beispielcode geben Sie Anmeldeinformationen an, indem Sie ein Profil angeben, das Sie in Ihrer Anmeldeinformationsprofildatei einrichten. AWS Falls das noch nicht geschehen ist, richten Sie zunächst das Anmeldeinformationsprofil ein.

Weitere Informationen finden Sie unter [AWS Anmeldeinformationen und Region für die Entwicklung](https://docs.aws.amazon.com/sdk-for-java/v1/developer-guide/setup-credentials.html)  [einrichten](https://docs.aws.amazon.com/sdk-for-java/v1/developer-guide/setup-credentials.html).

• Integration des Zertifikatsspeichers — Die Kinesis Video Streams Producer Library muss eine Vertrauensstellung mit dem von ihr aufgerufenen Dienst aufbauen. Dies erfolgt durch die Validierung der Zertifizierungsstellen (CAs) im öffentlichen Zertifikatsspeicher. Bei Linux-basierten Modellen befindet sich dieser Speicher im Verzeichnis "/etc/ss1".

Laden Sie das Zertifikat aus dem folgenden Speicherort in den Zertifikatspeicher:

#### <https://www.amazontrust.com/repository/SFSRootCAG2.pem>

• Installieren Sie die folgenden Build-Abhängigkeiten für macOS:

- [Autoconf 2.69](http://www.gnu.org/software/autoconf/autoconf.html) (Lizenz GPLv3+/Autoconf: GNU GPL Version 3 oder höher)
- [CMake 3.7 oder 3.8](https://cmake.org/)
- [Pkg-Config](https://www.freedesktop.org/wiki/Software/pkg-config/)
- xCode (macOS)/clang/gcc (xcode-select Version 2347)
- Java Development Kit (JDK) (für Java-JNI-Kompilierung)
- [Lib-Pkg](https://github.com/freebsd/pkg/tree/master/libpkg)
- Installieren Sie die folgenden Build-Abhängigkeiten für Ubuntu:
	- Git: sudo apt install git
	- [CMake:](http://kitware.com/cmake) sudo apt install cmake
	- G ++: sudo apt install g++
	- pkg-konfiguration: sudo apt install pkg-config
	- OpenJDK: sudo apt install openjdk-8-jdk
	- Legen Sie die JAVA\_HOME-Umgebungsvariable fest: export JAVA\_HOME=/usr/lib/jvm/ java-8-openjdk-amd64/

### Nächster Schritt

[Schritt 1: Laden Sie den Code der C Producer Library herunter](#page-205-0)

## <span id="page-205-0"></span>Schritt 1: Laden Sie den Code der C Producer Library herunter

In diesem Abschnitt laden Sie die Low-Level-Bibliotheken herunter. Informationen zu den Voraussetzungen und weitere Details zu diesem Beispiel finden Sie unter [Verwenden der C-](https://docs.aws.amazon.com/kinesisvideostreams/latest/dg/producer-sdk-cpp.html)[Producer-Bibliothek.](https://docs.aws.amazon.com/kinesisvideostreams/latest/dg/producer-sdk-cpp.html)

1. Erstellen Sie ein Verzeichnis und klonen Sie dann den Beispielquellcode aus dem GitHub Repository.

git clone --recursive https://github.com/awslabs/amazon-kinesis-video-streamsproducer-c.git

### **a** Note

Wenn Sie es verabsäumen, git clone mit --recursive auszuführen, führen Sie git submodule update --init im Verzeichnis amazon-kinesis-video-streamsproducer-c/open-source aus. Sie müssen auch pkg-config, CMake und eine Build-Umgebung installieren.

[Weitere Informationen finden Sie unter https://github.com/awslabs/ -producer](https://github.com/awslabs/amazon-kinesis-video-streams-producer-c.git)c.gitREADME.md[. amazon-kinesis-video-streams](https://github.com/awslabs/amazon-kinesis-video-streams-producer-c.git)

2. Öffnen Sie den Code in einer integrierten Entwicklungsumgebung (Integrated Development Environment, IDE) Ihrer Wahl (z. B. [Eclipse\)](http://www.eclipse.org/).

## Nächster Schritt

#### [Schritt 2: Schreiben und untersuchen Sie den Code](#page-206-0)

## <span id="page-206-0"></span>Schritt 2: Schreiben und untersuchen Sie den Code

In diesem Abschnitt untersuchen Sie den Code der Beispielanwendung KvsVideoOnlyStreamingSample.c im samples Ordner des Repositorys [https://github.com/](https://github.com/awslabs/amazon-kinesis-video-streams-producer-c) [awslabs/ amazon-kinesis-video-streams -producer-c](https://github.com/awslabs/amazon-kinesis-video-streams-producer-c) auf. GitHub Sie haben diesen Code im vorherigen Schritt heruntergeladen. Dieses Beispiel zeigt, wie Sie die C Producer Library verwenden, um H.264-kodierte Videoframes innerhalb des Ordners an Ihren Kinesis-Videostream samples/ h264SampleFrames zu senden.

Diese Beispielanwendung hat drei Abschnitte:

- Initialisierung und Konfiguration:
	- Initialisieren und Konfigurieren der plattformspezifischen Medien-Pipeline.
	- Initialisierung und Konfiguration von KinesisVideoClient und KinesisVideoStream für die Pipeline, Einstellung der Callbacks, Integration der szenariospezifischen Authentifizierung, Extrahieren und Senden von privaten Codec-Daten und Versetzen des Streams in den Status READY.
- Hauptschleife:
	- Abrufen des Frame von der Medien-Pipeline mit dem Zeitstempel und Flags.
	- Senden des Frames an den. KinesisVideoStream
- Abbau:

• Stoppen (Synchronisieren) KinesisVideoStream, Freigeben KinesisVideoStream, KinesisVideoClient Freigeben.

Diese Beispielanwendung erfüllt die folgenden Aufgaben:

• Aufruf der createDefaultDeviceInfo-API zur Erstellung des deviceInfo-Objekts mit den Daten zum Gerät bzw. zur Speicherkonfiguration.

// default storage size is 128MB. Use setDeviceInfoStorageSize after create to change storage size. CHK\_STATUS(createDefaultDeviceInfo(&pDeviceInfo)); // adjust members of pDeviceInfo here if needed pDeviceInfo->clientInfo.loggerLogLevel = LOG\_LEVEL\_DEBUG;

• Aufruf der createRealtimeVideoStreamInfoProvider-API zur Erstellung des StreamInfo-Objekts.

CHK\_STATUS(createRealtimeVideoStreamInfoProvider(streamName, DEFAULT\_RETENTION\_PERIOD, DEFAULT\_BUFFER\_DURATION, &pStreamInfo)); // adjust members of pStreamInfo here if needed

• Rufen Sie die createDefaultCallbacksProviderWithAwsCredentials API auf, um den Standard-Callback-Anbieter auf der Grundlage statischer Anmeldeinformationen zu erstellen. AWS

CHK\_STATUS(createDefaultCallbacksProviderWithAwsCredentials(accessKey, secretKey, sessionToken, MAX\_UINT64, region, the contract of the contract of the contract of the contract of the contract of the contract of the co cacertPath, null, and the state of the state of the state of the state of the state of the state of the state of the state of the state of the state of the state of the state of the state of the state of the state of the state of the null, and the state of the state of the state of the state of the state of the state of the state of the state of the state of the state of the state of the state of the state of the state of the state of the state of the FALSE, &pClientCallbacks)); • Rufen Sie die createKinesisVideoClient API auf, um das KinesisVideoClient Objekt zu erstellen, das Informationen über Ihren Gerätespeicher enthält und Callbacks verwaltet, um über Kinesis Video Streams Streams-Ereignisse zu berichten.

CHK\_STATUS(createKinesisVideoClient(pDeviceInfo, pClientCallbacks, &clientHandle));

• Aufruf der createKinesisVideoStreamSync-API zur Erstellung des KinesisVideoStream-Objekts.

CHK\_STATUS(createKinesisVideoStreamSync(clientHandle, pStreamInfo, &streamHandle));

• Einrichten eines Beispiel-Frame und Aufruf der PutKinesisVideoFrame-API zur Übermittlung dieses Frame an das KinesisVideoStream-Objekt.

```
 // setup sample frame 
    MEMSET(frameBuffer, 0x00, frameSize); 
    frame.frameData = frameBuffer; 
    frame.version = FRAME_CURRENT_VERSION; 
    frame.trackId = DEFAULT_VIDEO_TRACK_ID; 
    frame.duration = HUNDREDS_OF_NANOS_IN_A_SECOND / DEFAULT_FPS_VALUE; 
    frame.decodingTs = defaultGetTime(); // current time 
    frame.presentationTs = frame.decodingTs; 
    while(defaultGetTime() > streamStopTime) { 
        frame.index = frameIndex; 
        frame.flags = fileIndex % DEFAULT_KEY_FRAME_INTERVAL == 0 ? 
 FRAME_FLAG_KEY_FRAME : FRAME_FLAG_NONE; 
        frame.size = SIZEOF(frameBuffer); 
        CHK_STATUS(readFrameData(&frame, frameFilePath)); 
        CHK_STATUS(putKinesisVideoFrame(streamHandle, &frame)); 
        defaultThreadSleep(frame.duration); 
        frame.decodingTs += frame.duration; 
        frame.presentationTs = frame.decodingTs; 
        frameIndex++;
```

```
 fileIndex++; 
     fileIndex = fileIndex % NUMBER_OF_FRAME_FILES; 
 }
```
• Abbau:

```
CHK_STATUS(stopKinesisVideoStreamSync(streamHandle));
CHK_STATUS(freeKinesisVideoStream(&streamHandle));
CHK_STATUS(freeKinesisVideoClient(&clientHandle));
```
Nächster Schritt

<span id="page-209-0"></span>[Schritt 3: Führen Sie den Code aus und überprüfen Sie ihn](#page-209-0)

## Schritt 3: Führen Sie den Code aus und überprüfen Sie ihn

Gehen Sie folgendermaßen vor, um den Code für die [Vorgehensweise zur C-Producer-Bibliothek](https://docs.aws.amazon.com/kinesisvideostreams/latest/dg/producer-sdk-cpp.html) auszuführen und zu verifizieren:

1. Führen Sie die folgenden Befehle aus, um ein build Verzeichnis in Ihrem [heruntergeladenen C-](https://github.com/awslabs/amazon-kinesis-video-streams-producer-c.git)[SDK](https://github.com/awslabs/amazon-kinesis-video-streams-producer-c.git) zu erstellen, und starten Sie es cmake von dort aus:

```
mkdir -p amazon-kinesis-video-streams-producer-c/build; 
cd amazon-kinesis-video-streams-producer-c/build; 
cmake ..
```
Sie können die folgenden Optionen an cmake .. übergeben:

- -DBUILD\_DEPENDENCIES- ob abhängige Bibliotheken aus dem Quellcode erstellt werden sollen.
- -DBUILD\_TEST=TRUE- Einheiten- und Integrationstests erstellen. Könnte nützlich sein, um die Unterstützung für Ihr Gerät zu bestätigen.

```
./tst/webrtc_client_test
```
- - DCODE COVERAGE- ermöglicht die Berichterstattung über die Netzabdeckung.
- - DCOMPILER WARNINGS- aktiviert alle Compiler-Warnungen.
- -DADDRESS\_SANITIZER- baue mit AddressSanitizer.
- -DMEMORY\_SANITIZER- baue mit MemorySanitizer.
- -DTHREAD\_SANITIZER- baue mit ThreadSanitizer.
- -DUNDEFINED\_BEHAVIOR\_SANITIZER- baue mit UndefinedBehaviorSanitizer.
- - DALIGNED MEMORY MODEL Build für Geräte mit ausgerichtetem Memory Model Der Standardwert ist OFF.
- 2. Navigieren Sie zu dem build Verzeichnis, das Sie gerade mit dem vorherigen Schritt erstellt haben, und führen Sie den Befehl aus, make um das WebRTC C SDK und die bereitgestellten Beispiele zu erstellen.

make

3. Die Beispielanwendung kinesis video cproducer video only sample sendet h.264kodierte Videoframes innerhalb des Ordners samples/h264SampleFrames an Kinesis Video Streams. Mit dem folgenden Befehl werden die Videoframes zehn Sekunden lang in einer Schleife an Kinesis Video Streams gesendet:

./kinesis\_video\_cproducer\_video\_only\_sample YourStreamName 10

Wenn Sie H.264-kodierte Frames aus einem anderen Ordner senden möchten (z. B.MyH264FramesFolder), führen Sie das Beispiel mit den folgenden Argumenten aus:

./kinesis\_video\_cproducer\_video\_only\_sample YourStreamName 10 MyH264FramesFolder

4. Definieren Sie die C-Definitionen HEAP\_DEBUG und LOG\_STREAMING, indem Sie die entsprechenden Zeilen in CMakeList.txt auskommentieren, um ausführliche Protokolle zu aktivieren.

Sie können den Fortschritt der Testsuite in der Debug-Ausgabe in der IDE überwachen. Sie können den Traffic in Ihrem Stream auch überwachen, indem Sie sich die mit Ihrem Stream verknüpften Metriken in der CloudWatch Amazon-Konsole ansehen, z. PutMedia.IncomingBytes B.

#### **a** Note

Da der Testeinsatz nur Frames mit leeren Bytes sendet, zeigt die Konsole die Daten nicht als Videostream an.

# Verwenden des C++ Producer SDK auf Raspberry Pi

Raspberry Pi ist ein kleiner, kostengünstiger Computer, mit dem Computergrundkenntnisse in der Programmierung beigebracht und erlernt werden können. In diesem Tutorial wird beschrieben, wie Sie das Amazon Kinesis Video Streams C++ Producer SDK auf einem Raspberry Pi-Gerät einrichten und verwenden können. Die Verfahrensschritte umfassen auch, wie Sie die Installation mithilfe der GStreamer-Demoanwendung überprüfen.

#### Themen

- [Voraussetzungen](#page-211-0)
- [Erstellen Sie einen IAM-Benutzer mit der Berechtigung, in Kinesis Video Streams zu schreiben](#page-212-0)
- [Verbinden Sie Ihren Raspberry Pi mit Ihrem Wi-Fi-Netzwerk](#page-214-0)
- [Stellen Sie eine Remoteverbindung zu Ihrem Raspberry Pi her](#page-214-1)
- [Konfigurieren Sie die Raspberry Pi-Kamera](#page-215-0)
- [Voraussetzungen für die Installation der Software](#page-216-0)
- [Laden Sie das Kinesis Video Streams C++ Producer SDK herunter und erstellen Sie es](#page-217-0)
- [Streamen Sie Video in Ihren Kinesis-Videostream und sehen Sie sich den Live-Stream an](#page-218-0)

## <span id="page-211-0"></span>Voraussetzungen

Stellen Sie vor dem Einrichten des C++ Producer SDK auf Ihrem Raspberry Pi sicher, dass die folgenden Voraussetzungen erfüllt sind:

- Ein Raspberry Pi-Gerät mit der folgenden Konfiguration:
	- Board-Version: 3 Modell B oder höher.
- Angeschlossenes Kamera-Modul.
- SD-Karte mit einer Kapazität von mindestens 8 GB.
- Das Betriebssystem Raspbian (Kernelversion 4.9 oder höher) ist installiert. Sie können das neueste Raspberry Pi OS-Image (früher Raspbian genannt) von der [Raspberry Pi-](https://www.raspberrypi.com/software/)[Website](https://www.raspberrypi.com/software/) herunterladen. Befolgen Sie die Raspberry Pi-Anweisungen zur [Installation des](https://www.raspberrypi.com/documentation/computers/getting-started.html#install-an-operating-system)  [heruntergeladenen Abbildes auf einer SD-Karte.](https://www.raspberrypi.com/documentation/computers/getting-started.html#install-an-operating-system)
- Und AWS-Konto mit einem Kinesis-Videostream. Weitere Informationen finden Sie unter Erste [Schritte mit Kinesis-Videostreams](https://docs.aws.amazon.com/kinesisvideostreams/latest/dg/getting-started.html).

```
a Note
```
Das C++ Producer SDK verwendet standardmäßig die Region USA West (Oregonuswest-2) (). Um die Standardeinstellung zu verwenden, AWS-Region erstellen Sie Ihren Kinesis-Videostream in der Region USA West (Oregon).

Gehen Sie wie folgt vor, um eine andere Region für Ihren Kinesis-Videostream zu verwenden:

• Legen Sie für Ihre Region (z. B. *us-east-1*) die folgende Umgebungsvariable fest:

export AWS\_DEFAULT\_REGION=*us-east-1*

# <span id="page-212-0"></span>Erstellen Sie einen IAM-Benutzer mit der Berechtigung, in Kinesis Video Streams zu schreiben

Falls Sie dies noch nicht getan haben, richten Sie einen AWS Identity and Access Management (IAM-) Benutzer ein, der berechtigt ist, in einen Kinesis-Videostream zu schreiben.

Diese Verfahren sollen Ihnen helfen, schnell mit der Verwendung eines AWS Zugriffsschlüsselpaars zu beginnen. Geräte können X.509-Zertifikate verwenden, um eine Verbindung herzustellen AWS IoT. Weitere Informationen [the section called "Steuern des Zugriffs auf Kinesis Video Streams](#page-157-0) [Streams-Ressourcen mithilfe AWS IoT"](#page-157-0) zur Konfiguration Ihres Geräts für die Verwendung der zertifikatsbasierten Authentifizierung finden Sie unter.

- 1. [Melden Sie sich bei der an AWS Management Console und öffnen Sie die IAM-Konsole unter](https://console.aws.amazon.com/iam/) [https://console.aws.amazon.com/iam/.](https://console.aws.amazon.com/iam/)
- 2. Klicken Sie im Navigationsmenü links auf Users (Benutzer).
- 3. Um einen neuen Benutzer zu erstellen, wählen Sie Add user (Benutzer hinzufügen).
- 4. Geben Sie einen beschreibenden Benutzernamen für den Benutzer an, wie etwa **kinesisvideo-raspberry-pi-producer**.
- 5. Wählen Sie unter Access type (Zugriffstyp) Programmatic access (Programmgesteuerte Zugriff).
- 6. Wählen Sie Weiter: Berechtigungen aus.
- 7. Wählen Sie unter Berechtigungen für kinesis-video-raspberry-pi -producer festlegen die Option Vorhandene Richtlinien direkt anhängen aus.
- 8. Wählen Sie Richtlinie erstellen aus. Die Seite Create policy (Richtlinie erstellen) wird in einer neuen Webbrowser-Registerkarte geöffnet.
- 9. Wählen Sie den Tab JSON.
- 10. Kopieren Sie die folgende JSON-Richtlinie und fügen Sie sie in den Textbereich ein. Diese Richtlinie gibt Ihrem Benutzer die Erlaubnis, Daten zu erstellen und in Kinesis-Videostreams zu schreiben.

```
{ 
   "Version": "2012-10-17", 
   "Statement": [{ 
      "Effect": "Allow", 
         "Action": [ 
         "kinesisvideo:DescribeStream", 
         "kinesisvideo:CreateStream", 
         "kinesisvideo:GetDataEndpoint", 
         "kinesisvideo:PutMedia" 
      ], 
      "Resource": [ 
        \mathbf{u} \star \mathbf{u}\mathbf{I} }]
}
```
- 11. Wählen Sie Richtlinie prüfen.
- 12. Geben Sie einen Namen für die Richtlinie ein, z. B. **kinesis-video-stream-write-policy**.
- 13. Wählen Sie Richtlinie erstellen aus.
- 14. Kehren Sie zur Registerkarte Add user (Benutzer hinzufügen) im Browser zurück. Wählen Sie Refresh (Aktualisieren).
- 15. Geben Sie in das Suchfeld den Namen der von Ihnen erstellten Richtlinie ein.
- 16. Aktivieren Sie das Kontrollkästchen neben der neuen Richtlinie in der Liste.
- 17. Klicken Sie auf Next: Review (Weiter: Prüfen).
- 18. Wählen Sie Create user aus.
- 19. Die Konsole zeigt die Access key ID (Zugriffsschlüssel-ID) für den neuen Benutzer an. Wählen Sie Anzeigen, um einen Wert unter Secret access key (Geheimer Zugriffsschlüssel) anzuzeigen. Notieren Sie diese Werte. Sie sind erforderlich, wenn Sie die Anwendung konfigurieren.

## <span id="page-214-0"></span>Verbinden Sie Ihren Raspberry Pi mit Ihrem Wi-Fi-Netzwerk

Sie können den Raspberry Pi im Headless--Modus, d. h. ohne Anschluss von Tastatur, Monitor oder Netzwerkkabel verwenden. Fahren Sie bei Anschluss eines Monitors und einer Tastatur mit [Konfigurieren Sie die Raspberry Pi-Kamera.](#page-215-0)

- 1. Erstellen Sie auf dem Computer ein Datei mit dem Namen wpa\_supplicant.conf.
- 2. Kopieren Sie den folgenden Text und fügen Sie ihn in die wpa\_supplicant.conf Datei ein:

```
country=US
ctrl_interface=DIR=/var/run/wpa_supplicant GROUP=netdev
update_config=1
network={
ssid="Your Wi-Fi SSID"
scan_ssid=1
key_mgmt=WPA-PSK
psk="Your Wi-Fi Password"
}
```
Ersetzen Sie die Werte ssid und psk durch die Angaben für Ihr WLAN-Netzwerk.

- 3. Kopieren Sie die Datei wpa\_supplicant.conf auf die SD-Karte. Sie muss in das Stammverzeichnis des Volumes boot kopiert werden.
- 4. Legen Sie die SD-Karte in den Raspberry Pi ein und schalten Sie das Gerät ein. Es wird mit Ihrem WLAN-Netzwerk verbunden, und SSH wird aktiviert.

## <span id="page-214-1"></span>Stellen Sie eine Remoteverbindung zu Ihrem Raspberry Pi her

Sie können im Headless-Modus eine Fernverbindung mit dem Raspberry Pi herstellen. Wenn Sie Ihren Raspberry Pi mit angeschlossenem Monitor und angeschlossener Tastatur verwenden, fahren Sie mit [Konfigurieren Sie die Raspberry Pi-Kamera.](#page-215-0)

- 1. Führen Sie vor dem Herstellen einer Fernverbindung mit dem Raspberry Pi-Gerät einen der folgenden Schritte durch, um seine IP-Adresse zu bestimmen:
	- Wenn Sie Zugriff auf den WLAN-Router des Netzwerks haben, zeigen Sie die angeschlossenen WLAN-Geräte an. Suchen Sie nach dem Gerät mit dem Namen Raspberry Pi, um die IP-Adresse des Geräts ausfindig zu machen.
	- Wenn Sie keinen Zugriff auf den WLAN-Router des Netzwerks haben, können Sie mit anderer Software nach Geräten in Ihrem Netzwerk suchen. [Fing](https://www.fing.io/) ist eine beliebte Anwendung, die sowohl für Android- als auch iOS-Geräte verfügbar ist. Sie können mit der kostenlosen Version dieser Anwendung nach den IP-Adressen von Geräten in Ihrem Netzwerk suchen.
- 2. Wenn Sie die IP-Adresse des Raspberry Pi-Geräts kennen, können Sie zum Herstellen einer Verbindung jede Terminal-Anwendung verwenden.
	- Verwenden Sie unter macOS oder Linux ssh:

ssh pi@*<IP address>*

• Verwenden Sie unter Windows [PuTTY ,](https://www.chiark.greenend.org.uk/~sgtatham/putty/latest.html) einen kostenlosen SSH-Client für Windows.

Der Benutzername und das Passwort für eine neue Installation von Raspbian lauten **pi** und **raspberry**. Wir empfehlen Ihnen, [das Standardpasswort zu ändern.](https://www.raspberrypi.com/documentation/computers/configuration.html#change-user-password-nonint)

## <span id="page-215-0"></span>Konfigurieren Sie die Raspberry Pi-Kamera

Gehen Sie wie folgt vor, um die Raspberry Pi-Kamera so zu konfigurieren, dass sie Video vom Gerät an einen Kinesis-Videostream sendet.

1. Öffnen Sie einen Editor, um die Datei modules mit dem folgenden Befehl zu aktualisieren:

sudo nano /etc/modules

2. Fügen Sie die folgende Zeile an das Ende der Datei an, sofern dort noch nicht vorhanden:

bcm2835-v4l2

- 3. Speichern Sie die Datei und beenden Sie den Texteditor (Strg+X).
- 4. Starten Sie den Raspberry Pi neu:
sudo reboot

- 5. Wenn das Gerät neu gestartet wird, verbinden Sie es erneut über die Terminalanwendung, sofern Sie eine Fernverbindung herstellen.
- 6. Öffnen raspi-config:

```
sudo raspi-config
```
7. Wählen Sie Schnittstellenoptionen, Legacy-Kamera. In älteren Versionen des Raspbian-Betriebssystems befindet sich diese Menüoption möglicherweise unter Schnittstellenoptionen, Kamera.

Aktivieren Sie die Kamera, sofern noch nicht geschehen, und führen Sie einen Neustart durch, wenn Sie dazu aufgefordert werden.

8. Vergewissern Sie sich durch Eingabe des folgenden Befehls, dass die Kamera funktioniert:

```
raspistill -v -o test.jpg
```
Wenn Ihre Kamera korrekt konfiguriert ist, erfasst dieser Befehl ein Bild von der Kamera, speichert es in einer Datei mit dem Namen und zeigt test. jpg Informationsmeldungen an.

#### Voraussetzungen für die Installation der Software

Das C++ Producer SDK erfordert die Installation der folgenden Softwarevoraussetzungen auf Raspberry Pi.

1. Aktualisieren Sie die Paketliste und installieren Sie die Bibliotheken, die für die Erstellung des SDK benötigt werden. Geben Sie die folgenden Befehle ein:

```
sudo apt update
sudo apt install -y \setminus automake \ 
   build-essential \ 
   cmake \ 
  qit \setminus gstreamer1.0-plugins-base-apps \ 
   gstreamer1.0-plugins-bad \ 
   gstreamer1.0-plugins-good \
```

```
 gstreamer1.0-plugins-ugly \ 
 gstreamer1.0-tools \ 
 gstreamer1.0-omx-generic \ 
 libcurl4-openssl-dev \ 
 libgstreamer1.0-dev \ 
 libgstreamer-plugins-base1.0-dev \ 
 liblog4cplus-dev \ 
 libssl-dev \ 
 pkg-config
```
2. Kopieren Sie die folgende PEM-Datei zu /etc/ssl/cert.pem:

```
sudo curl https://www.amazontrust.com/repository/AmazonRootCA1.pem -o /etc/ssl/
AmazonRootCA1.pem
sudo chmod 644 /etc/ssl/AmazonRootCA1.pem
```
# Laden Sie das Kinesis Video Streams C++ Producer SDK herunter und erstellen Sie es

Sie können das Kinesis Video Streams C++ Producer SDK mit dem folgenden Verfahren herunterladen und erstellen. Mit diesem Ansatz dauert das Bauen, je nach Netzwerkverbindung und Prozessorgeschwindigkeit, länger.

1. Laden Sie das SDK herunter. Type:

```
git clone https://github.com/awslabs/amazon-kinesis-video-streams-producer-sdk-
cpp.git
```
2. Bereiten Sie ein Build-Verzeichnis vor. Type:

```
mkdir -p amazon-kinesis-video-streams-producer-sdk-cpp/build
cd amazon-kinesis-video-streams-producer-sdk-cpp/build
```
3. Erstellen Sie das SDK und die Beispielanwendungen. Je nachdem, auf welchem Raspberry Pi-Modell Sie aufbauen, kann die erste Ausführung mehrere Stunden dauern:

```
cmake .. -DBUILD_GSTREAMER_PLUGIN=ON -DBUILD_DEPENDENCIES=FALSE
make
```
# Streamen Sie Video in Ihren Kinesis-Videostream und sehen Sie sich den Live-Stream an

- 1. Zur Ausführung der Beispielanwendung benötigen Sie die folgenden Informationen:
	- Name des Streams, der von Ihnen im Abschnitt [Voraussetzungen](#page-211-0) erstellt wurde.
	- Die Konto-Anmeldeinformationen (Zugriffsschlüssel-ID und geheimer Zugriffsschlüssel), die von Ihnen unter [Erstellen Sie einen IAM-Benutzer mit der Berechtigung, in Kinesis Video](#page-212-0) [Streams zu schreiben](#page-212-0) erstellt wurden
- 2. Führen Sie die Beispielanwendung mit den folgenden Befehlen aus. Ersetzen Sie die Platzhalter durch Werte für Ihre Umgebung.

```
export GST_PLUGIN_PATH=Directory Where You Cloned the SDK/amazon-kinesis-video-
streams-producer-sdk-cpp/build
export AWS_DEFAULT_REGION=AWS Region i.e. us-east-1
export AWS_ACCESS_KEY_ID=Access Key ID
export AWS_SECRET_ACCESS_KEY=Secret Access Key
./kvs_gstreamer_sample Your Stream Name
```
3. Wenn die Beispielanwendung mit einem library not found Fehler beendet wird, geben Sie den folgenden Befehl ein, um zu überprüfen, ob das Projekt korrekt mit seinen Open-Source-Abhängigkeiten verknüpft ist:

gst-inspect-1.0 kvssink

- 4. Öffnen Sie die [Kinesis Video Streams Streams-Konsole](https://console.aws.amazon.com/kinesisvideo/home/).
- 5. Wählen Sie unter Stream name (Stream-Name) den Namen des von Ihnen erstellten Streams aus.

Der vom Raspberry Pi gesendete Videostream erscheint in der Konsole.

Während der Wiedergabe des Streams können Sie mit den folgenden Funktionen der Kinesis Video Streams Streams-Konsole experimentieren:

- Führen Sie mit den Navigationssteuerelementen im Bereich Video preview (Video-Vorschau) einen Rück- oder Vorlauf des Streams durch.
- Beachten Sie im Bereich Stream info (Stream-Info) den Codec, die Auflösung und die Bitrate des Streams. Die Werte für Auflösung und Bitrate werden auf dem Raspberry Pi absichtlich niedrig

eingestellt, um die Bandbreitennutzung für dieses Tutorial zu minimieren. Um die CloudWatch Amazon-Metriken anzuzeigen, die für Ihren Stream erstellt werden, wählen Sie Stream-Metriken anzeigen in CloudWatch.

• Beachten Sie unter Data retention period (Aufbewahrungszeitraum), dass der Videostream einen Tag lang aufbewahrt wird. Sie können diesen Wert bearbeiten und auf No data retention (Keine Datenaufbewahrung) einstellen oder einen Wert von einem Tag bis mehrere Jahre festlegen.

Beachten Sie bei serverseitiger Verschlüsselung, dass Ihre Daten im Ruhezustand mit einem Schlüssel verschlüsselt werden, der von AWS Key Management Service (AWS KMS) verwaltet wird.

## Producer SDK-Referenz

Dieser Abschnitt enthält Limits, Fehlercodes und andere Referenzinformationen für die [Produzentenbibliotheken von Kinesis Video Streams.](#page-172-0)

#### Themen

- [Beschränkungen des Producer-SDK](#page-219-0)
- [Fehlercodereferenz](#page-224-0)
- [Network Abstraction Layer \(NAL\) Adaptation Flag-Referenz](#page-285-0)
- [SDK-Strukturen für Hersteller](#page-286-0)
- [Kinesis-Videostream-Strukturen](#page-289-0)
- [SDK-Rückrufe von Produzenten](#page-311-0)

### <span id="page-219-0"></span>Beschränkungen des Producer-SDK

Die folgende Tabelle enthält die aktuellen Limits für Werte in den [Producer-Bibliotheken.](#page-172-0)

#### **a** Note

Bevor Sie diese Werte festlegen, müssen Sie Ihre Eingabe überprüfen. Das SDK prüft diese Limits nicht. Wenn sie überschritten werden, treten Laufzeitfehler auf.

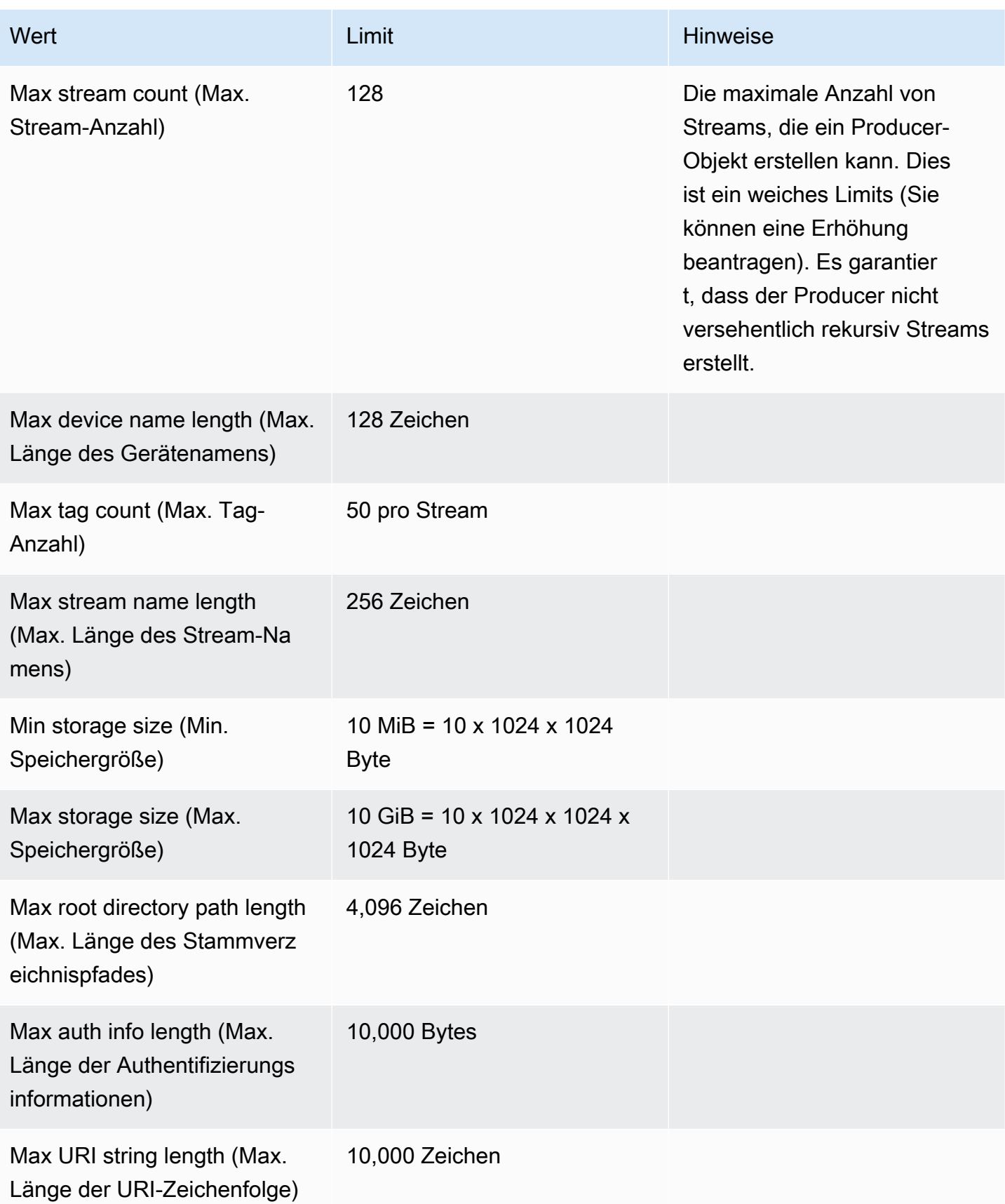

Amazon Kinesis Video Streams **Entwicklerhandbuch** Entwicklerhandbuch

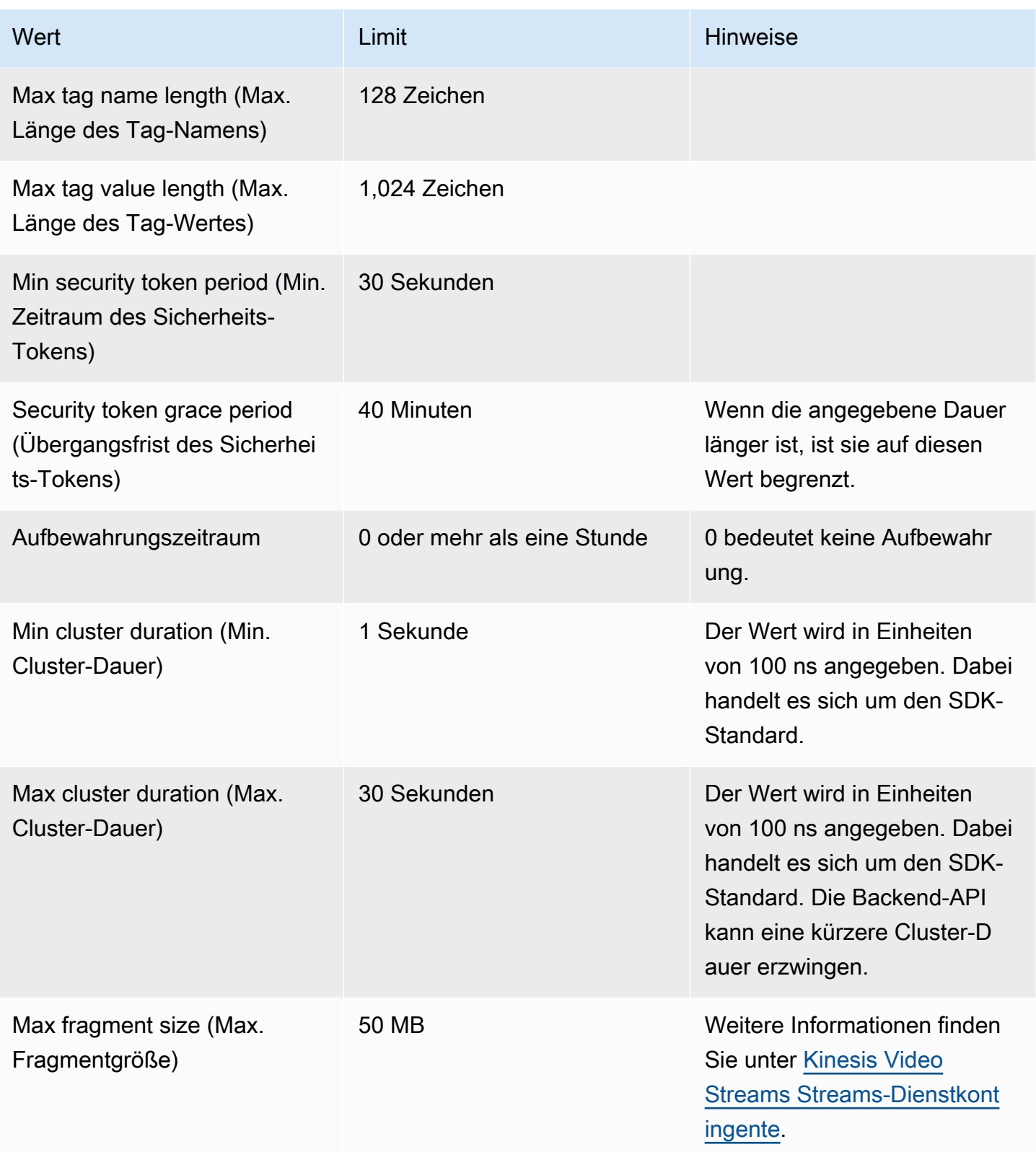

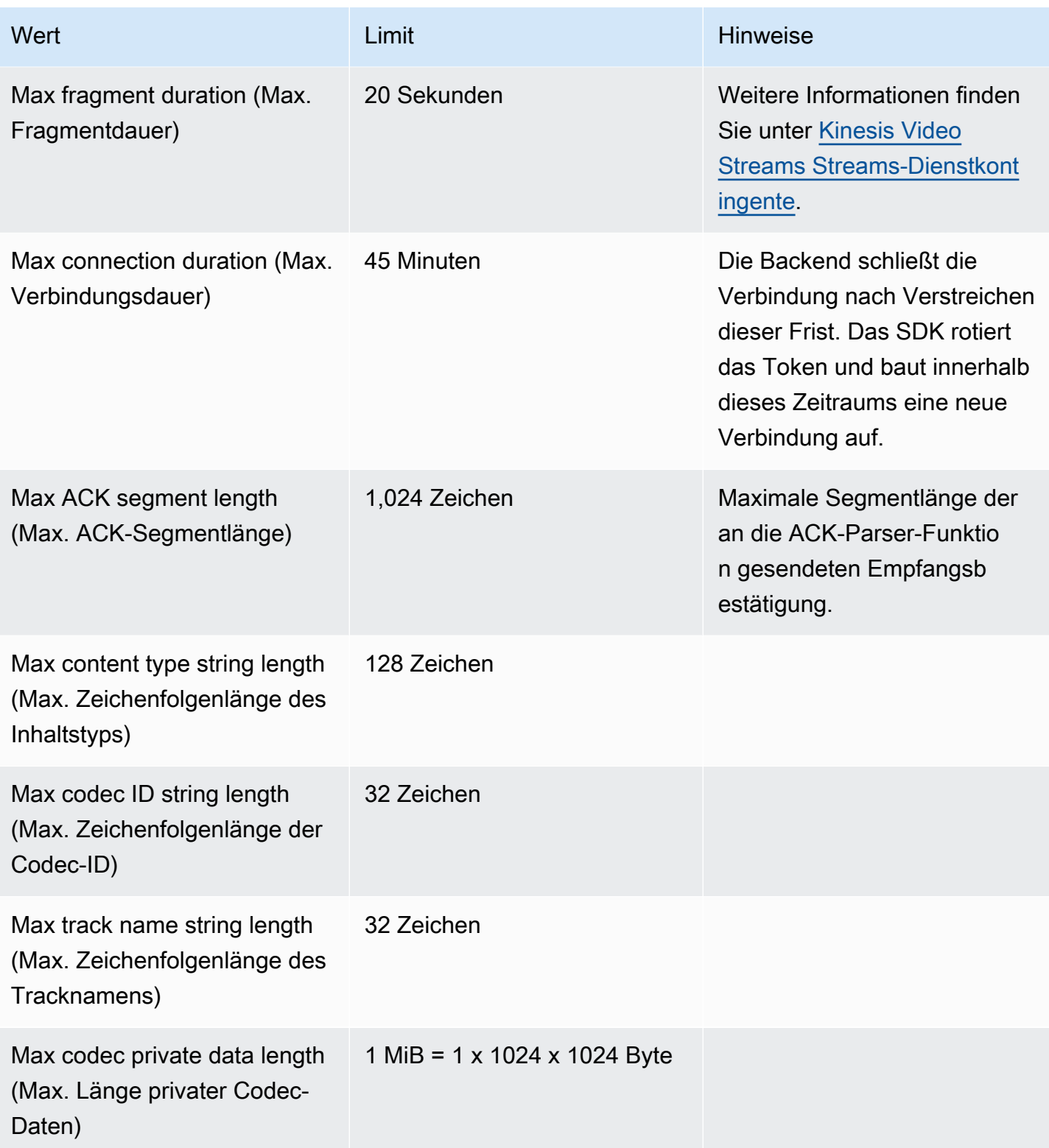

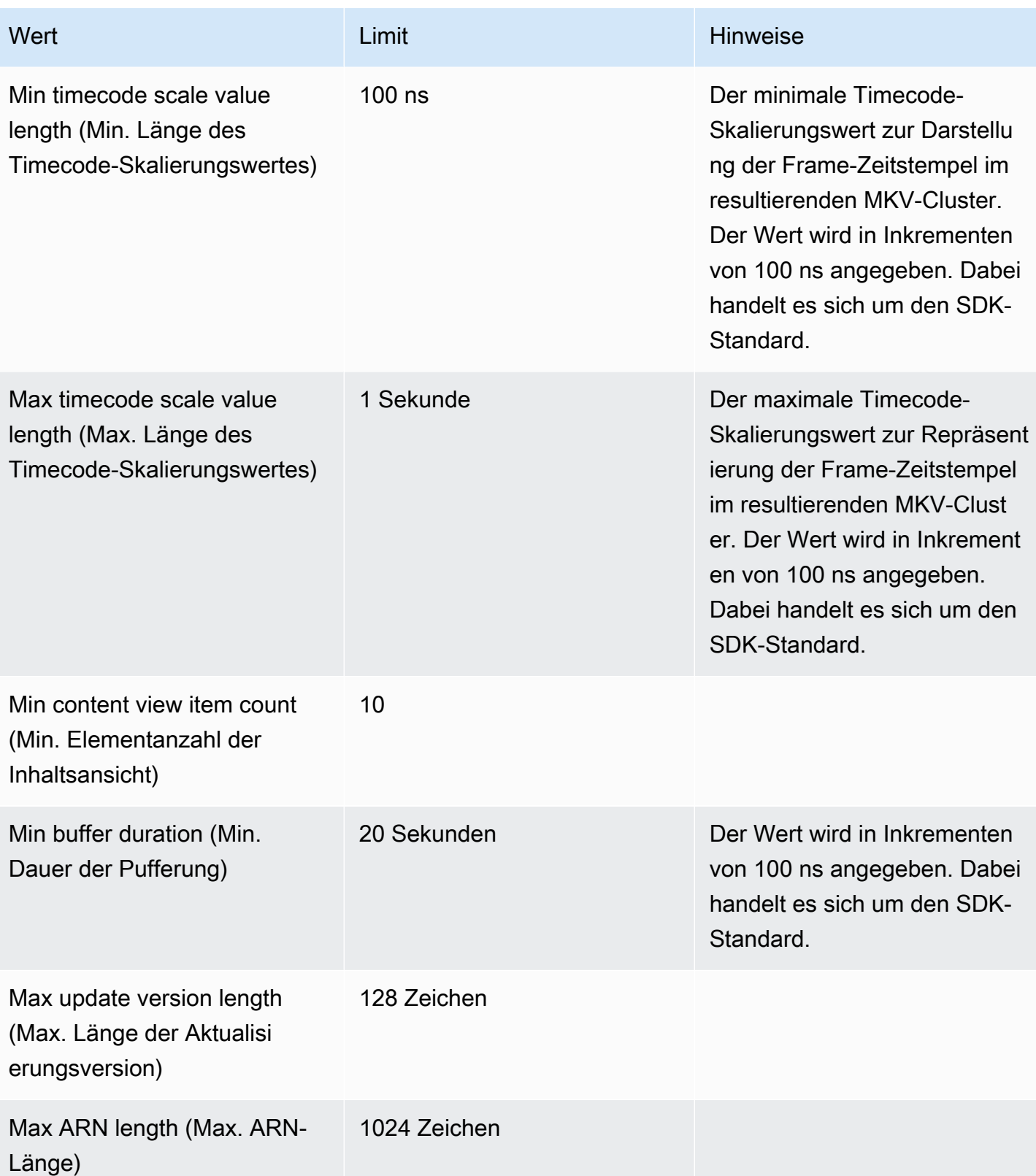

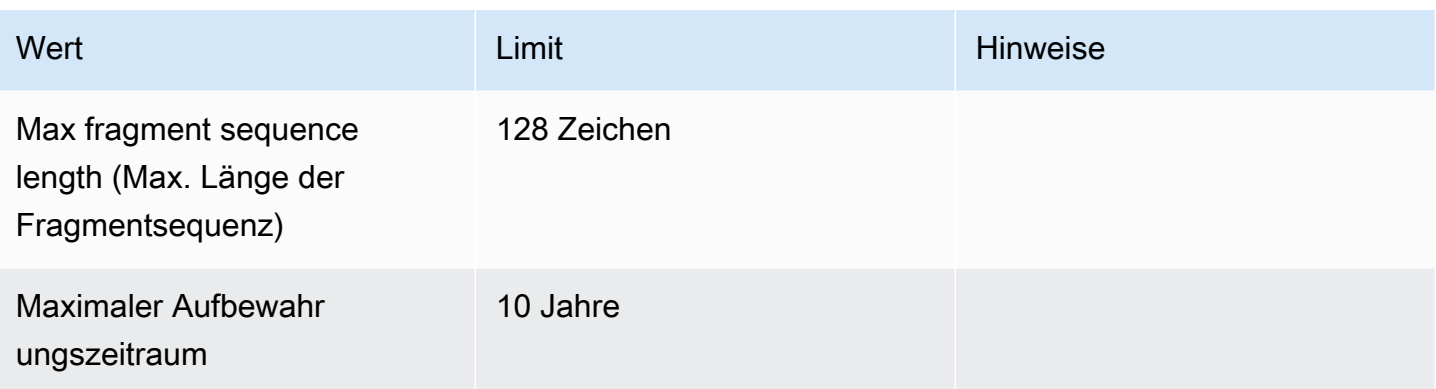

### <span id="page-224-0"></span>Fehlercodereferenz

Dieser Abschnitt enthält Fehler- und Statuscodeinformationen für das [Producer-Bibliotheken.](#page-172-0)

Weitere Informationen zu Lösungen für gängige Probleme finden Sie unter [Fehlerbehebung bei](#page-414-0) [Kinesis Video Streams.](#page-414-0)

#### Themen

- [Von PutFrame Callbacks Platform Independent Code \(PIC\) zurückgegebene Fehler und](#page-224-1)  **[Statuscodes](#page-224-1)**
- [Von PutFrame Callbacks zurückgegebene Fehler und Statuscodes C-Producer-Bibliothek](#page-279-0)

<span id="page-224-1"></span>Von PutFrame Callbacks — Platform Independent Code (PIC) zurückgegebene Fehler und Statuscodes

Die folgenden Abschnitte enthalten Fehler- und Statusinformationen, die von Callbacks für den PutFrame Vorgang innerhalb des Platform Independent Code (PIC) zurückgegeben werden.

#### Themen

- [Von der Client-Bibliothek zurückgegebene Fehler- und Statuscodes](#page-225-0)
- [Von der Duration-Bibliothek zurückgegebene Fehler- und Statuscodes](#page-257-0)
- [Von der gemeinsamen Bibliothek zurückgegebene Fehler- und Statuscodes](#page-257-1)
- [Von der Heap-Bibliothek zurückgegebene Fehler- und Statuscodes](#page-262-0)
- [Von der MKVGen-Bibliothek zurückgegebene Fehler- und Statuscodes](#page-265-0)
- [Von der Trace-Bibliothek zurückgegebene Fehler- und Statuscodes](#page-273-0)
- [Von der Utils-Bibliothek zurückgegebene Fehler- und Statuscodes](#page-274-0)

#### • [Von der View-Bibliothek zurückgegebene Fehler- und Statuscodes](#page-276-0)

<span id="page-225-0"></span>Von der Client-Bibliothek zurückgegebene Fehler- und Statuscodes

Die folgende Tabelle enthält Fehler- und Statusinformationen, die von Methoden in der Kinesis Video Streams Client Streams-Bibliothek zurückgegeben werden.

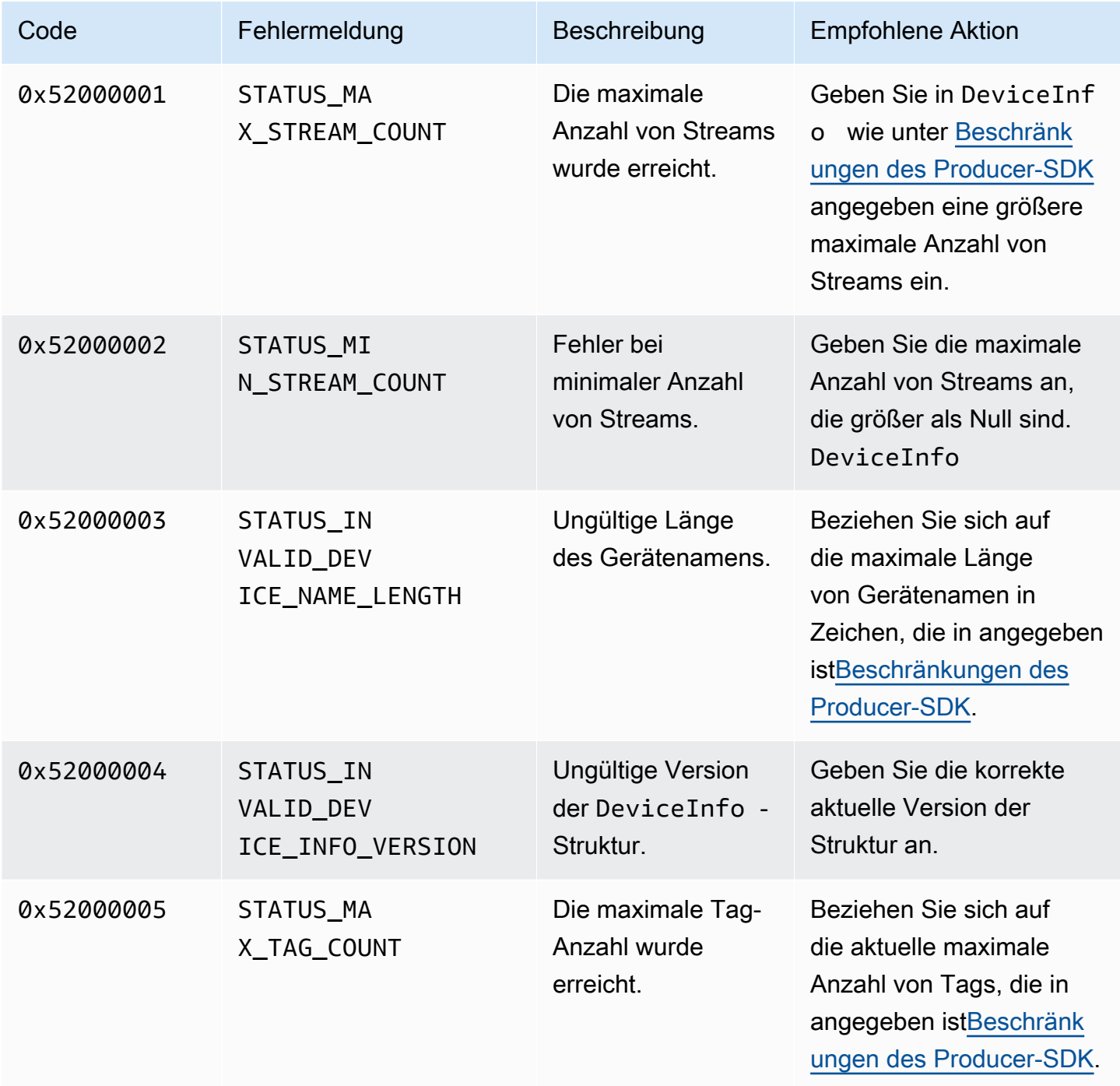

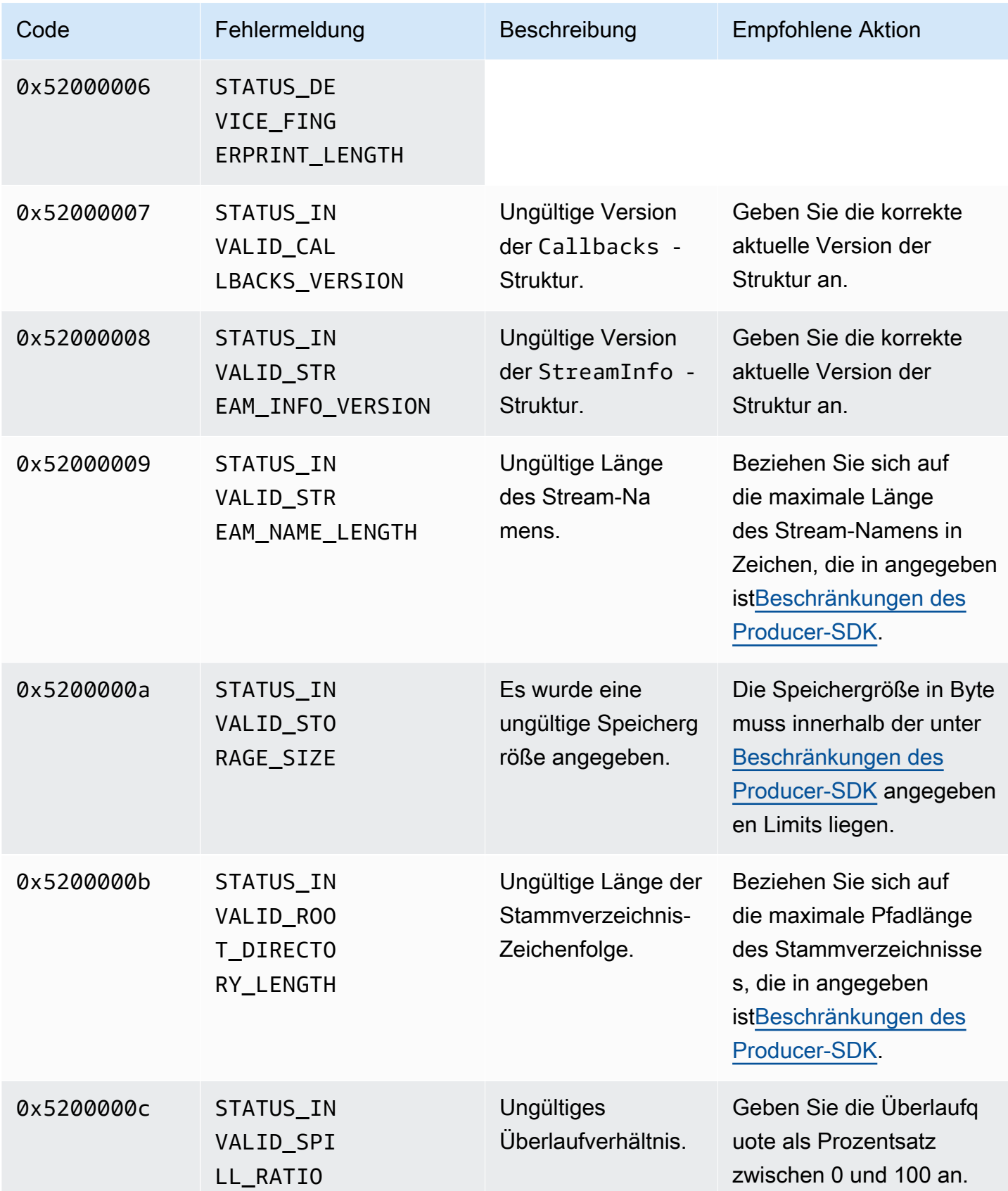

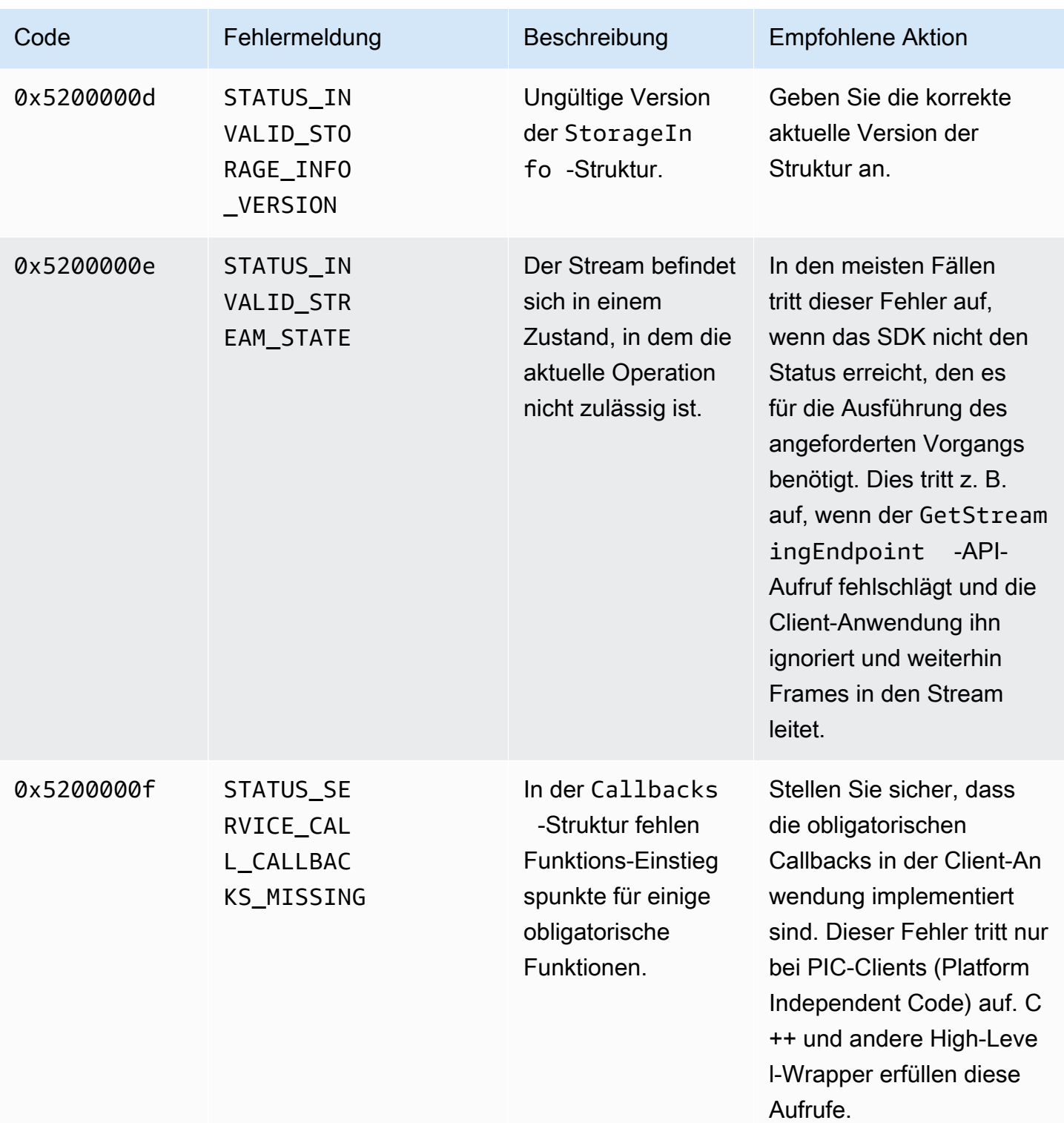

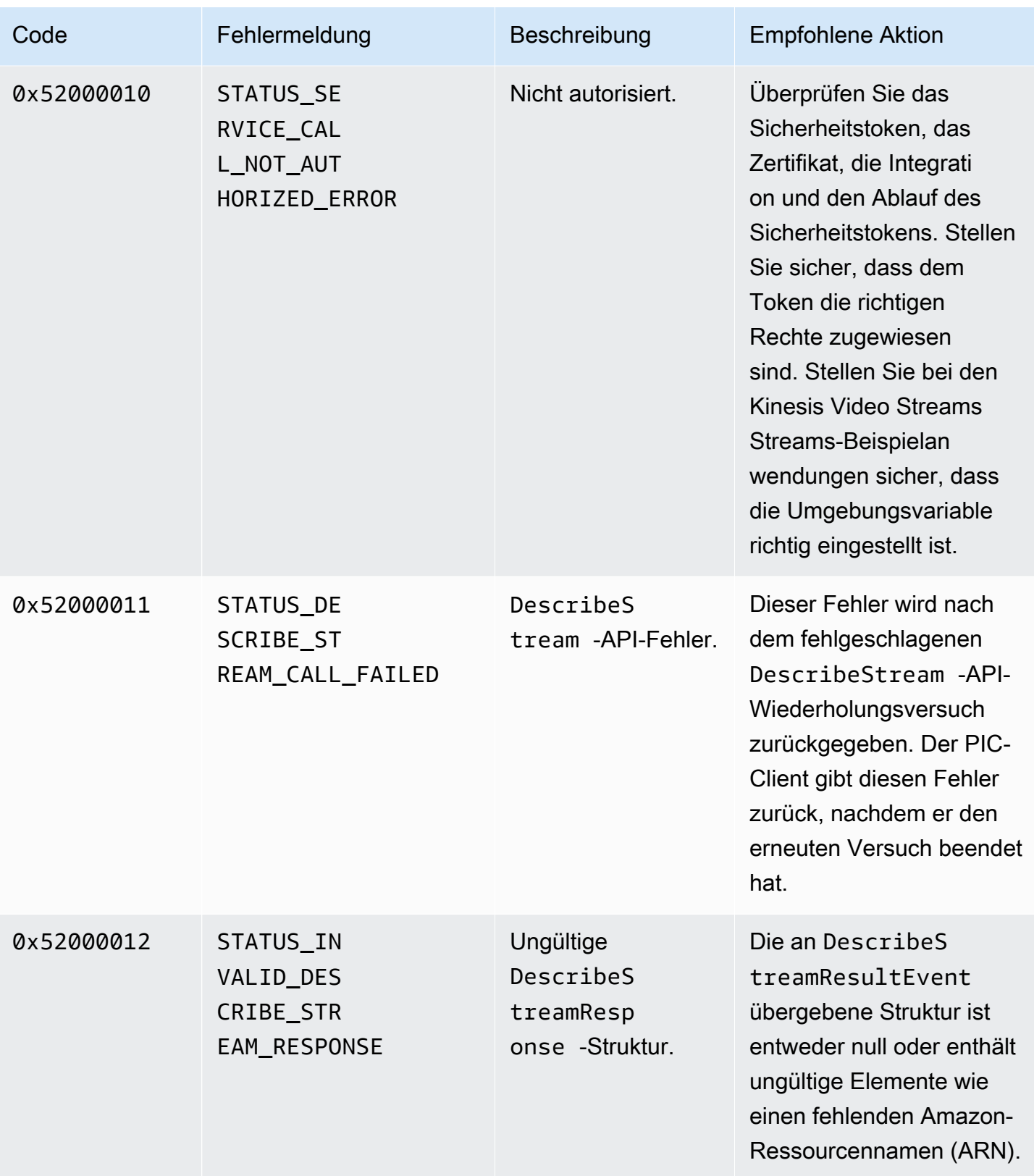

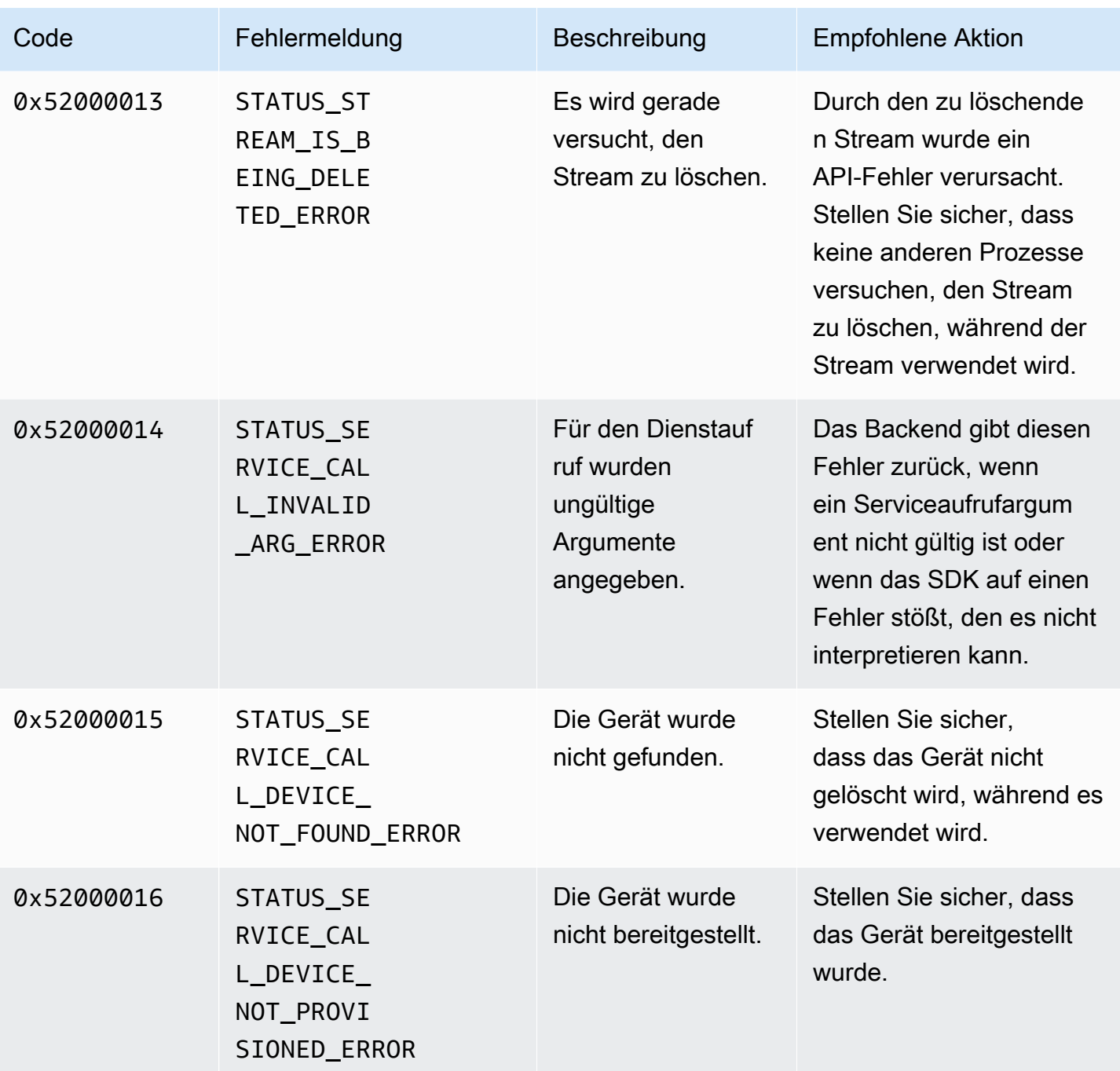

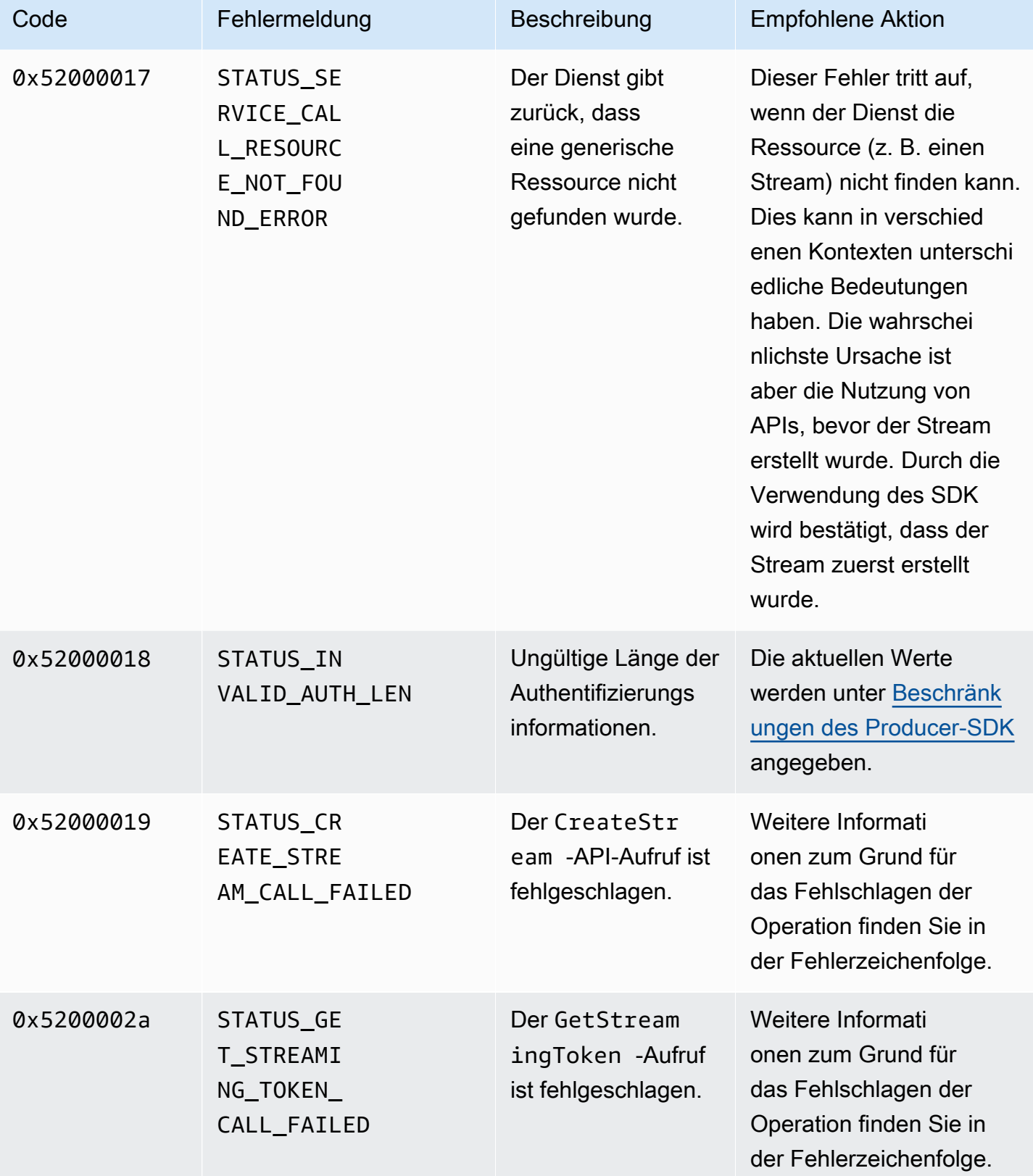

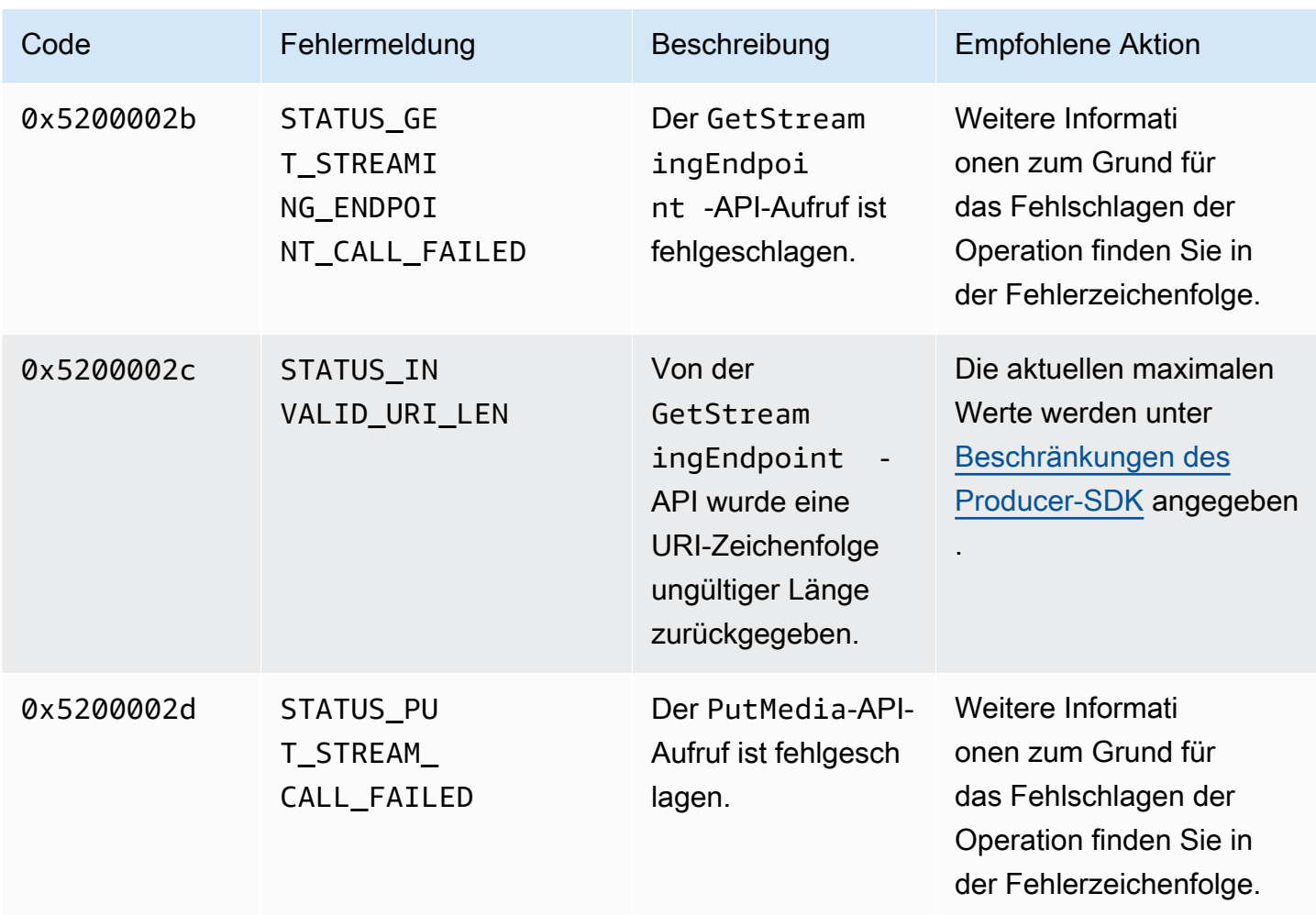

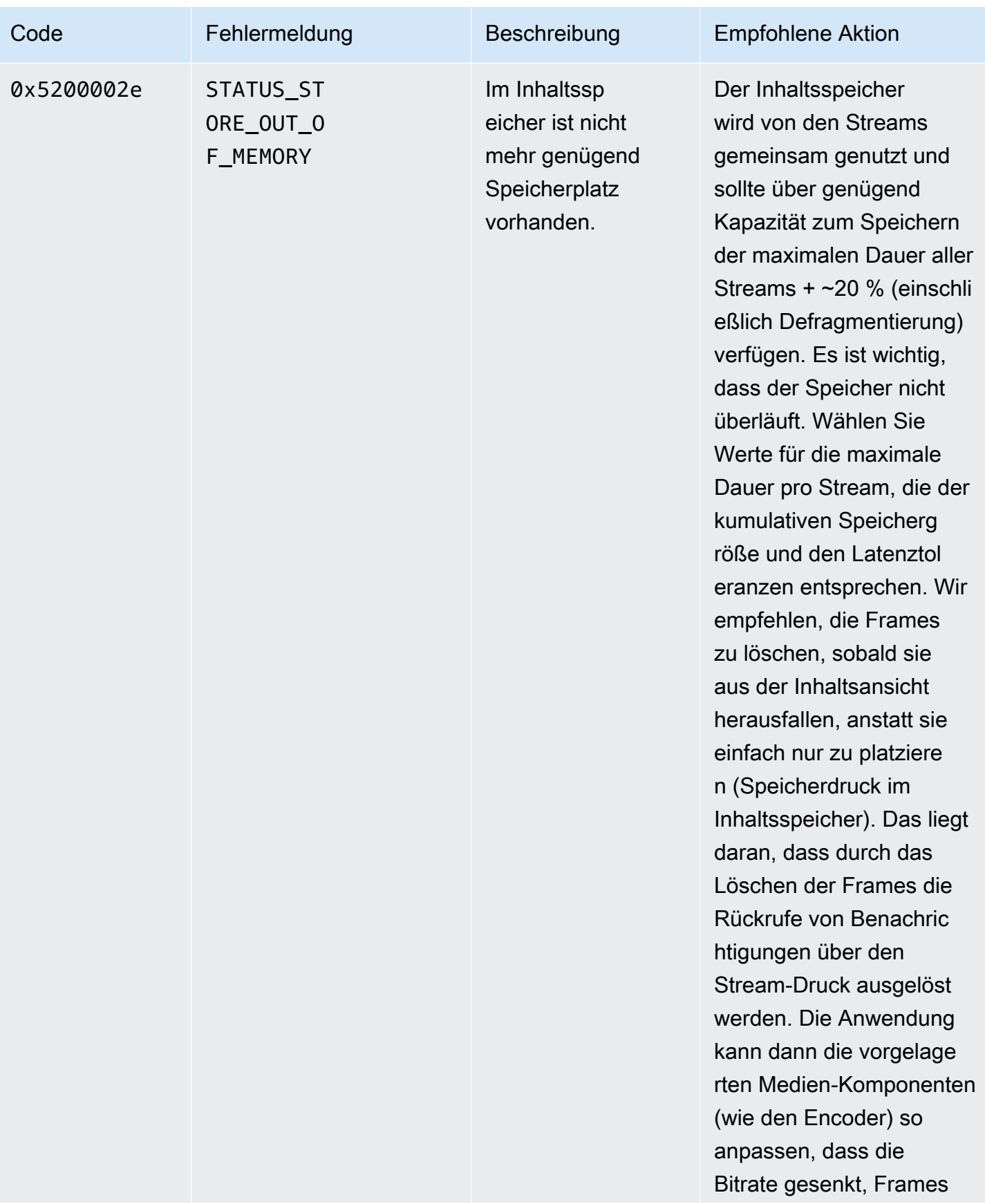

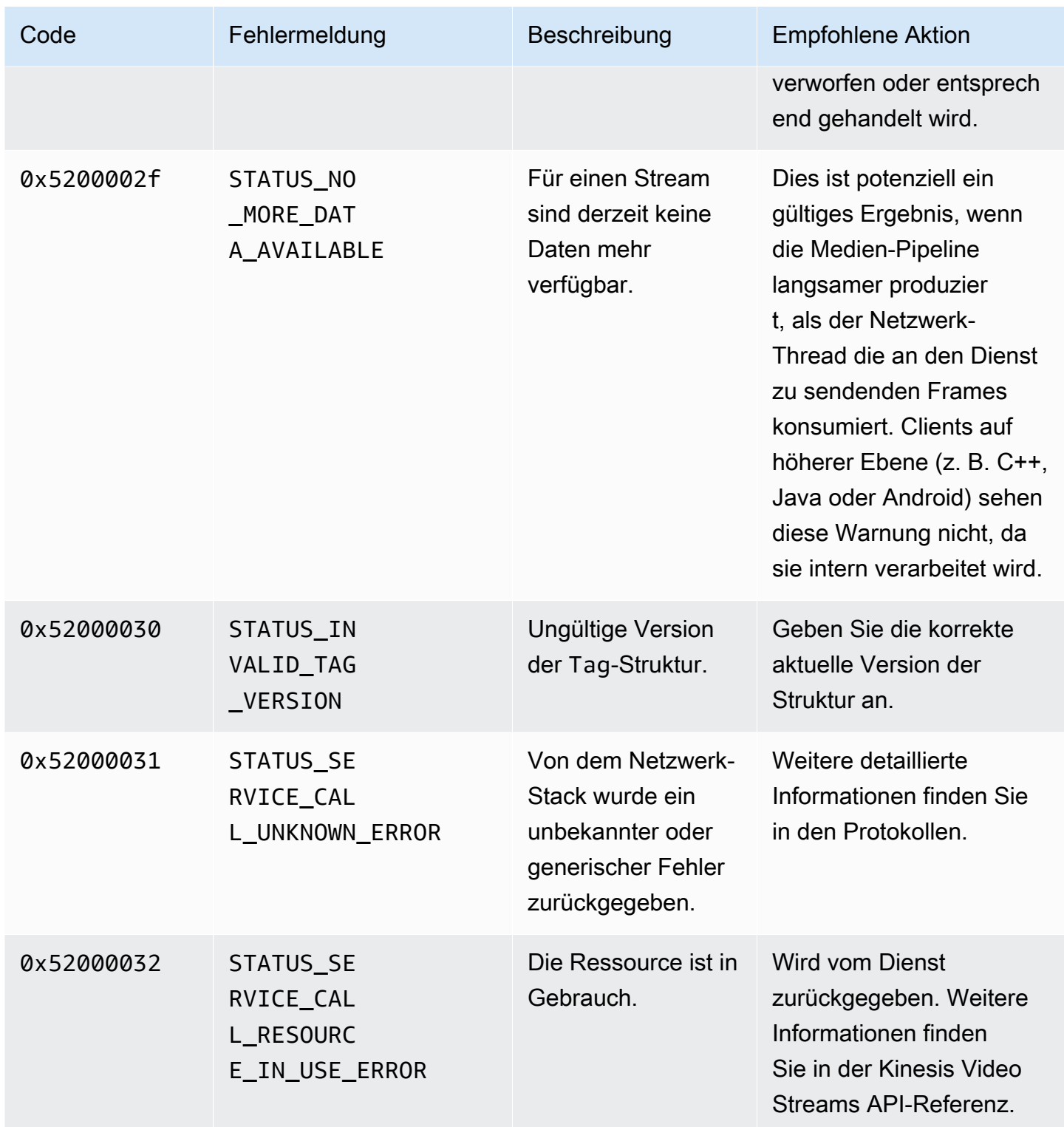

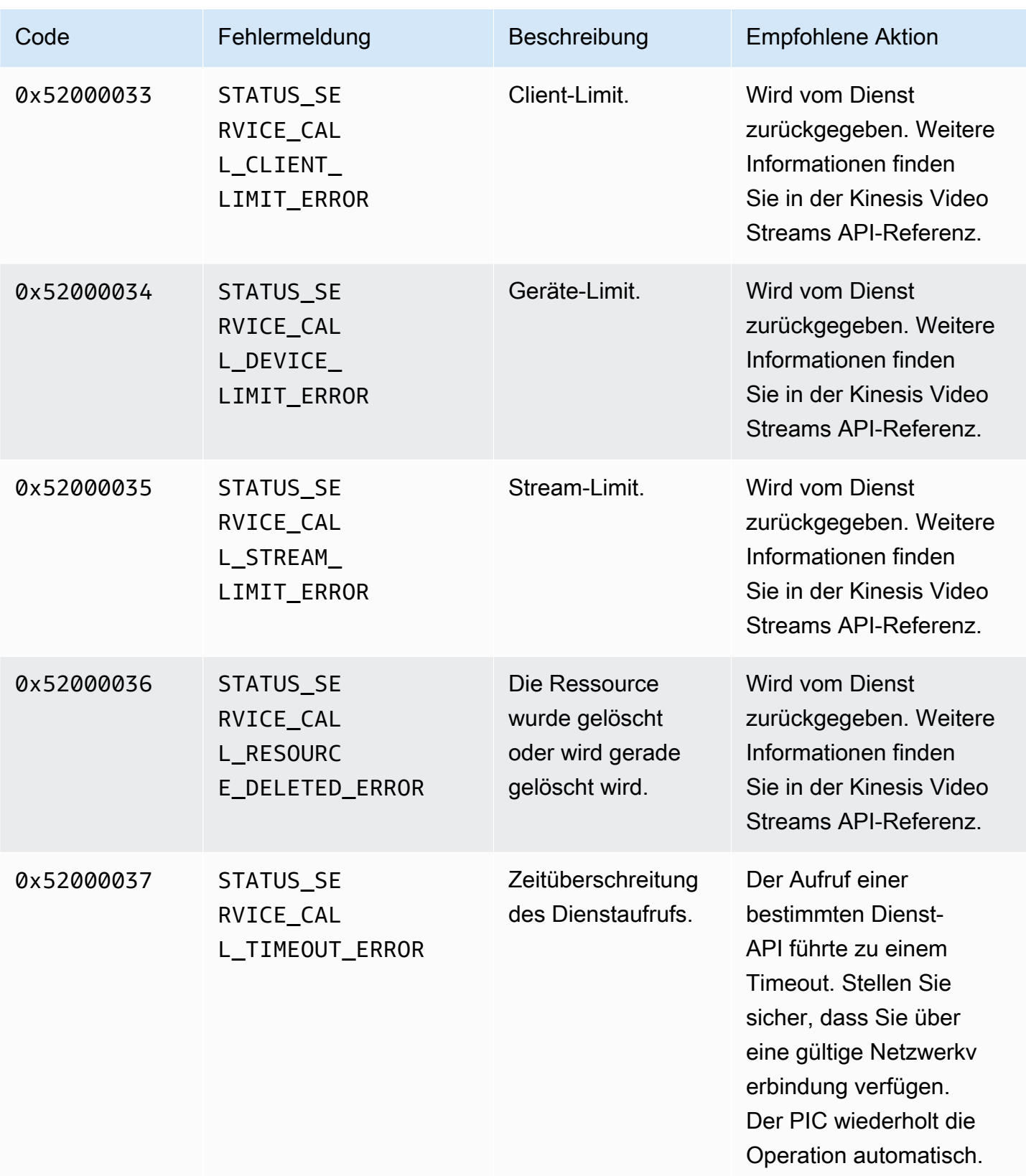

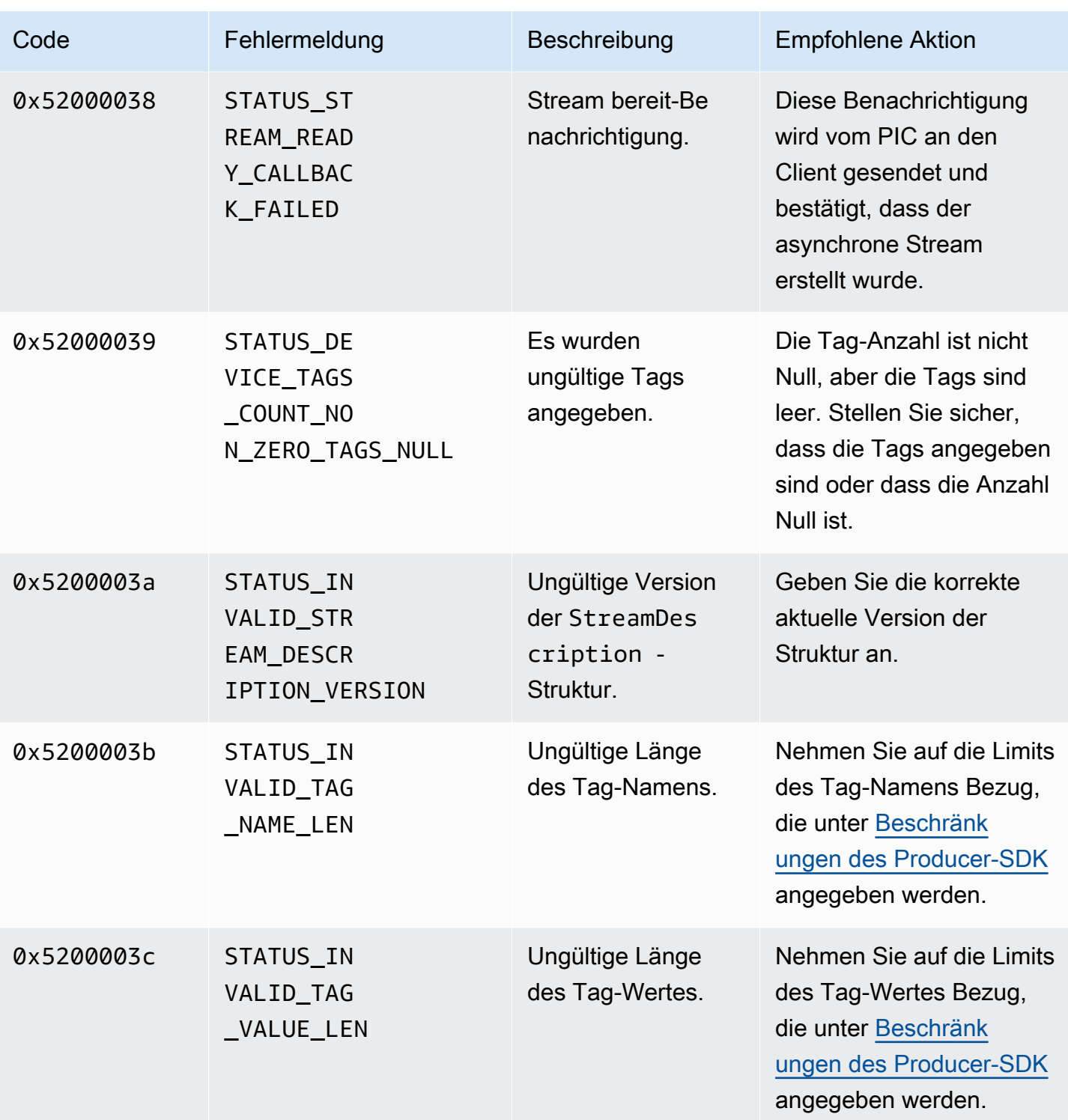

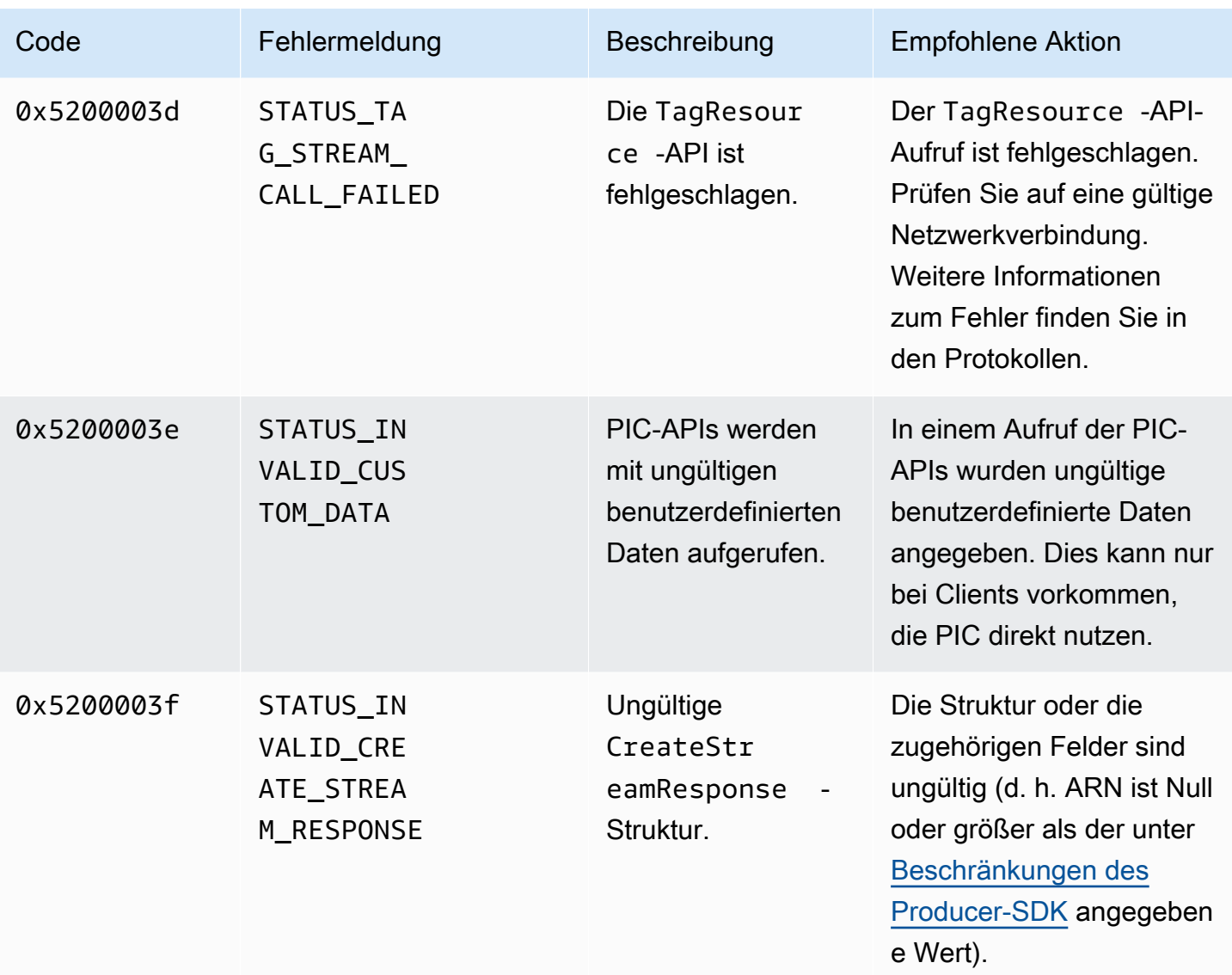

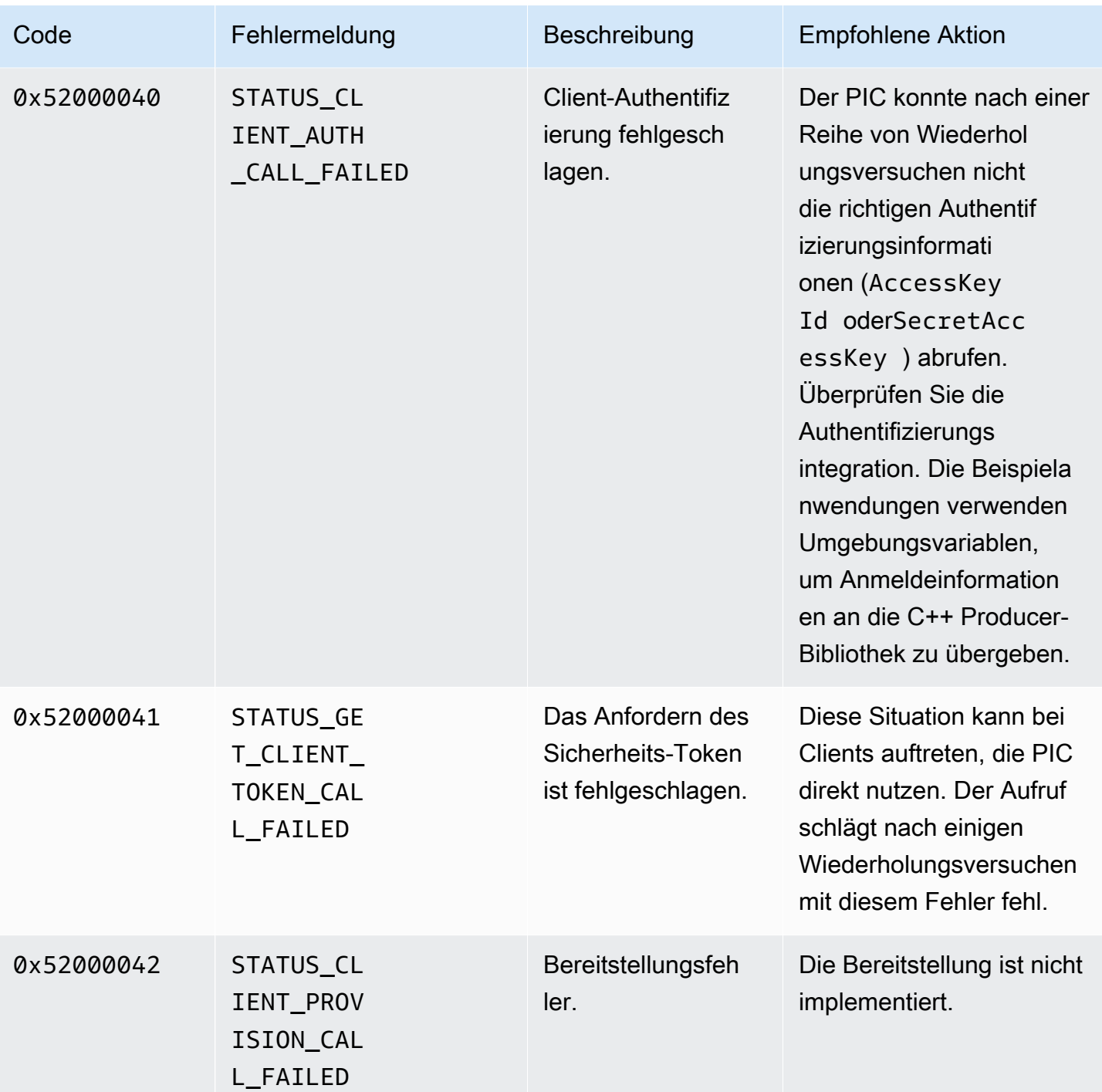

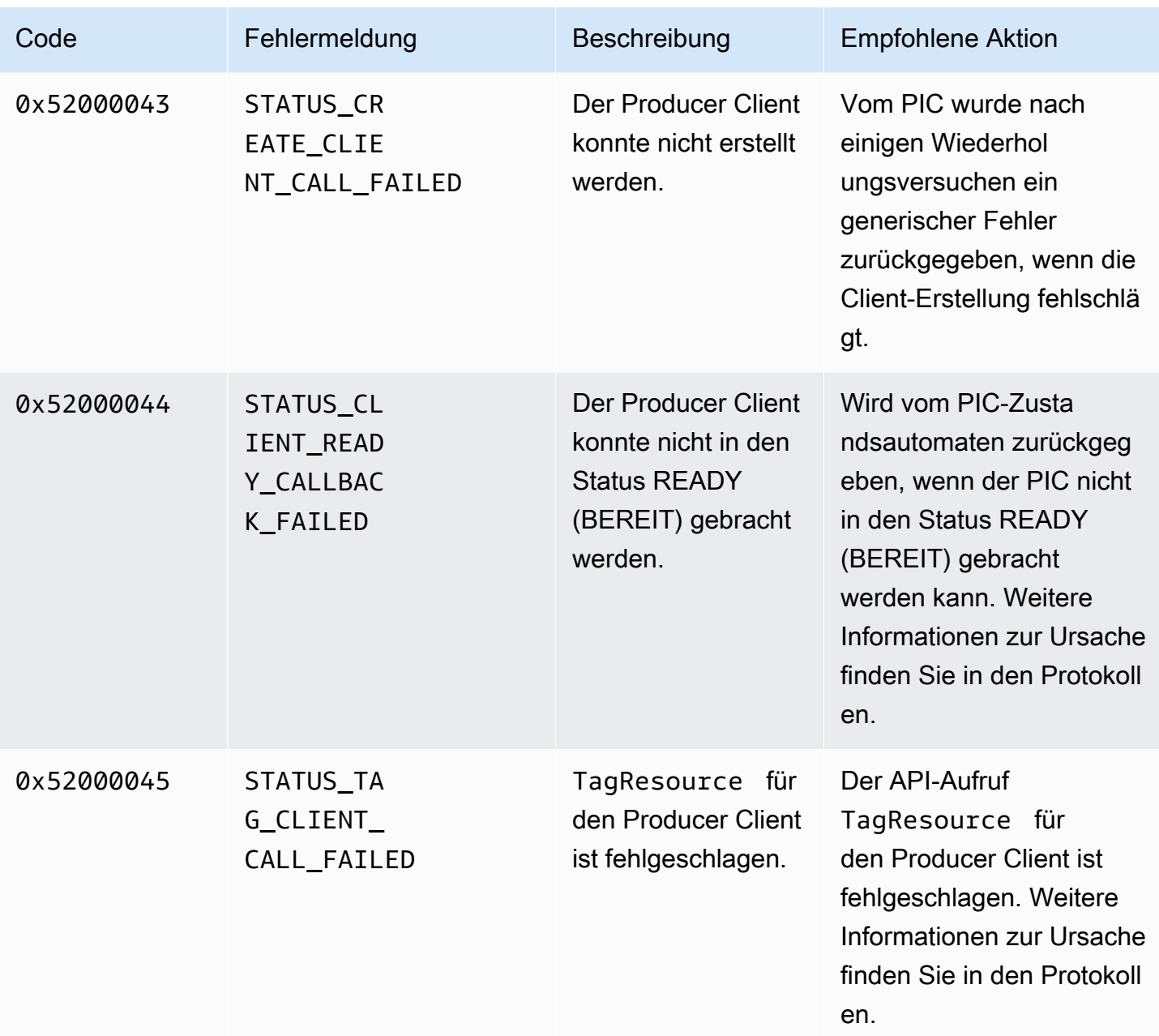

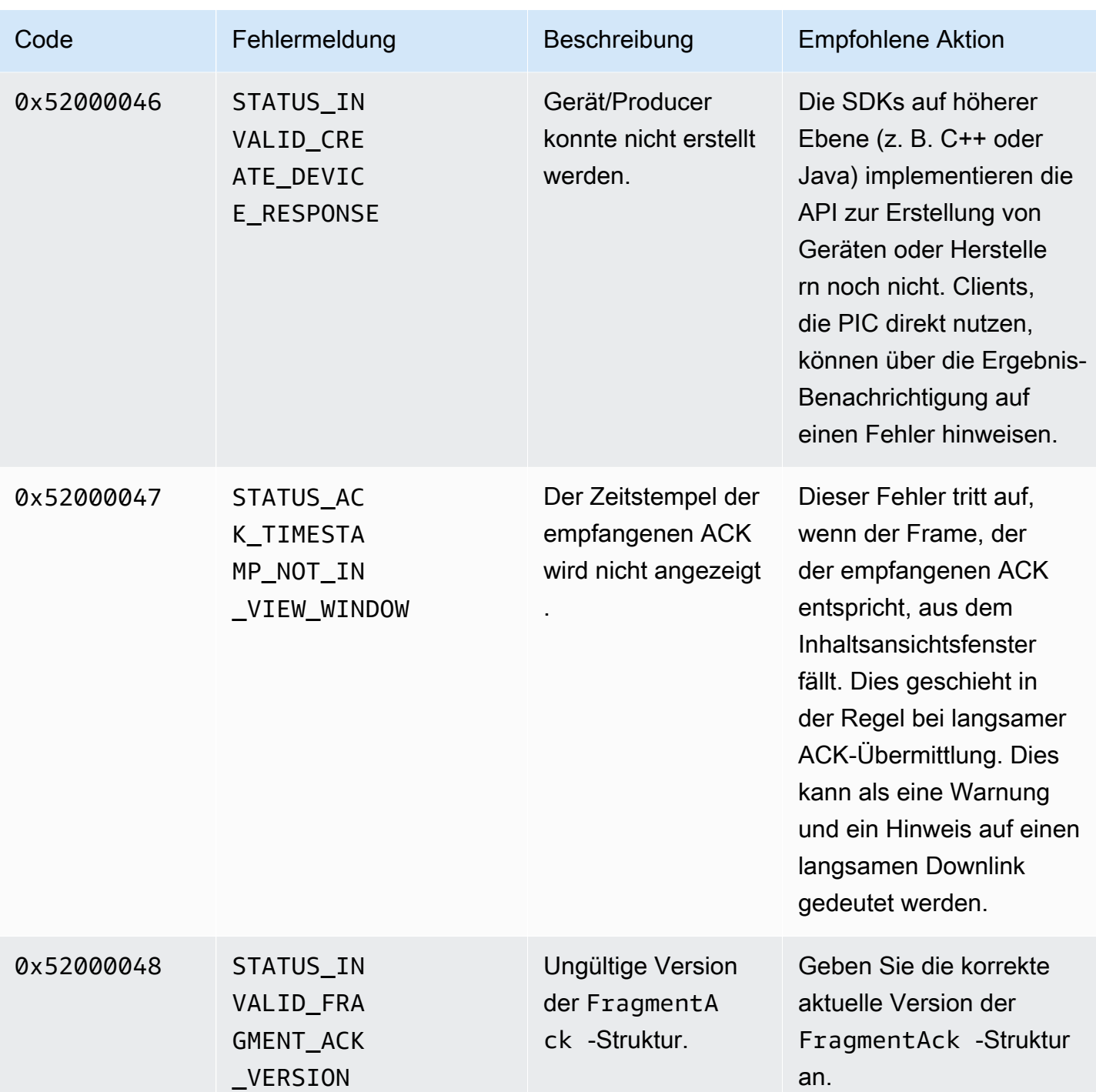

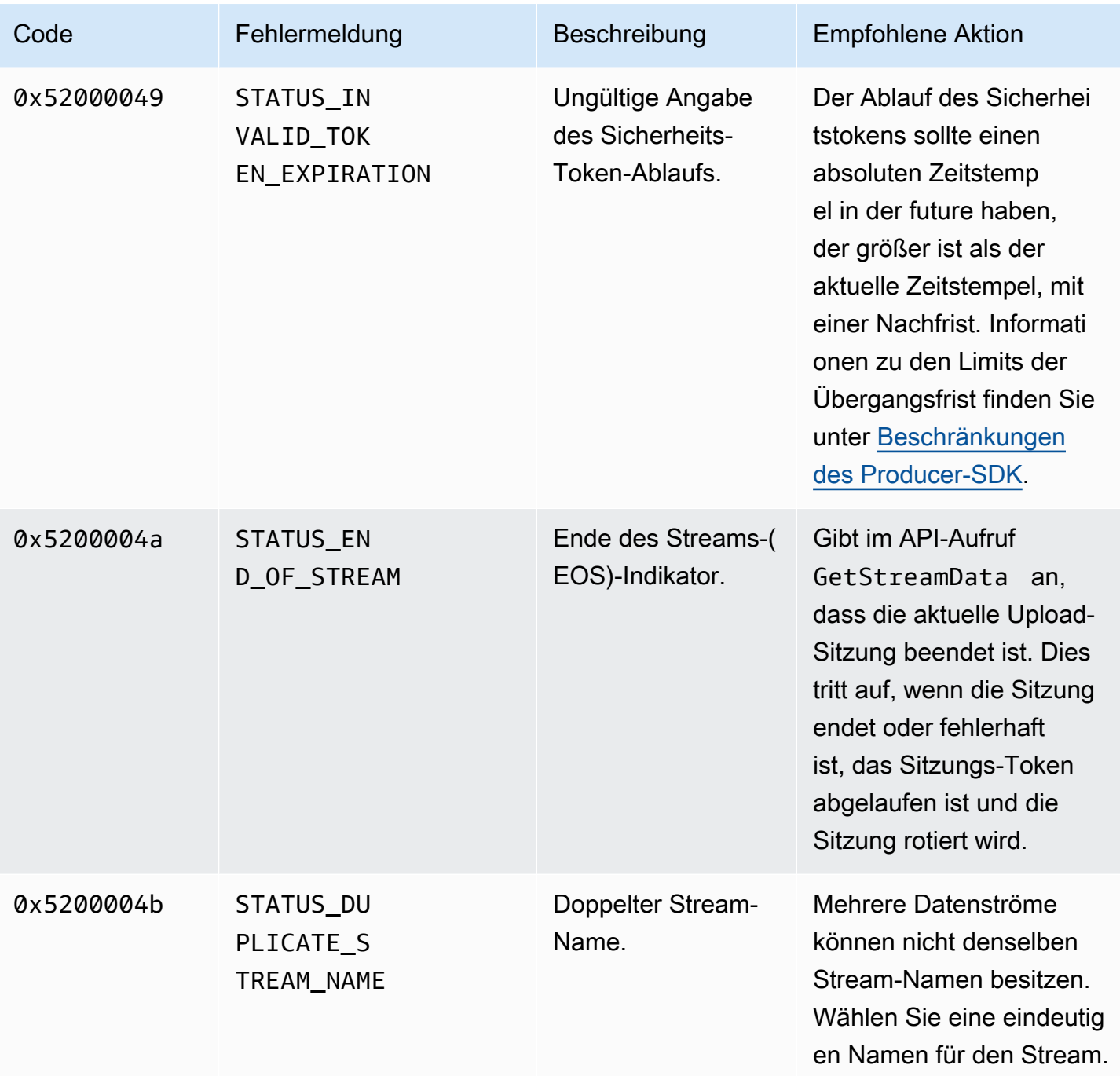

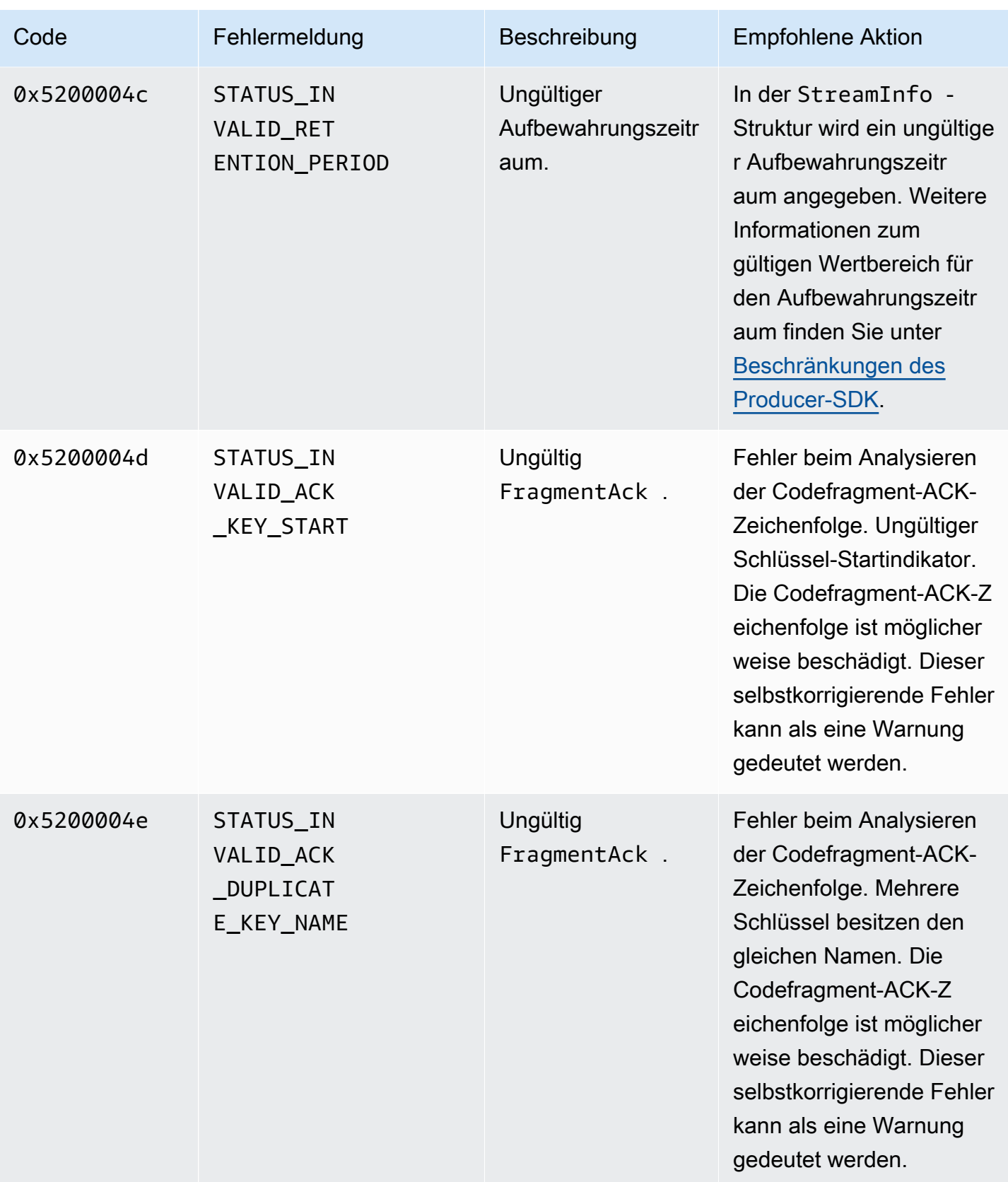

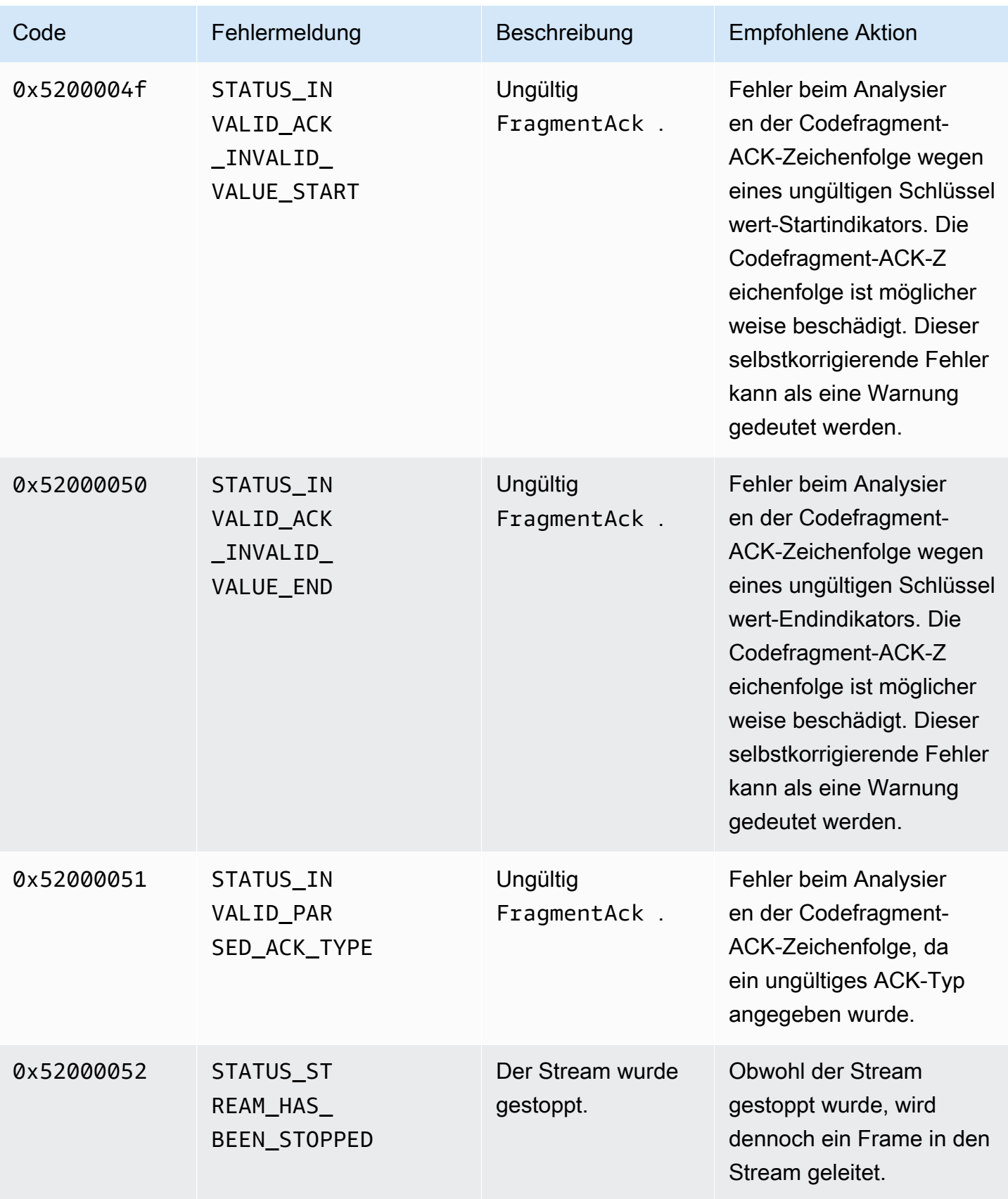

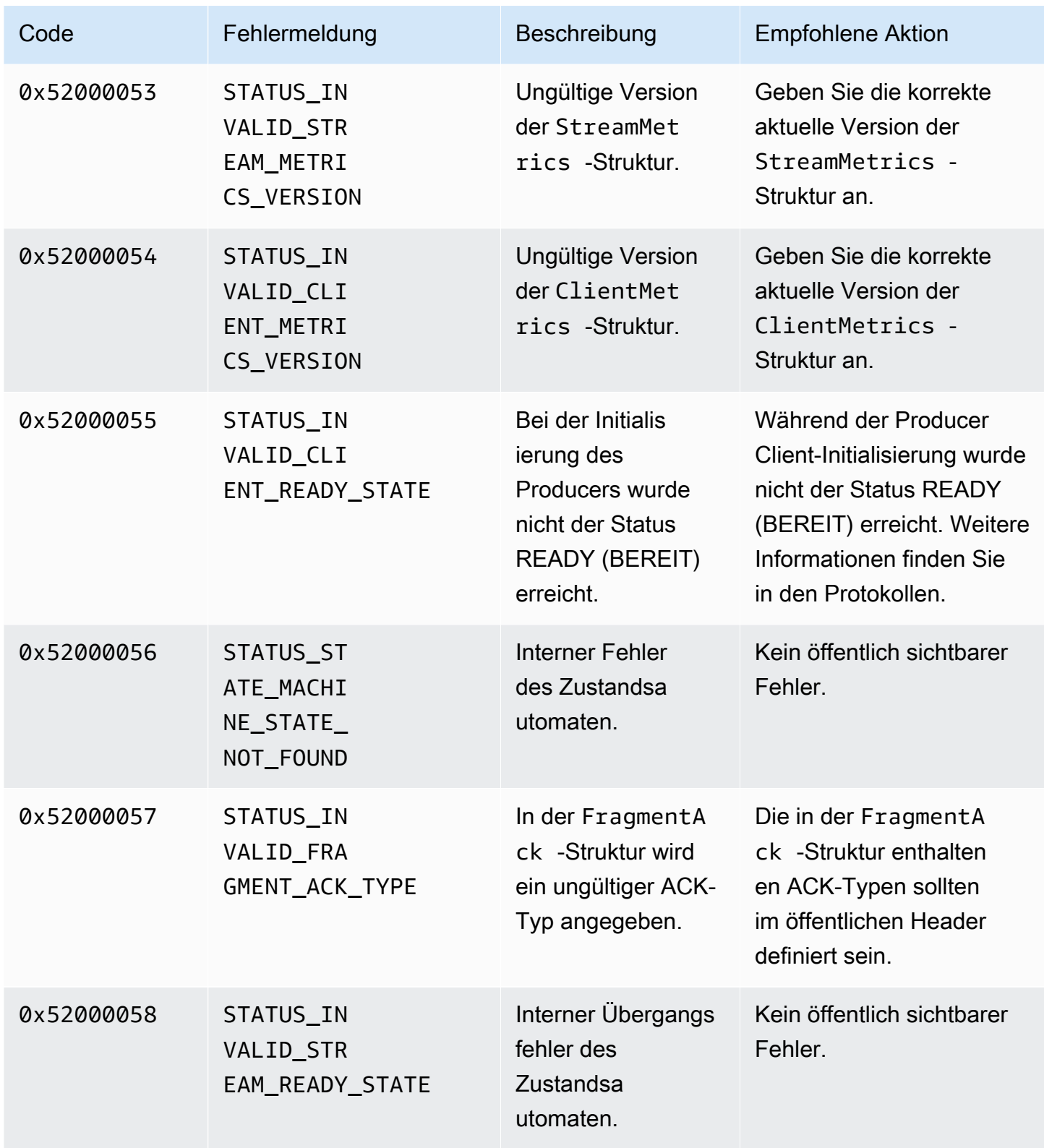

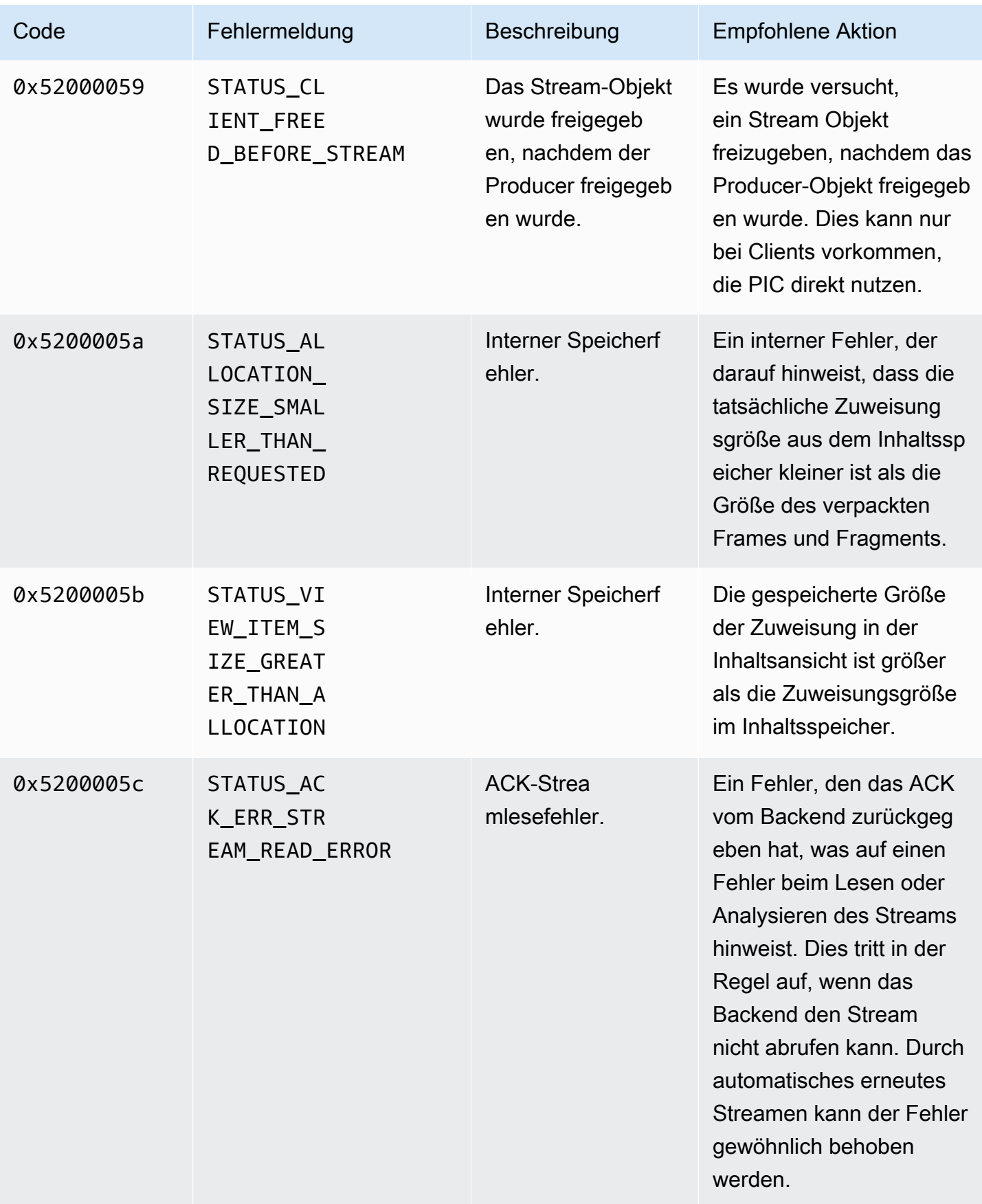

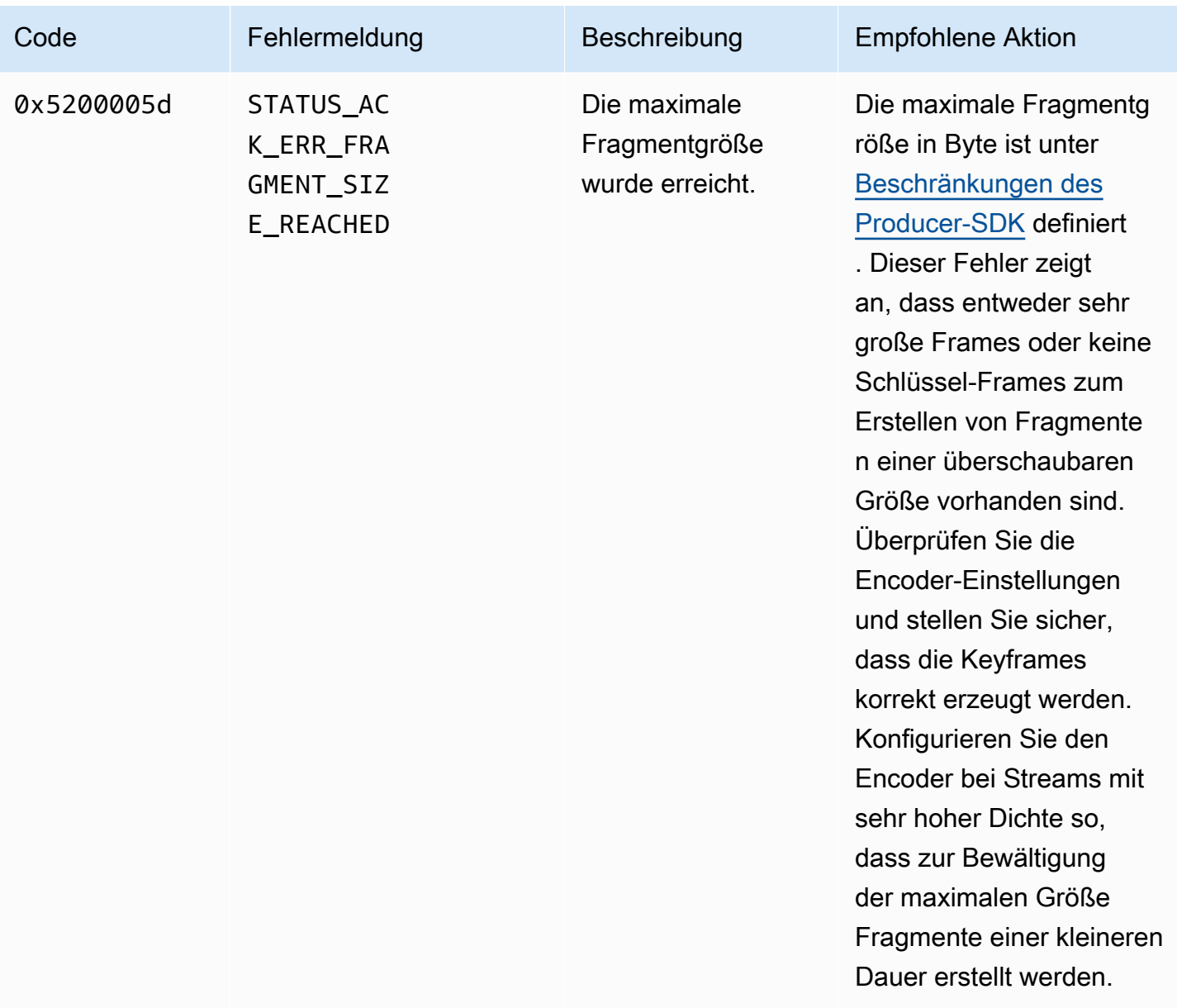

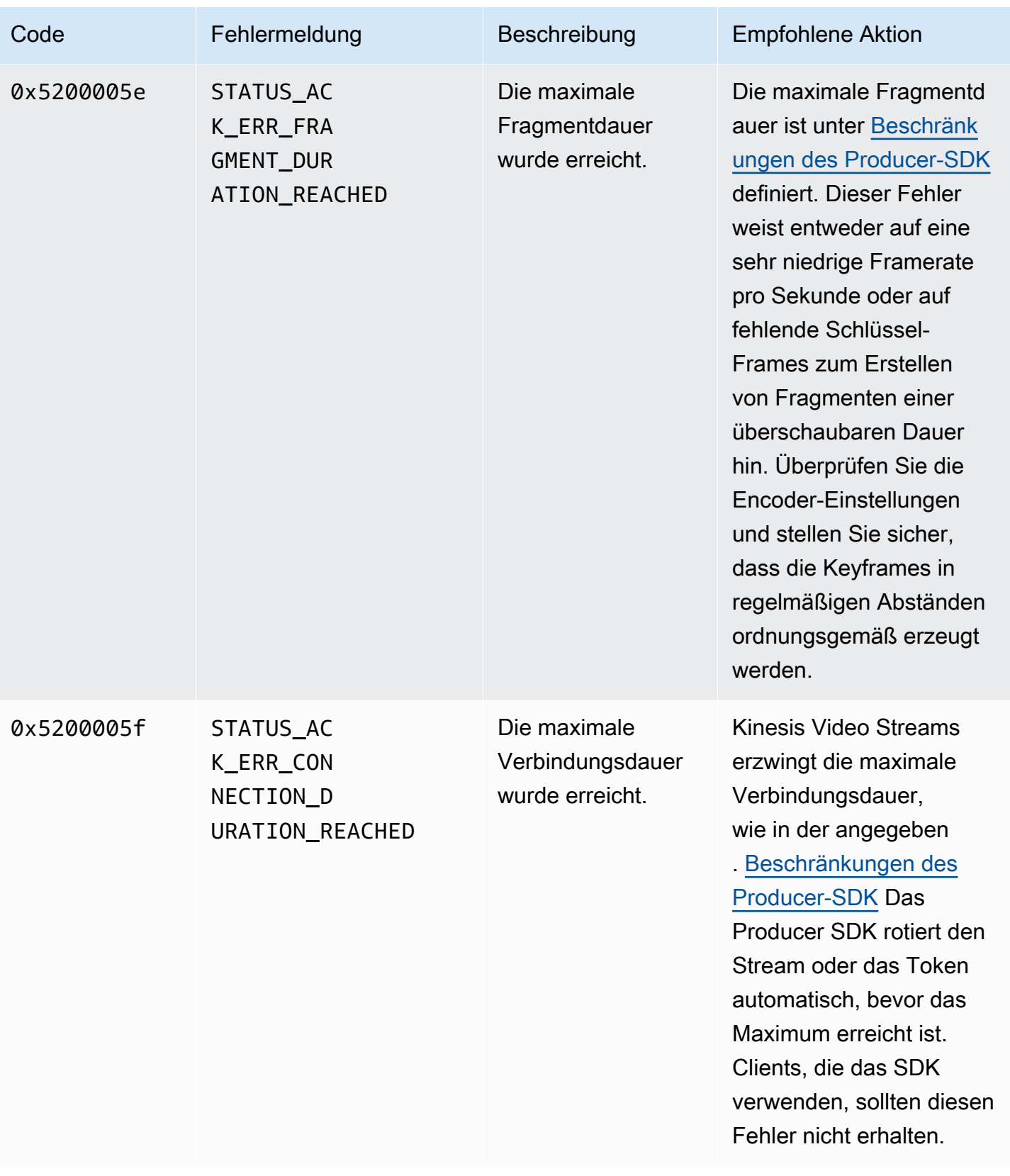

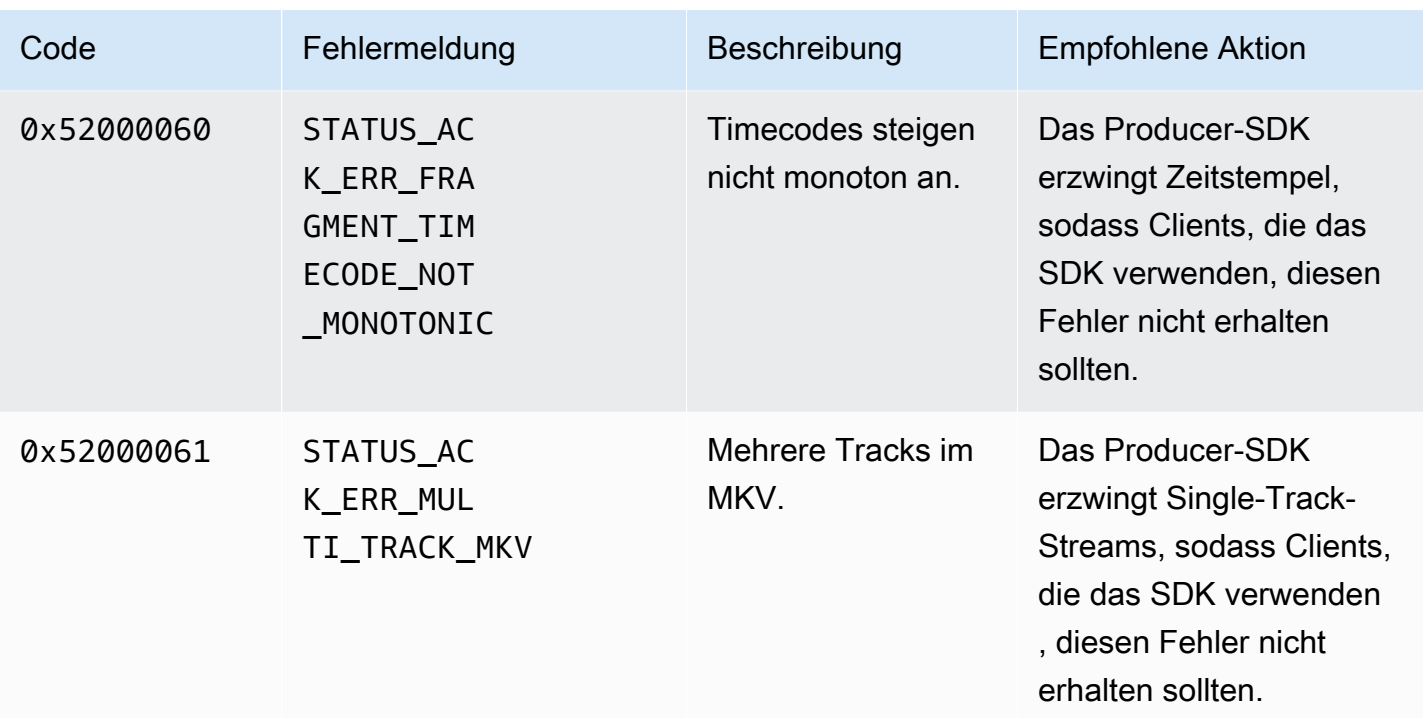

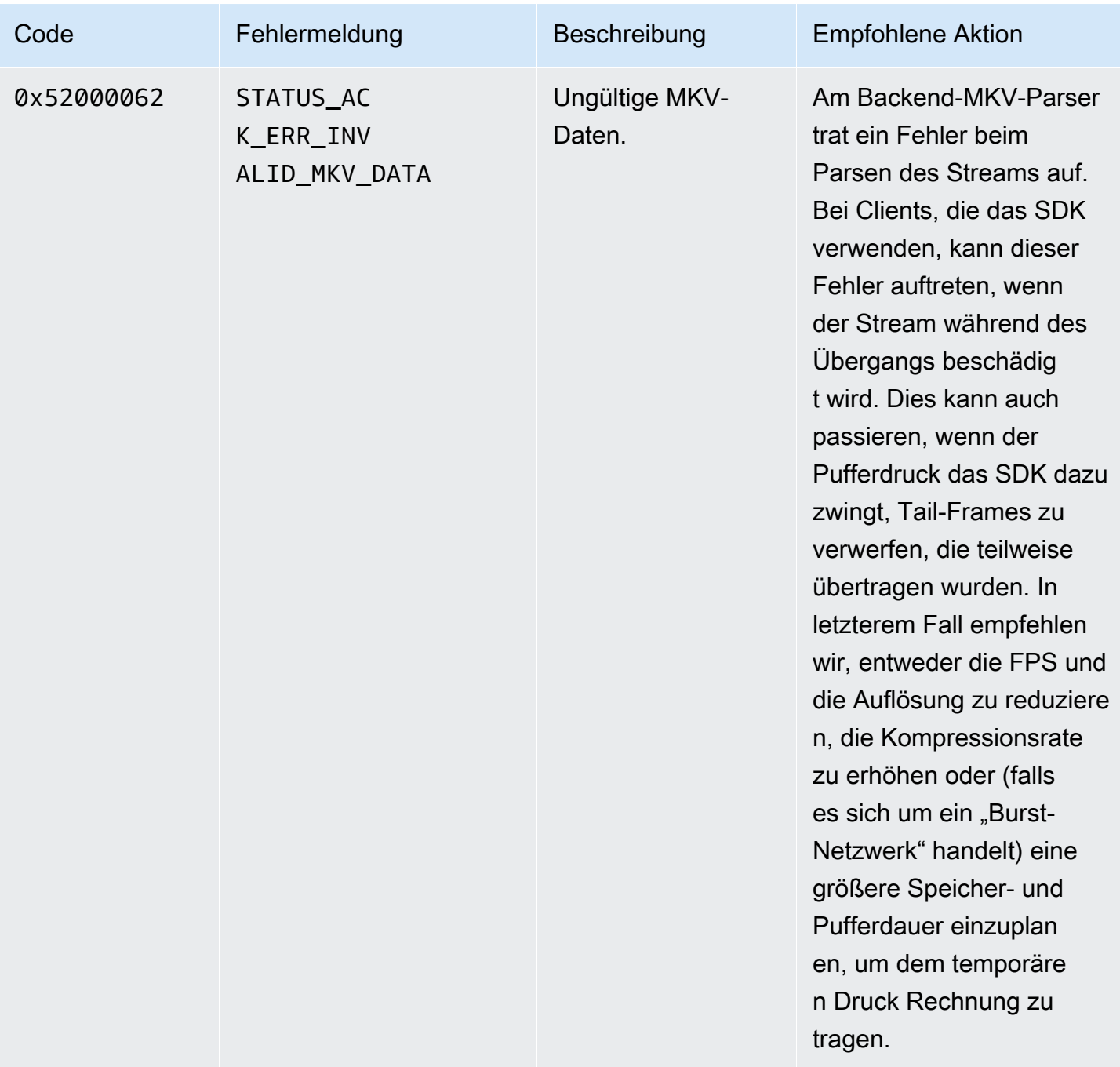

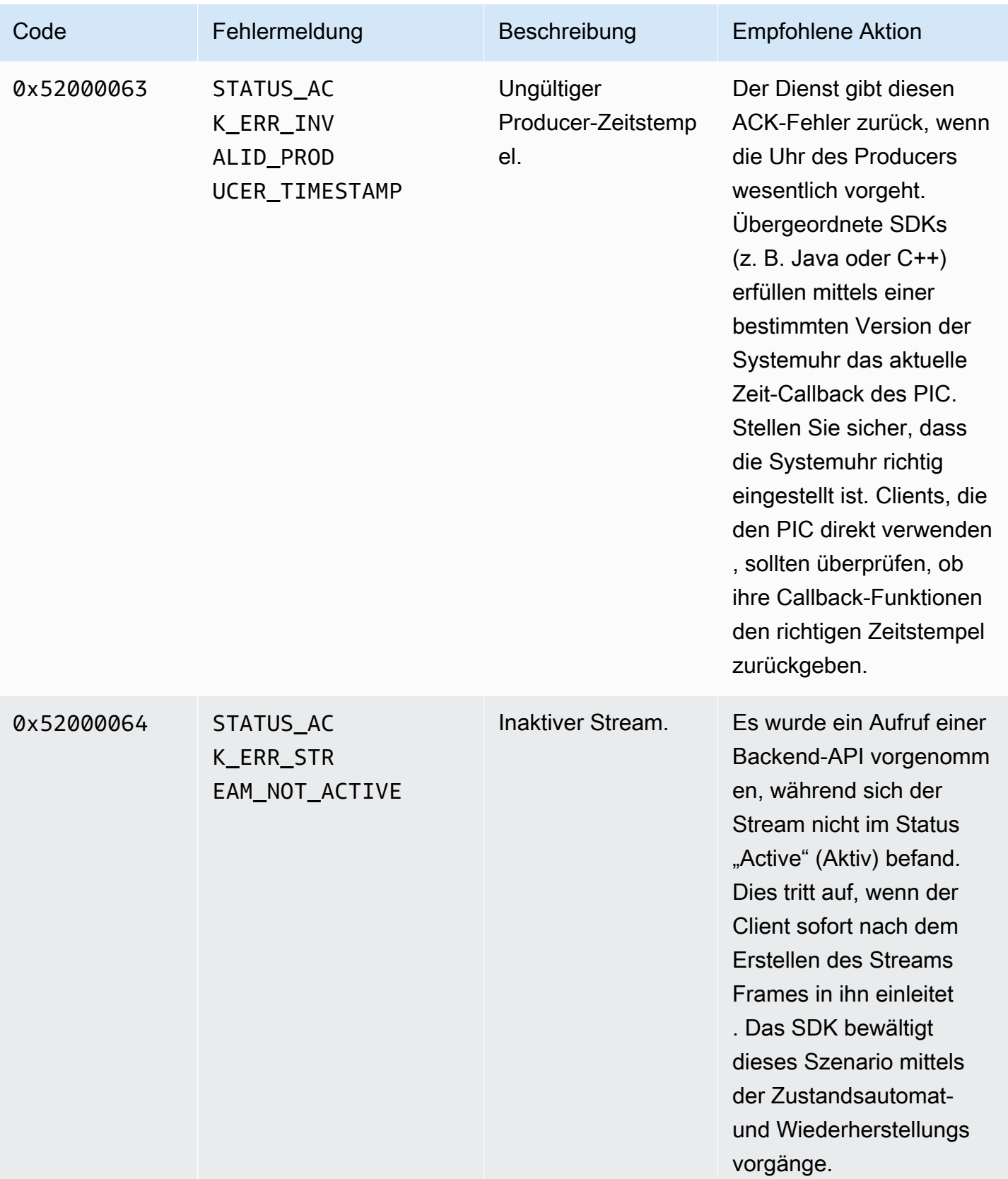

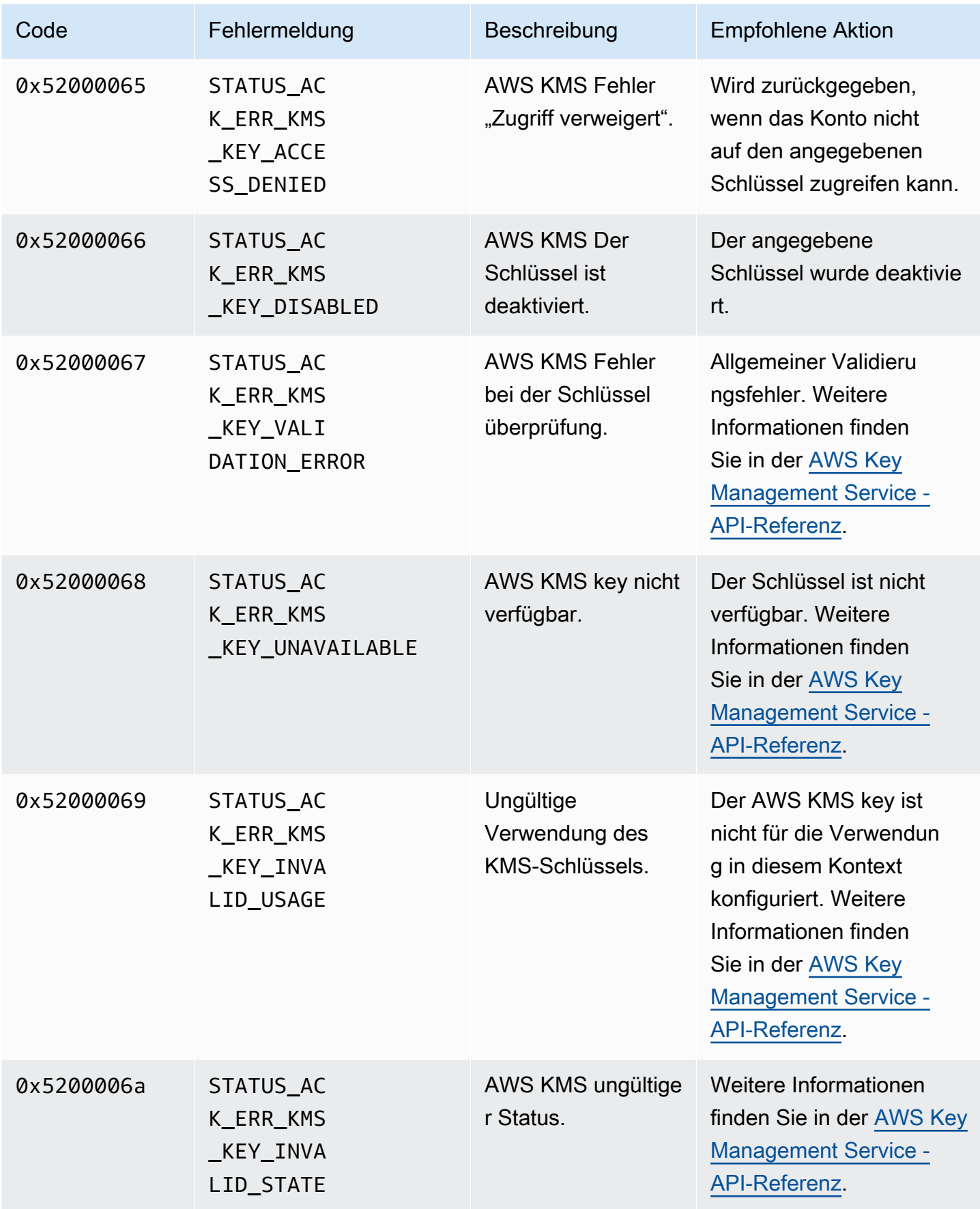

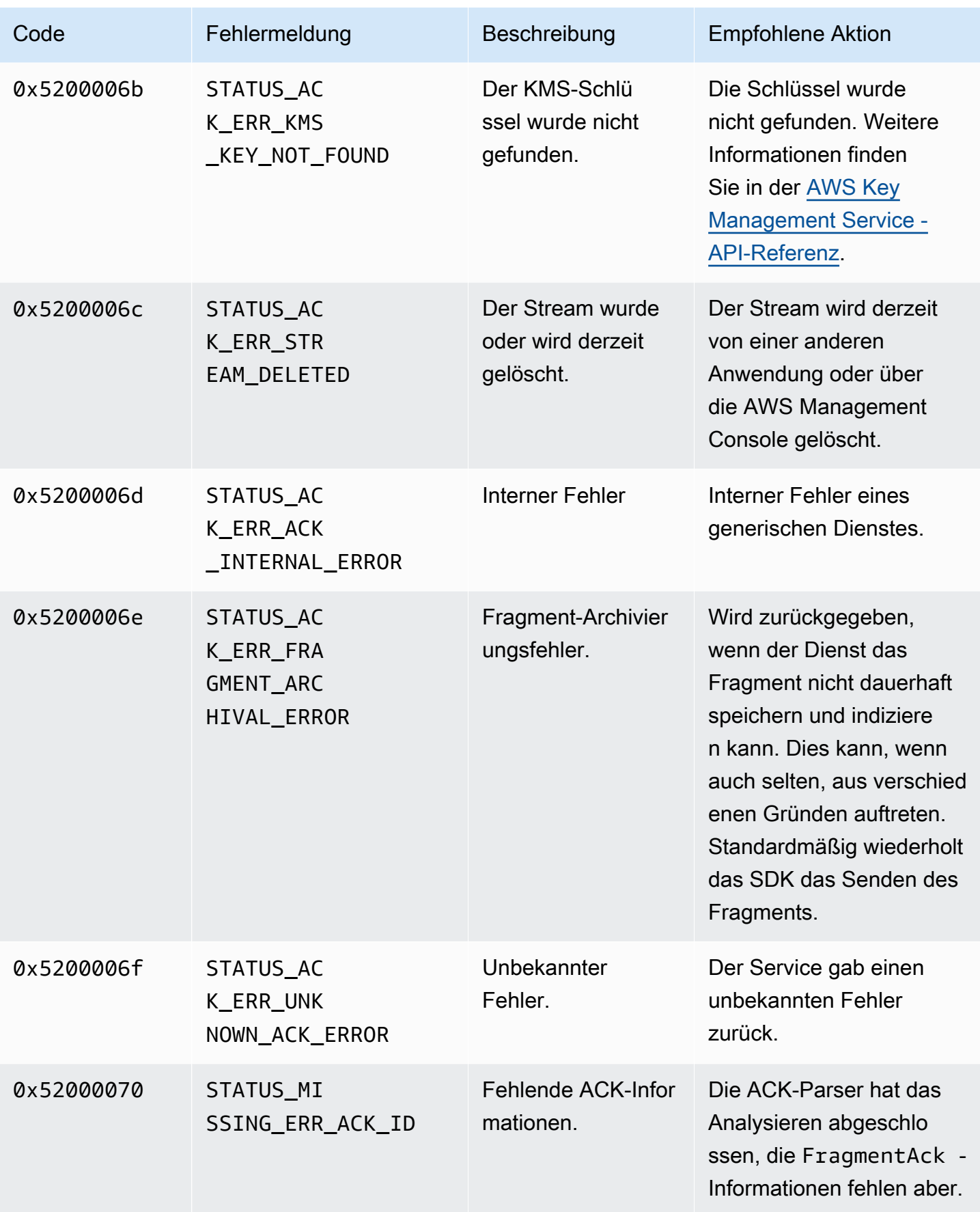
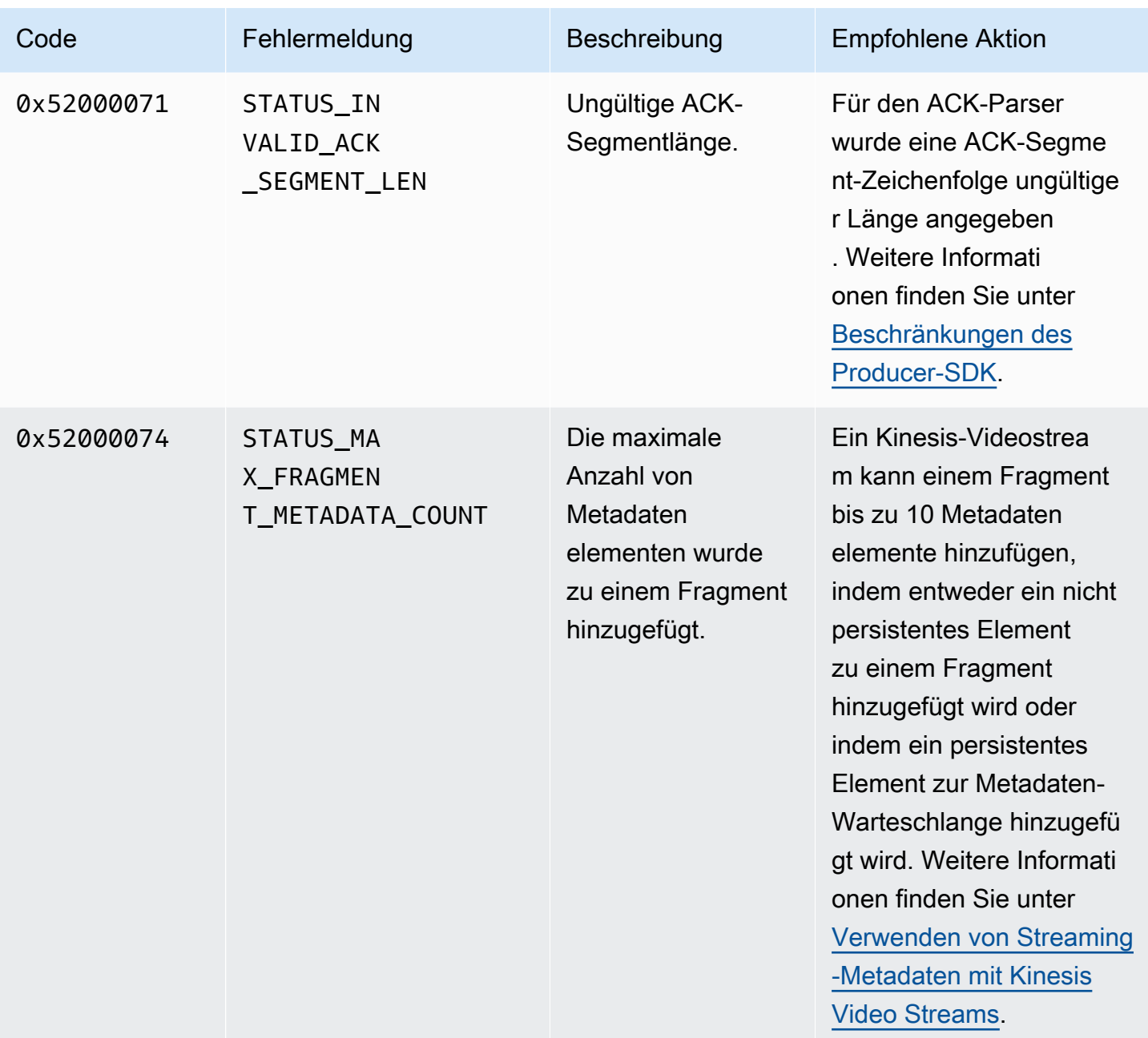

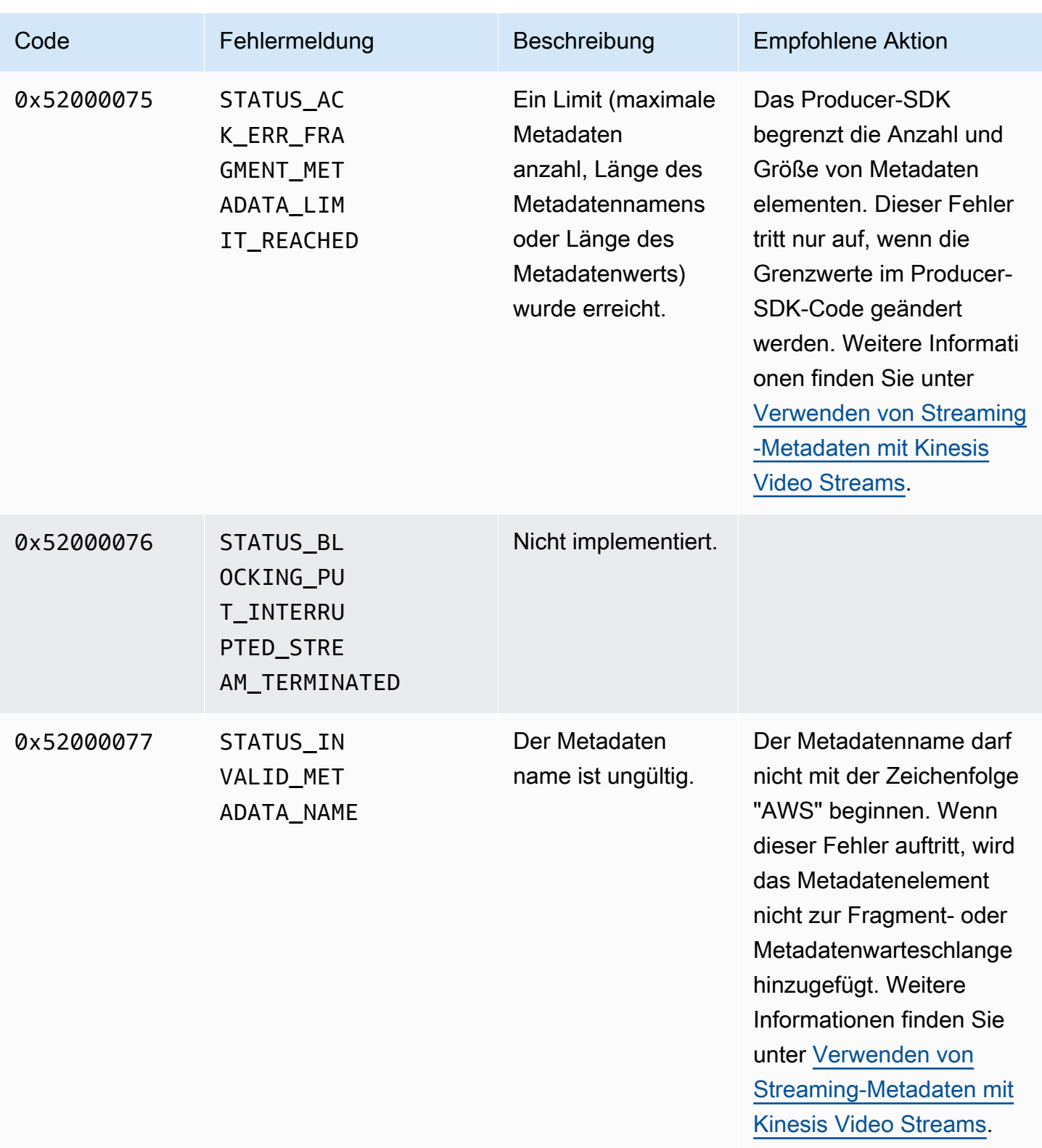

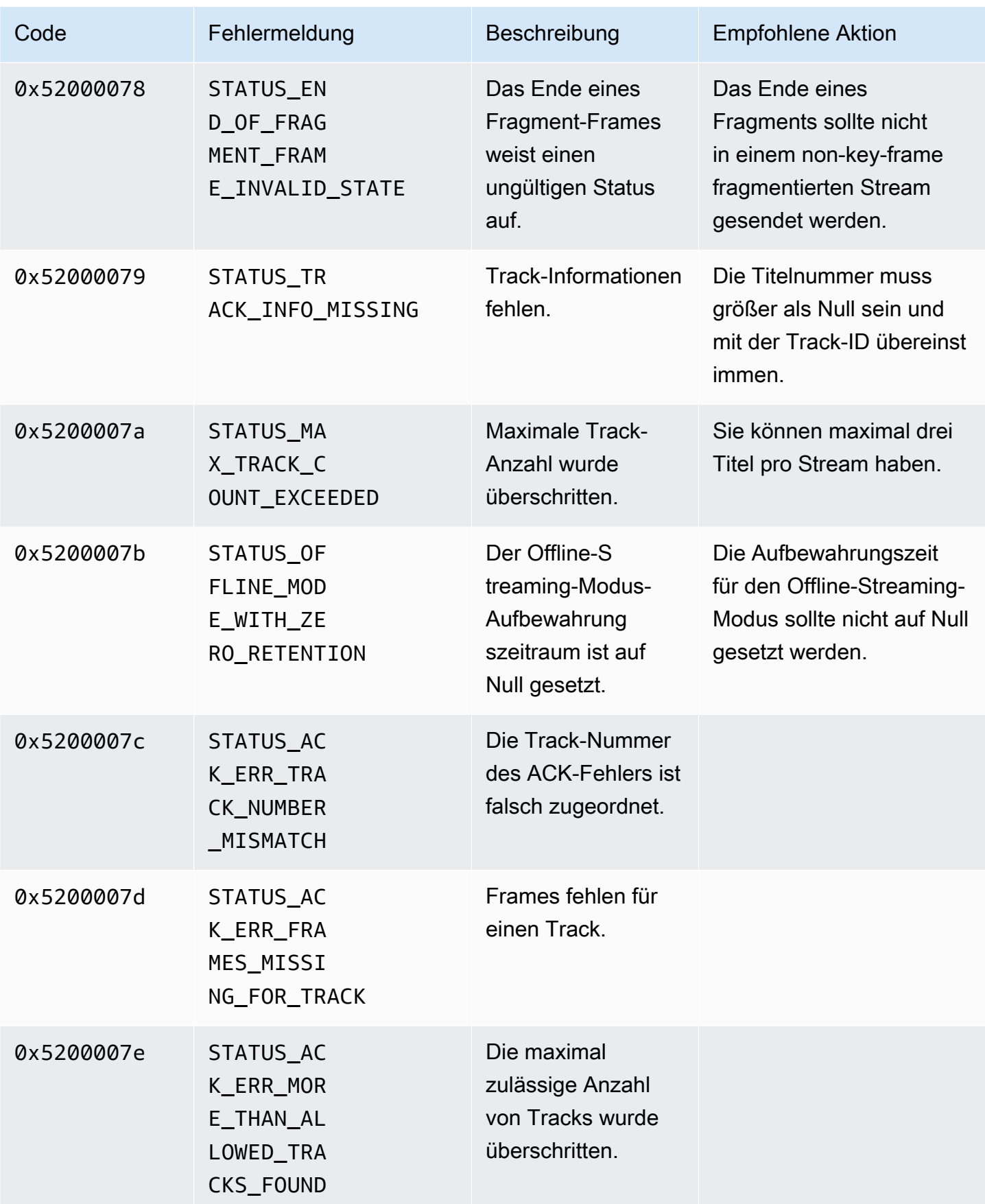

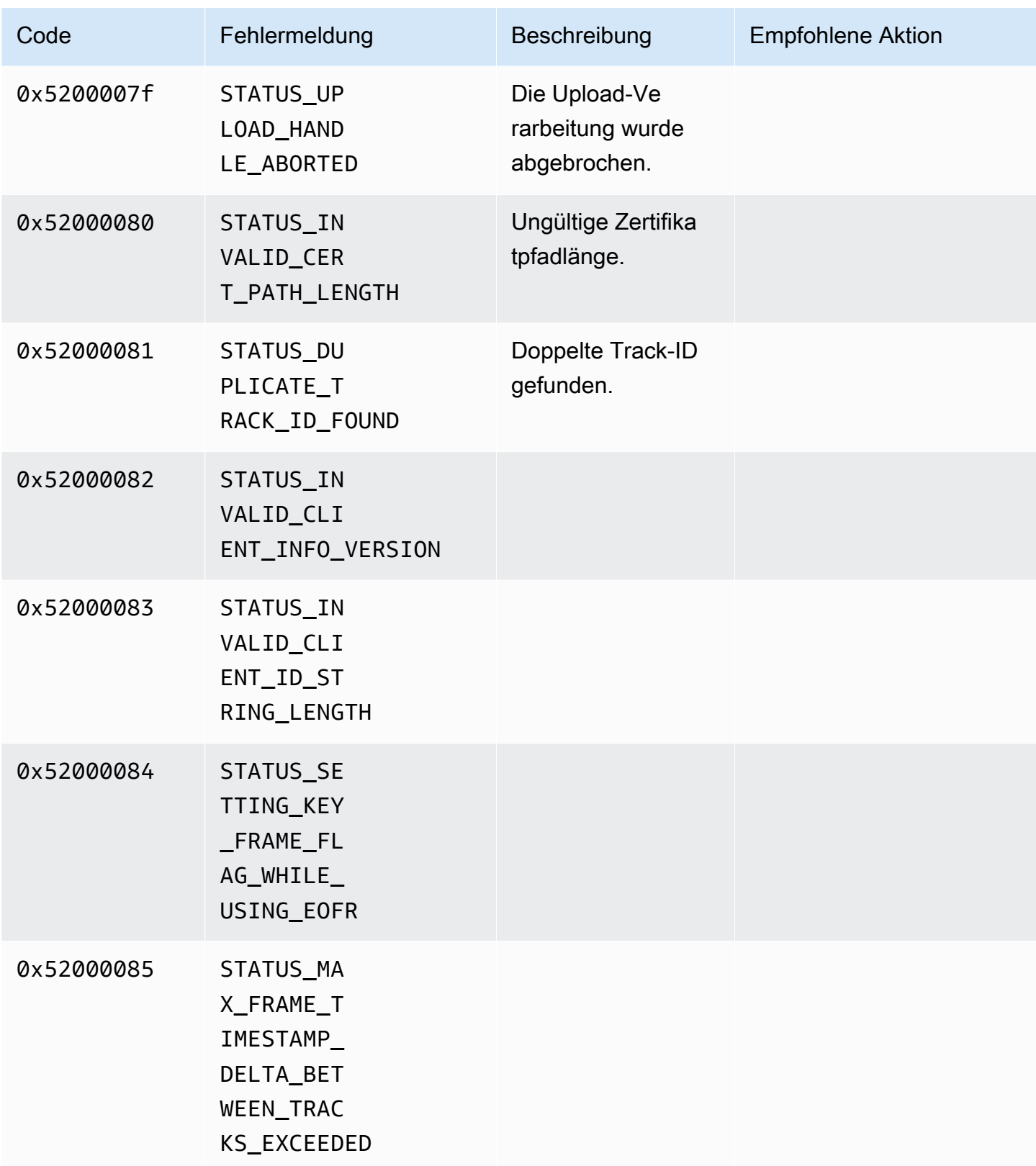

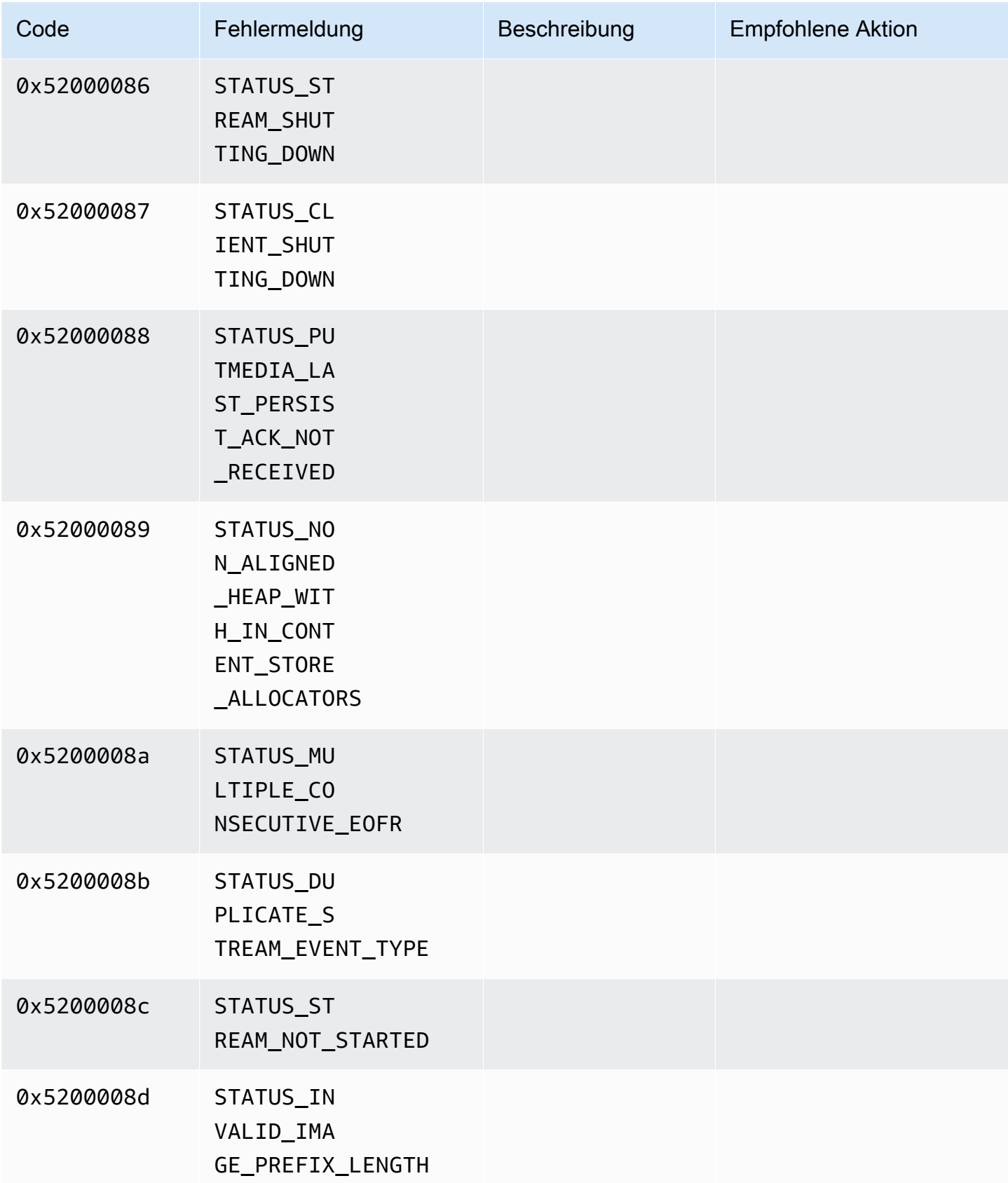

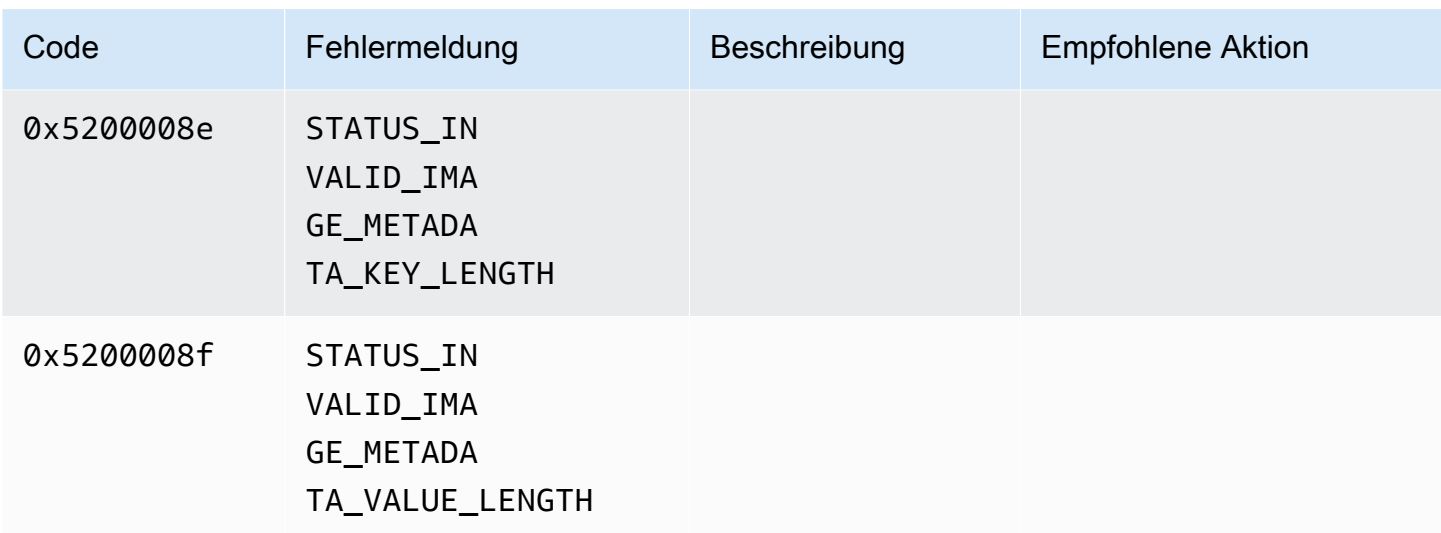

Von der Duration-Bibliothek zurückgegebene Fehler- und Statuscodes

Die folgende Tabelle enthält Fehler- und Statusinformationen, die von Methoden in der Duration Bibliothek zurückgegeben werden.

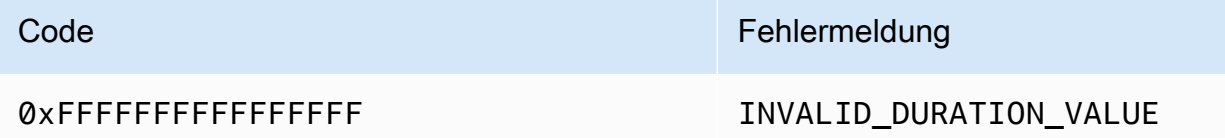

Von der gemeinsamen Bibliothek zurückgegebene Fehler- und Statuscodes

Die folgende Tabelle enthält Fehler- und Statusinformationen, die von Methoden in der Common Bibliothek zurückgegeben werden.

#### **a** Note

Diese Codes für Fehler- und Statusinformationen sind vielen APIs gemeinsam.

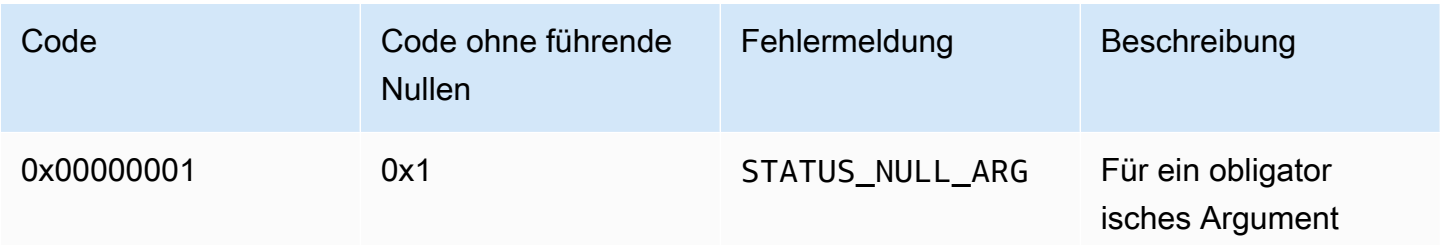

Amazon Kinesis Video Streams **Entwicklerhandbuch** Entwicklerhandbuch

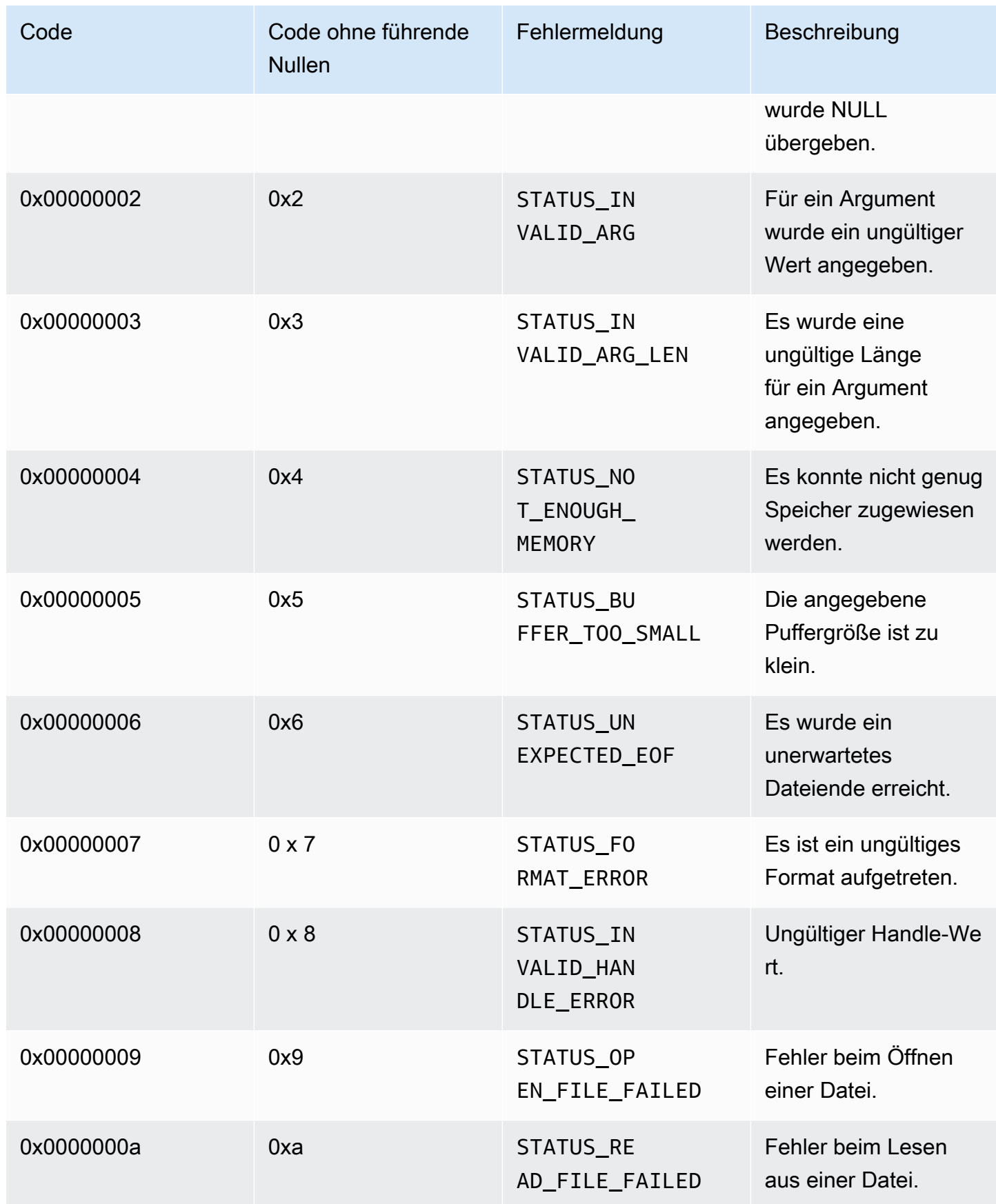

Amazon Kinesis Video Streams **Entwicklerhandbuch** Entwicklerhandbuch

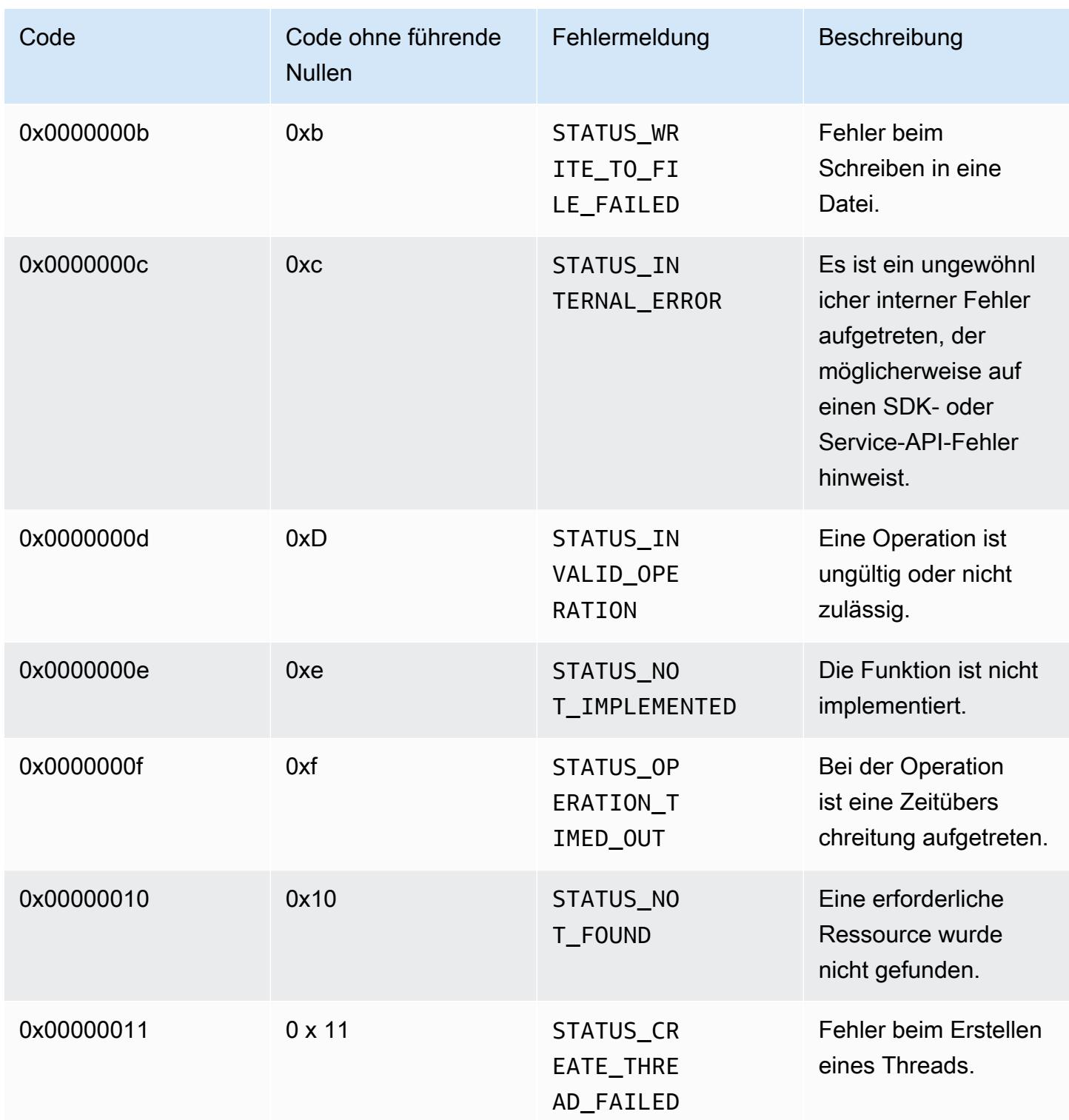

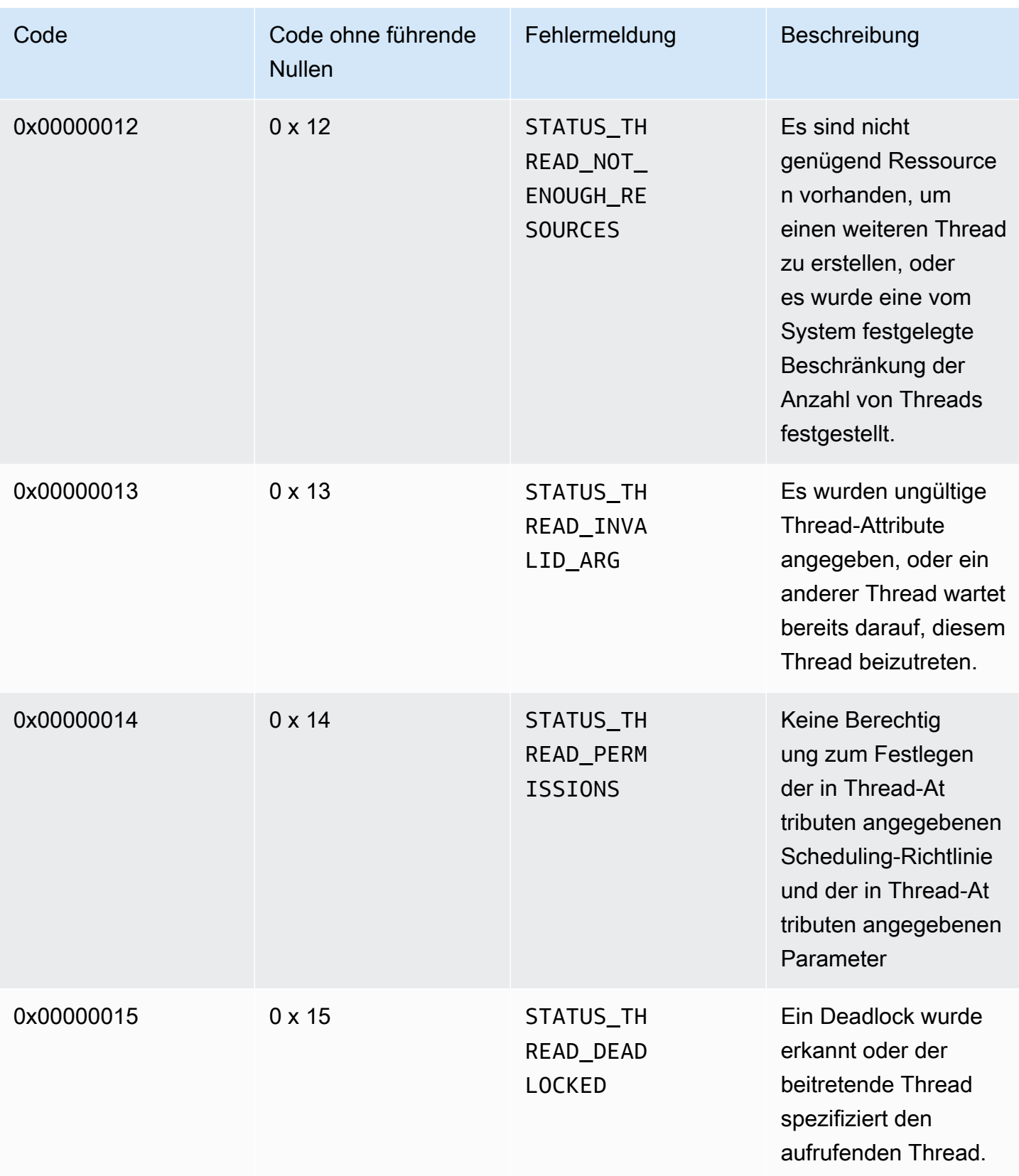

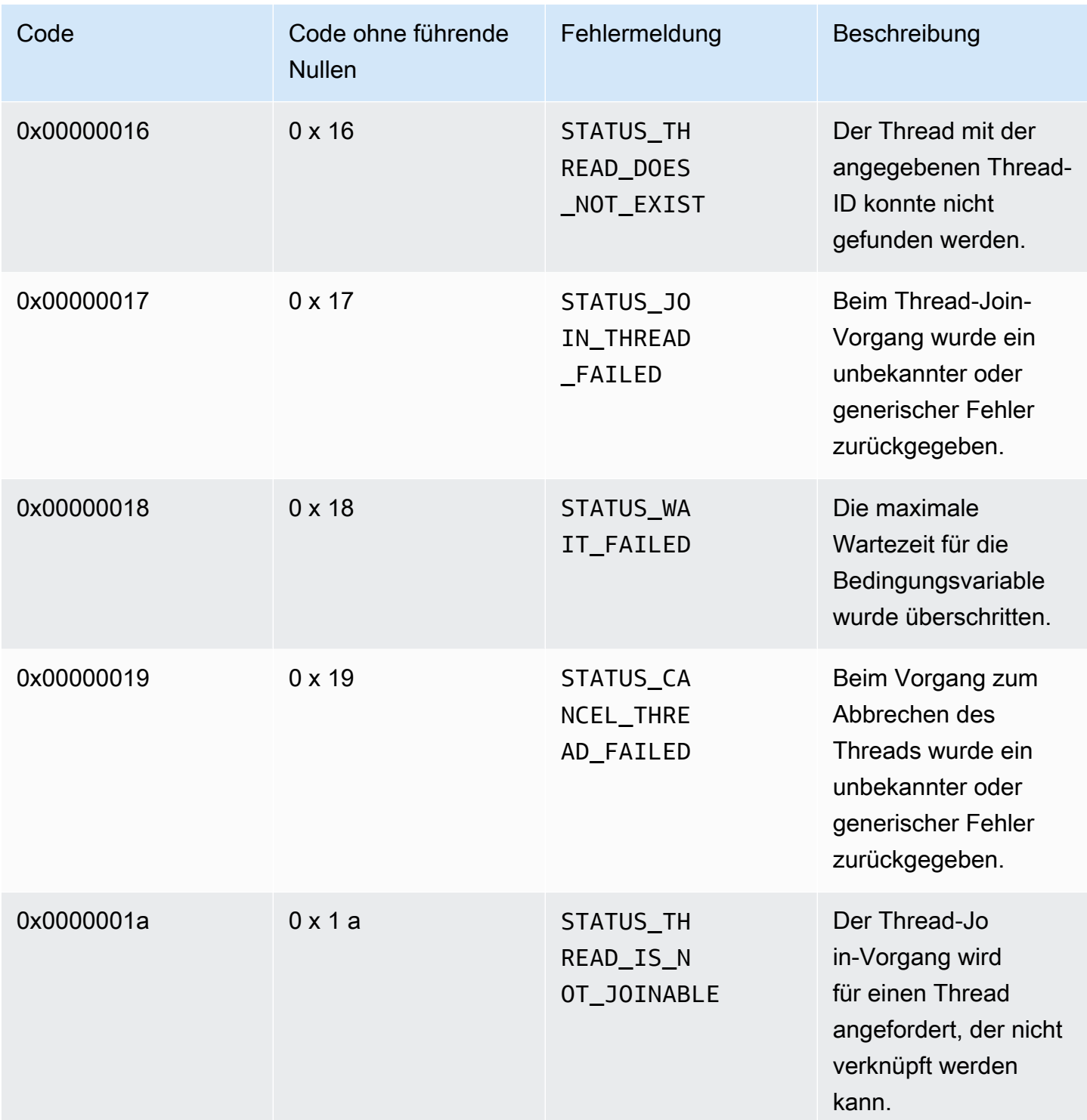

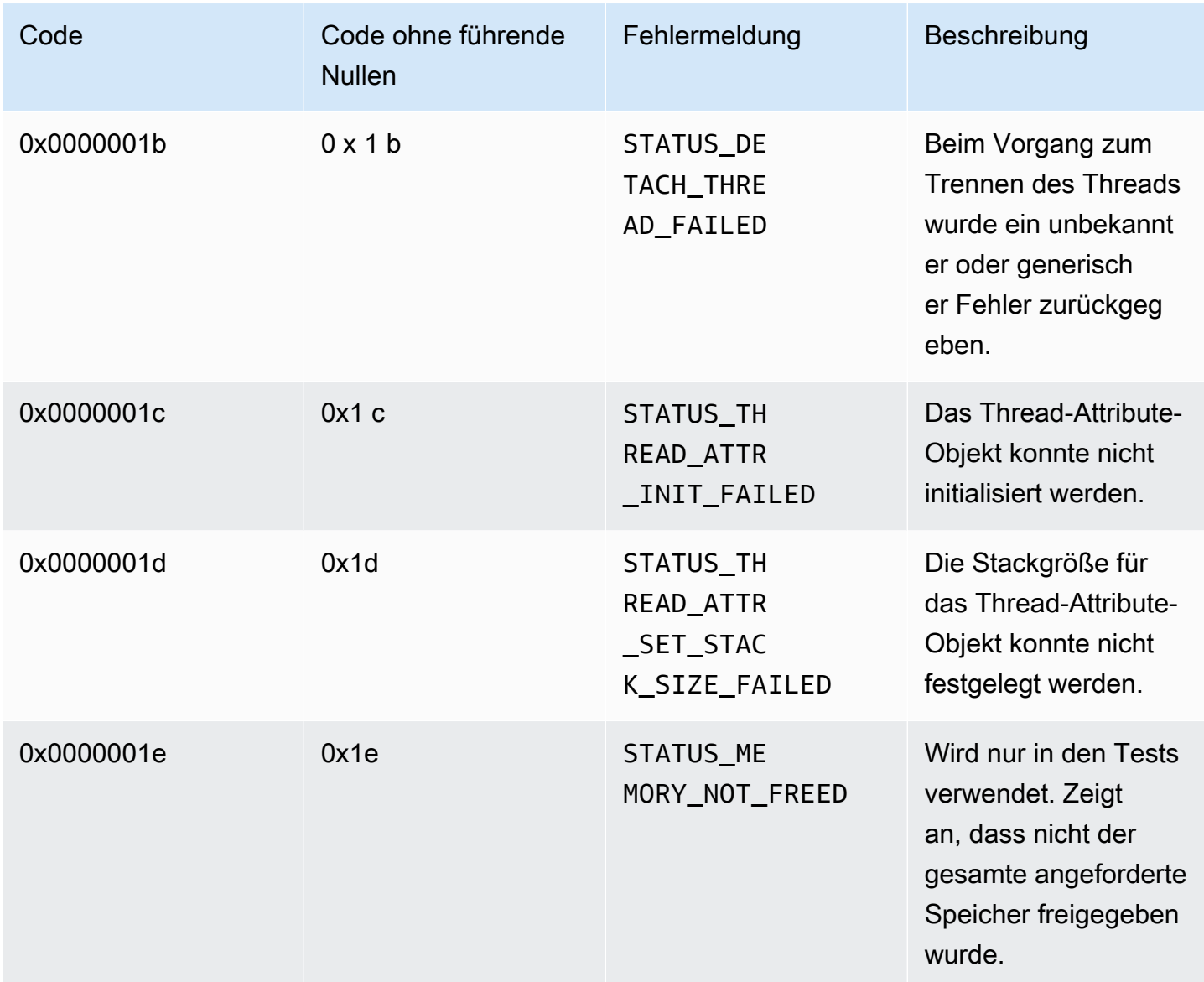

Von der Heap-Bibliothek zurückgegebene Fehler- und Statuscodes

Die folgende Tabelle enthält Fehler- und Statusinformationen, die von Methoden in der Heap Bibliothek zurückgegeben werden.

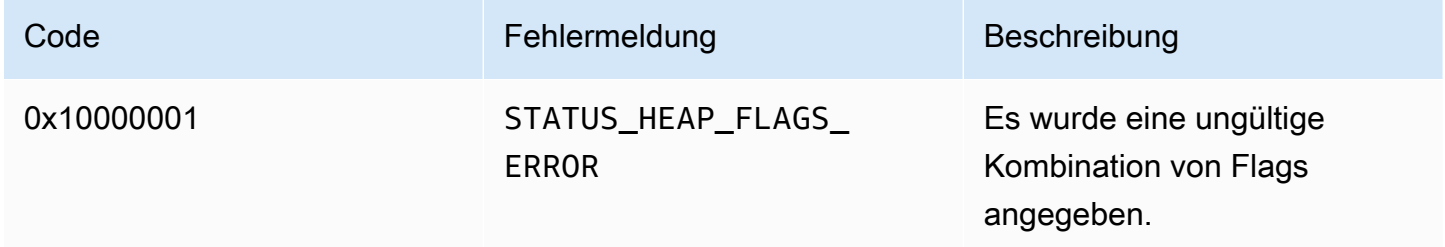

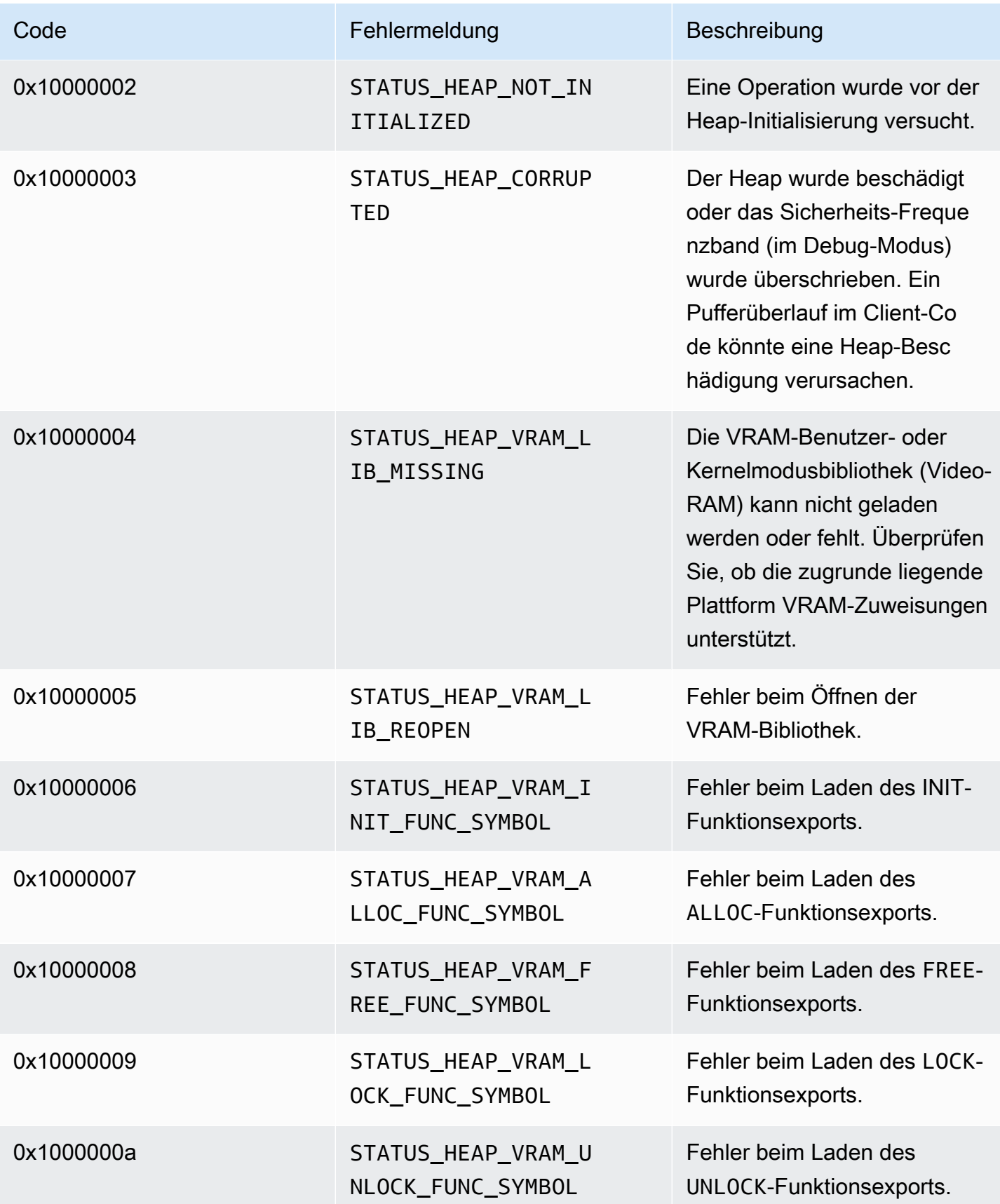

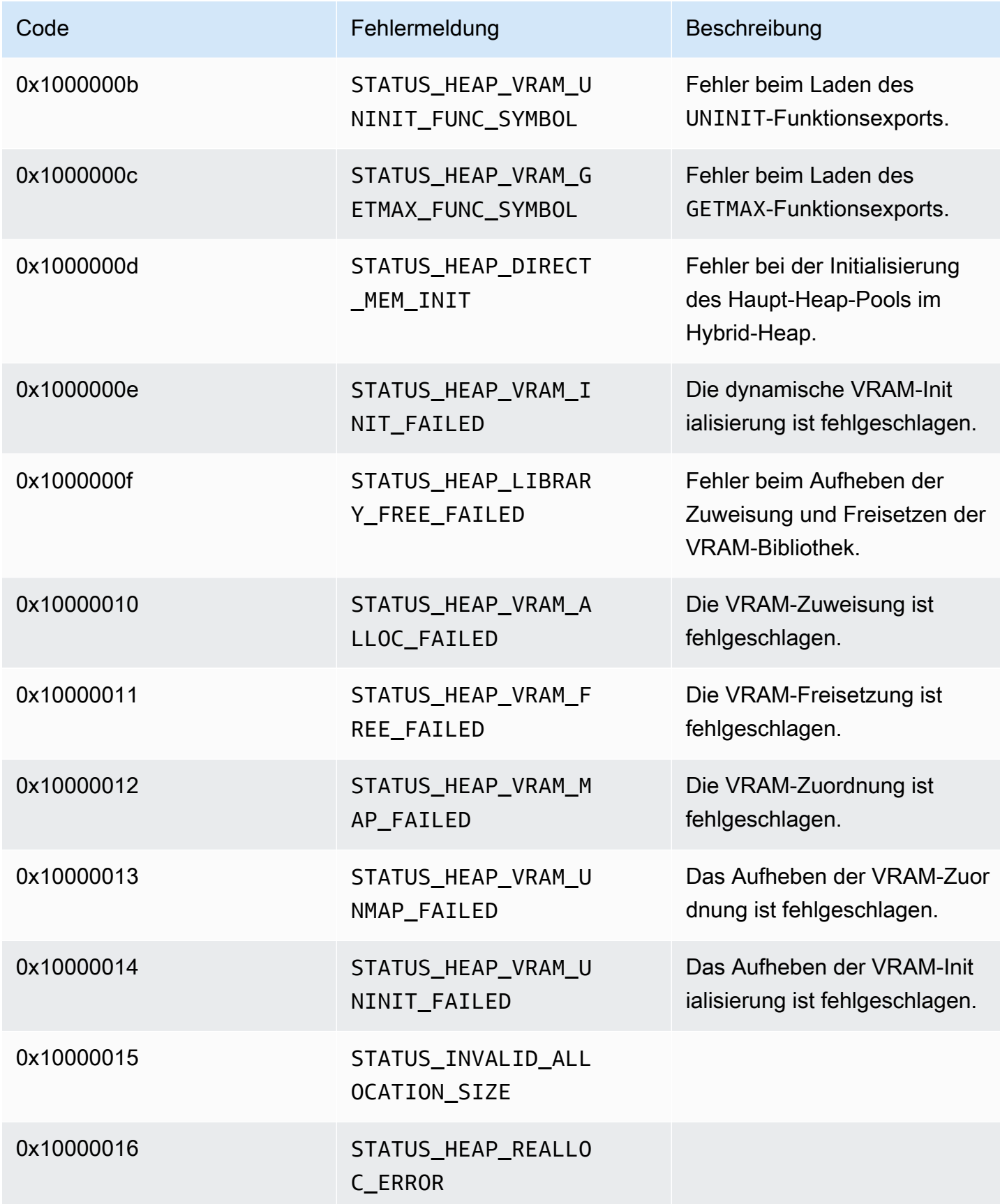

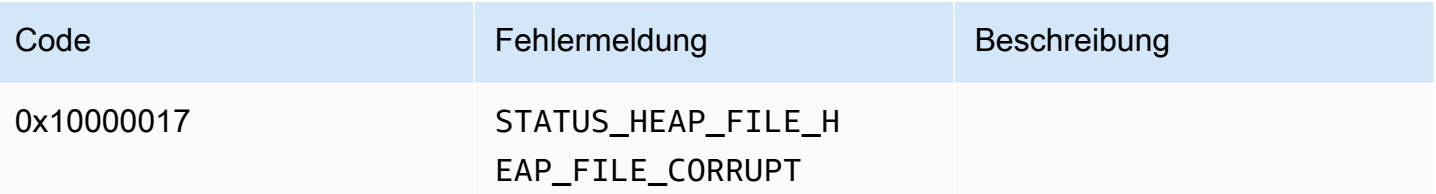

Von der MKVGen-Bibliothek zurückgegebene Fehler- und Statuscodes

Die folgende Tabelle enthält Fehler- und Statusinformationen, die von Methoden in der MKVGen Bibliothek zurückgegeben werden.

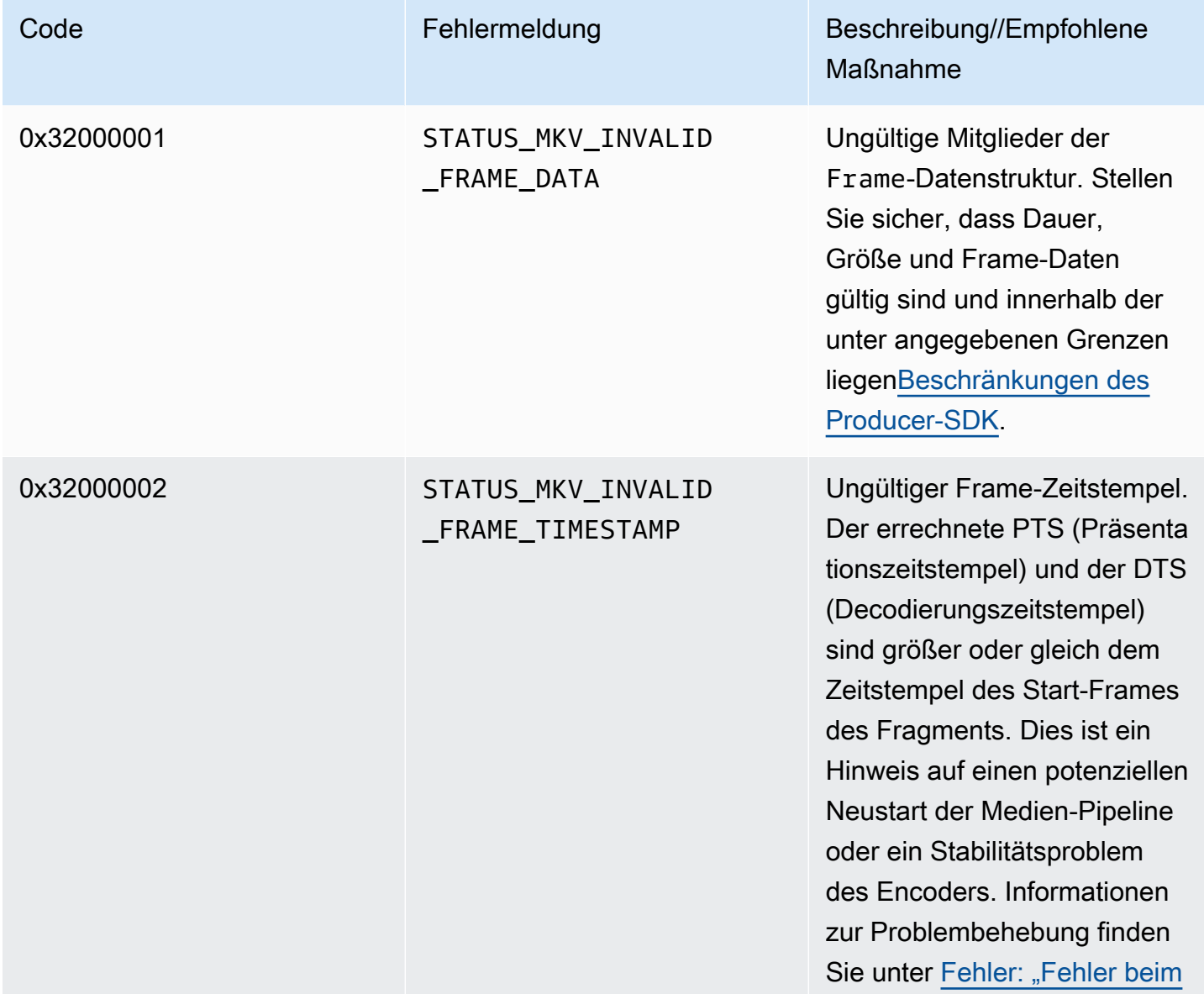

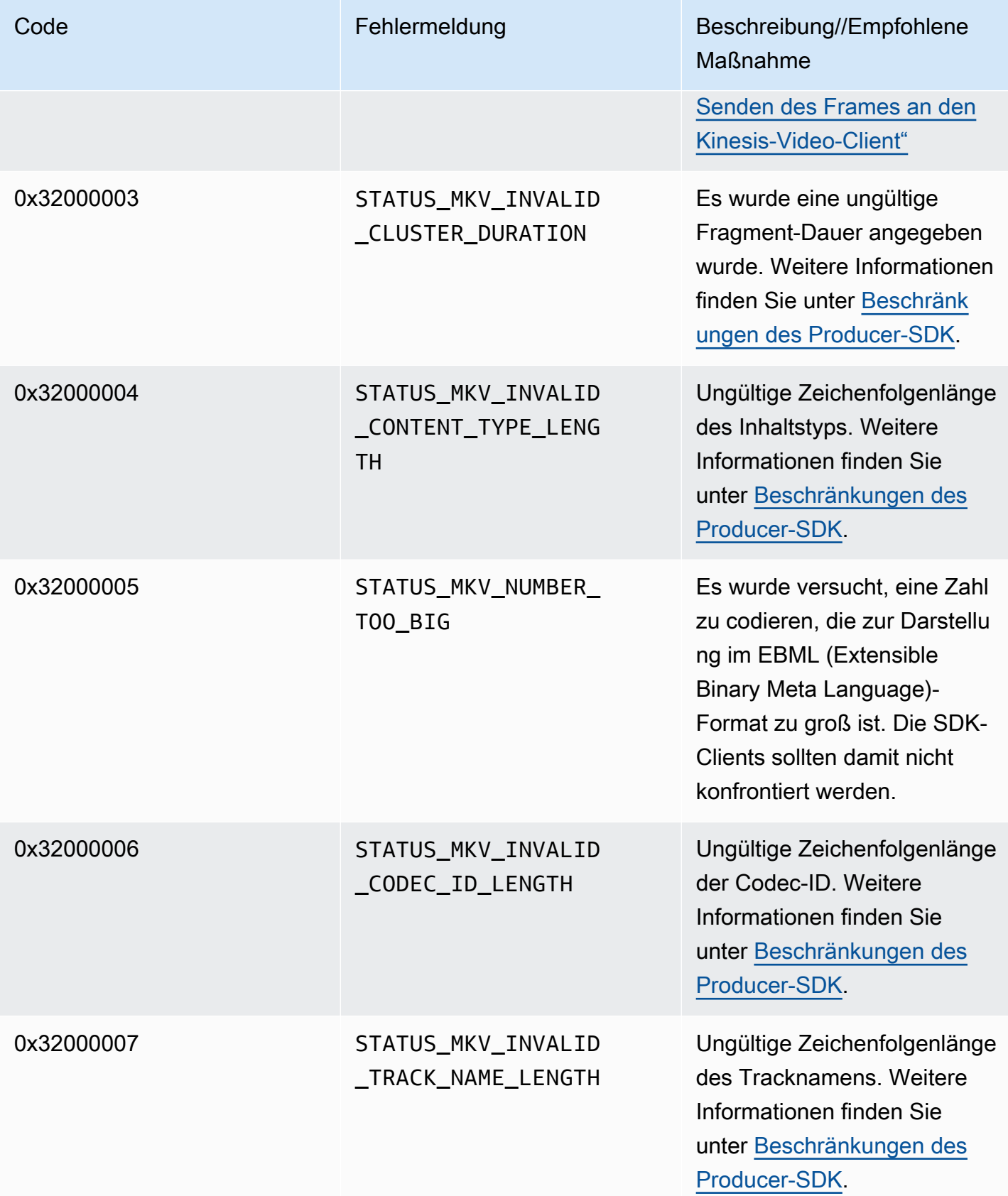

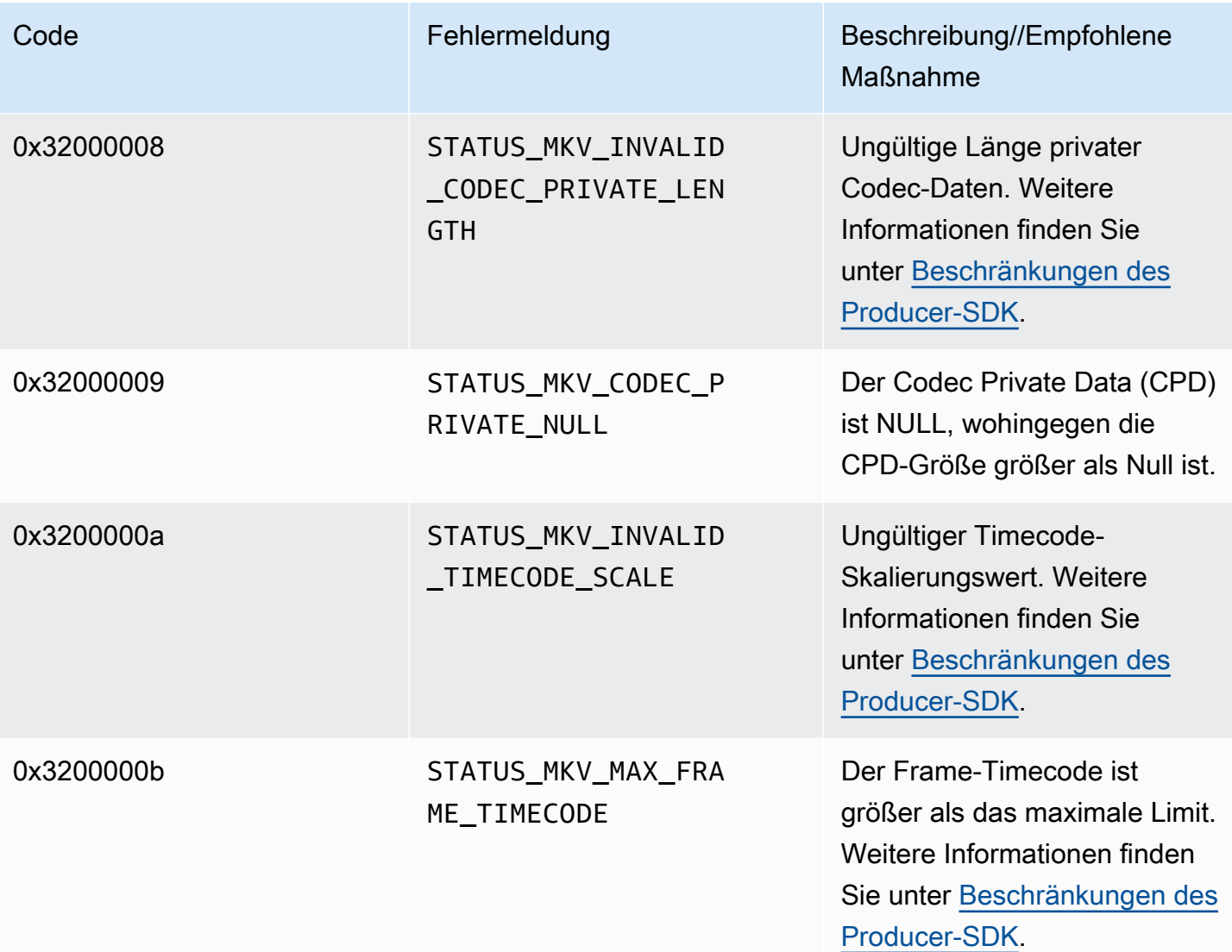

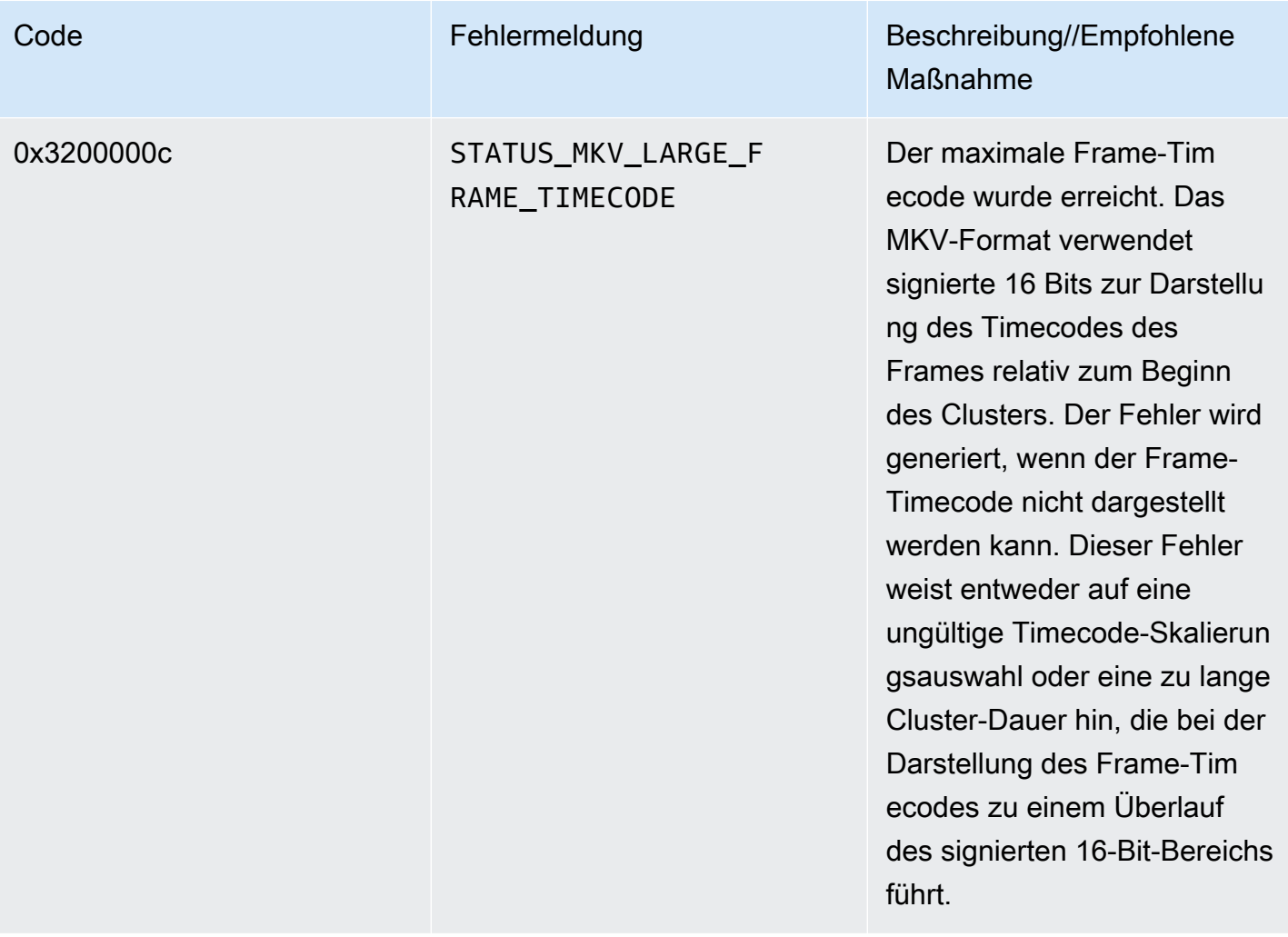

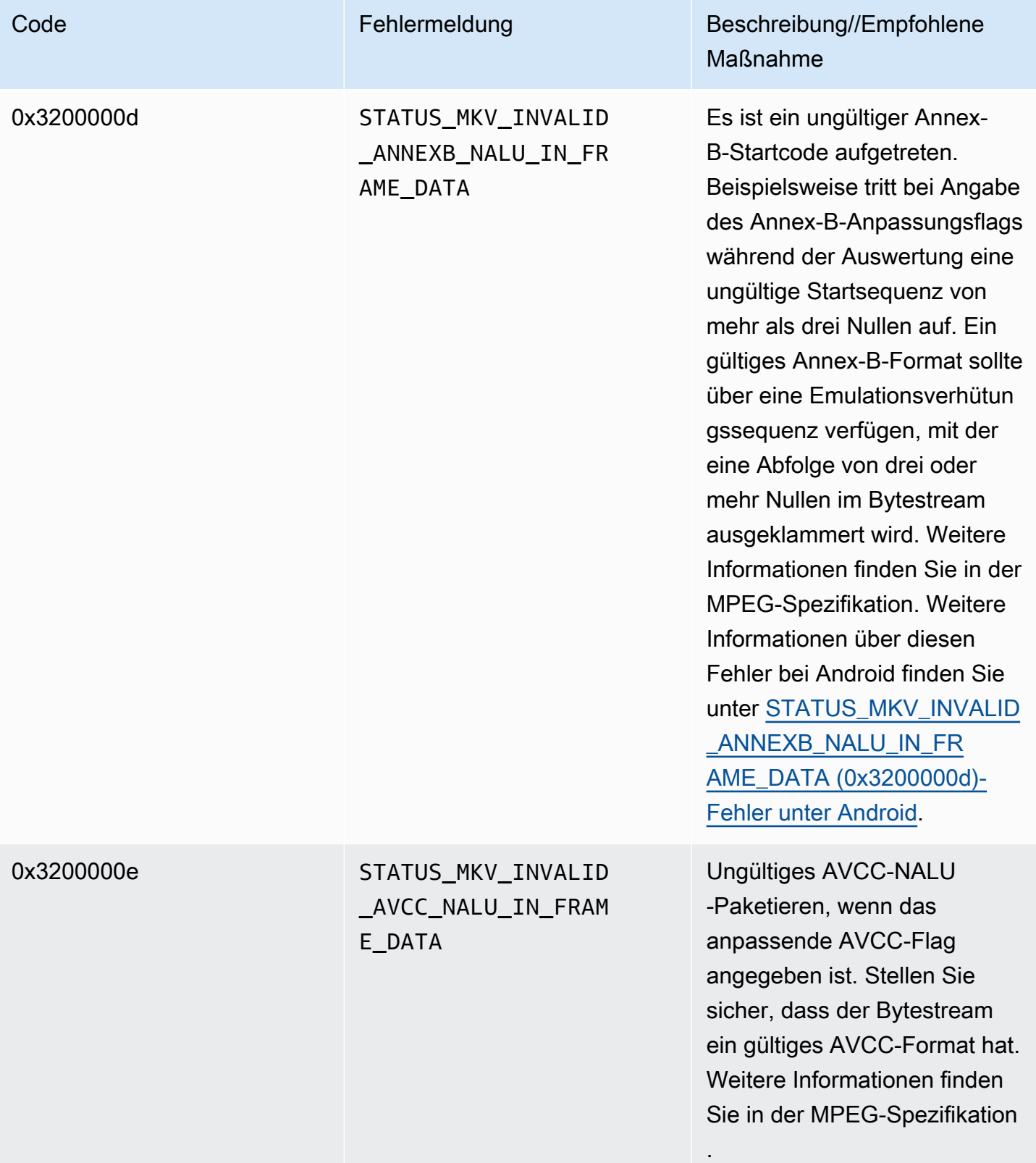

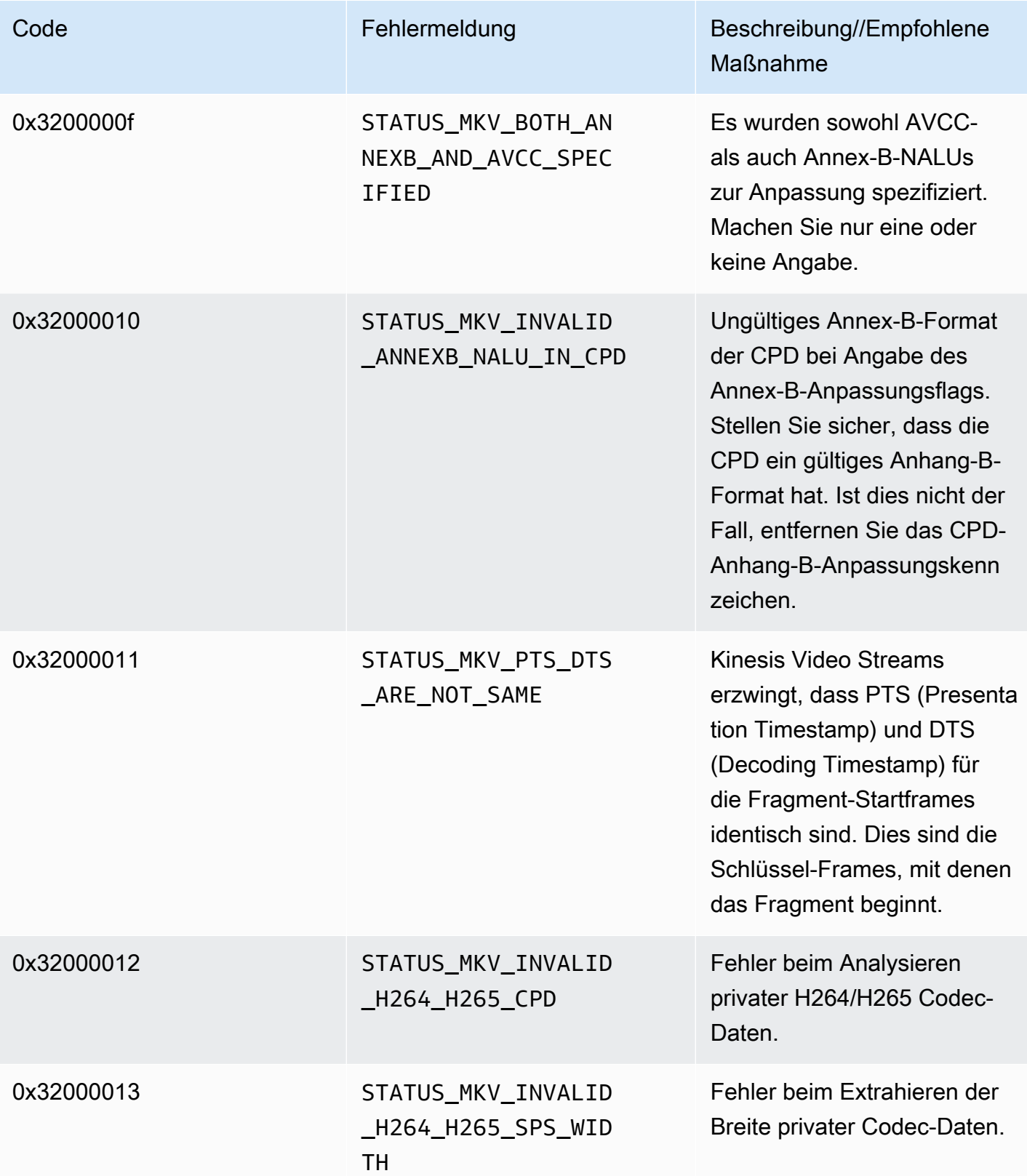

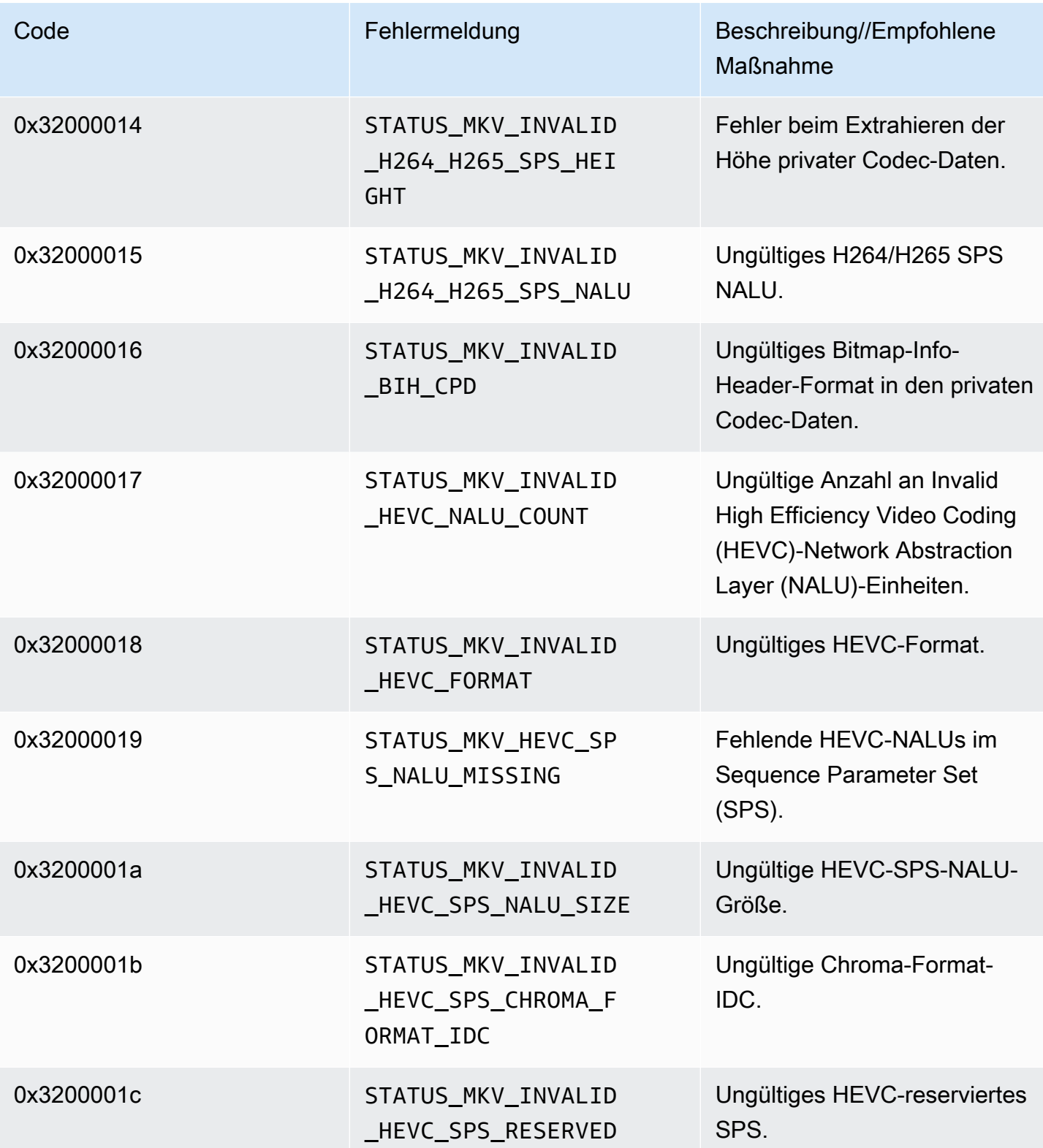

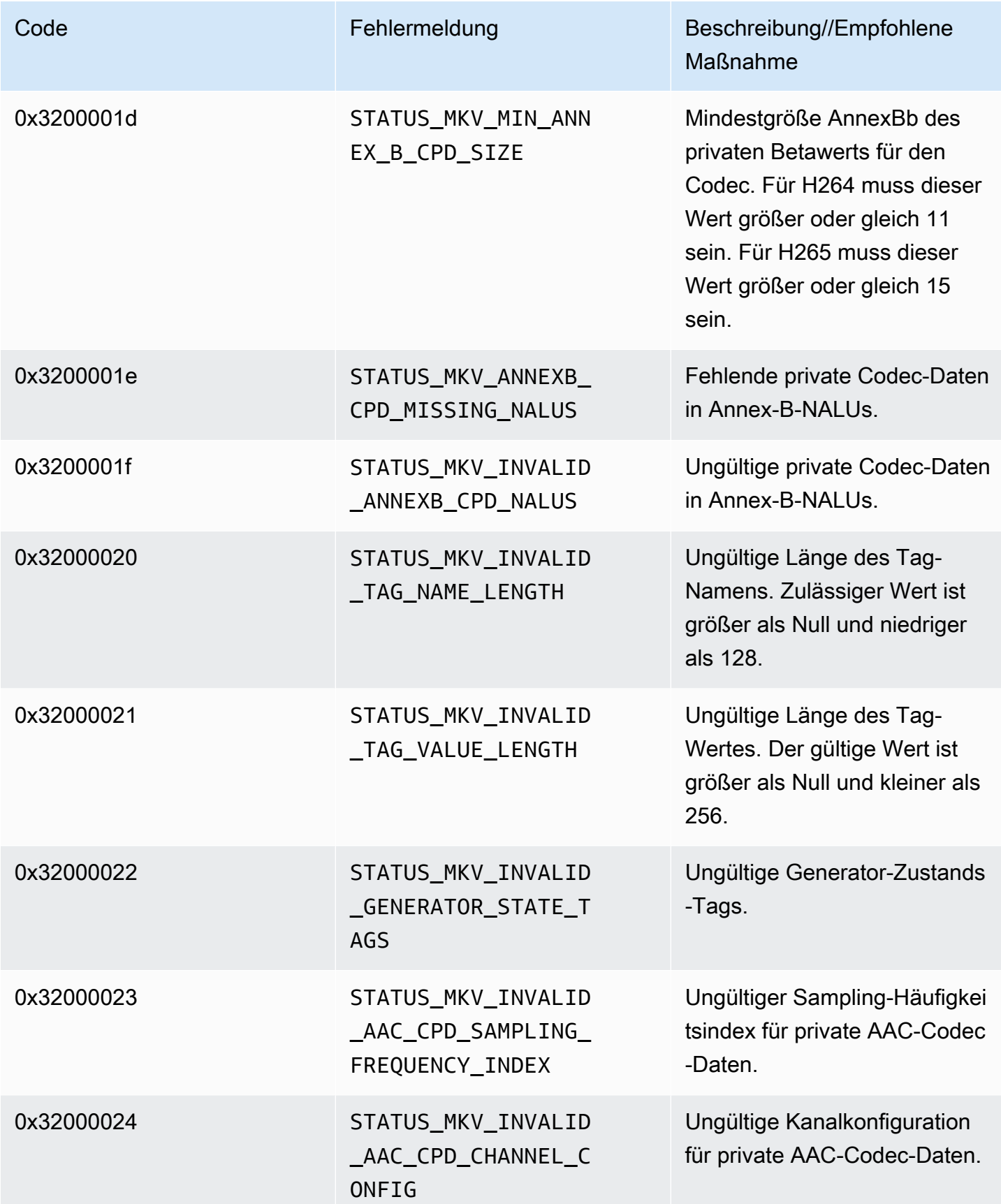

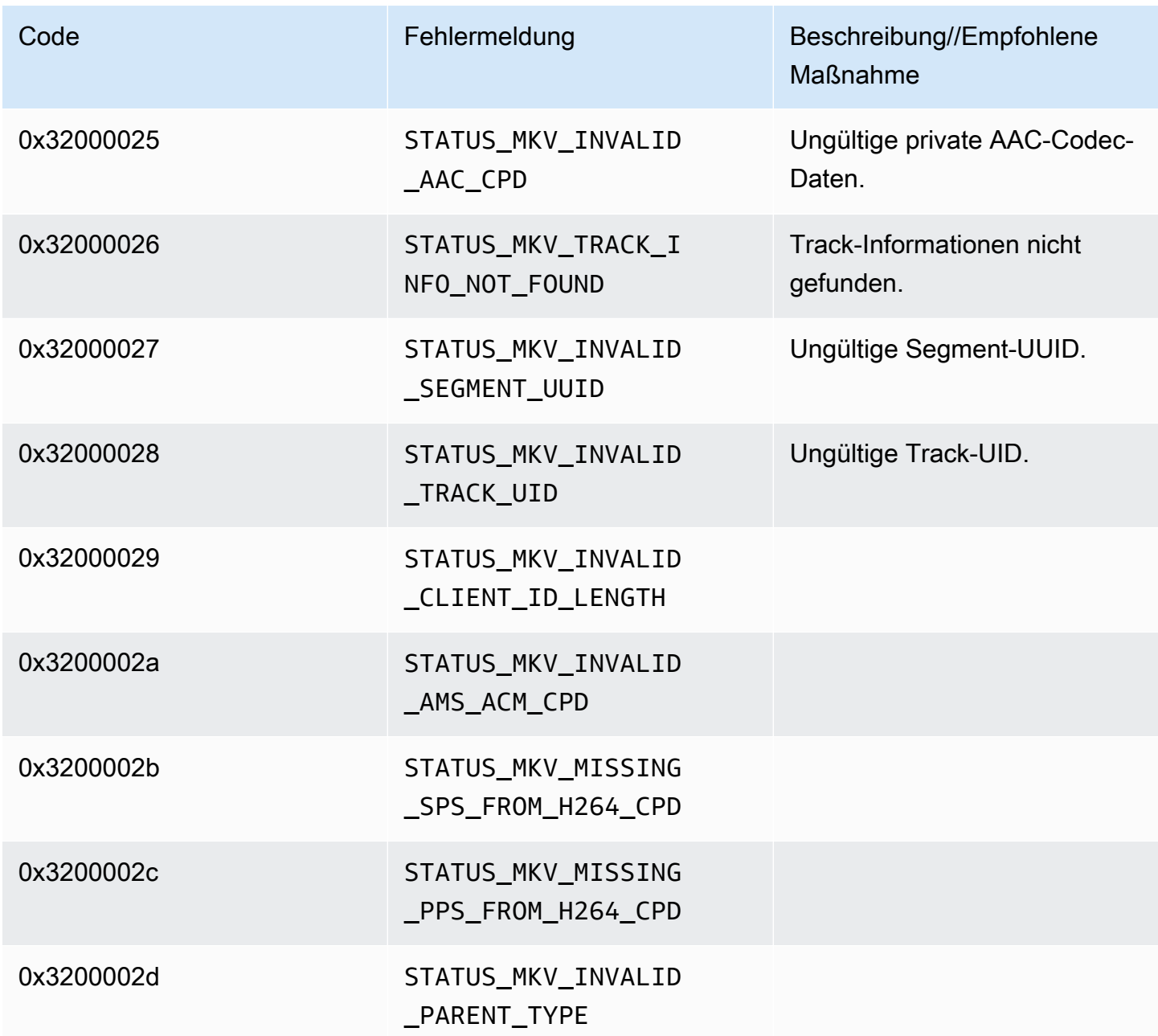

Von der Trace-Bibliothek zurückgegebene Fehler- und Statuscodes

Die folgende Tabelle enthält Fehler- und Statusinformationen, die von Methoden in der Trace Bibliothek zurückgegeben werden.

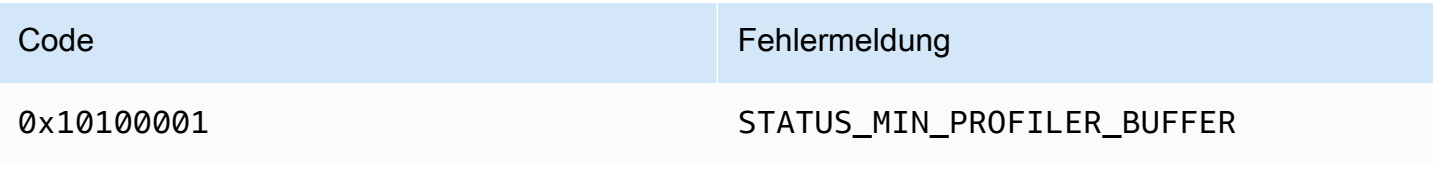

### Von der Utils-Bibliothek zurückgegebene Fehler- und Statuscodes

Die folgende Tabelle enthält Fehler- und Statusinformationen, die von Methoden in der Utils Bibliothek zurückgegeben werden.

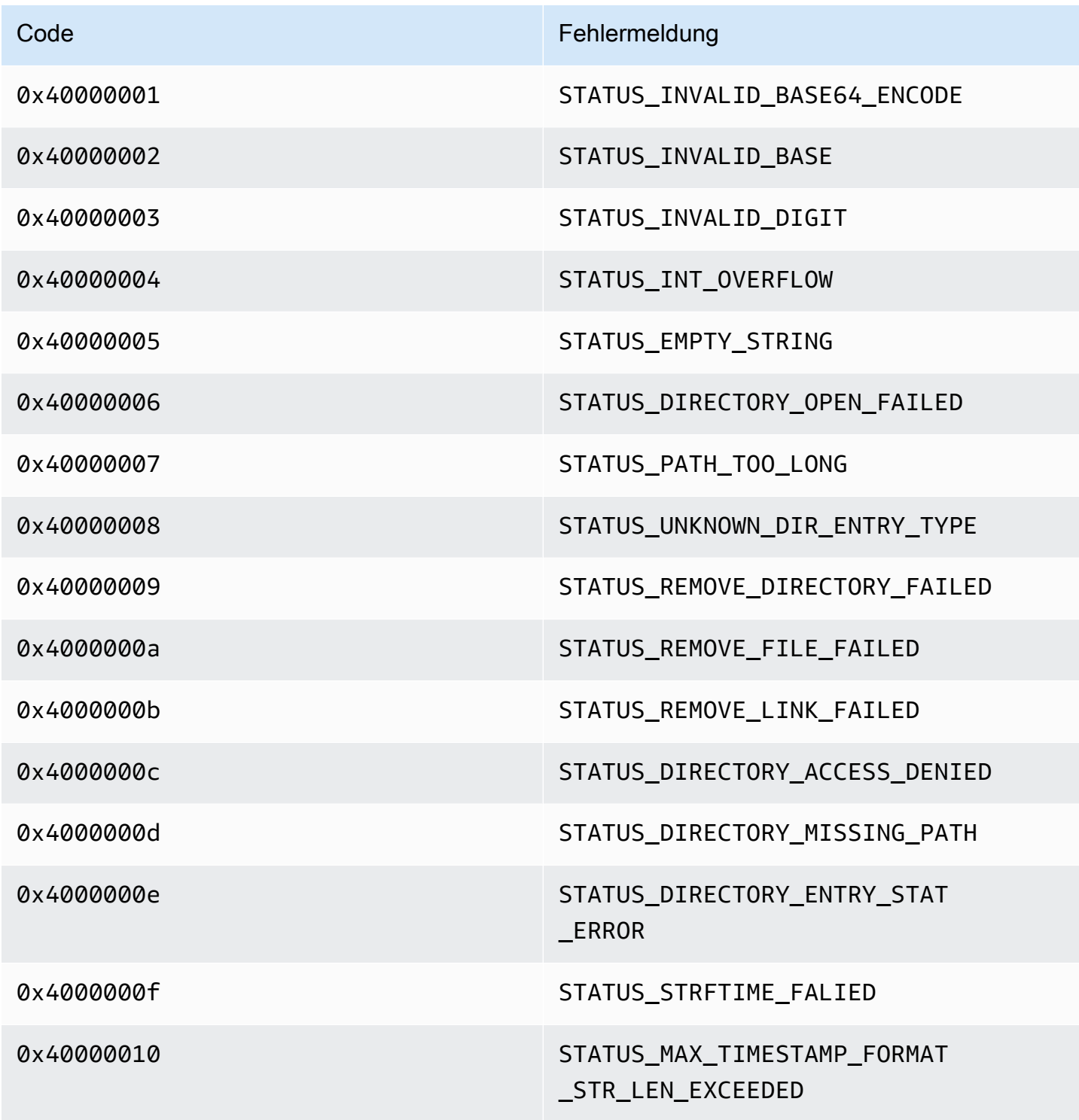

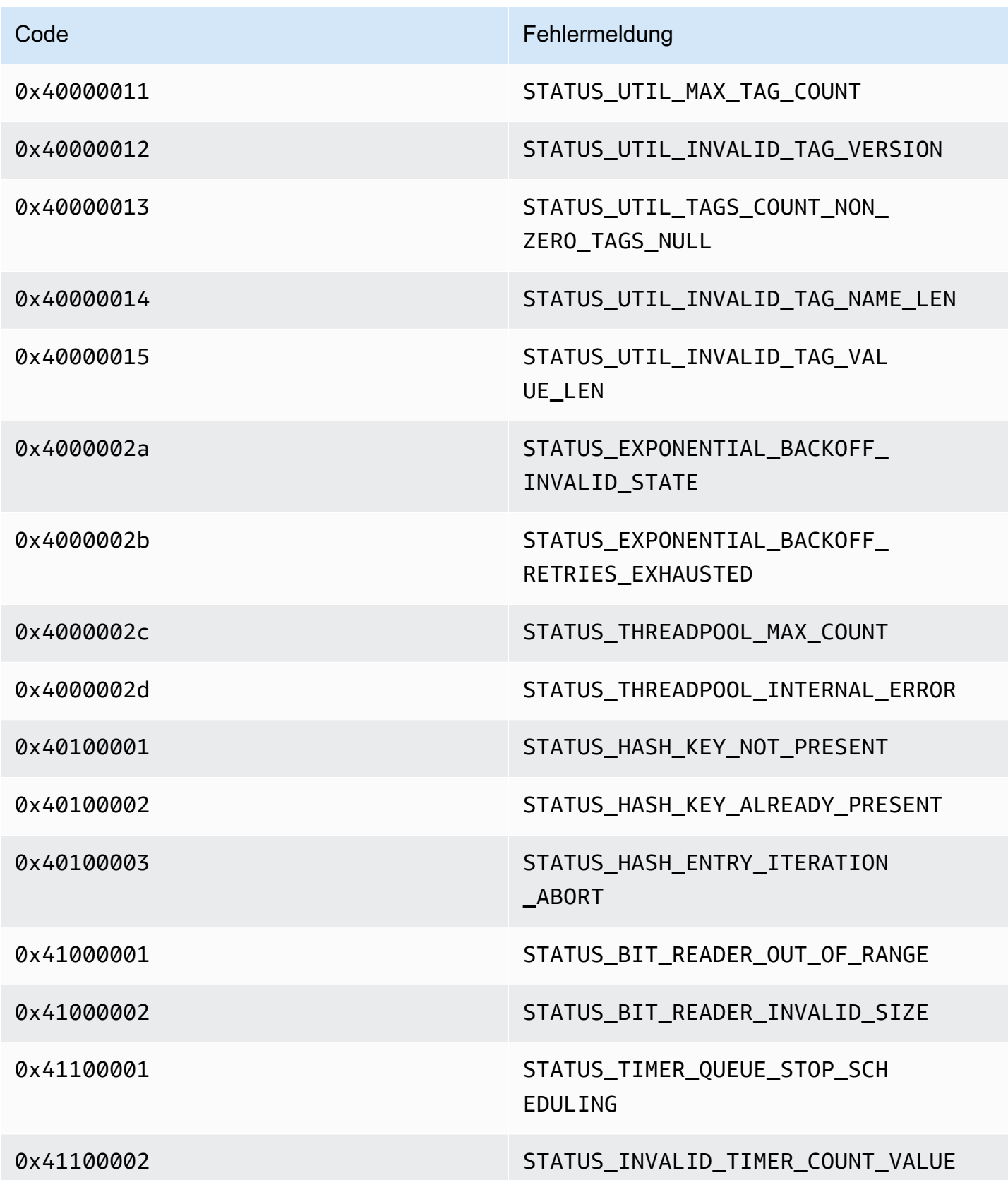

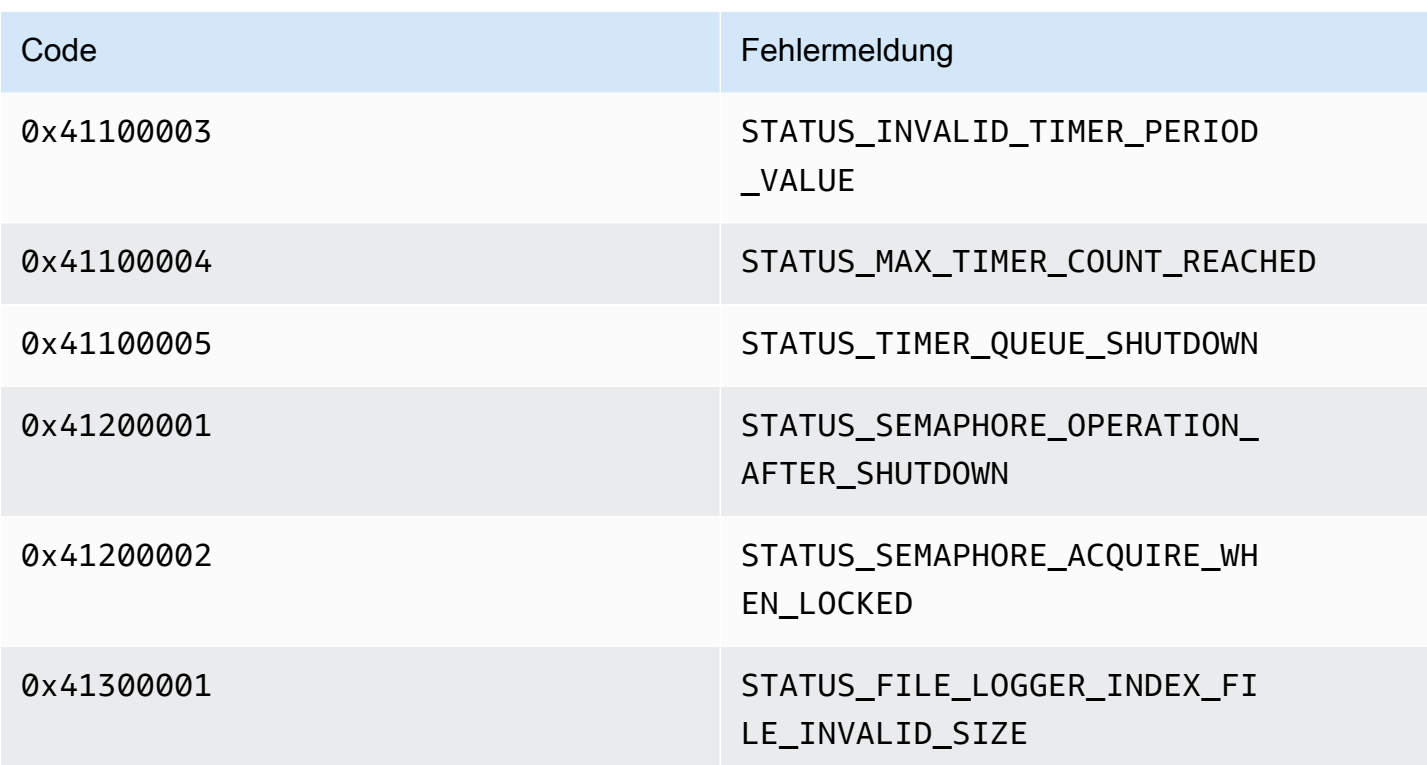

Von der View-Bibliothek zurückgegebene Fehler- und Statuscodes

Die folgende Tabelle enthält Fehler- und Statusinformationen, die von Methoden in der View Bibliothek zurückgegeben werden.

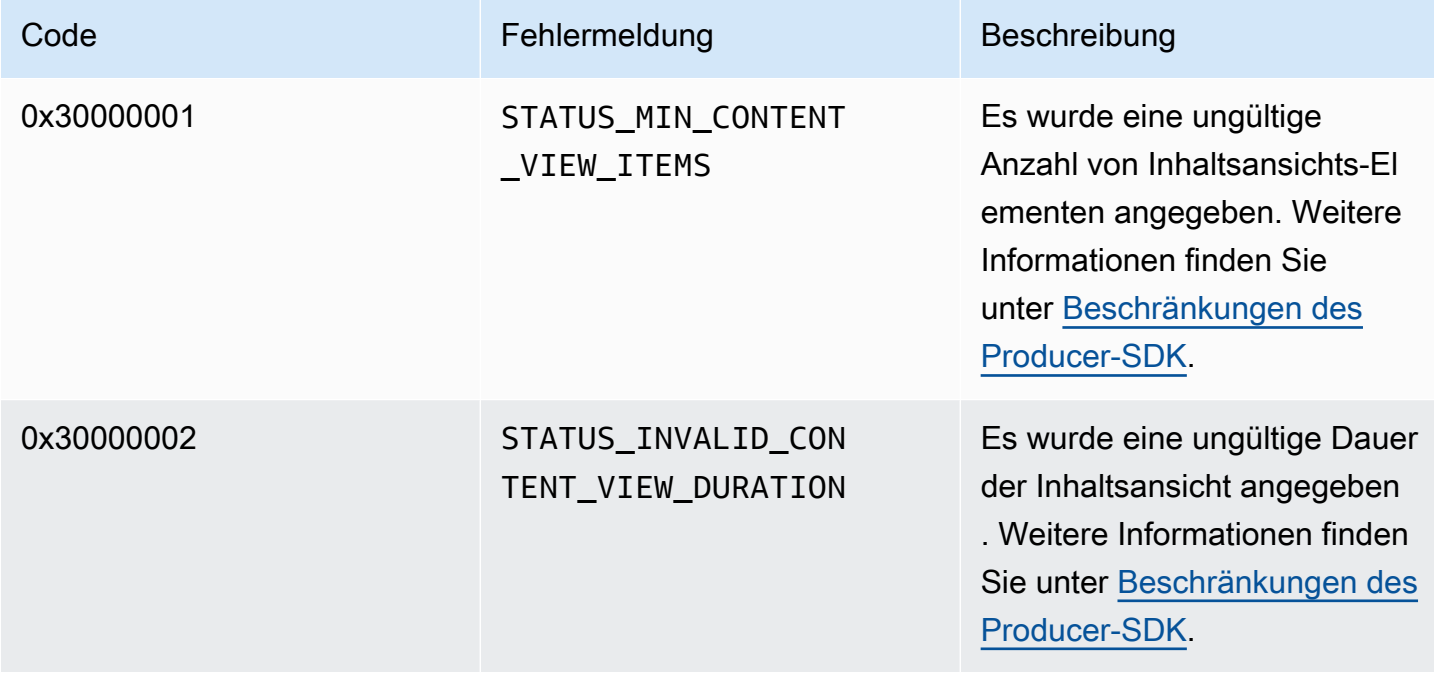

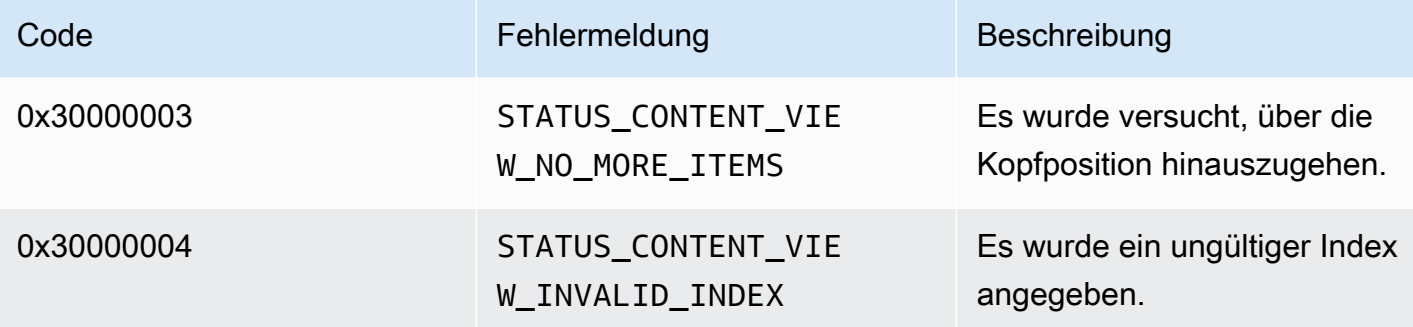

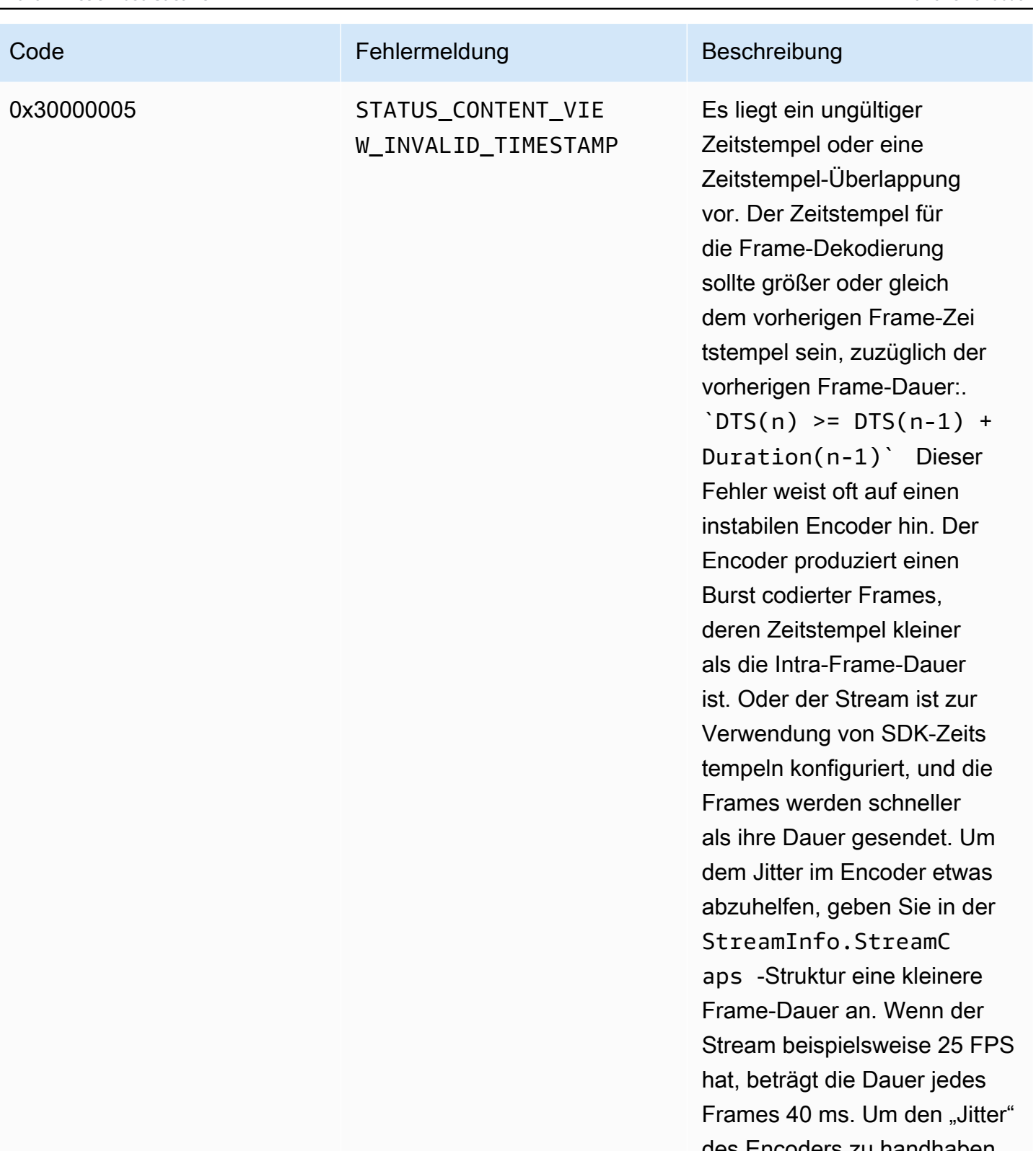

des Encoders zu handhaben , empfehlen wir jedoch, die Hälfte dieser Frame-Dauer (20 ms) zu verwenden. Bei einigen

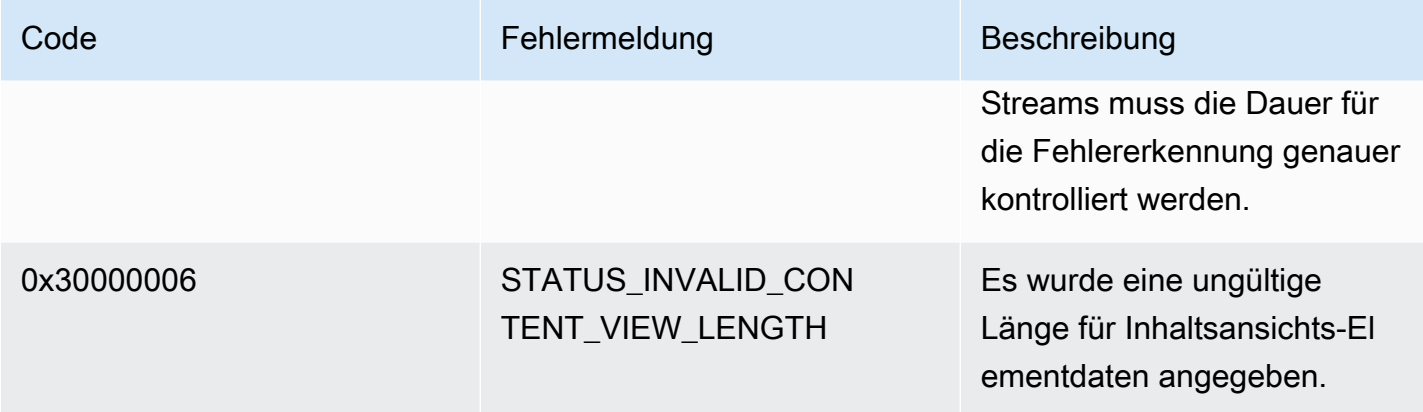

# Von PutFrame Callbacks zurückgegebene Fehler und Statuscodes — C-Producer-Bibliothek

Der folgende Abschnitt enthält Fehler- und Statusinformationen, die von Callbacks für den PutFrame Vorgang innerhalb der C-Producer-Bibliothek zurückgegeben werden.

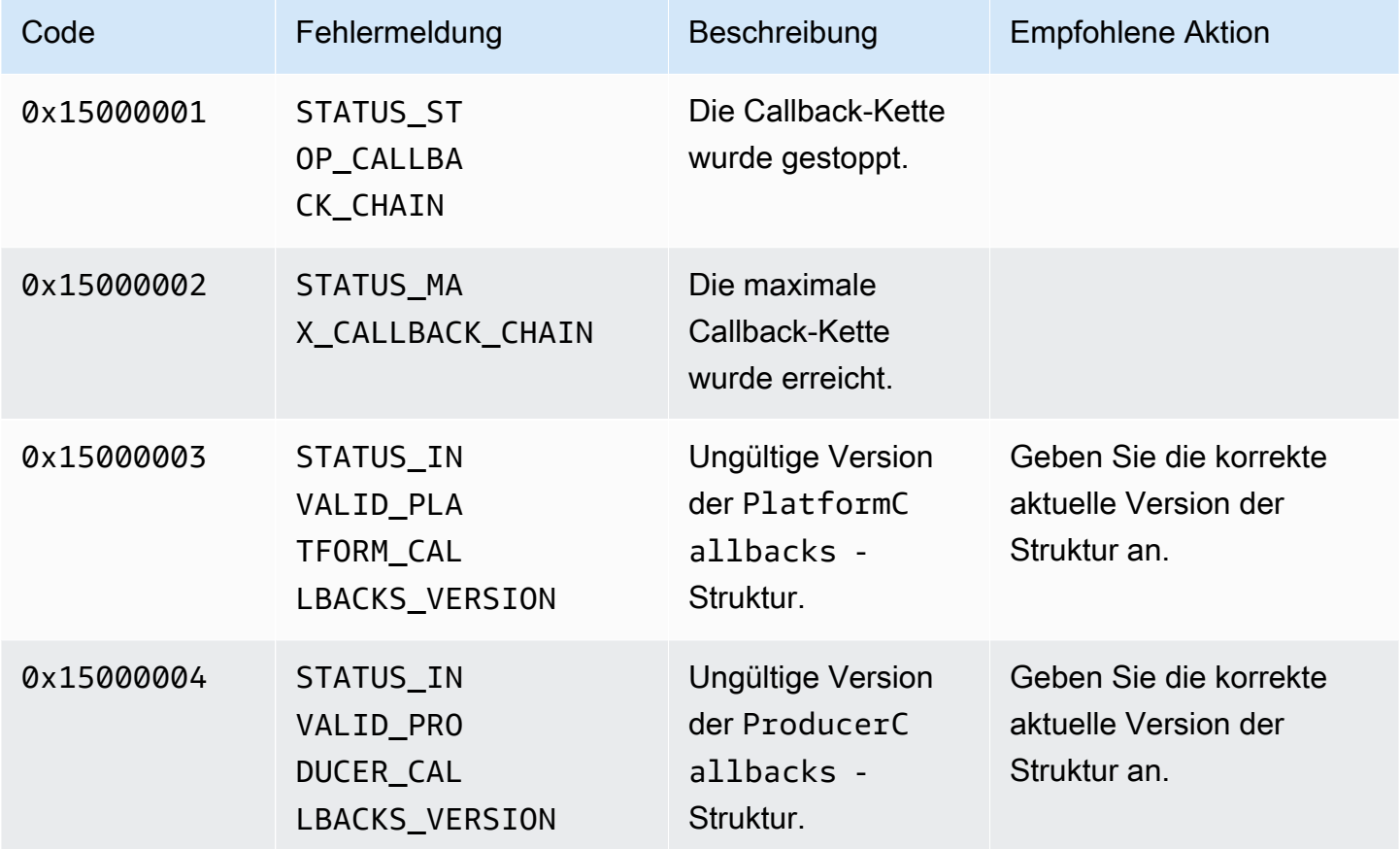

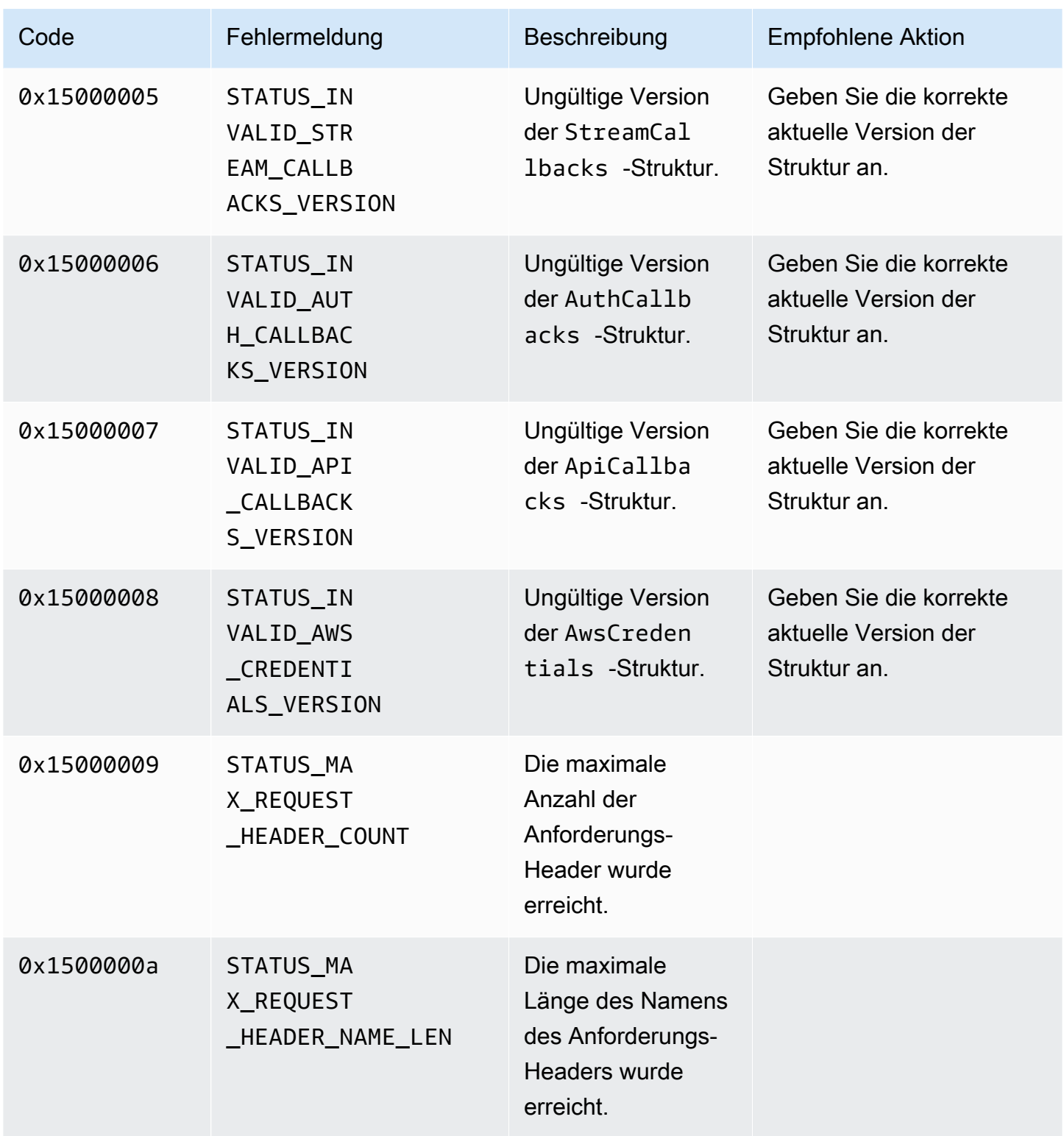

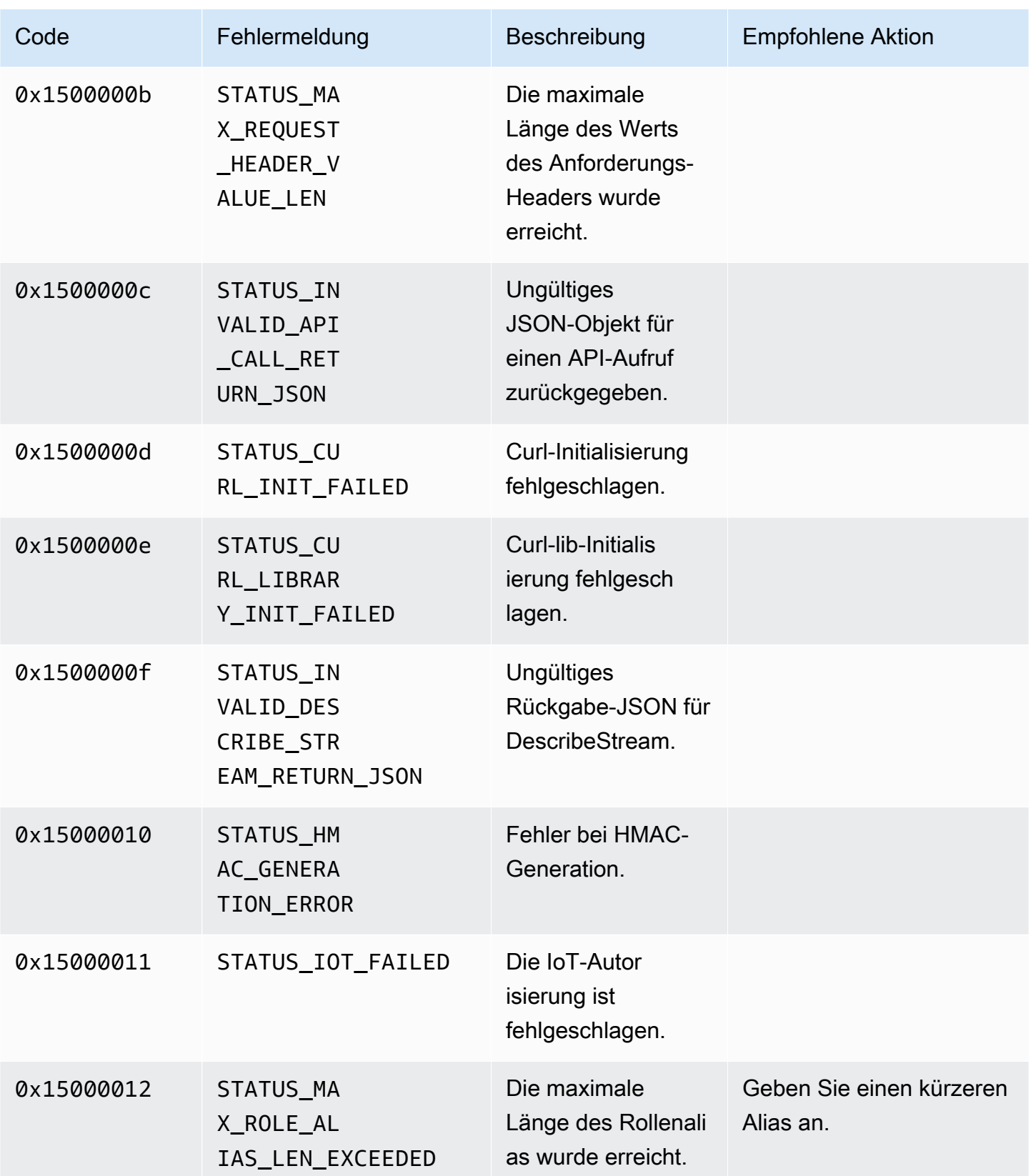

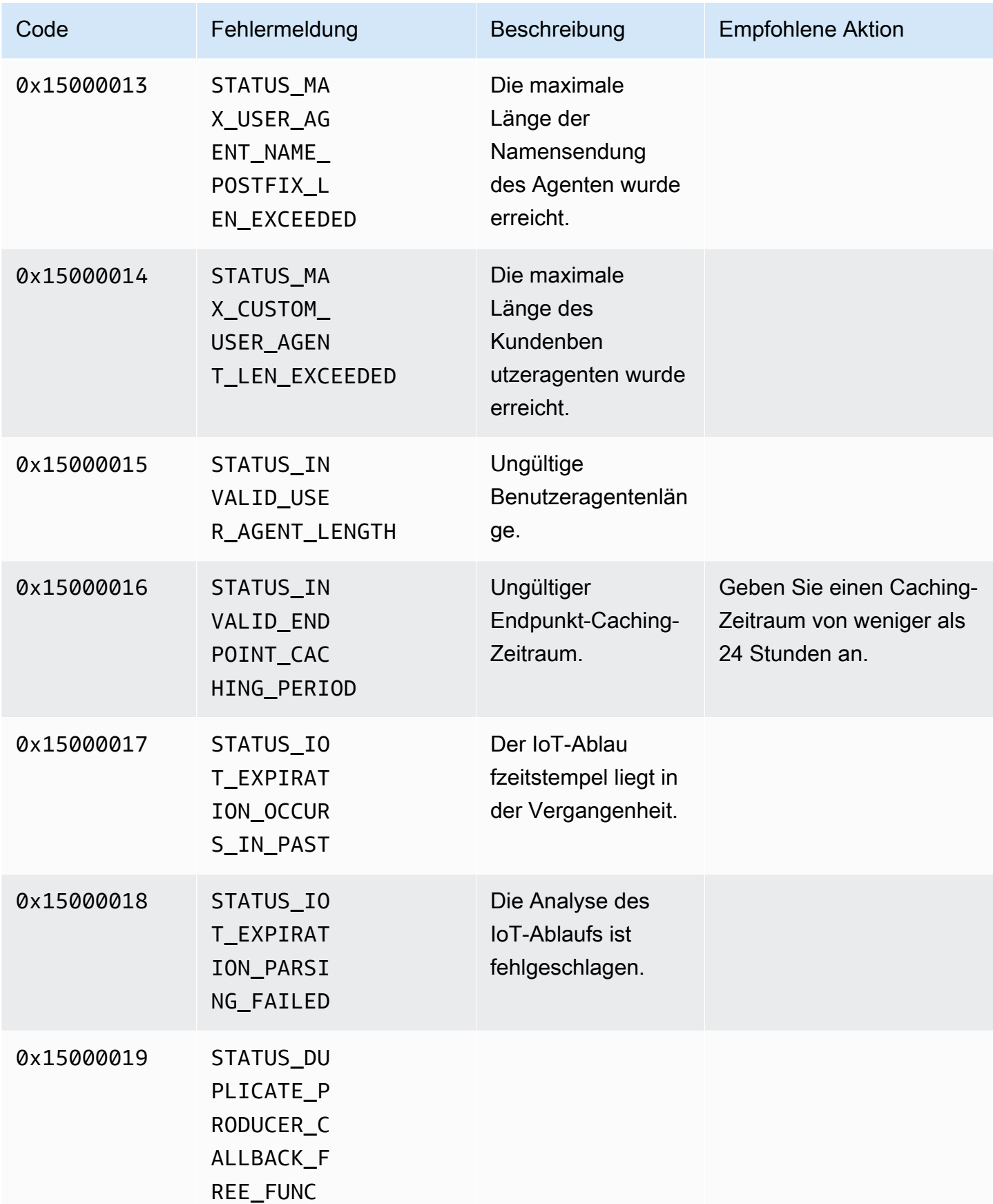

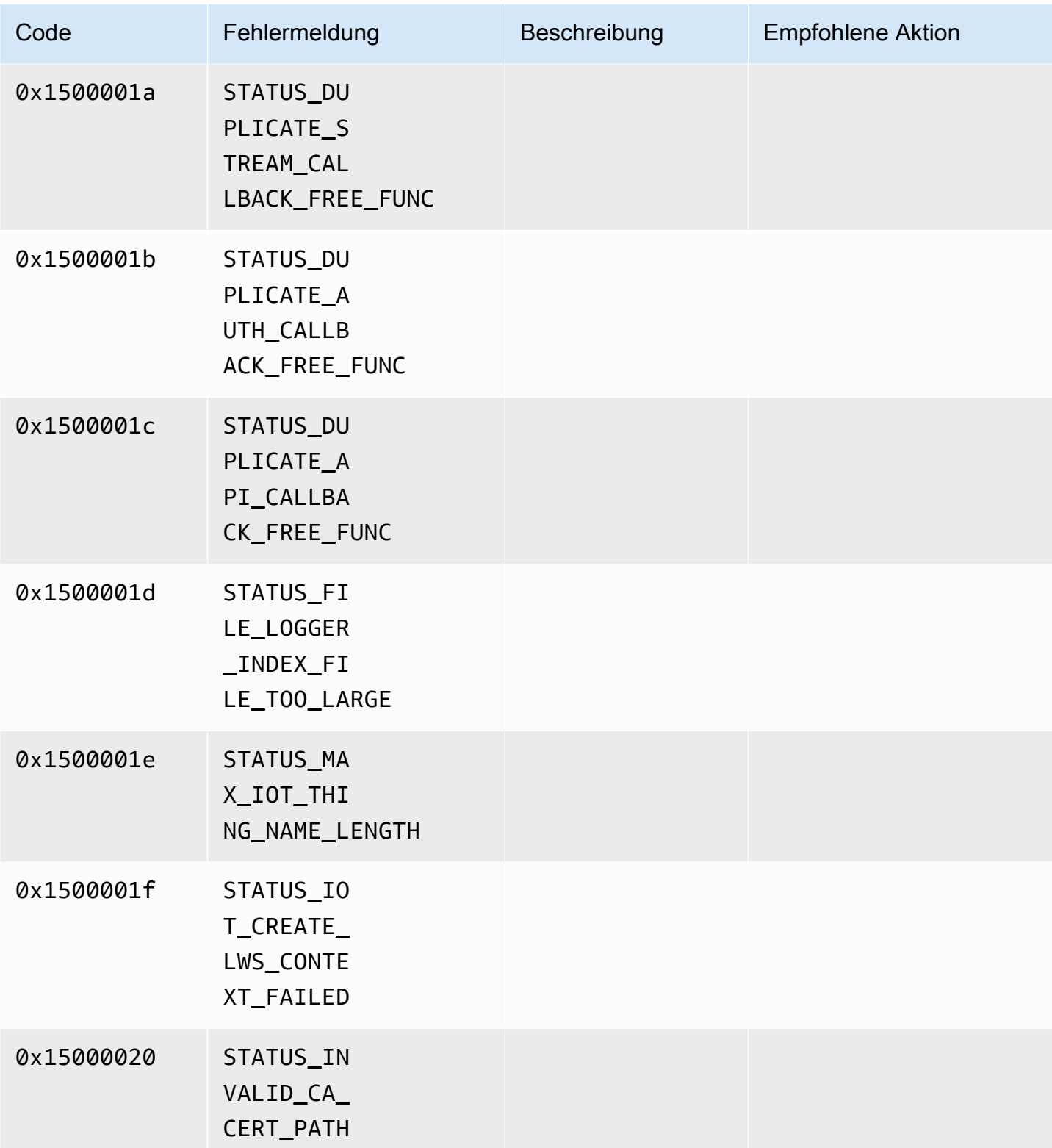

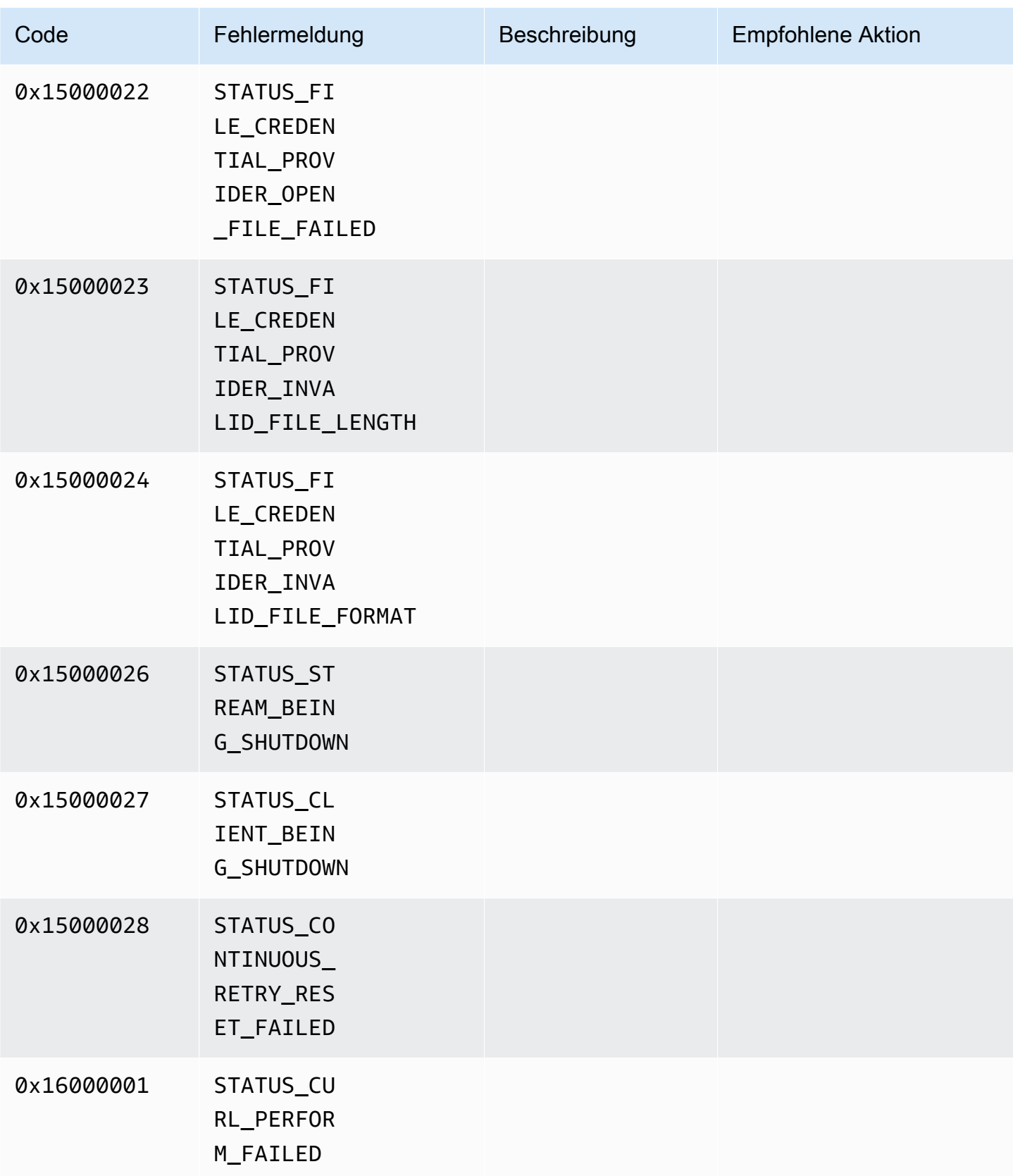

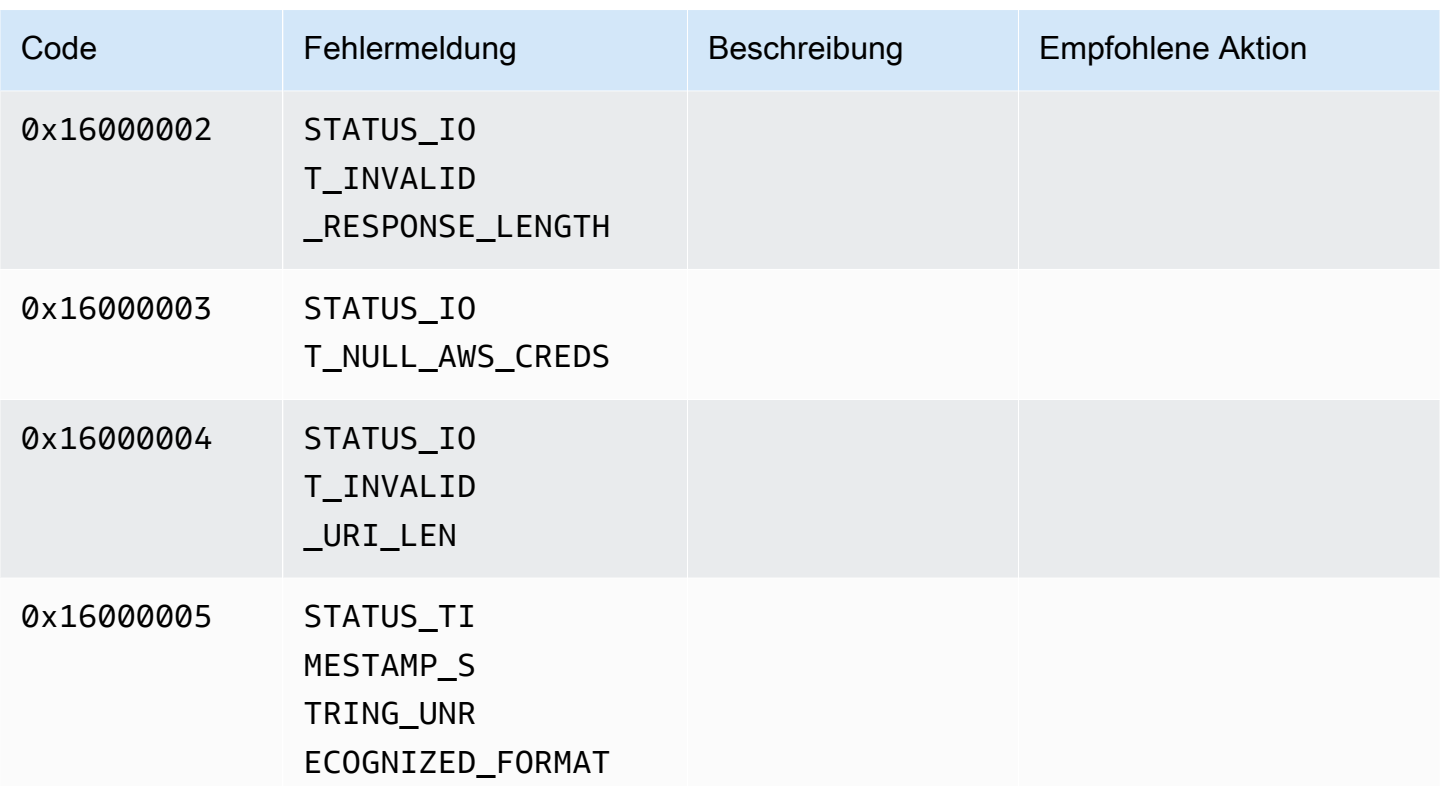

# Network Abstraction Layer (NAL) Adaptation Flag-Referenz

Dieser Abschnitt enthält Informationen zu verfügbaren Flags für die StreamInfo.NalAdaptationFlags-Aufzählung.

Der [Elementarstrom](https://en.wikipedia.org/wiki/Elementary_stream) in einer Anwendung kann das Format Annex-B oder AVCC haben:

- Das Annex-B-Format begrenzt [NALUs \(Network Abstraction Layer Units\)](https://en.wikipedia.org/wiki/Network_Abstraction_Layer#NAL_units) mit zwei Bytes Nullen, gefolgt von einem oder drei Bytes Nullen, gefolgt von der Zahl 1 (Startcode genannt, z. B. 0000000001).
- Das Format AVCC hüllt auch NALUs ein, aber jeder NALU geht ein Wert voraus, der die Größe der NALU angibt (normalerweise vier Bytes).

Viele Encoder produzieren das Annex-B-Bitstream-Format. Einige Bitstream-Prozessoren auf höherer Ebene (z. B. eine Playback-Engine oder der [Media Source Extensions \(MSE\) -Player im AWS](https://en.wikipedia.org/wiki/Media_Source_Extensions)  [Management Console\)](https://en.wikipedia.org/wiki/Media_Source_Extensions) verwenden das AVCC-Format für ihre Frames.

Die privaten Codec-Daten (CPD), bei denen es sich um SPS/PPS (Sequence Parameter Set/ Picture Parameter Set) für den H.264-Codec handelt, können auch im Annex-B- oder AVCC-Format vorliegen. Bei der CPD unterscheiden sich die Formate jedoch von den zuvor beschriebenen.

Die Flags teilen dem SDK mit, die NALUs an AVCC oder Annex-B für Frame-Daten und CPD wie folgt anzupassen:

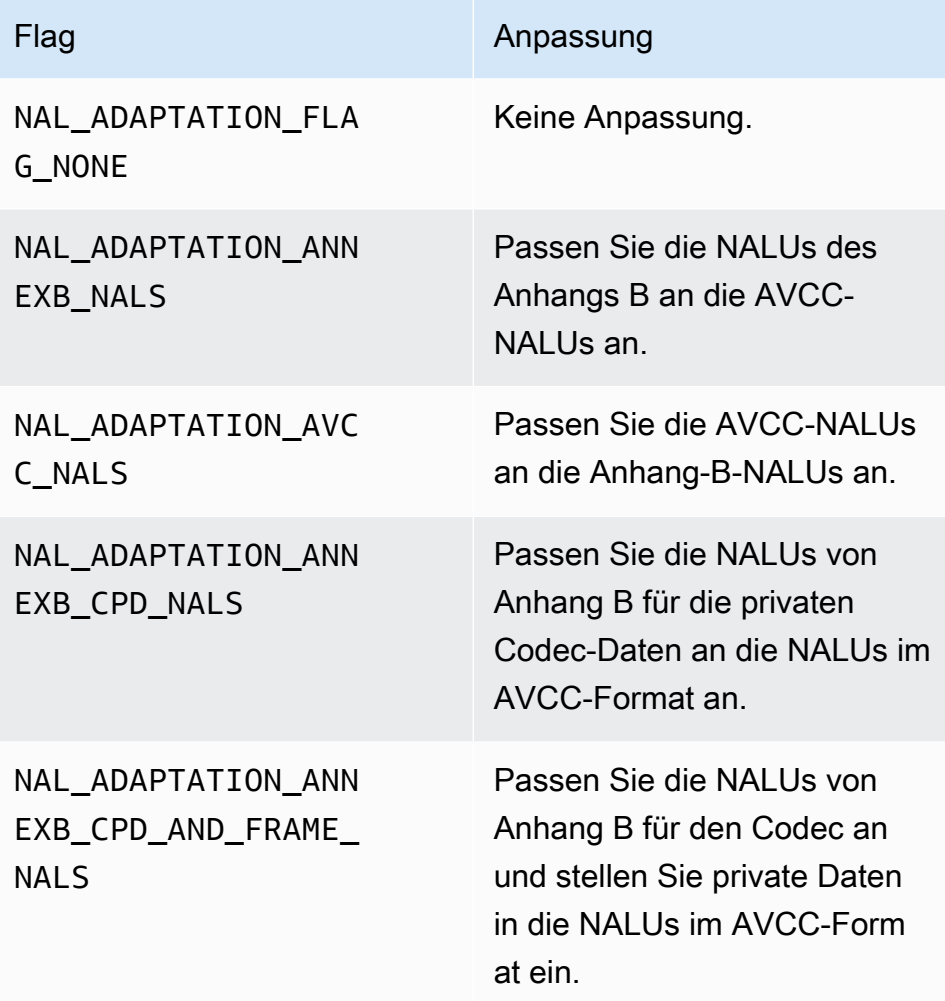

Weitere Informationen zu NALU-Typen finden Sie in Abschnitt 1.3: Einheitentypen der Netzwerkabstraktionsschicht in [RFC 3984.](https://www.ietf.org/rfc/rfc3984.txt)

# SDK-Strukturen für Hersteller

Dieser Abschnitt enthält Informationen zu Strukturen, die Sie verwenden können, um Daten für das Kinesis Video Streams Producer-Objekt bereitzustellen.

### Themen

- [DeviceInfo/DefaultDeviceInfoProvider](#page-287-0)
- **[StorageInfo](#page-287-1)**

## <span id="page-287-0"></span>DeviceInfo/DefaultDeviceInfoProvider

Die DefaultDeviceInfoProviderObjekte DeviceInfound steuern das Verhalten des Kinesis Video Streams Producer-Objekts.

#### Felder für Mitglieder

- Version Ein ganzzahliger Wert, mit dem sichergestellt wird, dass die richtige Version der Struktur mit der aktuellen Version der Codebasis verwendet wird. Die aktuelle Version wird mit dem Makro DEVICE\_INFO\_CURRENT\_VERSION angegeben.
- name Der für Menschen lesbare Name für das Gerät.
- tagCount/tags Wird derzeit nicht verwendet.
- streamCount Die maximale Anzahl von Streams, die das Gerät verarbeiten kann. Dadurch wird anfänglich Speicher für Zeiger auf die Streamobjekte zugewiesen, die eigentlichen Streamobjekte werden aber erst später erstellt. Standardmäßig handelt es sich um 16 Streams, dies kann jedoch in der Datei DefaultDeviceInfoProvider.cpp geändert werden.
- storageInfo: Ein Objekt, das die Hauptspeicherkonfiguration beschreibt. Weitere Informationen finden Sie unter [StorageInfo](#page-287-1).

### <span id="page-287-1"></span>**StorageInfo**

Gibt die Konfiguration des Hauptspeichers für Kinesis Video Streams an.

Die Standardimplementierung basiert auf einem schnellen Heap mit geringer Fragmentierung, optimiert für das Streamen. Sie verwendet den Allocator MEMALLOC, der auf einer gegebenen Plattform überschrieben werden kann. Einige Plattformen sehen eine virtuelle Speicherzuweisung vor, ohne diese Zuweisung mit physischen Seiten zu hinterlegen. Erst bei Nutzung des Speichers werden den virtuellen Seiten physische Seiten hinterlegt. Dies führt zu wenig verfügbarem Speicher im Gesamtsystem, während der Speicher tatsächlich nicht ausgelastet wird.

Berechnen Sie die Standardspeichergröße mit folgender Formel. Der Parameter DefragmentationFactor muss auf 1,2 (20 Prozent) festgelegt werden.
Size = NumberOfStreams \* AverageFrameSize \* FramesPerSecond \* BufferDurationInSeconds \* DefragmentationFactor

Im folgenden Beispiel verfügt ein Gerät über Audio- und Videostreams. Der Audiostream besteht aus 512 Samples pro Sekunde, ein durchschnittliches Sample aus 100 Byte. Der Videostream besteht aus 25 Frames pro Sekunde, mit einem Durchschnitt von 10.000 Bytes. Jeder Stream verfügt über einen Puffer mit 3 Minuten Laufzeit.

Size =  $(512 * 100 * (3 * 60) + 25 * 10000 * (3 * 60)) * 1.2 = (9216000 + 45000000) *$  $1.2 = 65059200 = ~ 66MB.$ 

Wenn das Gerät über mehr verfügbaren Speicher verfügt, empfehlen wir, dem Speicher mehr Speicher hinzuzufügen, um eine starke Fragmentierung zu vermeiden.

Stellen Sie sicher, dass die Speichergröße ausreichend ist, um die vollen Puffer für alle Streams mit hoher Kodierungskomplexität (wenn die Framegröße aufgrund von viel Bewegung größer ist) oder wenn die Bandbreite gering ist, aufzunehmen. Wenn der Producer Speicherauslastung erreicht, gibt er Speicherüberlauf-Druck-Callbacks () aus. StorageOverflowPressureFunc Wenn jedoch kein Speicher im Inhaltsspeicher verfügbar ist, wird der Frame, der in Kinesis Video Streams übertragen wird, mit einem Fehler (STATUS\_STORE\_OUT\_OF\_MEMORY = 0x5200002e) gelöscht. Weitere Informationen finden Sie unter [Von der Client-Bibliothek zurückgegebene Fehler- und Statuscodes.](#page-225-0) Das kann auch der Fall sein, wenn die ACKs nicht verfügbar sind oder persistente ACKs verzögert sind. In diesem Fall werden die Puffer bis zur Kapazität "Pufferdauer" gefüllt, bevor die vorherigen Frames ausfallen.

- Version Ein ganzzahliger Wert, mit dem sichergestellt wird, dass die richtige Version der Struktur mit der aktuellen Version der Codebasis verwendet wird.
- StorageType Eine DEVICE\_STORAGE\_TYPE Aufzählung, die die zugrunde liegende Unterstützung und Implementierung des Speichers angibt. Derzeit wird nur der Wert DEVICE\_STORAGE\_TYPE\_IN\_MEM unterstützt. DEVICE\_STORAGE\_TYPE\_HYBRID\_FILE wird in einer künftigen Implementierung unterstützt werden und angeben, dass der Speicher in den dateigestützten Inhaltsspeicher zurückfällt.
- StorageSize Die Speichergröße in Byte, die vorab zugewiesen werden soll. Der kleinste zu reservierende Wert ist 10 MB, der größte 10 GB. (Dies wird sich in einer zukünftigen Implementierung des dateigestützten Inhaltsspeichers ändern.)
- SpillRatio Ein ganzzahliger Wert, der den Prozentsatz des Speichers darstellt, der vom direkten Speichertyp (RAM) zugewiesen werden soll, im Gegensatz zum sekundären Überlaufspeicher (Dateispeicher). Derzeit nicht verwendet.
- rootDirectory: Der Pfad zu dem Verzeichnis, in dem sich der dateigestützte Inhaltsspeicher befindet. Derzeit nicht verwendet.

## Kinesis-Videostream-Strukturen

Sie können die folgenden Strukturen verwenden, um Daten für eine Instanz eines Kinesis-Videostreams bereitzustellen.

Themen

- [StreamDefinition/StreamInfo](#page-289-0)
- [ClientMetrics](#page-308-0)
- [StreamMetrics](#page-309-0)

### <span id="page-289-0"></span>StreamDefinition/StreamInfo

Das Objekt StreamDefinition auf C++-Ebene kapselt das Objekt StreamInfo im plattformunabhängigen Code und stellt im Konstruktor einige Standardwerte bereit.

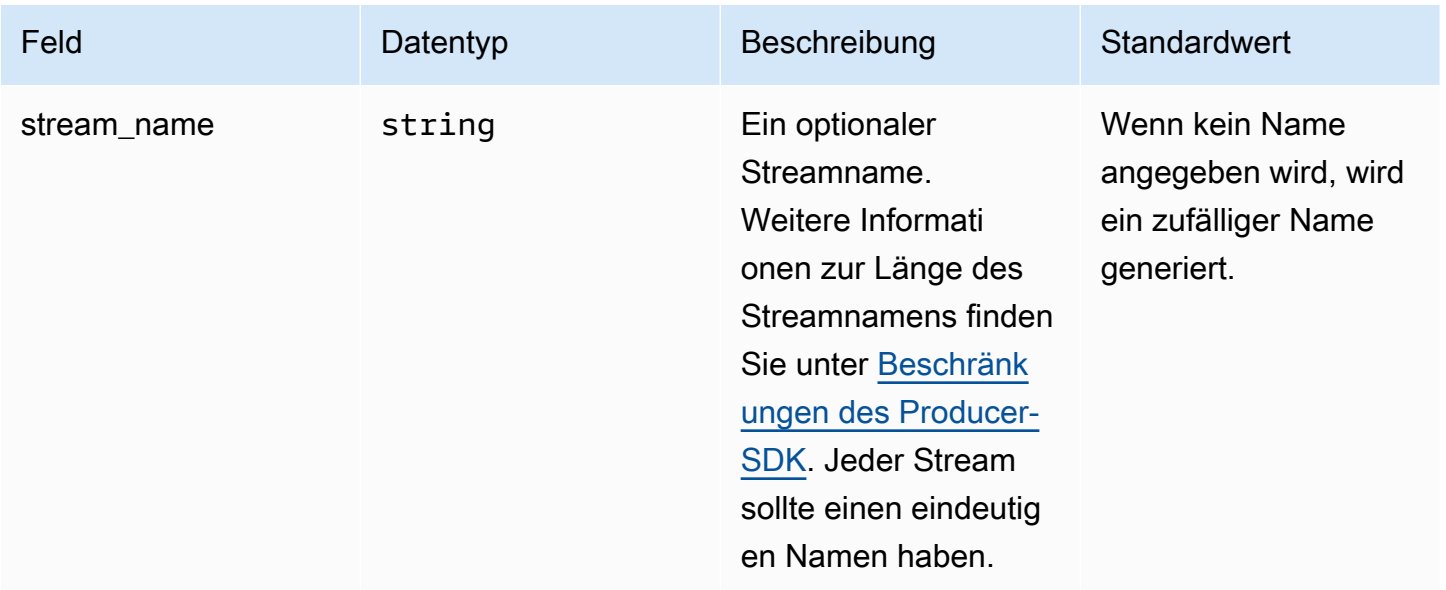

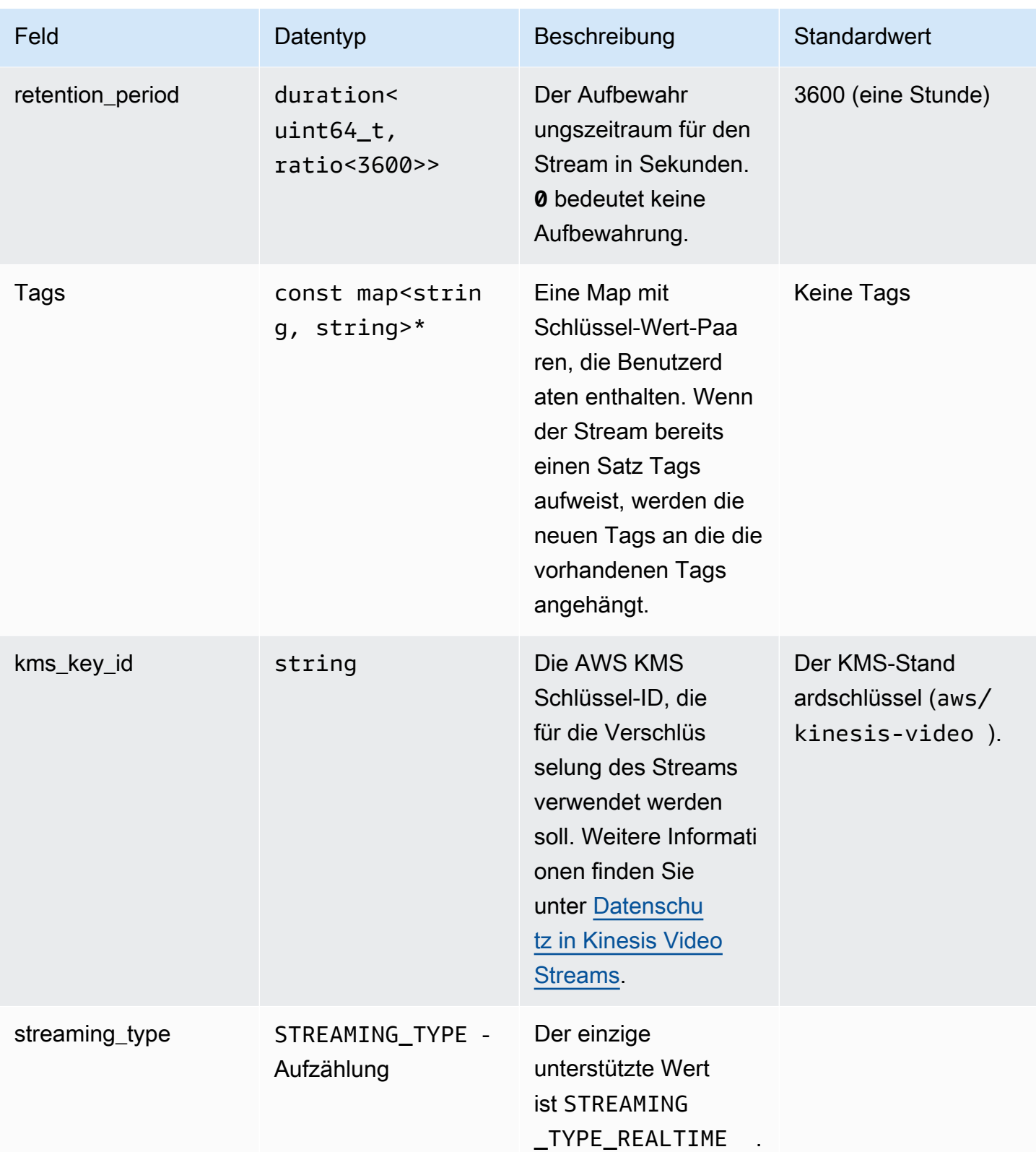

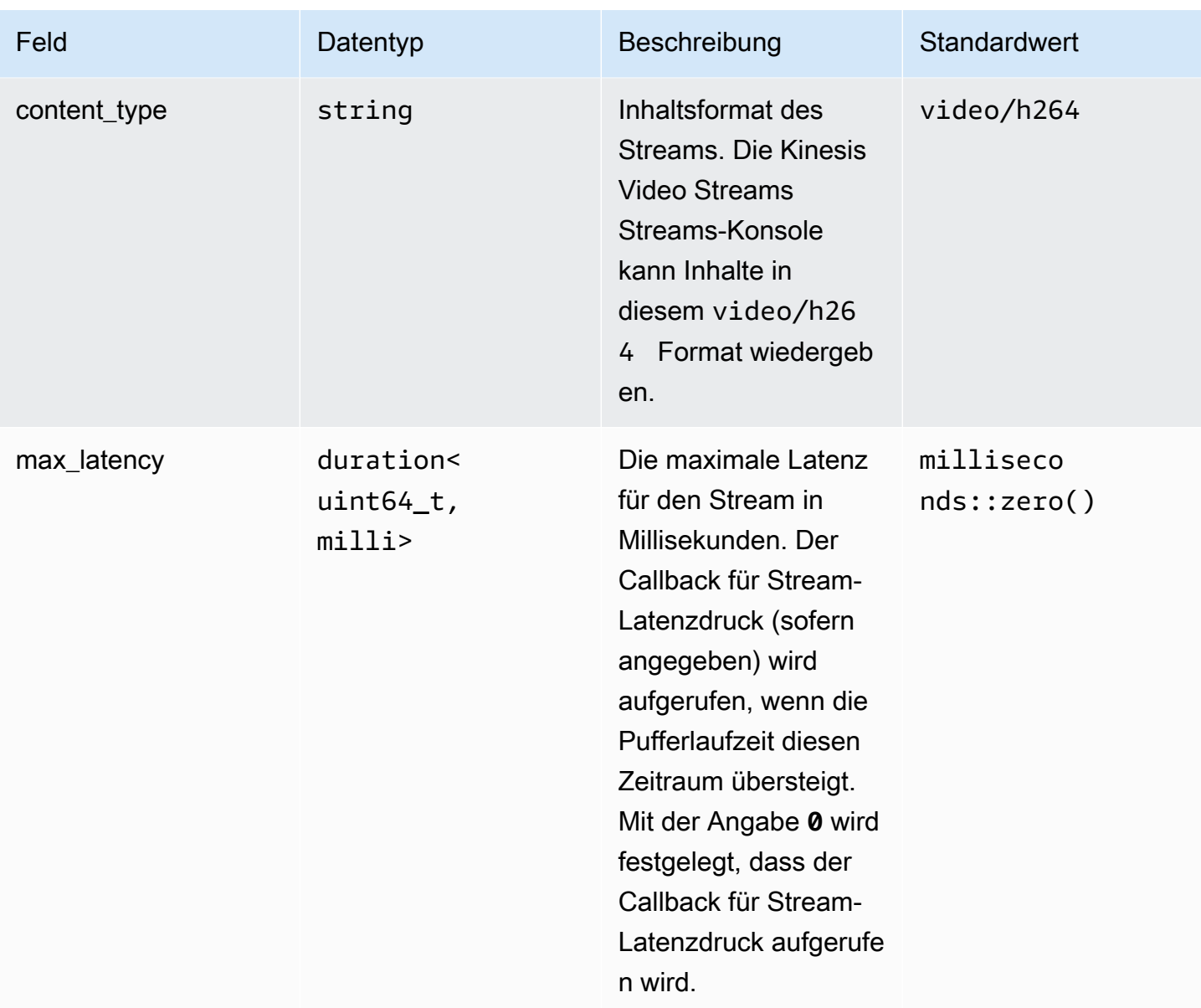

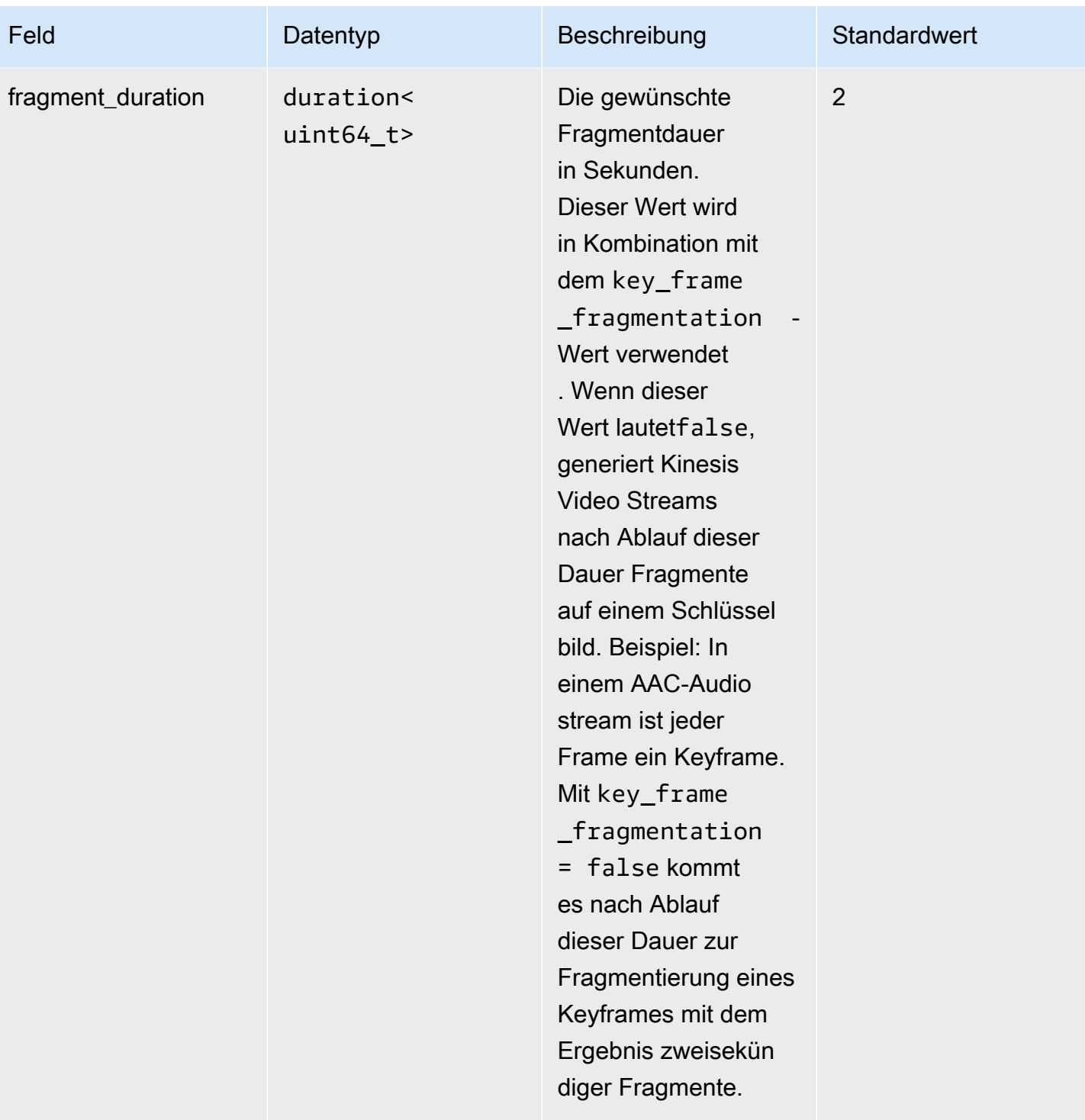

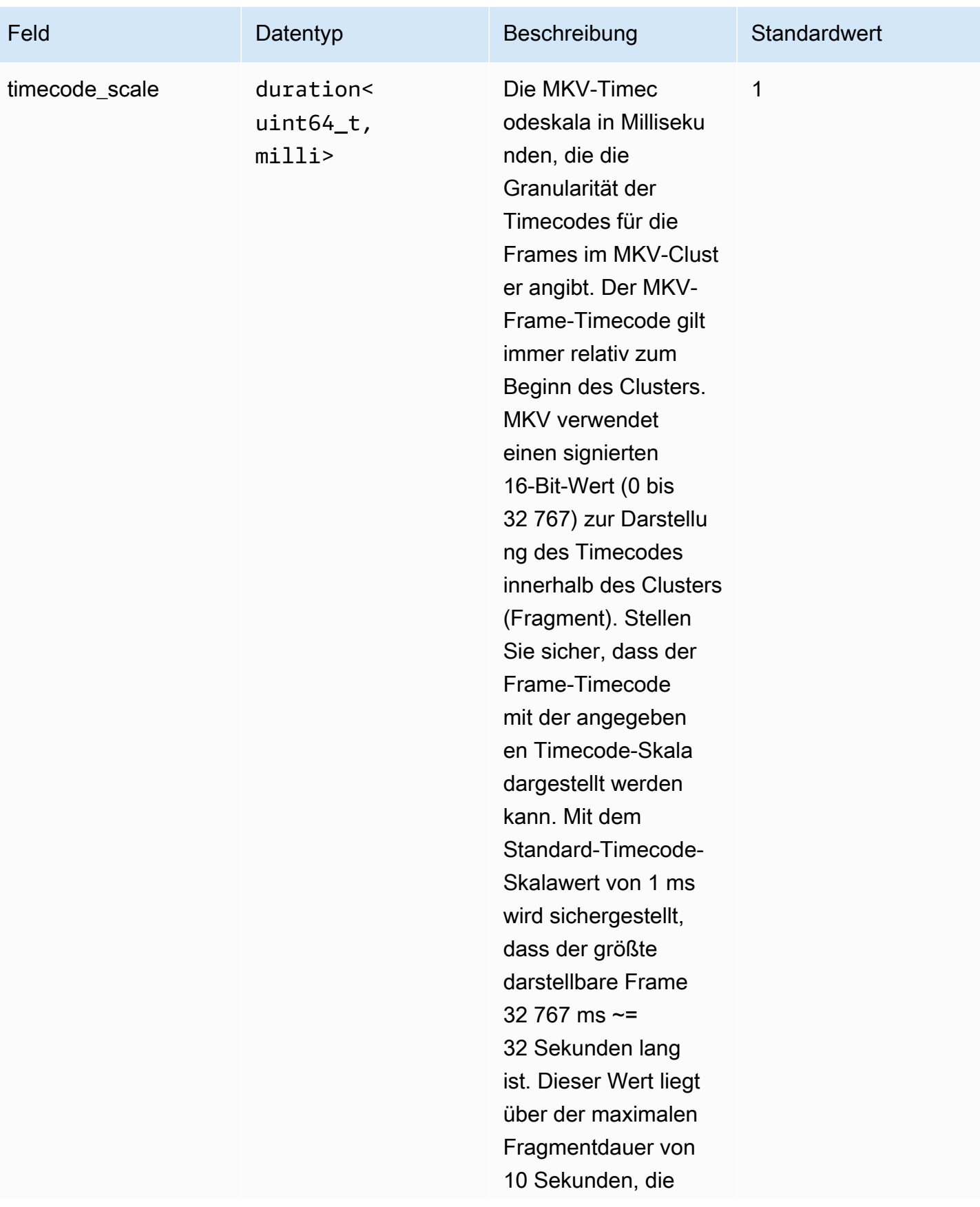

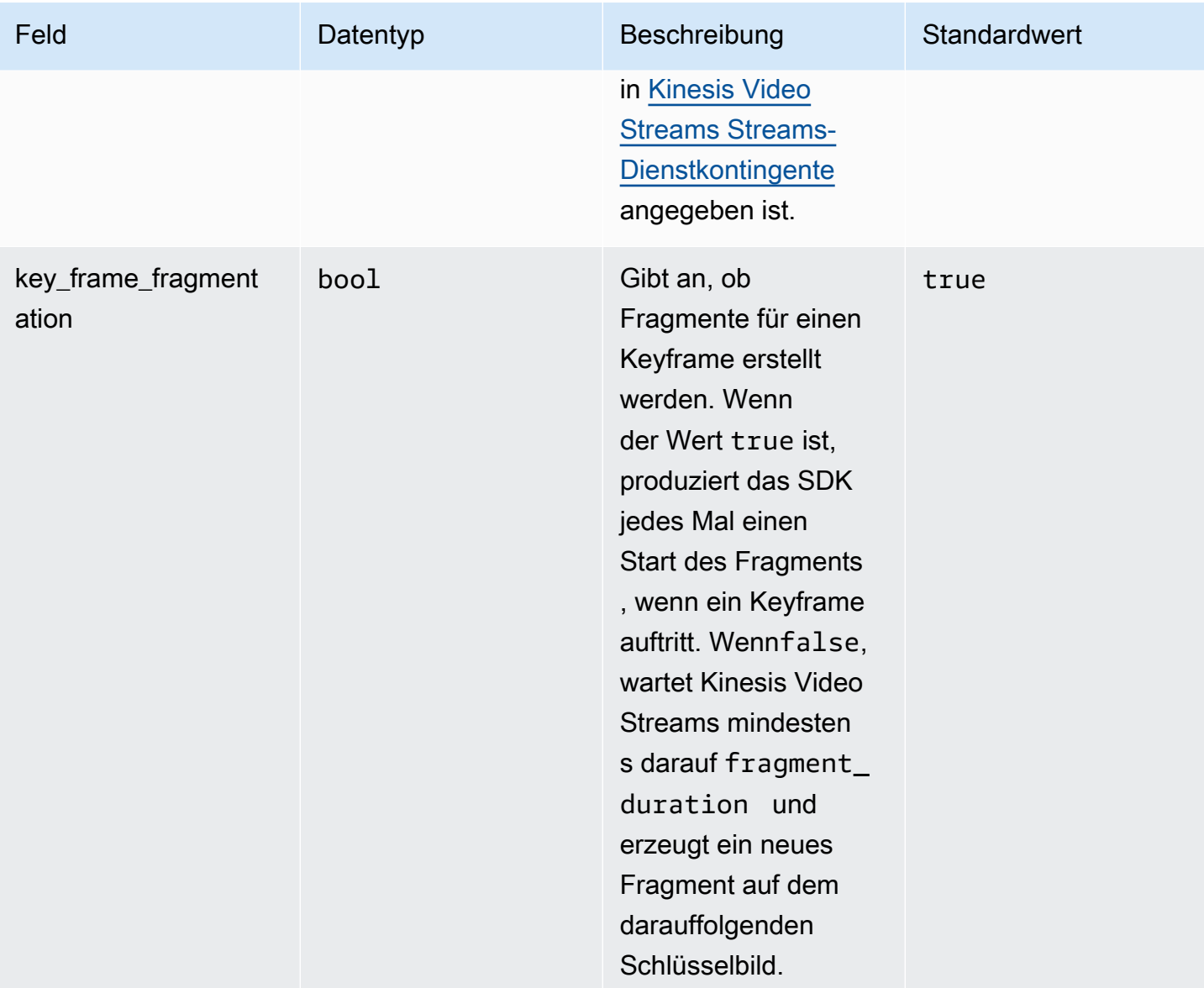

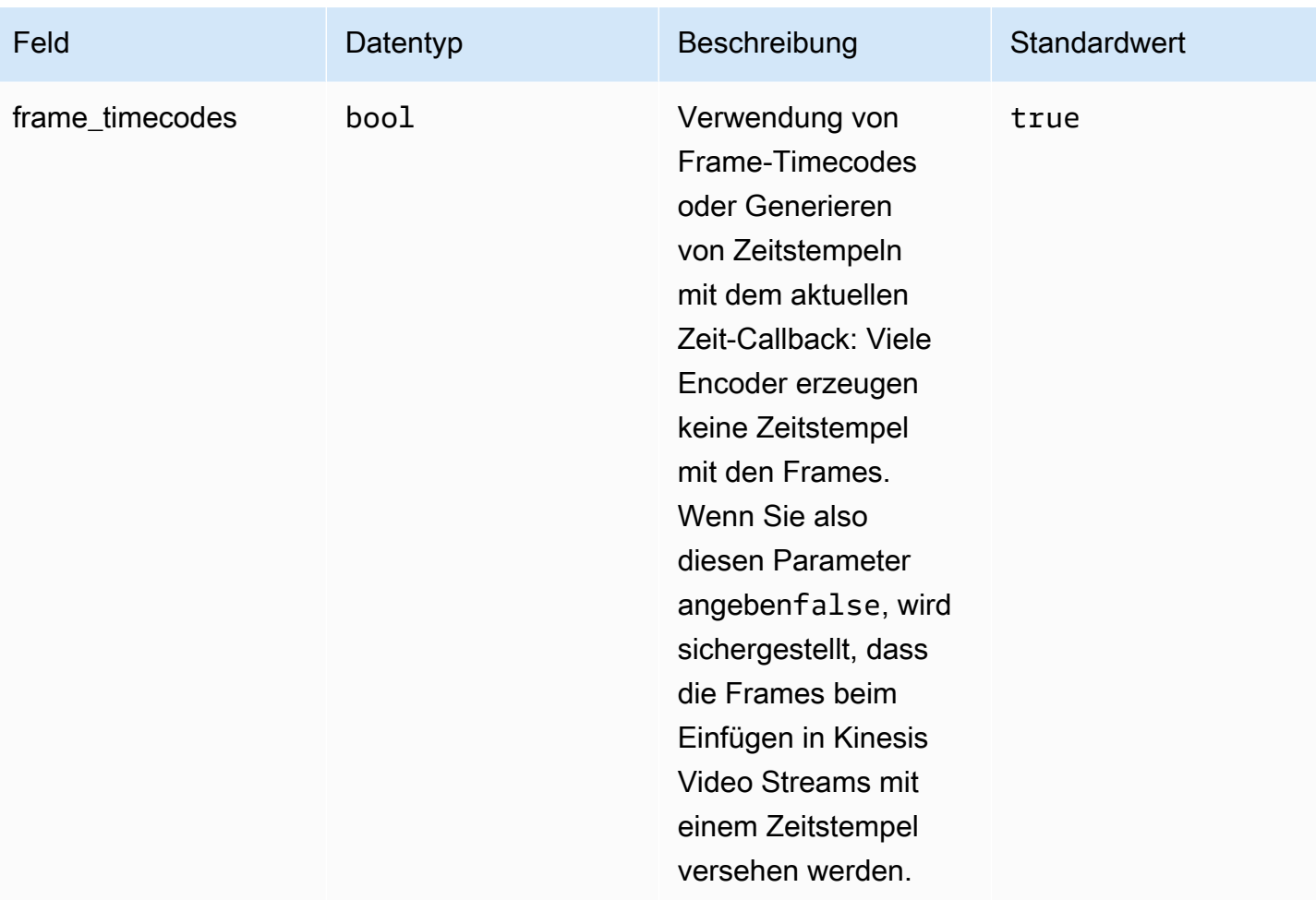

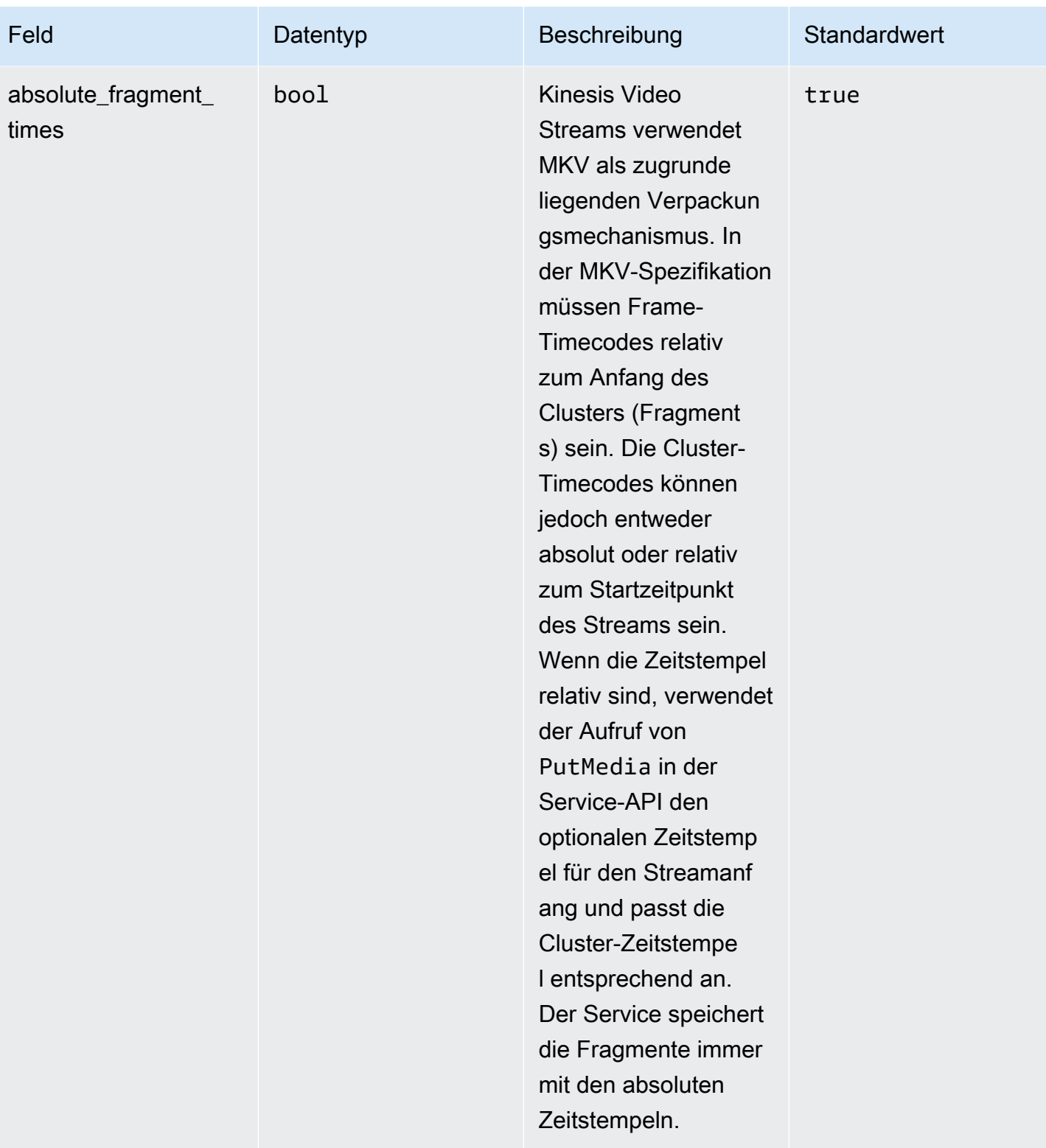

Amazon Kinesis Video Streams **Entwicklerhandbuch** Entwicklerhandbuch

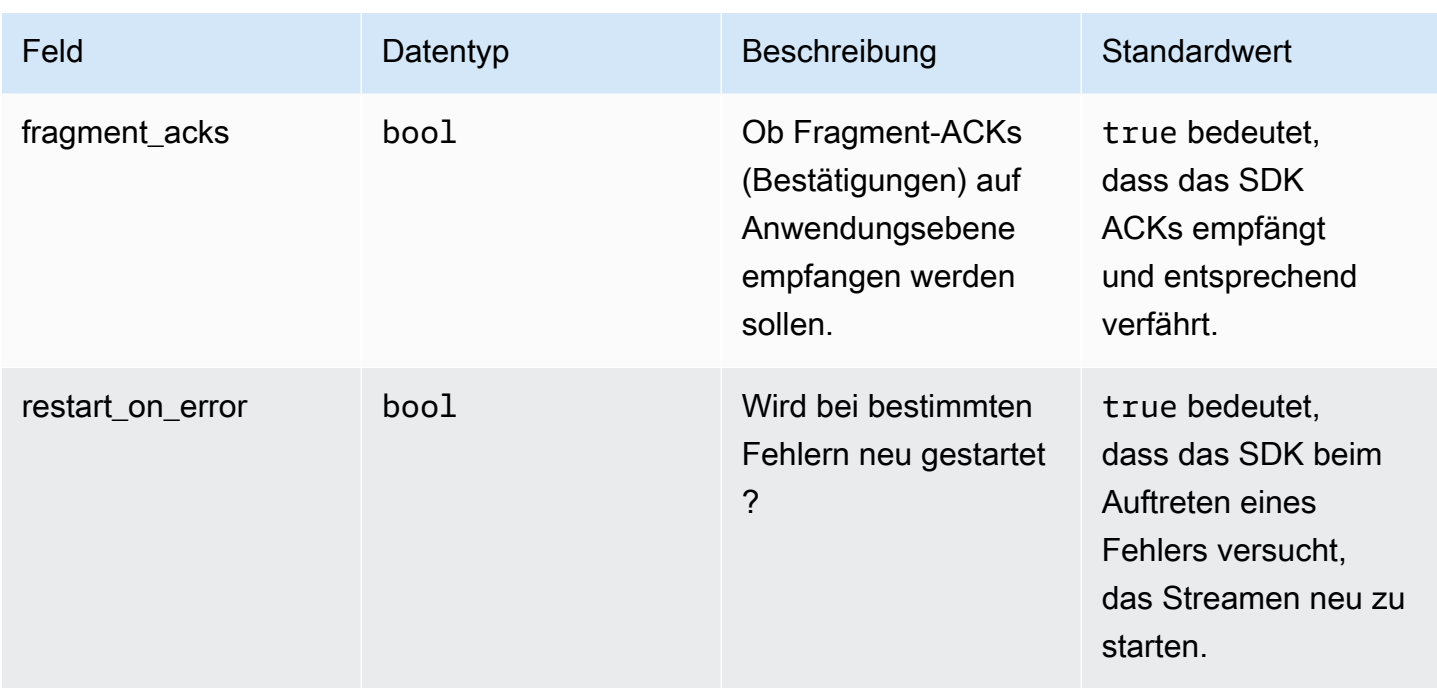

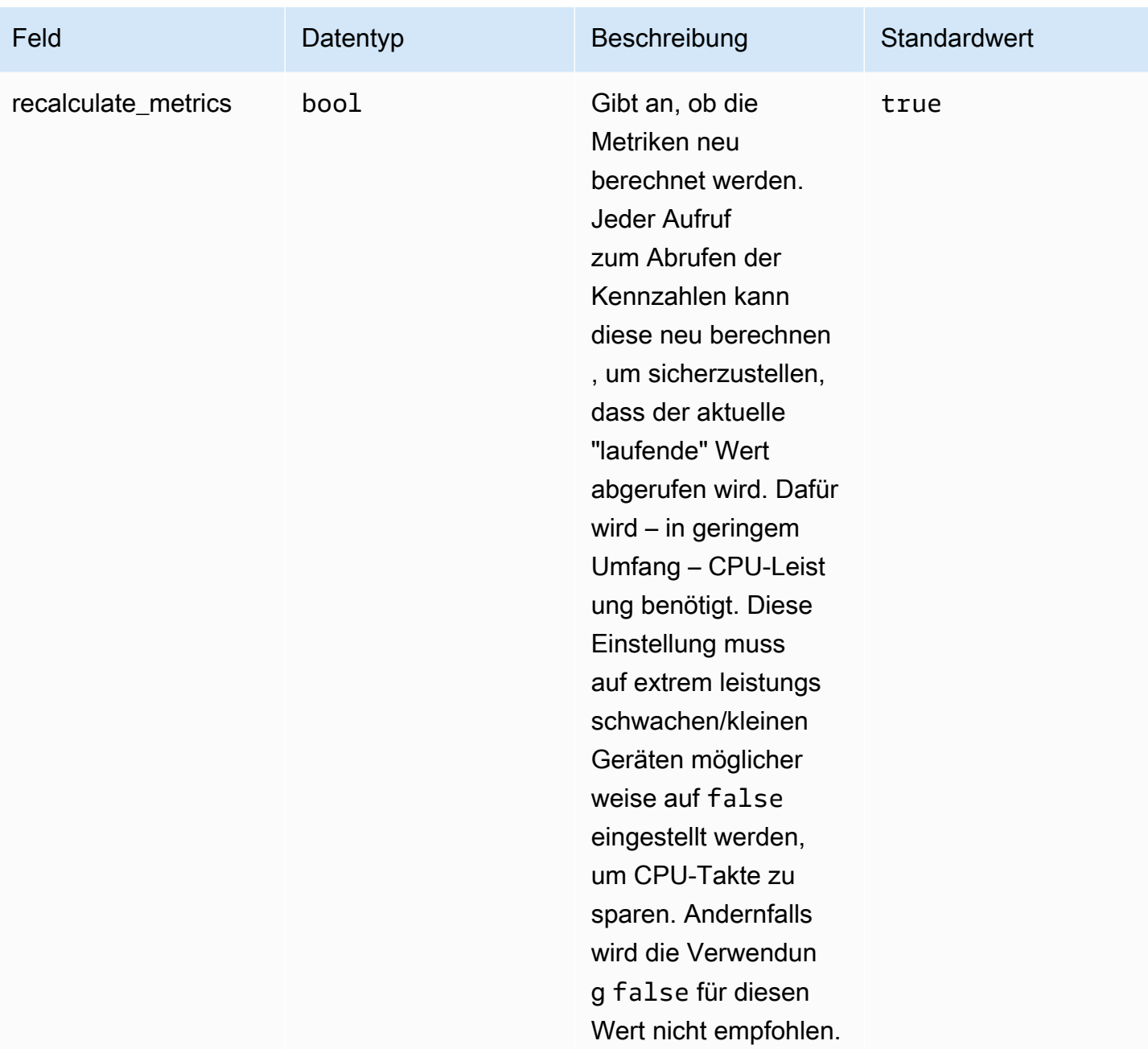

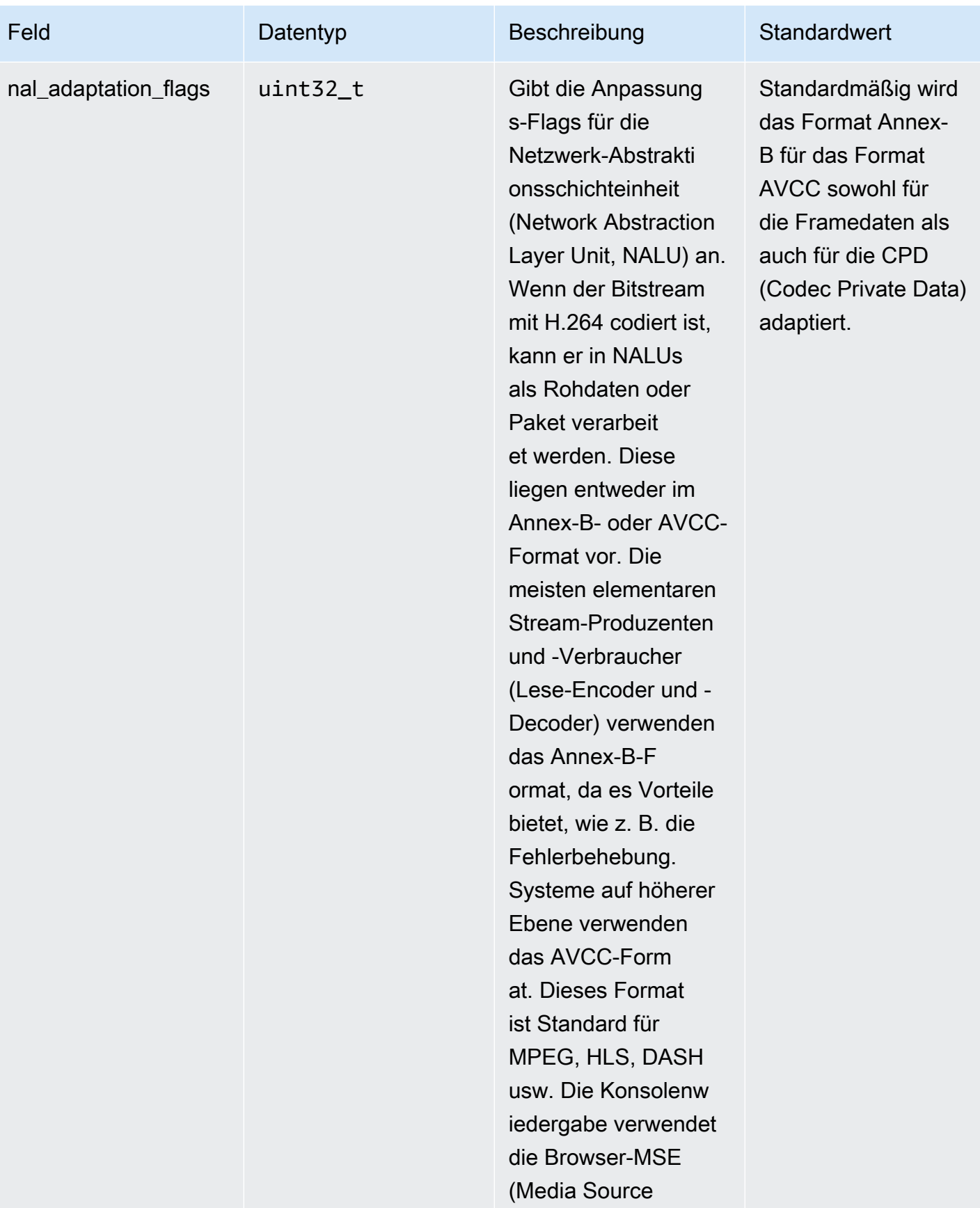

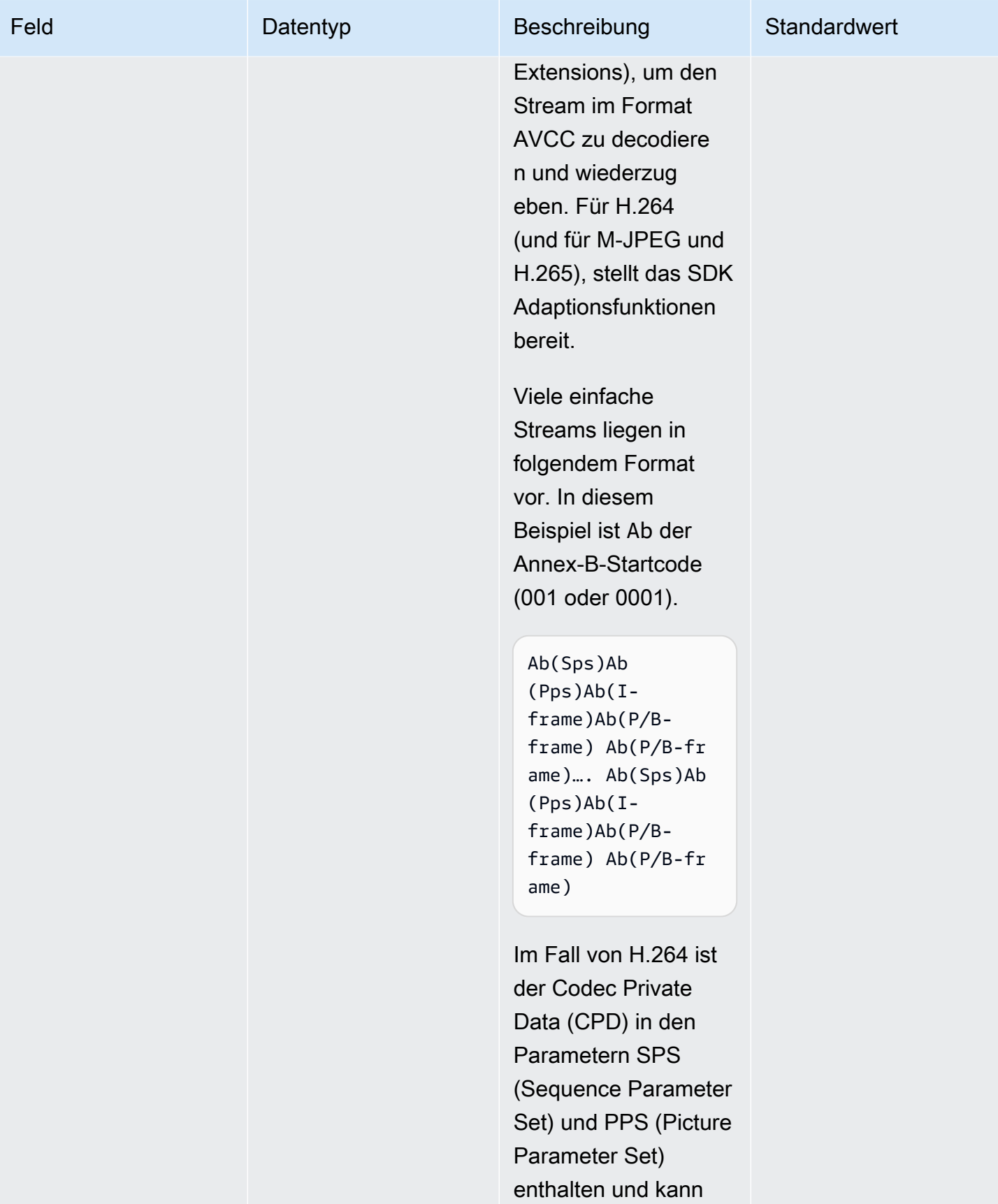

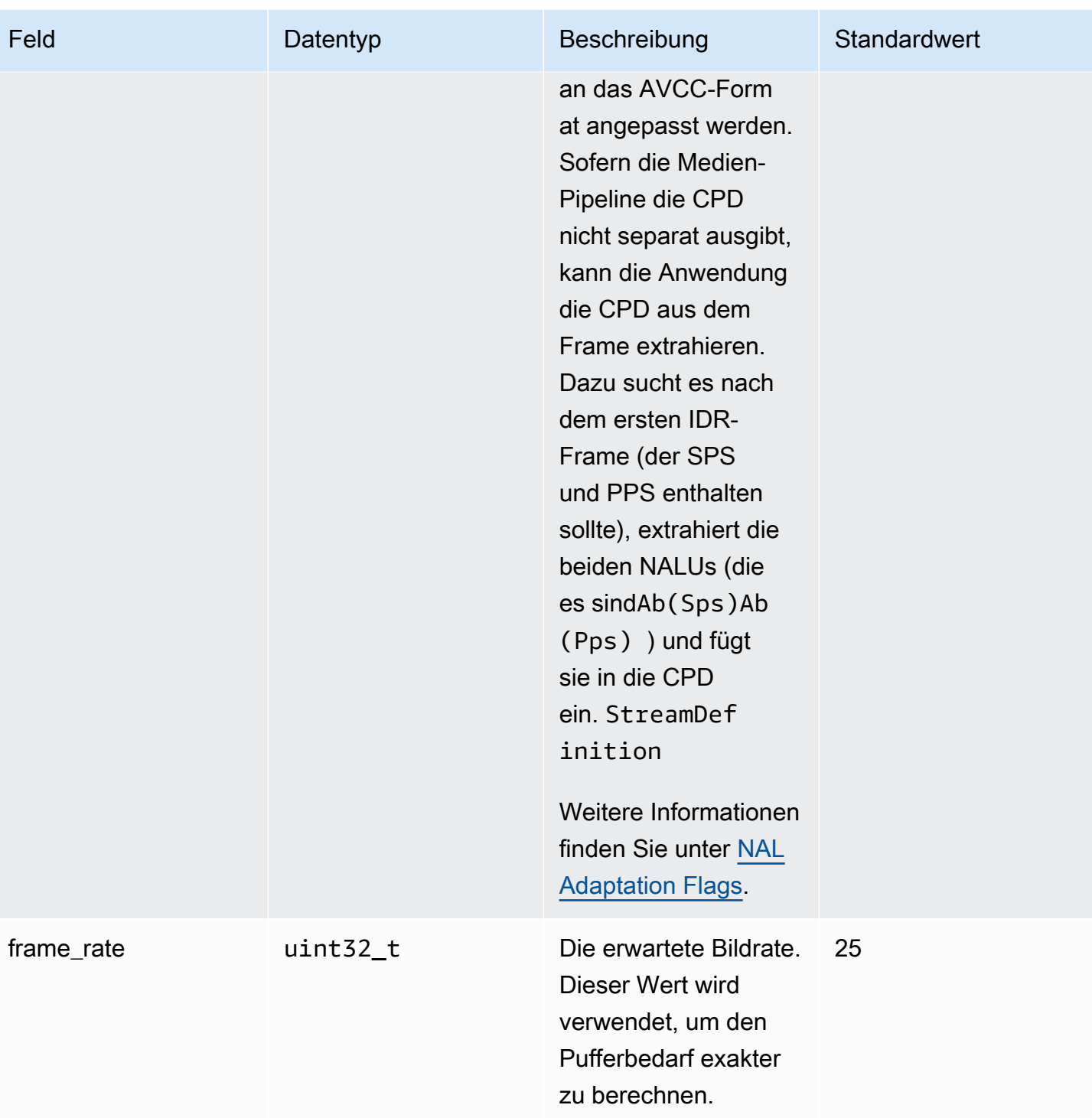

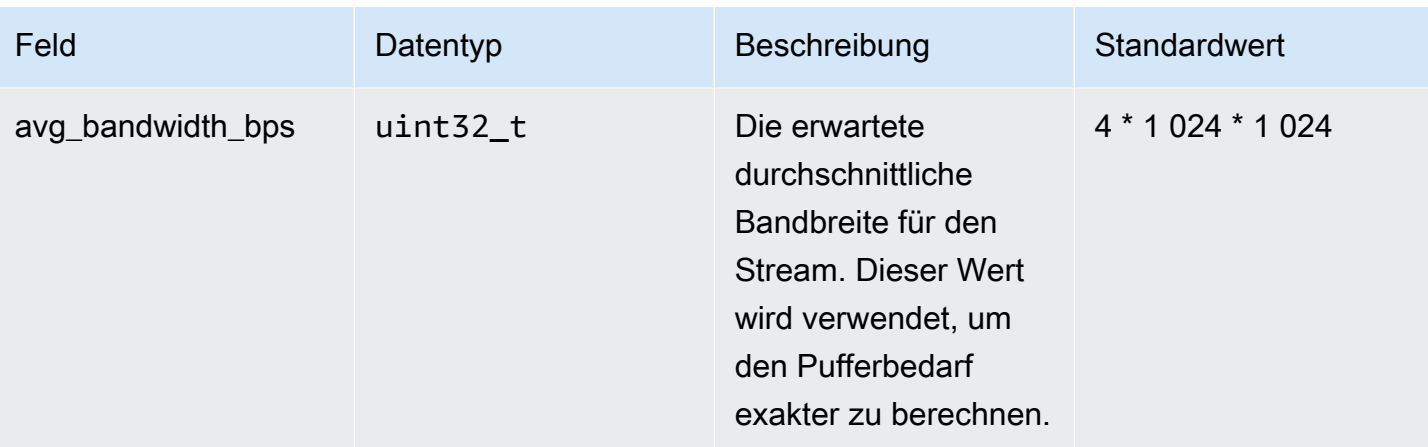

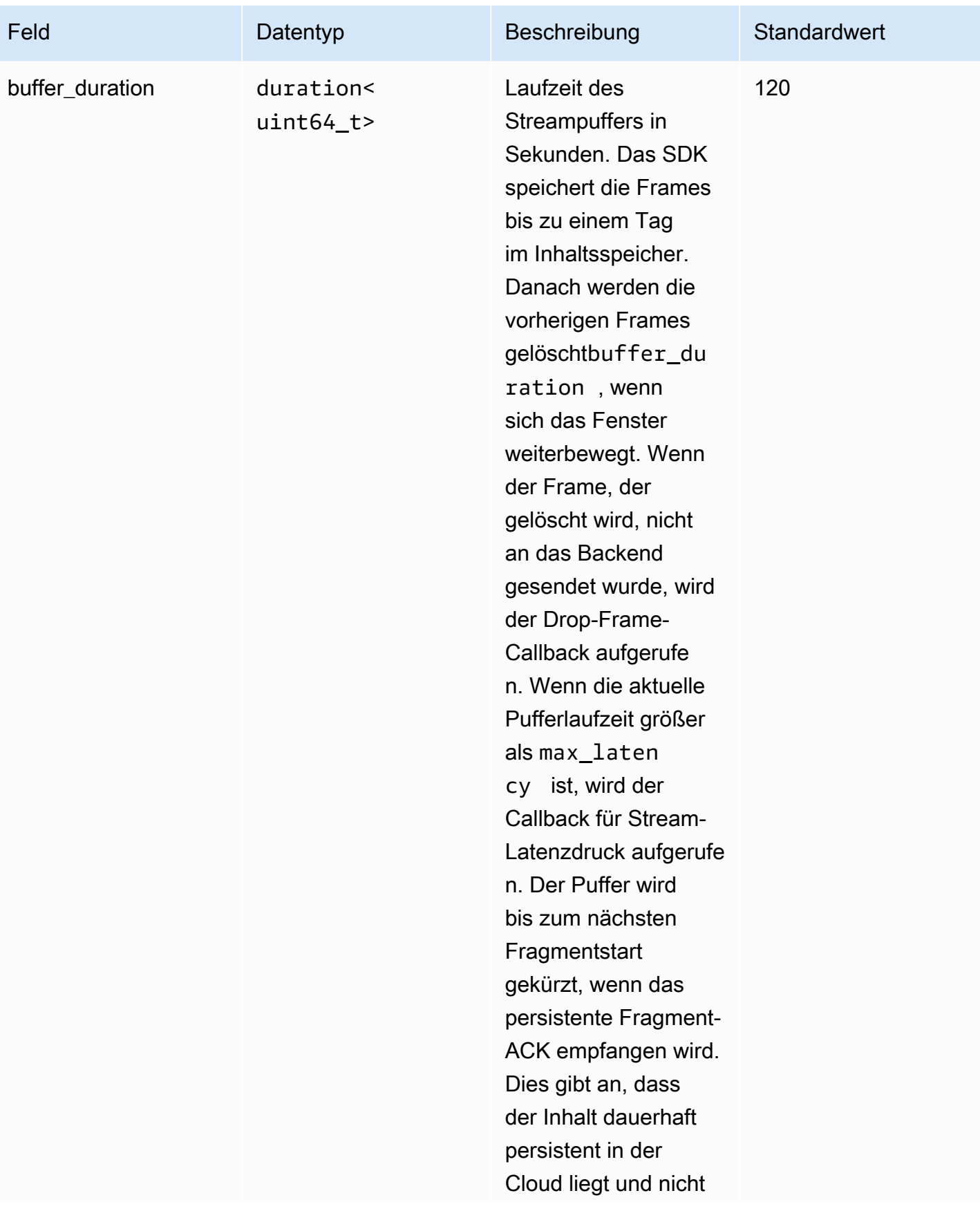

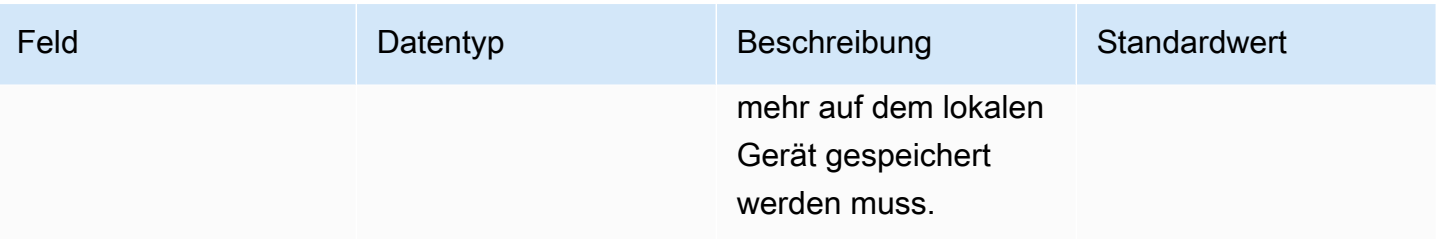

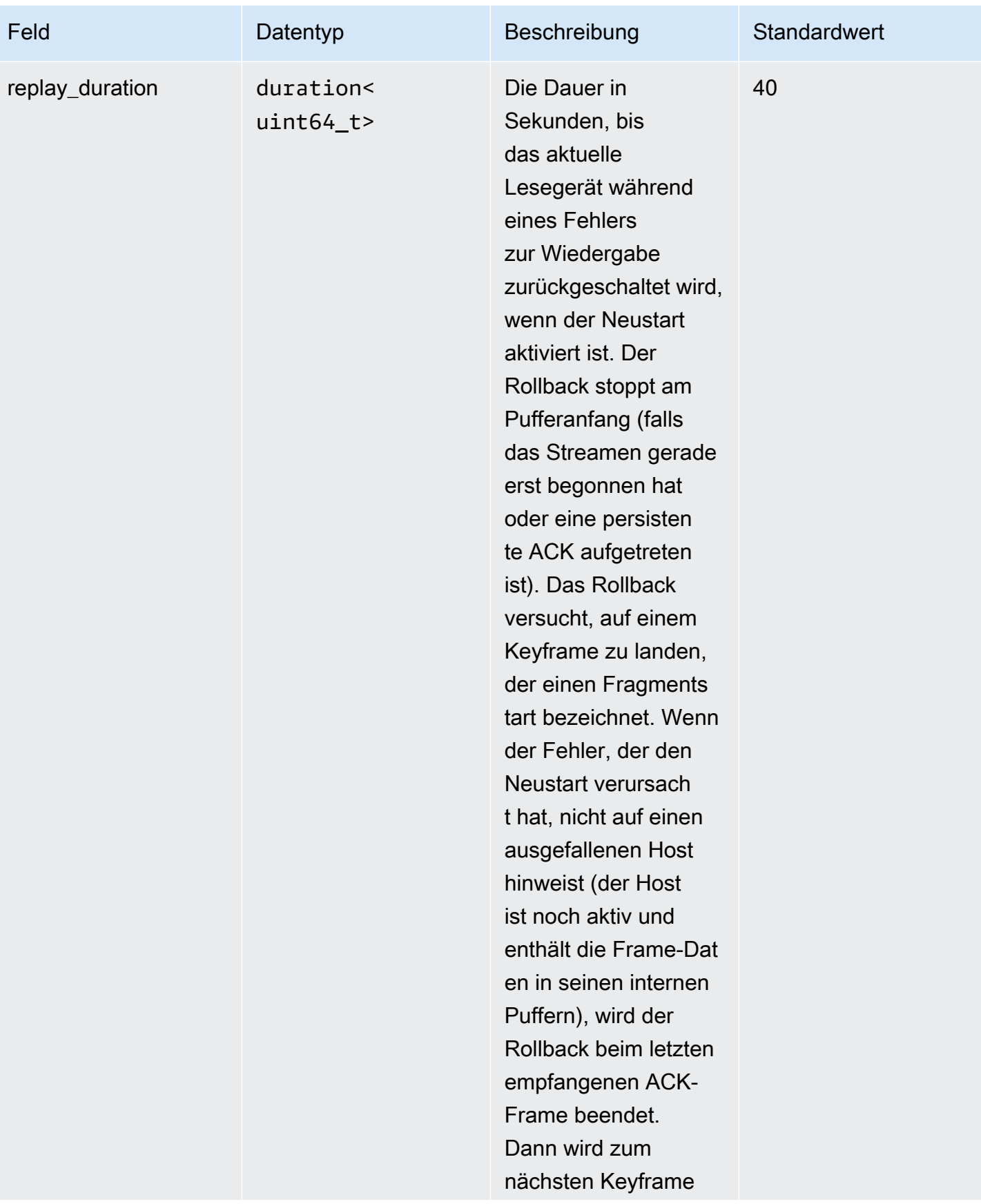

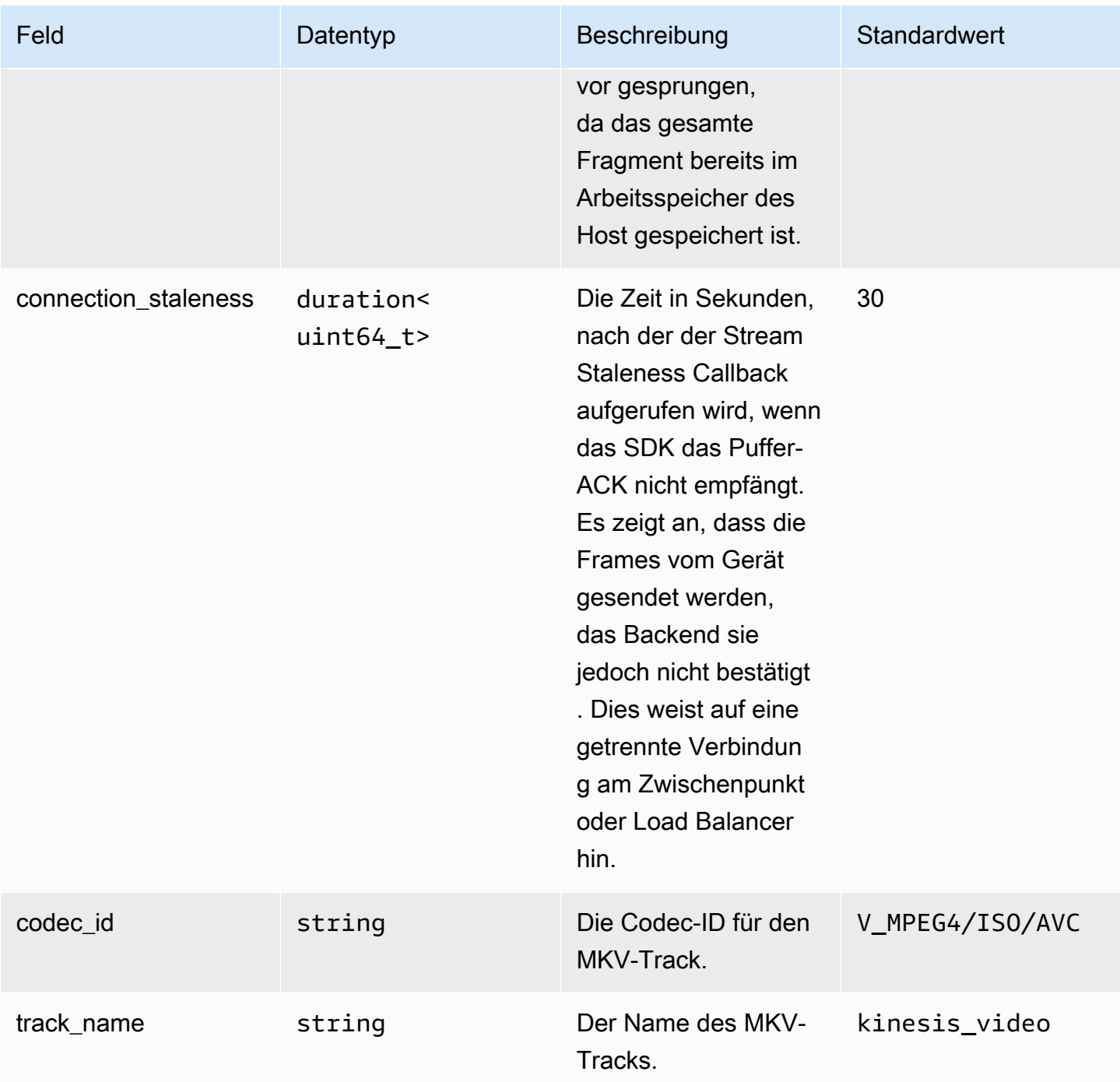

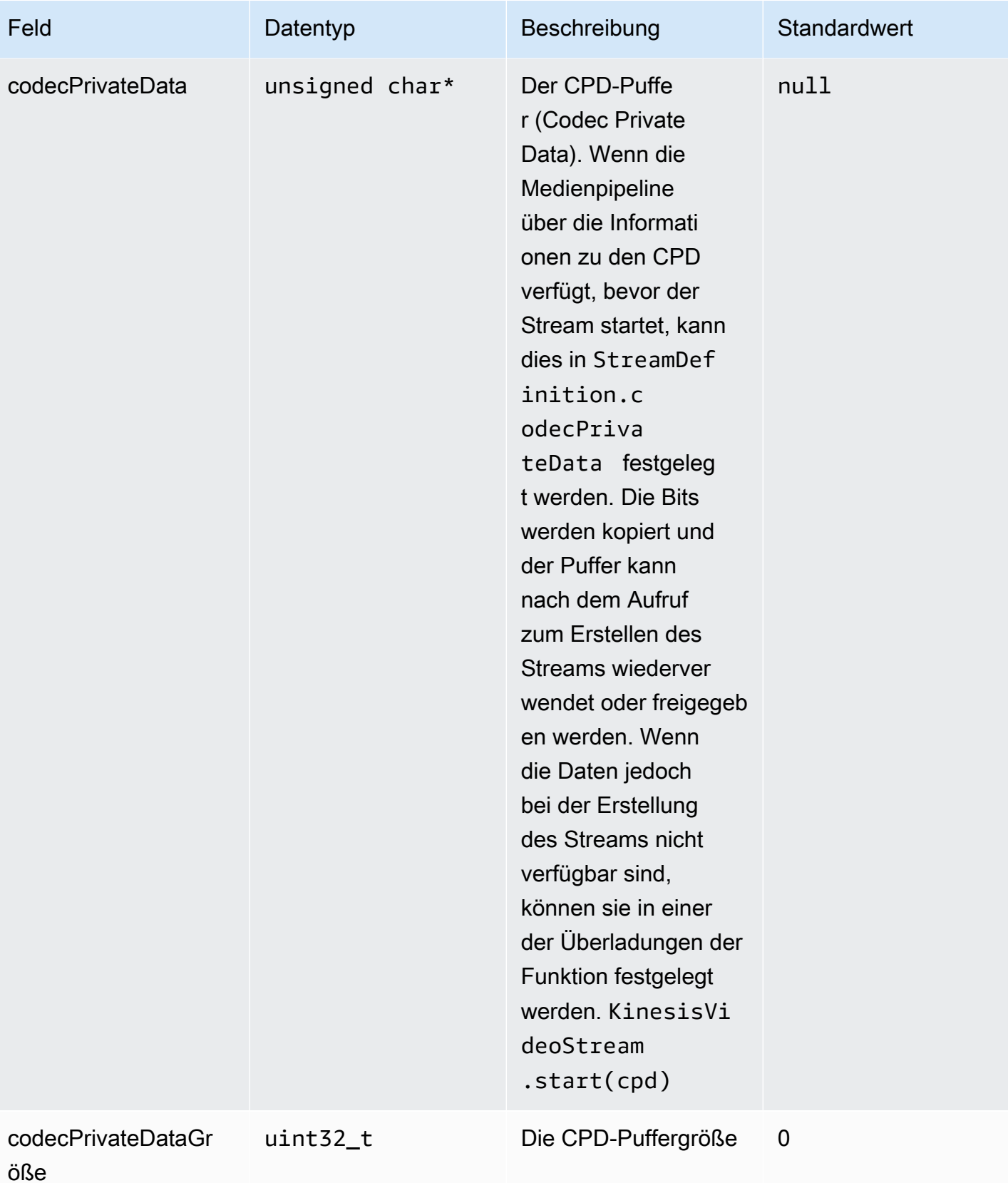

## <span id="page-308-0"></span>**ClientMetrics**

Das ClientMetricsObjekt wird durch Aufrufen gefülltgetKinesisVideoMetrics.

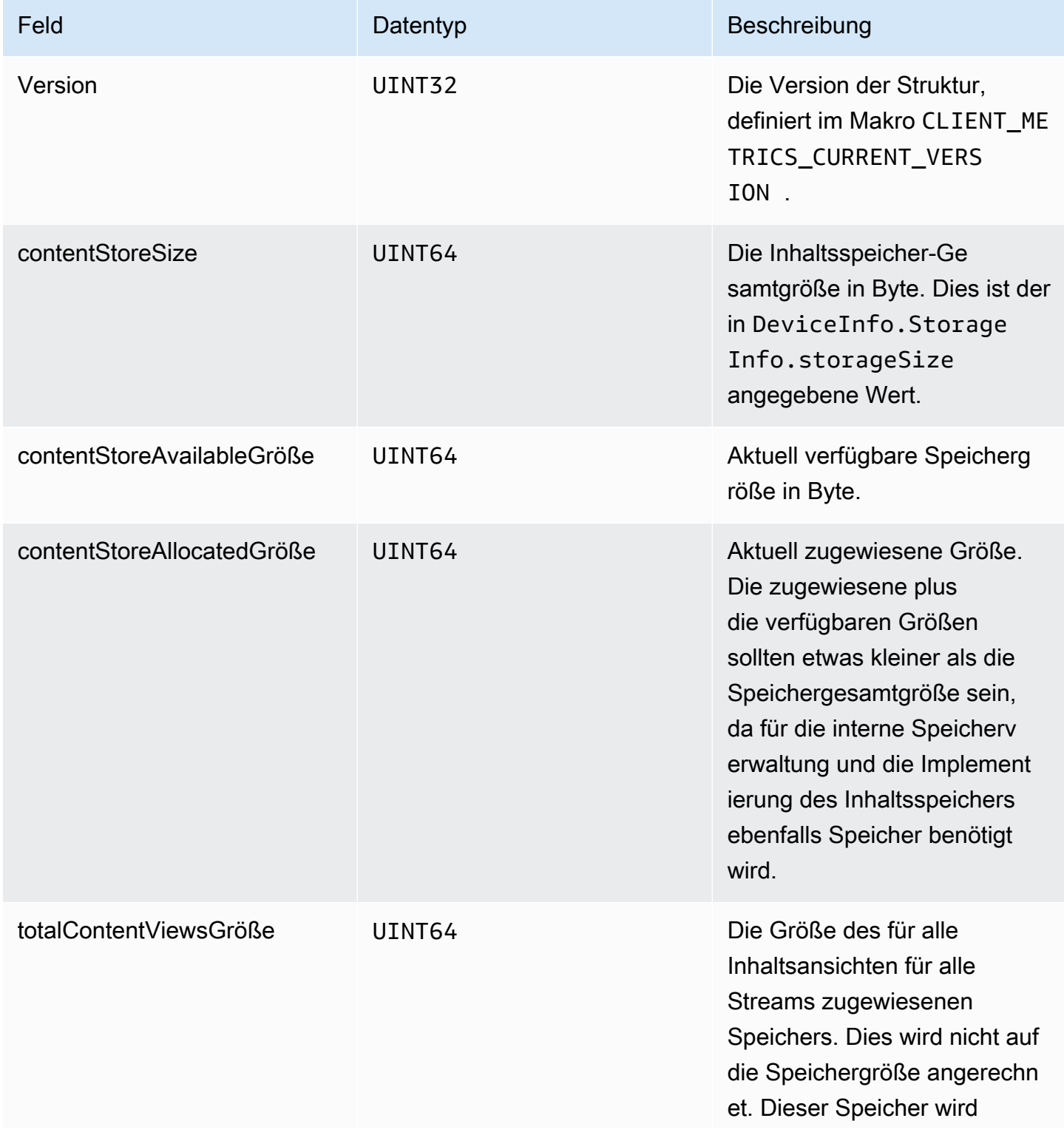

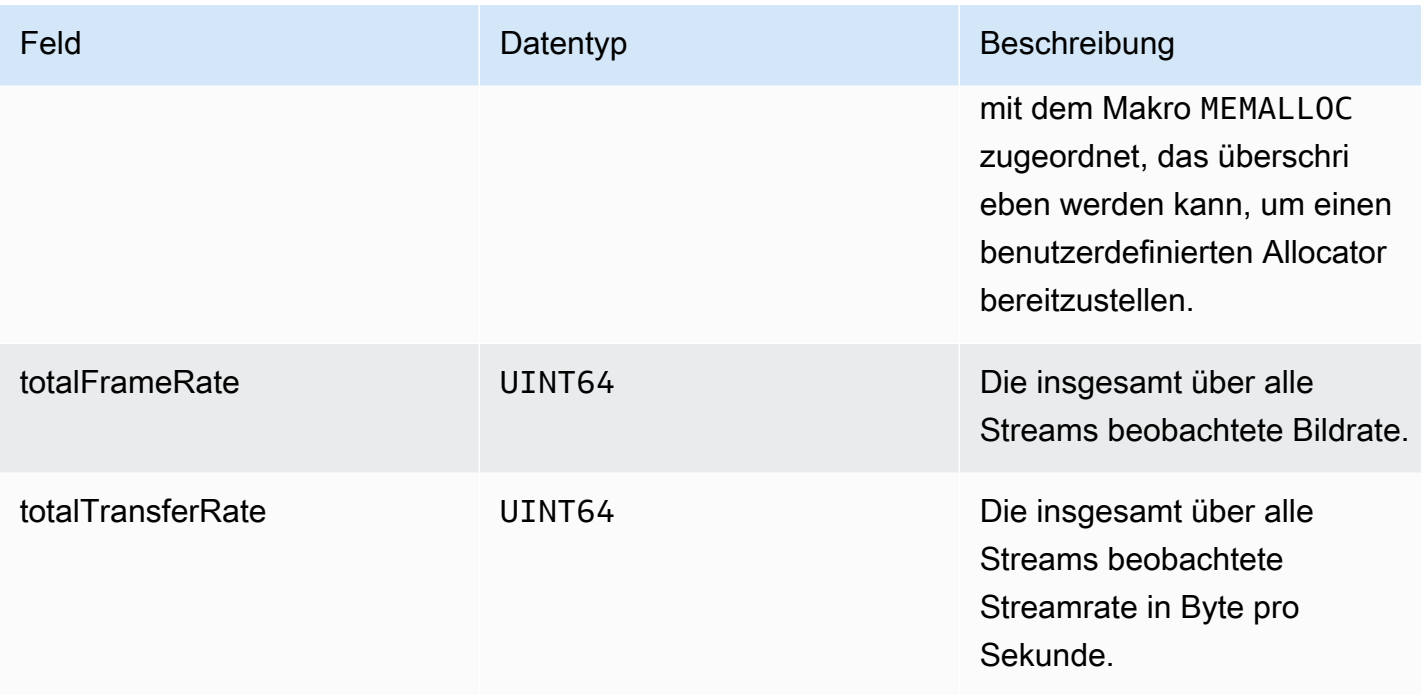

## <span id="page-309-0"></span>**StreamMetrics**

Das StreamMetricsObjekt wird durch Aufrufen gefülltgetKinesisVideoMetrics.

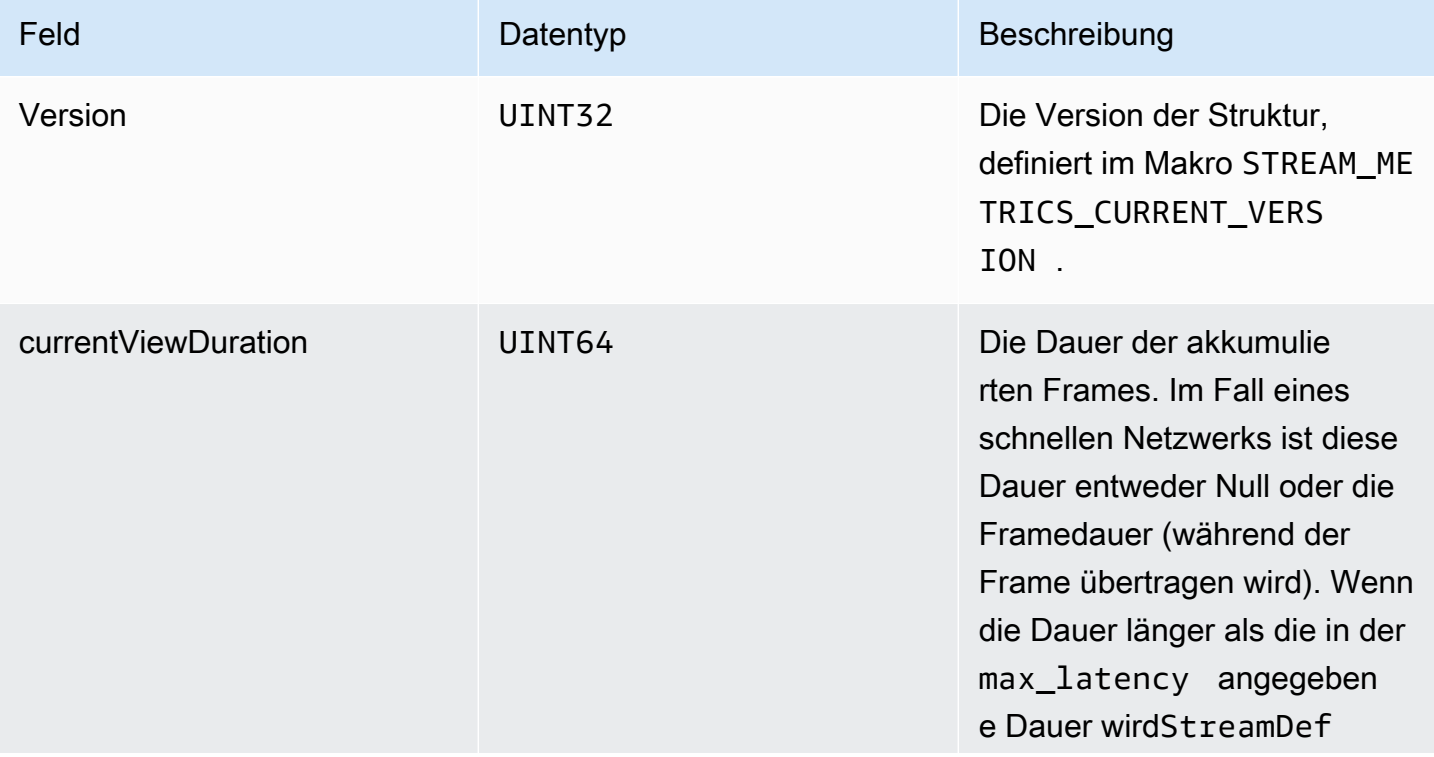

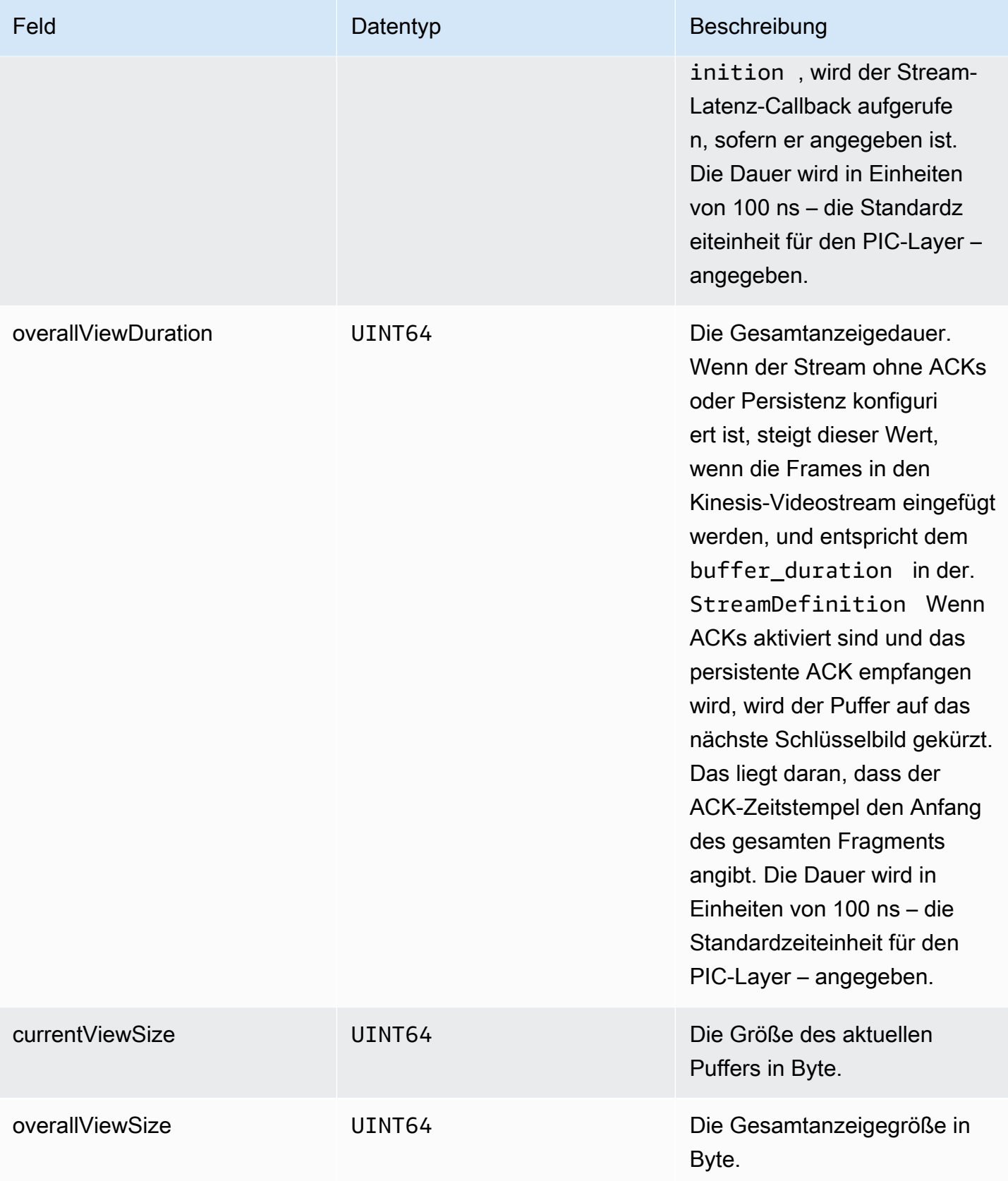

Amazon Kinesis Video Streams Entwicklerhandbuch

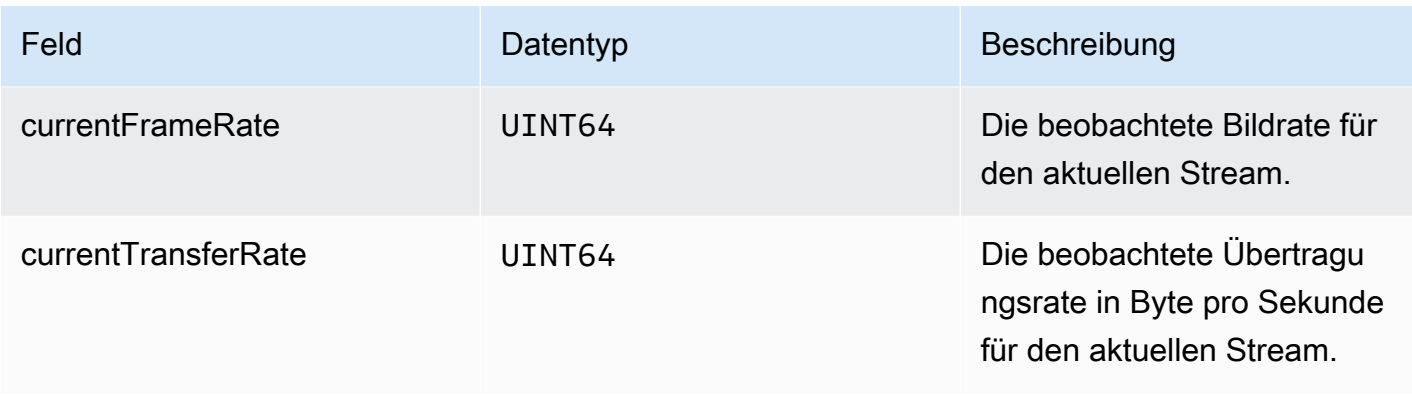

# SDK-Rückrufe von Produzenten

Die Klassen und Methoden im Amazon Kinesis Video Streams Producer SDK verwalten keine eigenen Prozesse. Sie verwenden stattdessen eingehende Funktionsaufrufe und Ereignisse, um Callbacks für die Kommunikation mit der Anwendung zu planen.

Es gibt zwei Callback-Mustern, die die Anwendung für die Interaktion mit dem SDK verwenden kann:

- CallbackProvider— Dieses Objekt macht jeden Callback von der PIC-Komponente (Platform-Independent Code) für die Anwendung verfügbar. Dieses Muster ermöglicht eine umfassende Funktionalität, bedeutet jedoch auch, dass die Implementierung alle öffentlichen API-Methoden und -Signaturen auf C++-Ebene verarbeiten muss.
- [StreamCallbackProvider](#page-312-0)und [ClientCallbackProvider](#page-312-1)  Diese Objekte machen die stream- und clientspezifischen Callbacks verfügbar, und die C++-Schicht des SDK macht die restlichen Callbacks verfügbar. Dies ist das empfohlene Callback-Muster für die Interaktion mit dem Producer SDK.

In der folgenden Abbildung ist das Objektmodell der Callback-Objekte dargestellt:

In der vorherigen Abbildung ist DefaultCallbackProvider von CallbackProvider abgeleitet (der alle Callbacks im PIC bereitstellt) und enthält StreamCallbackProvider und ClientCallbackProvider.

Dieses Thema enthält die folgenden Abschnitte:

- [ClientCallbackProvider](#page-312-1)
- [StreamCallbackProvider](#page-312-0)
- [ClientCallbacks Struktur](#page-313-0)

• [Callback-Implementierungen, um das Streaming erneut zu versuchen](#page-318-0)

### <span id="page-312-1"></span>ClientCallbackProvider

Das ClientCallbackProvider -Objekt stellt Callback-Funktionen auf Client-Ebene bereit. Die Details der Funktionen sind im Abschnitt [ClientCallbacks](#page-313-0) beschrieben.

#### Callback-Methoden:

- getClientReadyCallback— Meldet einen Bereitschaftsstatus für den Client.
- getStorageOverflowPressureCallback— Meldet einen Speicherüberlauf oder -druck. Dieser Callback wird aufgerufen, wenn die Speichernutzung den Wert STORAGE\_PRESSURE\_NOTIFICATION\_THRESHOLD, also 5 Prozent der Gesamtspeichergröße, unterschreitet. Weitere Informationen finden Sie unter [StorageInfo.](#page-287-0)

### <span id="page-312-0"></span>StreamCallbackProvider

Das StreamCallbackProvider -Objekt stellt Callback-Funktionen auf Stream-Ebene bereit.

Callback-Methoden:

- getDroppedFragmentReportCallback: Meldet ein verworfenes Fragment.
- getDroppedFrameReportCallback— Meldet einen verlorenen Frame.
- getFragmentAckReceivedCallback— Meldet, dass ein Fragment-ACK für den Stream empfangen wurde.
- getStreamClosedCallback— Meldet einen Zustand, in dem der Stream geschlossen ist.
- getStreamConnectionStaleCallback— Meldet einen veralteten Verbindungszustand. In diesem Zustand sendet der Hersteller Daten an den Dienst, erhält jedoch keine Bestätigungen.
- getStreamDataAvailableCallback— Meldet, dass Daten im Stream verfügbar sind.
- getStreamErrorReportCallback— Meldet einen Stream-Fehler.
- getStreamLatencyPressureCallback— Meldet einen Zustand der Stream-Latenz, wenn die kumulierte Puffergröße größer als der max\_latency Wert ist. Weitere Informationen finden Sie unter [StreamDefinition/StreamInfo](#page-289-0).
- getStreamReadyCallback: Meldet einen Zustand, in dem der Stream bereit ist.
- getStreamUnderflowReportCallback— Meldet einen Zustand, in dem der Stream unterläuft. Diese Funktion wird derzeit nicht verwendet und ist für die future Verwendung reserviert.

<span id="page-313-0"></span>Den Quellcode für finden Sie StreamCallbackProvider unter [StreamCallbackProvider.h.](https://github.com/awslabs/amazon-kinesis-video-streams-producer-sdk-cpp/blob/d1684599a141785752582c16264e3123866f3cf8/kinesis-video-producer/src/StreamCallbackProvider.h)

### ClientCallbacks Struktur

Die Struktur ClientCallbacks enthält die Callback-Funktionseingangspunkte, die der PIC aufruft, wenn spezielle Ereignisse auftreten. Die Struktur enthält auch Versionsinformationen im Feld CALLBACKS\_CURRENT\_VERSION sowie das Feld customData mit benutzerdefinierten Daten, die für einzelne Callback-Funktionen zurückgegeben werden.

Die Client-Anwendung kann einen this-Zeiger für das Feld custom\_data verwenden, um Mitgliedsfunktionen den statischen ClientCallback-Funktionen während der Laufzeit zuzuweisen, wie im folgenden Codebeispiel gezeigt:

```
STATUS TestStreamCallbackProvider::streamClosedHandler(UINT64 custom_data, 
  STREAM_HANDLE stream_handle, UINT64 stream_upload_handle) { 
     LOG_INFO("Reporting stream stopped.");
TestStreamCallbackProvider* streamCallbackProvider = 
  reinterpret_cast<TestStreamCallbackProvider*> (custom_data);
streamCallbackProvider->streamClosedHandler(...);
```
#### **Ereignisse**

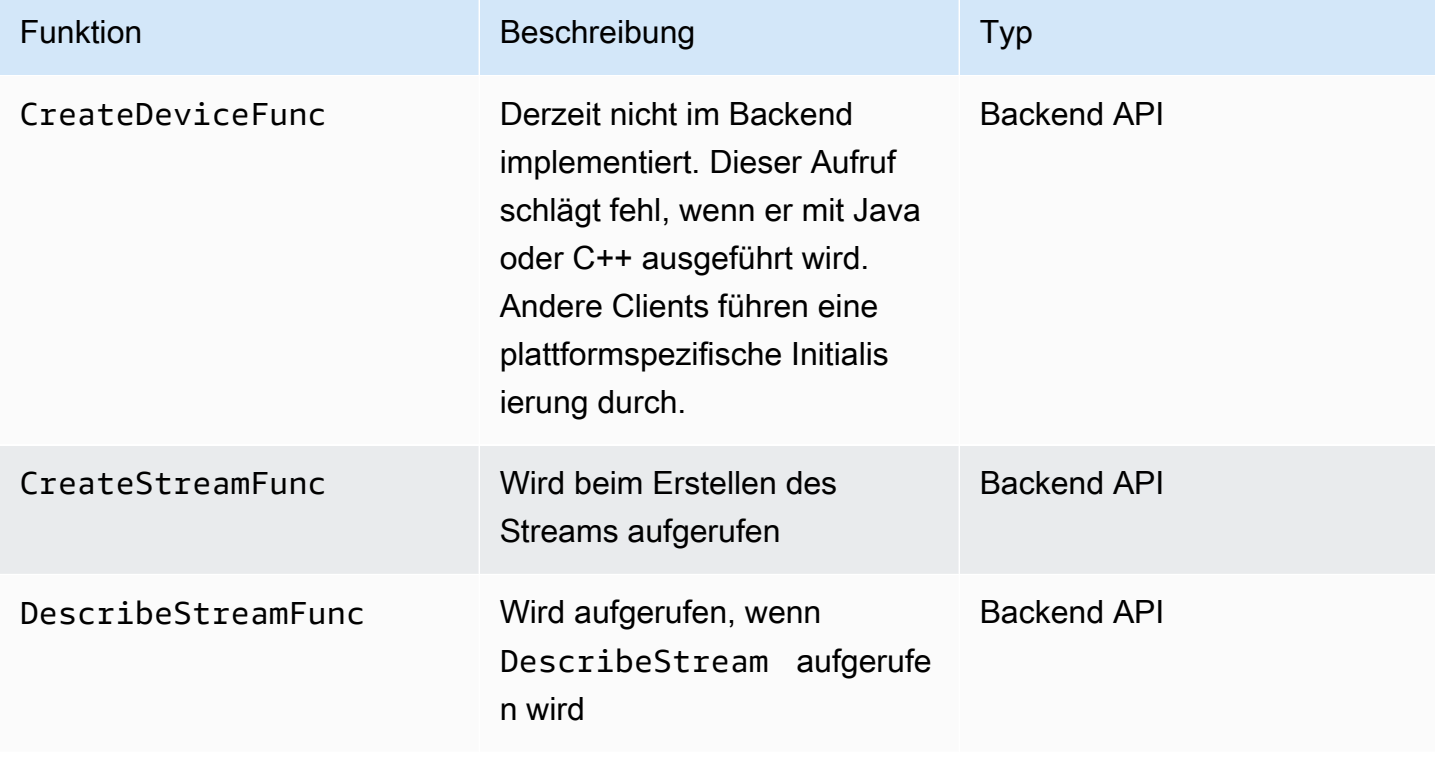

Amazon Kinesis Video Streams **Entwicklerhandbuch** Entwicklerhandbuch

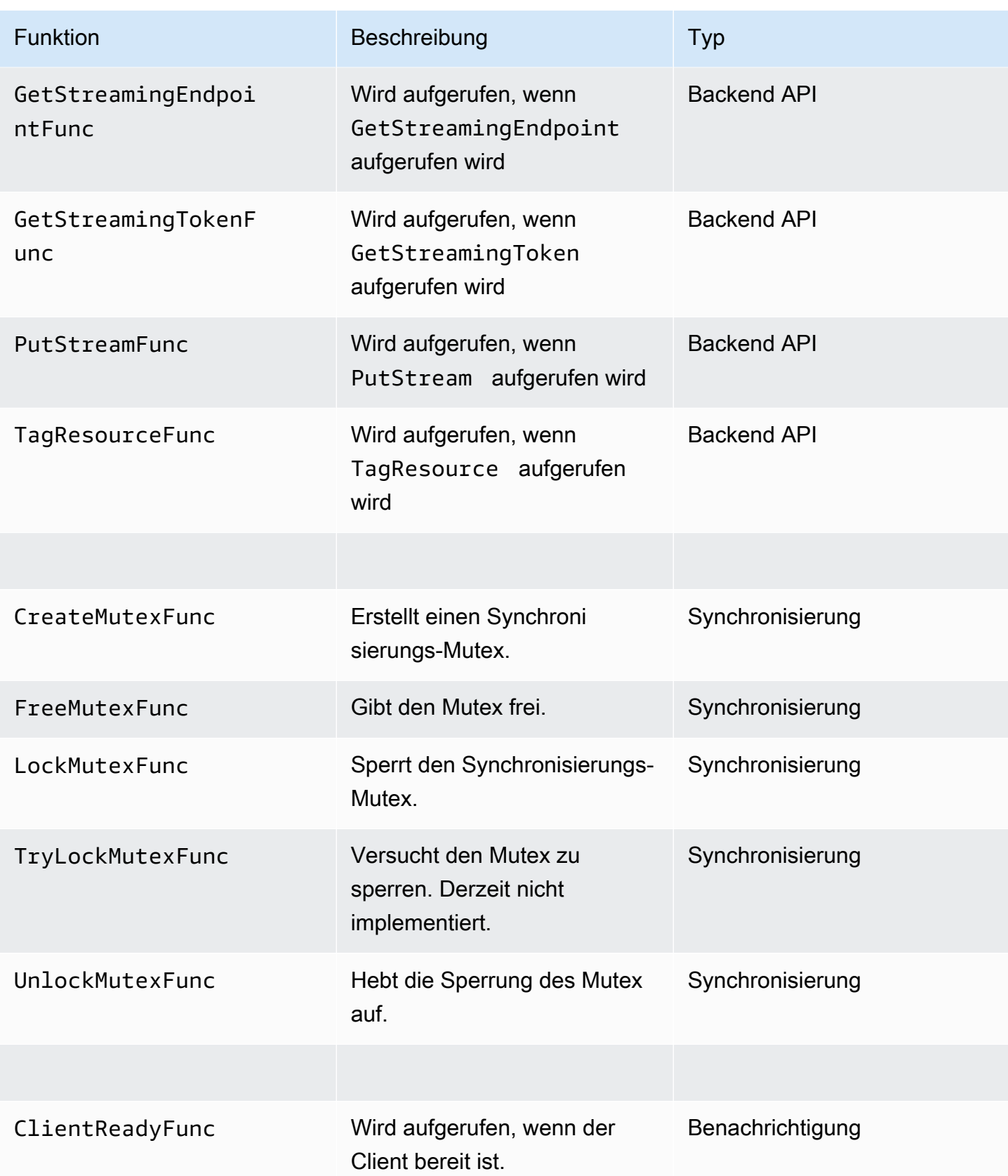

Amazon Kinesis Video Streams **Entwicklerhandbuch** Entwicklerhandbuch

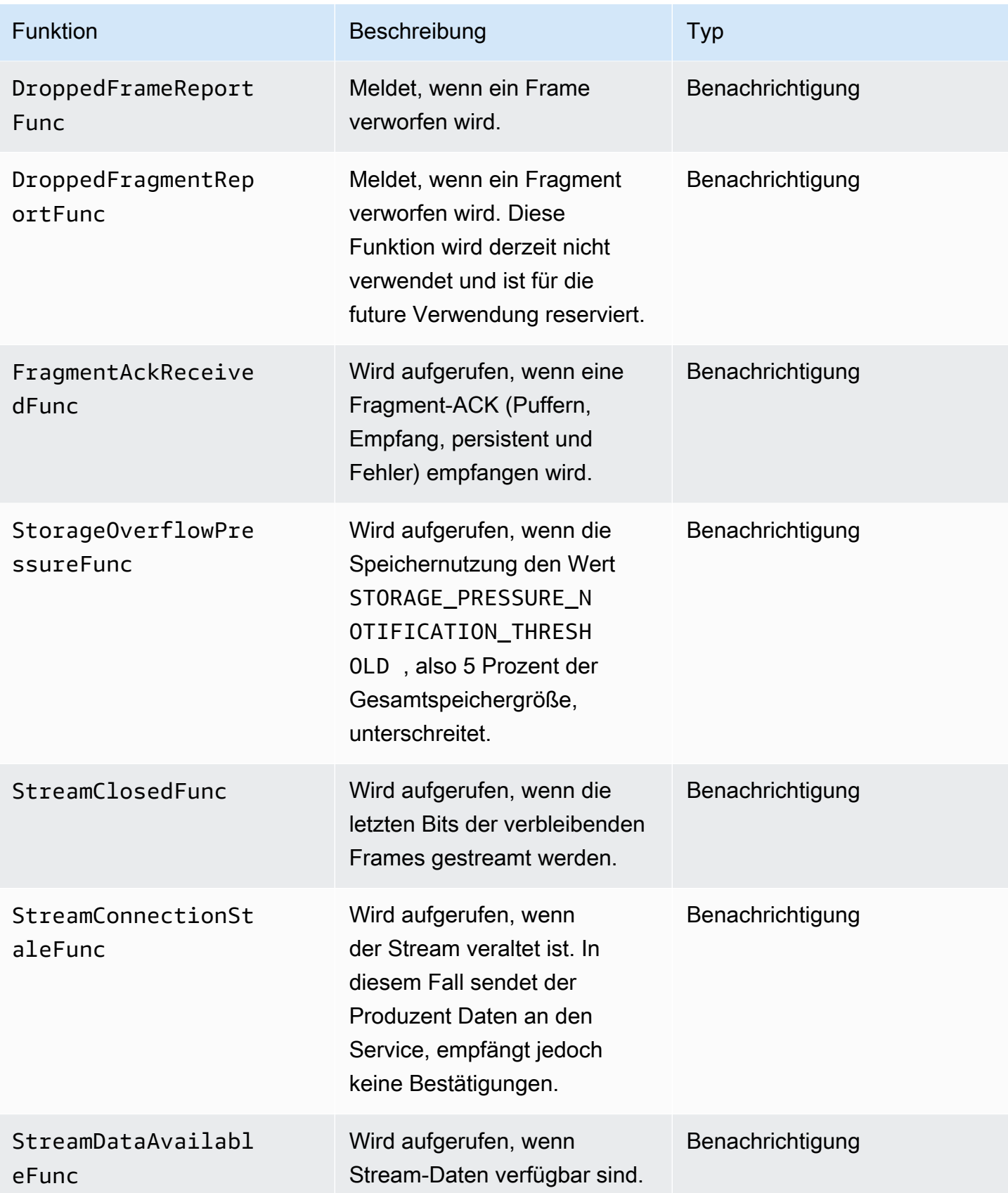

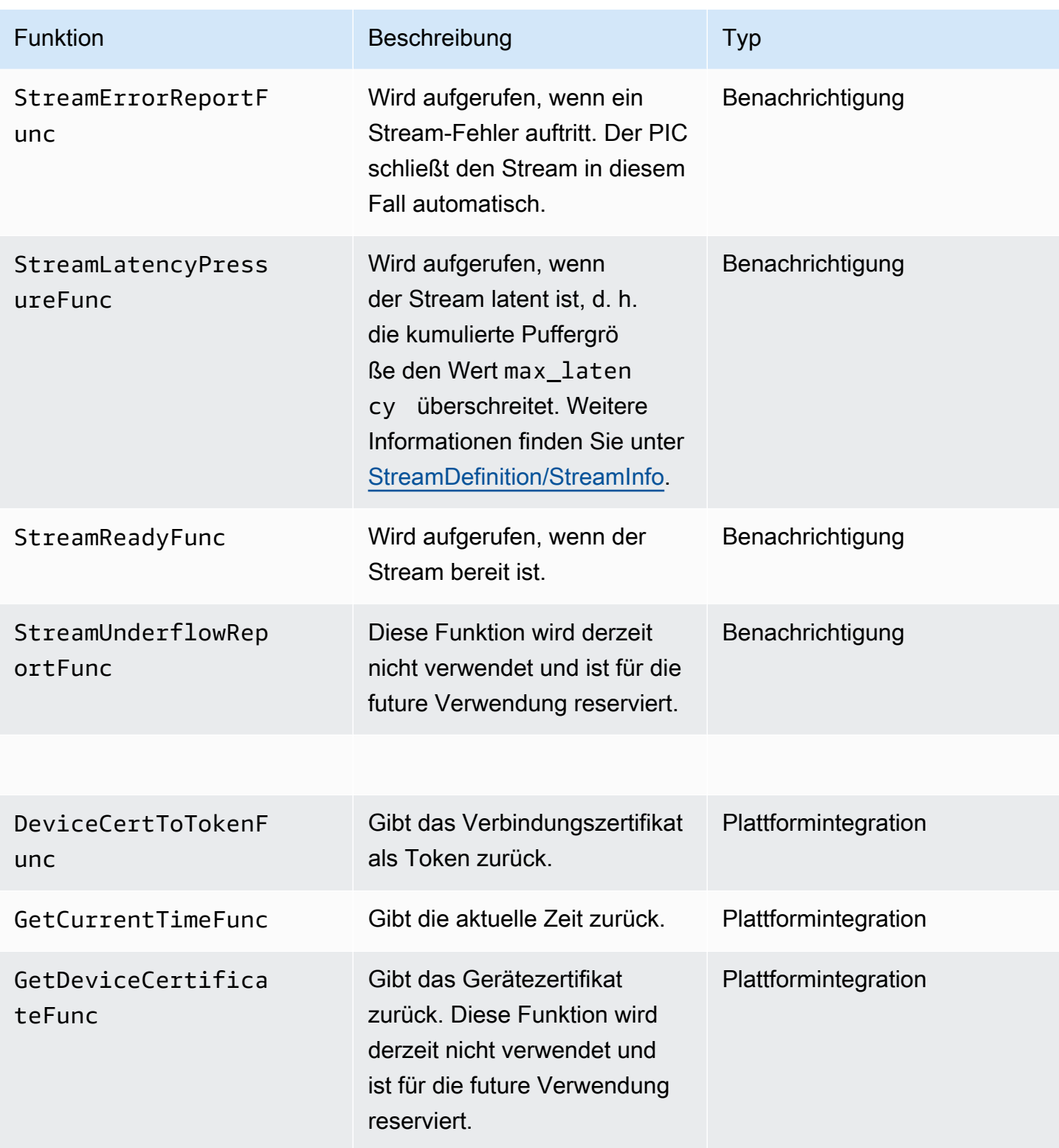

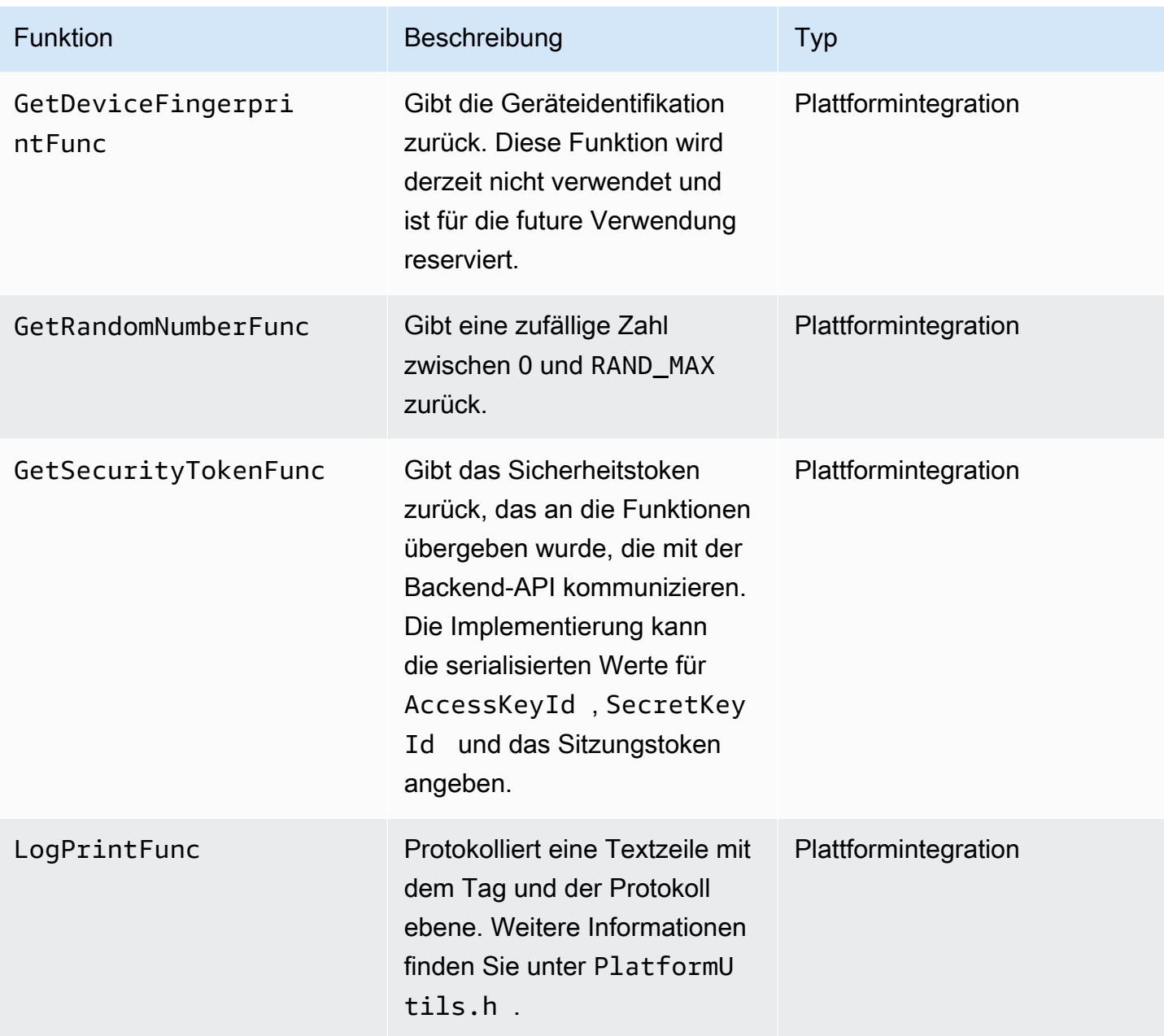

Für die Plattformintegrationsfunktionen aus der vorherigen Tabelle ist der letzte Parameter eine ServiceCallContext-Struktur mit den folgenden Feldern:

- version: Die Version der Struktur
- callAfter: Eine absolute Zeit, nach der die Funktion aufgerufen wird
- timeout: Die Zeitüberschreitung der Operation in Einheiten von 100 Nanosekunden
- customData: Ein benutzerdefinierter Wert, der an den Client übergeben wird

• pAuthInfo: Die Anmeldeinformationen für den Aufruf. Weitere Informationen finden Sie in der folgenden ( AuthInfo)-Struktur.

Die Autorisierungsinformationen werden mit der Struktur \_\_AuthInfo bereitgestellt. Diese kann entweder serialisierte Anmeldeinformationen oder ein anbieterspezifisches Authentifizierungstoken enthalten. Diese Struktur enthält die folgenden Felder:

- version: Die Version der \_\_AuthInfo-Struktur
- type: Ein AUTH INFO TYPE-Wert, über den der Typ der Anmeldeinformationen (Zertifikat oder Sicherheitstoken) definiert wird
- data: Ein Byte-Array mit den Authentifizierungsinformationen
- size: Die Größe des data-Parameters
- expiration: Die Ablaufdauer der Anmeldeinformationen in Einheiten von 100 Nanosekunden

#### <span id="page-318-0"></span>Callback-Implementierungen, um das Streaming erneut zu versuchen

Das Kinesis Video Producer-SDK gibt über Callback-Funktionen den Streaming-Status an. Es wird empfohlen, die folgenden Callback-Mechanismen zu implementieren, um bei vorübergehenden Netzwerkproblemen, die während des Streamings aufgetreten sind, die Wiederherstellung zu gewährleisten.

- Stream-Latenzdruck-Callback Dieser Callback-Mechanismus wird ausgelöst, wenn das SDK auf eine Stream-Latenz stößt. Dies geschieht, wenn die kumulierte Puffergröße größer ist als der MAX\_LATENCY-Wert. Wenn der Stream erstellt wurde, legt die Streaming-Anwendung MAX\_LATENCY auf den Standardwert von 60 Sekunden fest. Die typische Implementierung für diesen Callback besteht darin, die Verbindung zurückzusetzen. Sie können die Beispielimplementierung unter [https://github.com/awslabs/ amazon-kinesis-video-streams](https://github.com/awslabs/amazon-kinesis-video-streams-producer-c/blob/master/src/source/StreamLatencyStateMachine.c)  [producer-sdk-cpp /blob/master/ kinesis-video-c-producer /src/source/](https://github.com/awslabs/amazon-kinesis-video-streams-producer-c/blob/master/src/source/StreamLatencyStateMachine.c) .c nach Bedarf verwenden. StreamLatencyStateMachine Beachten Sie, dass es keine Möglichkeit gibt, Frames, die aufgrund eines Netzwerkausfalls nicht zugestellt wurden, in einem sekundären Speicher zu speichern, um sie wieder aufzufüllen.
- Stream-Staleness-Callback Dieser Callback wird ausgelöst, wenn der Producer Daten an den Amazon Kinesis Data Streams Streams-Service (Uplink) senden kann, aber die Bestätigungen (gepuffertes ACK) nicht rechtzeitig zurückholen kann (Standard ist 60 Sekunden). Abhängig von den Netzwerkeinstellungen kann entweder der Stream-Latenzdruck-Callback oder der Stream-Staleness-Callback oder beide initiiert werden. Ähnlich wie bei der

Wiederholungsversuchimplementierung des Callbacks für Stream-Latenzdruck besteht die typische Implementierung darin, die Verbindung zurückzusetzen und eine neue Verbindung für das Streaming zu starten. Sie können die Beispielimplementierung unter [https://github.com/awslabs/](https://github.com/awslabs/amazon-kinesis-video-streams-producer-c/blob/master/src/source/ConnectionStaleStateMachine.c) [amazon-kinesis-video-streams ConnectionStaleStateMachine -producer-c/blob/master/src/source/](https://github.com/awslabs/amazon-kinesis-video-streams-producer-c/blob/master/src/source/ConnectionStaleStateMachine.c) .c nach Bedarf verwenden.

- Stream-Fehler-Callback Dieser Callback wird ausgelöst, wenn das SDK beim Aufruf der KVS-API-Serviceaufrufen auf einen Timeout bei der Netzwerkverbindung oder auf andere Fehler stößt.
- Abgebrochener Frame-Callback dieser Callback wird ausgelöst, wenn der Speicherplatz voll ist, entweder aufgrund einer langsamen Netzwerkgeschwindigkeit oder eines Streamfehlers. Wenn die Netzwerkgeschwindigkeit dazu führt, dass Frames verloren gehen, können Sie entweder die Speichergröße erhöhen, die Videobildgröße reduzieren oder die Bildrate an die Netzwerkgeschwindigkeit anpassen.

# <span id="page-320-0"></span>Kinesis-Videostream-Parser-Bibliothek

Die Kinesis Video Stream Parser Library besteht aus einer Reihe von Tools, die Sie in Java-Anwendungen verwenden können, um die MKV-Daten in einem Kinesis-Videostream zu verarbeiten.

Die Bibliothek enthält die folgenden Klassen:

- [StreamingMkvReader](#page-322-0): Diese Klasse liest bestimmte MKV-Elemente aus Videostreams aus.
- [FragmentMetadataVisitor:](#page-322-1) Diese Klasse ruft die Metadaten von Fragmenten (Medienelementen) und Tracks (einzelnen Datenstreams mit Medieninformationen wie Audiodaten oder Untertiteln) ab.
- [OutputSegmentMerger:](#page-324-0) Diese Klasse fügt aufeinanderfolgende Fragmente oder Datenblöcke in einem Videostream zusammen.
- [KinesisVideoExample](#page-325-0): Dies ist eine Beispielanwendung, die zeigt, wie die Kinesis Video Stream Parser Library verwendet wird.

Die Bibliothek umfasst auch Tests, die die Verwendung der Tools verdeutlichen.

# Verfahren: Verwenden der Kinesis Video Stream Parser Library

In dieser Vorgehensweise werden die folgenden Schritte beschrieben:

- [the section called "Schritt 1: Laden Sie den Code herunter und konfigurieren Sie ihn".](#page-321-0)
- [the section called "Schritt 2: Schreiben und untersuchen Sie den Code"](#page-321-1).
- [the section called "Schritt 3: Führen Sie den Code aus und überprüfen Sie ihn".](#page-329-0)

# Voraussetzungen

Sie benötigen Folgendes, um die Kinesis Video Stream Parser Library untersuchen und verwenden zu können:

- Ein Amazon Web Services (AWS) -Konto. Falls Sie noch kein Konto haben AWS-Konto, finden Sie weitere Informationen unter[the section called "Melden Sie sich an für ein AWS-Konto".](#page-56-0)
- Eine integrierte Java-Entwicklungsumgebung (IDE) wie [Eclipse Java Neon](https://www.eclipse.org/downloads/packages/release/neon/3/eclipse-jee-neon-3) oder [JetBrains IntelliJ](https://www.jetbrains.com/idea/download/) Idea.
- Java 11, wie [Amazon Corretto](https://docs.aws.amazon.com/corretto/latest/corretto-11-ug/what-is-corretto-11.html) 11.

# <span id="page-321-0"></span>Schritt 1: Laden Sie den Code herunter und konfigurieren Sie ihn

In diesem Abschnitt laden Sie die Java-Bibliothek und den Testcode herunter und importieren das Projekt in die Java-IDE.

Die Voraussetzungen und andere Details zu diesem Verfahren finden Sie unter ["Stream Parser"-](#page-320-0) [Bibliothek.](#page-320-0)

1. Erstellen Sie ein Verzeichnis und klonen Sie den Quellcode der Bibliothek aus dem GitHub Repository ([https://github.com/aws/ amazon-kinesis-video-streams -parser-library](https://github.com/aws/amazon-kinesis-video-streams-parser-library)).

git clone https://github.com/aws/amazon-kinesis-video-streams-parser-library

- 2. Öffnen Sie die Java-IDE, die Sie verwenden (z. B. [Eclipse](http://www.eclipse.org/) oder [IntelliJ IDEA](https://www.jetbrains.com/idea/)), und importieren Sie das Apache Maven-Projekt, das Sie heruntergeladen haben:
	- In Eclipse: Klicken Sie auf File, Import..., Maven, Existing Maven Projects und navigieren Sie zum Ordner kinesis-video-streams-parser-lib.
	- In IntelliJ Idea: Klicken Sie auf Import. Navigieren Sie zur Datei pom.xml im Stammverzeichnis des heruntergeladenen Pakets.

Weitere Informationen finden Sie in der Dokumentation zur IDE.

## Nächster Schritt

<span id="page-321-1"></span>[the section called "Schritt 2: Schreiben und untersuchen Sie den Code"](#page-321-1).

# Schritt 2: Schreiben und untersuchen Sie den Code

In diesem Abschnitt prüfen Sie die Java-Bibliothek sowie den Testcode und lernen, wie Sie die Klassen der Bibliothek in eigenem Code verwenden können.

Die Kinesis Video Stream Parser Library enthält die folgenden Tools:

- [StreamingMkvReader](#page-322-0)
- [FragmentMetadataVisitor](#page-322-1)
- [OutputSegmentMerger](#page-324-0)

• [KinesisVideoExample](#page-325-0)

# <span id="page-322-0"></span>**StreamingMkvReader**

Diese Klasse liest bestimmte MKV-Elemente aus einem Stream blockierungsfrei.

Das folgende Beispiel (aus der Datei FragmentMetadataVisitorTest) zeigt, wie Sie ein Streaming MkvReader-Objekt erstellen und verwenden können, um MkvElement-Objekte aus dem Eingabe-Stream inputStream zu extrahieren:

```
StreamingMkvReader mkvStreamReader = 
                StreamingMkvReader.createDefault(new 
 InputStreamParserByteSource(inputStream)); 
        while (mkvStreamReader.mightHaveNext()) { 
            Optional<MkvElement> mkvElement = mkvStreamReader.nextIfAvailable(); 
            if (mkvElement.isPresent()) { 
                mkvElement.get().accept(fragmentVisitor); 
 ... 
 } 
 } 
        }
```
# <span id="page-322-1"></span>FragmentMetadataVisitor

Diese Klasse ruft Metadaten für Fragmente (Medienelemente) ab und verfolgt einzelne Datenströme, die Medieninformationen wie private Codec-Daten, Pixelbreite oder Pixelhöhe enthalten.

Das folgende Codebeispiel (aus der Datei FragmentMetadataVisitorTest) zeigt, wie Sie mit FragmentMetadataVisitor Daten aus einem MkvElement-Objekt auslesen können:

```
FragmentMetadataVisitor fragmentVisitor = FragmentMetadataVisitor.create(); 
          StreamingMkvReader mkvStreamReader = 
                    StreamingMkvReader.createDefault(new InputStreamParserByteSource(in)); 
         int segmentCount = 0;
          while(mkvStreamReader.mightHaveNext()) { 
               Optional<MkvElement> mkvElement = mkvStreamReader.nextIfAvailable(); 
               if (mkvElement.isPresent()) { 
                    mkvElement.get().accept(fragmentVisitor); 
if the state of the state of the state of the state of the state of the state of the state of the state of the
  (MkvTypeInfos.SIMPLEBLOCK.equals(mkvElement.get().getElementMetaData().getTypeInfo())) 
  {
```

```
 MkvDataElement dataElement = (MkvDataElement) mkvElement.get(); 
                      Frame frame = 
 ((MkvValue<Frame>)dataElement.getValueCopy()).getVal(); 
                      MkvTrackMetadata trackMetadata = 
 fragmentVisitor.getMkvTrackMetadata(frame.getTrackNumber()); 
                      assertTrackAndFragmentInfo(fragmentVisitor, frame, trackMetadata); 
 } 
if the state of the state of the state of the state of the state of the state of the state of the state of the
 (MkvTypeInfos.SEGMENT.equals(mkvElement.get().getElementMetaData().getTypeInfo())) { 
                      if (mkvElement.get() instanceof MkvEndMasterElement) { 
                          if (segmentCount < continuationTokens.size()) { 
                               Optional<String> continuationToken = 
 fragmentVisitor.getContinuationToken(); 
                              Assert.assertTrue(continuationToken.isPresent()); 
                              Assert.assertEquals(continuationTokens.get(segmentCount), 
 continuationToken.get()); 
 } 
                          segmentCount++; 
1 1 1 1 1 1 1
 } 
 } 
         }
```
Das vorhergehende Beispiel weist folgendes Codierungsmuster auf:

- Ein FragmentMetadataVisitor-Objekt wird zum Analysieren der Daten und ein [StreamingMkvReader](#page-322-0)-Objekt zum Bereitstellen der Daten erstellt.
- Bei jedem MkvElement im Stream wird geprüft, ob dessen Metadaten den Typ SIMPLEBLOCK haben.
- Ist dies der Fall, wird das MkvDataElement aus dem MkvElement abgerufen.
- Das Frame-Objekt (Mediendaten) wird aus MkvDataElement abgerufen.
- Das MkvTrackMetadata-Element des Frame-Objekts wird aus dem FragmentMetadataVisitor-Objekt abgerufen.
- Die folgenden Daten werden aus den Frame- und MkvTrackMetadata-Objekten abgerufen und geprüft:
	- Track-Nummer
	- Framehöhe in Pixeln
	- Framebreite in Pixeln
- ID des zur Codierung des Frames verwendeten Codecs
- Richtige Position des Frames im Stream. Stellen Sie sicher, dass die Titelnummer des vorherigen Frames, falls vorhanden, kleiner ist als die des aktuellen Frames.

Um FragmentMetadataVisitor im Projekt zu verwenden, übergeben Sie MkvElement-Objekte mit deren accept-Methode an das Visitor-Objekt:

```
mkvElement.get().accept(fragmentVisitor);
```
## <span id="page-324-0"></span>OutputSegmentMerger

Diese Klasse führt die Metadaten verschiedener Tracks im Stream zu einem Stream mit einem einzigen Segment zusammen.

Das folgende Codebeispiel (aus der Datei FragmentMetadataVisitorTest) zeigt, wie Sie mit einem OutputSegmentMerger-Objekt die Track-Metadaten im Byte-Array inputBytes zusammenführen:

```
FragmentMetadataVisitor fragmentVisitor = FragmentMetadataVisitor.create();
ByteArrayOutputStream outputStream = new ByteArrayOutputStream();
OutputSegmentMerger outputSegmentMerger = 
     OutputSegmentMerger.createDefault(outputStream);
CompositeMkvElementVisitor compositeVisitor = 
     new TestCompositeVisitor(fragmentVisitor, outputSegmentMerger);
final InputStream in = TestResourceUtil.getTestInputStream("output_get_media.mkv");
StreamingMkvReader mkvStreamReader = 
     StreamingMkvReader.createDefault(new InputStreamParserByteSource(in)); 
while (mkvStreamReader.mightHaveNext()) { 
     Optional<MkvElement> mkvElement = mkvStreamReader.nextIfAvailable(); 
     if (mkvElement.isPresent()) { 
         mkvElement.get().accept(compositeVisitor); 
     if 
  (MkvTypeInfos.SIMPLEBLOCK.equals(mkvElement.get().getElementMetaData().getTypeInfo())) 
  {
```

```
 MkvDataElement dataElement = (MkvDataElement) mkvElement.get(); 
         Frame frame = ((MkvValue<Frame>) dataElement.getValueCopy()).getVal(); 
         Assert.assertTrue(frame.getFrameData().limit() > 0); 
         MkvTrackMetadata trackMetadata = 
  fragmentVisitor.getMkvTrackMetadata(frame.getTrackNumber()); 
         assertTrackAndFragmentInfo(fragmentVisitor, frame, trackMetadata); 
     }
}
```
Das vorhergehende Beispiel weist folgendes Codierungsmuster auf:

- Erstellen Sie [FragmentMetadataVisitor](#page-322-0), um die Metadaten aus dem Stream abzurufen.
- Ein Ausgabe-Stream für die zusammengeführten Metadaten wird erstellt.
- Erstellen Sie OutputSegmentMerger, übergeben Sie dabei ByteArrayOutputStream.
- Erstellen Sie das CompositeMkvElementVisitor-Objekt, das die beiden Besucher enthält.
- Erstellen Sie einen InputStream, der auf die angegebene Datei zeigt.
- Die einzelnen Elemente in den Eingabedaten werden im Ausgabe-Stream zusammengeführt.

## <span id="page-325-0"></span>KinesisVideoExample

Dies ist eine Beispielanwendung, die zeigt, wie die Kinesis Video Stream Parser Library verwendet wird.

Diese Klasse führt die folgenden Operationen aus:

- Erzeugt einen Kinesis-Videostream. Wenn ein Stream mit dem angegebenen Namen bereits vorhanden ist, wird der Stream gelöscht und neu erstellt.
- Aufrufe [PutMediaz](https://docs.aws.amazon.com/kinesisvideostreams/latest/dg/API_dataplane_PutMedia.html)um Streamen von Videofragmenten in den Kinesis-Videostream.
- Aufrufe [GetMediaz](https://docs.aws.amazon.com/kinesisvideostreams/latest/dg/API_dataplane_GetMedia.html)um Streamen von Videofragmenten aus dem Kinesis-Videostream.
- Verwendet einen [StreamingMkvReader](#page-322-1) zum Analysieren der zurückgegebenen Fragmente auf dem Stream und verwendet [FragmentMetadataVisitor](#page-322-0) für die Protokollierung der Fragmente.

#### Löschen und Neuerstellen des Streams

Das folgende Codebeispiel (aus der StreamOps.java Datei) löscht einen bestimmten Kinesis-Videostream:

#### //Delete the stream amazonKinesisVideo.deleteStream(new

```
 DeleteStreamRequest().withStreamARN(streamInfo.get().getStreamARN()));
```
Das folgende Codebeispiel (aus der StreamOps. java Datei) erstellt einen Kinesis-Videostream mit dem angegebenen Namen:

```
amazonKinesisVideo.createStream(new CreateStreamRequest().withStreamName(streamName)
.withDataRetentionInHours(DATA_RETENTION_IN_HOURS)
.withMediaType("video/h264"));
```
## Rufen PutMedia

Das folgende Codebeispiel (aus der PutMediaWorker.java Datei) ruft den Stream [PutMedia](https://docs.aws.amazon.com/kinesisvideostreams/latest/dg/API_dataplane_PutMedia.html)auf:

```
 putMedia.putMedia(new PutMediaRequest().withStreamName(streamName)
.withFragmentTimecodeType(FragmentTimecodeType.RELATIVE)
.withProducerStartTimestamp(new Date())
.withPayload(inputStream), new PutMediaAckResponseHandler() {
...
});
```
## Rufen Sie GetMedia

Das folgende Codebeispiel (aus der GetMediaWorker.java Datei) ruft den Stream [GetMedia](https://docs.aws.amazon.com/kinesisvideostreams/latest/dg/API_dataplane_GetMedia.html)auf:

```
GetMediaResult result = videoMedia.getMedia(new 
  GetMediaRequest().withStreamName(streamName).withStartSelector(startSelector));
```
### Analysieren Sie das Ergebnis GetMedia

Dieser Abschnitt beschreibt, wie [StreamingMkvReader,](#page-322-1) [FragmentMetadataVisitor](#page-322-0) und CompositeMkvElementVisitor zur Analyse, zum Speichern in die Datei und zur Protokollierung der von GetMedia zurückgegebenen Daten verwendet wird.

Lesen Sie die Ausgabe von mit GetMedia StreamingMkvReader

Das folgende Codebeispiel (aus der GetMediaWorker.java Datei) erstellt eine [StreamingMkvReader](#page-322-1) und verwendet sie, um das Ergebnis der [GetMedia](https://docs.aws.amazon.com/kinesisvideostreams/latest/dg/API_dataplane_GetMedia.html)Operation zu analysieren:

```
StreamingMkvReader mkvStreamReader = StreamingMkvReader.createDefault(new 
  InputStreamParserByteSource(result.getPayload()));
log.info("StreamingMkvReader created for stream {} ", streamName);
try { 
     mkvStreamReader.apply(this.elementVisitor);
} catch (MkvElementVisitException e) { 
     log.error("Exception while accepting visitor {}", e);
}
```
Im vorigen Codebeispiel ruft der [StreamingMkvReader](#page-322-1) MKVElement-Objekte aus der Nutzlast des Ergebnisses von GetMedia ab. Im nächsten Abschnitt werden die Elemente einem [FragmentMetadataVisitor](#page-322-0) übergeben.

Fragmente abrufen mit FragmentMetadataVisitor

Die folgenden Codebeispiele (aus den Dateien KinesisVideoExample.java und StreamingMkvReader.java) erstellen einen [FragmentMetadataVisitor.](#page-322-0) Die MkvElement-Objekte, die von dem [StreamingMkvReader](#page-322-1) durchlaufen werden, werden dann über die Methode accept dem Besucher übergeben.

```
von KinesisVideoExample.java:
```

```
FragmentMetadataVisitor fragmentMetadataVisitor = FragmentMetadataVisitor.create();
```
von *StreamingMkvReader.java*:

```
if (mkvElementOptional.isPresent()) { 
     //Apply the MkvElement to the visitor 
     mkvElementOptional.get().accept(elementVisitor); 
         }
```
Die Elemente schreiben und in eine Datei schreiben

Das folgende Code-Beispiel (aus der KinesisVideoExample.java-Datei) erstellt die folgenden Objekte und gibt sie als Teil des Rückgabewerts der GetMediaProcessingArguments-Funktion zurück:

- Einen LogVisitor (eine Erweiterung von MkvElementVisitor), die in das Systemprotokoll schreibt.
- Einen OutputStream , der die eingehenden Daten in eine MKV-Datei schreibt.
- Einen BufferedOutputStream , der die für OutputStream gebundenen Daten puffert.
- Einen [the section called "OutputSegmentMerger",](#page-324-0) der aufeinanderfolgende Elemente in das GetMedia-Ergebnis einfügt, mit denselben Track- und EBML-Daten.
- ACompositeMkvElementVisitor, das das [FragmentMetadataVisitor](#page-322-0)[the section called](#page-324-0) ["OutputSegmentMerger",](#page-324-0) und zu einem einzigen Element zusammensetzt, LogVisitor den Besucher.

```
//A visitor used to log as the GetMedia stream is processed. 
     LogVisitor logVisitor = new LogVisitor(fragmentMetadataVisitor); 
     //An OutputSegmentMerger to combine multiple segments that share track and ebml 
  metadata into one 
     //mkv segment. 
     OutputStream fileOutputStream = 
  Files.newOutputStream(Paths.get("kinesis_video_example_merged_output2.mkv"), 
             StandardOpenOption.WRITE, StandardOpenOption.CREATE); 
     BufferedOutputStream outputStream = new BufferedOutputStream(fileOutputStream); 
     OutputSegmentMerger outputSegmentMerger = 
  OutputSegmentMerger.createDefault(outputStream); 
     //A composite visitor to encapsulate the three visitors. 
     CompositeMkvElementVisitor mkvElementVisitor = 
             new CompositeMkvElementVisitor(fragmentMetadataVisitor, 
  outputSegmentMerger, logVisitor);
```

```
 return new GetMediaProcessingArguments(outputStream, logVisitor, 
 mkvElementVisitor);
```
Die Argumente für die Medienverarbeitung werden dann an den übergebenGetMediaWorker, der wiederum an den übergeben wirdExecutorService, der den Worker in einem separaten Thread ausführt:

```
GetMediaWorker getMediaWorker = GetMediaWorker.create(getRegion(), 
         getCredentialsProvider(), 
         getStreamName(), 
         new StartSelector().withStartSelectorType(StartSelectorType.EARLIEST),
```

```
 amazonKinesisVideo, 
         getMediaProcessingArgumentsLocal.getMkvElementVisitor());
executorService.submit(getMediaWorker);
```
## Nächster Schritt

<span id="page-329-0"></span>[the section called "Schritt 3: Führen Sie den Code aus und überprüfen Sie ihn"](#page-329-0)

## Schritt 3: Führen Sie den Code aus und überprüfen Sie ihn

Die Kinesis Video Stream Parser Library enthält Tools, die Sie in Ihren eigenen Projekten verwenden können. Das Projekt enthält Komponententests für die Tools, die Sie ausführen können, um die Installation zu überprüfen.

Die folgenden Komponententests sind in der Bibliothek enthalten:

- mkv
	- ElementSizeAndOffsetVisitorTest
	- MkvValueTest
	- StreamingMkvReaderTest
- Dienstprogramme
	- FragmentMetadataVisitorTest
	- OutputSegmentMergerTest

# Beispiele für Amazon Kinesis Video Streams

Die folgenden Codebeispiele zeigen, wie Sie mit der Kinesis Video Streams Streams-API arbeiten:

## Beispiele: Daten an Kinesis Video Streams senden

- [Beispiel: GStreamer-Plug-In für Kinesis Video Streams Producer SDK kvssink:](#page-331-0) Zeigt, wie das Kinesis Video Streams Producer SDK für die Verwendung als GStreamer-Ziel erstellt wird.
- [Führen Sie das GStreamer-Element in einem Docker-Container aus:](#page-336-0) Zeigt, wie Sie ein vorgefertigtes Docker-Image verwenden, um RTSP-Video (Real-Time Streaming Protocol) von einer IP-Kamera an Kinesis Video Streams zu senden.
- [Beispiel: Streaming aus einer RTSP-Quelle:](#page-359-0) Zeigt, wie Sie Ihr eigenes Docker-Image erstellen und RTSP-Video von einer IP-Kamera an Kinesis Video Streams senden.
- [Beispiel: Senden von Daten an Kinesis Video Streams mithilfe der API PutMedia](#page-354-0): Zeigt, wie Sie mithilfe der [Verwenden der Java Producer-Bibliothek](#page-174-0) API Daten an Kinesis Video Streams senden können, die bereits in einem Containerformat (MKV) vorliegen. [PutMedia](https://docs.aws.amazon.com/kinesisvideostreams/latest/dg/API_dataplane_PutMedia.html)

## Beispiele: Daten aus Kinesis Video Streams abrufen

- [KinesisVideoExample](#page-325-0): Zeigt, wie Videofragmente mithilfe der Kinesis Video Streams Parser Library analysiert und protokolliert werden.
- [Beispiel: Analysieren und Rendern von Kinesis Video Streams Streams-Fragmenten](#page-362-0)[: Zeigt, wie](https://docs.oracle.com/javase/7/docs/api/javax/swing/JFrame.html) [Kinesis-Videostream-Fragmente mit J](https://docs.oracle.com/javase/7/docs/api/javax/swing/JFrame.html)[Codec und JFrame](http://jcodec.org/) [analysiert und gerendert werden.](https://docs.oracle.com/javase/7/docs/api/javax/swing/JFrame.html)

## Beispiele: Wiedergeben von Videodaten

• [Beispiel: Verwenden Sie HLS in HTML und JavaScript:](#page-30-0) Zeigt, wie eine HLS-Streaming-Sitzung für einen Kinesis-Videostream abgerufen und auf einer Webseite wiedergegeben wird.

## Voraussetzungen

• Im Beispielcode geben Sie Anmeldeinformationen an, indem Sie ein Profil angeben, das Sie in Ihrer Profildatei mit den AWS Anmeldeinformationen festgelegt haben, oder indem Sie Anmeldeinformationen in den Java-Systemeigenschaften Ihrer integrierten Entwicklungsumgebung (IDE) angeben. Falls Sie dies noch nicht getan haben, richten Sie zunächst Ihre Anmeldeinformationen ein. Weitere Informationen finden Sie unter [AWS](https://docs.aws.amazon.com/sdk-for-java/latest/developer-guide/setup-credentials.html) [Zugangsdaten und Region für die Entwicklung einrichten.](https://docs.aws.amazon.com/sdk-for-java/latest/developer-guide/setup-credentials.html)

- Wir empfehlen, eine der folgenden Java-IDEs zum Bearbeiten und Ausführen des Codes zu verwenden:
	- [Eclipse Java Neon](https://www.eclipse.org/downloads/packages/release/neon/3/eclipse-jee-neon-3)
	- [JetBrains IntelliJ IDEA](https://www.jetbrains.com/idea/)

# <span id="page-331-0"></span>Beispiel: GStreamer-Plug-In für Kinesis Video Streams Producer SDK - kvssink

In diesem Thema wird beschrieben, wie das Amazon Kinesis Video Streams Producer SDK zur Verwendung als GStreamer-Plugin erstellt wird.

## Themen

- [Laden Sie das GStreamer-Element herunter, erstellen und konfigurieren Sie es](#page-332-0)
- [Führen Sie das GStreamer-Element aus](#page-333-0)
- [Beispiele für GStreamer-Startbefehle](#page-333-1)
- [Führen Sie das GStreamer-Element in einem Docker-Container aus](#page-336-0)
- [Referenz zu den GStreamer-Elementparametern](#page-338-0)

[GStreamer](https://gstreamer.freedesktop.org/) ist ein beliebtes Medien-Framework, das von mehreren Kameras und Videoquellen verwendet wird, um benutzerdefinierte Medien-Pipelines durch die Kombination modularer Plugins zu erstellen. Das Kinesis Video Streams GStreamer-Plugin optimiert die Integration Ihrer bestehenden GStreamer-Medienpipeline mit Kinesis Video Streams. Nach der Integration von GStreamer können Sie Videos von einer Webcam oder einer RTSP-Kamera (Real Time Streaming Protocol) an Kinesis Video Streams streamen, um sie in Echtzeit oder später wiederzugeben, zu speichern und weiter zu analysieren.

Das GStreamer-Plug-In verwaltet automatisch die Übertragung Ihres Videostreams zu Kinesis Video Streams, indem es die vom Kinesis Video Streams Producer SDK bereitgestellten Funktionen in einem GStreamer-Sink-Element kapselt. kvssink Das GStreamer-Framework stellt eine verwaltete Standardumgebung für das Erstellen des Medienflusses von einem Gerät wie einer Kamera auf eine andere Videoquelle bereit, wo der Stream dann weiter verarbeitet, gerendert oder gespeichert werden kann.

Die GStreamer-Pipeline besteht in der Regel aus einem Link zwischen einer Quelle (Videokamera) und dem Sink-Element (entweder einem Player zum Rendern des Videos oder einem Speicher für den Offline-Abruf). In diesem Beispiel verwenden Sie das Producer SDK-Element als Sink bzw. Medienziel für die Videoquelle (Webcam oder IP-Kamera). Das Plugin-Element, das das SDK kapselt, sendet dann den Videostream an Kinesis Video Streams.

In diesem Thema wird beschrieben, wie eine GStreamer-Medienpipeline aufgebaut wird, die in der Lage ist, Video von einer Videoquelle wie einer Webkamera oder einem RTSP-Stream zu streamen, die normalerweise über Zwischencodierungsstufen (mit H.264-Kodierung) mit Kinesis Video Streams verbunden sind. Wenn Ihr Videostream als Kinesis-Videostream verfügbar ist, können Sie die [Kinesis](https://docs.aws.amazon.com/kinesisvideostreams/latest/dg/parser-library.html) [Video Streams Parser-Bibliothek](https://docs.aws.amazon.com/kinesisvideostreams/latest/dg/parser-library.html) für die weitere Verarbeitung, Wiedergabe, Speicherung oder Analyse Ihres Videostreams verwenden.

## <span id="page-332-0"></span>Laden Sie das GStreamer-Element herunter, erstellen und konfigurieren Sie es

Das GStreamer-Plug-in-Beispiel ist im Kinesis Video Streams C++ Producer SDK enthalten. Weitere Informationen zu den Voraussetzungen und Downloadoptionen für das SDK finden Sie unter [Schritt](#page-193-0)  [1: Laden Sie den Code der C++ Producer Library herunter und konfigurieren Sie ihn](#page-193-0).

Sie können den GStreamer-Sink des Producer SDKs als dynamische Bibliothek auf macOS, Ubuntu, Raspberry Pi oder Windows erstellen. Das GStreamer-Plugin befindet sich in Ihrem build-Verzeichnis. Um dieses Plugin zu laden, muss es sich in Ihrem befinden. GST\_PLUGIN\_PATH Führen Sie den folgenden Befehl aus:

#### export GST\_PLUGIN\_PATH=`pwd`/build

#### **a** Note

Unter macOS können Sie Videos nur von einer Netzwerkkamera streamen, wenn Sie GStreamer in einem Docker-Container ausführen. Video-Streaming von einer USB-Kamera auf macOS in einem Docker-Container wird nicht unterstützt.

## <span id="page-333-0"></span>Führen Sie das GStreamer-Element aus

Verwenden Sie den Befehl, um GStreamer mit dem Kinesis Video Streams Producer SDK-Element als Senke auszuführen. gst-launch-1.0 Verwenden Sie Upstream-Elemente, die für die Verwendung des GStreamer-Plug-ins geeignet sind. Zum Beispiel [v4l2src](https://gstreamer.freedesktop.org/data/doc/gstreamer/head/gst-plugins-good/html/gst-plugins-good-plugins-v4l2src.html) für v4l2-Geräte auf Linux-Systemen oder [rtspsrc](https://gstreamer.freedesktop.org/data/doc/gstreamer/head/gst-plugins-good/html/gst-plugins-good-plugins-rtspsrc.html) für RTSP-Geräte. Geben Sie kvssink als Sink (Endziel der Pipeline) an, um Videos an das Producer SDK zu senden.

Neben der [Bereitstellung von Anmeldeinformationen](https://docs.aws.amazon.com/kinesisvideostreams/latest/dg/examples-gstreamer-plugin-parameters.html#credentials-to-kvssink) und der [Angabe einer Region](https://docs.aws.amazon.com/kinesisvideostreams/latest/dg/examples-gstreamer-plugin-parameters.html#kvssink-region) hat das kvssink Element den folgenden erforderlichen Parameter:

• stream-name— Der Name des Ziels Kinesis Video Streams.

Weitere Informationen zu optionalen kvssink-Parametern finden Sie unter [Referenz zu den](#page-338-0)  [GStreamer-Elementparametern.](#page-338-0)

[Aktuelle Informationen zu GStreamer-Plugins und -Parametern finden Sie unter GStreamer-](https://gstreamer.freedesktop.org/documentation/plugins_doc.html?gi-language=c)[Plugins.](https://gstreamer.freedesktop.org/documentation/plugins_doc.html?gi-language=c) Sie können auch den Namen eines GStreamer-Elements oder -Plug-ins verwendengstinspect-1.0, um dessen Informationen auszudrucken und zu überprüfen, ob es auf Ihrem Gerät verfügbar ist:

gst-inspect-1.0 kvssink

Wenn das Erstellen kvssink fehlschlägt oder GST\_PLUGIN\_PATH nicht richtig gesetzt ist, sieht Ihre Ausgabe ungefähr so aus:

No such element or plugin 'kvssink'

## <span id="page-333-1"></span>Beispiele für GStreamer-Startbefehle

Die folgenden Beispiele zeigen, wie Sie das kvssink GStreamer-Plugin verwenden, um Videos von verschiedenen Gerätetypen zu streamen.

Beispiel 1: Streamen Sie Video von einer RTSP-Kamera auf Ubuntu

Mit dem folgenden Befehl wird eine GStreamer-Pipeline auf Ubuntu erstellt, die von einer RTSP-Netzwerkkamera mithilfe des [rtspsrc](https://gstreamer.freedesktop.org/documentation/rtsp/rtspsrc.html?gi-language=c)-GStreamer-Plugins streamt:

gst-launch-1.0 -v rtspsrc location="rtsp://YourCameraRtspUrl" short-header=TRUE ! rtph264depay ! h264parse ! kvssink stream-name="YourStreamName" storage-size=128

Beispiel 2: Video von einer USB-Kamera auf Ubuntu kodieren und streamen

Der folgende Befehl erstellt eine GStreamer-Pipeline auf Ubuntu, die den Stream von einer USB-Kamera im H.264-Format kodiert und an Kinesis Video Streams streamt. [In diesem Beispiel wird das](https://gstreamer.freedesktop.org/data/doc/gstreamer/head/gst-plugins-good/html/gst-plugins-good-plugins-v4l2src.html)  [GStreamer-Plugin v4l2src verwendet.](https://gstreamer.freedesktop.org/data/doc/gstreamer/head/gst-plugins-good/html/gst-plugins-good-plugins-v4l2src.html)

gst-launch-1.0 v4l2src do-timestamp=TRUE device=/dev/video0 ! videoconvert ! video/xraw,format=I420,width=640,height=480,framerate=30/1 ! x264enc bframes=0 key-int-max=45 bitrate=500 ! video/x-h264, stream-format=avc, alignment=au, profile=baseline ! kvssink stream-name="YourStreamName" storage-size=512 access-key="YourAccessKey" secretkey="YourSecretKey" aws-region="YourAWSRegion"

Beispiel 3: Streamen Sie vorcodiertes Video von einer USB-Kamera auf Ubuntu

Der folgende Befehl erstellt eine GStreamer-Pipeline auf Ubuntu, die Videos, die die Kamera bereits im H.264-Format codiert hat, in Kinesis Video Streams streamt. [In diesem Beispiel wird das](https://gstreamer.freedesktop.org/data/doc/gstreamer/head/gst-plugins-good/html/gst-plugins-good-plugins-v4l2src.html)  [GStreamer-Plugin v4l2src verwendet.](https://gstreamer.freedesktop.org/data/doc/gstreamer/head/gst-plugins-good/html/gst-plugins-good-plugins-v4l2src.html)

```
gst-launch-1.0 v4l2src do-timestamp=TRUE device=/dev/video0 ! h264parse ! video/x-
h264,stream-format=avc,alignment=au ! kvssink stream-name="plugin" storage-size=512 
  access-key="YourAccessKey" secret-key="YourSecretKey" aws-region="YourAWSRegion"
```
Beispiel 4: Video von einer Netzwerk-Kamera auf macOS streamen

Der folgende Befehl erstellt eine GStreamer-Pipeline auf macOS, die Video von einer Netzwerkkamera zu Kinesis Video Streams streamt. In diesem Beispiel wird das [rtspsrc-](https://gstreamer.freedesktop.org/data/doc/gstreamer/head/gst-plugins-good/html/gst-plugins-good-plugins-rtspsrc.html)GStreamer-Plugin verwendet.

```
gst-launch-1.0 rtspsrc location="rtsp://YourCameraRtspUrl" short-header=TRUE ! 
 rtph264depay ! h264parse ! video/x-h264, format=avc,alignment=au ! kvssink 
 stream-name="YourStreamName" storage-size=512 access-key="YourAccessKey" secret-
key="YourSecretKey" aws-region="YourAWSRegion"
```
## Beispiel 5: Streamen Sie Video von einer Netzwerk-Kamera unter Windows

Der folgende Befehl erstellt eine GStreamer-Pipeline unter Windows, die Video von einer Netzwerk-Kamera zu Kinesis Video Streams streamt. In diesem Beispiel wird das [rtspsrc-](https://gstreamer.freedesktop.org/data/doc/gstreamer/head/gst-plugins-good/html/gst-plugins-good-plugins-rtspsrc.html)GStreamer-Plugin verwendet.

```
gst-launch-1.0 rtspsrc location="rtsp://YourCameraRtspUrl" short-header=TRUE ! 
  rtph264depay ! video/x-h264, format=avc,alignment=au ! kvssink stream-
name="YourStreamName" storage-size=512 access-key="YourAccessKey" secret-
key="YourSecretKey" aws-region="YourAWSRegion"
```
## Beispiel 6: Streamen Sie Video von einer Kamera auf dem Raspberry Pi

Der folgende Befehl erstellt eine GStreamer-Pipeline auf Raspberry Pi, die Video an Kinesis Video Streams streamt. In diesem Beispiel wird das GStreamer-Plugin [v4l2src](https://gstreamer.freedesktop.org/data/doc/gstreamer/head/gst-plugins-good/html/gst-plugins-good-plugins-v4l2src.html) verwendet.

```
gst-launch-1.0 v4l2src do-timestamp=TRUE device=/dev/video0 ! videoconvert ! 
  video/x-raw,format=I420,width=640,height=480,framerate=30/1 ! 
  omxh264enc control-rate=1 target-bitrate=5120000 periodicity-
idr=45 inline-header=FALSE ! h264parse ! video/x-h264, stream-
format=avc,alignment=au,width=640,height=480,framerate=30/1,profile=baseline ! kvssink 
  stream-name="YourStreamName" access-key="YourAccessKey" secret-key="YourSecretKey" 
  aws-region="YourAWSRegion"
```
Beispiel 7: Streamen Sie sowohl Audio als auch Video in Raspberry Pi und Ubuntu

Erfahren Sie, wie Sie den [gst-launch-1.0-Befehl ausführen, um das Streamen von Audio und Video in](https://github.com/awslabs/amazon-kinesis-video-streams-producer-sdk-cpp/blob/master/docs/linux.md#running-the-gst-launch-10-command-to-start-streaming-both-audio-and-video-in-raspberry-pi-and-ubuntu) [Raspberry Pi und Ubuntu zu starten.](https://github.com/awslabs/amazon-kinesis-video-streams-producer-sdk-cpp/blob/master/docs/linux.md#running-the-gst-launch-10-command-to-start-streaming-both-audio-and-video-in-raspberry-pi-and-ubuntu)

Beispiel 8: Streamen Sie sowohl Audio als auch Video von Gerätequellen in macOS

Erfahren Sie, wie Sie den [gst-launch-1.0-Befehl ausführen, um das Streamen von Audio und Video in](https://github.com/awslabs/amazon-kinesis-video-streams-producer-sdk-cpp/blob/master/docs/macos.md#running-the-gst-launch-10-command-to-start-streaming-both-audio-and-raw-video-in-mac-os) [MacOS zu starten.](https://github.com/awslabs/amazon-kinesis-video-streams-producer-sdk-cpp/blob/master/docs/macos.md#running-the-gst-launch-10-command-to-start-streaming-both-audio-and-raw-video-in-mac-os)

Beispiel 9: Laden Sie eine MKV-Datei hoch, die sowohl Audio als auch Video enthält

Erfahren Sie, wie Sie den [Befehl gst-launch-1.0 ausführen, um eine MKV-Datei hochzuladen,](https://github.com/awslabs/amazon-kinesis-video-streams-producer-sdk-cpp/blob/master/docs/windows.md#running-the-gst-launch-10-command-to-upload-mkv-file-that-contains-both-audio-and-video)  [die sowohl Audio als auch Video enthält.](https://github.com/awslabs/amazon-kinesis-video-streams-producer-sdk-cpp/blob/master/docs/windows.md#running-the-gst-launch-10-command-to-upload-mkv-file-that-contains-both-audio-and-video) Sie benötigen eine MKV-Testdatei mit h.264- und AACcodierten Medien.

## <span id="page-336-0"></span>Führen Sie das GStreamer-Element in einem Docker-Container aus

Docker ist eine Plattform für die Entwicklung, Bereitstellung und das Ausführen von Anwendungen mithilfe von Containern. Durch die Verwendung von Docker zur Erstellung der GStreamer-Pipeline wird die Betriebsumgebung für Kinesis Video Streams standardisiert, was die Erstellung und Verwendung der Anwendung optimiert.

So installieren und konfigurieren Sie Docker:

- [Anleitung zum Herunterladen von Docker](https://www.docker.com/community-edition#/download)
- [Erste Schritte mit Docker](https://docs.docker.com/get-started/)

Nach der Installation von Docker können Sie das Kinesis Video Streams C++ Producer SDK (und das GStreamer-Plugin) mit einem der unten angegebenen Befehle aus der Amazon Elastic Container Registry herunterladen. docker pull

Gehen Sie wie folgt vor, um GStreamer mit dem Kinesis Video Streams Producer SDK-Element als Senke in einem Docker-Container auszuführen:

Themen

- [Authentifizieren Sie Ihren Docker-Client](#page-336-1)
- [Herunterladen des Docker-Images für Ubuntu, macOS, Windows oder Raspberry Pi](#page-337-0)
- [Führen Sie das Docker-Image aus](#page-337-1)

### <span id="page-336-1"></span>Authentifizieren Sie Ihren Docker-Client

Authentifizieren Sie Ihren Docker-Client bei der Amazon-ECR-Registrierung, aus der Sie Ihr Image abrufen möchten. Sie müssen Authentifizierungstoken für jede verwendete Registrierung abrufen. Tokens sind 12 Stunden gültig. Weitere Informationen finden Sie unter [Registry-Authentifizierung](https://docs.aws.amazon.com/AmazonECR/latest/userguide/Registries.html#registry_auth) im Benutzerhandbuch zu Amazon-Elastic-Container-Registry.

Example : Authentifizieren mit Amazon ECR

Um sich bei Amazon ECR zu authentifizieren, kopieren Sie den folgenden Befehl und fügen Sie ihn wie gezeigt ein.

```
sudo aws ecr get-login-password --region us-west-2 | docker login -u AWS --password-
stdin https://546150905175.dkr.ecr.us-west-2.amazonaws.com
```
<span id="page-337-0"></span>Bei erfolgreicher Ausführung wird als Ausgabe Login Succeeded gedruckt.

Herunterladen des Docker-Images für Ubuntu, macOS, Windows oder Raspberry Pi

Verwenden Sie zum Herunterladen des Docker-Images in Ihre Docker-Umgebung abhängig vom verwendeten Betriebssystem einen der folgenden Befehle:

Herunterladen des Docker-Images für Ubuntu

```
sudo docker pull 546150905175.dkr.ecr.us-west-2.amazonaws.com/kinesis-video-producer-
sdk-cpp-amazon-linux:latest
```
Herunterladen des Docker-Images für macOS

```
docker pull 546150905175.dkr.ecr.us-west-2.amazonaws.com/kinesis-video-producer-sdk-
cpp-amazon-linux:latest
```
Herunterladen des Docker-Images für Windows

```
docker pull 546150905175.dkr.ecr.us-west-2.amazonaws.com/kinesis-video-producer-sdk-
cpp-amazon-windows:latest
```
Herunterladen des Docker-Images für Raspberry Pi

```
sudo docker pull 546150905175.dkr.ecr.us-west-2.amazonaws.com/kinesis-video-producer-
sdk-cpp-raspberry-pi:latest
```
Verwenden Sie den folgenden Befehl, um zu überprüfen, dass das Image erfolgreich hinzugefügt wurde:

docker images

### <span id="page-337-1"></span>Führen Sie das Docker-Image aus

Führen Sie abhängig vom verwendeten Betriebssystem einen der folgenden Befehle aus, um das Docker-Image auszuführen:

#### Führen Sie das Docker-Image auf Ubuntu aus

```
sudo docker run -it --network="host" --device=/dev/video0 546150905175.dkr.ecr.us-
west-2.amazonaws.com/kinesis-video-producer-sdk-cpp-amazon-linux /bin/bash
```
Führen Sie das Docker-Image auf macOS aus

```
sudo docker run -it --network="host" 546150905175.dkr.ecr.us-west-2.amazonaws.com/
kinesis-video-producer-sdk-cpp-amazon-linux /bin/bash
```
Führen Sie das Docker-Image unter Windows aus

```
docker run -it 546150905175.dkr.ecr.us-west-2.amazonaws.com/kinesis-video-producer-sdk-
cpp-windows AWS_ACCESS_KEY_ID AWS_SECRET_ACCESS_KEY RTSP_URL STREAM_NAME
```
Führen Sie das Docker-Image auf Raspberry Pi aus

```
sudo docker run -it --device=/dev/video0 --device=/dev/vchiq -v /opt/vc:/opt/vc 
  546150905175.dkr.ecr.us-west-2.amazonaws.com/kinesis-video-producer-sdk-cpp-raspberry-
pi /bin/bash
```
Docker startet den Container und zeigt Ihnen eine Eingabeaufforderung für die Verwendung von Befehlen innerhalb des Containers.

Legen Sie im Container die Umgebungsvariablen mit dem folgenden Befehl fest:

```
export LD_LIBRARY_PATH=/opt/awssdk/amazon-kinesis-video-streams-producer-sdk-cpp/
kinesis-video-native-build/downloads/local/lib:$LD_LIBRARY_PATH
export PATH=/opt/awssdk/amazon-kinesis-video-streams-producer-sdk-cpp/kinesis-video-
native-build/downloads/local/bin:$PATH
export GST_PLUGIN_PATH=/opt/awssdk/amazon-kinesis-video-streams-producer-sdk-cpp/
kinesis-video-native-build/downloads/local/lib:$GST_PLUGIN_PATH
```
Starten Sie das Streaming, um kvssink mithilfe der gst-launch-1.0 eine Pipeline auszuführen, die für Ihr Gerät und Ihre Videoquelle geeignet ist. Beispiele für Pipelines finden Sie unter[Beispiele für](#page-333-1)  [GStreamer-Startbefehle](#page-333-1).

## <span id="page-338-0"></span>Referenz zu den GStreamer-Elementparametern

Um Video an das Amazon Kinesis Video Streams Producer C++ SDK zu senden, geben Sie es kvssink als Senke oder Endziel der Pipeline an. Diese Referenz enthält Informationen zu den

erforderlichen und optionalen kvssink-Parametern. Weitere Informationen finden Sie unter [the](#page-331-0)  [section called "GStreamer-Plugin — kvssink".](#page-331-0)

#### Topics

- [the section called "Geben Sie Anmeldeinformationen ein für](#page-339-0) kvssink"
- [the section called "Geben Sie eine Region an](#page-345-0) kvssink"
- the section called "kvssink[optionale Parameter"](#page-345-1)

## <span id="page-339-0"></span>Geben Sie Anmeldeinformationen ein für **kvssink**

Damit das kvssink GStreamer-Element Anfragen stellen kann, müssen Sie AWS Anmeldeinformationen angeben AWS, die es beim Aufrufen des Amazon Kinesis Video Streams Streams-Dienstes verwenden kann. Die Anmeldeinformationsanbieterkette sucht in der folgenden Reihenfolge nach Anmeldeinformationen:

#### 1. AWS IoT Referenzen

Informationen zum Einrichten von AWS IoT Anmeldeinformationen finden Sie unter[the section called](#page-157-0) ["Steuern des Zugriffs auf Kinesis Video Streams Streams-Ressourcen mithilfe AWS IoT"](#page-157-0).

Der iot-credentials Parameterwert muss mit einer durch Kommas getrennten Liste der folgenden *Schlüssel=Wert-Paare* beginnen iot-certificate, und darauf folgen.

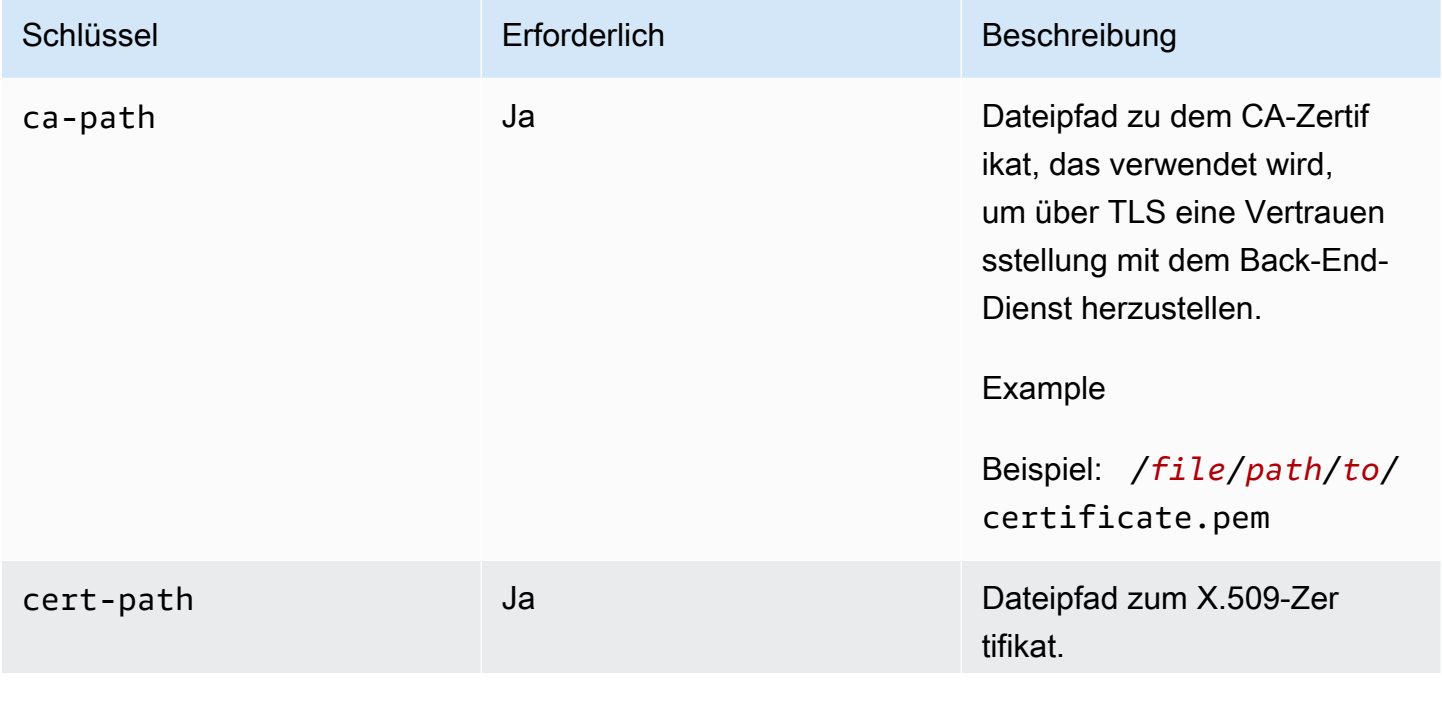

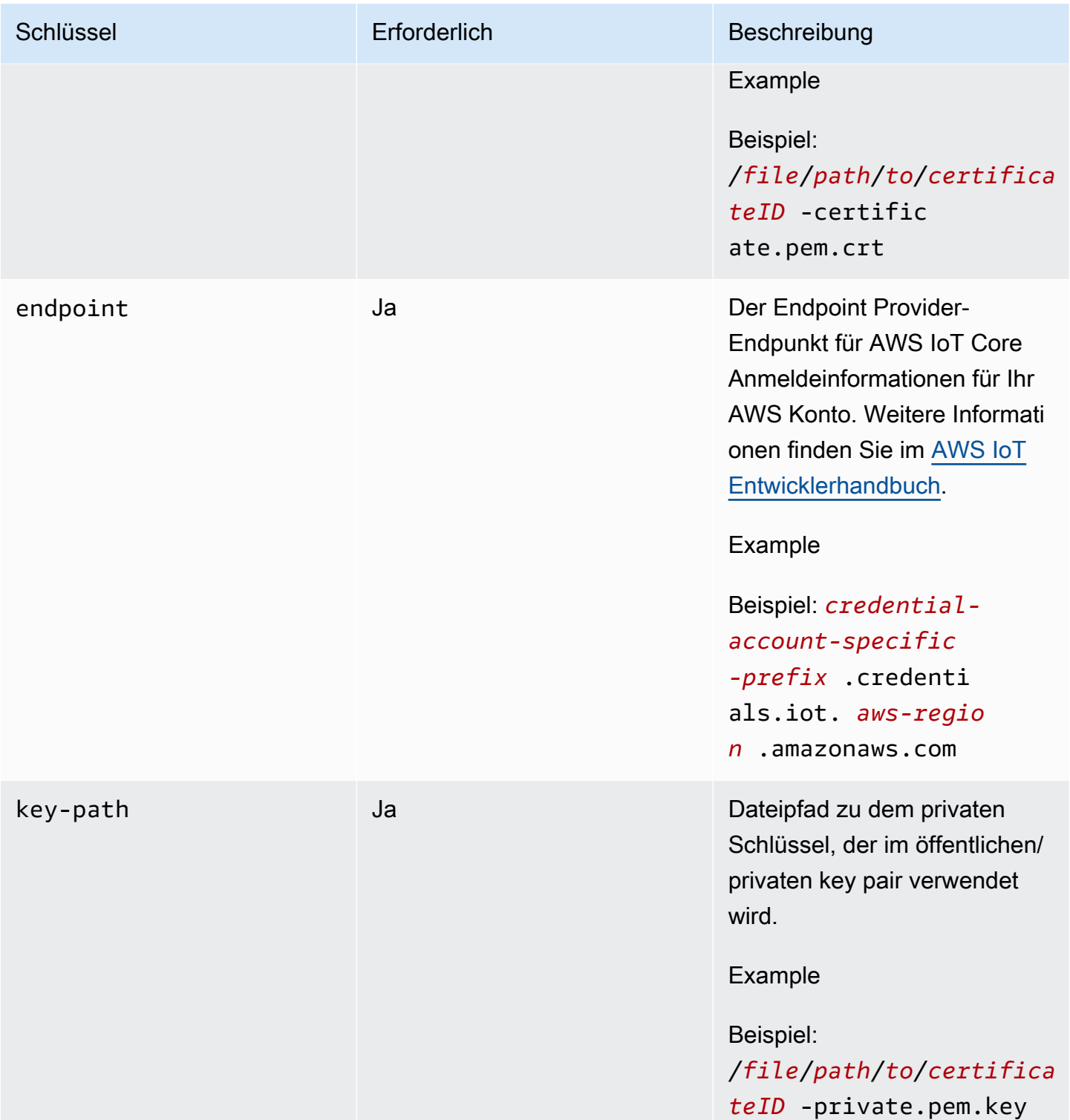

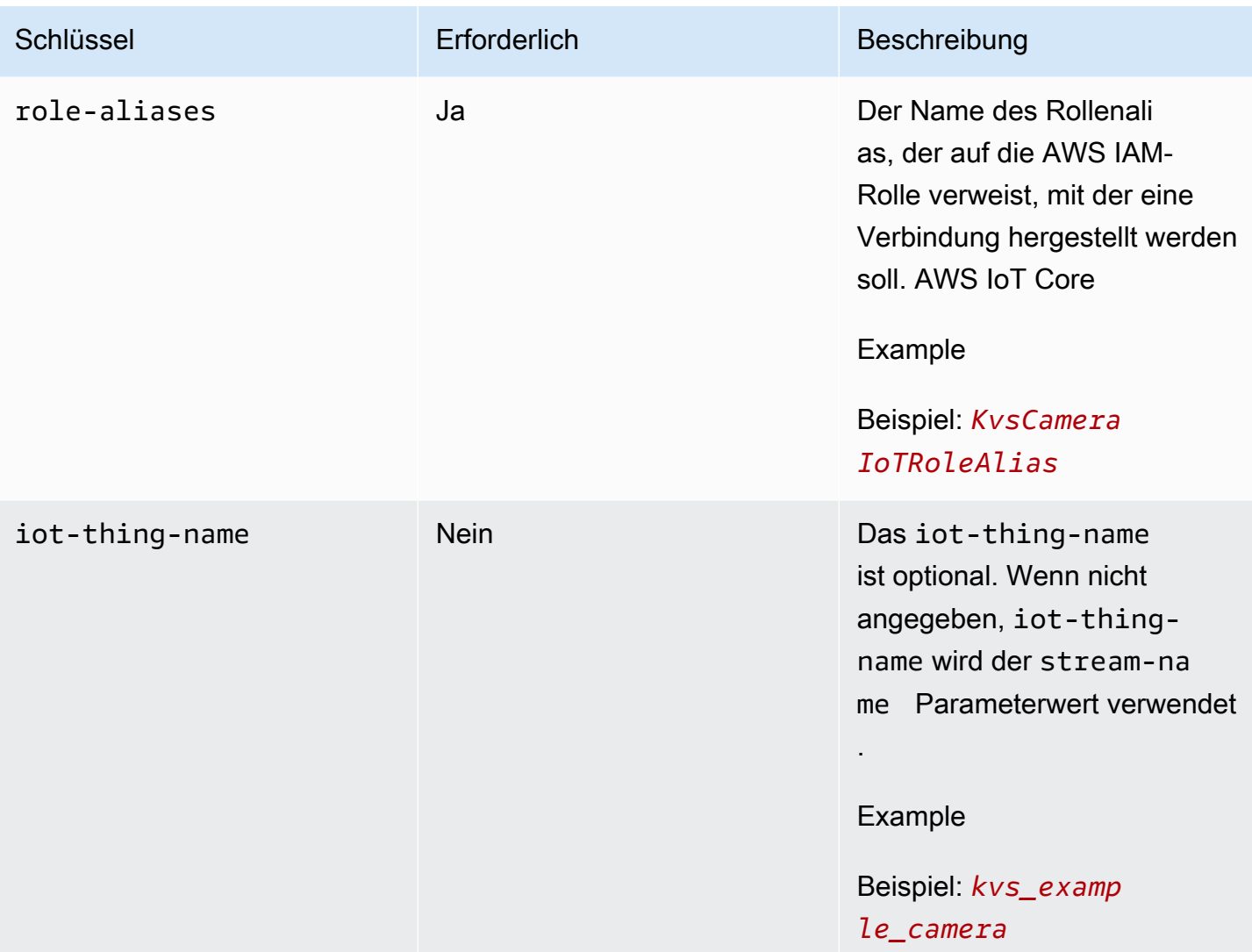

### Example

Beispiel:

```
gst-launch-1.0 -v ... ! kvssink stream-name="YourStream" aws-region="YourRegion" 
  iot-certificate="iot-certificate,endpoint=credential-account-specific-
prefix.credentials.iot.aws-region.amazonaws.com,cert-path=certificateID-
certificate.pem.crt,key-path=certificateID-private.pem.key,ca-
path=certificate.pem,role-aliases=YourRoleAlias,iot-thing-name=YourThingName"
```
#### 2. Umgebungsvariablen

Um Anmeldeinformationen aus der Umgebung kvssink verwenden zu können, legen Sie die folgenden Umgebungsvariablen fest:

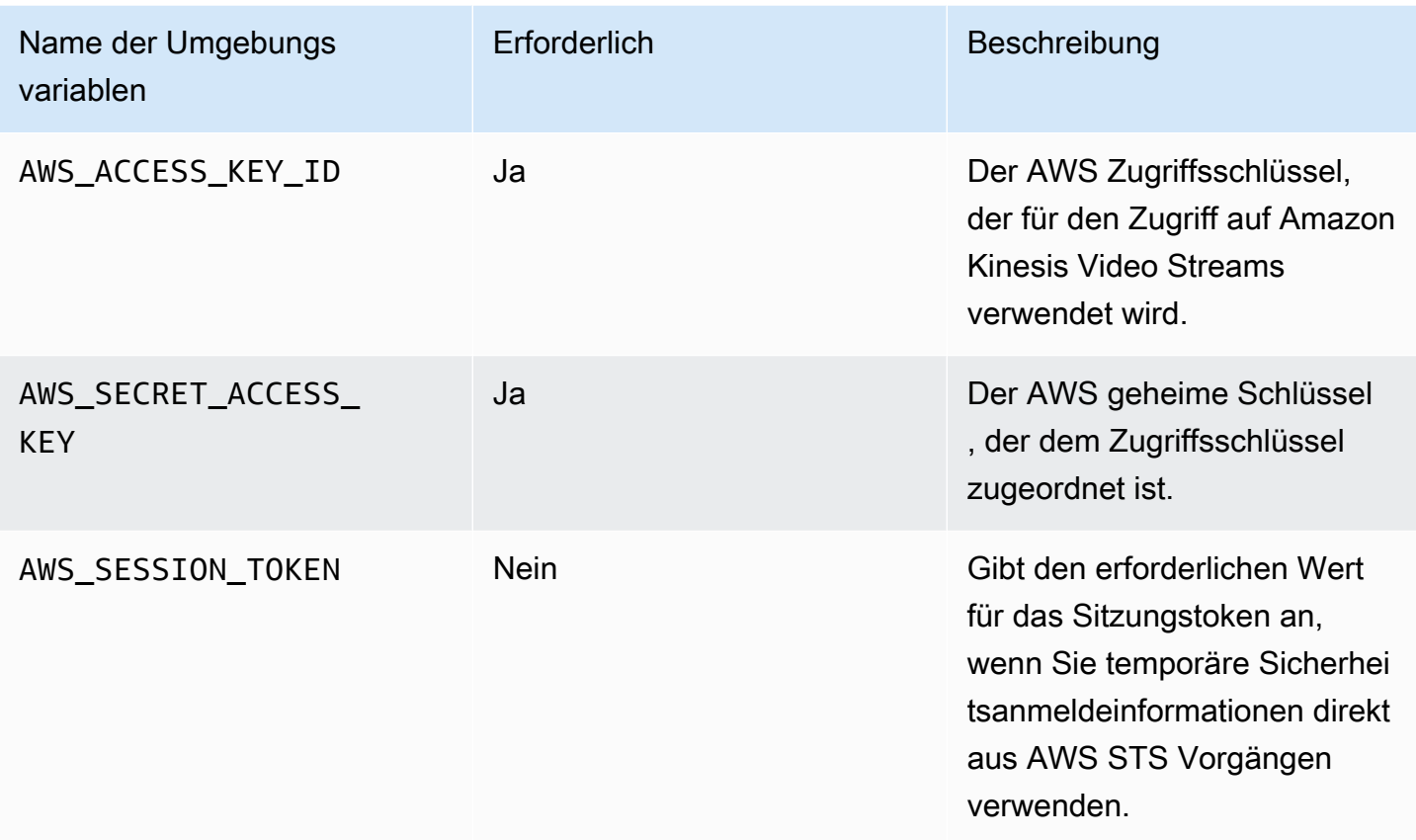

Durch die Festlegung der Umgebungsvariablen wird der verwendete Wert bis zum Ende der Shell-Sitzung oder bis zur Festlegung eines anderen Wertes für die Variable geändert. Um die Variablen für future Sitzungen persistent zu machen, legen Sie sie im Startskript Ihrer Shell fest.

#### 3. **access-key**, **secret-key** Parameter

Um Anmeldeinformationen direkt als kvssink Parameter anzugeben, legen Sie die folgenden Parameter fest:

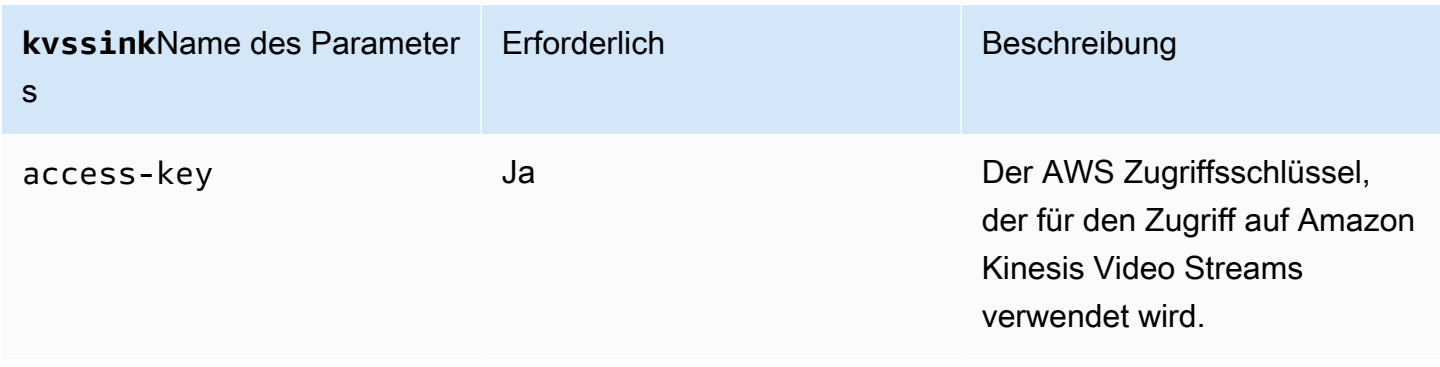

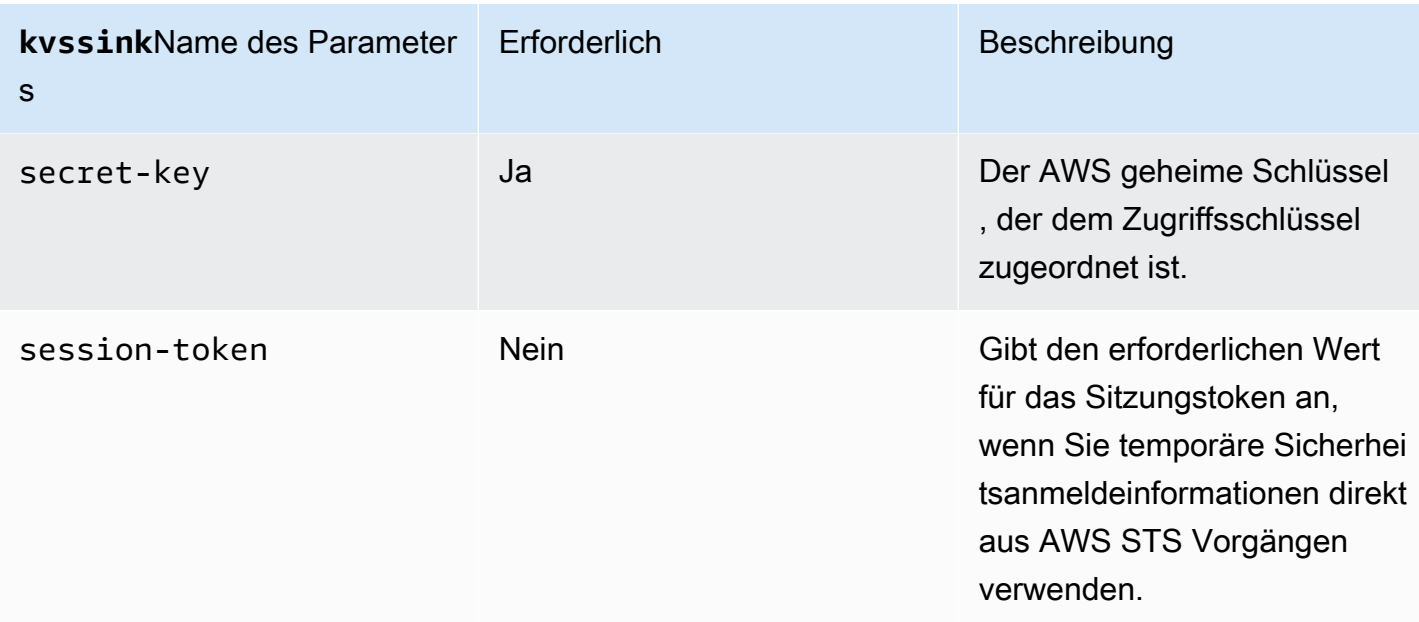

#### Example

Verwenden statischer Anmeldeinformationen:

```
gst-launch-1.0 -v ... ! kvssink stream-name="YourStream" aws-region="YourRegion" 
  access-key="AKIDEXAMPLE" secret-key="SKEXAMPLE"
```
#### Example

Temporäre Anmeldeinformationen verwenden:

```
gst-launch-1.0 -v ... ! kvssink stream-name="YourStream" aws-region="YourRegion" 
  access-key="AKIDEXAMPLE" secret-key="SKEXAMPLE" session-token="STEXAMPLE"
```
#### 4. Anmeldeinformationsdatei

### **A** Important

Wenn Sie eine der vorherigen Methoden ausgewählt haben, können Sie den credentialfile kvssink Parameter nicht verwenden.

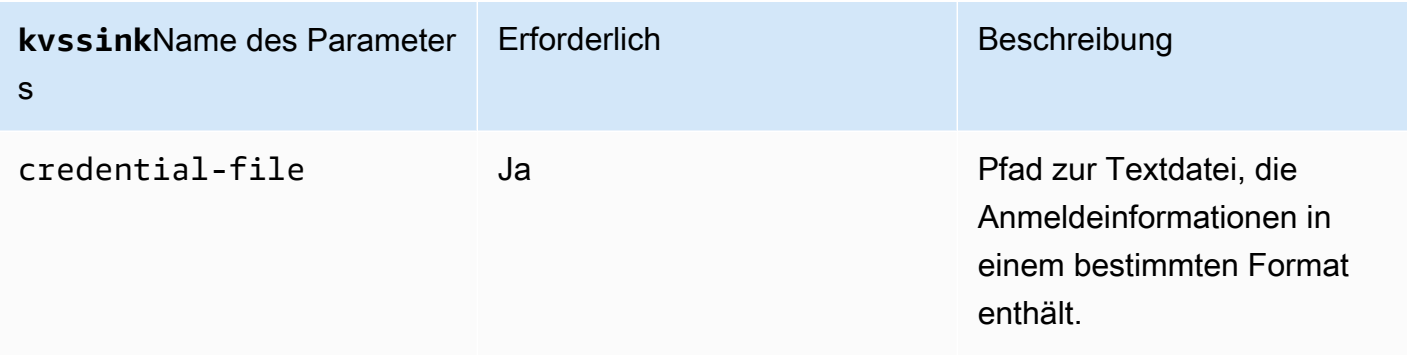

Die Textdatei muss Anmeldeinformationen in einem der folgenden Formate enthalten:

- ANMELDEINFORMATIONEN *YourAccessKeyYourSecretKey*
- *YourAccessKeyAblauf* der Anmeldedaten *YourSecretKeySessionToken*

#### Example

Beispiel: Ihre *credentials*.txt Datei befindet sich unter /home/ubuntu und enthält Folgendes:

CREDENTIALS *AKIDEXAMPLE 2023-08-10T22:43:00Z SKEXAMPLE STEXAMPLE*

Um sie in zu verwendenkvssink, geben Sie Folgendes ein:

```
gst-launch-1.0 -v ... ! kvssink stream-name="YourStream" aws-region="YourRegion" 
  credential-file="/home/ubuntu/credentials.txt"
```
#### **a** Note

Die Ablaufzeit sollte in future mindestens 5 + 30 + 3 = 38 Sekunden betragen. Die Kulanzzeit ist definiert als die IOT\_CREDENTIAL\_FETCH\_GRACE\_PERIOD Variable in [IotCredentialProvider.h](https://github.com/awslabs/amazon-kinesis-video-streams-producer-c/blob/master/src/source/Common/IotCredentialProvider.h). Wenn die Anmeldeinformationen beim Start zu kurz vor dem Ablauf liegenkvssink, erhalten Sie den Fehlercode0x52000049 - STATUS\_INVALID\_TOKEN\_EXPIRATION.

### **A** Important

kvssinkändert die Datei mit den Anmeldeinformationen nicht. Wenn Sie temporäre Anmeldeinformationen verwenden, muss die Anmeldeinformationsdatei vor Ablauf der Ablaufzeit abzüglich der Kulanzzeit von einer externen Quelle aktualisiert werden.

## <span id="page-345-0"></span>Geben Sie eine Region an **kvssink**

Die Reihenfolge der Suche nach Regionen ist wie folgt:

- 1. AWS\_DEFAULT\_REGIONDie Umgebungsvariable wird zuerst überprüft. Wenn sie gesetzt ist, wird diese Region zur Konfiguration des Clients verwendet.
- 2. aws-regionDer Parameter wird als Nächstes überprüft. Wenn er gesetzt ist, wird diese Region zur Konfiguration des Clients verwendet.
- 3. Wenn keine der vorherigen Methoden verwendet wurde, ist die kvssink Standardeinstellung. uswest-2

## <span id="page-345-1"></span>**kvssink**optionale Parameter

Das Element kvssink hat die folgenden optionalen Parameter. Weitere Informationen zu diesen Parametern finden Sie unter [Kinesis-Videostream-Strukturen.](#page-289-0)

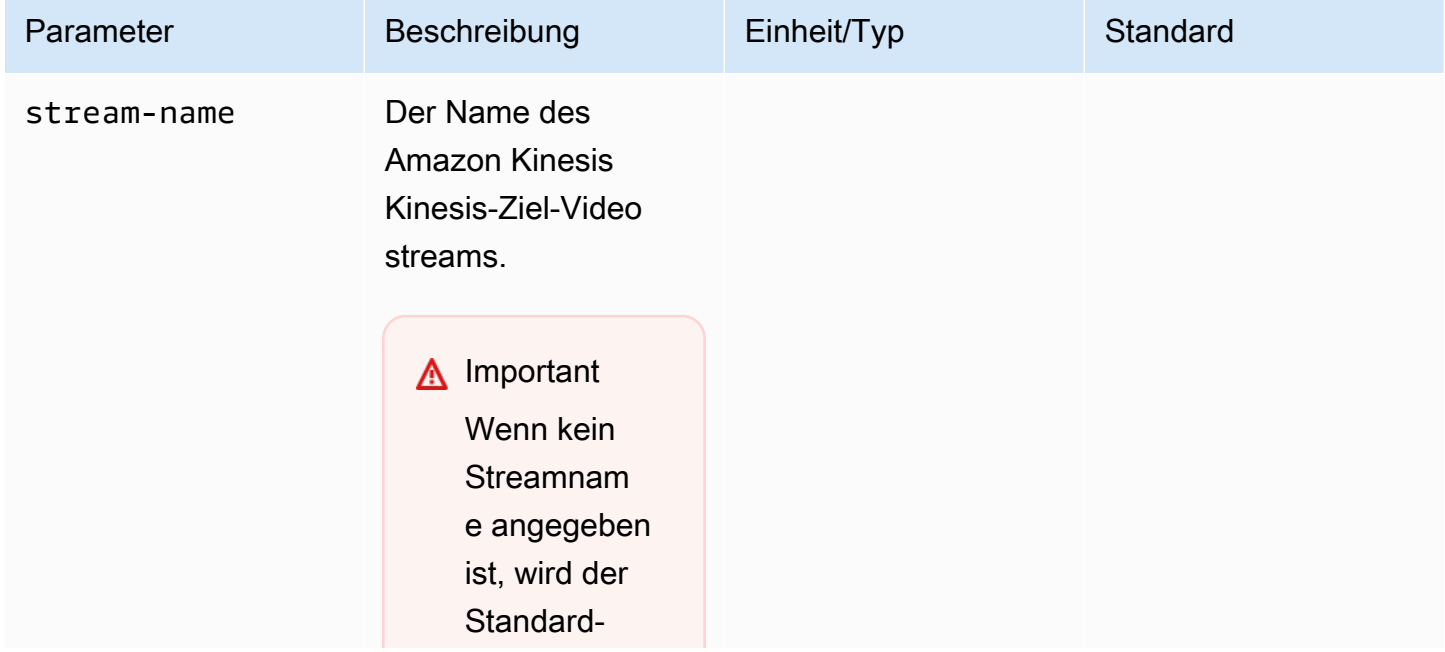

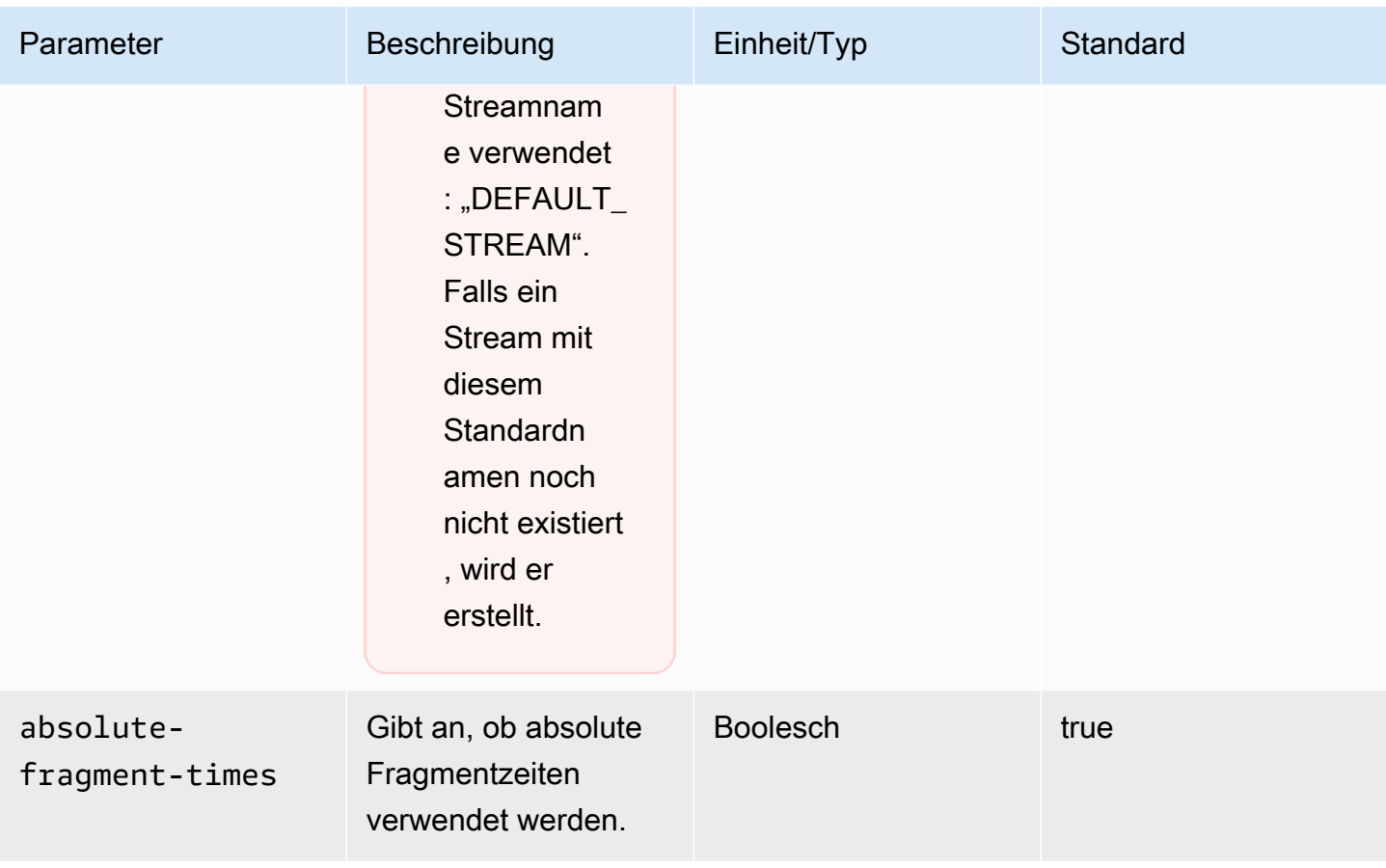

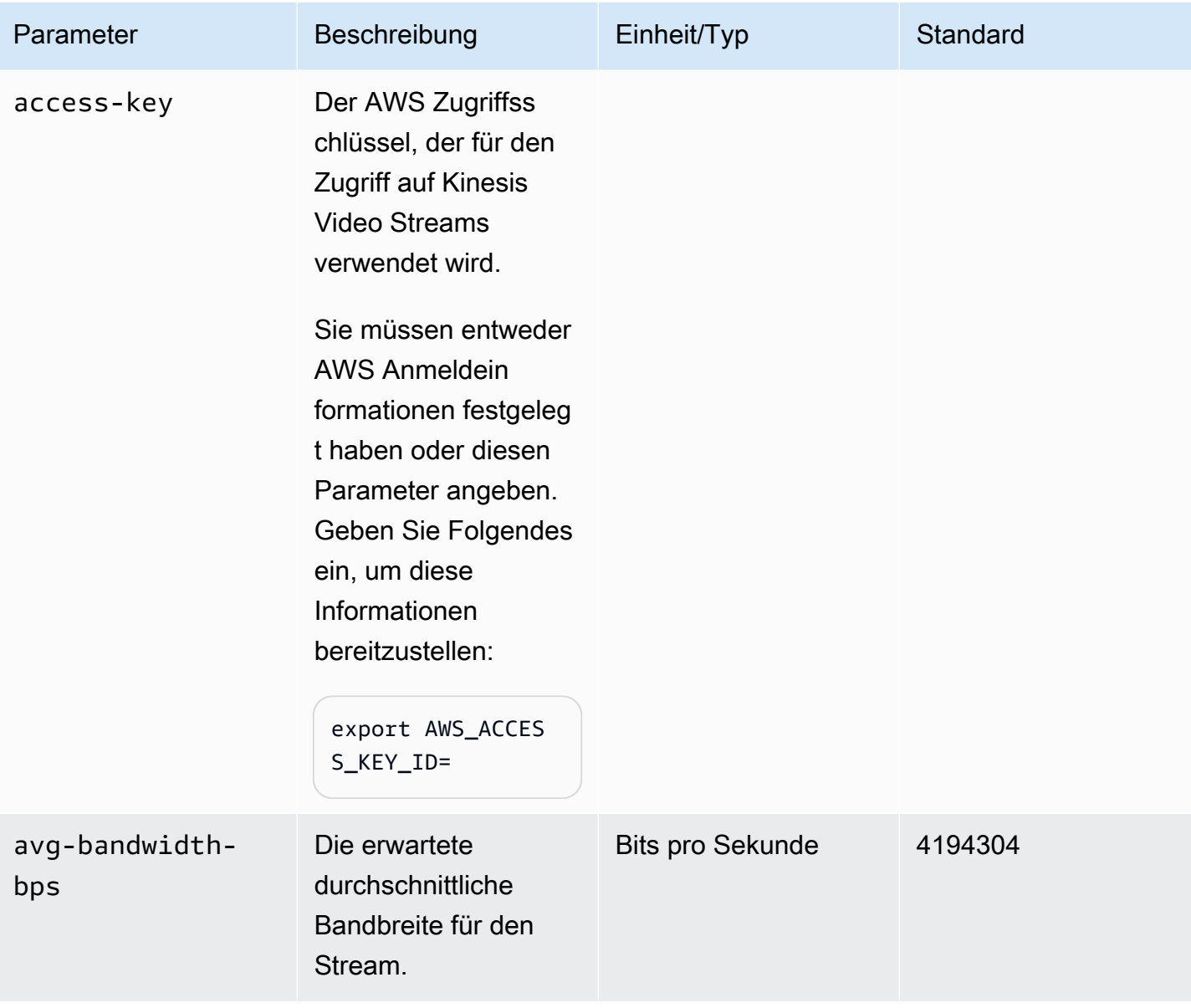

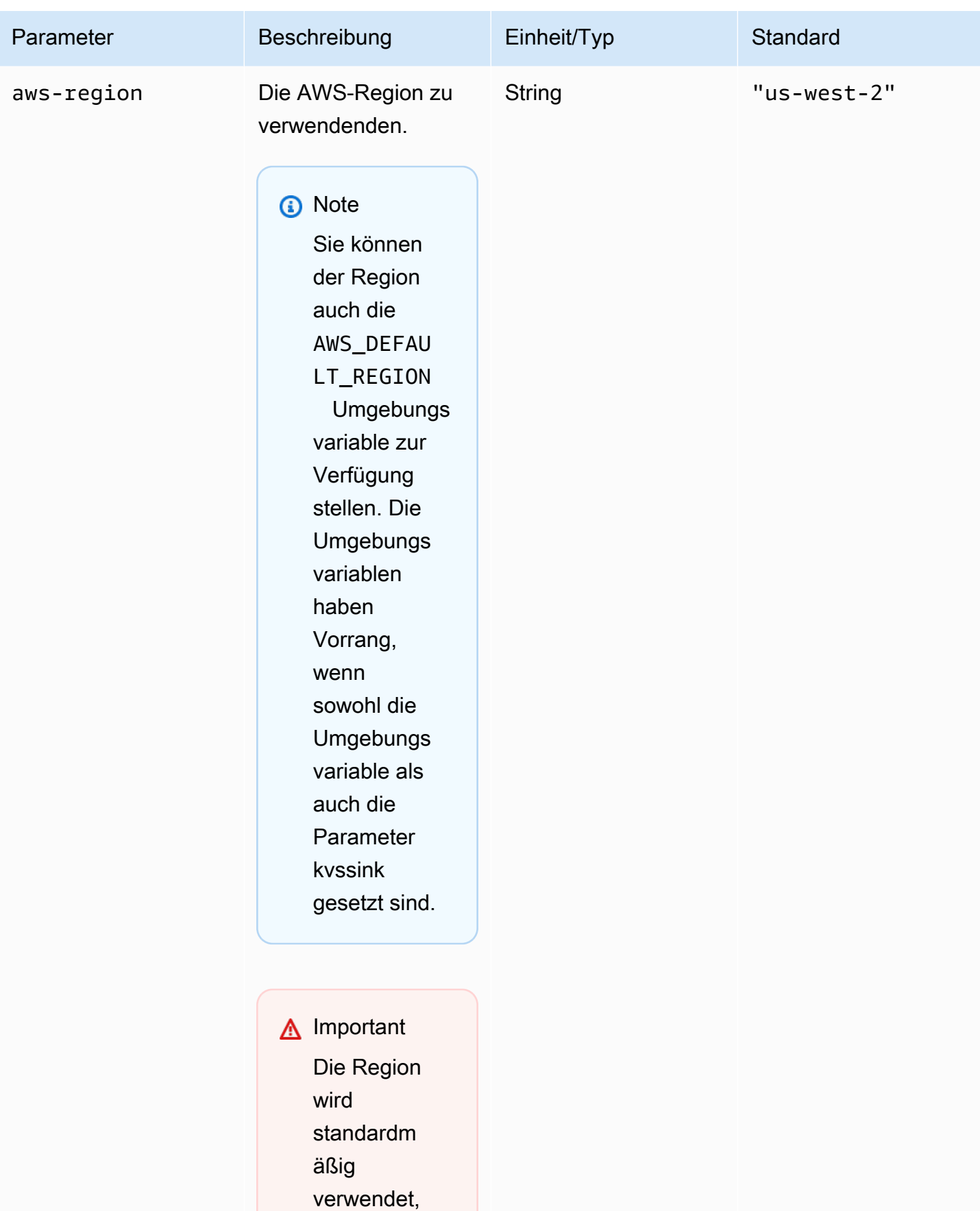

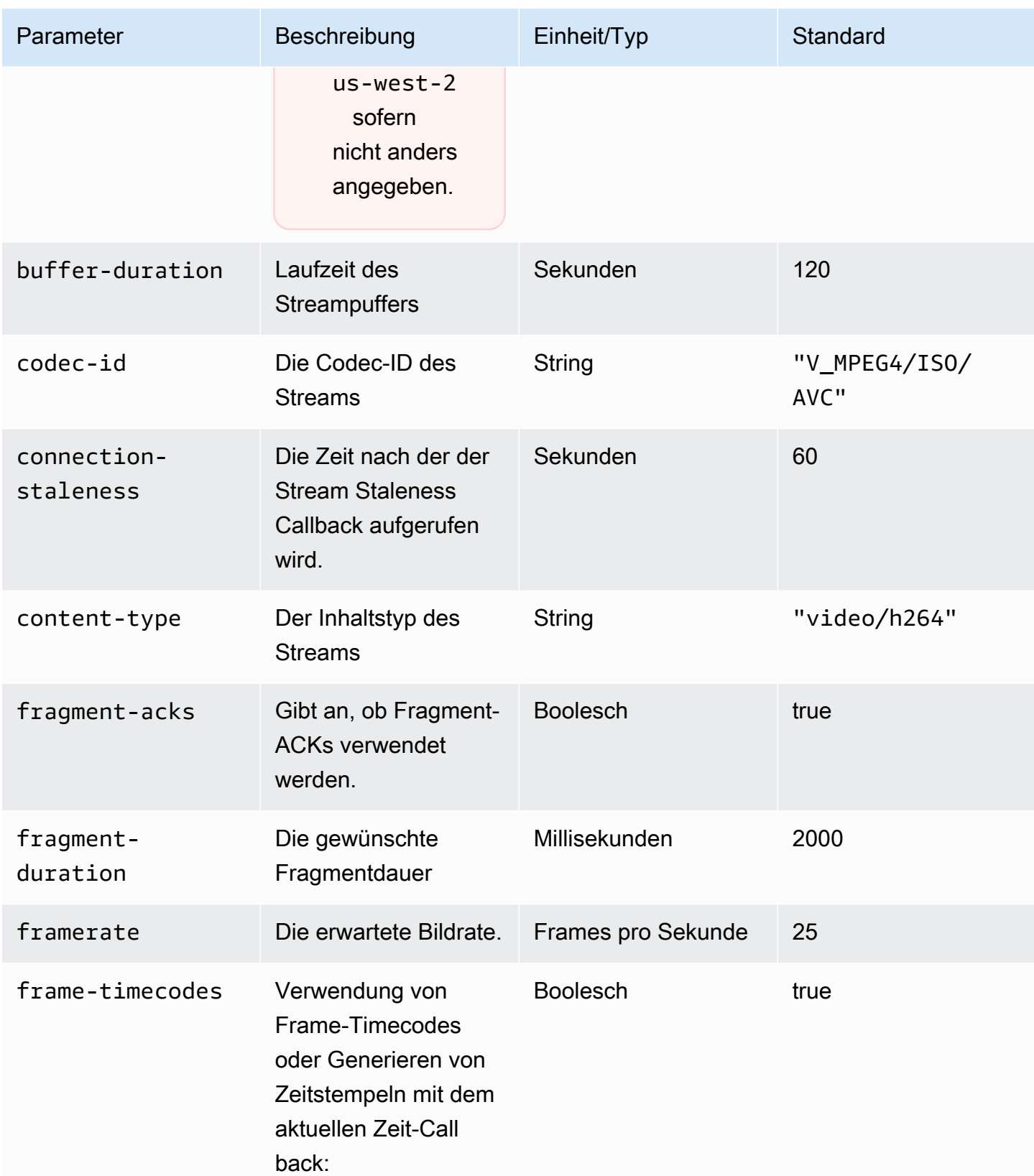

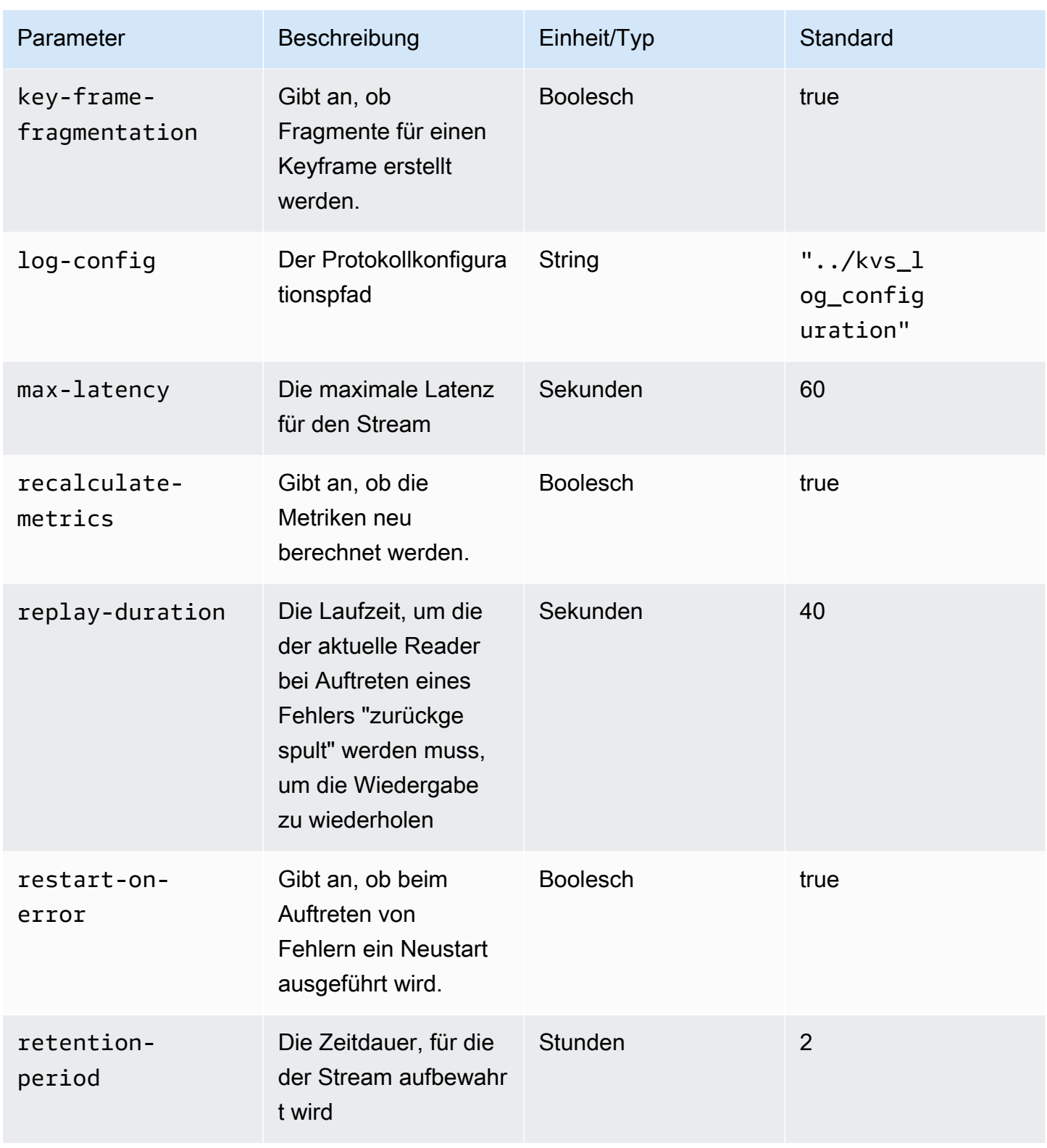

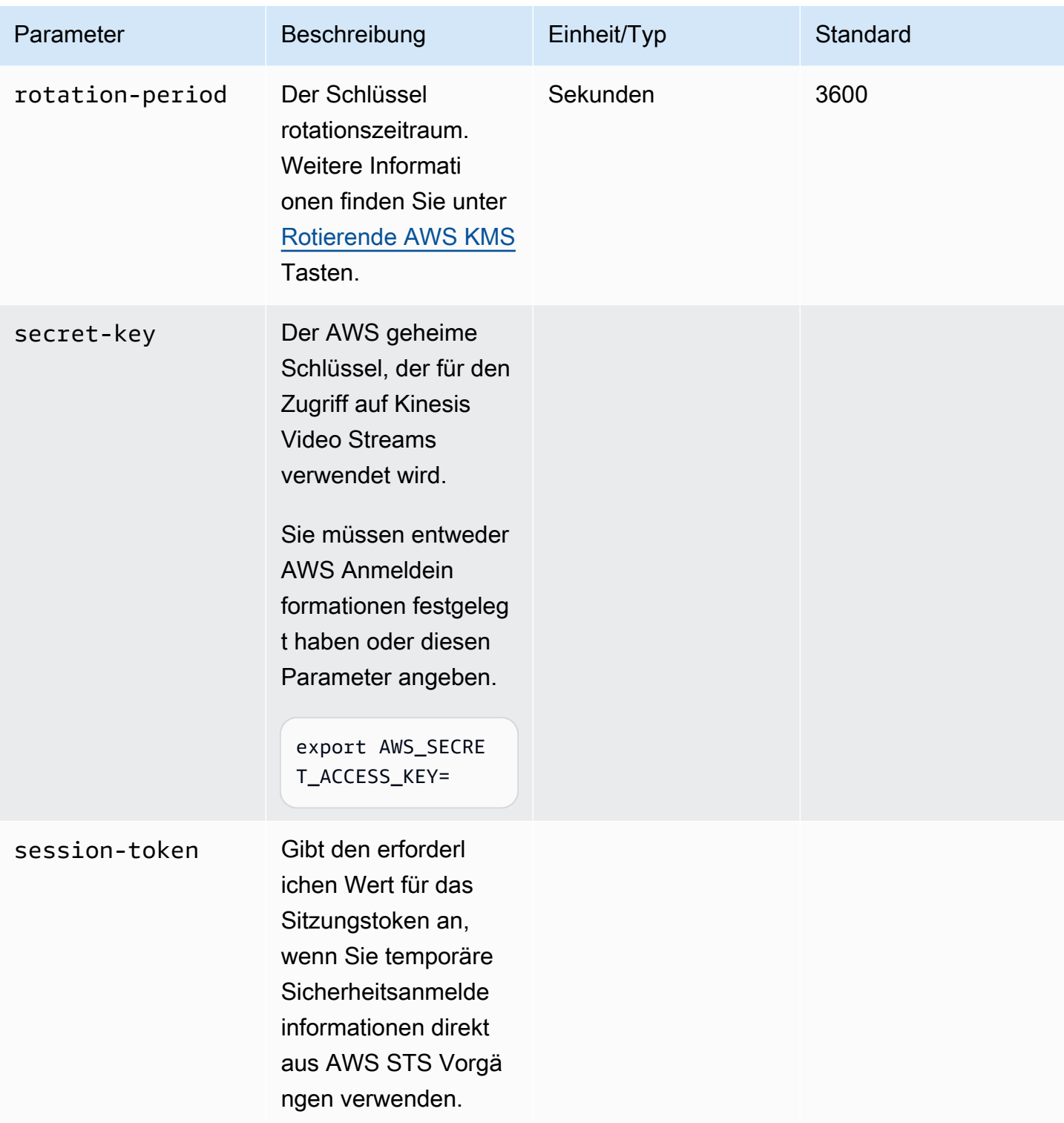

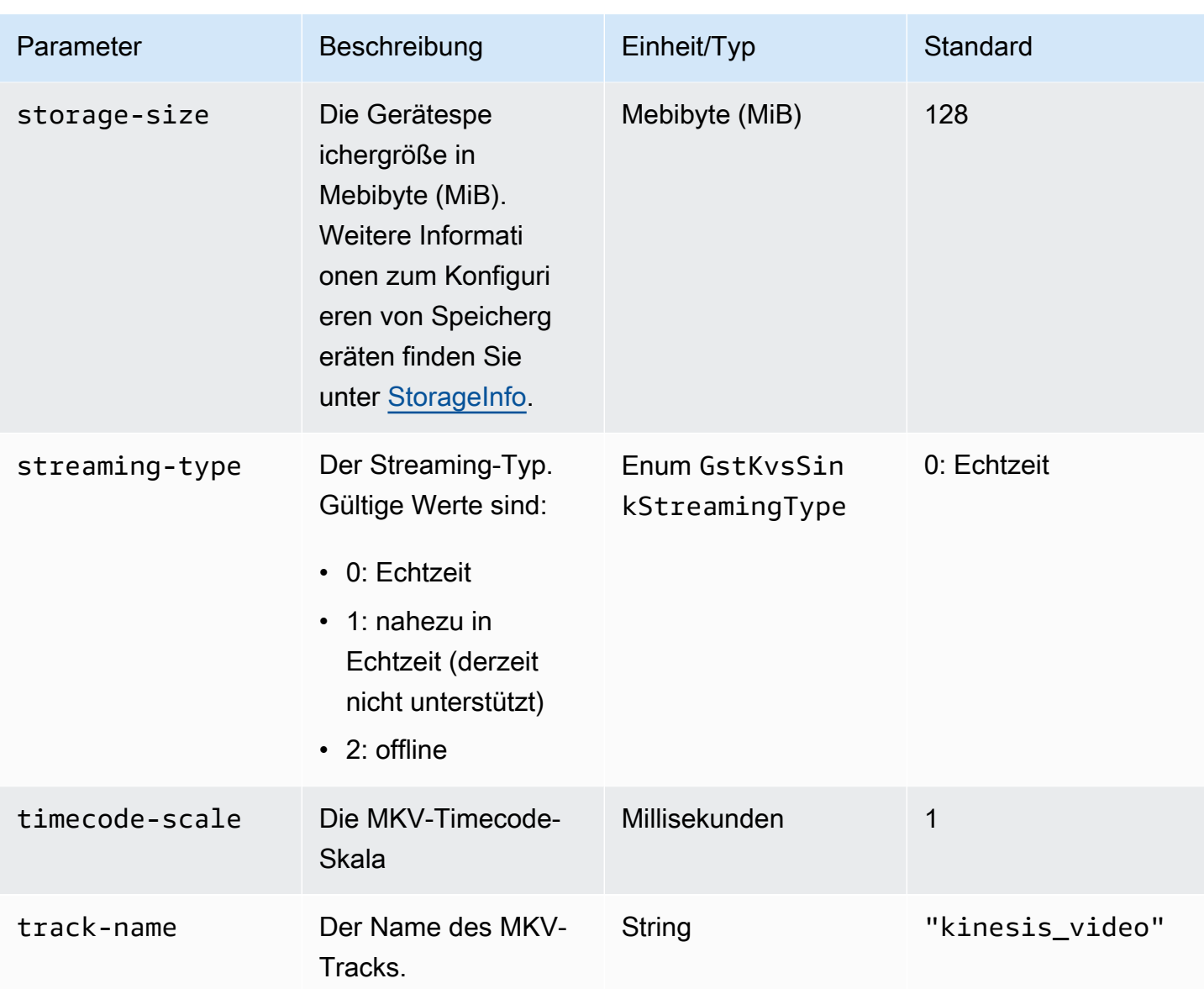

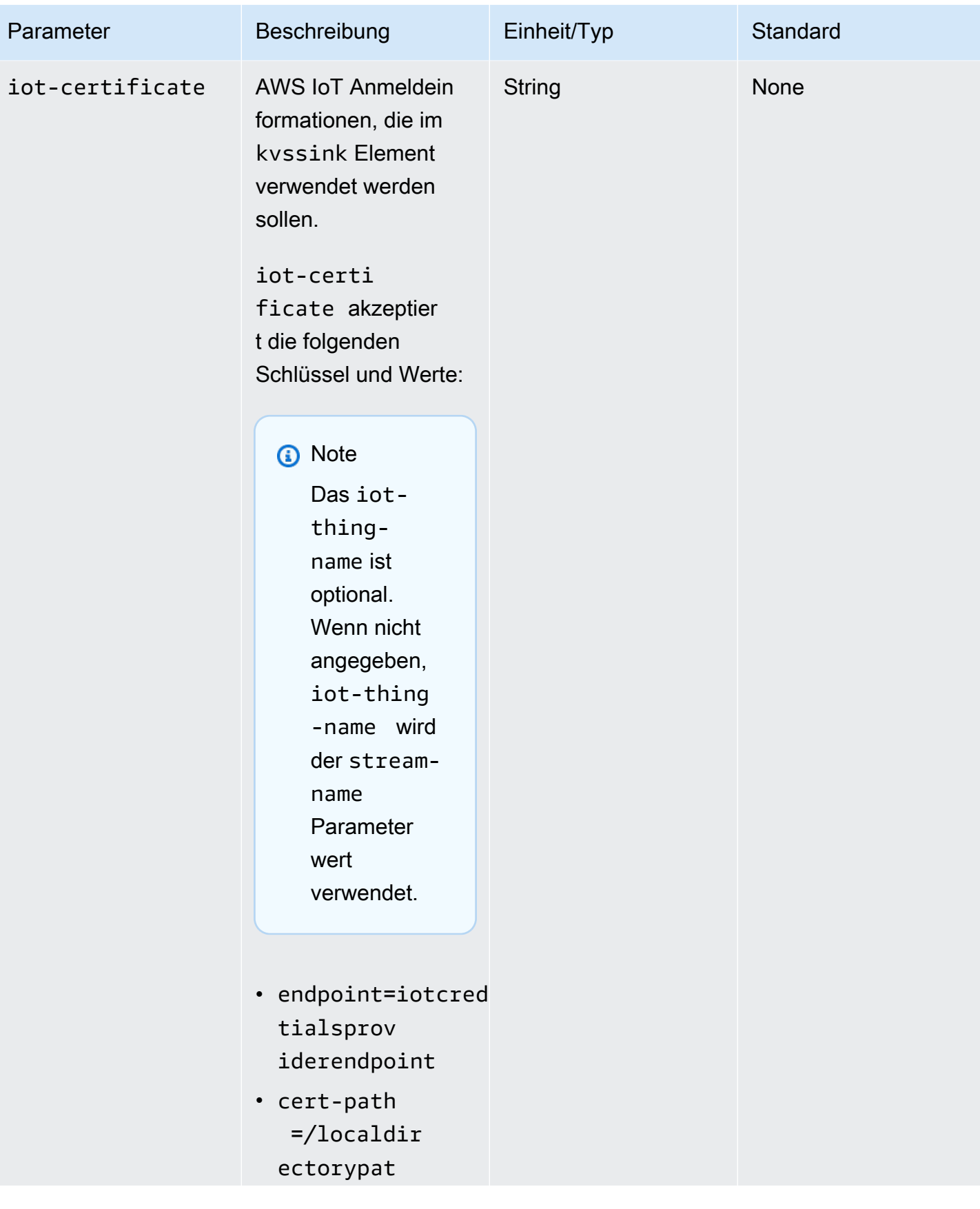

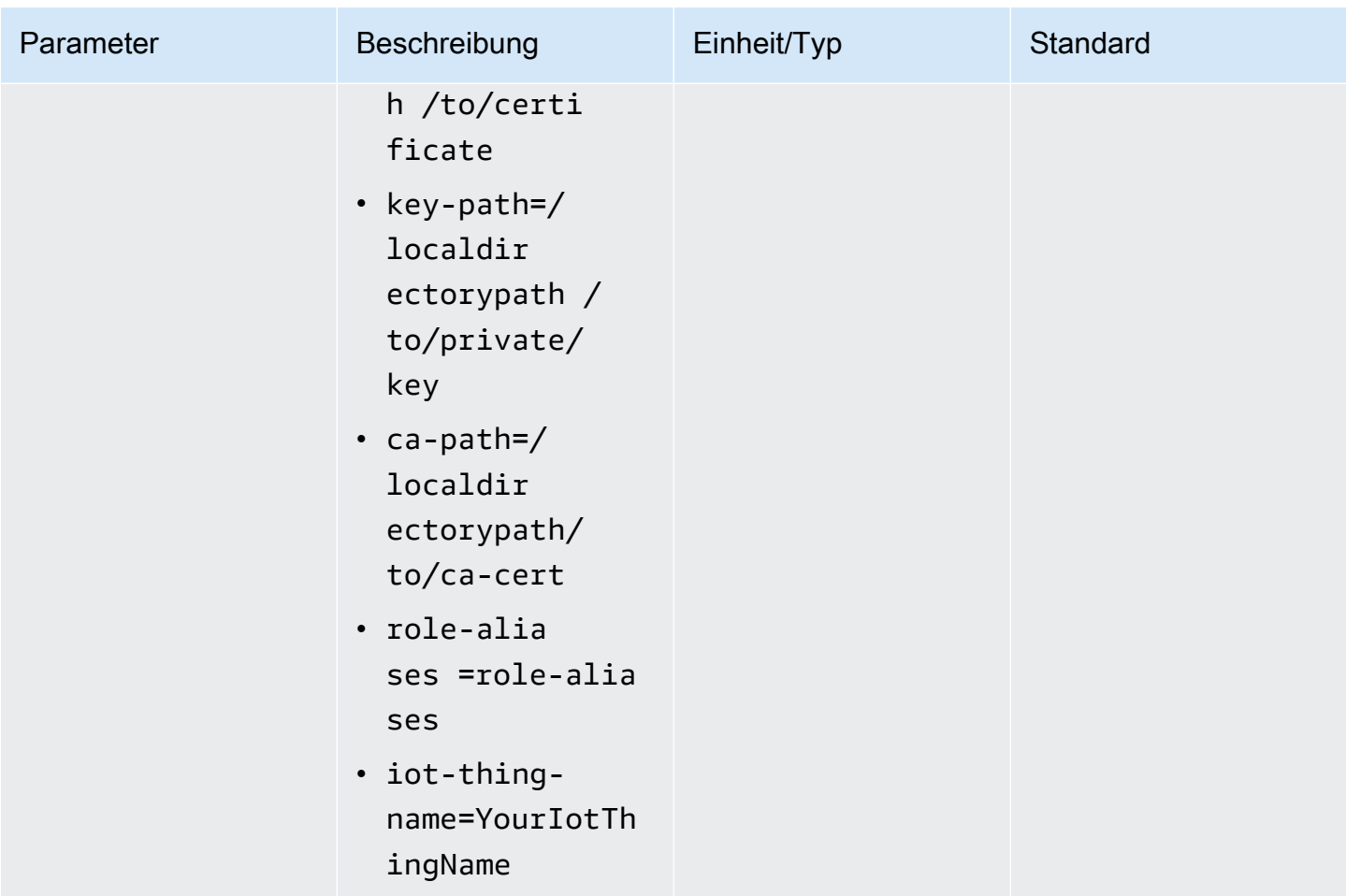

# <span id="page-354-0"></span>Beispiel: Senden von Daten an Kinesis Video Streams mithilfe der API PutMedia

Dieses Beispiel zeigt, wie die [PutMediaA](https://docs.aws.amazon.com/kinesisvideostreams/latest/dg/API_dataplane_PutMedia.html)PI verwendet wird. Es zeigt, wie Daten gesendet werden, die bereits in einem Containerformat (MKV) vorliegen. Wenn Ihre Daten vor dem Senden in ein Containerformat zusammengestellt werden müssen (z. B. wenn Sie Kamera-Videodaten zu Frames zusammenfügen), finden Sie weitere Informationen unter. [Produzentenbibliotheken von Kinesis Video](#page-172-0) **[Streams](#page-172-0)** 

#### **a** Note

Der PutMedia Vorgang ist nur in den C++- und Java-SDKs verfügbar. Dies ist auf die Vollduplex-Verwaltung von Verbindungen, Datenfluss und Bestätigungen zurückzuführen. Es wird in anderen Sprachen nicht unterstützt.

In diesem Beispiel werden folgende Schritte beschrieben:

- [Schritt 1: Laden Sie den Code herunter und konfigurieren Sie ihn](#page-355-0)
- [Schritt 2: Schreiben und untersuchen Sie den Code](#page-356-0)
- [Schritt 3: Führen Sie den Code aus und überprüfen Sie ihn](#page-358-0)

## <span id="page-355-0"></span>Schritt 1: Laden Sie den Code herunter und konfigurieren Sie ihn

Folgen Sie den Schritten, um den Java-Beispielcode herunterzuladen, das Projekt in Ihre Java-IDE zu importieren, die Bibliotheksspeicherorte zu konfigurieren und den Code so zu konfigurieren, dass er Ihre AWS Anmeldeinformationen verwendet.

1. Erstellen Sie ein Verzeichnis und klonen Sie den Beispielquellcode aus dem GitHub Repository. Das PutMedia-Beispiel ist Bestandteil der [Java Producer-Bibliothek.](#page-174-0)

git clone https://github.com/awslabs/amazon-kinesis-video-streams-producer-sdk-java

- 2. Öffnen Sie die Java-IDE, die Sie verwenden (z. B. [Eclipse](http://www.eclipse.org/) oder [IntelliJ IDEA](https://www.jetbrains.com/idea/)), und importieren Sie das Apache Maven-Projekt, das Sie heruntergeladen haben:
	- In Eclipse: Klicken Sie auf File (Datei), Import (Importieren), Maven, Existing Maven Projects (Vorhandene Maven-Projekte) und navigieren Sie zum Stammverzeichnis des heruntergeladenen Pakets. Wählen Sie die pom.xml-Datei aus.
	- In IntelliJ Idea: Klicken Sie auf Import. Navigieren Sie zur Datei pom.xml im Stammverzeichnis des heruntergeladenen Pakets.

Weitere Informationen finden Sie in der Dokumentation zur IDE.

- 3. Aktualisieren Sie das Projekt, damit die IDE die importierten Bibliotheken findet.
	- Gehen Sie bei IntelliJ IDEA wie folgt vor:
		- a. Klicken Sie mit der rechten Maustaste auf das Verzeichnis lib des Projekts und wählen Sie Add as library.
		- b. Wählen Sie "Datei" und anschließend "Projektstruktur".
		- c. Wählen Sie unter Project Settings die Option Modules aus.
		- d. Stellen Sie auf der Registerkarte Sources (Quellen) die Option Language Level (Sprachebene) auf **7** oder einen höheren Wert ein.
- Gehen Sie bei Eclipse wie folgt vor:
	- a. Klicken Sie mit der rechten Maustaste auf das Projekt und wählen Sie Properties, Java Build Path, Source. Führen Sie dann die folgenden Schritte aus:
		- 1. Doppelklicken Sie auf der Registerkarte Source auf Native library location.
		- 2. Klicken Sie im Assistenten Native Library Folder Configuration auf Workspace.
		- 3. Wählen Sie im Auswahlbildschirm Native Library Folder das Verzeichnis lib des Projekts aus.
	- b. Klicken Sie mit der rechten Maustaste auf das Projekt und wählen Sie Properties. Führen Sie dann die folgenden Schritte aus:
		- 1. Klicken Sie auf der Registerkarte Libraries auf Add Jars.
		- 2. Wählen Sie im Assistenten JAR selection (JAR-Auswahl) alle JAR-Dateien im Verzeichnis lib des Projekts aus.

## <span id="page-356-0"></span>Schritt 2: Schreiben und untersuchen Sie den Code

Das PutMedia-API-Beispiel () weist folgendes Programmiermuster auf:PutMediaDemo

#### Themen

- [Erstelle den PutMediaClient](#page-356-1)
- [Streamen von Medien und Anhalten des Threads](#page-358-1)

<span id="page-356-1"></span>Die Codebeispiele in diesem Abschnitt stammen aus der Klasse PutMediaDemo.

Erstelle den PutMediaClient

Für die Erstellung des PutMediaClient Objekts sind die folgenden Parameter erforderlich:

- URI des PutMedia-Endpunkts
- Ein InputStream-Wert, der auf die streamende MKV-Datei zeigt.
- Name des Streams. In diesem Beispiel wird wieder der in [Verwenden der Java Producer-Bibliothek](#page-174-0) (my-stream) erstellte Stream verwendet. Wenn Sie einen anderen Stream verwenden möchten, ändern Sie folgenden Parameter:

private static final String STREAM\_NAME="my-stream";

#### **a** Note

Das PutMedia API-Beispiel erstellt keinen Stream. Sie müssen einen Stream erstellen, indem Sie entweder die Testanwendung für die[Verwenden der Java Producer-Bibliothek,](#page-174-0) die Kinesis Video Streams Streams-Konsole oder die AWS CLI verwenden.

- Aktueller Zeitstempel
- Zeitcodetyp. In diesem Beispiel wird RELATIVE verwendet, was bedeutet, dass der Zeitstempel relativ zum Beginn des Containers gilt.
- Ein AWSKinesisVideoV4Signer-Objekt, das prüft, ob die empfangenen Pakete von einem autorisierten Absender gesendet wurden
- Maximale Upstream-Bandbreite in Kbit/s
- Ein AckConsumer-Objekt, das die empfangenen Bestätigungspakete aufnimmt.

Im folgenden Code wird das Objekt PutMediaClient erstellt:

```
/* actually URI to send PutMedia request */
final URI uri = URI.create(KINESIS VIDEO DATA ENDPOINT + PUT MEDIA API);
/* input stream for sample MKV file */
final InputStream inputStream = new FileInputStream(MKV_FILE_PATH);
/* use a latch for main thread to wait for response to complete */final CountDownLatch latch = new CountDownLatch(1);
/* a consumer for PutMedia ACK events */
final AckConsumer ackConsumer = new AckConsumer(latch);
/* client configuration used for AWS SigV4 signer */
final ClientConfiguration configuration = getClientConfiguration(uri);
/* PutMedia client */
final PutMediaClient client = PutMediaClient.builder() 
         .putMediaDestinationUri(uri) 
         .mkvStream(inputStream) 
         .streamName(STREAM_NAME)
```

```
 .timestamp(System.currentTimeMillis()) 
 .fragmentTimeCodeType("RELATIVE") 
 .signWith(getKinesisVideoSigner(configuration)) 
 .upstreamKbps(MAX_BANDWIDTH_KBPS) 
 .receiveAcks(ackConsumer)
```
 $.build()$ ;

<span id="page-358-1"></span>Streamen von Medien und Anhalten des Threads

Nach dem Erstellen des Clients wird das asynchrone Streaming mit putMediaInBackground gestartet. Danach wird der Haupt-Thread mit latch.await angehalten, bis AckConsumer zurückkehrt. Nun wird der Client geschlossen.

```
 /* start streaming video in a background thread */ 
            client.putMediaInBackground(); 
            /* wait for request/response to complete */ 
            latch.await(); 
            /* close the client */ 
            client.close();
```
## <span id="page-358-0"></span>Schritt 3: Führen Sie den Code aus und überprüfen Sie ihn

Um das PutMedia-API-Beispiel auszuführen, gehen Sie wie folgt vor:

- 1. Erstellen Sie einen Stream mit dem Namen my-stream in der Kinesis Video Streams Streams-Konsole oder mithilfe von. AWS CLI
- 2. Ändern Sie Ihr Arbeitsverzeichnis auf das Java Producer SDK-Verzeichnis:

```
cd /<YOUR_FOLDER_PATH_WHERE_SDK_IS_DOWNLOADED>/amazon-kinesis-video-streams-
producer-sdk-java/
```
3. Kompilieren Sie das Java SDK und die Demoanwendung:

mvn package

4. Erstellen Sie einen temporären Dateinamen im Verzeichnis /tmp:

jar\_files=\$(mktemp)

5. Erstellen Sie eine classpath-Zeichenfolge mit den Abhängigkeiten zum lokalen Repository in einer Datei:

```
mvn -Dmdep.outputFile=$jar_files dependency:build-classpath
```
6. Legen Sie den Wert der Umgebungsvariablen LD\_LIBRARY\_PATH wie folgt fest:

```
export LD_LIBRARY_PATH=/<YOUR_FOLDER_PATH_WHERE_SDK_IS_DOWNLOADED>/amazon-kinesis-
video-streams-producer-sdk-cpp/kinesis-video-native-build/downloads/local/lib:
$LD_LIBRARY_PATH
$ classpath_values=$(cat $jar_files)
```
7. Führen Sie die Demo über die Befehlszeile wie folgt aus und geben Sie Ihre AWS Anmeldeinformationen ein:

```
java -classpath target/kinesisvideo-java-demo-1.0-SNAPSHOT.jar:$classpath_values -
Daws.accessKeyId=${ACCESS_KEY} -Daws.secretKey=${SECRET_KEY} -Djava.library.path=/
opt/amazon-kinesis-video-streams-producer-sdk-cpp/kinesis-video-native-build 
  com.amazonaws.kinesisvideo.demoapp.DemoAppMain
```
8. Öffnen Sie die [Kinesis Video Streams Streams-Konsole](https://console.aws.amazon.com/kinesisvideo/home/) und wählen Sie Ihren Stream auf der Seite Streams verwalten aus. Das Video wird im Bereich Video Preview wiedergegeben.

## <span id="page-359-0"></span>Beispiel: Streaming aus einer RTSP-Quelle

Das [C++ Producer-Bibliothek](#page-190-0) enthält eine Definition für einen [Docker-Container](https://www.docker.com/), der eine Verbindung zu einer RTSP-Netzwerkkamera (Real-Time Streaming Protocol) herstellt. Durch die Verwendung von Docker wird die Betriebsumgebung für Kinesis Video Streams standardisiert, wodurch die Erstellung und Verwendung der Anwendung optimiert wird.

Im folgenden Verfahren wird gezeigt, wie Sie die RTSP-Demoanwendung einrichten und verwenden.

Themen

- [Video-Tutorials](#page-360-0)
- [Voraussetzungen](#page-360-1)
- [Erstellen Sie das Docker-Image](#page-360-2)
- [Führen Sie die RTSP-Beispielanwendung aus](#page-361-0)
## Video-Tutorials

Dieses Video zeigt, wie Sie einen Raspberry Pi einrichten, um RTSP-Feeds an die AWS Cloud und an Amazon Kinesis Video Streams zu senden. Dies ist eine end-to-end Demonstration.

Dieses Video zeigt, wie Sie Bilder aus einem Feed aufnehmen, um mithilfe von Computer Vision und Amazon Rekognition die Bilder zu verarbeiten und Benachrichtigungen zu senden.

## Voraussetzungen

Um die RTSP-Beispielanwendung Kinesis Video Streams ausführen zu können, benötigen Sie Folgendes:

- Docker: Weitere Informationen zur Installation und Verwendung von Docker finden Sie über folgende Links:
	- [Anleitung zum Herunterladen von Docker](https://docs.docker.com/desktop/)
	- [Erste Schritte mit Docker](https://docs.docker.com/get-started/)
- RTSP-Netzwerkkameraquelle: Weitere Informationen zu empfohlenen Kameras finden Sie unter [Systemanforderungen](#page-14-0).

## Erstellen Sie das Docker-Image

Erstellen Sie zunächst das Docker-Image, in dem die Demo-Anwendung ausgeführt werden soll.

1. Klonen Sie das Amazon Kinesis Video Streams Streams-Demo-Repository.

git clone https://github.com/aws-samples/amazon-kinesis-video-streams-demos.git

2. Wechseln Sie in das Verzeichnis, das die Dockerfile enthält. In diesem Fall ist es das Verzeichnis [docker-rtsp](https://github.com/aws-samples/amazon-kinesis-video-streams-demos/blob/master/producer-cpp/docker-rtsp/).

cd amazon-kinesis-video-streams-demos/producer-cpp/docker-rtsp/

3. Verwenden Sie den folgenden Befehl, um das Docker-Image zu erstellen. Dieser Befehl erstellt das Image und kennzeichnet es als rtspdockertest.

```
docker build -t rtspdockertest .
```
4. Führen Sie den Befehl aus docker images und suchen Sie nach der Bild-ID, die mit gekennzeichnet ist. rtspdockertest

In der Beispielausgabe unten IMAGE ID ist der beispielsweise54f0d65f69b2.

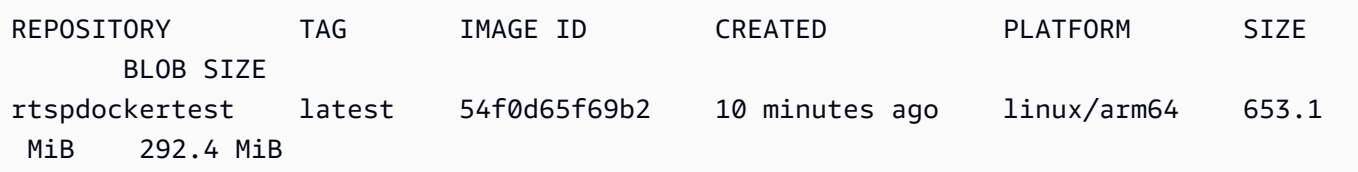

Sie werden dies in einem späteren Schritt benötigen.

### Führen Sie die RTSP-Beispielanwendung aus

Sie können die RTSP-Beispielanwendung entweder innerhalb oder außerhalb des Docker-Containers ausführen. Folgen Sie den entsprechenden Anweisungen unten.

#### Themen

- [Innerhalb des Docker-Containers](#page-361-0)
- [Außerhalb des Docker-Containers](#page-362-0)

#### <span id="page-361-0"></span>Innerhalb des Docker-Containers

Führen Sie die RTSP-Beispielanwendung aus

1. Starten Sie den Amazon Kinesis Video Streams Docker-Container mit dem folgenden Befehl:

docker run -it *YourImageId* /bin/bash

2. Um die Beispielanwendung zu starten, geben Sie Ihre AWS Anmeldeinformationen, den Namen des Amazon Kinesis Kinesis-Videostreams und die URL der RTSP-Netzwerkkamera ein.

#### **A** Important

Wenn Sie temporäre Anmeldeinformationen verwenden, müssen Sie auch Ihre angeben. AWS\_SESSION\_TOKEN Sehen Sie sich das zweite Beispiel unten an.

export AWS\_ACCESS\_KEY\_ID=*YourAccessKeyId* export AWS\_SECRET\_ACCESS\_KEY=*YourSecretKeyId* export AWS\_DEFAULT\_REGION=*YourAWSRegion* ./kvs\_gstreamer\_sample *YourStreamName YourRtspUrl*

Temporäre Anmeldeinformationen:

export AWS\_ACCESS\_KEY\_ID=*YourAccessKeyId* export AWS\_SECRET\_ACCESS\_KEY=*YourSecretKeyId* export AWS\_SESSION\_TOKEN=*YourSessionToken* export AWS\_DEFAULT\_REGION=*YourAWSRegion* ./kvs\_gstreamer\_sample *YourStreamName YourRtspUrl*

3. Melden Sie sich bei der [Kinesis Video Streams Streams-Konsole](https://console.aws.amazon.com/kinesisvideo/home/) an AWS Management Console und öffnen Sie sie.

Sehen Sie sich den Stream an.

4. Um den Docker-Container zu verlassen, schließen Sie das Terminalfenster oder geben Sie einexit.

<span id="page-362-0"></span>Außerhalb des Docker-Containers

Verwenden Sie außerhalb des Docker-Containers den folgenden Befehl:

```
docker run -it YourImageId /bin/bash -c "export AWS_ACCESS_KEY_ID=YourAccessKeyId; 
  export AWS_SECRET_ACCESS_KEY=YourSecretKeyId; export 
  AWS_SESSION_TOKEN=YourSessionToken; export AWS_DEFAULT_REGION=Your AWS Region; ./
kvs_gstreamer_sample YourStreamName YourRtspUrl"
```
# Beispiel: Analysieren und Rendern von Kinesis Video Streams Streams-Fragmenten

Die ["Stream Parser"-Bibliothek](#page-320-0) enthält eine Demo-Anwendung mit dem

NamenKinesisVideoRendererExample, die das Parsen und Rendern von Amazon Kinesis Kinesis-Videostream-Fragmenten demonstriert. Im Beispiel werden mit [JCodec](http://jcodec.org/) die H.264-codierten Frames, die mittels der [Beispiel: GStreamer-Plug-In für Kinesis Video Streams Producer SDK -](#page-331-0)

[kvssink](#page-331-0)-Anwendung übernommen werden, decodiert. Nachdem der Frame mit JCodec decodiert wurde, wird das sichtbare Bild mit [JFrame](https://docs.oracle.com/javase/7/docs/api/javax/swing/JFrame.html) gerendert.

Dieses Beispiel veranschaulicht, wie Sie folgende Aufgaben ausführen:

- Rufen Sie mithilfe der GetMedia API Frames aus einem Kinesis-Videostream ab und rendern Sie den Stream zur Anzeige.
- Zeigen Sie den Videoinhalt von Streams in einer benutzerdefinierten Anwendung an, anstatt die Kinesis Video Streams Streams-Konsole zu verwenden.

Sie können die Klassen in diesem Beispiel auch verwenden, um Kinesis-Videostream-Inhalte anzuzeigen, die nicht als H.264 codiert sind, z. B. einen Stream von JPEG-Dateien, die vor der Anzeige nicht dekodiert werden müssen.

Im folgenden Verfahren wird veranschaulicht, wie Sie die Renderer-Demoanwendung einrichten und verwenden.

### Voraussetzungen

Zum Untersuchen und Verwenden der Renderer-Beispielbibliothek ist Folgendes erforderlich:

- Ein Amazon Web Services (AWS) -Konto. Wenn Sie noch kein AWS Konto haben, finden Sie weitere Informationen unter [Erste Schritte mit Kinesis Video Streams.](https://docs.aws.amazon.com/kinesisvideostreams/latest/dg/getting-started.html)
- Eine integrierte Java-Entwicklungsumgebung (IDE) wie [Eclipse Java Neon](https://www.eclipse.org/downloads/packages/release/neon/3/eclipse-jee-neon-3) oder [JetBrains IntelliJ](https://www.jetbrains.com/idea/download/) Idea.

## Renderer-Beispiel ausführen

1. Erstellen Sie ein Verzeichnis und klonen Sie dann den Beispielquellcode aus dem GitHub Repository.

git clone https://github.com/aws/amazon-kinesis-video-streams-parser-library

- 2. Öffnen Sie die Java-IDE (z. B. [Eclipse](http://www.eclipse.org/) oder [IntelliJ IDEA\)](https://www.jetbrains.com/idea/) und importieren Sie das heruntergeladene Apache Maven-Projekt:
	- In Eclipse: Klicken Sie auf File, Import, Maven, Existing Maven Projects. Navigieren Sie zum kinesis-video-streams-parser-lib Verzeichnis .

• In IntelliJ Idea: Klicken Sie auf Import. Navigieren Sie zur Datei pom. xml im Stammverzeichnis des heruntergeladenen Pakets.

#### **a** Note

Wenn IntelliJ Ihre Abhängigkeiten nicht finden kann, müssen Sie möglicherweise Folgendes tun:

- Neuerstellung: Klicken Sie auf Datei, Einstellungen, Build, Execution, Deployment (Erstellung, Ausführung, Bereitstellung), Compiler. Vergewissern Sie sich, dass die Option Ausgabeverzeichnis bei Neuerstellung löschen ausgewählt ist, und wählen Sie dann Build, Build Project aus.
- Projekt erneut importieren: Öffnen Sie das Kontextmenü (Rechtsklick) für das Projekt und wählen Sie dann Maven und Reimport (Neu importieren) aus.

Weitere Informationen finden Sie in der Dokumentation zur IDE.

- 3. Öffnen Sie über Ihre Java-IDE src/test/java/com.amazonaws.kinesisvideo.parser/ examples/KinesisVideoRendererExampleTest.
- 4. Entfernen Sie die Anweisung @Ignore aus der Datei.
- 5. Aktualisieren Sie den .stream Parameter mit dem Namen Ihres Kinesis-Videostreams.
- 6. Führen Sie den Test KinesisVideoRendererExample aus.

## So funktioniert's

Die Beispielanwendung veranschaulicht die folgenden Schritte:

- [Senden von MKV-Daten](#page-364-0)
- [Analysieren von MKV-Fragmenten in Frames](#page-365-0)
- [Den Frame dekodieren und anzeigen](#page-365-1)

#### <span id="page-364-0"></span>Senden von MKV-Daten

Im Beispiel werden MKV-Beispieldaten aus der rendering\_example\_video.mkv Datei gesendet, PutMedia um Videodaten an einen Stream mit dem Namen zu senden. render-example-stream

Die Anwendung erstellt eine PutMediaWorker:

```
PutMediaWorker putMediaWorker = PutMediaWorker.create(getRegion(), 
     getCredentialsProvider(), 
     getStreamName(), 
     inputStream, 
     streamOps.amazonKinesisVideo);
executorService.submit(putMediaWorker);
```
Informationen zur Klasse PutMediaWorker finden Sie unter [Rufen PutMedia](#page-326-0) in der Dokumentation zu ["Stream Parser"-Bibliothek.](#page-320-0)

#### <span id="page-365-0"></span>Analysieren von MKV-Fragmenten in Frames

Im Beispiel werden die MKV-Fragmente dann mittels einer GetMediaWorker aus dem Stream abgerufen und analysiert:

```
GetMediaWorker getMediaWorker = GetMediaWorker.create(getRegion(), 
     getCredentialsProvider(), 
     getStreamName(), 
     new StartSelector().withStartSelectorType(StartSelectorType.EARLIEST), 
     streamOps.amazonKinesisVideo, 
     getMediaProcessingArgumentsLocal.getFrameVisitor());
executorService.submit(getMediaWorker);
```
Weitere Informationen zur Klasse GetMediaWorker finden Sie unter [Rufen Sie GetMedia](#page-326-1) in der Dokumentation zu ["Stream Parser"-Bibliothek.](#page-320-0)

<span id="page-365-1"></span>Den Frame dekodieren und anzeigen

Der Frame wird dann im Beispiel mittels [JFrame](https://docs.oracle.com/javase/7/docs/api/javax/swing/JFrame.html) decodiert und angezeigt.

Das folgende Code-Beispiel stammt aus der Klasse KinesisVideoFrameViewer, die JFrame erweitert:

```
 public void setImage(BufferedImage bufferedImage) { 
     image = bufferedImage; 
     repaint();
}
```
Das Bild wird als Instanz von [java.awt.image angezeigt. BufferedImage](https://docs.oracle.com/javase/7/docs/api/java/awt/image/BufferedImage.html). Beispiele, die die Arbeit mit BufferedImage veranschaulichen, finden Sie unter [Lesen/Laden eines Image](https://docs.oracle.com/javase/tutorial/2d/images/loadimage.html).

# Überwachung von Amazon Kinesis Video Streams

Die Überwachung ist ein wichtiger Bestandteil der Aufrechterhaltung der Zuverlässigkeit, Verfügbarkeit und Leistung von Amazon Kinesis Video Streams und Ihrer AWS Lösungen. Wir empfehlen, Überwachungsdaten aus allen Teilen Ihrer AWS Lösung zu sammeln, um Sie beim Debuggen eines etwaigen Fehlers an mehreren Stellen zu unterstützen. Bevor Sie mit der Überwachung von Amazon Kinesis Video Streams beginnen, empfehlen wir Ihnen, einen Überwachungsplan zu erstellen, der Antworten auf die folgenden Fragen enthält:

- Was sind Ihre Ziele bei der Überwachung?
- Welche Ressourcen werden überwacht?
- Wie oft werden diese Ressourcen überwacht?
- Welche Überwachungstools werden verwendet?
- Wer soll die Überwachungsaufgaben ausführen?
- Wer soll benachrichtigt werden, wenn Fehler auftreten?

Nachdem Sie Ihre Überwachungsziele definiert und Ihren Überwachungsplan erstellt haben, besteht der nächste Schritt darin, eine Ausgangsbasis für die normale Leistung von Amazon Kinesis Video Streams in Ihrer Umgebung festzulegen. Sie sollten die Leistung von Amazon Kinesis Video Streams zu verschiedenen Zeiten und unter verschiedenen Lastbedingungen messen. Speichern Sie bei der Überwachung von Amazon Kinesis Video Streams einen Verlauf der von Ihnen gesammelten Überwachungsdaten. Sie können die aktuelle Leistung von Amazon Kinesis Video Streams mit diesen historischen Daten vergleichen, um normale Leistungsmuster und Leistungsanomalien zu identifizieren und Methoden zur Behebung eventuell auftretender Probleme zu entwickeln.

#### Themen

- [Überwachen Amazon Kinesis Video Streams Streams-Metriken mit CloudWatch](#page-367-0)
- [Überwachung des Amazon Kinesis Video Streams Edge Agent mit CloudWatch](#page-387-0)
- [Protokollieren Amazon Kinesis Video Streams Streams-API-Aufrufen mit AWS CloudTrail](#page-392-0)

# <span id="page-367-0"></span>Überwachen Amazon Kinesis Video Streams Streams-Metriken mit **CloudWatch**

Sie können einen Kinesis-Videostream mit Amazon überwachen. Amazon CloudWatch sammelt Rohdaten aus Amazon Kinesis Video Streams und verarbeitet sie zu lesbaren Metriken, die nahezu in Echtzeit verfügbar sind. Diese Statistiken werden über einen Zeitraum von 15 Monaten aufgezeichnet, sodass Sie auf historische Informationen zugreifen und sich einen besseren Überblick über die Leistung Ihrer Webanwendung oder Ihres Dienstes verschaffen können.

In der [Amazon Kinesis Video Streams Streams-Konsole](https://console.aws.amazon.com/kinesisvideo/home/) können Sie CloudWatch Metriken für einen Amazon Kinesis Kinesis-Videostream auf zwei Arten anzeigen:

- Wählen Sie auf der Seite Dashboard die Registerkarte Video streams (Videostreams) im Bereich Account-level metrics for Current Region (Metriken auf Kontoebene für aktuelle Region) aus.
- Wählen Sie auf der Detailseite des Videostreams die Registerkarte Monitoring (Überwachung) aus.

Amazon Kinesis Video Streams bietet die folgenden Metriken:

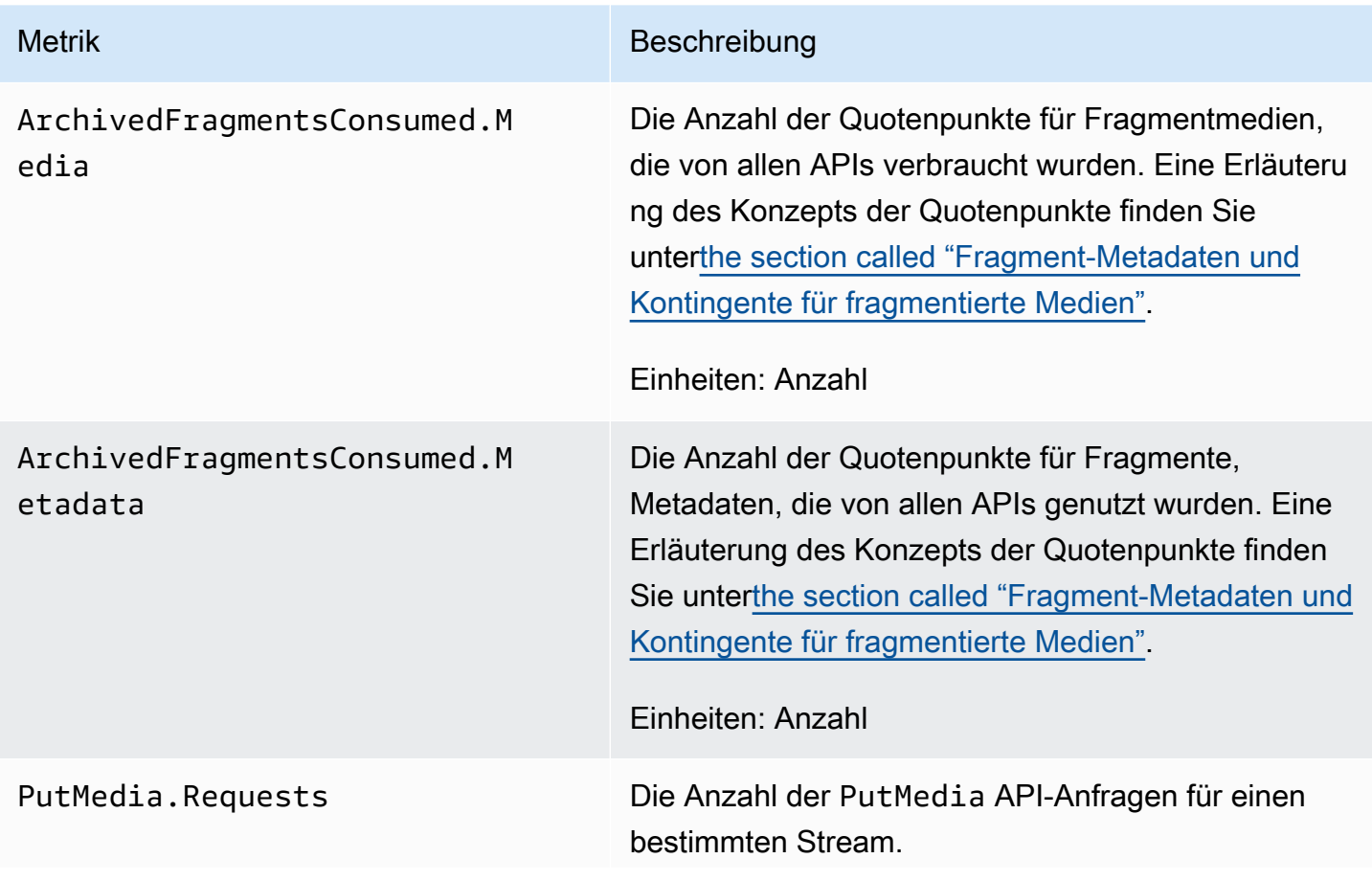

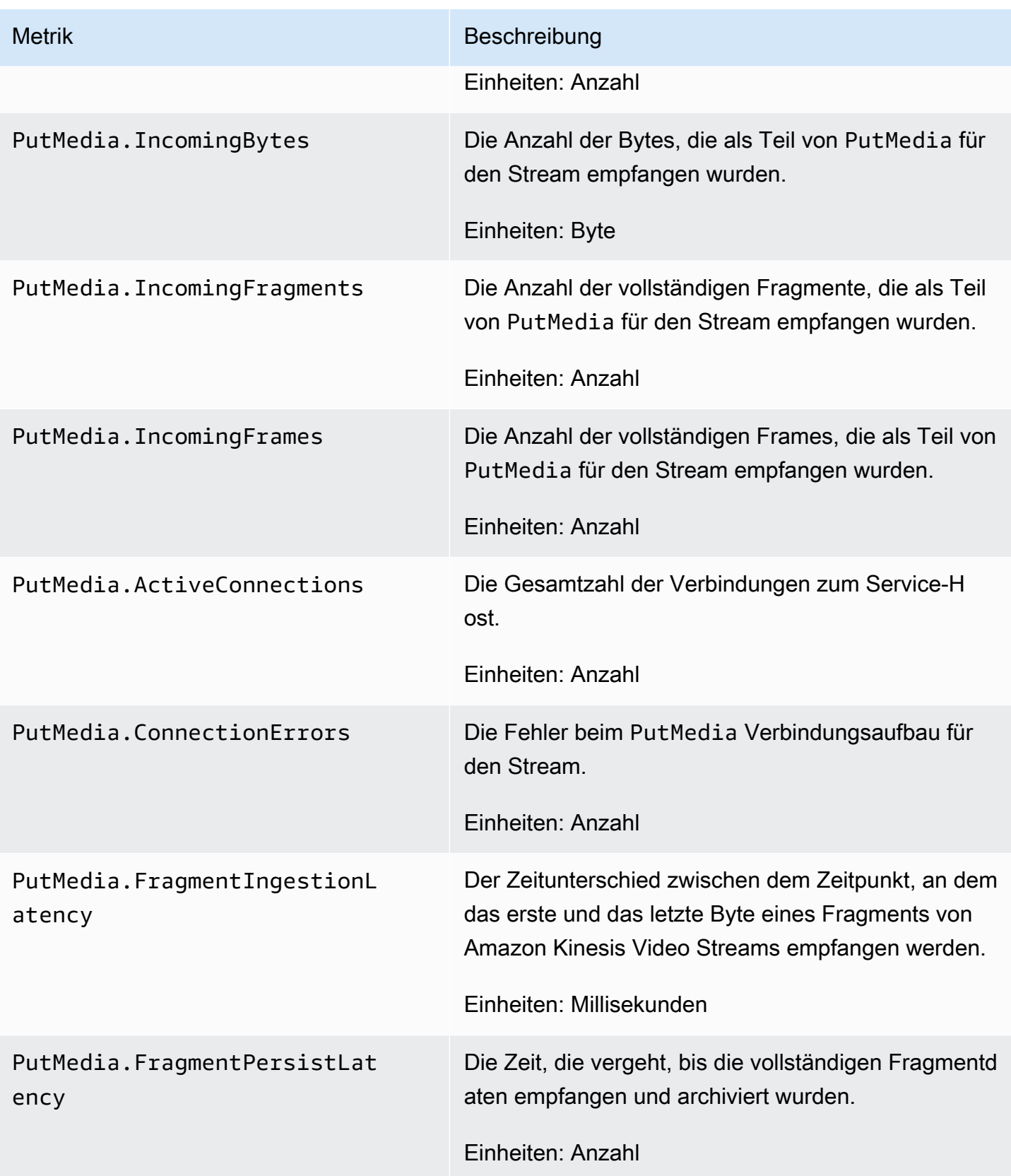

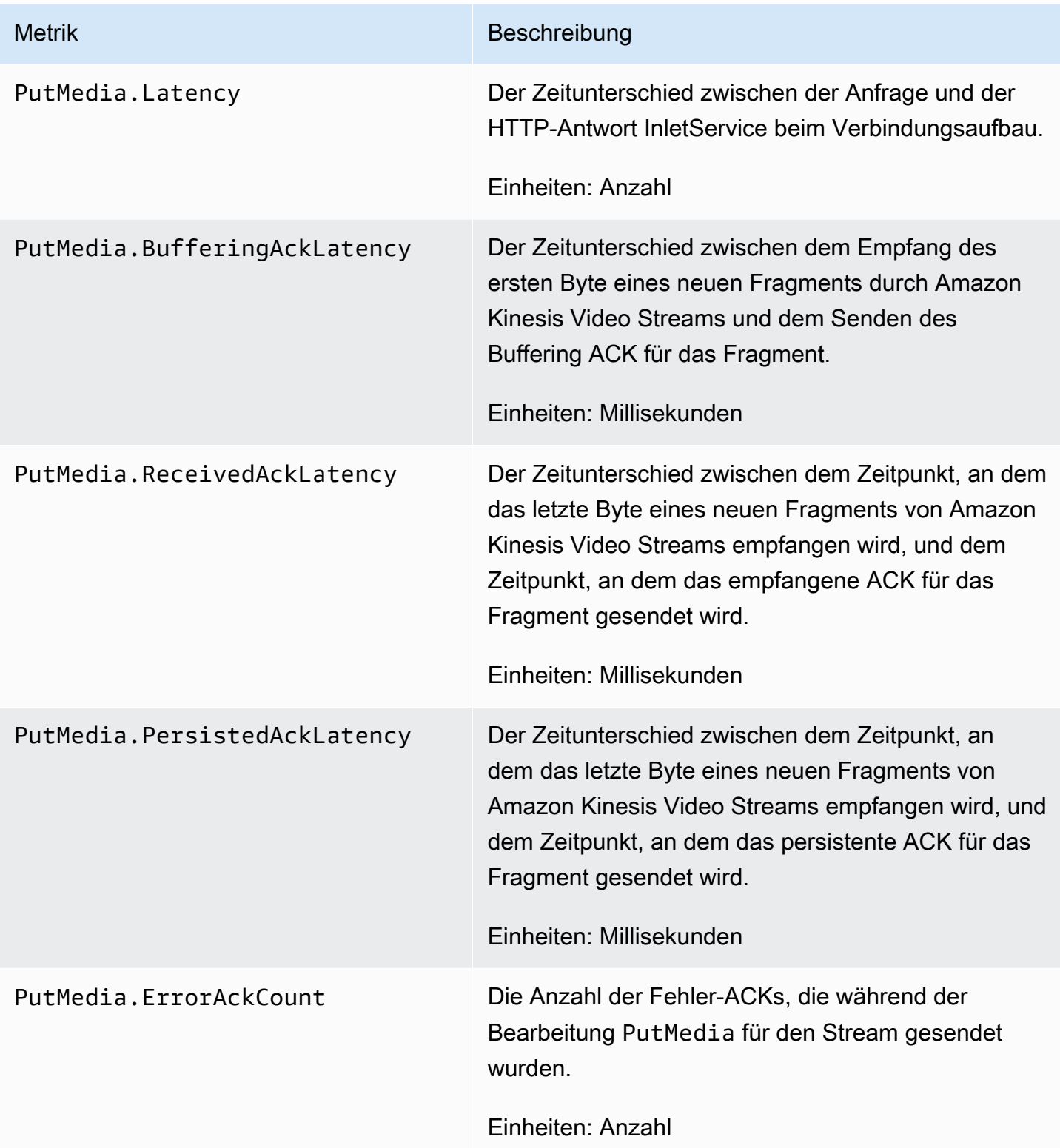

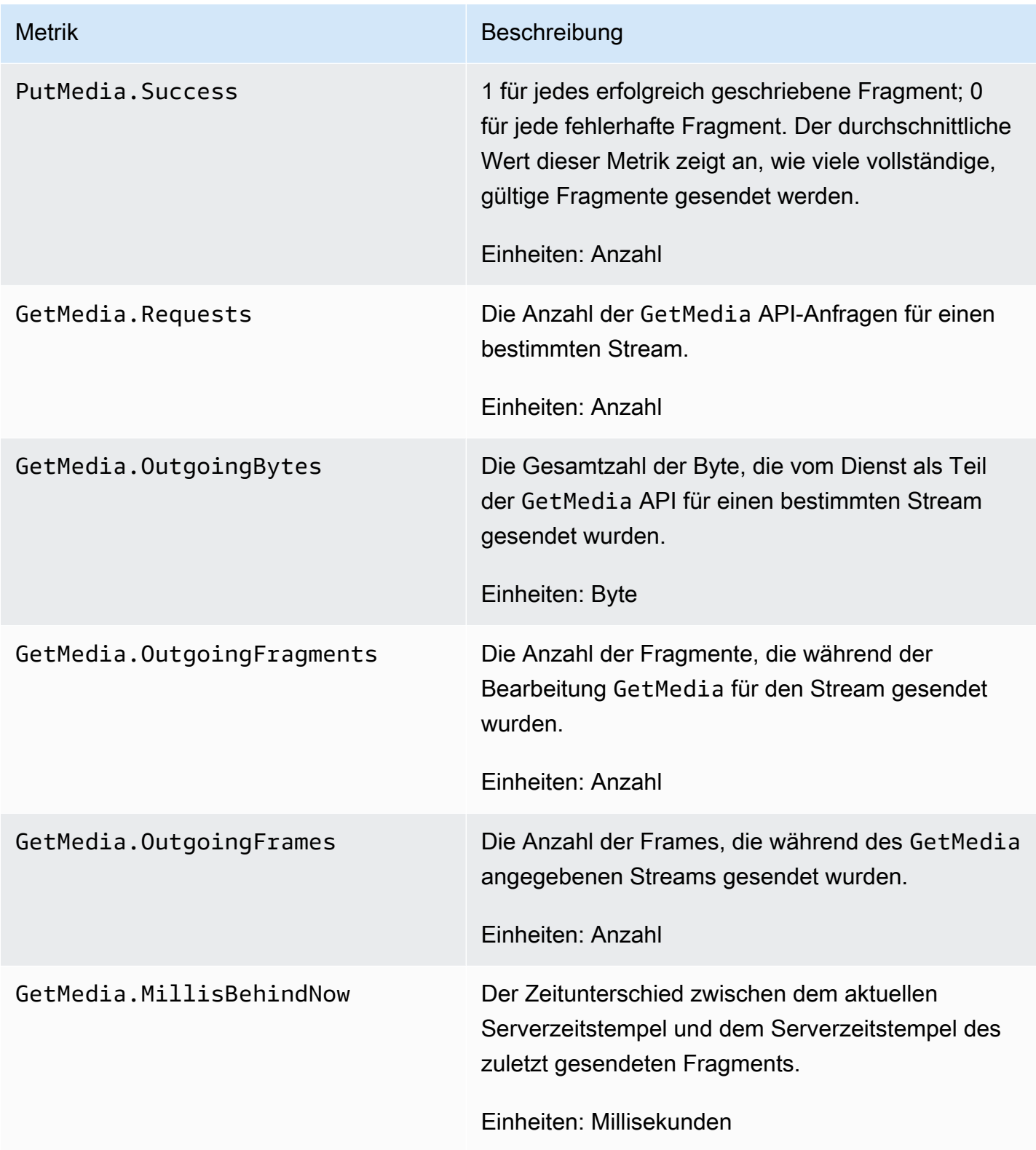

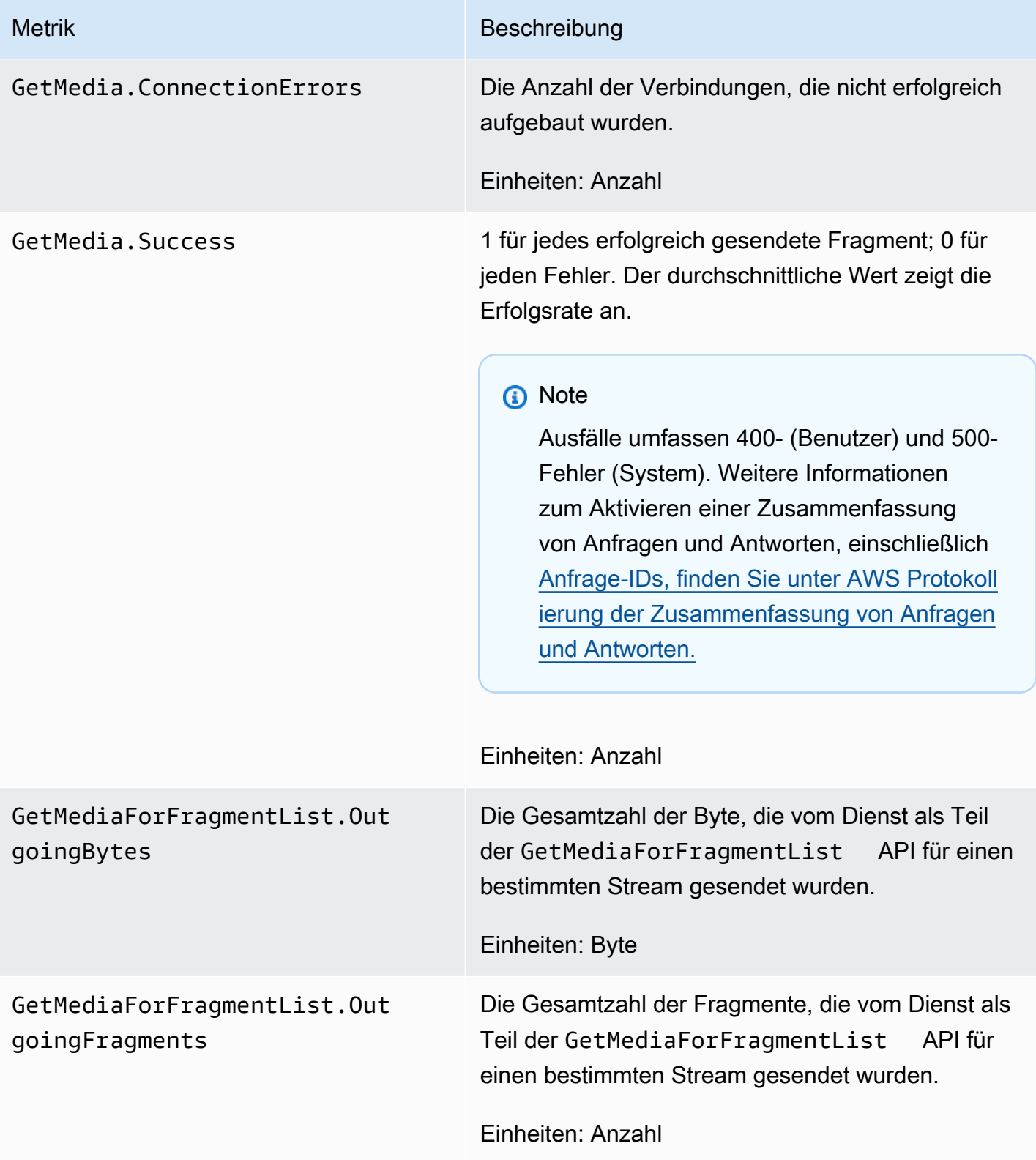

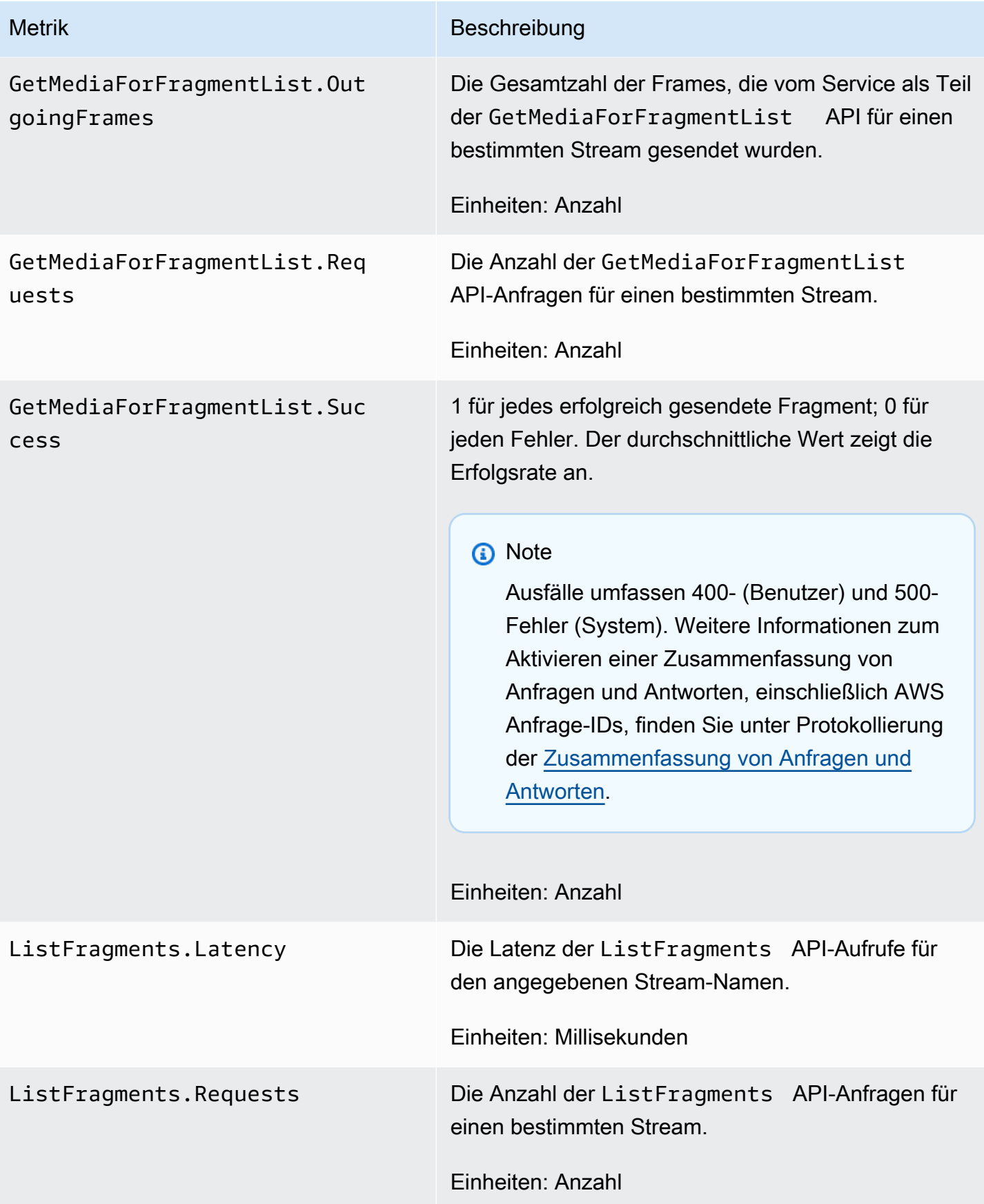

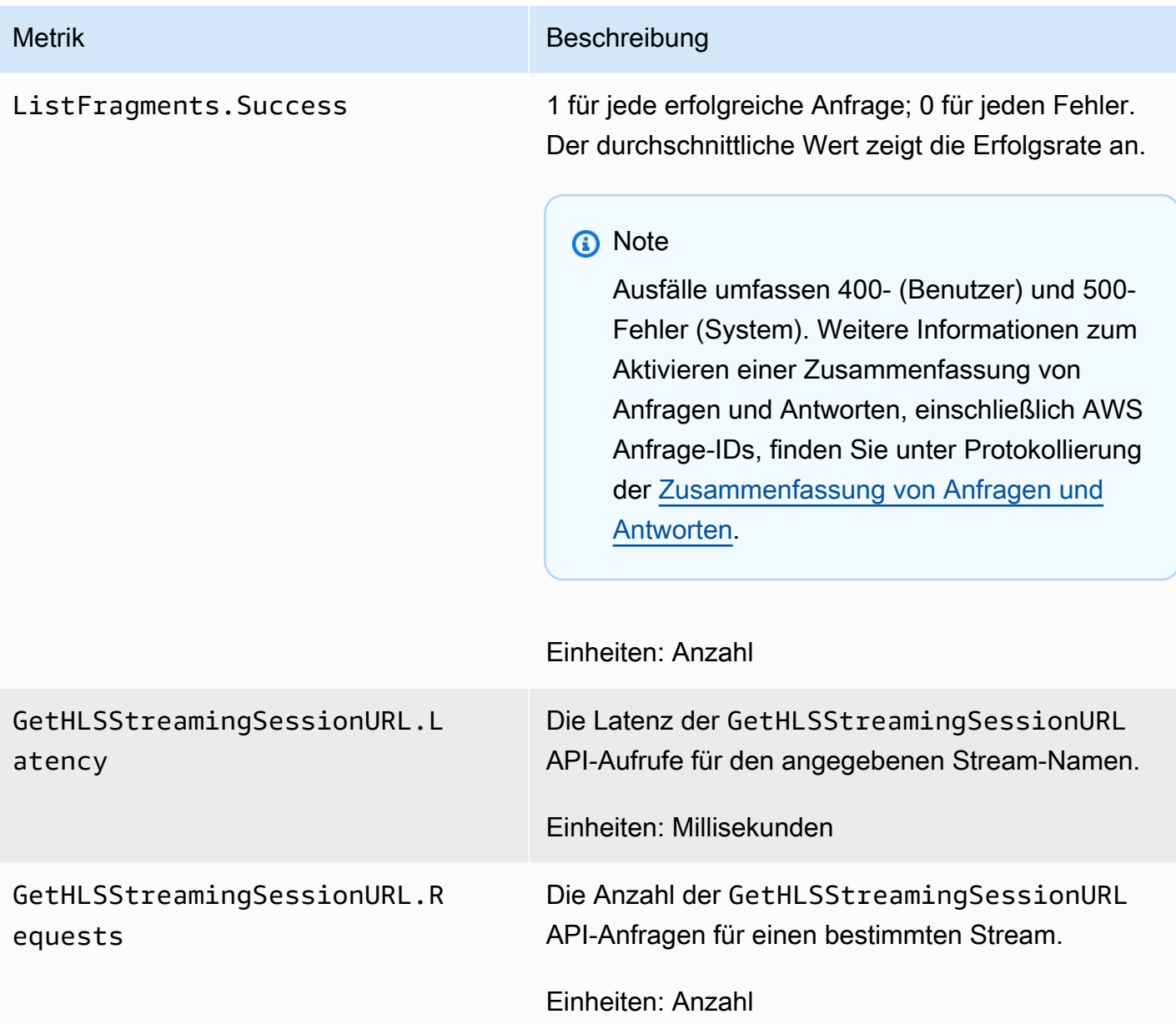

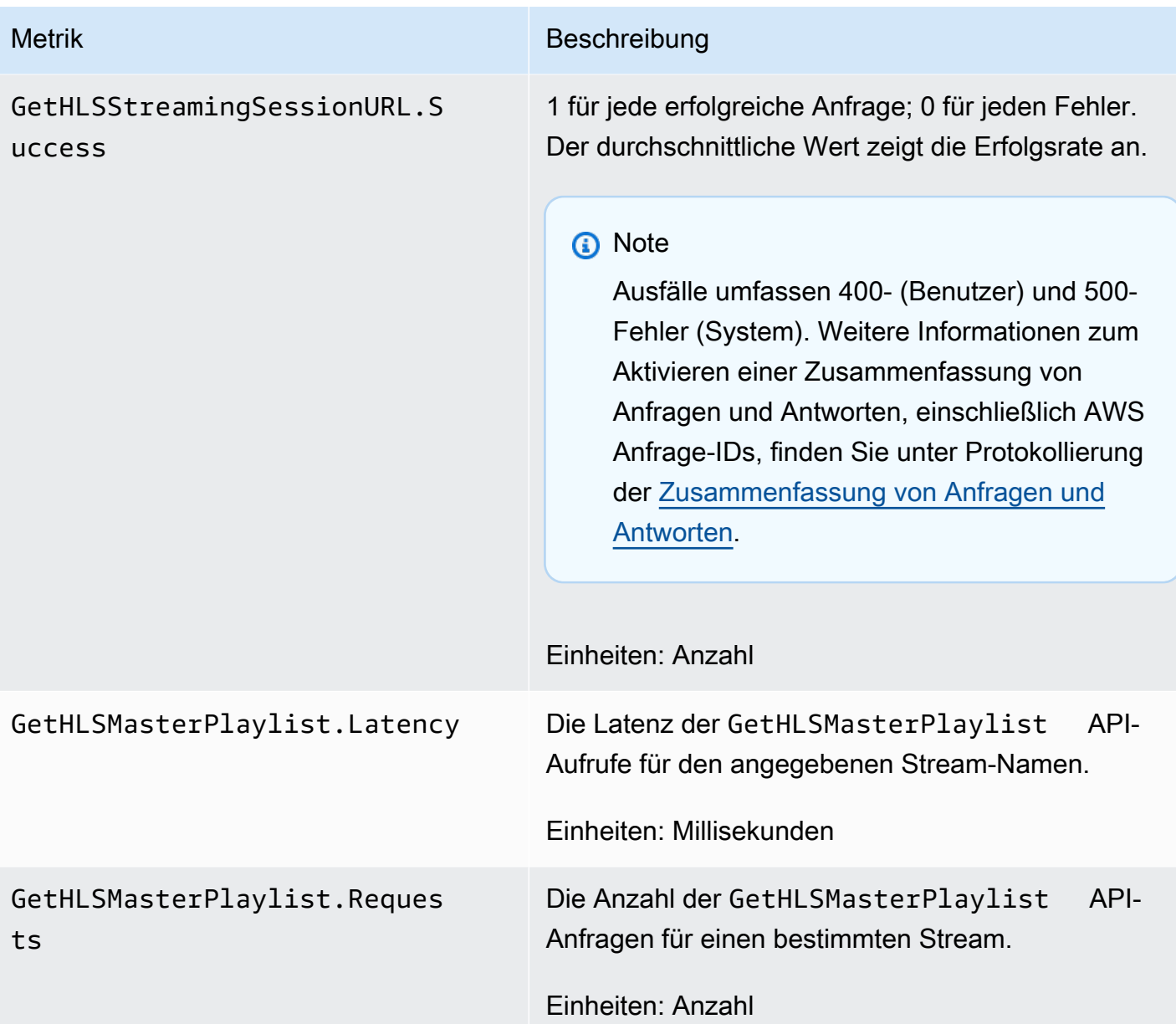

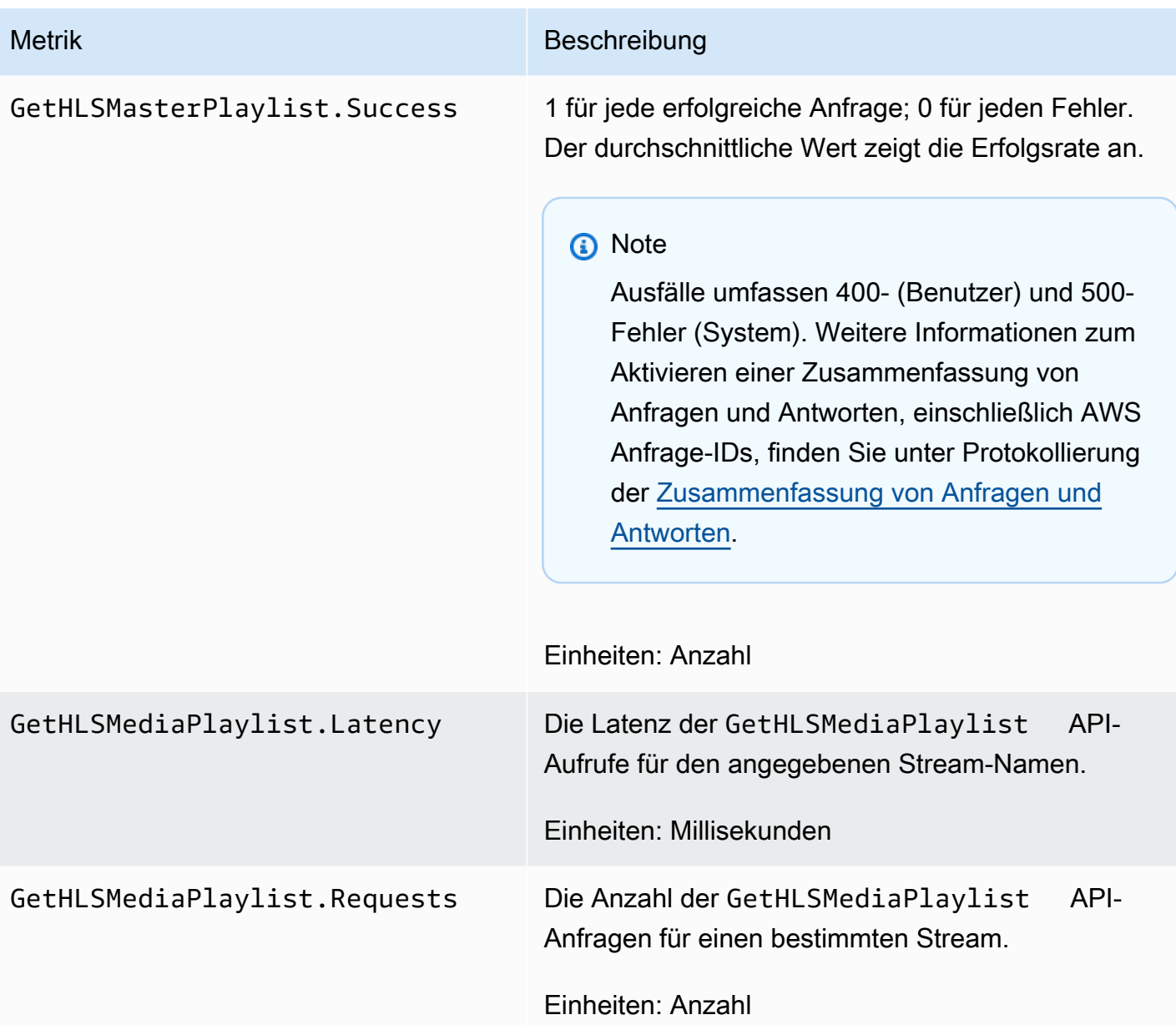

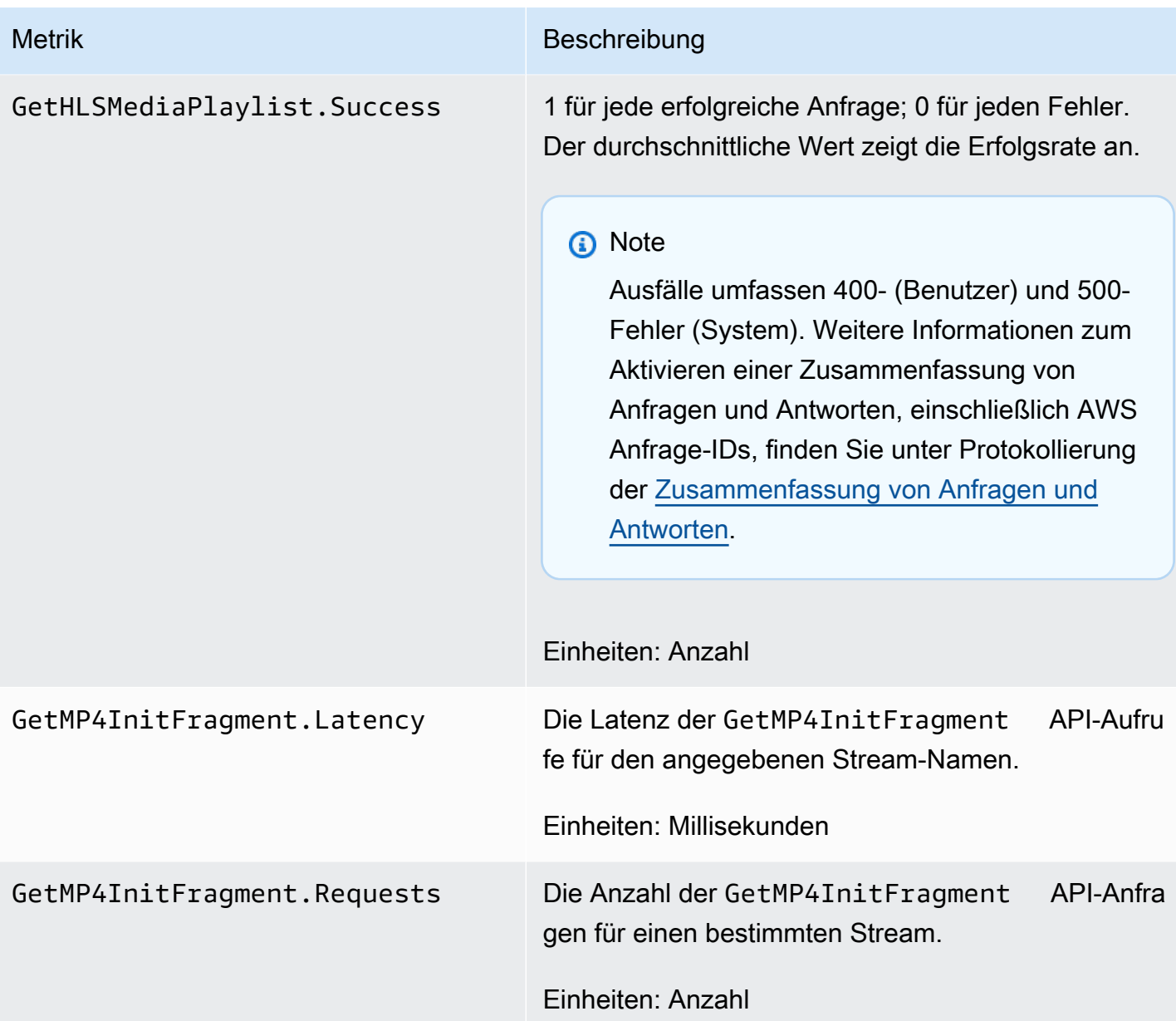

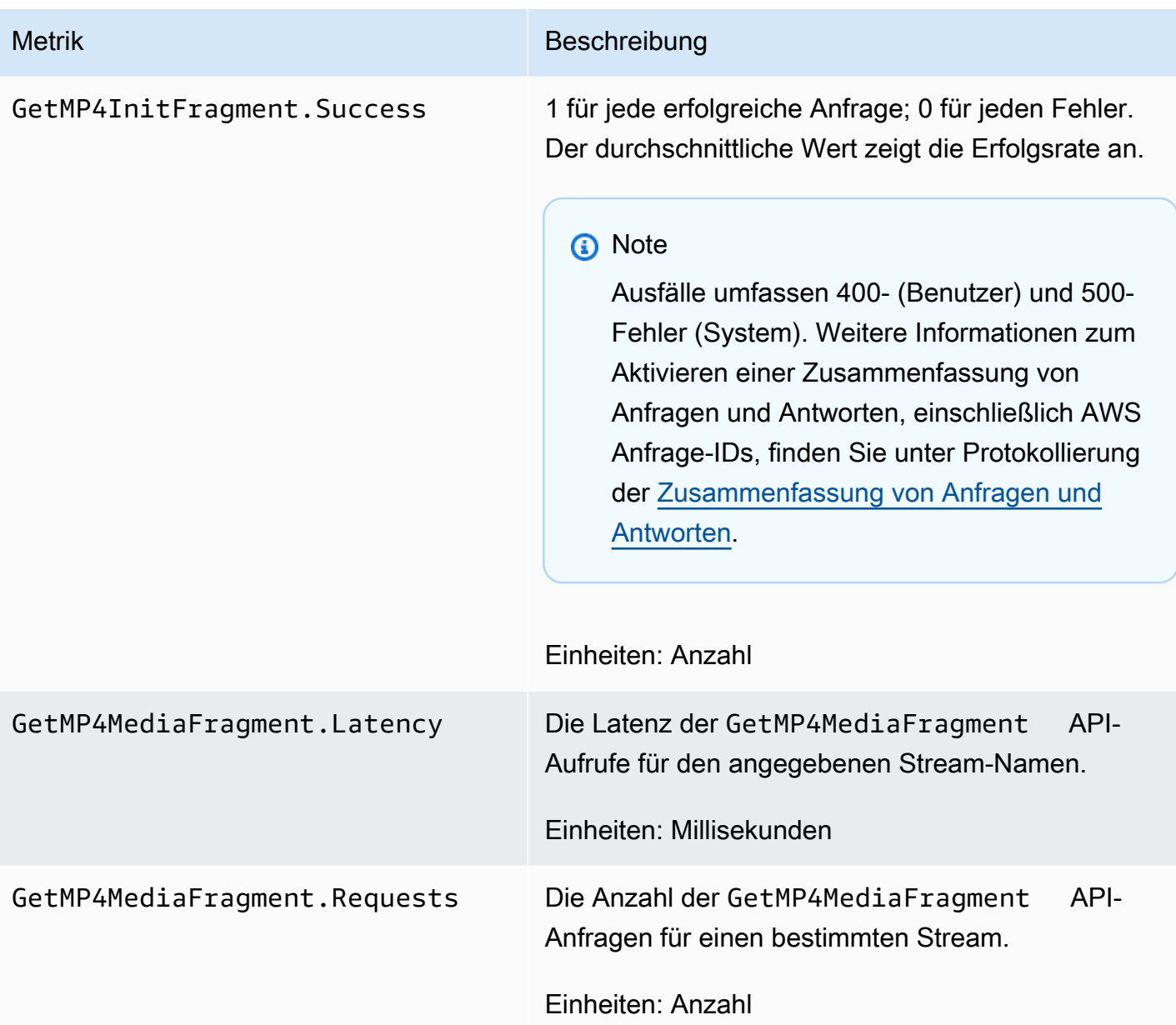

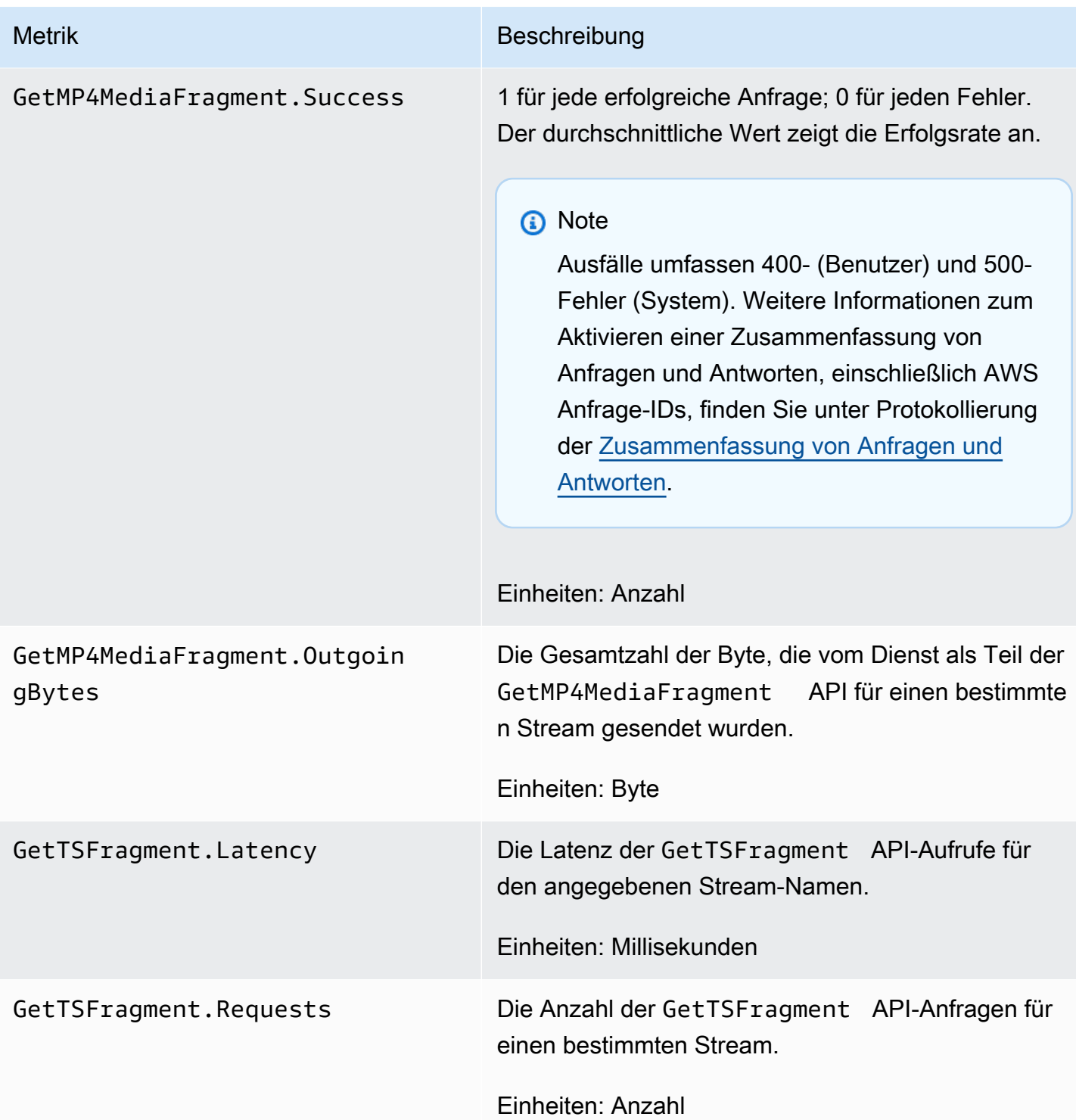

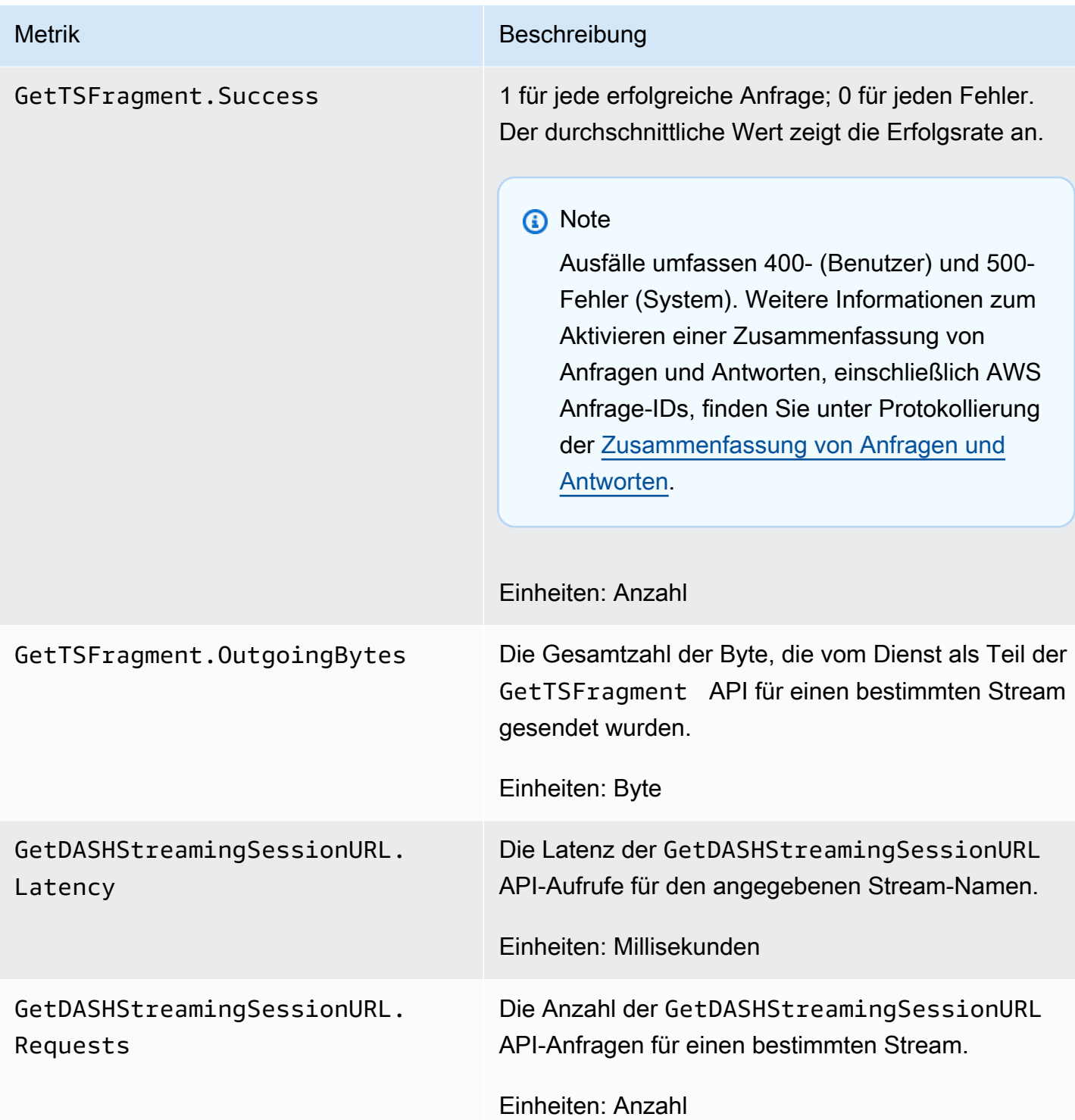

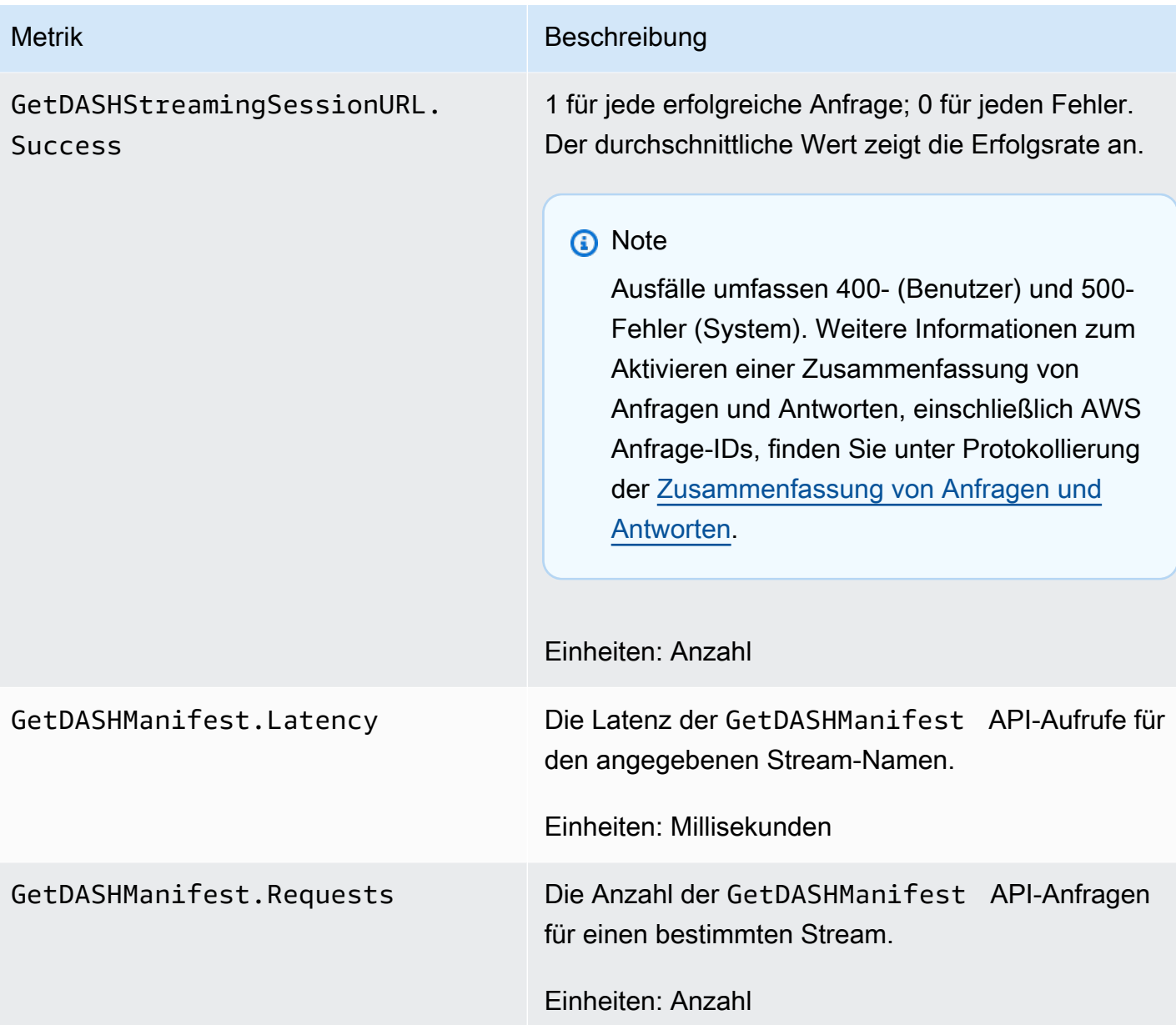

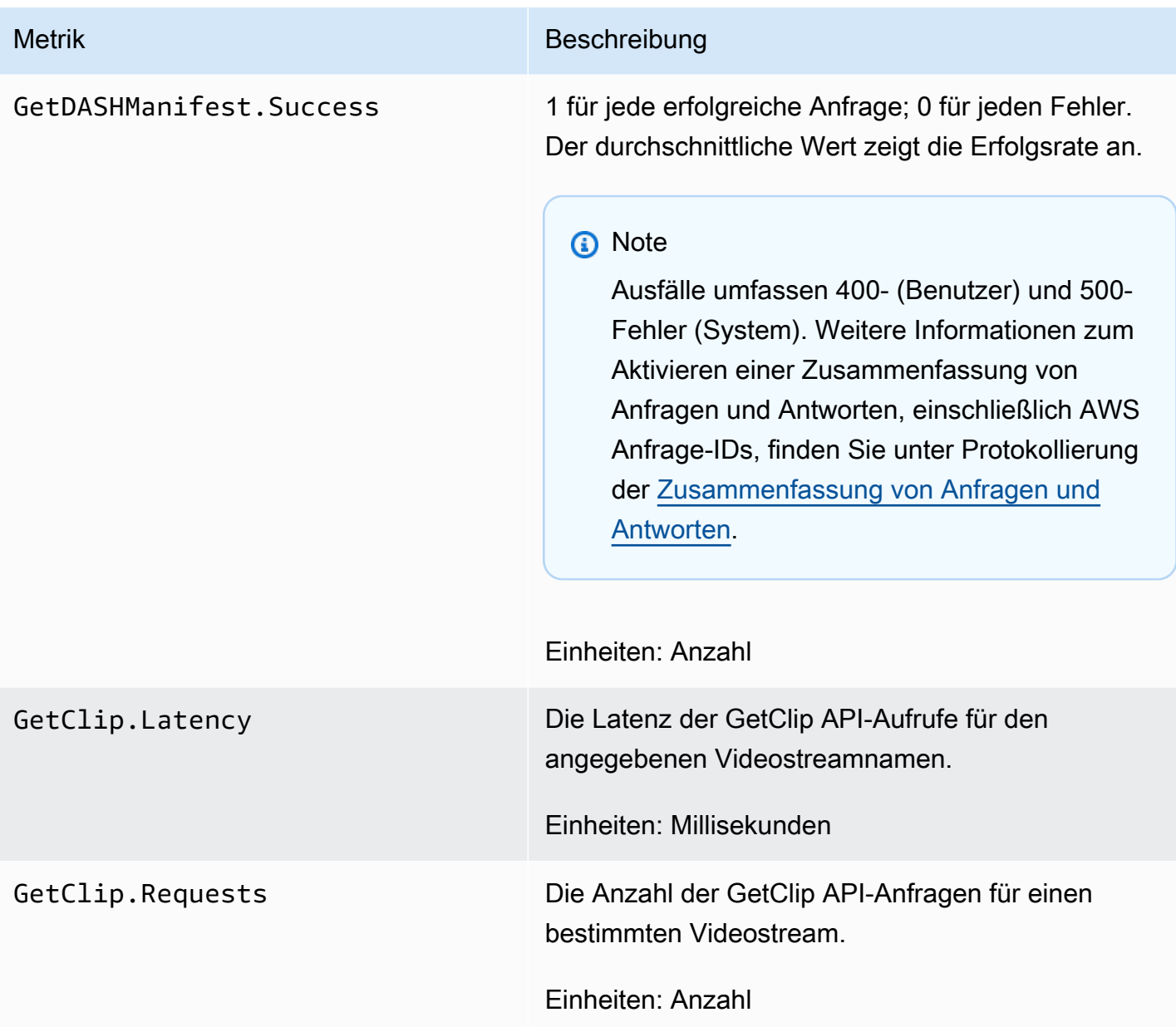

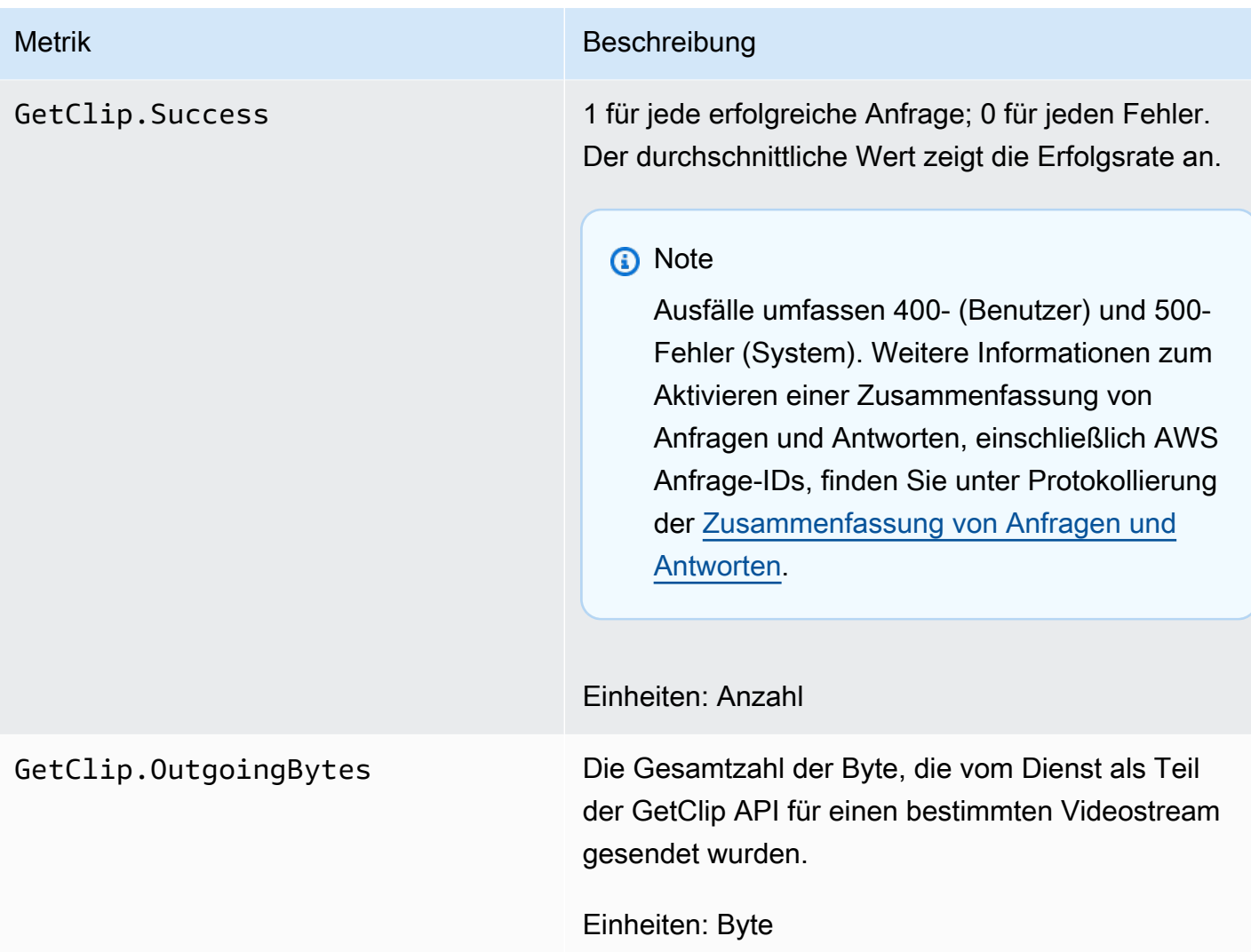

## CloudWatch Anleitung zu Metriken

CloudWatch Kennzahlen können helfen, Antworten auf die folgenden Fragen zu finden:

#### Themen

- [Erreichen Daten den Amazon Kinesis Video Streams Streams-Service?](#page-383-0)
- [Warum werden Daten vom Amazon Kinesis Video Streams Streams-Service nicht erfolgreich](#page-383-1)  [aufgenommen?](#page-383-1)
- [Warum können die Daten vom Amazon Kinesis Video Streams Streams-Service nicht mit der](#page-384-0)  [gleichen Geschwindigkeit gelesen werden, mit der sie vom Produzenten gesendet werden?](#page-384-0)
- [Warum befindet sich kein Video in der Konsole, oder warum wird das Video verzögert abgespielt?](#page-384-1)
- [Worum handelt es sich bei der Verzögerung beim Lesen von Echtzeitdaten und warum bleibt der](#page-385-0) [Client zeitlich hinter dem Datenstromkopf zurück?](#page-385-0)
- [Liest der Client Daten aus dem Kinesis-Videostream und mit welcher Geschwindigkeit?](#page-386-0)
- [Warum kann der Client keine Daten aus dem Kinesis-Videostream lesen?](#page-386-1)

#### <span id="page-383-0"></span>Erreichen Daten den Amazon Kinesis Video Streams Streams-Service?

#### Relevante Metriken:

- PutMedia.IncomingBytes
- PutMedia.IncomingFragments
- PutMedia.IncomingFrames

#### Aktionselemente:

- Wenn diese Messwerte sinken, überprüfen Sie, ob Ihre Anwendung immer noch Daten an den Service sendet.
- Prüfen Sie die Netzwerkbandbreite. Wenn Ihre Netzwerkbandbreite nicht ausreicht, könnte dies die Geschwindigkeit, mit der der Service die Daten empfängt, verlangsamen.

<span id="page-383-1"></span>Warum werden Daten vom Amazon Kinesis Video Streams Streams-Service nicht erfolgreich aufgenommen?

Relevante Metriken:

- PutMedia.Requests
- PutMedia.ConnectionErrors
- PutMedia.Success
- PutMedia.ErrorAckCount

#### Aktionselemente:

• Wenn es eine Zunahme von gibtPutMedia.ConnectionErrors, schauen Sie sich die HTTP-Antwort und die Fehlercodes an, die der Producer-Client erhalten hat, um zu sehen, welche Fehler beim Verbindungsaufbau aufgetreten sind.

• Wenn es zu einem Rückgang PutMedia. Success oder Anstieg kommtPutMedia.ErrorAckCount, sehen Sie sich den Ack-Fehlercode in den vom Dienst gesendeten Ack-Antworten an, um herauszufinden, warum die Datenaufnahme fehlschlägt. [Weitere Informationen finden Sie unter .Values. AckErrorCode](https://docs.aws.amazon.com/AWSJavaSDK/latest/javadoc/com/amazonaws/services/kinesisvideo/model/AckErrorCode.Values.html)

<span id="page-384-0"></span>Warum können die Daten vom Amazon Kinesis Video Streams Streams-Service nicht mit der gleichen Geschwindigkeit gelesen werden, mit der sie vom Produzenten gesendet werden?

Relevante Metriken:

- PutMedia.FragmentIngestionLatency
- PutMedia.IncomingBytes

#### Aktionselemente:

• Wenn diese Messwerte sinken, überprüfen Sie die Netzwerkbandbreite Ihrer Verbindungen. Verbindungen mit geringer Bandbreite können dazu führen, dass die Daten mit geringerer Geschwindigkeit zum Service gelangen.

<span id="page-384-1"></span>Warum befindet sich kein Video in der Konsole, oder warum wird das Video verzögert abgespielt?

Relevante Metriken:

- PutMedia.FragmentIngestionLatency
- PutMedia.FragmentPersistLatency
- PutMedia.Success
- ListFragments.Latency
- PutMedia.IncomingFragments

#### Aktionselemente:

- Wenn die Netzwerkbandbreite zunimmt PutMedia.FragmentIngestionLatency oder sinktPutMedia.IncomingFragments, überprüfen Sie die Netzwerkbandbreite und ob die Daten weiterhin gesendet werden.
- Wenn es zu einem Rückgang kommtPutMedia.Success, überprüfen Sie die ACK-Fehlercodes. Weitere Informationen finden Sie unter [AckErrorCode.Values.](https://docs.aws.amazon.com/AWSJavaSDK/latest/javadoc/com/amazonaws/services/kinesisvideo/model/AckErrorCode.Values.html)
- Wenn es zu einer Zunahme von PutMedia.FragmentPersistLatency oder kommtListFragments.Latency, liegt höchstwahrscheinlich ein Serviceproblem vor. Wenn der Zustand über einen längeren Zeitraum andauert, erkundigen Sie sich bei Ihrem Kundendienstkontakt, ob ein Problem mit Ihrem Service vorliegt.

<span id="page-385-0"></span>Worum handelt es sich bei der Verzögerung beim Lesen von Echtzeitdaten und warum bleibt der Client zeitlich hinter dem Datenstromkopf zurück?

#### Relevante Metriken:

- GetMedia.MillisBehindNow
- GetMedia.ConnectionErrors
- GetMedia.Success

#### Aktionselemente:

- Wenn der Wert zunimmt, kann es seinGetMedia.ConnectionErrors, dass der Verbraucher beim Lesen des Streams ins Hintertreffen gerät, weil er häufig versucht, erneut eine Verbindung zum Stream herzustellen. Sehen Sie sich die HTTP-Antwort-/Fehlercodes an, die für die Anfrage GetMedia zurückgegeben wurden.
- Wenn es zu einem Rückgang kommtGetMedia.Success, liegt das wahrscheinlich daran, dass der Dienst die Daten nicht an den Verbraucher senden kann, was zu einem Verbindungsabbruch führen würde, und die Verbindung von Verbrauchern wieder herstellen würde, was dazu führen würde, dass der Verbraucher hinter der Spitze des Streams zurückbleibt.
- Wenn es zu einem Anstieg kommtGetMedia.MillisBehindNow, schauen Sie sich Ihre Bandbreitenbeschränkungen an, um festzustellen, ob Sie die Daten aufgrund der geringeren Bandbreite langsamer empfangen.

### <span id="page-386-0"></span>Liest der Client Daten aus dem Kinesis-Videostream und mit welcher Geschwindigkeit?

Relevante Metriken:

- GetMedia.OutgoingBytes
- GetMedia.OutgoingFragments
- GetMedia.OutgoingFrames
- GetMediaForFragmentList.OutgoingBytes
- GetMediaForFragmentList.OutgoingFragments
- GetMediaForFragmentList.OutgoingFrames

#### Aktionselemente:

• Diese Kennzahlen geben die Geschwindigkeit an, mit der Echtzeit- und archivierte Daten gelesen werden.

#### <span id="page-386-1"></span>Warum kann der Client keine Daten aus dem Kinesis-Videostream lesen?

Relevante Metriken:

- GetMedia.ConnectionErrors
- GetMedia.Success
- GetMediaForFragmentList.Success
- PutMedia.IncomingBytes

#### Aktionselemente:

- Wenn es eine Zunahme von gibtGetMedia.ConnectionErrors, sehen Sie sich die HTTP-Antwort und die Fehlercodes an, die von der GetMedia Anfrage zurückgegeben wurden. Weitere Informationen finden Sie unter [AckErrorCode.Values.](https://docs.aws.amazon.com/AWSJavaSDK/latest/javadoc/com/amazonaws/services/kinesisvideo/model/AckErrorCode.Values.html)
- Wenn Sie versuchen, die neuesten Daten oder Live-Daten PutMedia. IncomingBytes zu lesen, überprüfen Sie, ob Daten in den Stream gelangen, die der Dienst an die Verbraucher senden kann.
- Wenn es zu einem Rückgang bei GetMedia.Success oder kommtGetMediaForFragmentList.Success, liegt das wahrscheinlich daran, dass der Dienst die Daten nicht an den Verbraucher senden kann. Wenn der Zustand über einen längeren Zeitraum

andauert, erkundigen Sie sich bei Ihrem Kundendienstkontakt, ob ein Problem mit Ihrem Service vorliegt.

# <span id="page-387-0"></span>Überwachung des Amazon Kinesis Video Streams Edge Agent mit **CloudWatch**

Sie können den Amazon Kinesis Video Streams Edge Agent mithilfe von Amazon überwachen CloudWatch, der Rohdaten sammelt und zu lesbaren, nahezu in Echtzeit verfügbaren Metriken verarbeitet. Diese Statistiken werden über einen Zeitraum von 15 Monaten aufgezeichnet. Mit diesen historischen Informationen können Sie sich einen besseren Überblick über die Leistung Ihrer Webanwendung oder des Amazon Kinesis Video Streams Edge Agent-Service verschaffen.

Gehen Sie wie folgt vor, um die Metriken einzusehen:

- 1. Melden Sie sich bei der an AWS Management Console und öffnen Sie die CloudWatch Konsole unter [https://console.aws.amazon.com/cloudwatch/.](https://console.aws.amazon.com/cloudwatch/)
- 2. Wählen Sie in der linken Navigationsleiste unter Metriken die Option Alle Metriken aus.
- 3. Wählen Sie die Registerkarte Durchsuchen und dann den EdgeRuntimeAgentbenutzerdefinierten Namespace aus.

Amazon Kinesis Video Streams Edge Agent veröffentlicht die folgenden Metriken unter dem Namespace: EdgeRuntimeAgent

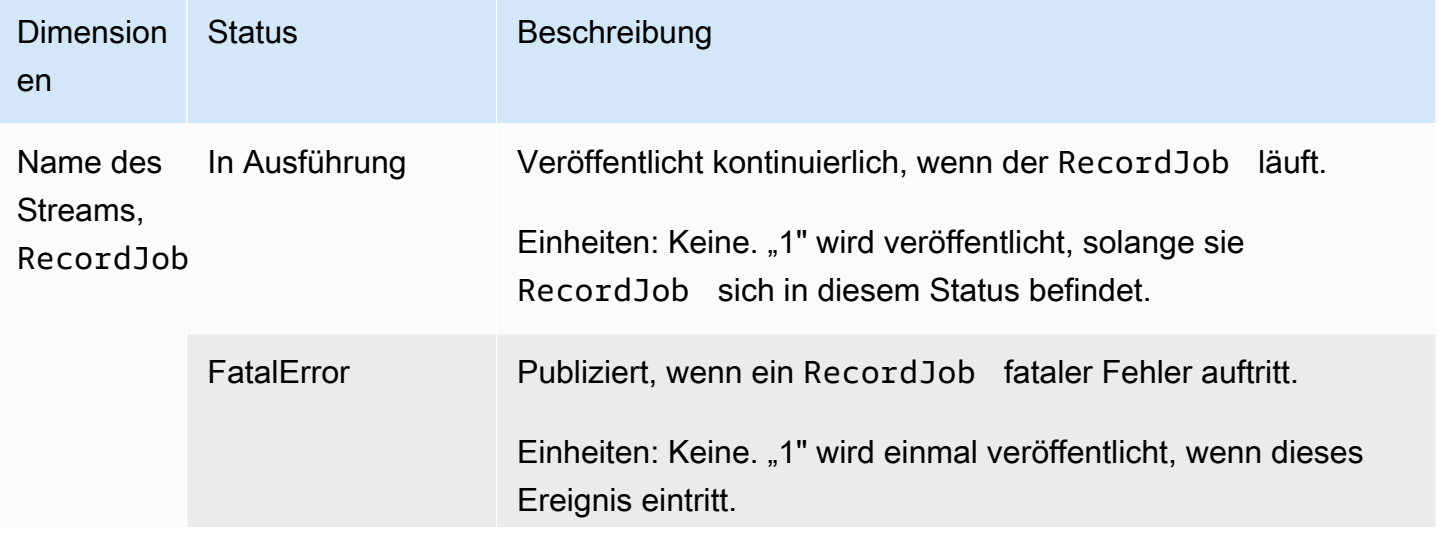

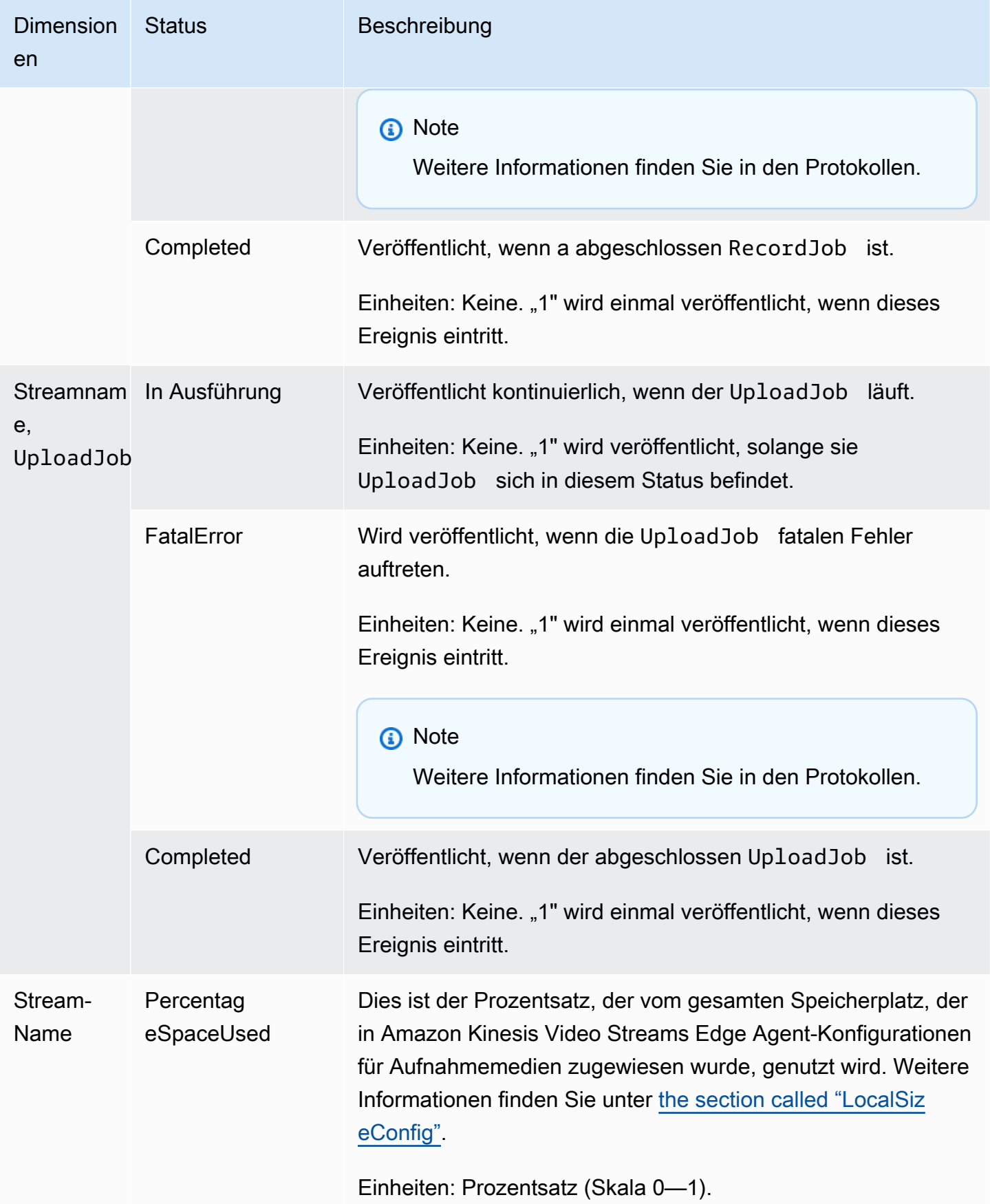

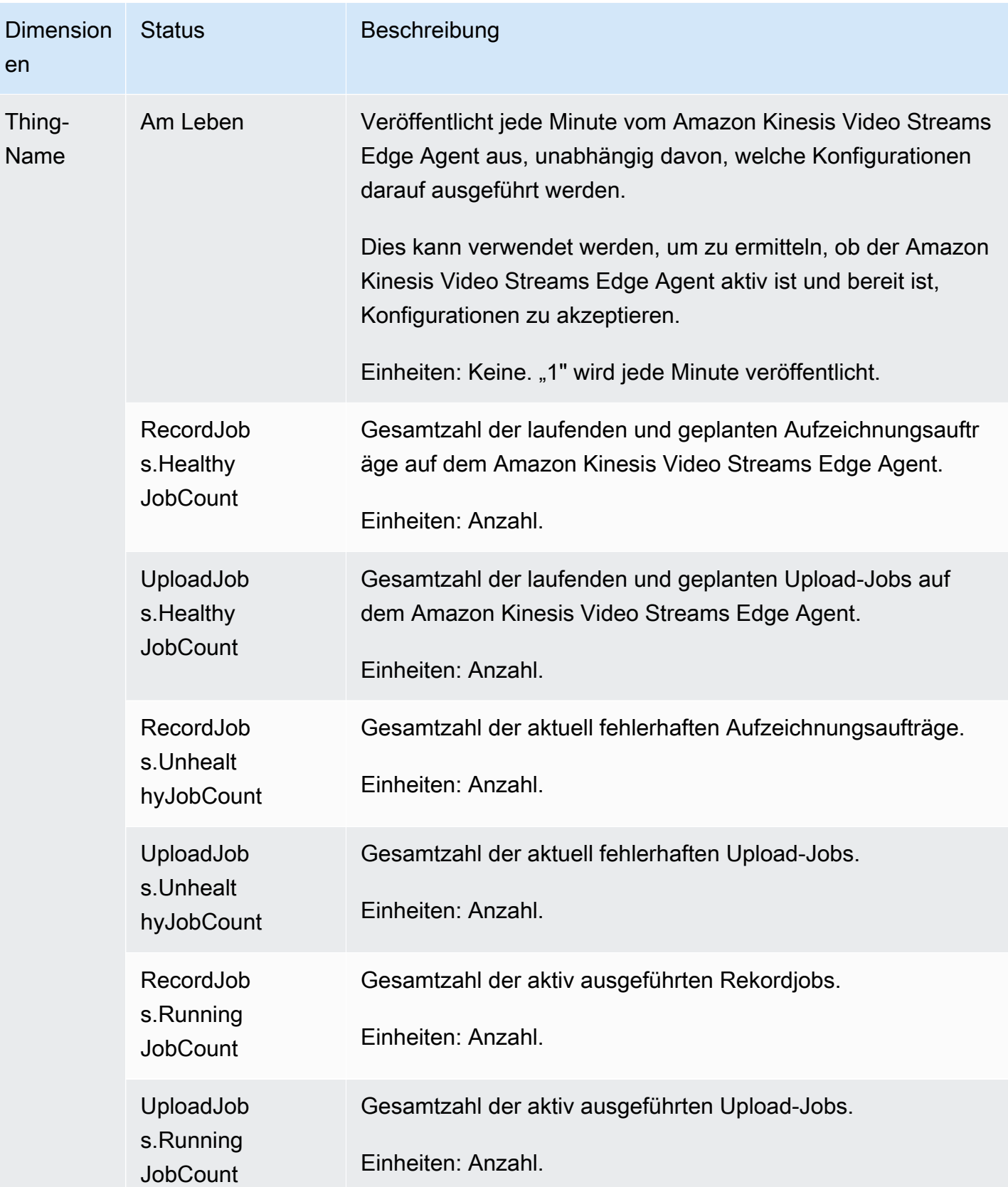

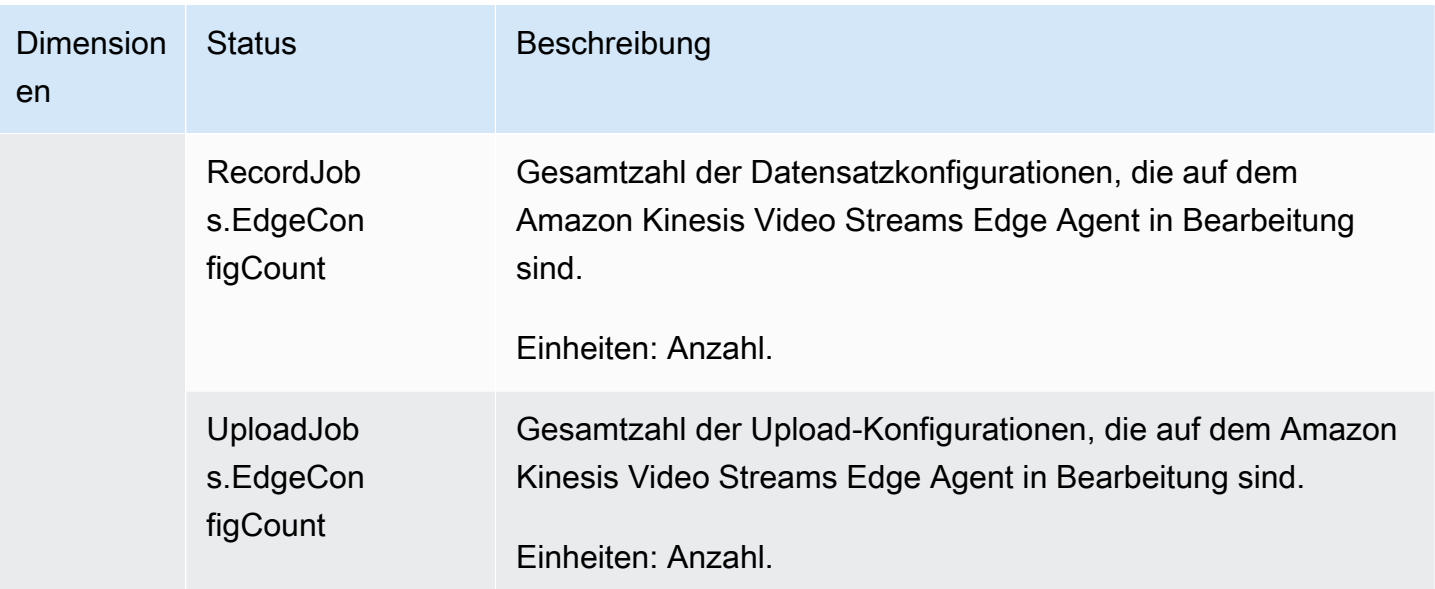

## CloudWatch Leitfaden für Metriken für Amazon Kinesis Video Streams Edge Agent

CloudWatch Metriken können nützlich sein, um Antworten auf die folgenden Fragen zu finden:

Themen

- [Verfügt der Amazon Kinesis Video Streams Edge Agent über ausreichend Speicherplatz für](#page-390-0)  [Aufzeichnungen?](#page-390-0)
- [Ist der Amazon Kinesis Video Streams Edge Agent am Leben?](#page-390-1)
- [Gibt es ungesunde Jobs?](#page-391-0)
- [Benötigen irgendwelche Jobs externe Eingriffe?](#page-391-1)

## <span id="page-390-0"></span>Verfügt der Amazon Kinesis Video Streams Edge Agent über ausreichend Speicherplatz für Aufzeichnungen?

Relevante Metriken: PercentageSpaceUsed

Aktion: Keine Aktion erforderlich.

<span id="page-390-1"></span>Ist der Amazon Kinesis Video Streams Edge Agent am Leben?

Relevante Metriken: Alive

Maßnahme: Wenn Sie diese Metrik zu irgendeinem Zeitpunkt nicht mehr erhalten, bedeutet dies, dass der Amazon Kinesis Video Streams Edge Agent auf eine oder mehrere der folgenden Ursachen gestoßen ist:

- Ein Problem mit der Anwendungslaufzeit: Speicher- oder andere Ressourcenbeschränkungen, Fehler usw.
- Das AWS IoT Gerät, auf dem der Agent ausgeführt wird, wenn es heruntergefahren, abgestürzt oder beendet wurde
- Das AWS IoT Gerät hat keine Netzwerkverbindung

<span id="page-391-0"></span>Gibt es ungesunde Jobs?

Relevante Metriken:

- RecordJobs.UnhealthyJobCount
- UploadJobs.UnhealthyJobCount

Aktion: Untersuchen Sie die Protokolle und suchen Sie nach der FatalError Metrik.

- Wenn die FatalError Metrik vorhanden ist, ist ein schwerwiegender Fehler aufgetreten und Sie müssen den Job manuell neu starten. Überprüfen Sie die Protokolle und beheben Sie das ProblemStartEdgeConfigurationUpdate, bevor Sie den Job manuell neu starten.
- Wenn die FatalError Metrik nicht vorhanden ist, ist ein vorübergehender (nicht schwerwiegender) Fehler aufgetreten, und der Amazon Kinesis Video Streams Edge Agent versucht den Job erneut.

#### **a** Note

Verwenden Sie, damit der Agent erneut versucht, einen Auftrag mit schwerwiegendem Fehler auszuführen. [the section called "StartEdgeConfigurationUpdate"](#page-514-0)

#### <span id="page-391-1"></span>Benötigen irgendwelche Jobs externe Eingriffe?

Relevante Metriken:

- PercentageSpaceUsed— Wenn dieser Wert einen bestimmten Wert überschreitet, wird der Aufnahmevorgang angehalten und erst wieder aufgenommen, wenn Speicherplatz verfügbar ist (wenn das Medium nicht mehr aufbewahrt wird). Sie können eine aktualisierte Konfiguration mit einem höheren Wert senden, um den Job MaxLocalMediaSizeInMB sofort zu aktualisieren.
- RecordJob.FatalError/UploadJob.FatalError— Untersuchen Sie die Protokolle des Agenten und senden Sie die Konfiguration erneut, damit der Job wieder aufgenommen werden kann.

Aktion: Führen Sie einen API-Aufruf mit der Konfiguration durch, um Jobs neu zu starten, bei denen dieses Problem auftritt.

# <span id="page-392-0"></span>Protokollieren Amazon Kinesis Video Streams Streams-API-Aufrufen mit AWS CloudTrail

Amazon Kinesis Video Streams arbeitet mit einem Service AWS CloudTrail, der eine Aufzeichnung der Aktionen eines Benutzers, einer Rolle oder eines AWS-Service in Amazon Kinesis Video Streams bereitstellt. CloudTrail erfasst alle API-Aufrufe für Amazon Kinesis Video Streams als Ereignisse. Zu den erfassten Aufrufen gehören Aufrufe von der Amazon Kinesis Video Streams Streams-Konsole und Code-Aufrufe an die Amazon Kinesis Video Streams Streams-API-Operationen. Wenn Sie einen Trail erstellen, können Sie die kontinuierliche Bereitstellung von CloudTrail Ereignissen an einen Amazon S3 S3-Bucket aktivieren, einschließlich Ereignissen für Amazon Kinesis Video Streams. Wenn Sie keinen Trail konfigurieren, können Sie die neuesten Ereignisse trotzdem in der CloudTrail Konsole im Ereignisverlauf anzeigen. Anhand der von gesammelten Informationen können Sie die Anfrage CloudTrail, die an Amazon Kinesis Video Streams gestellt wurde, die IP-Adresse, von der aus die Anfrage gestellt wurde, wer die Anfrage gestellt hat, wann sie gestellt wurde, und weitere Details ermitteln.

Weitere Informationen darüber CloudTrail, einschließlich der Konfiguration und Aktivierung, finden Sie im [AWS CloudTrail Benutzerhandbuch](https://docs.aws.amazon.com/awscloudtrail/latest/userguide/).

## Amazon Kinesis Video Streams und CloudTrail

CloudTrail ist für Ihr AWS Konto aktiviert, wenn Sie das Konto erstellen. Wenn unterstützte Ereignisaktivitäten in Amazon Kinesis Video Streams auftreten, wird diese Aktivität zusammen mit anderen AWS Serviceereignissen im CloudTrail Ereignisverlauf in einem Ereignis aufgezeichnet. Sie können aktuelle Ereignisse in Ihrem AWS Konto ansehen, suchen und herunterladen. Weitere Informationen finden Sie unter [Ereignisse mit CloudTrail Ereignisverlauf anzeigen.](https://docs.aws.amazon.com/awscloudtrail/latest/userguide/view-cloudtrail-events.html)

Für eine fortlaufende Aufzeichnung von Ereignissen in Ihrem AWS Konto, einschließlich Ereignissen für Amazon Kinesis Video Streams, erstellen Sie einen Trail. Ein Trail ermöglicht CloudTrail die Übermittlung von Protokolldateien an einen Amazon S3 S3-Bucket. Wenn Sie einen Trail in der Konsole anlegen, gilt dieser für alle AWS-Regionen-Regionen. Der Trail protokolliert Ereignisse aus allen Regionen der AWS Partition und übermittelt die Protokolldateien an den von Ihnen angegebenen Amazon S3 S3-Bucket. Darüber hinaus können Sie andere konfigurieren, AWS-Services um die in den CloudTrail Protokollen gesammelten Ereignisdaten weiter zu analysieren und darauf zu reagieren. Weitere Informationen finden Sie hier:

- [Übersicht zum Erstellen eines Trails](https://docs.aws.amazon.com/awscloudtrail/latest/userguide/cloudtrail-create-and-update-a-trail.html)
- [CloudTrail Unterstützte Dienste und Integrationen](https://docs.aws.amazon.com/awscloudtrail/latest/userguide/cloudtrail-aws-service-specific-topics.html#cloudtrail-aws-service-specific-topics-integrations)
- [Konfiguration von Amazon SNS SNS-Benachrichtigungen für CloudTrail](https://docs.aws.amazon.com/awscloudtrail/latest/userguide/getting_notifications_top_level.html)
- [Empfangen von CloudTrail Protokolldateien aus mehreren Regionen](https://docs.aws.amazon.com/awscloudtrail/latest/userguide/receive-cloudtrail-log-files-from-multiple-regions.html) und [Empfangen von](https://docs.aws.amazon.com/awscloudtrail/latest/userguide/cloudtrail-receive-logs-from-multiple-accounts.html) [CloudTrail Protokolldateien von mehreren Konten](https://docs.aws.amazon.com/awscloudtrail/latest/userguide/cloudtrail-receive-logs-from-multiple-accounts.html)

Amazon Kinesis Video Streams unterstützt die Protokollierung der folgenden Aktionen als Ereignisse in CloudTrail Protokolldateien:

- [CreateStream](https://docs.aws.amazon.com/kinesisvideostreams/latest/dg/API_CreateStream.html)
- **[DeleteStream](https://docs.aws.amazon.com/kinesisvideostreams/latest/dg/API_DeleteStream.html)**
- **[DescribeStream](https://docs.aws.amazon.com/kinesisvideostreams/latest/dg/API_DescribeStream.html)**
- [GetDataEndpoint](https://docs.aws.amazon.com/kinesisvideostreams/latest/dg/API_GetDataEndpoint.html)
- [ListStreams](https://docs.aws.amazon.com/kinesisvideostreams/latest/dg/API_ListStreams.html)
- [ListTagsForStream](https://docs.aws.amazon.com/kinesisvideostreams/latest/dg/API_ListTagsForStream.html)
- [TagStream](https://docs.aws.amazon.com/kinesisvideostreams/latest/dg/API_TagStream.html)
- [UntagStream](https://docs.aws.amazon.com/kinesisvideostreams/latest/dg/API_UntagStream.html)
- [UpdateDataRetention](https://docs.aws.amazon.com/kinesisvideostreams/latest/dg/API_UpdateDataRetention.html)
- [UpdateStream](https://docs.aws.amazon.com/kinesisvideostreams/latest/dg/API_UpdateStream.html)

Jeder Ereignis- oder Protokolleintrag enthält Informationen zu dem Benutzer, der die Anforderung generiert hat. Die Identitätsinformationen unterstützen Sie bei der Ermittlung der folgenden Punkte:

• Ob die Anfrage mit Root- oder -Benutzeranmeldeinformationen ausgeführt wurde.

- Ob die Anfrage mit temporären Sicherheitsanmeldeinformationen für eine Rolle oder einen föderierten Benutzer ausgeführt wurde
- Ob die Anforderung aus einem anderen AWS-Service gesendet wurde.

Weitere Informationen finden Sie unter dem [CloudTrailUserIdentity-Element.](https://docs.aws.amazon.com/awscloudtrail/latest/userguide/cloudtrail-event-reference-user-identity.html)

## Beispiel: Einträge in der Amazon Kinesis Video Streams Streams-Protokolldatei

Ein Trail ist eine Konfiguration, die die Übertragung von Ereignissen als Protokolldateien an einen von Ihnen angegebenen Amazon S3 S3-Bucket ermöglicht. CloudTrail Protokolldateien enthalten einen oder mehrere Protokolleinträge. Ein Ereignis stellt eine einzelne Anforderung aus einer beliebigen Quelle dar und enthält unter anderem Informationen über die angeforderte Aktion, das Datum und die Uhrzeit der Aktion sowie über die Anforderungsparameter. CloudTrail Protokolldateien sind kein geordneter Stack-Trace der öffentlichen API-Aufrufe, sodass sie nicht in einer bestimmten Reihenfolge angezeigt werden.

Das folgende Beispiel zeigt einen CloudTrail Protokolleintrag, der die [CreateStream](https://docs.aws.amazon.com/kinesisvideostreams/latest/dg/API_CreateStream.html)Aktion demonstriert.

```
{ 
     "Records": [ 
          { 
              "eventVersion": "1.05", 
              "userIdentity": { 
                  "type": "IAMUser", 
                  "principalId": "EX_PRINCIPAL_ID", 
                  "arn": "arn:aws:iam::123456789012:user/Alice", 
                  "accountId": "123456789012", 
                  "accessKeyId": "EXAMPLE_KEY_ID", 
                  "userName": "Alice" 
              }, 
              "eventTime": "2018-05-25T00:16:31Z", 
              "eventSource": " kinesisvideo.amazonaws.com", 
              "eventName": "CreateStream", 
              "awsRegion": "us-east-1", 
              "sourceIPAddress": "127.0.0.1", 
              "userAgent": "aws-sdk-java/unknown-version Linux/x.xx", 
              "requestParameters": { 
                   "streamName": "VideoStream",
```

```
 "dataRetentionInHours": 2, 
                  "mediaType": "mediaType", 
                  "kmsKeyId": "arn:aws:kms::us-east-1:123456789012:alias", 
   "deviceName": "my-device" 
         }, 
              "responseElements": { 
   "streamARN":arn:aws:kinesisvideo:us-east-1:123456789012:stream/VideoStream/12345" 
               }, 
              "requestID": "db6c59f8-c757-11e3-bc3b-57923b443c1c", 
              "eventID": "b7acfcd0-6ca9-4ee1-a3d7-c4e8d420d99b" 
         }, 
        \mathcal{L} "eventVersion": "1.05", 
              "userIdentity": { 
                  "type": "IAMUser", 
                  "principalId": "EX_PRINCIPAL_ID", 
                  "arn": "arn:aws:iam::123456789012:user/Alice", 
                  "accountId": "123456789012", 
                  "accessKeyId": "EXAMPLE_KEY_ID", 
                  "userName": "Alice" 
              }, 
              "eventTime": "2018-05-25:17:06Z", 
              "eventSource": " kinesisvideo.amazonaws.com", 
              "eventName": "DeleteStream", 
              "awsRegion": "us-east-1", 
              "sourceIPAddress": "127.0.0.1", 
              "userAgent": "aws-sdk-java/unknown-version Linux/x.xx", 
              "requestParameters": { 
                  "streamARN": "arn:aws:kinesisvideo:us-east-1:012345678910:stream/
VideoStream/12345", 
                  "currentVersion": "keqrjeqkj9" 
               }, 
              "responseElements": null, 
              "requestID": "f0944d86-c757-11e3-b4ae-25654b1d3136", 
              "eventID": "0b2f1396-88af-4561-b16f-398f8eaea596" 
         }, 
         { 
              "eventVersion": "1.05", 
              "userIdentity": { 
                  "type": "IAMUser", 
                  "principalId": "EX_PRINCIPAL_ID", 
                  "arn": "arn:aws:iam::123456789012:user/Alice", 
                  "accountId": "123456789012", 
                  "accessKeyId": "EXAMPLE_KEY_ID",
```
$^{\rm{II}}$ 

```
 "userName": "Alice" 
     }, 
     "eventTime": "2014-04-19T00:15:02Z", 
     "eventSource": " kinesisvideo.amazonaws.com", 
     "eventName": "DescribeStream", 
     "awsRegion": "us-east-1", 
     "sourceIPAddress": "127.0.0.1", 
     "userAgent": "aws-sdk-java/unknown-version Linux/x.xx", 
     "requestParameters": { 
         "streamName": "VideoStream" 
      }, 
     "responseElements": null, 
     "requestID": "a68541ca-c757-11e3-901b-cbcfe5b3677a", 
     "eventID": "22a5fb8f-4e61-4bee-a8ad-3b72046b4c4d" 
 }, 
 { 
     "eventVersion": "1.05", 
     "userIdentity": { 
         "type": "IAMUser", 
         "principalId": "EX_PRINCIPAL_ID", 
         "arn": "arn:aws:iam::123456789012:user/Alice", 
         "accountId": "123456789012", 
         "accessKeyId": "EXAMPLE_KEY_ID", 
         "userName": "Alice" 
     }, 
     "eventTime": "2014-04-19T00:15:03Z", 
     "eventSource": "kinesisvideo.amazonaws.com", 
     "eventName": "GetDataEndpoint", 
     "awsRegion": "us-east-1", 
     "sourceIPAddress": "127.0.0.1", 
     "userAgent": "aws-sdk-java/unknown-version Linux/x.xx", 
     "requestParameters": { 
         "streamName": "VideoStream", 
         "aPIName": "LIST_FRAGMENTS"
     }, 
     "responseElements": null, 
     "requestID": "a6e6e9cd-c757-11e3-901b-cbcfe5b3677a", 
     "eventID": "dcd2126f-c8d2-4186-b32a-192dd48d7e33" 
 }, 
 { 
     "eventVersion": "1.05", 
     "userIdentity": { 
         "type": "IAMUser",
```

```
 "principalId": "EX_PRINCIPAL_ID", 
                  "arn": "arn:aws:iam::123456789012:user/Alice", 
                  "accountId": "123456789012", 
                  "accessKeyId": "EXAMPLE_KEY_ID", 
                  "userName": "Alice" 
             }, 
              "eventTime": "2018-05-25T00:16:56Z", 
              "eventSource": "kinesisvideo.amazonaws.com", 
              "eventName": "ListStreams", 
              "awsRegion": "us-east-1", 
              "sourceIPAddress": "127.0.0.1", 
              "userAgent": "aws-sdk-java/unknown-version Linux/x.xx", 
              "requestParameters": { 
                  "maxResults": 100, 
                  "streamNameCondition": {"comparisonValue":"MyVideoStream" 
  comparisonOperator":"BEGINS_WITH"}} 
              }, 
              "responseElements": null, 
              "requestID": "e9f9c8eb-c757-11e3-bf1d-6948db3cd570", 
              "eventID": "77cf0d06-ce90-42da-9576-71986fec411f" 
         } 
     ]
}
```
# Kinesis Video Streams Streams-Dienstkontingente

Kinesis Video Streams hat die folgenden Servicequotas:

#### **A** Important

Bei den folgenden Servicekontingenten handelt es sich entweder um Soft [s], die durch Einreichung eines Support-Tickets aktualisiert werden können, oder um Hard [h], die nicht erhöht werden können. In den folgenden Tabellen werden neben den einzelnen Servicekontingenten [s] und [h] angezeigt.

# API-Dienstkontingente auf Kontrollebene

Im folgenden Abschnitt werden Dienstkontingente für APIs auf Kontrollebene beschrieben. TPS steht für Transaktionen pro Sekunde.

Wenn ein Anforderungslimit auf Konto- oder Ressourcenebene erreicht wird, wird a ausgelöst. ClientLimitExceededException

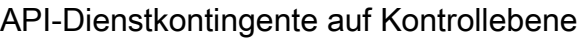

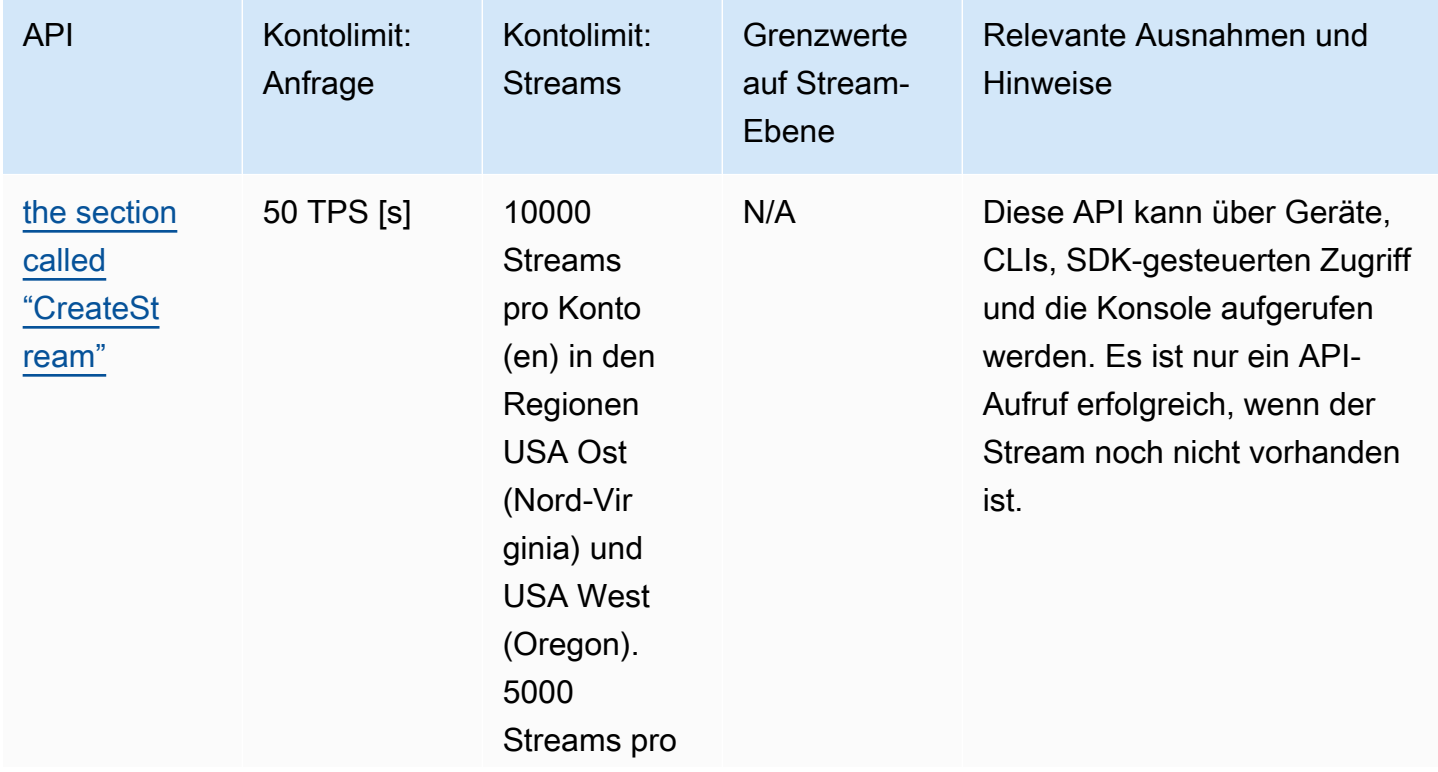

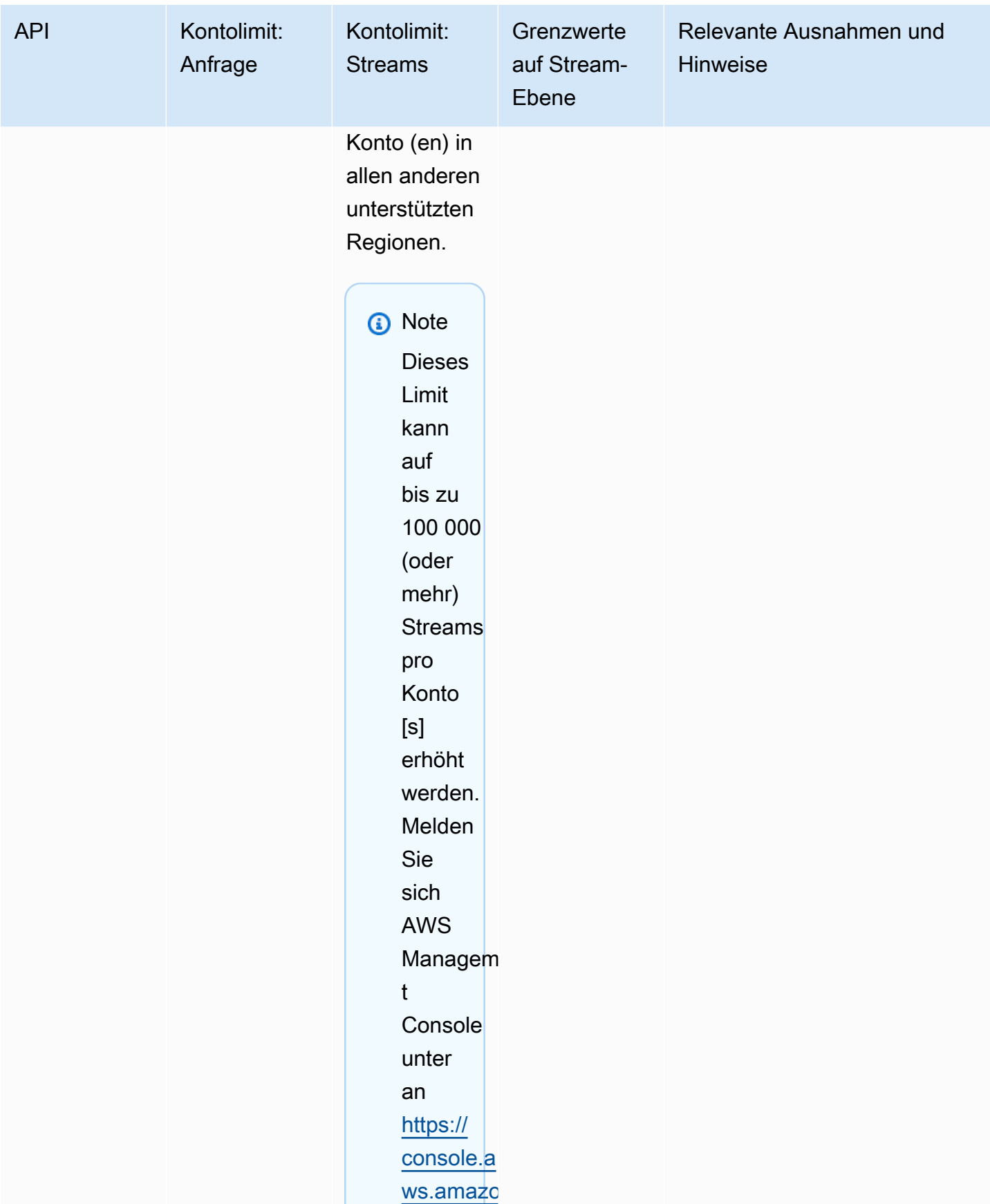

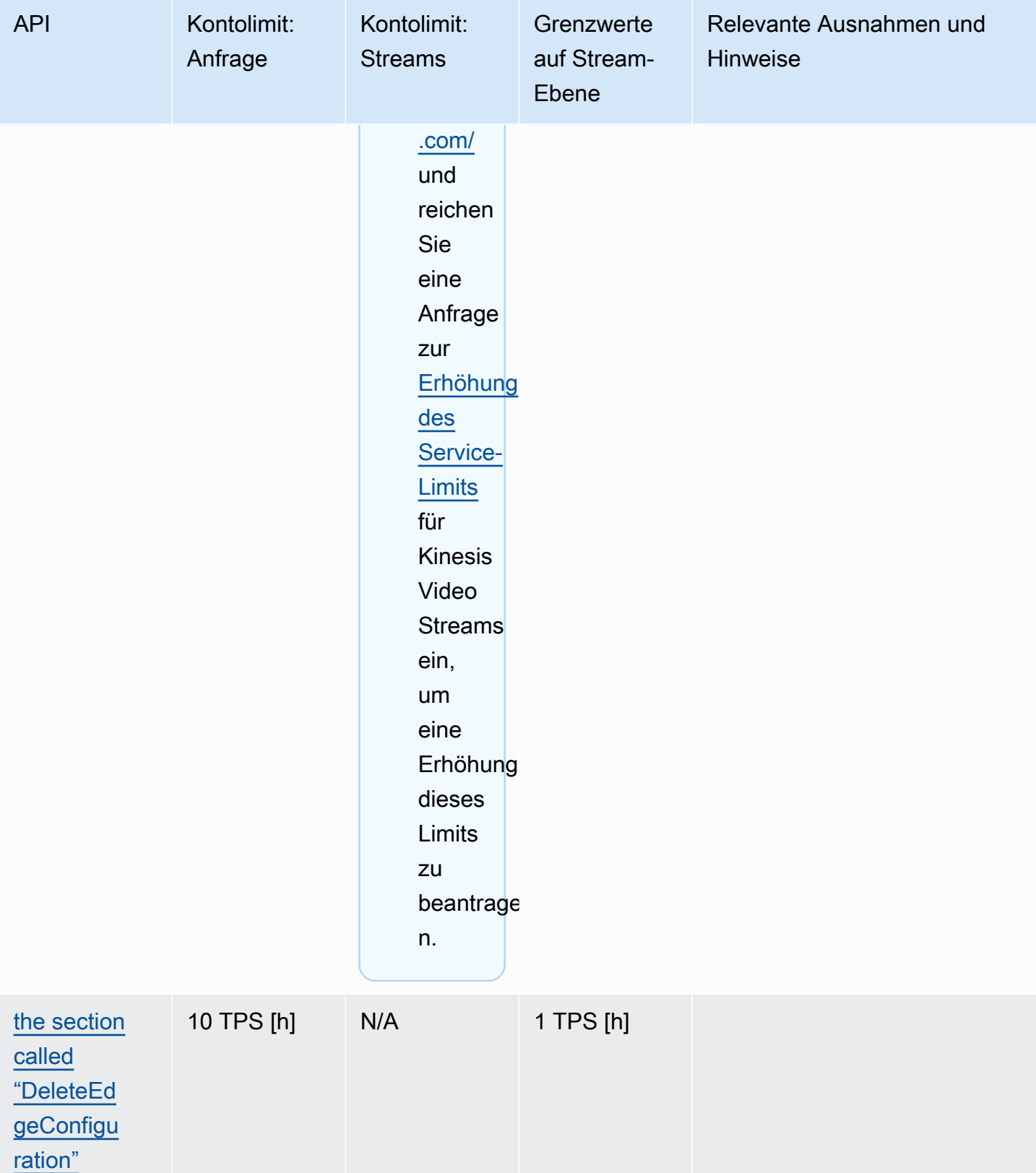

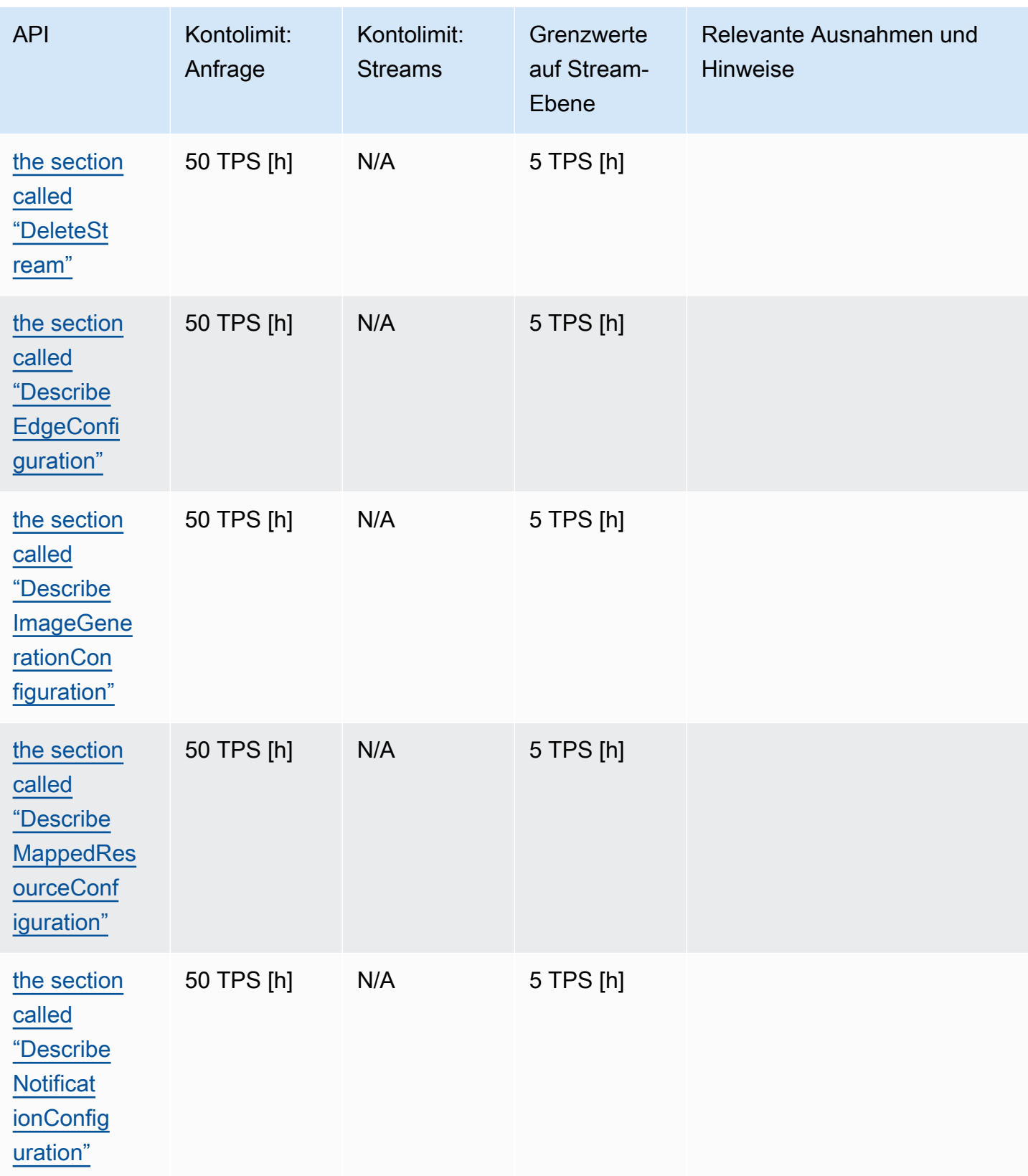

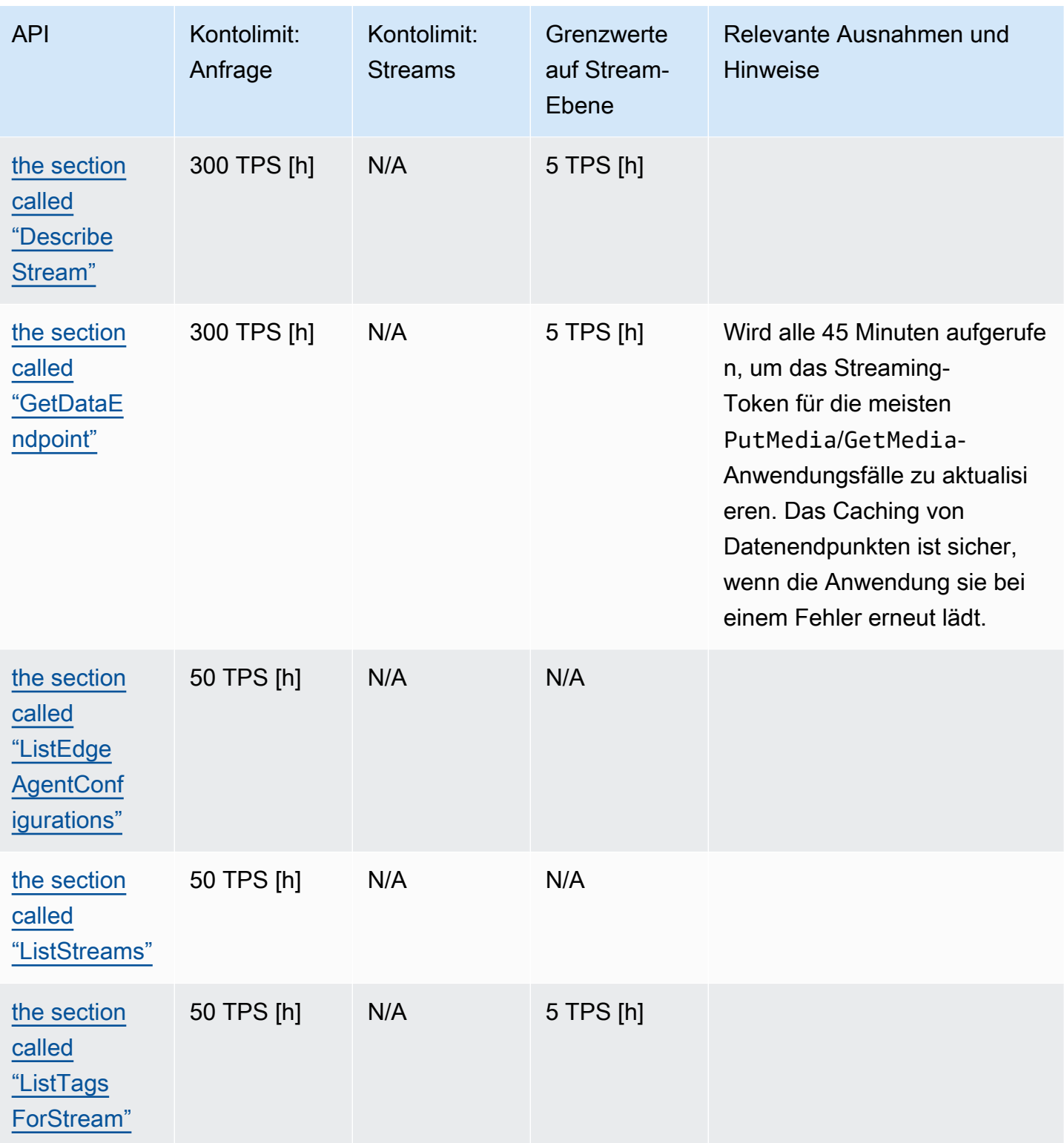

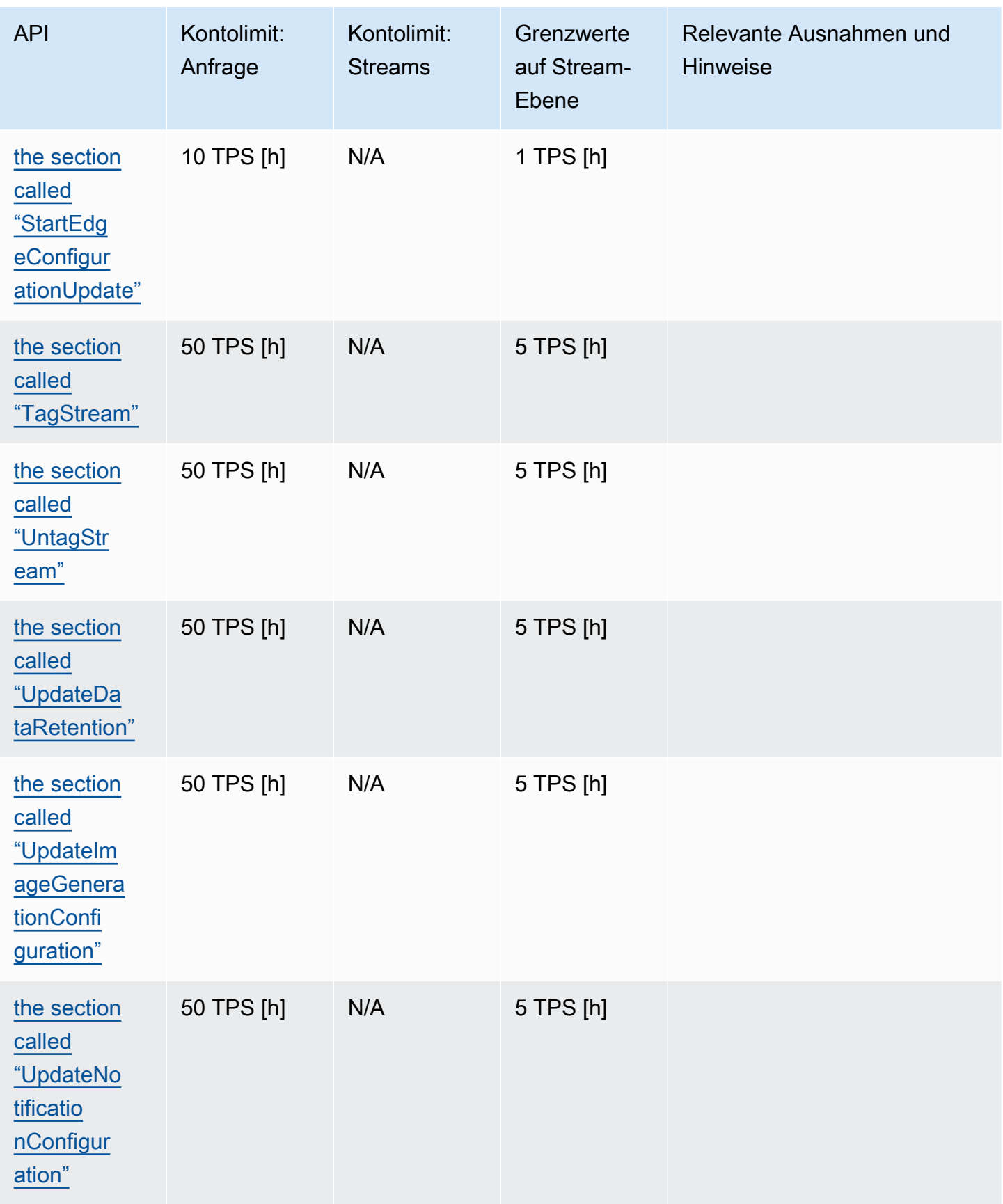

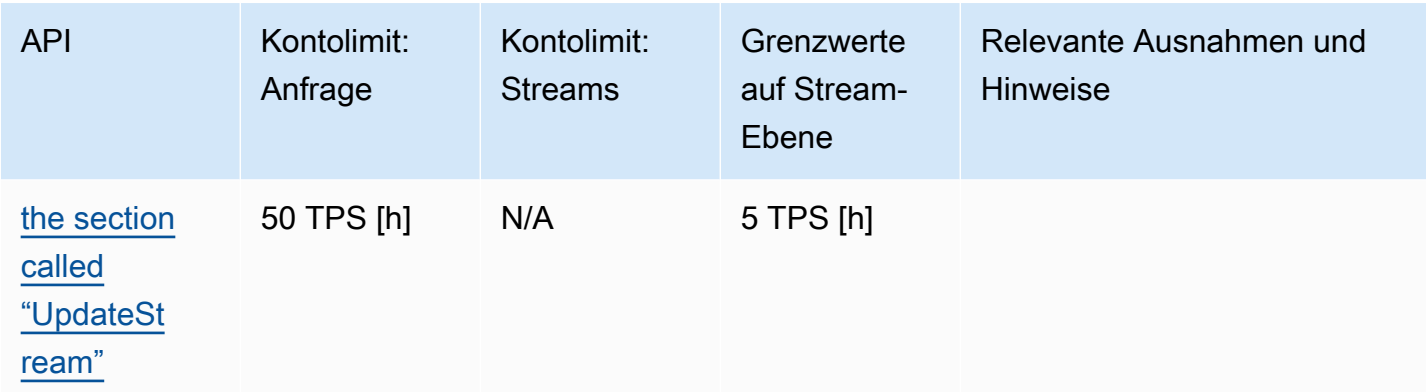

## <span id="page-404-0"></span>API-Dienstkontingente für Medien und archivierte Medien

Im folgenden Abschnitt werden Dienstkontingente für Medien und APIs für archivierte Medien beschrieben.

Wenn ein Anforderungslimit auf Konto- oder Ressourcenebene erreicht wird, wird a ausgelöst. ClientLimitExceededException

Wenn ein Grenzwert auf Verbindungsebene erreicht wird, wird die Ausnahme ConnectionLimitExceededException ausgelöst.

Die folgenden Fehler und Bestätigungen werden ausgelöst, wenn ein Grenzwert auf Fragmentebene erreicht wird:

- Eine MIN\_FRAGMENT\_DURATION\_REACHED-Bestätigung wird zurückgegeben, wenn ein Fragment unterhalb der Mindestdauer liegt.
- Eine MAX\_FRAGMENT\_DURATION\_REACHED-Bestätigung wird zurückgegeben, wenn ein Fragment oberhalb der Höchstdauer liegt.
- Eine MAX\_FRAGMENT\_SIZE-Bestätigung wird zurückgegeben, wenn ein Fragment die maximale Datengröße überschreitet.
- Eine FragmentLimitExceeded-Ausnahme wird ausgelöst, wenn ein Fragmentgrenzwert in einer GetMediaForFragmentList-Operation erreicht wird.

#### API-Dienstkontingente auf Datenebene

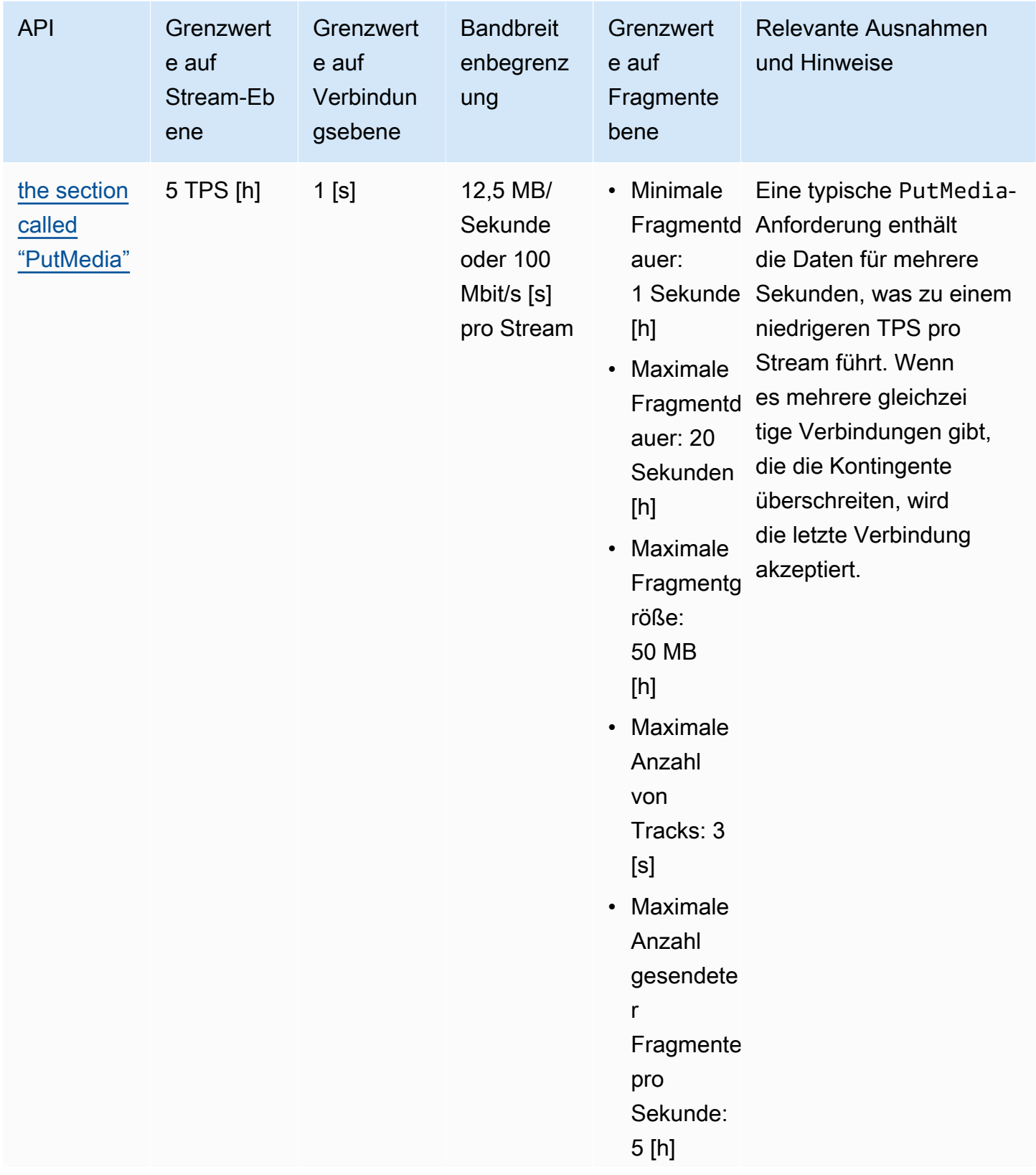

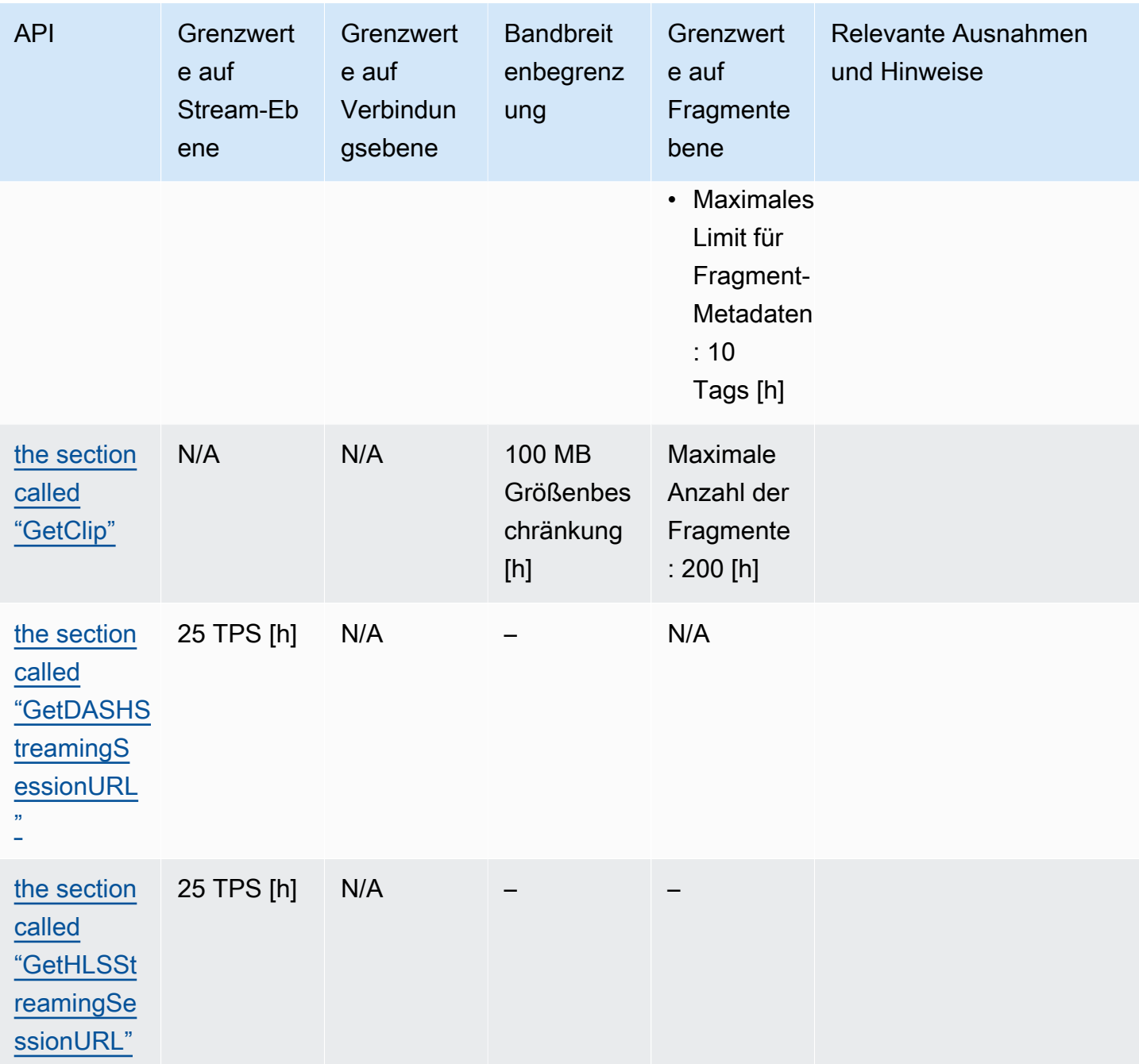

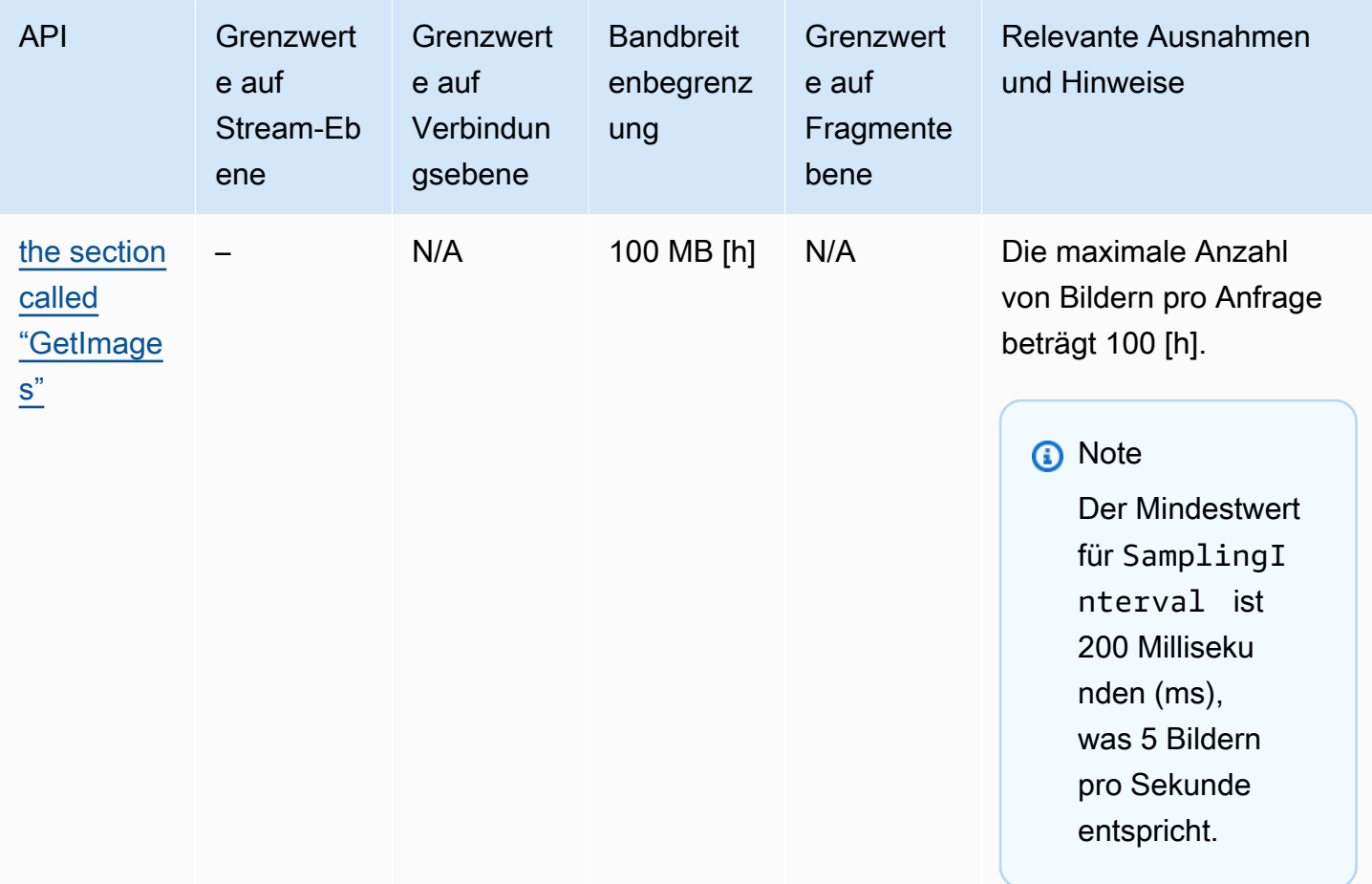

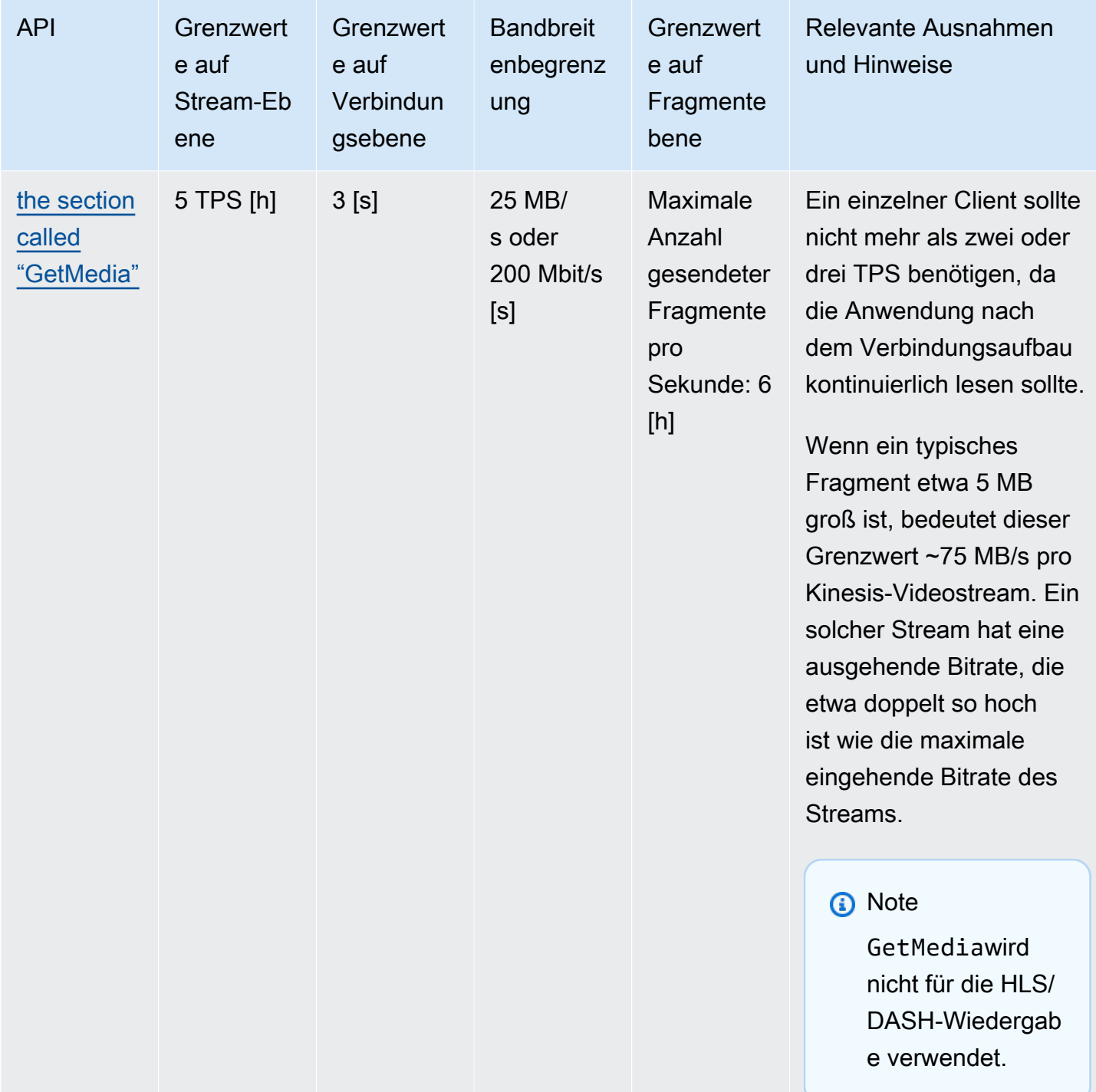

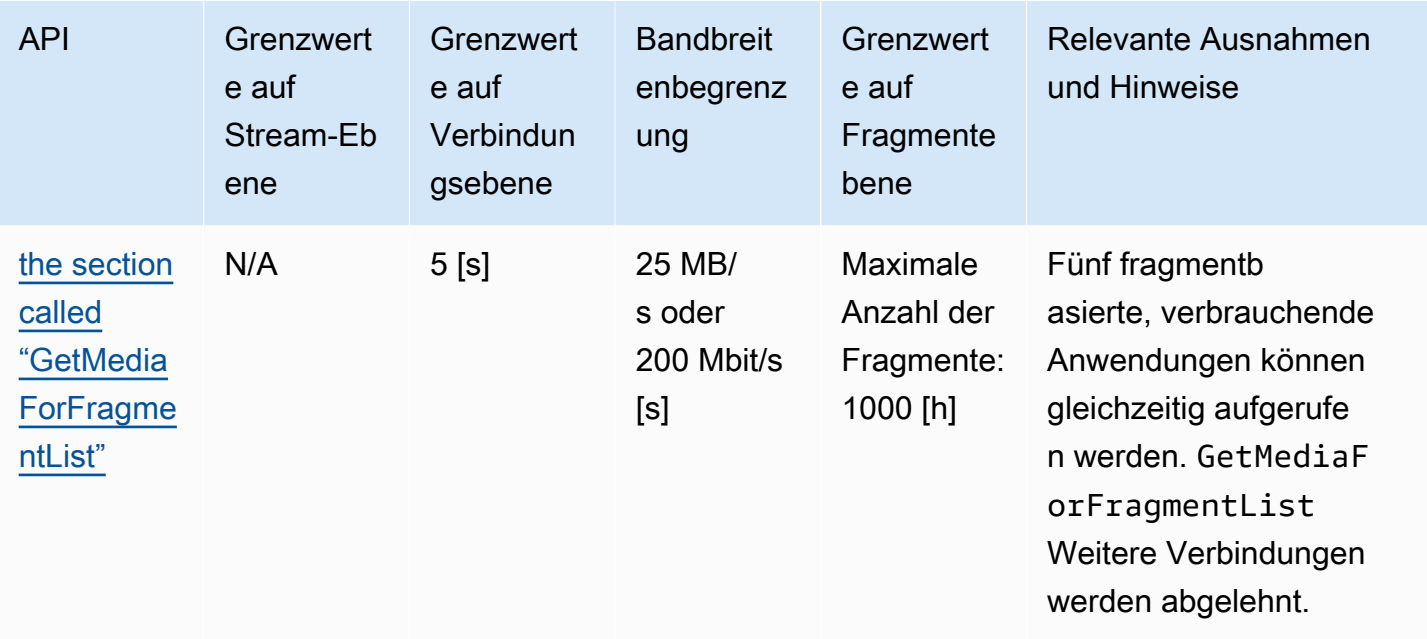

### API-Dienstkontingente für das Videowiedergabeprotokoll

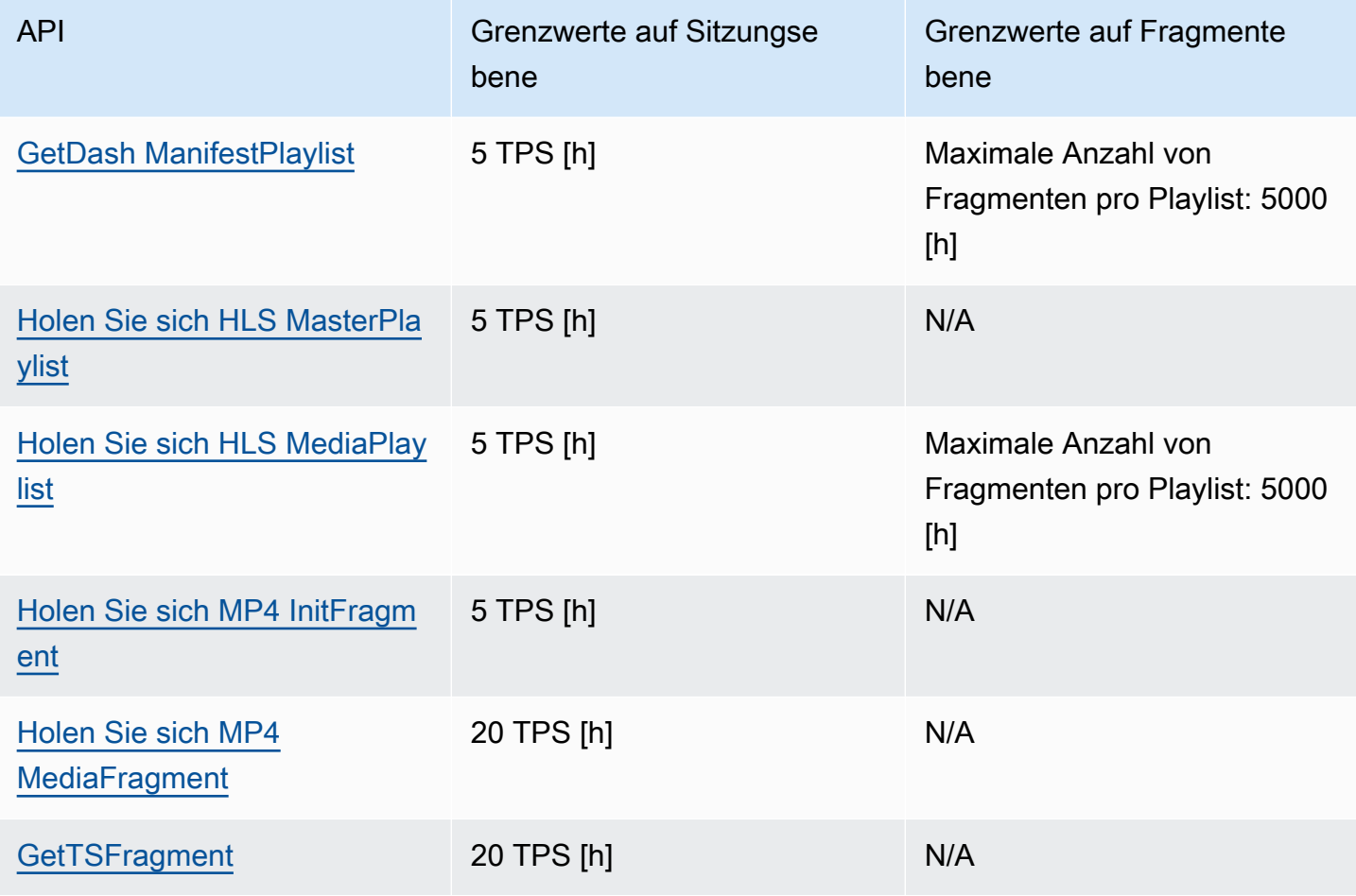

## Fragment-Metadaten und Kontingente für fragmentierte Medien

Kinesis Video Streams [Streams-APIs für den Zugriff auf archivierte Medien](https://docs.aws.amazon.com/kinesisvideostreams/latest/dg/API_Reference.html) werden anhand der Anzahl der angeforderten Fragmente und nicht anhand der Anzahl der API-Aufrufe gedrosselt. APIs sind sowohl durch die Anzahl der Fragment-Metadaten als auch durch die Anzahl der angeforderten Fragmentmedien begrenzt. Die Kontingente für Fragmentmetadaten und Fragmentmedien werden pro Stream angewendet. Mit anderen Worten, Anfragen nach Fragmentmetadaten oder Medien in einem Stream gelten nicht für die Kontingente eines anderen Streams. Innerhalb eines bestimmten Streams wird jedes Kontingent jedoch von mehreren APIs gemeinsam genutzt. Das bedeutet, dass für einen bestimmten Stream Anfragen nach Fragmenten über verschiedene APIs aus demselben Kontingent stammen. Wenn entweder das Fragmentmetadaten- oder das Fragmentmedienkontingent für einen Stream überschritten wird, gibt die API a zurückClientLimitExceededException. Die folgenden Tabellen zeigen, wie die APIs die einzelnen Quotentypen verbrauchen. Gehen Sie für die zweite Spalte in diesen Tabellen davon aus, dass, wenn ein Stream ein Kontingent von N hat, das bedeutet, dass die APIs über N Punkte verfügen, die von diesem Quotentyp für diesen Stream verbraucht werden können. Die GetClip API erscheint in beiden Tabellen.

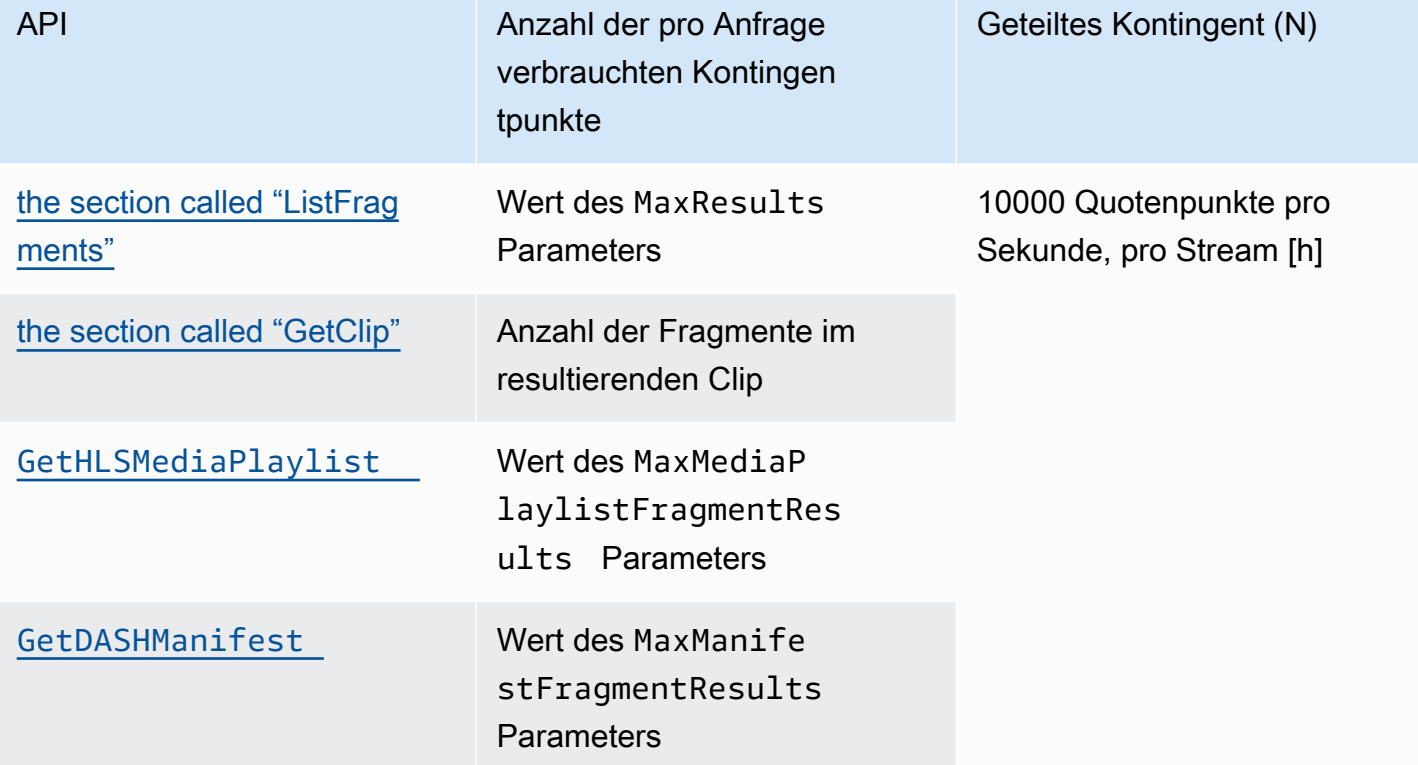

Verbrauch von Fragmentmetadaten

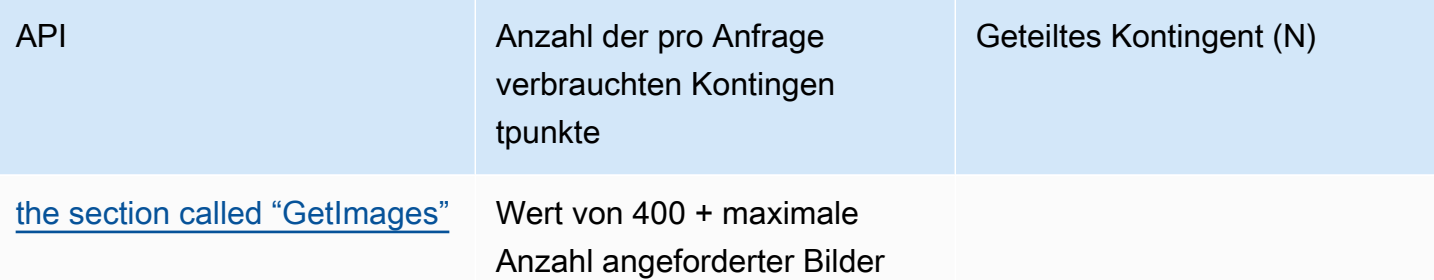

#### Verbrauch von Fragment-Medienkontingenten

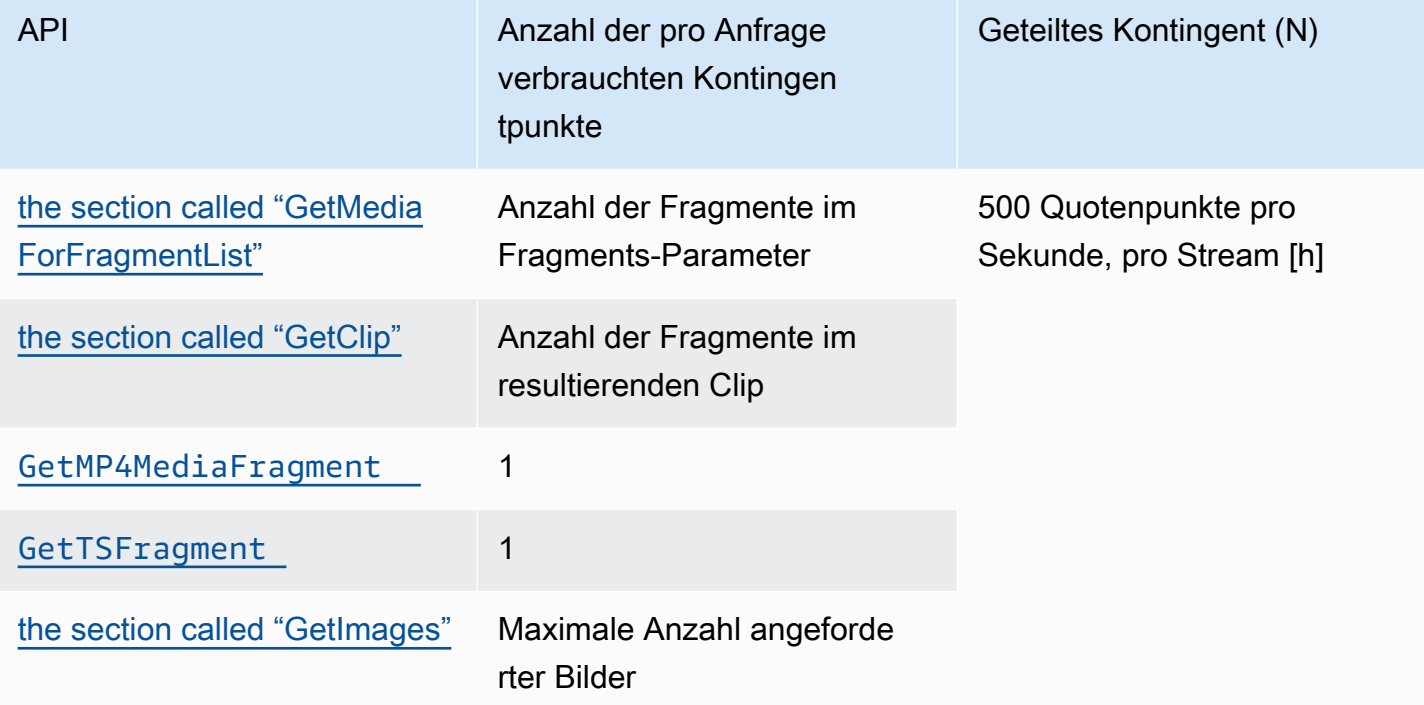

Bei einem Kontingent von 500 Fragmentmedien pro Sekunde werden beispielsweise die folgenden Aufrufmuster für einen bestimmten Stream unterstützt:

- 5 Anfragen pro Sekunde bis GetClip zu 100 Fragmente in jedem Clip.
- 100 Anfragen pro Sekunde bis GetClip mit 5 Fragmenten in jedem Clip.
- 2 Anfragen pro Sekunde GetClip mit 100 Fragmenten in jedem Clip und 3 Anfragen pro Sekunde GetMediaForFragmentList in jedem Clip.
- 400 Anfragen pro Sekunde an GetMP4MediaFragment und 100 Anfragen pro Sekunde anGetTSFragment.

Diese Kontingente haben wichtige Auswirkungen auf die Anzahl der HLS- und MPEG-DASH-Sitzungen, die pro Stream unterstützt werden können. Die Anzahl der HLS- und DASH-Sitzungen, die von Mediaplayern zu einem bestimmten Zeitpunkt verwendet werden können, ist unbegrenzt. Daher ist es wichtig, dass die Wiedergabeanwendung nicht zulässt, dass zu viele Sitzungen gleichzeitig verwendet werden. In den folgenden beiden Beispielen wird beschrieben, wie Sie die Anzahl der gleichzeitigen Wiedergabesitzungen ermitteln, die unterstützt werden können:

#### Beispiel 1: Live-Streaming

In einem Live-Streaming-Szenario mit HLS, Fragmenten mit einer Dauer von 1 Sekunde, einer Audiound Videospur und einer MaxMediaPlaylistFragmentResults Einstellung von fünf führt ein Media Player in der Regel zwei Aufrufe GetHLSMediaPlaylist pro Sekunde durch. Ein Anruf bezieht sich auf die neuesten Videometadaten und ein anderer auf die entsprechenden Audio-Metadaten. Die beiden Aufrufe verbrauchen jeweils fünf Quotenpunkte für Fragmentmetadaten. Außerdem werden zwei Aufrufe GetMP4MediaFragment pro Sekunde getätigt: ein Anruf für das neueste Video und ein weiterer für das entsprechende Audio. Jeder Anruf verbraucht ein einzelnes Fragment-Medientoken, sodass insgesamt zwei Token verbraucht werden.

In diesem Szenario können bis zu 250 gleichzeitige Wiedergabesitzungen unterstützt werden. Bei 250 Sitzungen verbraucht dieses Szenario 2.500 Fragmentmetadaten-Kontingentpunkte pro Sekunde (deutlich unter dem Kontingent von 10.000) und 500 Fragmentmedienkontingentpunkte pro Sekunde.

#### Beispiel 2: Wiedergabe auf Abruf

In einem On-Demand-Wiedergabe-Szenario eines vergangenen Ereignisses mit MPEG-DASH, einer Audio- und Videospur, die auf 1.000 MaxManifestFragmentResults eingestellt ist, ruft ein Media Player normalerweise GetDASHManifest einmal zu Beginn der Sitzung auf (verbraucht 1.000 Fragmentmetadaten-Quota-Punkte) und ruft mit einer GetMP4MediaFragment Geschwindigkeit von bis zu 5 Mal pro Sekunde auf (verbraucht 5 Fragment-Medienkontingentpunkte), bis alle Fragmente geladen sind. In diesem Szenario können bis zu 10 neue Sitzungen pro Sekunde gestartet werden (genau bei der Quote von 10.000 Fragmentmetadaten pro Sekunde), und bis zu 100 Sitzungen können Fragmentmedien mit einer Geschwindigkeit von 5 pro Sekunde aktiv laden (genau bei der Quote von 500 Fragmentmedien pro Sekunde).

#### Sie können ArchivedFragmentsConsumed.Metadata und

verwendenArchivedFragmentsConsumed.Media, um den Verbrauch von Fragment-Metadaten bzw. Quotenpunkten für Fragmentmedien zu überwachen. Hinweise zur Überwachung finden Sie unte[rÜberwachen.](#page-366-0)

# Kontingente für Fragmentmetad

Die folgenden Dienstkontingente gelten für das Hinzufügen von Fragment-Metadaten zu Fragmenten in einem Kinesis-Videostream:

- Sie können einem Fragment bis zu 10 Metadatenelemente voranstellen.
- Der Metadaten-Name eines Fragments kann bis zu 128 Bytes lang sein.
- Der Metadaten-Wert eines Fragments kann bis zu 256 Bytes lang sein.
- Der Name eines Fragment-Metadaten darf nicht mit der Zeichenfolge "AWS" beginnen. Wenn ein entsprechendes Metadatenelement hinzugefügt wird, gibt die Methode putFragmentMetadata im PIC einen STATUS\_INVALID\_METADATA\_NAME-Fehler (Fehlercode 0x52000077) zurück. Ihre Anwendung kann dann entweder den Fehler ignorieren (der PIC fügt das Metadatenelement nicht hinzu) oder auf den Fehler reagieren.

# Stream-Tags

Diese Metadaten-Schlüssel-Wert-Paare gelten für die gesamte Kinesis Video Streams Streams-Ressource, nicht für einzelne Fragmente, die in einem Kinesis-Videostream enthalten sind.

Jeder Kinesis-Videostream unterstützt bis zu 50 Tags.

Einschränkungen [the section called "TagStream"](#page-524-0) für die Schlüssel und Werte von Stream-Tags finden Sie unter.

# Fehlerbehebung bei Kinesis Video Streams

Verwenden Sie die folgenden Informationen, um häufig auftretende Probleme mit Amazon Kinesis Video Streams zu beheben.

#### Themen

- [Allgemeine Probleme](#page-414-0)
- [API-Probleme](#page-415-0)
- [HLS-Probleme](#page-417-0)
- [Probleme mit Java](#page-417-1)
- [Probleme mit der Producer-Bibliothek](#page-418-0)
- [Probleme mit der Stream Parser-Bibliothek](#page-424-0)
- [Probleme mit dem Netzwerk](#page-425-0)

## <span id="page-414-0"></span>Allgemeine Probleme

In diesem Abschnitt werden allgemeine Probleme beschrieben, die bei der Arbeit mit Kinesis Video Streams auftreten können.

#### Problembereiche

• [Latenz zu hoch](#page-414-1)

### <span id="page-414-1"></span>Latenz zu hoch

Die Latenz kann durch die Dauer der Fragmente verursacht werden, die an den Kinesis Video Streams Streams-Dienst gesendet werden. Eine Möglichkeit, die Latenzzeit zwischen Producer und Service zu reduzieren, besteht darin, die Medien-Pipeline so zu konfigurieren, dass kürzere Fragmentlaufzeiten entstehen.

Um die Anzahl der in jedem Fragment gesendeten Frames zu reduzieren, reduzieren Sie den folgenden Wert inkinesis\_video\_gstreamer\_sample\_app.cpp:

```
g_object_set(G_OBJECT (data.encoder), "bframes", 0, "key-int-max", 45, "bitrate", 512, 
  NULL);
```
#### **a** Note

Die Latenzen sind im Mozilla Firefox-Browser aufgrund der internen Implementierung des Video-Renderings höher.

# <span id="page-415-0"></span>API-Probleme

In diesem Abschnitt werden API-Probleme beschrieben, die bei der Arbeit mit Kinesis Video Streams auftreten können.

Problembereiche

- [Fehler: "Unbekannte Optionen"](#page-415-1)
- Fehler: "Unable to determine service/operation name to be authorized" (Zu autorisierender [Service-/Operationsname kann nicht ermittelt werden\)](#page-415-2)
- Fehler: "Failed to put a frame in the stream" (Es konnte kein Frame in den Stream eingefügt [werden\)](#page-416-0)
- Fehler: "Der Dienst hat die Verbindung geschlossen, bevor die endgültige AckEvent Version [empfangen wurde"](#page-416-1)
- [Fehler: "STATUS\\_STORE\\_OUT\\_OF\\_MEMORY"](#page-417-2)

### <span id="page-415-1"></span>Fehler: "Unbekannte Optionen"

#### GetMedia und GetMediaForFragmentList können mit dem folgenden Fehler fehlschlagen:

Unknown options: <filename>.mkv

Dieser Fehler tritt auf, wenn Sie den AWS CLI mit einem output Typ von json konfiguriert haben. Konfigurieren Sie den AWS CLI mit dem Standardausgabetyp (none) neu. Informationen zur Konfiguration von finden [Sie AWS CLI unter configure](https://docs.aws.amazon.com/cli/latest/reference/configure) in der AWS CLI Befehlsreferenz.

<span id="page-415-2"></span>Fehler: "Unable to determine service/operation name to be authorized" (Zu autorisierender Service-/Operationsname kann nicht ermittelt werden)

GetMedia kann mit dem folgenden Fehler fehlschlagen:

Unable to determine service/operation name to be authorized

Dieser Fehler kann auftreten, wenn der Endpunkt nicht korrekt angegeben ist. Wenn Sie den Endpunkt erhalten, stellen Sie sicher, dass Sie den folgenden Parameter in den GetDataEndpoint Aufruf aufnehmen, je nachdem, welche API aufgerufen werden soll:

```
--api-name GET_MEDIA
--api-name PUT_MEDIA
--api-name GET_MEDIA_FOR_FRAGMENT_LIST
--api-name LIST_FRAGMENTS
```
<span id="page-416-0"></span>Fehler: "Failed to put a frame in the stream" (Es konnte kein Frame in den Stream eingefügt werden)

PutMedia kann mit dem folgenden Fehler fehlschlagen:

Failed to put a frame in the stream

Dieser Fehler kann auftreten, wenn für den Dienst keine Konnektivität oder Berechtigungen verfügbar sind. Führen Sie Folgendes in der AWS CLI aus und stellen Sie sicher, dass die Stream-Informationen abgerufen werden können:

```
aws kinesisvideo describe-stream --stream-name StreamName --endpoint https://
ServiceEndpoint.kinesisvideo.region.amazonaws.com
```
<span id="page-416-1"></span>Wenn der Anruf fehlschlägt, finden Sie [AWS CLI weitere Informationen unter Problembehandlung](https://docs.aws.amazon.com/cli/latest/userguide/troubleshooting.html).

Fehler: "Der Dienst hat die Verbindung geschlossen, bevor die endgültige AckEvent Version empfangen wurde"

PutMedia kann mit dem folgenden Fehler fehlschlagen:

com.amazonaws.SdkClientException: Service closed connection before final AckEvent was received

Dieser Fehler kann auftreten, wenn PushbackInputStream nicht korrekt implementiert ist. Stellen Sie sicher, dass die unread() Methoden korrekt implementiert sind.

## <span id="page-417-2"></span>Fehler: "STATUS\_STORE\_OUT\_OF\_MEMORY"

PutMedia kann mit dem folgenden Fehler fehlschlagen:

The content store is out of memory.

Dieser Fehler tritt auf, wenn der Inhaltesspeicher nicht ausreichend groß dimensioniert wurde. Um den Inhaltsspeicher zu vergrößern, erhöhen Sie den Wert von StorageInfo.storageSize. Weitere Informationen finden Sie unter [StorageInfo.](#page-287-0)

## <span id="page-417-0"></span>HI S-Probleme

Falls Ihr Videostream nicht korrekt wiedergegeben wird, finden Sie weitere Informationen unter[the](#page-34-0)  [section called "Behebung von HLS-Problemen"](#page-34-0).

## <span id="page-417-1"></span>Probleme mit Java

In diesem Abschnitt wird beschrieben, wie Sie häufig auftretende Java-Probleme beheben können, die bei der Arbeit mit Kinesis Video Streams auftreten.

#### Problembereiche

• [Aktivieren von Java-Protokollen](#page-417-3)

### <span id="page-417-3"></span>Aktivieren von Java-Protokollen

Um Probleme mit Java-Beispielen und -Bibliotheken zu beheben, ist es hilfreich, die Debug-Logs zu aktivieren und zu untersuchen. Gehen Sie zum Aktivieren der Debug-Protokolle folgendermaßen vor:

1. Fügen Sie log4j in die Datei pom.xml im Knoten dependencies ein:

```
<dependency> 
     <groupId>log4j</groupId> 
     <artifactId>log4j</artifactId> 
     <version>1.2.17</version>
</dependency>
```
2. Erstellen Sie im Verzeichnis target/classes eine Datei namens log4j.properties mit folgendem Inhalt:

```
# Root logger option
log4j.rootLogger=DEBUG, stdout
# Redirect log messages to console
log4j.appender.stdout=org.apache.log4j.ConsoleAppender
log4j.appender.stdout.Target=System.out
log4j.appender.stdout.layout=org.apache.log4j.PatternLayout
log4j.appender.stdout.layout.ConversionPattern=%d{yyyy-MM-dd HH:mm:ss} %-5p %c{1}:
%L - %m%n
log4j.logger.org.apache.http.wire=DEBUG
```
<span id="page-418-0"></span>Die Debug-Protokolle werden anschließend zur IDE-Konsole ausgegeben.

## Probleme mit der Producer-Bibliothek

In diesem Abschnitt werden Probleme beschrieben, die bei der Verwendung von [Producer-](#page-172-0)[Bibliotheken](#page-172-0) auftreten können.

Problembereiche

- [Das Producer SDK kann nicht kompiliert werden](#page-419-0)
- [Der Videostream wird nicht in der Konsole angezeigt](#page-419-1)
- Fehler: "Security token included in the request is invalid" (Das Sicherheits-Token der Anfrage ist [ungültig\) beim Streamen von Daten mit der GStreamer-Demo-Anwendung](#page-420-0)
- [Fehler: "Fehler beim Senden des Frames an den Kinesis-Video-Client"](#page-420-1)
- GStreamer-Anwendung stoppt auf OS X mit der Meldung "Streamen gestoppt, Grund nicht [ausgehandelt"](#page-420-2)
- [Fehler: "Failed to allocate heap" \(Heap konnte nicht zugeordnet werden\) beim Erstellen des](#page-421-0) [Kinesis-Video-Clients in der GStreamer-Demo auf Raspberry Pi](#page-421-0)
- Fehler: "Illegal Instruction" (Ungültige Anweisung) beim Ausführen der GStreamer-Demo auf [Raspberry Pi](#page-421-1)
- [Die Kamera kann nicht auf Raspberry Pi geladen werden.](#page-421-2)
- [Kamera kann auf macOS High Sierra nicht gefunden werden.](#page-422-0)
- [Datei jni.h beim Kompilieren auf macOS High Sierra nicht gefunden](#page-422-1)
- [Curl-Fehler beim Ausführen der GStreamer-Demo-Anwendung](#page-422-2)
- [Zeitstempel-/Zeitraum-Assertion während der Laufzeit auf Raspberry Pi](#page-423-0)
- [Assertion auf gst\\_value\\_set\\_fraction\\_range\\_full auf Raspberry Pi](#page-423-1)
- [STATUS\\_MKV\\_INVALID\\_ANNEXB\\_NALU\\_IN\\_FRAME\\_DATA \(0x3200000d\)-Fehler unter Android](#page-423-2)
- [Fehler: Die maximale Fragmentdauer wurde erreicht](#page-423-3)
- ["Ungültiger Objektname abgelaufen", Fehler bei der Verwendung der IoT-Autorisierung](#page-424-1)

### <span id="page-419-0"></span>Das Producer SDK kann nicht kompiliert werden

Überprüfen Sie, ob die erforderlichen Bibliotheken in Ihrem Pfad vorhanden sind. Zur Bestätigung führen Sie den folgenden Befehl aus:

env | grep LD\_LIBRARY\_PATH LD\_LIBRARY\_PATH=/home/local/awslabs/amazon-kinesis-video-streams-producer-sdk-cpp/ kinesis-video-native-build/downloads/local/lib

### <span id="page-419-1"></span>Der Videostream wird nicht in der Konsole angezeigt

Damit der Videostream in der Konsole angezeigt werden kann, muss er mit H.264 im AvCC-Format codiert worden sein. Prüfen Sie Folgendes, wenn der Stream nicht angezeigt wird:

- Für [NAL Adaptation Flags](#page-285-0) ist NAL\_ADAPTATION\_ANNEXB\_NALS | NAL\_ADAPTATION\_ANNEXB\_CPD\_NALS eingestellt, wenn der Originalstream im Format Annex-B vorliegt. Dies ist der Standardwert im StreamDefinition-Konstruktor.
- Sie stellen die Code Private Data ordnungsgemäß bereit. Für H.264 sind dies der Sequenzparametersatz (SPS) und der Bildparametersatz (PPS). Abhängig von der Medienquelle können diese Daten separat aus der Medienquelle abgerufen oder im Frame codiert werden.

Viele einfache Streams liegen im folgenden Format vor (Ab ist der Annex-B-Startcode – 001 oder 0001):

```
Ab(Sps)Ab(Pps)Ab(I-frame)Ab(P/B-frame) Ab(P/B-frame)…. Ab(Sps)Ab(Pps)Ab(I-frame)Ab(P/
B-frame) Ab(P/B-frame)
```
Der CPD (Codec Private Data) kann, sofern H.264 als SPS und PPS im Stream enthalten ist, an das AvCC-Format angepasst werden. Sofern die Medienpipeline die CPD nicht separat bereitstellt, kann die Anwendung die CPD aus dem Frame extrahieren, indem sie nach dem ersten Idr-Frame

sucht (der die SPS und PPS enthalten sollte), die beiden NALUs (die dann Ab (Sps) Ab (Pps) sein werden) extrahiert und im CPD in einfügtStreamDefinition.

# <span id="page-420-0"></span>Fehler: "Security token included in the request is invalid" (Das Sicherheits-Token der Anfrage ist ungültig) beim Streamen von Daten mit der GStreamer-Demo-Anwendung

Wenn dieser Fehler auftritt, liegt ein Problem mit Ihren Anmeldeinformationen vor. Überprüfen Sie Folgendes:

- Wenn Sie temporäre Anmeldeinformationen verwenden, müssen Sie den Sitzungs-Token angeben.
- Überprüfen Sie, ob Ihre temporären Anmeldeinformationen abgelaufen sind.
- Vergewissern Sie sich, dass Sie über die richtigen Rechte verfügen.
- Vergewissern Sie sich unter MacOS, dass Sie keine Anmeldeinformationen im Schlüsselbund zwischengespeichert haben.

### <span id="page-420-1"></span>Fehler: "Fehler beim Senden des Frames an den Kinesis-Video-Client"

Wenn dieser Fehler auftritt, sind die Zeitstempel im Quell-Stream nicht richtig gesetzt. Gehen Sie wie folgt vor:

- Verwenden Sie die neueste SDK-Version, in der es möglicherweise schon ein Update gibt, das Ihr Problem behebt.
- Stellen Sie für den hochwertigen Stream eine höhere Bitrate ein und korrigieren Sie jeglichen Jitter im Quellstream, sofern die Kamera dies unterstützt.

## <span id="page-420-2"></span>GStreamer-Anwendung stoppt auf OS X mit der Meldung "Streamen gestoppt, Grund nicht ausgehandelt"

Das Streamen kann unter OS X mit der folgenden Meldung abgebrochen werden:

```
Debugging information: gstbasesrc.c(2939): void gst_base_src_loop(GstPad *) (): /
GstPipeline:test-pipeline/GstAutoVideoSrc:source/GstAVFVideoSrc:source-actual-src-
avfvide:
```

```
streaming stopped, reason not-negotiated (-4)
```
Eine mögliche Problemumgehung besteht darin, die Parameter für die Bildrate aus dem gst caps new simple Aufruf zu entfernen in: kinesis video gstreamer sample app.cpp

```
GstCaps *h264_caps = gst_caps_new_simple("video/x-h264", 
                                           "profile", G_TYPE_STRING, "baseline", 
                                           "stream-format", G_TYPE_STRING, "avc", 
                                           "alignment", G_TYPE_STRING, "au", 
                                           "width", GST_TYPE_INT_RANGE, 320, 1920, 
                                           "height", GST_TYPE_INT_RANGE, 240, 1080, 
                                           "framerate", GST_TYPE_FRACTION_RANGE, 0, 
 1, 30, 1,
 NULL);
```
<span id="page-421-0"></span>Fehler: "Failed to allocate heap" (Heap konnte nicht zugeordnet werden) beim Erstellen des Kinesis-Video-Clients in der GStreamer-Demo auf Raspberry Pi

Die GStreamer-Beispielanwendung versucht, 512 MB RAM zuzuweisen, die möglicherweise nicht auf Ihrem System verfügbar sind. Sie können die Größe des zugewiesenen Speicherplatzes verringern, indem Sie den folgenden Wert in KinesisVideoProducer.cpp verkleinern:

device\_info.storageInfo.storageSize = *512* \* 1024 \* 1024;

## <span id="page-421-1"></span>Fehler: "Illegal Instruction" (Ungültige Anweisung) beim Ausführen der GStreamer-Demo auf Raspberry Pi

Wenn beim Ausführen der GStreamer-Demo der folgende Fehler auftritt, überprüfen Sie, ob Sie die Anwendung für die richtige Version Ihres Geräts kompiliert haben. (Stellen Sie beispielsweise sicher, dass Sie nicht für Raspberry Pi 3 kompilieren, wenn Sie auf Raspberry Pi 2 laufen.)

```
INFO - Initializing curl.
Illegal instruction
```
### <span id="page-421-2"></span>Die Kamera kann nicht auf Raspberry Pi geladen werden.

Um zu überprüfen, ob die Kamera geladen wurde, führen Sie die folgenden Schritte aus:

ls /dev/video\*

Ist die Suche ergebnislos, führen Sie die folgenden Schritte aus:

vcgencmd get\_camera

Die Ausgabe sollte folgendermaßen oder ähnlich aussehen:

supported=1 detected=1

Wenn der Treiber die Kamera nicht erkennt, gehen Sie wie folgt vor:

- 1. Überprüfen Sie die technische Einrichtung der Kamera und prüfen Sie, ob sie richtig angeschlossen ist.
- 2. Führen Sie die folgenden Schritte aus, um die Firmware zu aktualisieren:

```
sudo rpi-update
```
- 3. Starten Sie das Gerät neu.
- 4. Führen Sie die folgenden Schritte aus, um den Treiber zu laden:

sudo modprobe bcm2835-v4l2

5. Überprüfen Sie, ob die Kamera erkannt wurde:

```
ls /dev/video*
```
### <span id="page-422-0"></span>Kamera kann auf macOS High Sierra nicht gefunden werden.

Unter macOS High Sierra kann die Demo-Anwendung die Kamera nicht finden, wenn mehr als eine Kamera verfügbar ist.

### <span id="page-422-1"></span>Datei jni.h beim Kompilieren auf macOS High Sierra nicht gefunden

<span id="page-422-2"></span>Um diesen Fehler zu beheben, aktualisieren Sie Ihre Installation von Xcode auf die neueste Version.

### Curl-Fehler beim Ausführen der GStreamer-Demo-Anwendung

Um Curl-Fehler beim Ausführen der GStreamer-Demo-Anwendung zu beheben, kopieren Sie [diese](https://www.amazontrust.com/repository/SFSRootCAG2.pem)  [Zertifikatdatei](https://www.amazontrust.com/repository/SFSRootCAG2.pem) zu /etc/ssl/cert.pem.

### <span id="page-423-0"></span>Zeitstempel-/Zeitraum-Assertion während der Laufzeit auf Raspberry Pi

Wenn zur Laufzeit eine Zeitstempel-/Zeitraum-Assertion auftritt, aktualisieren Sie die Firmware und starten Sie das Gerät neu:

sudo rpi-update \$ sudo reboot

### <span id="page-423-1"></span>Assertion auf gst\_value\_set\_fraction\_range\_full auf Raspberry Pi

Die folgende Assertion erscheint, wenn der uv4l-Service ausgeführt wird:

```
gst_util_fraction_compare (numerator_start, denominator_start, numerator_end, 
  denominator_end) < 0' failed
```
Wenn dies der Fall ist, stoppen Sie den uv4l-Service und starten Sie die Anwendung neu.

# <span id="page-423-2"></span>STATUS MKV INVALID ANNEXB NALU IN FRAME DATA (0x3200000d)-Fehler unter Android

Der folgende Fehler tritt auf, wenn [NAL Adaptation Flags](#page-285-0) für den Medien-Stream fehlerhaft ist:

putKinesisVideoFrame(): Failed to put a frame with status code 0x3200000d

Wenn dieser Fehler auftritt, geben Sie das richtige .withNalAdaptationFlags-Flag für Ihr Medium (Beispiel: NAL\_ADAPTATION\_ANNEXB\_CPD\_NALS) an. Geben Sie dieses Flag in der folgenden Zeile des [Android Producer-Bibliothek](#page-180-0) an:

[https://github.com/awslabs/ aws-sdk-android-samples /blob/master/ /src/main/java/com/](https://github.com/awslabs/aws-sdk-android-samples/blob/master/AmazonKinesisVideoDemoApp/src/main/java/com/amazonaws/kinesisvideo/demoapp/fragment/StreamConfigurationFragment.java#L169) [amazonaws/kinesisvideo/demoapp/fragment/ .java #L169 AmazonKinesisVideoDemoApp](https://github.com/awslabs/aws-sdk-android-samples/blob/master/AmazonKinesisVideoDemoApp/src/main/java/com/amazonaws/kinesisvideo/demoapp/fragment/StreamConfigurationFragment.java#L169) **[StreamConfigurationFragment](https://github.com/awslabs/aws-sdk-android-samples/blob/master/AmazonKinesisVideoDemoApp/src/main/java/com/amazonaws/kinesisvideo/demoapp/fragment/StreamConfigurationFragment.java#L169)** 

### <span id="page-423-3"></span>Fehler: Die maximale Fragmentdauer wurde erreicht

Dieser Fehler tritt auf, wenn ein Medienfragment in einem Stream die maximale Fragmentdauer überschreitet. Die maximale Fragmentdauer finden Sie im [the section called "API-Dienstkontingente](#page-404-0) [für Medien und archivierte Medien"](#page-404-0) Abschnitt.

Versuchen Sie, das Problem wie folgt zu beheben:

- Wenn Sie eine Webcam/USB-Kamera verwenden, führen Sie einen der folgenden Schritte aus:
	- Wenn Sie die Keyframe-basierte Fragmentierung verwenden, stellen Sie den Encoder so ein, dass er Keyframes innerhalb von 10 Sekunden bereitstellt.
	- Wenn Sie keine Keyframe-basierte Fragmentierung verwenden, legen Sie bei der Definition des Stream-Ins die maximale Fragmentdauer auf einen Wert fest[Schritt 2: Schreiben und](#page-193-0)  [untersuchen Sie den Code](#page-193-0), der weniger als 10 Sekunden beträgt.
	- Wenn Sie Software-Encoder (wie x264) in der GStreamer-Pipeline verwenden, können Sie das key-int-max Attribut innerhalb von 10 Sekunden auf einen Wert setzen. Stellen Sie es beispielsweise key-int-max auf 60 und die FPS auf 30 ein, um Keyframes alle 2 Sekunden zu aktivieren.
- Wenn Sie eine RPI-Kamera verwenden, legen Sie das Keyframe-Intervall-Attribut auf weniger als 10 Sekunden fest.
- Wenn Sie eine IP-Kamera (RTSP) verwenden, setzen Sie die GOP-Größe auf 60.

# <span id="page-424-1"></span>"Ungültiger Objektname abgelaufen", Fehler bei der Verwendung der IoT-Autorisierung

Um diesen Fehler (HTTP Error 403: Response: {"message":"Invalid thing name passed"}) zu vermeiden, wenn Sie IoT-Anmeldeinformationen für die Autorisierung verwenden, stellen Sie sicher, dass der Wert von stream-name (ein erforderlicher Parameter des kvssink Elements) mit dem Wert von identisch istiot-thingname. Weitere Informationen finden Sie unter [Referenz zu den GStreamer-Elementparametern](#page-338-0).

## <span id="page-424-0"></span>Probleme mit der Stream Parser-Bibliothek

In diesem Abschnitt werden Probleme beschrieben, die bei der Verwendung von ["Stream Parser"-](#page-320-0) [Bibliothek](#page-320-0) auftreten können.

#### Problembereiche

- [Es kann nicht auf einen einzelnen Frame aus dem Stream zugegriffen werden](#page-425-1)
- [Fragmentdekodierungsfehler](#page-425-2)

# <span id="page-425-1"></span>Es kann nicht auf einen einzelnen Frame aus dem Stream zugegriffen werden

Um auf einen einzelnen Frame aus einer Streaming-Quelle in Ihrer Consumer-Anwendung zuzugreifen, stellen Sie sicher, dass Ihr Stream die richtigen privaten Codec-Daten enthält. Informationen über das Format der Daten in einem Stream finden Sie unter [Datenmodell](#page-45-0).

[In der folgenden Testdatei auf der GitHub Website erfahren Sie, wie Sie private Codec-Daten für den](https://github.com/aws/amazon-kinesis-video-streams-parser-library/blob/master/src/test/java/com/amazonaws/kinesisvideo/parser/examples/KinesisVideoRendererExampleTest.java) [Zugriff auf einen Frame verwenden: .java KinesisVideoRendererExampleTest](https://github.com/aws/amazon-kinesis-video-streams-parser-library/blob/master/src/test/java/com/amazonaws/kinesisvideo/parser/examples/KinesisVideoRendererExampleTest.java)

## <span id="page-425-2"></span>Fragmentdekodierungsfehler

Wenn Ihre Fragmente nicht korrekt in einem H.264-Format und auf einem vom Browser unterstützten Level kodiert sind , wird möglicherweise die folgende Fehlermeldung angezeigt, wenn Sie Ihren Stream in der Konsole wiedergeben:

Fragment Decoding Error There was an error decoding the video data. Verify that the stream contains valid H.264 content

Wenn dies passiert, überprüfen Sie Folgendes:

- Die Auflösung der Frames stimmt mit der in den Codec Private Data angegebenen Auflösung überein.
- Das H.264-Profil und das Level der kodierten Frames stimmt mit dem Profil und dem Level überein, die in den Codec Private Data angegeben sind.
- Der Browser unterstützt die Profil/Level-Kombination. Die meisten aktuellen Browser unterstützt alle Profil- und Level-Kombinationen.
- Die Zeitstempel sind präzise und in der richtigen Reihenfolge, und es werden keine doppelten Zeitstempel erstellt.
- Ihre Anwendung kodiert die Frame-Daten mit dem H.264-Format.

# <span id="page-425-0"></span>Probleme mit dem Netzwerk

Wenn beim Versuch, eine Verbindung zu Kinesis Video Streams herzustellen, Verbindungsfehler wie "Verbindungstimeout" oder "Verbindung fehlgeschlagen" angezeigt werden, kann dies an Einschränkungen des IP-Adressbereichs in Ihrer Netzwerkkonfiguration liegen.

Wenn in Ihrem Setup IP-Adressbereichsbeschränkungen für Kinesis Video Streams gelten, aktualisieren Sie Ihre Netzwerkkonfiguration, sodass die **IP-Adressbereiche** von Kinesis Video Streams zugelassen werden.

[Weitere Informationen finden Sie unter AWS IP-Bereiche.](https://docs.aws.amazon.com/vpc/latest/userguide/aws-ip-ranges.html) Folgen Sie dem [Abonnementverfahren,](https://docs.aws.amazon.com/vpc/latest/userguide/aws-ip-ranges.html#subscribe-notifications) um benachrichtigt zu werden, wenn sich IP-Bereiche ändern.

# Dokumentverlauf für Amazon Kinesis Video Streams

In der folgenden Tabelle werden die wichtigen Änderungen an der Dokumentation seit der letzten Version von Amazon Kinesis Video Streams beschrieben.

- Aktuelle API-Version: 2017-11-29
- Letzte Aktualisierung der Dokumentation: 27. Juni 2023

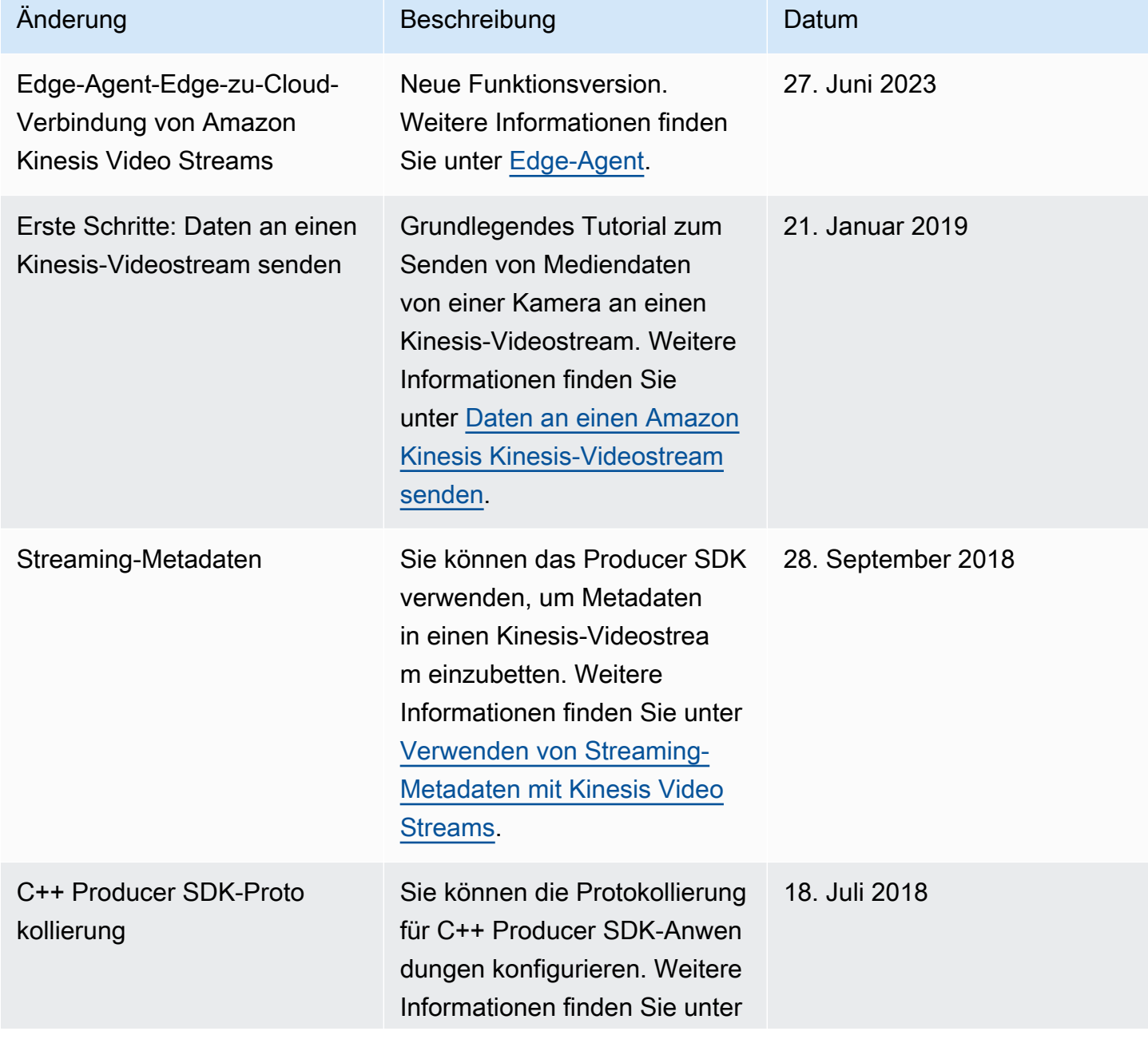

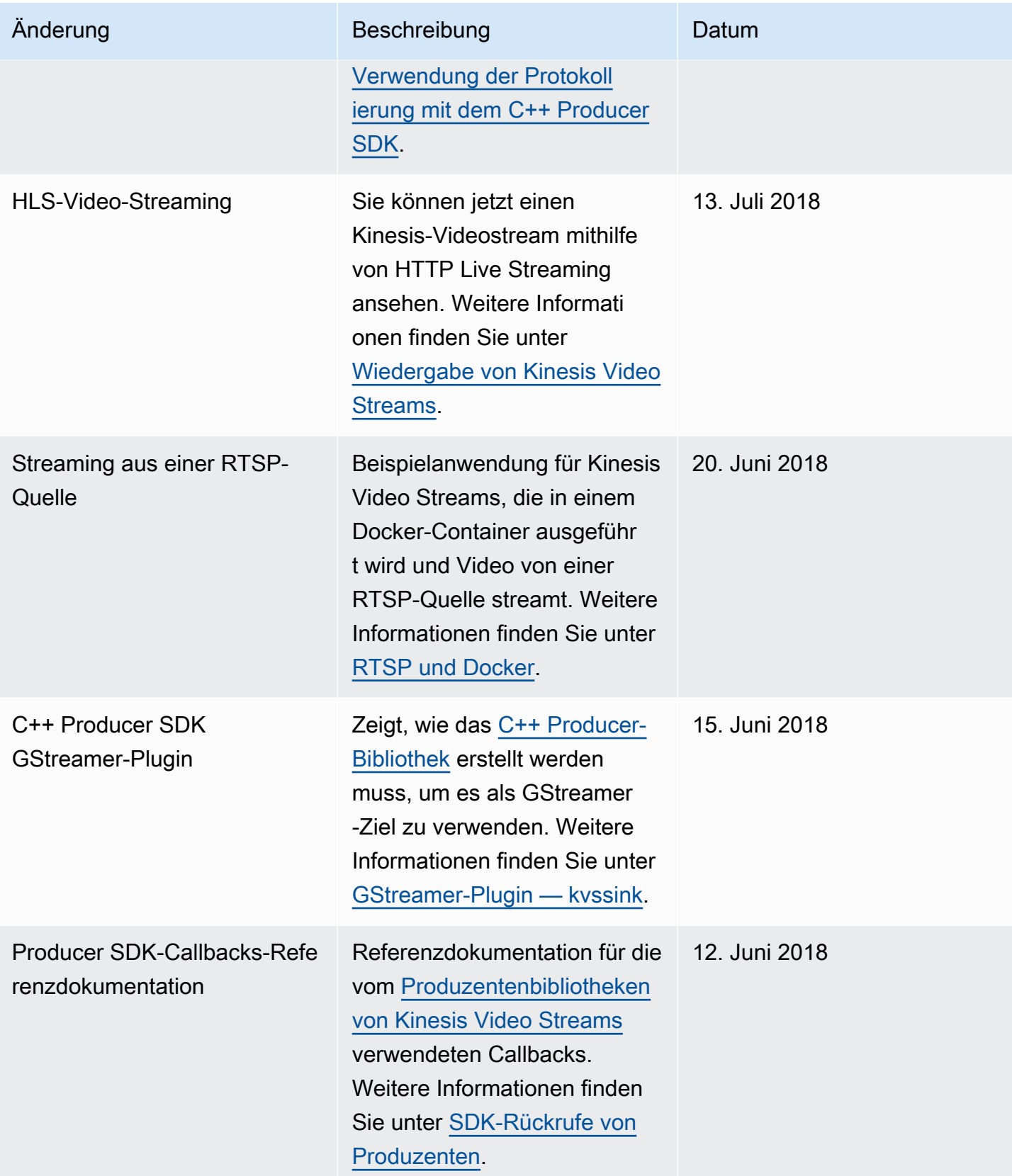

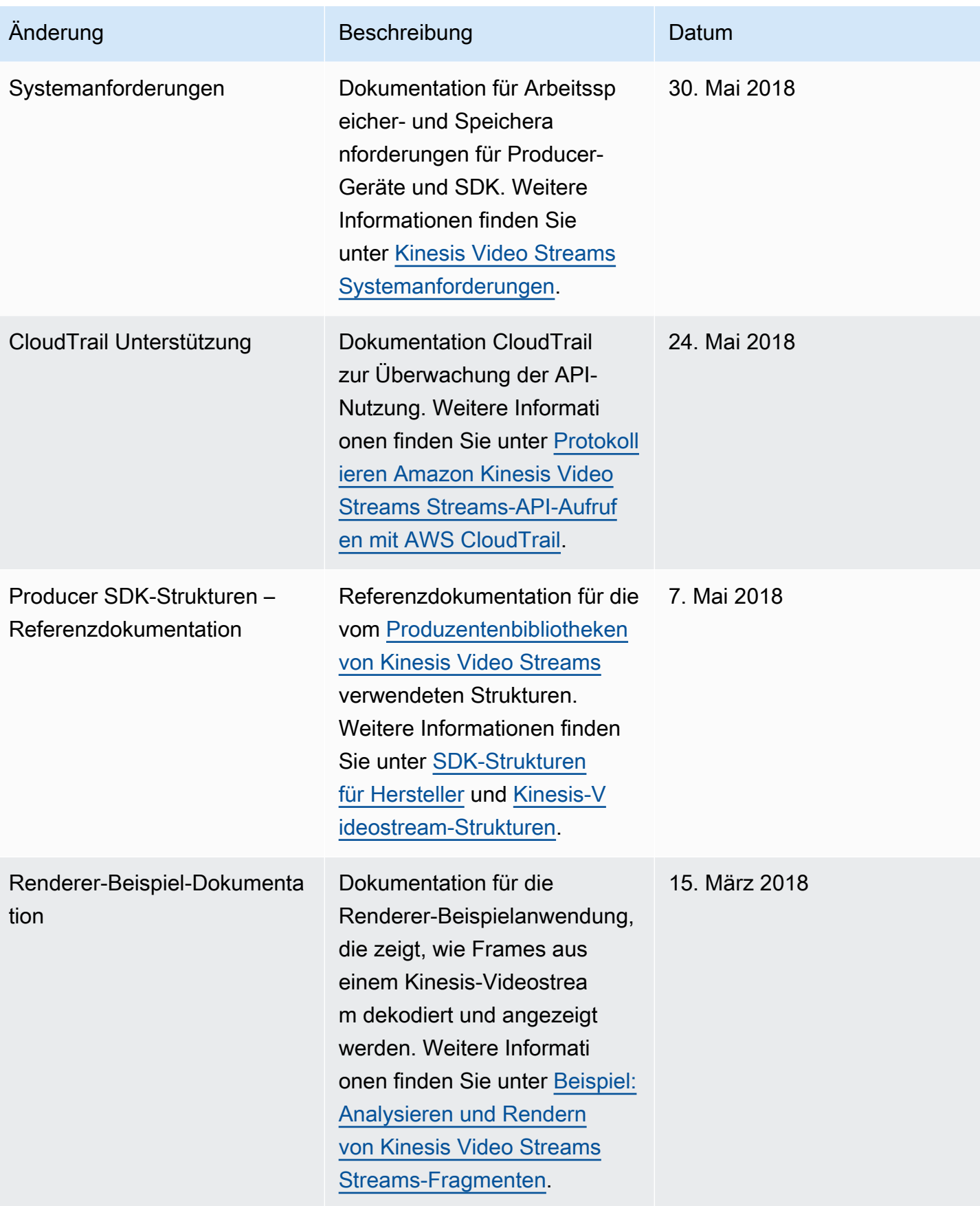

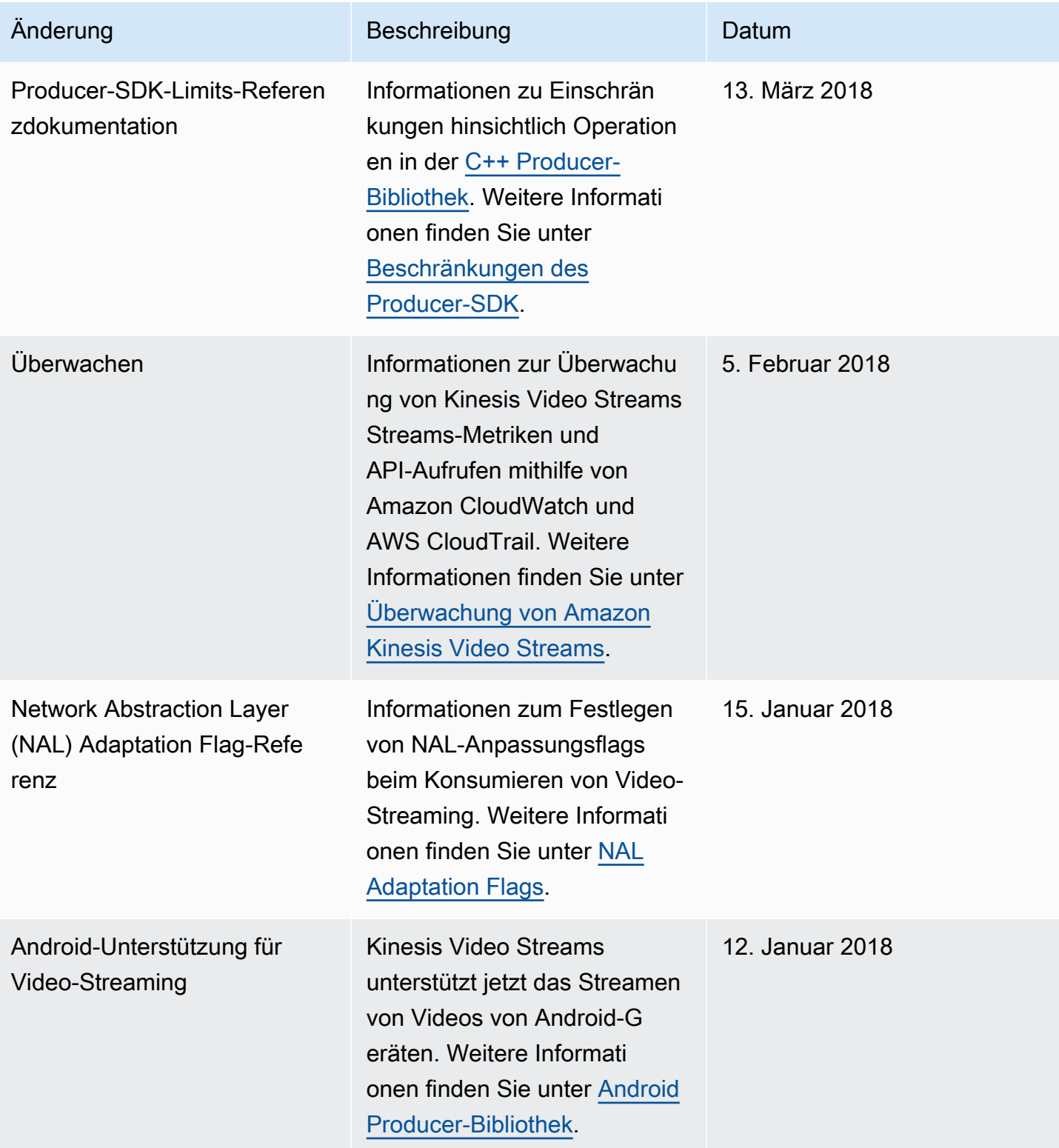

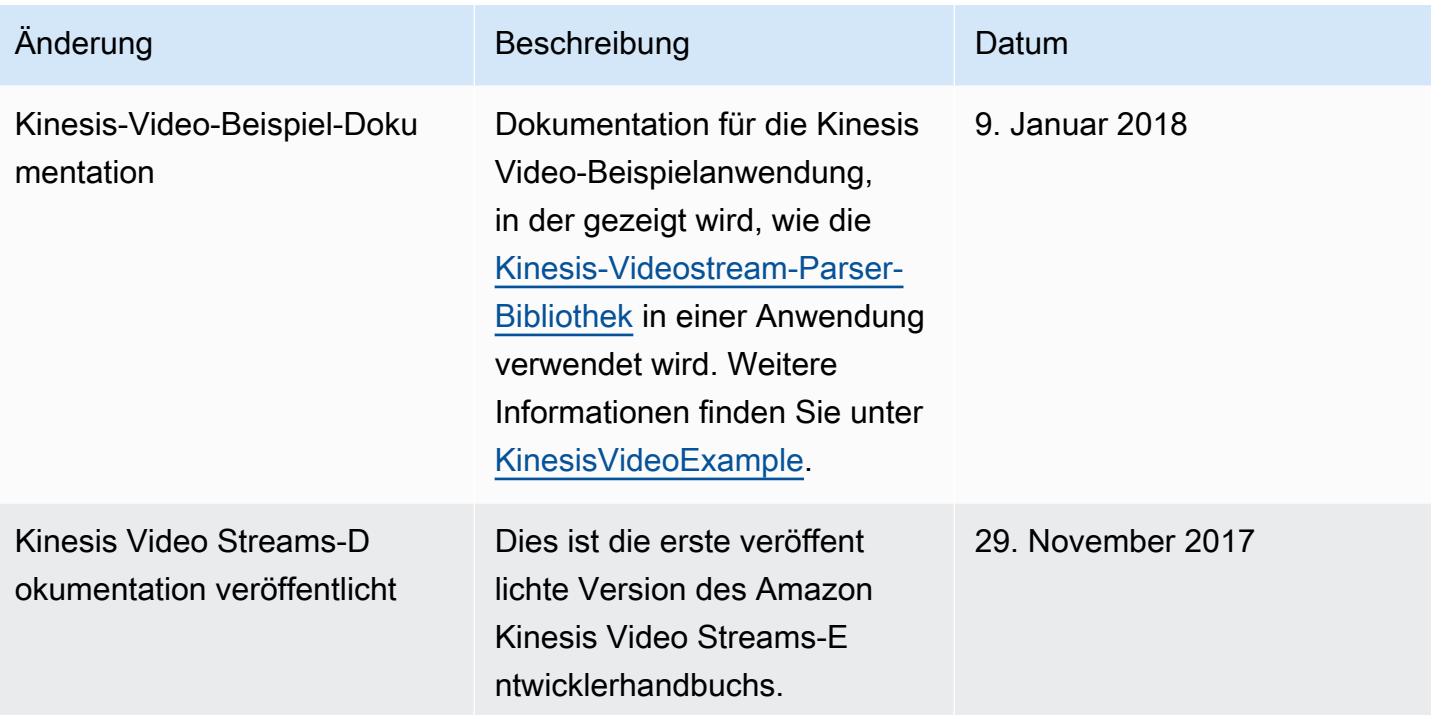
# API-Referenz

Die Abschnitte unter diesem Knoten enthalten die API-Referenzdokumentation. Verwenden Sie das Inhaltsverzeichnis im linken Bereich, um zu den verschiedenen API-Referenzabschnitten zu gelangen.

# Aktionen

Die folgenden Aktionen werden von Amazon Kinesis Video Streams unterstützt:

- [CreateSignalingChannel](#page-436-0)
- [CreateStream](#page-441-0)
- [DeleteEdgeConfiguration](#page-447-0)
- [DeleteSignalingChannel](#page-451-0)
- [DeleteStream](#page-455-0)
- [DescribeEdgeConfiguration](#page-459-0)
- [DescribeImageGenerationConfiguration](#page-465-0)
- [DescribeMappedResourceConfiguration](#page-469-0)
- [DescribeMediaStorageConfiguration](#page-473-0)
- [DescribeNotificationConfiguration](#page-476-0)
- [DescribeSignalingChannel](#page-479-0)
- [DescribeStream](#page-482-0)
- [GetDataEndpoint](#page-485-0)
- [GetSignalingChannelEndpoint](#page-489-0)
- [ListEdgeAgentConfigurations](#page-493-0)
- [ListSignalingChannels](#page-498-0)
- [ListStreams](#page-502-0)
- [ListTagsForResource](#page-506-0)
- [ListTagsForStream](#page-510-0)
- [StartEdgeConfigurationUpdate](#page-514-0)
- **[TagResource](#page-521-0)**
- **[TagStream](#page-524-0)**
- **[UntagResource](#page-528-0)**
- [UntagStream](#page-531-0)
- [UpdateDataRetention](#page-534-0)
- [UpdateImageGenerationConfiguration](#page-539-0)
- [UpdateMediaStorageConfiguration](#page-543-0)
- [UpdateNotificationConfiguration](#page-547-0)
- [UpdateSignalingChannel](#page-551-0)
- [UpdateStream](#page-555-0)

Die folgenden Aktionen werden von Amazon Kinesis Video Streams Media unterstützt:

- [GetMedia](#page-560-0)
- **[PutMedia](#page-566-0)**

Die folgenden Aktionen werden von Amazon Kinesis Video Streams Archived Media unterstützt:

- [GetClip](#page-577-0)
- [GetDASHStreamingSessionURL](#page-583-0)
- [GetHLSStreamingSessionURL](#page-594-0)
- [GetImages](#page-607-0)
- [GetMediaForFragmentList](#page-615-0)
- [ListFragments](#page-620-0)

Die folgenden Aktionen werden von Amazon Kinesis Video Signaling Channels unterstützt:

- [GetIceServerConfig](#page-626-0)
- [SendAlexaOfferToMaster](#page-631-0)

Die folgenden Aktionen werden von Amazon Kinesis Video WebRTC Storage unterstützt:

• [JoinStorageSession](#page-635-0)

# Amazon Kinesis Video Streams

Die folgenden Aktionen werden von Amazon Kinesis Video Streams unterstützt:

- [CreateSignalingChannel](#page-436-0)
- [CreateStream](#page-441-0)
- **[DeleteEdgeConfiguration](#page-447-0)**
- [DeleteSignalingChannel](#page-451-0)
- **[DeleteStream](#page-455-0)**
- [DescribeEdgeConfiguration](#page-459-0)
- [DescribeImageGenerationConfiguration](#page-465-0)
- [DescribeMappedResourceConfiguration](#page-469-0)
- [DescribeMediaStorageConfiguration](#page-473-0)
- [DescribeNotificationConfiguration](#page-476-0)
- [DescribeSignalingChannel](#page-479-0)
- **[DescribeStream](#page-482-0)**
- [GetDataEndpoint](#page-485-0)
- [GetSignalingChannelEndpoint](#page-489-0)
- [ListEdgeAgentConfigurations](#page-493-0)
- **[ListSignalingChannels](#page-498-0)**
- [ListStreams](#page-502-0)
- [ListTagsForResource](#page-506-0)
- [ListTagsForStream](#page-510-0)
- [StartEdgeConfigurationUpdate](#page-514-0)
- **[TagResource](#page-521-0)**
- [TagStream](#page-524-0)
- [UntagResource](#page-528-0)
- [UntagStream](#page-531-0)
- [UpdateDataRetention](#page-534-0)
- [UpdateImageGenerationConfiguration](#page-539-0)
- [UpdateMediaStorageConfiguration](#page-543-0)
- [UpdateNotificationConfiguration](#page-547-0)
- [UpdateSignalingChannel](#page-551-0)
- [UpdateStream](#page-555-0)

# <span id="page-436-0"></span>CreateSignalingChannel

Service: Amazon Kinesis Video Streams

Erzeugt einen Signalkanal.

CreateSignalingChannel ist ein asynchroner Vorgang.

<span id="page-436-2"></span>Anforderungssyntax

```
POST /createSignalingChannel HTTP/1.1
Content-type: application/json
{ 
    "ChannelName": "string", 
    "ChannelType": "string", 
    "SingleMasterConfiguration": { 
        "MessageTtlSeconds": number
    }, 
    "Tags": [ 
        { 
           "Key": "string", 
           "Value": "string" 
        } 
   \mathbf{I}}
```
URI-Anfrageparameter

Die Anforderung verwendet keine URI-Parameter.

Anforderungstext

Die Anforderung akzeptiert die folgenden Daten im JSON-Format.

## <span id="page-436-1"></span>**[ChannelName](#page-436-2)**

Ein Name für den Signalisierungskanal, den Sie erstellen. Es muss für jedes AWS-Konto Band einzigartig sein AWS-Region.

Typ: Zeichenfolge

Längenbeschränkungen: Minimale Länge beträgt 1 Zeichen. Maximale Länge beträgt 256 Zeichen.

Pattern: [a-zA-Z0-9 .-]+

Erforderlich: Ja

## <span id="page-437-0"></span>**[ChannelType](#page-436-2)**

Ein Typ des Signalisierungskanals, den Sie erstellen. Derzeit ist SINGLE\_MASTER der einzige unterstützte Kanaltyp.

Typ: Zeichenfolge

Zulässige Werte: SINGLE\_MASTER | FULL\_MESH

Erforderlich: Nein

<span id="page-437-1"></span>**[SingleMasterConfiguration](#page-436-2)** 

Eine Struktur, die die Konfiguration für den SINGLE\_MASTER Kanaltyp enthält.

Typ: [SingleMasterConfiguration](#page-676-1) Objekt

Erforderlich: Nein

#### <span id="page-437-2"></span>[Tags](#page-436-2)

Eine Reihe von Tags (Schlüssel-Wert-Paare), die Sie diesem Kanal zuordnen möchten.

Typ: Array von [Tag-](#page-682-2)Objekten

Array-Mitglieder: Die Mindestanzahl beträgt 0 Elemente. Die maximale Anzahl beträgt 50 Elemente.

Erforderlich: Nein

#### <span id="page-437-3"></span>Antwortsyntax

```
HTTP/1.1 200
Content-type: application/json
{ 
    "ChannelARN": "string"
}
```
#### Antwortelemente

Wenn die Aktion erfolgreich ist, sendet der Service eine HTTP 200-Antwort zurück.

Die folgenden Daten werden vom Service im JSON-Format zurückgegeben.

## <span id="page-438-0"></span>**[ChannelARN](#page-437-3)**

Der Amazon-Ressourcenname (ARN) des erstellten Kanals.

Typ: Zeichenfolge

Längenbeschränkungen: Minimale Länge von 1. Maximale Länge beträgt 1024 Zeichen.

Pattern: arn:[a-z\d-]+:kinesisvideo:[a-z0-9-]+:[0-9]+:[a-z]+/[a-zA- $Z0-9$ .  $-$ ] +/[0-9] +

## Fehler

Weitere Informationen zu den allgemeinen Fehlern, die bei allen Aktionen zurückgegeben werden, finden Sie unter [Häufige Fehler.](#page-707-0)

## AccessDeniedException

Sie verfügen nicht über die erforderlichen Berechtigungen, um diesen Vorgang auszuführen.

HTTP-Statuscode: 401

AccountChannelLimitExceededException

Sie haben in dieser Region die maximale Anzahl an aktiven Signalkanälen dafür AWS-Konto erreicht.

HTTP Status Code: 400

ClientLimitExceededException

Kinesis Video Streams hat die Anfrage gedrosselt, weil Sie das Limit der erlaubten Client-Aufrufe überschritten haben. Versuchen Sie später, den Anruf zu tätigen.

HTTP Status Code: 400

InvalidArgumentException

Der Wert für diesen Eingabeparameter ist ungültig.

HTTP Status Code: 400

## ResourceInUseException

Wenn der Eingang StreamARN oder ChannelARN Eingang bereits einer anderen Kinesis Video Stream-Ressource zugeordnet CLOUD\_STORAGE\_MODE ist oder wenn sich der angegebene Eingang StreamARN oder Eingang nicht im Status Aktiv ChannelARN befindet, versuchen Sie es mit einer der folgenden Methoden:

- 1. Die DescribeMediaStorageConfiguration API, um zu ermitteln, welchem Stream der angegebene Kanal zugeordnet ist.
- 2. Die DescribeMappedResourceConfiguration API zur Bestimmung des Kanals, dem der angegebene Stream zugeordnet ist.
- 3. Die DescribeStream oder DescribeSignalingChannel API, um den Status der Ressource zu bestimmen.

HTTP Status Code: 400

TagsPerResourceExceededLimitException

Sie haben das Limit an Tags überschritten, die Sie der Ressource zuordnen können. Ein Kinesis-Videostream kann bis zu 50 Tags unterstützen.

HTTP Status Code: 400

Weitere Informationen finden Sie unter:

Weitere Informationen zur Verwendung dieser API in einem der sprachspezifischen AWS SDKs finden Sie im Folgenden:

- [AWS -Befehlszeilenschnittstelle](https://docs.aws.amazon.com/goto/aws-cli/kinesisvideo-2017-09-30/CreateSignalingChannel)
- [AWS SDK for .NET](https://docs.aws.amazon.com/goto/DotNetSDKV3/kinesisvideo-2017-09-30/CreateSignalingChannel)
- [AWS SDK for C++](https://docs.aws.amazon.com/goto/SdkForCpp/kinesisvideo-2017-09-30/CreateSignalingChannel)
- [AWS SDK for Go v2](https://docs.aws.amazon.com/goto/SdkForGoV2/kinesisvideo-2017-09-30/CreateSignalingChannel)
- [AWS SDK for Java V2](https://docs.aws.amazon.com/goto/SdkForJavaV2/kinesisvideo-2017-09-30/CreateSignalingChannel)
- [AWS SDK für JavaScript V3](https://docs.aws.amazon.com/goto/SdkForJavaScriptV3/kinesisvideo-2017-09-30/CreateSignalingChannel)
- [AWS SDK for PHP V3](https://docs.aws.amazon.com/goto/SdkForPHPV3/kinesisvideo-2017-09-30/CreateSignalingChannel)
- [AWS SDK für Python](https://docs.aws.amazon.com/goto/boto3/kinesisvideo-2017-09-30/CreateSignalingChannel)
- [AWS SDK for Ruby V3](https://docs.aws.amazon.com/goto/SdkForRubyV3/kinesisvideo-2017-09-30/CreateSignalingChannel)

# <span id="page-441-0"></span>CreateStream

Service: Amazon Kinesis Video Streams

Erzeugt einen neuen Kinesis-Videostream.

Wenn Sie einen neuen Stream erstellen, weist Kinesis Video Streams ihm eine Versionsnummer zu. Wenn Sie die Metadaten des Streams ändern, aktualisiert Kinesis Video Streams die Version.

CreateStream ist ein asynchroner Vorgang.

Weitere Information zur Funktionsweise des Services finden Sie unter [Funktionsweise.](https://docs.aws.amazon.com/kinesisvideostreams/latest/dg/how-it-works.html)

Sie müssen über Berechtigungen für die KinesisVideo:CreateStream-Aktion verfügen.

## <span id="page-441-2"></span>Anforderungssyntax

```
POST /createStream HTTP/1.1
Content-type: application/json
{ 
    "DataRetentionInHours": number, 
    "DeviceName": "string", 
    "KmsKeyId": "string", 
    "MediaType": "string", 
    "StreamName": "string", 
    "Tags": { 
       "string" : "string" 
    }
}
```
URI-Anfrageparameter

Die Anforderung verwendet keine URI-Parameter.

Anforderungstext

Die Anforderung akzeptiert die folgenden Daten im JSON-Format.

## <span id="page-441-1"></span>**[DataRetentionInHours](#page-441-2)**

Die Anzahl der Stunden, für die Sie die Daten im Stream behalten möchten. Kinesis Video Streams speichert die Daten in einem Datenspeicher, der dem Datenstrom zugeordnet ist. Der Standardwert ist 0. Er gibt an, dass der Stream keine Daten beibehält.

Wenn der DataRetentionInHours Wert 0 ist, können Verbraucher immer noch die Fragmente verwenden, die im Service-Host-Puffer verbleiben. Dieser Puffer hat ein Aufbewahrungszeitlimit von 5 Minuten und ein Aufbewahrungsspeicherlimit von 200 MB. Fragmente werden aus dem Puffer entfernt, wenn einer der Grenzwerte erreicht ist.

Typ: Ganzzahl

Gültiger Bereich: Mindestwert 0.

Erforderlich: Nein

#### <span id="page-442-0"></span>[DeviceName](#page-441-2)

Der Name des Geräts, das in den Stream schreibt.

**a** Note

In der aktuellen Implementierung verwendet Kinesis Video Streams diesen Namen nicht.

## Typ: Zeichenfolge

Längenbeschränkungen: Minimale Länge beträgt 1 Zeichen. Maximale Länge beträgt 128 Zeichen.

Pattern: [a-zA-Z0-9\_.-]+

Erforderlich: Nein

#### <span id="page-442-1"></span>[KmsKeyId](#page-441-2)

Die ID des Schlüssels AWS Key Management Service (AWS KMS), den Kinesis Video Streams zum Verschlüsseln von Stream-Daten verwenden soll.

Wenn keine Schlüssel-ID angegeben ist, wird standardmäßig der von Kinesis Video verwaltete Schlüssel ( AWS/kinesisvideo) verwendet.

Weitere Informationen finden Sie unter. [DescribeKey](https://docs.aws.amazon.com/kms/latest/APIReference/API_DescribeKey.html#API_DescribeKey_RequestParameters)

Typ: Zeichenfolge

Längenbeschränkungen: Minimale Länge beträgt 1 Zeichen. Maximale Länge beträgt 2048 Zeichen.

Pattern: .+

Erforderlich: Nein

## <span id="page-443-0"></span>[MediaType](#page-441-2)

Der Medientyp des Streams. Nutzer des Streams können diese Informationen bei der Verarbeitung des Streams verwenden. Weitere Informationen zu Medientypen finden Sie unter [Medientypen.](http://www.iana.org/assignments/media-types/media-types.xhtml) Wenn Sie sich für die Angabe von entscheidenMediaType, finden Sie Richtlinien unter [Benennungsvoraussetzungen](https://tools.ietf.org/html/rfc6838#section-4.2).

Zu den gültigen Werten gehören beispielsweise "video/h264" und "video/h264, audio/aac".

Dieser Parameter ist optional; der Standardwert ist (oder leer in JSON). null

Typ: Zeichenfolge

Längenbeschränkungen: Minimale Länge beträgt 1 Zeichen. Maximale Länge beträgt 128 Zeichen.

Pattern:  $[\w\-\lambda\,\lambda+1]/[\w\-\lambda\,\lambda+1]$ +(,  $[\w\-\lambda\,\lambda+1]/[\w\-\lambda\,\lambda+1]$ +/ $[\w\-\lambda\,\lambda+1]$ +)\*

Erforderlich: Nein

## <span id="page-443-1"></span>**[StreamName](#page-441-2)**

Ein Name für den Stream, den Sie erstellen.

Der Streamname ist eine Kennung für den Stream und muss für jedes Konto und jede Region eindeutig sein.

Typ: Zeichenfolge

Längenbeschränkungen: Minimale Länge beträgt 1 Zeichen. Maximale Länge beträgt 256 Zeichen.

Pattern: [a-zA-Z0-9\_.-]+

Erforderlich: Ja

## <span id="page-444-0"></span>[Tags](#page-441-2)

Eine Liste von Tags, die dem angegebenen Stream zugeordnet werden sollen. Jedes Tag ist ein Schlüssel-Wert-Paar (der Wert ist optional).

Typ: Abbildung einer Zeichenfolge auf eine Zeichenfolge

Karteneinträge: Maximale Anzahl von 50 Elementen.

Schlüssel-Längenbeschränkungen: Minimale Länge von 1. Maximale Länge beträgt 128 Zeichen.

```
Schlüssel-Muster: \{[\p{L}\p{Z}\p{N}_\n.:/=+\-@]*)$
```
Längenbeschränkungen für Werte: Mindestlänge von 0. Maximale Länge beträgt 256 Zeichen.

Wertemuster:  $[\n\pmb{\b}(\pmb{\b}(\pmb{\b})\pmb{\b}(\pmb{\b})\pmb{\b}(\pmb{\b})\pmb{\b}(\pmb{\b})\pmb{\b}(\pmb{\b})\pmb{\b}(\pmb{\b})\pmb{\b}(\pmb{\b})\pmb{\b}(\pmb{\b})\pmb{\b}(\pmb{\b})\pmb{\b}(\pmb{\b})\pmb{\b}(\pmb{\b})\pmb{\b}(\pmb{\b})\pmb{\b}(\pmb{\b})\pmb{\b}(\pmb{\b})\pmb{\b}(\pmb{\b})\pmb{\b}(\pmb{\b})\pmb{\b}(\$ 

Erforderlich: Nein

<span id="page-444-2"></span>Antwortsyntax

```
HTTP/1.1 200
Content-type: application/json
{ 
    "StreamARN": "string"
}
```
#### Antwortelemente

Wenn die Aktion erfolgreich ist, sendet der Service eine HTTP 200-Antwort zurück.

Die folgenden Daten werden vom Service im JSON-Format zurückgegeben.

#### <span id="page-444-1"></span>**[StreamARN](#page-444-2)**

Der Amazon-Ressourcenname (ARN) des -Stream.

Typ: Zeichenfolge

Längenbeschränkungen: Minimale Länge von 1. Maximale Länge beträgt 1024 Zeichen.

```
Pattern: arn:[a-z\d-]+:kinesisvideo:[a-z0-9-]+:[0-9]+:[a-z]+/[a-zA-
Z0-9.-]+/[0-9]+
```
## Fehler

Weitere Informationen zu den allgemeinen Fehlern, die bei allen Aktionen zurückgegeben werden, finden Sie unter [Häufige Fehler.](#page-707-0)

AccountStreamLimitExceededException

Die Anzahl der für das Konto erstellten Streams ist zu hoch.

HTTP Status Code: 400

ClientLimitExceededException

Kinesis Video Streams hat die Anfrage gedrosselt, weil Sie das Limit der erlaubten Client-Aufrufe überschritten haben. Versuchen Sie später, den Anruf zu tätigen.

HTTP Status Code: 400

DeviceStreamLimitExceededException

Nicht implementiert.

HTTP Status Code: 400

InvalidArgumentException

Der Wert für diesen Eingabeparameter ist ungültig.

HTTP Status Code: 400

InvalidDeviceException

Nicht implementiert.

HTTP Status Code: 400

ResourceInUseException

Wenn der Eingang StreamARN oder ChannelARN Eingang bereits einer anderen Kinesis Video Stream-Ressource zugeordnet CLOUD\_STORAGE\_MODE ist oder wenn sich der angegebene Eingang StreamARN oder Eingang nicht im Status Aktiv ChannelARN befindet, versuchen Sie es mit einer der folgenden Methoden:

- 1. Die DescribeMediaStorageConfiguration API, um zu ermitteln, welchem Stream der angegebene Kanal zugeordnet ist.
- 2. Die DescribeMappedResourceConfiguration API zur Bestimmung des Kanals, dem der angegebene Stream zugeordnet ist.
- 3. Die DescribeStream oder DescribeSignalingChannel API zur Bestimmung des Status der Ressource.

HTTP Status Code: 400

TagsPerResourceExceededLimitException

Sie haben das Limit an Tags überschritten, die Sie der Ressource zuordnen können. Ein Kinesis-Videostream kann bis zu 50 Tags unterstützen.

HTTP Status Code: 400

Weitere Informationen finden Sie unter:

Weitere Informationen zur Verwendung dieser API in einem der sprachspezifischen AWS SDKs finden Sie im Folgenden:

- [AWS -Befehlszeilenschnittstelle](https://docs.aws.amazon.com/goto/aws-cli/kinesisvideo-2017-09-30/CreateStream)
- [AWS SDK for .NET](https://docs.aws.amazon.com/goto/DotNetSDKV3/kinesisvideo-2017-09-30/CreateStream)
- [AWS SDK for C++](https://docs.aws.amazon.com/goto/SdkForCpp/kinesisvideo-2017-09-30/CreateStream)
- [AWS SDK for Go v2](https://docs.aws.amazon.com/goto/SdkForGoV2/kinesisvideo-2017-09-30/CreateStream)
- [AWS SDK for Java V2](https://docs.aws.amazon.com/goto/SdkForJavaV2/kinesisvideo-2017-09-30/CreateStream)
- [AWS SDK für JavaScript V3](https://docs.aws.amazon.com/goto/SdkForJavaScriptV3/kinesisvideo-2017-09-30/CreateStream)
- [AWS SDK for PHP V3](https://docs.aws.amazon.com/goto/SdkForPHPV3/kinesisvideo-2017-09-30/CreateStream)
- [AWS SDK für Python](https://docs.aws.amazon.com/goto/boto3/kinesisvideo-2017-09-30/CreateStream)
- [AWS SDK for Ruby V3](https://docs.aws.amazon.com/goto/SdkForRubyV3/kinesisvideo-2017-09-30/CreateStream)

# <span id="page-447-0"></span>DeleteEdgeConfiguration

Service: Amazon Kinesis Video Streams

Eine asynchrone API, die die bestehende Edge-Konfiguration eines Streams sowie die entsprechenden Medien aus dem Edge-Agent löscht.

Wenn Sie diese API aufrufen, wird der Synchronisierungsstatus auf gesetzt. DELETING Ein Löschvorgang wird gestartet, bei dem aktive Edge-Jobs gestoppt und alle Medien vom Edge-Gerät gelöscht werden. Die Dauer des Löschvorgangs hängt von der Gesamtmenge der gespeicherten Medien ab. Schlägt der Löschvorgang fehl, ändert sich der Synchronisierungsstatus aufDELETE\_FAILED. Sie müssen den Löschvorgang erneut versuchen.

Wenn der Löschvorgang erfolgreich abgeschlossen wurde, kann nicht mehr auf die Edge-Konfiguration zugegriffen werden.

**a** Note

Diese API ist in der Region AWS Afrika (Kapstadt), af-south-1, nicht verfügbar.

<span id="page-447-2"></span>Anforderungssyntax

```
POST /deleteEdgeConfiguration HTTP/1.1
Content-type: application/json
{ 
    "StreamARN": "string", 
    "StreamName": "string"
}
```
URI-Anfrageparameter

Die Anforderung verwendet keine URI-Parameter.

Anforderungstext

Die Anforderung akzeptiert die folgenden Daten im JSON-Format.

#### <span id="page-447-1"></span>**[StreamARN](#page-447-2)**

Der Amazon-Ressourcenname (ARN) des -Stream. Geben Sie entweder den oder den anStreamName. StreamARN

Typ: Zeichenfolge

Längenbeschränkungen: Minimale Länge von 1. Maximale Länge beträgt 1024 Zeichen.

Pattern: arn:[a-z\d-]+:kinesisvideo:[a-z0-9-]+:[0-9]+:[a-z]+/[a-zA-Z0-9\_.-]+/[0-9]+

Erforderlich: Nein

## <span id="page-448-0"></span>**[StreamName](#page-447-2)**

Der Name des Streams, aus dem die Edge-Konfiguration gelöscht werden soll. Geben Sie entweder den StreamName oder den anStreamARN.

Typ: Zeichenfolge

Längenbeschränkungen: Minimale Länge beträgt 1 Zeichen. Maximale Länge beträgt 256 Zeichen.

Pattern: [a-zA-Z0-9\_.-]+

Erforderlich: Nein

#### Antwortsyntax

HTTP/1.1 200

## Antwortelemente

Wenn die Aktion erfolgreich ist, gibt der Dienst eine HTTP 200-Antwort mit leerem HTTP-Textinhalt zurück.

#### Fehler

Weitere Informationen zu den allgemeinen Fehlern, die bei allen Aktionen zurückgegeben werden, finden Sie unter [Häufige Fehler.](#page-707-0)

## AccessDeniedException

Sie verfügen nicht über die erforderlichen Berechtigungen, um diesen Vorgang auszuführen.

HTTP-Statuscode: 401

## ClientLimitExceededException

Kinesis Video Streams hat die Anfrage gedrosselt, weil Sie das Limit der erlaubten Client-Aufrufe überschritten haben. Versuchen Sie später, den Anruf zu tätigen.

HTTP Status Code: 400

InvalidArgumentException

Der Wert für diesen Eingabeparameter ist ungültig.

HTTP Status Code: 400

ResourceNotFoundException

Amazon Kinesis Video Streams kann den von Ihnen angegebenen Stream nicht finden.

HTTP Status Code: 404

StreamEdgeConfigurationNotFoundException

Die Ausnahme wurde gerendert, wenn Amazon Kinesis Video Stream die von Ihnen angegebene Edge-Konfiguration eines Streams nicht finden kann.

HTTP Status Code: 404

Weitere Informationen finden Sie unter:

Weitere Informationen zur Verwendung dieser API in einem der sprachspezifischen AWS SDKs finden Sie im Folgenden:

- [AWS -Befehlszeilenschnittstelle](https://docs.aws.amazon.com/goto/aws-cli/kinesisvideo-2017-09-30/DeleteEdgeConfiguration)
- [AWS SDK for .NET](https://docs.aws.amazon.com/goto/DotNetSDKV3/kinesisvideo-2017-09-30/DeleteEdgeConfiguration)
- [AWS SDK for C++](https://docs.aws.amazon.com/goto/SdkForCpp/kinesisvideo-2017-09-30/DeleteEdgeConfiguration)
- [AWS SDK for Go v2](https://docs.aws.amazon.com/goto/SdkForGoV2/kinesisvideo-2017-09-30/DeleteEdgeConfiguration)
- [AWS SDK for Java V2](https://docs.aws.amazon.com/goto/SdkForJavaV2/kinesisvideo-2017-09-30/DeleteEdgeConfiguration)
- [AWS SDK für JavaScript V3](https://docs.aws.amazon.com/goto/SdkForJavaScriptV3/kinesisvideo-2017-09-30/DeleteEdgeConfiguration)
- [AWS SDK for PHP V3](https://docs.aws.amazon.com/goto/SdkForPHPV3/kinesisvideo-2017-09-30/DeleteEdgeConfiguration)
- [AWS SDK für Python](https://docs.aws.amazon.com/goto/boto3/kinesisvideo-2017-09-30/DeleteEdgeConfiguration)
- [AWS SDK for Ruby V3](https://docs.aws.amazon.com/goto/SdkForRubyV3/kinesisvideo-2017-09-30/DeleteEdgeConfiguration)

# <span id="page-451-0"></span>DeleteSignalingChannel

Service: Amazon Kinesis Video Streams

Löscht einen angegebenen Signalkanal. DeleteSignalingChannelist eine asynchrone Operation. Wenn Sie die aktuelle Version des Kanals nicht angeben, wird die neueste Version gelöscht.

<span id="page-451-3"></span>Anforderungssyntax

```
POST /deleteSignalingChannel HTTP/1.1
Content-type: application/json
{ 
    "ChannelARN": "string", 
    "CurrentVersion": "string"
}
```
## URI-Anfrageparameter

Die Anforderung verwendet keine URI-Parameter.

Anforderungstext

Die Anforderung akzeptiert die folgenden Daten im JSON-Format.

## <span id="page-451-1"></span>**[ChannelARN](#page-451-3)**

Der Amazon-Ressourcenname (ARN) des Signalkanals, den Sie löschen möchten.

Typ: Zeichenfolge

Längenbeschränkungen: Minimale Länge von 1. Maximale Länge beträgt 1024 Zeichen.

```
Pattern: arn:[a-z\d-]+:kinesisvideo:[a-z0-9-]+:[0-9]+:[a-z]+/[a-zA-
Z0-9_.-]+/[0-9]+
```
Erforderlich: Ja

## <span id="page-451-2"></span>**[CurrentVersion](#page-451-3)**

Die aktuelle Version des Signalkanals, den Sie löschen möchten. Sie können die aktuelle Version abrufen, indem Sie die ListSignalingChannels API-Operationen DescribeSignalingChannel oder aufrufen.

## Typ: Zeichenfolge

## Längenbeschränkungen: Minimale Länge beträgt 1 Zeichen. Maximale Länge beträgt 64 Zeichen.

Pattern: [a-zA-Z0-9]+

Erforderlich: Nein

#### Antwortsyntax

HTTP/1.1 200

## Antwortelemente

Wenn die Aktion erfolgreich ist, gibt der Dienst eine HTTP 200-Antwort mit leerem HTTP-Textinhalt zurück.

Fehler

Weitere Informationen zu den allgemeinen Fehlern, die bei allen Aktionen zurückgegeben werden, finden Sie unter [Häufige Fehler.](#page-707-0)

## AccessDeniedException

Sie verfügen nicht über die erforderlichen Berechtigungen, um diesen Vorgang auszuführen.

HTTP-Statuscode: 401

ClientLimitExceededException

Kinesis Video Streams hat die Anfrage gedrosselt, weil Sie das Limit der erlaubten Client-Aufrufe überschritten haben. Versuchen Sie später, den Anruf zu tätigen.

HTTP Status Code: 400

## InvalidArgumentException

Der Wert für diesen Eingabeparameter ist ungültig.

HTTP Status Code: 400

#### ResourceInUseException

Wenn der Eingang StreamARN oder ChannelARN Eingang bereits einer anderen Kinesis Video Stream-Ressource zugeordnet CLOUD\_STORAGE\_MODE ist oder wenn sich der angegebene

Eingang StreamARN oder Eingang nicht im Status Aktiv ChannelARN befindet, versuchen Sie es mit einer der folgenden Methoden:

- 1. Die DescribeMediaStorageConfiguration API, um zu ermitteln, welchem Stream der angegebene Kanal zugeordnet ist.
- 2. Die DescribeMappedResourceConfiguration API zur Bestimmung des Kanals, dem der angegebene Stream zugeordnet ist.
- 3. Die DescribeStream oder DescribeSignalingChannel API, um den Status der Ressource zu bestimmen.

HTTP Status Code: 400

ResourceNotFoundException

Amazon Kinesis Video Streams kann den von Ihnen angegebenen Stream nicht finden.

HTTP Status Code: 404

VersionMismatchException

Die von Ihnen angegebene Stream-Version ist nicht die neueste Version. Verwenden Sie die [DescribeStreamA](https://docs.aws.amazon.com/kinesisvideostreams/latest/dg/API_DescribeStream.html)PI, um die neueste Version zu erhalten.

HTTP Status Code: 400

Weitere Informationen finden Sie unter:

Weitere Informationen zur Verwendung dieser API in einem der sprachspezifischen AWS SDKs finden Sie im Folgenden:

- [AWS -Befehlszeilenschnittstelle](https://docs.aws.amazon.com/goto/aws-cli/kinesisvideo-2017-09-30/DeleteSignalingChannel)
- [AWS SDK for .NET](https://docs.aws.amazon.com/goto/DotNetSDKV3/kinesisvideo-2017-09-30/DeleteSignalingChannel)
- [AWS SDK for C++](https://docs.aws.amazon.com/goto/SdkForCpp/kinesisvideo-2017-09-30/DeleteSignalingChannel)
- [AWS SDK for Go v2](https://docs.aws.amazon.com/goto/SdkForGoV2/kinesisvideo-2017-09-30/DeleteSignalingChannel)
- [AWS SDK for Java V2](https://docs.aws.amazon.com/goto/SdkForJavaV2/kinesisvideo-2017-09-30/DeleteSignalingChannel)
- [AWS SDK für JavaScript V3](https://docs.aws.amazon.com/goto/SdkForJavaScriptV3/kinesisvideo-2017-09-30/DeleteSignalingChannel)
- [AWS SDK for PHP V3](https://docs.aws.amazon.com/goto/SdkForPHPV3/kinesisvideo-2017-09-30/DeleteSignalingChannel)
- [AWS SDK für Python](https://docs.aws.amazon.com/goto/boto3/kinesisvideo-2017-09-30/DeleteSignalingChannel)
- [AWS SDK for Ruby V3](https://docs.aws.amazon.com/goto/SdkForRubyV3/kinesisvideo-2017-09-30/DeleteSignalingChannel)

# <span id="page-455-0"></span>DeleteStream

Service: Amazon Kinesis Video Streams

Löscht einen Kinesis-Videostream und die darin enthaltenen Daten.

Diese Methode markiert den Stream zum Löschen und macht den Zugriff auf die Daten im Stream sofort unmöglich.

Um sicherzustellen, dass Sie über die neueste Version des Streams verfügen, bevor Sie ihn löschen, können Sie die Stream-Version angeben. Kinesis Video Streams weist jedem Stream eine Version zu. Wenn Sie einen Stream aktualisieren, weist Kinesis Video Streams eine neue Versionsnummer zu. Verwenden Sie die API, um die neueste Stream-Version zu erhalten. DescribeStream

Diese Operation setzt eine Berechtigung für die KinesisVideo:DeleteStream-Aktion voraus.

<span id="page-455-2"></span>Anforderungssyntax

```
POST /deleteStream HTTP/1.1
Content-type: application/json
{ 
    "CurrentVersion": "string", 
    "StreamARN": "string"
}
```
URI-Anfrageparameter

Die Anforderung verwendet keine URI-Parameter.

Anforderungstext

Die Anforderung akzeptiert die folgenden Daten im JSON-Format.

## <span id="page-455-1"></span>**[CurrentVersion](#page-455-2)**

Optional: Die Version des Streams, die Sie löschen möchten.

Geben Sie die Version als Sicherheitsmaßnahme an, um sicherzustellen, dass Sie den richtigen Stream löschen. Verwenden Sie die DescribeStream API, um die Stream-Version abzurufen.

Wenn nicht angegeben, CreationTime wird nur der überprüft, bevor der Stream gelöscht wird.

Typ: Zeichenfolge

Längenbeschränkungen: Minimale Länge beträgt 1 Zeichen. Maximale Länge beträgt 64 Zeichen.

Pattern: [a-zA-Z0-9]+

Erforderlich: Nein

## <span id="page-456-0"></span>**[StreamARN](#page-455-2)**

Der Amazon-Ressourcenname (ARN) des Streams, den Sie löschen möchten.

Typ: Zeichenfolge

Längenbeschränkungen: Minimale Länge von 1. Maximale Länge beträgt 1024 Zeichen.

```
Pattern: arn:[a-z\d-]+:kinesisvideo:[a-z0-9-]+:[0-9]+:[a-z]+/[a-zA-
Z0-9_.-]+/[0-9]+
```
Erforderlich: Ja

## Antwortsyntax

```
HTTP/1.1 200
```
## Antwortelemente

Wenn die Aktion erfolgreich ist, gibt der Dienst eine HTTP 200-Antwort mit leerem HTTP-Textinhalt zurück.

## Fehler

Weitere Informationen zu den allgemeinen Fehlern, die bei allen Aktionen zurückgegeben werden, finden Sie unter [Häufige Fehler.](#page-707-0)

ClientLimitExceededException

Kinesis Video Streams hat die Anfrage gedrosselt, weil Sie das Limit der erlaubten Client-Aufrufe überschritten haben. Versuchen Sie später, den Anruf zu tätigen.

HTTP Status Code: 400

InvalidArgumentException

Der Wert für diesen Eingabeparameter ist ungültig.

HTTP Status Code: 400

## NotAuthorizedException

Der Anrufer ist nicht autorisiert, diesen Vorgang auszuführen.

HTTP-Statuscode: 401

## ResourceInUseException

Wenn der Eingang StreamARN oder ChannelARN Eingang bereits einer anderen Kinesis Video Stream-Ressource zugeordnet CLOUD\_STORAGE\_MODE ist oder wenn sich der angegebene Eingang StreamARN oder Eingang nicht im Status Aktiv ChannelARN befindet, versuchen Sie es mit einer der folgenden Methoden:

- 1. Die DescribeMediaStorageConfiguration API, um zu ermitteln, welchem Stream der angegebene Kanal zugeordnet ist.
- 2. Die DescribeMappedResourceConfiguration API zur Bestimmung des Kanals, dem der angegebene Stream zugeordnet ist.
- 3. Die DescribeStream oder DescribeSignalingChannel API zur Bestimmung des Status der Ressource.

HTTP Status Code: 400

ResourceNotFoundException

Amazon Kinesis Video Streams kann den von Ihnen angegebenen Stream nicht finden.

HTTP Status Code: 404

## VersionMismatchException

Die von Ihnen angegebene Stream-Version ist nicht die neueste Version. Verwenden Sie die [DescribeStreamA](https://docs.aws.amazon.com/kinesisvideostreams/latest/dg/API_DescribeStream.html)PI, um die neueste Version zu erhalten.

HTTP Status Code: 400

Weitere Informationen finden Sie unter:

Weitere Informationen zur Verwendung dieser API in einem der sprachspezifischen AWS SDKs finden Sie im Folgenden:

• [AWS -Befehlszeilenschnittstelle](https://docs.aws.amazon.com/goto/aws-cli/kinesisvideo-2017-09-30/DeleteStream)

Amazon Kinesis Video Streams 448

- [AWS SDK for .NET](https://docs.aws.amazon.com/goto/DotNetSDKV3/kinesisvideo-2017-09-30/DeleteStream)
- [AWS SDK for C++](https://docs.aws.amazon.com/goto/SdkForCpp/kinesisvideo-2017-09-30/DeleteStream)
- [AWS SDK for Go v2](https://docs.aws.amazon.com/goto/SdkForGoV2/kinesisvideo-2017-09-30/DeleteStream)
- [AWS SDK for Java V2](https://docs.aws.amazon.com/goto/SdkForJavaV2/kinesisvideo-2017-09-30/DeleteStream)
- [AWS SDK für JavaScript V3](https://docs.aws.amazon.com/goto/SdkForJavaScriptV3/kinesisvideo-2017-09-30/DeleteStream)
- [AWS SDK for PHP V3](https://docs.aws.amazon.com/goto/SdkForPHPV3/kinesisvideo-2017-09-30/DeleteStream)
- [AWS SDK für Python](https://docs.aws.amazon.com/goto/boto3/kinesisvideo-2017-09-30/DeleteStream)
- [AWS SDK for Ruby V3](https://docs.aws.amazon.com/goto/SdkForRubyV3/kinesisvideo-2017-09-30/DeleteStream)

## <span id="page-459-0"></span>**DescribeEdgeConfiguration**

Service: Amazon Kinesis Video Streams

Beschreibt die Edge-Konfiguration eines Streams, die mithilfe der

StartEdgeConfigurationUpdate API festgelegt wurde, und den aktuellen Status der Recorderund Uploader-Jobs des Edge-Agenten. Verwenden Sie diese API, um den Status der Konfiguration abzurufen und festzustellen, ob die Konfiguration mit dem Edge-Agent synchronisiert ist. Verwenden Sie diese API, um den Zustand des Edge-Agenten zu bewerten.

**a** Note

Diese API ist in der Region AWS Afrika (Kapstadt), af-south-1, nicht verfügbar.

#### <span id="page-459-2"></span>Anforderungssyntax

```
POST /describeEdgeConfiguration HTTP/1.1
Content-type: application/json
{ 
    "StreamARN": "string", 
    "StreamName": "string"
}
```
## URI-Anfrageparameter

Die Anforderung verwendet keine URI-Parameter.

## Anforderungstext

Die Anforderung akzeptiert die folgenden Daten im JSON-Format.

## <span id="page-459-1"></span>**[StreamARN](#page-459-2)**

Der Amazon-Ressourcenname (ARN) des -Stream. Geben Sie entweder den oder den anStreamName. StreamARN

Typ: Zeichenfolge

Längenbeschränkungen: Minimale Länge von 1. Maximale Länge beträgt 1024 Zeichen.

Pattern: arn:[a-z\d-]+:kinesisvideo:[a-z0-9-]+:[0-9]+:[a-z]+/[a-zA-Z0-9\_.-]+/[0-9]+

Erforderlich: Nein

#### <span id="page-460-0"></span>**[StreamName](#page-459-2)**

Der Name des Streams, dessen Edge-Konfiguration Sie aktualisieren möchten. Geben Sie entweder den StreamName oder den anStreamARN.

Typ: Zeichenfolge

Längenbeschränkungen: Minimale Länge beträgt 1 Zeichen. Maximale Länge beträgt 256 Zeichen.

Pattern: [a-zA-Z0-9\_.-]+

Erforderlich: Nein

<span id="page-460-1"></span>Antwortsyntax

```
HTTP/1.1 200
Content-type: application/json
{ 
    "CreationTime": number, 
    "EdgeAgentStatus": { 
       "LastRecorderStatus": { 
           "JobStatusDetails": "string", 
           "LastCollectedTime": number, 
           "LastUpdatedTime": number, 
           "RecorderStatus": "string" 
       }, 
       "LastUploaderStatus": { 
           "JobStatusDetails": "string", 
           "LastCollectedTime": number, 
           "LastUpdatedTime": number, 
           "UploaderStatus": "string" 
       } 
    }, 
    "EdgeConfig": { 
       "DeletionConfig": {
```

```
 "DeleteAfterUpload": boolean, 
           "EdgeRetentionInHours": number, 
           "LocalSizeConfig": { 
              "MaxLocalMediaSizeInMB": number, 
              "StrategyOnFullSize": "string" 
          } 
       }, 
       "HubDeviceArn": "string", 
       "RecorderConfig": { 
           "MediaSourceConfig": { 
              "MediaUriSecretArn": "string", 
              "MediaUriType": "string" 
           }, 
           "ScheduleConfig": { 
              "DurationInSeconds": number, 
              "ScheduleExpression": "string" 
           } 
       }, 
       "UploaderConfig": { 
           "ScheduleConfig": { 
              "DurationInSeconds": number, 
              "ScheduleExpression": "string" 
 } 
       } 
    }, 
    "FailedStatusDetails": "string", 
    "LastUpdatedTime": number, 
    "StreamARN": "string", 
    "StreamName": "string", 
    "SyncStatus": "string"
```
## Antwortelemente

}

Wenn die Aktion erfolgreich ist, sendet der Service eine HTTP 200-Antwort zurück.

Die folgenden Daten werden vom Service im JSON-Format zurückgegeben.

## <span id="page-461-0"></span>**[CreationTime](#page-460-1)**

Der Zeitstempel, zu dem die Edge-Konfiguration eines Streams zum ersten Mal erstellt wurde.

## Typ: Zeitstempel

## <span id="page-462-0"></span>**[EdgeAgentStatus](#page-460-1)**

Ein Objekt, das die neuesten Statusdetails für die Recorder- und Uploader-Jobs eines Edge-Agenten enthält. Verwenden Sie diese Informationen, um den aktuellen Zustand eines Edge-Agents zu ermitteln.

Typ: [EdgeAgentStatus](#page-648-2) Objekt

## <span id="page-462-1"></span>**[EdgeConfig](#page-460-1)**

Eine Beschreibung der Edge-Konfiguration des Streams, die für die Synchronisierung mit der Edge Agent IoT Greengrass-Komponente verwendet wird. Die Edge Agent-Komponente wird auf einem IoT Hub-Gerät ausgeführt, das bei Ihnen vor Ort eingerichtet ist.

Typ: [EdgeConfig](#page-649-4) Objekt

#### <span id="page-462-2"></span>[FailedStatusDetails](#page-460-1)

Eine Beschreibung des generierten Fehlerstatus.

Typ: Zeichenfolge

#### <span id="page-462-3"></span>[LastUpdatedTime](#page-460-1)

Der Zeitstempel, zu dem die Edge-Konfiguration eines Streams zuletzt aktualisiert wurde.

Typ: Zeitstempel

#### <span id="page-462-4"></span>**[StreamARN](#page-460-1)**

Der Amazon-Ressourcenname (ARN) des -Stream.

Typ: Zeichenfolge

Längenbeschränkungen: Minimale Länge von 1. Maximale Länge beträgt 1024 Zeichen.

Pattern: arn:[a-z\d-]+:kinesisvideo:[a-z0-9-]+:[0-9]+:[a-z]+/[a-zA-Z0-9\_.-]+/[0-9]+

#### <span id="page-462-5"></span>**[StreamName](#page-460-1)**

Der Name des Streams, von dem aus die Edge-Konfiguration aktualisiert wurde.

Typ: Zeichenfolge

Längenbeschränkungen: Minimale Länge beträgt 1 Zeichen. Maximale Länge beträgt 256 Zeichen.

Pattern: [a-zA-Z0-9 .-]+

#### <span id="page-463-0"></span>**[SyncStatus](#page-460-1)**

Der neueste Status des Edge-Konfigurationsupdates.

Typ: Zeichenfolge

Zulässige Werte: SYNCING | ACKNOWLEDGED | IN\_SYNC | SYNC\_FAILED | DELETING | DELETE\_FAILED | DELETING\_ACKNOWLEDGED

#### Fehler

Weitere Informationen zu den allgemeinen Fehlern, die bei allen Aktionen zurückgegeben werden, finden Sie unter [Häufige Fehler.](#page-707-0)

#### AccessDeniedException

Sie verfügen nicht über die erforderlichen Berechtigungen, um diesen Vorgang auszuführen.

HTTP-Statuscode: 401

ClientLimitExceededException

Kinesis Video Streams hat die Anfrage gedrosselt, weil Sie das Limit der erlaubten Client-Aufrufe überschritten haben. Versuchen Sie später, den Anruf zu tätigen.

HTTP Status Code: 400

InvalidArgumentException

Der Wert für diesen Eingabeparameter ist ungültig.

HTTP Status Code: 400

ResourceNotFoundException

Amazon Kinesis Video Streams kann den von Ihnen angegebenen Stream nicht finden.

HTTP Status Code: 404

StreamEdgeConfigurationNotFoundException

Die Ausnahme wurde gerendert, wenn Amazon Kinesis Video Stream die von Ihnen angegebene Edge-Konfiguration eines Streams nicht finden kann.

HTTP Status Code: 404

Weitere Informationen finden Sie unter:

Weitere Informationen zur Verwendung dieser API in einem der sprachspezifischen AWS SDKs finden Sie im Folgenden:

- [AWS -Befehlszeilenschnittstelle](https://docs.aws.amazon.com/goto/aws-cli/kinesisvideo-2017-09-30/DescribeEdgeConfiguration)
- [AWS SDK for .NET](https://docs.aws.amazon.com/goto/DotNetSDKV3/kinesisvideo-2017-09-30/DescribeEdgeConfiguration)
- [AWS SDK for C++](https://docs.aws.amazon.com/goto/SdkForCpp/kinesisvideo-2017-09-30/DescribeEdgeConfiguration)
- [AWS SDK for Go v2](https://docs.aws.amazon.com/goto/SdkForGoV2/kinesisvideo-2017-09-30/DescribeEdgeConfiguration)
- [AWS SDK for Java V2](https://docs.aws.amazon.com/goto/SdkForJavaV2/kinesisvideo-2017-09-30/DescribeEdgeConfiguration)
- [AWS SDK für JavaScript V3](https://docs.aws.amazon.com/goto/SdkForJavaScriptV3/kinesisvideo-2017-09-30/DescribeEdgeConfiguration)
- [AWS SDK for PHP V3](https://docs.aws.amazon.com/goto/SdkForPHPV3/kinesisvideo-2017-09-30/DescribeEdgeConfiguration)
- [AWS SDK für Python](https://docs.aws.amazon.com/goto/boto3/kinesisvideo-2017-09-30/DescribeEdgeConfiguration)
- [AWS SDK for Ruby V3](https://docs.aws.amazon.com/goto/SdkForRubyV3/kinesisvideo-2017-09-30/DescribeEdgeConfiguration)

# <span id="page-465-0"></span>DescribeImageGenerationConfiguration Service: Amazon Kinesis Video Streams

Ruft das ImageGenerationConfiguration für einen bestimmten Kinesis-Videostream ab.

<span id="page-465-3"></span>Anforderungssyntax

```
POST /describeImageGenerationConfiguration HTTP/1.1
Content-type: application/json
{ 
    "StreamARN": "string", 
    "StreamName": "string"
}
```
URI-Anfrageparameter

Die Anforderung verwendet keine URI-Parameter.

Anforderungstext

Die Anforderung akzeptiert die folgenden Daten im JSON-Format.

## <span id="page-465-1"></span>**[StreamARN](#page-465-3)**

Der Amazon-Ressourcenname (ARN) des Kinesis-Videostreams, aus dem die Konfiguration zur Bilderzeugung abgerufen werden soll. Sie müssen entweder den StreamName oder den StreamARN angeben.

Typ: Zeichenfolge

Längenbeschränkungen: Minimale Länge von 1. Maximale Länge beträgt 1024 Zeichen.

```
Pattern: arn:[a-z\d-]+:kinesisvideo:[a-z0-9-]+:[0-9]+:[a-z]+/[a-zA-
Z0-9.-]+/[0-9]+
```
Erforderlich: Nein

## <span id="page-465-2"></span>**[StreamName](#page-465-3)**

Der Name des Streams, aus dem die Konfiguration zur Image-Generierung abgerufen werden soll. Sie müssen entweder den StreamName oder den angebenStreamARN.

## Typ: Zeichenfolge

Längenbeschränkungen: Minimale Länge beträgt 1 Zeichen. Maximale Länge beträgt 256 Zeichen.

Pattern: [a-zA-Z0-9 .-]+

Erforderlich: Nein

<span id="page-466-1"></span>Antwortsyntax

```
HTTP/1.1 200
Content-type: application/json
{ 
    "ImageGenerationConfiguration": { 
       "DestinationConfig": { 
           "DestinationRegion": "string", 
           "Uri": "string" 
       }, 
       "Format": "string", 
       "FormatConfig": { 
           "string" : "string" 
       }, 
       "HeightPixels": number, 
       "ImageSelectorType": "string", 
       "SamplingInterval": number, 
       "Status": "string", 
        "WidthPixels": number
    }
}
```
## Antwortelemente

Wenn die Aktion erfolgreich ist, sendet der Service eine HTTP 200-Antwort zurück.

Die folgenden Daten werden vom Service im JSON-Format zurückgegeben.

## <span id="page-466-0"></span>[ImageGenerationConfiguration](#page-466-1)

Die Struktur, die die Informationen enthält, die für die Übertragung von Kinesis-Videostream (KVS) -Bildern erforderlich sind. Wenn diese Struktur Null ist, wird die Konfiguration aus dem Stream gelöscht.

## Typ: [ImageGenerationConfiguration](#page-651-4) Objekt

#### Fehler

Weitere Informationen zu den allgemeinen Fehlern, die bei allen Aktionen zurückgegeben werden, finden Sie unter [Häufige Fehler.](#page-707-0)

AccessDeniedException

Sie verfügen nicht über die erforderlichen Berechtigungen, um diesen Vorgang auszuführen.

HTTP-Statuscode: 401

ClientLimitExceededException

Kinesis Video Streams hat die Anfrage gedrosselt, weil Sie das Limit der erlaubten Client-Aufrufe überschritten haben. Versuchen Sie später, den Anruf zu tätigen.

HTTP Status Code: 400

InvalidArgumentException

Der Wert für diesen Eingabeparameter ist ungültig.

HTTP Status Code: 400

ResourceNotFoundException

Amazon Kinesis Video Streams kann den von Ihnen angegebenen Stream nicht finden.

HTTP Status Code: 404

Weitere Informationen finden Sie unter:

Weitere Informationen zur Verwendung dieser API in einem der sprachspezifischen AWS SDKs finden Sie im Folgenden:

- [AWS -Befehlszeilenschnittstelle](https://docs.aws.amazon.com/goto/aws-cli/kinesisvideo-2017-09-30/DescribeImageGenerationConfiguration)
- [AWS SDK for .NET](https://docs.aws.amazon.com/goto/DotNetSDKV3/kinesisvideo-2017-09-30/DescribeImageGenerationConfiguration)
- [AWS SDK for C++](https://docs.aws.amazon.com/goto/SdkForCpp/kinesisvideo-2017-09-30/DescribeImageGenerationConfiguration)
- [AWS SDK for Go v2](https://docs.aws.amazon.com/goto/SdkForGoV2/kinesisvideo-2017-09-30/DescribeImageGenerationConfiguration)
- [AWS SDK for Java V2](https://docs.aws.amazon.com/goto/SdkForJavaV2/kinesisvideo-2017-09-30/DescribeImageGenerationConfiguration)
- [AWS SDK für JavaScript V3](https://docs.aws.amazon.com/goto/SdkForJavaScriptV3/kinesisvideo-2017-09-30/DescribeImageGenerationConfiguration)
- [AWS SDK for PHP V3](https://docs.aws.amazon.com/goto/SdkForPHPV3/kinesisvideo-2017-09-30/DescribeImageGenerationConfiguration)
- [AWS SDK für Python](https://docs.aws.amazon.com/goto/boto3/kinesisvideo-2017-09-30/DescribeImageGenerationConfiguration)
- [AWS SDK for Ruby V3](https://docs.aws.amazon.com/goto/SdkForRubyV3/kinesisvideo-2017-09-30/DescribeImageGenerationConfiguration)

# DescribeMappedResourceConfiguration Service: Amazon Kinesis Video Streams

Gibt die aktuellsten Informationen über den Stream zurück. Das streamName oder streamARN sollte in der Eingabe angegeben werden.

<span id="page-469-2"></span>Anforderungssyntax

```
POST /describeMappedResourceConfiguration HTTP/1.1
Content-type: application/json
{ 
    "MaxResults": number, 
    "NextToken": "string", 
    "StreamARN": "string", 
    "StreamName": "string"
}
```
# URI-Anfrageparameter

Die Anforderung verwendet keine URI-Parameter.

Anforderungstext

Die Anforderung akzeptiert die folgenden Daten im JSON-Format.

# <span id="page-469-0"></span>**[MaxResults](#page-469-2)**

Die maximale Anzahl von Ergebnissen, die in der Antwort zurückgegeben werden sollen.

Typ: Ganzzahl

Gültiger Bereich: Fester Wert von 1.

Erforderlich: Nein

#### <span id="page-469-1"></span>**[NextToken](#page-469-2)**

Das Token, das Sie in Ihrer nächsten Anfrage angeben müssen, um weitere Ergebnisse zu erhalten.

Typ: Zeichenfolge

Längenbeschränkungen: Minimale Länge von 0. Maximale Länge von 512.

Pattern: [a-zA-Z0-9+/=]\*

Erforderlich: Nein

#### <span id="page-470-0"></span>**[StreamARN](#page-469-2)**

Der Amazon-Ressourcenname (ARN) des -Stream.

Typ: Zeichenfolge

Längenbeschränkungen: Minimale Länge von 1. Maximale Länge beträgt 1024 Zeichen.

```
Pattern: arn:[a-z\d-]+:kinesisvideo:[a-z0-9-]+:[0-9]+:[a-z]+/[a-zA-
Z0-9_.-]+/[0-9]+
```
Erforderlich: Nein

#### <span id="page-470-1"></span>**[StreamName](#page-469-2)**

Name des -Streams.

Typ: Zeichenfolge

Längenbeschränkungen: Minimale Länge beträgt 1 Zeichen. Maximale Länge beträgt 256 Zeichen.

Pattern: [a-zA-Z0-9\_.-]+

Erforderlich: Nein

#### <span id="page-470-2"></span>Antwortsyntax

```
HTTP/1.1 200
Content-type: application/json
{ 
    "MappedResourceConfigurationList": [ 
        { 
           "ARN": "string", 
           "Type": "string" 
        } 
    ], 
    "NextToken": "string"
```
# }

#### Antwortelemente

Wenn die Aktion erfolgreich ist, sendet der Service eine HTTP 200-Antwort zurück.

Die folgenden Daten werden vom Service im JSON-Format zurückgegeben.

<span id="page-471-0"></span>[MappedResourceConfigurationList](#page-470-2)

Eine Struktur, die die Eigenschaften der Medienspeicherkonfiguration kapselt oder enthält.

Typ: Array von [MappedResourceConfigurationListItem](#page-663-2)-Objekten

Array-Mitglieder: Die Mindestanzahl beträgt 0 Elemente. Die maximale Anzahl beträgt 1 Element.

#### <span id="page-471-1"></span>**[NextToken](#page-470-2)**

Das Token, das in der NextToken Anforderung verwendet wurde, um die nächsten Ergebnisse abzurufen.

Typ: Zeichenfolge

Längenbeschränkungen: Minimale Länge von 0. Maximale Länge von 512.

Pattern: [a-zA-Z0-9+/=]\*

#### Fehler

Weitere Informationen zu den allgemeinen Fehlern, die bei allen Aktionen zurückgegeben werden, finden Sie unter [Häufige Fehler.](#page-707-0)

#### AccessDeniedException

Sie verfügen nicht über die erforderlichen Berechtigungen, um diesen Vorgang auszuführen.

HTTP-Statuscode: 401

ClientLimitExceededException

Kinesis Video Streams hat die Anfrage gedrosselt, weil Sie das Limit der erlaubten Client-Aufrufe überschritten haben. Versuchen Sie später, den Anruf zu tätigen.

HTTP Status Code: 400

#### InvalidArgumentException

Der Wert für diesen Eingabeparameter ist ungültig.

HTTP Status Code: 400

ResourceNotFoundException

Amazon Kinesis Video Streams kann den von Ihnen angegebenen Stream nicht finden.

HTTP Status Code: 404

Weitere Informationen finden Sie unter:

- [AWS -Befehlszeilenschnittstelle](https://docs.aws.amazon.com/goto/aws-cli/kinesisvideo-2017-09-30/DescribeMappedResourceConfiguration)
- [AWS SDK for .NET](https://docs.aws.amazon.com/goto/DotNetSDKV3/kinesisvideo-2017-09-30/DescribeMappedResourceConfiguration)
- [AWS SDK for C++](https://docs.aws.amazon.com/goto/SdkForCpp/kinesisvideo-2017-09-30/DescribeMappedResourceConfiguration)
- [AWS SDK for Go v2](https://docs.aws.amazon.com/goto/SdkForGoV2/kinesisvideo-2017-09-30/DescribeMappedResourceConfiguration)
- [AWS SDK for Java V2](https://docs.aws.amazon.com/goto/SdkForJavaV2/kinesisvideo-2017-09-30/DescribeMappedResourceConfiguration)
- [AWS SDK für JavaScript V3](https://docs.aws.amazon.com/goto/SdkForJavaScriptV3/kinesisvideo-2017-09-30/DescribeMappedResourceConfiguration)
- [AWS SDK for PHP V3](https://docs.aws.amazon.com/goto/SdkForPHPV3/kinesisvideo-2017-09-30/DescribeMappedResourceConfiguration)
- [AWS SDK für Python](https://docs.aws.amazon.com/goto/boto3/kinesisvideo-2017-09-30/DescribeMappedResourceConfiguration)
- [AWS SDK for Ruby V3](https://docs.aws.amazon.com/goto/SdkForRubyV3/kinesisvideo-2017-09-30/DescribeMappedResourceConfiguration)

# DescribeMediaStorageConfiguration Service: Amazon Kinesis Video Streams

Gibt die aktuellsten Informationen über den Kanal zurück. Geben Sie das ChannelName oder ChannelARN in der Eingabe an.

<span id="page-473-2"></span>Anforderungssyntax

```
POST /describeMediaStorageConfiguration HTTP/1.1
Content-type: application/json
{ 
    "ChannelARN": "string", 
    "ChannelName": "string"
}
```
URI-Anfrageparameter

Die Anforderung verwendet keine URI-Parameter.

Anforderungstext

Die Anforderung akzeptiert die folgenden Daten im JSON-Format.

# <span id="page-473-0"></span>**[ChannelARN](#page-473-2)**

Der Amazon-Ressourcenname (ARN) des Kanals.

Typ: Zeichenfolge

Längenbeschränkungen: Minimale Länge von 1. Maximale Länge beträgt 1024 Zeichen.

Pattern: arn:[a-z\d-]+:kinesisvideo:[a-z0-9-]+:[0-9]+:[a-z]+/[a-zA-Z0-9\_.-]+/[0-9]+

Erforderlich: Nein

#### <span id="page-473-1"></span>**[ChannelName](#page-473-2)**

Der Name des Kanal.

Typ: Zeichenfolge

Längenbeschränkungen: Minimale Länge beträgt 1 Zeichen. Maximale Länge beträgt 256 Zeichen.

Pattern: [a-zA-Z0-9\_.-]+

Erforderlich: Nein

<span id="page-474-1"></span>Antwortsyntax

```
HTTP/1.1 200
Content-type: application/json
{ 
    "MediaStorageConfiguration": { 
       "Status": "string", 
       "StreamARN": "string" 
    }
}
```
# Antwortelemente

Wenn die Aktion erfolgreich ist, sendet der Service eine HTTP 200-Antwort zurück.

Die folgenden Daten werden vom Service im JSON-Format zurückgegeben.

<span id="page-474-0"></span>[MediaStorageConfiguration](#page-474-1)

Eine Struktur, die die Konfigurationseigenschaften des Medienspeichers kapselt oder enthält.

Typ: [MediaStorageConfiguration](#page-666-2) Objekt

# Fehler

Weitere Informationen zu den allgemeinen Fehlern, die bei allen Aktionen zurückgegeben werden, finden Sie unter [Häufige Fehler.](#page-707-0)

AccessDeniedException

Sie verfügen nicht über die erforderlichen Berechtigungen, um diesen Vorgang auszuführen.

HTTP-Statuscode: 401

### ClientLimitExceededException

Kinesis Video Streams hat die Anfrage gedrosselt, weil Sie das Limit der erlaubten Client-Aufrufe überschritten haben. Versuchen Sie später, den Anruf zu tätigen.

HTTP Status Code: 400

InvalidArgumentException

Der Wert für diesen Eingabeparameter ist ungültig.

HTTP Status Code: 400

ResourceNotFoundException

Amazon Kinesis Video Streams kann den von Ihnen angegebenen Stream nicht finden.

HTTP Status Code: 404

Weitere Informationen finden Sie unter:

- [AWS -Befehlszeilenschnittstelle](https://docs.aws.amazon.com/goto/aws-cli/kinesisvideo-2017-09-30/DescribeMediaStorageConfiguration)
- [AWS SDK for .NET](https://docs.aws.amazon.com/goto/DotNetSDKV3/kinesisvideo-2017-09-30/DescribeMediaStorageConfiguration)
- [AWS SDK for C++](https://docs.aws.amazon.com/goto/SdkForCpp/kinesisvideo-2017-09-30/DescribeMediaStorageConfiguration)
- [AWS SDK for Go v2](https://docs.aws.amazon.com/goto/SdkForGoV2/kinesisvideo-2017-09-30/DescribeMediaStorageConfiguration)
- [AWS SDK for Java V2](https://docs.aws.amazon.com/goto/SdkForJavaV2/kinesisvideo-2017-09-30/DescribeMediaStorageConfiguration)
- [AWS SDK für JavaScript V3](https://docs.aws.amazon.com/goto/SdkForJavaScriptV3/kinesisvideo-2017-09-30/DescribeMediaStorageConfiguration)
- [AWS SDK for PHP V3](https://docs.aws.amazon.com/goto/SdkForPHPV3/kinesisvideo-2017-09-30/DescribeMediaStorageConfiguration)
- [AWS SDK für Python](https://docs.aws.amazon.com/goto/boto3/kinesisvideo-2017-09-30/DescribeMediaStorageConfiguration)
- [AWS SDK for Ruby V3](https://docs.aws.amazon.com/goto/SdkForRubyV3/kinesisvideo-2017-09-30/DescribeMediaStorageConfiguration)

# DescribeNotificationConfiguration

Service: Amazon Kinesis Video Streams

Ruft das NotificationConfiguration für einen bestimmten Kinesis-Videostream ab.

#### <span id="page-476-2"></span>Anforderungssyntax

```
POST /describeNotificationConfiguration HTTP/1.1
Content-type: application/json
{ 
    "StreamARN": "string", 
    "StreamName": "string"
}
```
URI-Anfrageparameter

Die Anforderung verwendet keine URI-Parameter.

Anforderungstext

Die Anforderung akzeptiert die folgenden Daten im JSON-Format.

#### <span id="page-476-0"></span>**[StreamARN](#page-476-2)**

Der Amazon-Ressourcenname (ARN) des Kinesis-Videostreams, von dem Sie die Benachrichtigungskonfiguration abrufen möchten. Sie müssen entweder den StreamName oder den StreamArn angeben.

Typ: Zeichenfolge

Längenbeschränkungen: Minimale Länge von 1. Maximale Länge beträgt 1024 Zeichen.

```
Pattern: arn:[a-z\d-]+:kinesisvideo:[a-z0-9-]+:[0-9]+:[a-z]+/[a-zA-
Z0-9_.-]+/[0-9]+
```
Erforderlich: Nein

#### <span id="page-476-1"></span>**[StreamName](#page-476-2)**

Der Name des Streams, aus dem die Benachrichtigungskonfiguration abgerufen werden soll. Sie müssen entweder den StreamName oder den angebenStreamARN.

Typ: Zeichenfolge

Längenbeschränkungen: Minimale Länge beträgt 1 Zeichen. Maximale Länge beträgt 256 Zeichen.

Pattern: [a-zA-Z0-9\_.-]+

Erforderlich: Nein

<span id="page-477-1"></span>Antwortsyntax

```
HTTP/1.1 200
Content-type: application/json
{ 
    "NotificationConfiguration": { 
        "DestinationConfig": { 
           "Uri": "string" 
       }, 
        "Status": "string" 
    }
}
```
### Antwortelemente

Wenn die Aktion erfolgreich ist, sendet der Service eine HTTP 200-Antwort zurück.

Die folgenden Daten werden vom Service im JSON-Format zurückgegeben.

# <span id="page-477-0"></span>[NotificationConfiguration](#page-477-1)

Die Struktur, die die für Benachrichtigungen erforderlichen Informationen enthält. Wenn die Struktur Null ist, wird die Konfiguration aus dem Stream gelöscht.

Typ: [NotificationConfiguration](#page-668-2) Objekt

# Fehler

Weitere Informationen zu den allgemeinen Fehlern, die bei allen Aktionen zurückgegeben werden, finden Sie unter [Häufige Fehler.](#page-707-0)

# AccessDeniedException

Sie verfügen nicht über die erforderlichen Berechtigungen, um diesen Vorgang auszuführen.

HTTP-Statuscode: 401

ClientLimitExceededException

Kinesis Video Streams hat die Anfrage gedrosselt, weil Sie das Limit der erlaubten Client-Aufrufe überschritten haben. Versuchen Sie später, den Anruf zu tätigen.

HTTP Status Code: 400

InvalidArgumentException

Der Wert für diesen Eingabeparameter ist ungültig.

HTTP Status Code: 400

ResourceNotFoundException

Amazon Kinesis Video Streams kann den von Ihnen angegebenen Stream nicht finden.

HTTP Status Code: 404

Weitere Informationen finden Sie unter:

- [AWS -Befehlszeilenschnittstelle](https://docs.aws.amazon.com/goto/aws-cli/kinesisvideo-2017-09-30/DescribeNotificationConfiguration)
- [AWS SDK for .NET](https://docs.aws.amazon.com/goto/DotNetSDKV3/kinesisvideo-2017-09-30/DescribeNotificationConfiguration)
- [AWS SDK for C++](https://docs.aws.amazon.com/goto/SdkForCpp/kinesisvideo-2017-09-30/DescribeNotificationConfiguration)
- [AWS SDK for Go v2](https://docs.aws.amazon.com/goto/SdkForGoV2/kinesisvideo-2017-09-30/DescribeNotificationConfiguration)
- [AWS SDK for Java V2](https://docs.aws.amazon.com/goto/SdkForJavaV2/kinesisvideo-2017-09-30/DescribeNotificationConfiguration)
- [AWS SDK für JavaScript V3](https://docs.aws.amazon.com/goto/SdkForJavaScriptV3/kinesisvideo-2017-09-30/DescribeNotificationConfiguration)
- [AWS SDK for PHP V3](https://docs.aws.amazon.com/goto/SdkForPHPV3/kinesisvideo-2017-09-30/DescribeNotificationConfiguration)
- [AWS SDK für Python](https://docs.aws.amazon.com/goto/boto3/kinesisvideo-2017-09-30/DescribeNotificationConfiguration)
- [AWS SDK for Ruby V3](https://docs.aws.amazon.com/goto/SdkForRubyV3/kinesisvideo-2017-09-30/DescribeNotificationConfiguration)

# DescribeSignalingChannel

Service: Amazon Kinesis Video Streams

Gibt die aktuellsten Informationen über den Signalkanal zurück. Sie müssen entweder den Namen oder den Amazon-Ressourcennamen (ARN) des Kanals angeben, den Sie beschreiben möchten.

<span id="page-479-2"></span>Anforderungssyntax

```
POST /describeSignalingChannel HTTP/1.1
Content-type: application/json
{ 
    "ChannelARN": "string", 
    "ChannelName": "string"
}
```
#### URI-Anfrageparameter

Die Anforderung verwendet keine URI-Parameter.

Anforderungstext

Die Anforderung akzeptiert die folgenden Daten im JSON-Format.

#### <span id="page-479-0"></span>[ChannelARN](#page-479-2)

Der ARN des Signalkanals, den Sie beschreiben möchten.

Typ: Zeichenfolge

Längenbeschränkungen: Minimale Länge von 1. Maximale Länge beträgt 1024 Zeichen.

Pattern: arn:[a-z\d-]+:kinesisvideo:[a-z0-9-]+:[0-9]+:[a-z]+/[a-zA-Z0-9\_.-]+/[0-9]+

Erforderlich: Nein

#### <span id="page-479-1"></span>**[ChannelName](#page-479-2)**

Der Name des Signalkanals, den Sie beschreiben möchten.

Typ: Zeichenfolge

Längenbeschränkungen: Minimale Länge beträgt 1 Zeichen. Maximale Länge beträgt 256 Zeichen.

Pattern: [a-zA-Z0-9\_.-]+

Erforderlich: Nein

<span id="page-480-1"></span>Antwortsyntax

```
HTTP/1.1 200
Content-type: application/json
{ 
    "ChannelInfo": { 
       "ChannelARN": "string", 
       "ChannelName": "string", 
       "ChannelStatus": "string", 
        "ChannelType": "string", 
       "CreationTime": number, 
       "SingleMasterConfiguration": { 
           "MessageTtlSeconds": number
       }, 
        "Version": "string" 
    }
}
```
Antwortelemente

Wenn die Aktion erfolgreich ist, sendet der Service eine HTTP 200-Antwort zurück.

Die folgenden Daten werden vom Service im JSON-Format zurückgegeben.

#### <span id="page-480-0"></span>**[ChannelInfo](#page-480-1)**

Eine Struktur, die die Metadaten und Eigenschaften des angegebenen Signalkanals kapselt.

```
Typ: ChannelInfo Objekt
```
# Fehler

Weitere Informationen zu den allgemeinen Fehlern, die bei allen Aktionen zurückgegeben werden, finden Sie unter [Häufige Fehler.](#page-707-0)

# AccessDeniedException

Sie verfügen nicht über die erforderlichen Berechtigungen, um diesen Vorgang auszuführen.

HTTP-Statuscode: 401

ClientLimitExceededException

Kinesis Video Streams hat die Anfrage gedrosselt, weil Sie das Limit der erlaubten Client-Aufrufe überschritten haben. Versuchen Sie später, den Anruf zu tätigen.

HTTP Status Code: 400

#### InvalidArgumentException

Der Wert für diesen Eingabeparameter ist ungültig.

HTTP Status Code: 400

ResourceNotFoundException

Amazon Kinesis Video Streams kann den von Ihnen angegebenen Stream nicht finden.

HTTP Status Code: 404

Weitere Informationen finden Sie unter:

- [AWS -Befehlszeilenschnittstelle](https://docs.aws.amazon.com/goto/aws-cli/kinesisvideo-2017-09-30/DescribeSignalingChannel)
- [AWS SDK for .NET](https://docs.aws.amazon.com/goto/DotNetSDKV3/kinesisvideo-2017-09-30/DescribeSignalingChannel)
- [AWS SDK for C++](https://docs.aws.amazon.com/goto/SdkForCpp/kinesisvideo-2017-09-30/DescribeSignalingChannel)
- [AWS SDK for Go v2](https://docs.aws.amazon.com/goto/SdkForGoV2/kinesisvideo-2017-09-30/DescribeSignalingChannel)
- [AWS SDK for Java V2](https://docs.aws.amazon.com/goto/SdkForJavaV2/kinesisvideo-2017-09-30/DescribeSignalingChannel)
- [AWS SDK für JavaScript V3](https://docs.aws.amazon.com/goto/SdkForJavaScriptV3/kinesisvideo-2017-09-30/DescribeSignalingChannel)
- [AWS SDK for PHP V3](https://docs.aws.amazon.com/goto/SdkForPHPV3/kinesisvideo-2017-09-30/DescribeSignalingChannel)
- [AWS SDK für Python](https://docs.aws.amazon.com/goto/boto3/kinesisvideo-2017-09-30/DescribeSignalingChannel)
- [AWS SDK for Ruby V3](https://docs.aws.amazon.com/goto/SdkForRubyV3/kinesisvideo-2017-09-30/DescribeSignalingChannel)

# DescribeStream

Service: Amazon Kinesis Video Streams

Gibt die aktuellsten Informationen über den angegebenen Stream zurück. Sie müssen entweder den StreamName oder den angebenStreamARN.

<span id="page-482-2"></span>Anforderungssyntax

```
POST /describeStream HTTP/1.1
Content-type: application/json
{ 
    "StreamARN": "string", 
    "StreamName": "string"
}
```
URI-Anfrageparameter

Die Anforderung verwendet keine URI-Parameter.

Anforderungstext

Die Anforderung akzeptiert die folgenden Daten im JSON-Format.

#### <span id="page-482-0"></span>**[StreamARN](#page-482-2)**

Der Amazon-Ressourcenname (ARN) des -Stream.

Typ: Zeichenfolge

Längenbeschränkungen: Minimale Länge von 1. Maximale Länge beträgt 1024 Zeichen.

Pattern: arn:[a-z\d-]+:kinesisvideo:[a-z0-9-]+:[0-9]+:[a-z]+/[a-zA-Z0-9\_.-]+/[0-9]+

Erforderlich: Nein

#### <span id="page-482-1"></span>**[StreamName](#page-482-2)**

Name des -Streams.

Typ: Zeichenfolge

Längenbeschränkungen: Minimale Länge beträgt 1 Zeichen. Maximale Länge beträgt 256 Zeichen.

Pattern: [a-zA-Z0-9\_.-]+

Erforderlich: Nein

<span id="page-483-1"></span>Antwortsyntax

```
HTTP/1.1 200
Content-type: application/json
{ 
    "StreamInfo": { 
       "CreationTime": number, 
       "DataRetentionInHours": number, 
       "DeviceName": "string", 
       "KmsKeyId": "string", 
       "MediaType": "string", 
       "Status": "string", 
        "StreamARN": "string", 
       "StreamName": "string", 
       "Version": "string" 
    }
}
```
Antwortelemente

Wenn die Aktion erfolgreich ist, sendet der Service eine HTTP 200-Antwort zurück.

Die folgenden Daten werden vom Service im JSON-Format zurückgegeben.

<span id="page-483-0"></span>**[StreamInfo](#page-483-1)** 

Ein Objekt, das den Stream beschreibt.

Typ: [StreamInfo](#page-677-4) Objekt

# Fehler

Weitere Informationen zu den allgemeinen Fehlern, die bei allen Aktionen zurückgegeben werden, finden Sie unter [Häufige Fehler.](#page-707-0)

#### ClientLimitExceededException

Kinesis Video Streams hat die Anfrage gedrosselt, weil Sie das Limit der erlaubten Client-Aufrufe überschritten haben. Versuchen Sie später, den Anruf zu tätigen.

HTTP Status Code: 400

InvalidArgumentException

Der Wert für diesen Eingabeparameter ist ungültig.

HTTP Status Code: 400

#### NotAuthorizedException

Der Anrufer ist nicht autorisiert, diesen Vorgang auszuführen.

HTTP-Statuscode: 401

ResourceNotFoundException

Amazon Kinesis Video Streams kann den von Ihnen angegebenen Stream nicht finden.

HTTP Status Code: 404

Weitere Informationen finden Sie unter:

- [AWS -Befehlszeilenschnittstelle](https://docs.aws.amazon.com/goto/aws-cli/kinesisvideo-2017-09-30/DescribeStream)
- [AWS SDK for .NET](https://docs.aws.amazon.com/goto/DotNetSDKV3/kinesisvideo-2017-09-30/DescribeStream)
- [AWS SDK for C++](https://docs.aws.amazon.com/goto/SdkForCpp/kinesisvideo-2017-09-30/DescribeStream)
- [AWS SDK for Go v2](https://docs.aws.amazon.com/goto/SdkForGoV2/kinesisvideo-2017-09-30/DescribeStream)
- [AWS SDK for Java V2](https://docs.aws.amazon.com/goto/SdkForJavaV2/kinesisvideo-2017-09-30/DescribeStream)
- [AWS SDK für JavaScript V3](https://docs.aws.amazon.com/goto/SdkForJavaScriptV3/kinesisvideo-2017-09-30/DescribeStream)
- [AWS SDK for PHP V3](https://docs.aws.amazon.com/goto/SdkForPHPV3/kinesisvideo-2017-09-30/DescribeStream)
- [AWS SDK für Python](https://docs.aws.amazon.com/goto/boto3/kinesisvideo-2017-09-30/DescribeStream)
- [AWS SDK for Ruby V3](https://docs.aws.amazon.com/goto/SdkForRubyV3/kinesisvideo-2017-09-30/DescribeStream)

# GetDataEndpoint

Service: Amazon Kinesis Video Streams

Ruft einen Endpunkt für einen angegebenen Stream zum Lesen oder Schreiben ab. Verwenden Sie diesen Endpunkt in Ihrer Anwendung, um aus dem angegebenen Stream zu lesen (mithilfe der GetMediaForFragmentList Operationen GetMedia oder) oder in ihn zu schreiben (mithilfe der PutMedia Operation).

#### **a** Note

An den zurückgegebenen Endpunkt ist der API-Name nicht angehängt. Der Client muss den API-Namen zum zurückgegebenen Endpunkt hinzufügen.

<span id="page-485-1"></span>Geben Sie in der Anfrage den Stream entweder mit StreamName oder anStreamARN.

Anforderungssyntax

```
POST /getDataEndpoint HTTP/1.1
Content-type: application/json
{ 
    "APIName": "string", 
    "StreamARN": "string", 
    "StreamName": "string"
}
```
URI-Anfrageparameter

Die Anforderung verwendet keine URI-Parameter.

Anforderungstext

Die Anforderung akzeptiert die folgenden Daten im JSON-Format.

# <span id="page-485-0"></span>[APIName](#page-485-1)

Der Name der API-Aktion, für die ein Endpunkt abgerufen werden soll.

Typ: Zeichenfolge

Zulässige Werte: PUT\_MEDIA | GET\_MEDIA | LIST\_FRAGMENTS | GET\_MEDIA\_FOR\_FRAGMENT\_LIST | GET\_HLS\_STREAMING\_SESSION\_URL | GET\_DASH\_STREAMING\_SESSION\_URL | GET\_CLIP | GET\_IMAGES

Erforderlich: Ja

#### <span id="page-486-0"></span>**[StreamARN](#page-485-1)**

Der Amazon-Ressourcenname (ARN) des Streams, für den Sie den Endpunkt abrufen möchten. Sie müssen entweder diesen Parameter oder a StreamName in der Anfrage angeben.

Typ: Zeichenfolge

Längenbeschränkungen: Minimale Länge von 1. Maximale Länge beträgt 1024 Zeichen.

Pattern: arn:[a-z\d-]+:kinesisvideo:[a-z0-9-]+:[0-9]+:[a-z]+/[a-zA-Z0-9\_.-]+/[0-9]+

Erforderlich: Nein

#### <span id="page-486-1"></span>**[StreamName](#page-485-1)**

Der Name des Streams, für den Sie den Endpunkt abrufen möchten. Sie müssen entweder diesen Parameter oder a StreamARN in der Anfrage angeben.

Typ: Zeichenfolge

Längenbeschränkungen: Minimale Länge beträgt 1 Zeichen. Maximale Länge beträgt 256 Zeichen.

Pattern: [a-zA-Z0-9\_.-]+

Erforderlich: Nein

#### <span id="page-486-2"></span>Antwortsyntax

```
HTTP/1.1 200
Content-type: application/json
{ 
    "DataEndpoint": "string"
```
}

### Antwortelemente

Wenn die Aktion erfolgreich ist, sendet der Service eine HTTP 200-Antwort zurück.

Die folgenden Daten werden vom Service im JSON-Format zurückgegeben.

# <span id="page-487-0"></span>**[DataEndpoint](#page-486-2)**

Der Endpunktwert. Um Daten aus dem Stream zu lesen oder Daten in den Stream zu schreiben, geben Sie diesen Endpunkt in Ihrer Anwendung an.

Typ: Zeichenfolge

#### Fehler

Weitere Informationen zu den allgemeinen Fehlern, die bei allen Aktionen zurückgegeben werden, finden Sie unter [Häufige Fehler.](#page-707-0)

# ClientLimitExceededException

Kinesis Video Streams hat die Anfrage gedrosselt, weil Sie das Limit der erlaubten Client-Aufrufe überschritten haben. Versuchen Sie später, den Anruf zu tätigen.

HTTP Status Code: 400

InvalidArgumentException

Der Wert für diesen Eingabeparameter ist ungültig.

HTTP Status Code: 400

#### NotAuthorizedException

Der Anrufer ist nicht autorisiert, diesen Vorgang auszuführen.

HTTP-Statuscode: 401

# ResourceNotFoundException

Amazon Kinesis Video Streams kann den von Ihnen angegebenen Stream nicht finden.

HTTP Status Code: 404

Weitere Informationen finden Sie unter:

- [AWS -Befehlszeilenschnittstelle](https://docs.aws.amazon.com/goto/aws-cli/kinesisvideo-2017-09-30/GetDataEndpoint)
- [AWS SDK for .NET](https://docs.aws.amazon.com/goto/DotNetSDKV3/kinesisvideo-2017-09-30/GetDataEndpoint)
- [AWS SDK for C++](https://docs.aws.amazon.com/goto/SdkForCpp/kinesisvideo-2017-09-30/GetDataEndpoint)
- [AWS SDK for Go v2](https://docs.aws.amazon.com/goto/SdkForGoV2/kinesisvideo-2017-09-30/GetDataEndpoint)
- [AWS SDK for Java V2](https://docs.aws.amazon.com/goto/SdkForJavaV2/kinesisvideo-2017-09-30/GetDataEndpoint)
- [AWS SDK für JavaScript V3](https://docs.aws.amazon.com/goto/SdkForJavaScriptV3/kinesisvideo-2017-09-30/GetDataEndpoint)
- [AWS SDK for PHP V3](https://docs.aws.amazon.com/goto/SdkForPHPV3/kinesisvideo-2017-09-30/GetDataEndpoint)
- [AWS SDK für Python](https://docs.aws.amazon.com/goto/boto3/kinesisvideo-2017-09-30/GetDataEndpoint)
- [AWS SDK for Ruby V3](https://docs.aws.amazon.com/goto/SdkForRubyV3/kinesisvideo-2017-09-30/GetDataEndpoint)

# GetSignalingChannelEndpoint

Service: Amazon Kinesis Video Streams

Stellt einen Endpunkt für den angegebenen Signalkanal zum Senden und Empfangen von Nachrichten bereit. Diese API verwendet den SingleMasterChannelEndpointConfiguration Eingabeparameter, der aus den Role Eigenschaften Protocols und besteht.

Protocolswird verwendet, um den Kommunikationsmechanismus zu bestimmen. Wenn Sie beispielsweise WSS als Protokoll angeben, erzeugt diese API einen sicheren Websocket-Endpunkt. Wenn Sie HTTPS als Protokoll angeben, generiert diese API einen HTTPS-Endpunkt. Wenn Sie WEBRTC als Protokoll angeben, der Signalkanal jedoch nicht für die Aufnahme konfiguriert ist, erhalten Sie den Fehler. InvalidArgumentException

Rolebestimmt die Messaging-Berechtigungen. Eine MASTER Rolle führt dazu, dass diese API einen Endpunkt generiert, über den ein Client mit allen Zuschauern auf dem Kanal kommunizieren kann. Eine VIEWER Rolle führt dazu, dass diese API einen Endpunkt generiert, über den ein Client nur mit einem kommunizieren kannMASTER.

# <span id="page-489-0"></span>Anforderungssyntax

```
POST /getSignalingChannelEndpoint HTTP/1.1
Content-type: application/json
{ 
    "ChannelARN": "string", 
    "SingleMasterChannelEndpointConfiguration": { 
       "Protocols": [ "string" ], 
       "Role": "string" 
    }
}
```
# URI-Anfrageparameter

Die Anforderung verwendet keine URI-Parameter.

#### Anforderungstext

Die Anforderung akzeptiert die folgenden Daten im JSON-Format.

### <span id="page-490-0"></span>**[ChannelARN](#page-489-0)**

Der Amazon-Ressourcenname (ARN) des Signalisierungskanals, für den Sie einen Endpunkt abrufen möchten.

Typ: Zeichenfolge

Längenbeschränkungen: Minimale Länge von 1. Maximale Länge beträgt 1024 Zeichen.

Pattern: arn:[a-z\d-]+:kinesisvideo:[a-z0-9-]+:[0-9]+:[a-z]+/[a-zA-Z0-9\_.-]+/[0-9]+

Erforderlich: Ja

<span id="page-490-1"></span>[SingleMasterChannelEndpointConfiguration](#page-489-0)

Eine Struktur, die die Endpunktkonfiguration für den SINGLE\_MASTER Kanaltyp enthält.

Typ: [SingleMasterChannelEndpointConfiguration](#page-674-2) Objekt

Erforderlich: Nein

<span id="page-490-2"></span>Antwortsyntax

```
HTTP/1.1 200
Content-type: application/json
{ 
    "ResourceEndpointList": [ 
        { 
           "Protocol": "string", 
           "ResourceEndpoint": "string" 
        } 
    ]
}
```
# Antwortelemente

Wenn die Aktion erfolgreich ist, sendet der Service eine HTTP 200-Antwort zurück.

Die folgenden Daten werden vom Service im JSON-Format zurückgegeben.

# <span id="page-491-0"></span>[ResourceEndpointList](#page-490-2)

Eine Liste von Endpunkten für den angegebenen Signalkanal.

Typ: Array von [ResourceEndpointListItem-](#page-671-2)Objekten

#### Fehler

Weitere Informationen zu den allgemeinen Fehlern, die bei allen Aktionen zurückgegeben werden, finden Sie unter [Häufige Fehler.](#page-707-0)

#### AccessDeniedException

Sie verfügen nicht über die erforderlichen Berechtigungen, um diesen Vorgang auszuführen.

HTTP-Statuscode: 401

ClientLimitExceededException

Kinesis Video Streams hat die Anfrage gedrosselt, weil Sie das Limit der erlaubten Client-Aufrufe überschritten haben. Versuchen Sie später, den Anruf zu tätigen.

HTTP Status Code: 400

# InvalidArgumentException

Der Wert für diesen Eingabeparameter ist ungültig.

HTTP Status Code: 400

#### ResourceInUseException

Wenn der Eingang StreamARN oder ChannelARN Eingang bereits einer anderen Kinesis Video Stream-Ressource zugeordnet CLOUD\_STORAGE\_MODE ist oder wenn sich der angegebene Eingang StreamARN oder Eingang nicht im Status Aktiv ChannelARN befindet, versuchen Sie es mit einer der folgenden Methoden:

- 1. Die DescribeMediaStorageConfiguration API, um zu ermitteln, welchem Stream der angegebene Kanal zugeordnet ist.
- 2. Die DescribeMappedResourceConfiguration API zur Bestimmung des Kanals, dem der angegebene Stream zugeordnet ist.
- 3. Die DescribeStream oder DescribeSignalingChannel API zur Bestimmung des Status der Ressource.

HTTP Status Code: 400

ResourceNotFoundException

Amazon Kinesis Video Streams kann den von Ihnen angegebenen Stream nicht finden.

HTTP Status Code: 404

Weitere Informationen finden Sie unter:

- [AWS -Befehlszeilenschnittstelle](https://docs.aws.amazon.com/goto/aws-cli/kinesisvideo-2017-09-30/GetSignalingChannelEndpoint)
- [AWS SDK for .NET](https://docs.aws.amazon.com/goto/DotNetSDKV3/kinesisvideo-2017-09-30/GetSignalingChannelEndpoint)
- [AWS SDK for C++](https://docs.aws.amazon.com/goto/SdkForCpp/kinesisvideo-2017-09-30/GetSignalingChannelEndpoint)
- [AWS SDK for Go v2](https://docs.aws.amazon.com/goto/SdkForGoV2/kinesisvideo-2017-09-30/GetSignalingChannelEndpoint)
- [AWS SDK for Java V2](https://docs.aws.amazon.com/goto/SdkForJavaV2/kinesisvideo-2017-09-30/GetSignalingChannelEndpoint)
- [AWS SDK für JavaScript V3](https://docs.aws.amazon.com/goto/SdkForJavaScriptV3/kinesisvideo-2017-09-30/GetSignalingChannelEndpoint)
- [AWS SDK for PHP V3](https://docs.aws.amazon.com/goto/SdkForPHPV3/kinesisvideo-2017-09-30/GetSignalingChannelEndpoint)
- [AWS SDK für Python](https://docs.aws.amazon.com/goto/boto3/kinesisvideo-2017-09-30/GetSignalingChannelEndpoint)
- [AWS SDK for Ruby V3](https://docs.aws.amazon.com/goto/SdkForRubyV3/kinesisvideo-2017-09-30/GetSignalingChannelEndpoint)

# ListEdgeAgentConfigurations

Service: Amazon Kinesis Video Streams

Gibt ein Array von Edge-Konfigurationen zurück, die dem angegebenen Edge-Agenten zugeordnet sind.

In der Anfrage müssen Sie den Edge-Agent angebenHubDeviceArn.

# **a** Note

Diese API ist in der Region AWS Afrika (Kapstadt), af-south-1, nicht verfügbar.

# <span id="page-493-1"></span>Anforderungssyntax

```
POST /listEdgeAgentConfigurations HTTP/1.1
Content-type: application/json
{ 
    "HubDeviceArn": "string", 
    "MaxResults": number, 
    "NextToken": "string"
}
```
# URI-Anfrageparameter

Die Anforderung verwendet keine URI-Parameter.

#### Anforderungstext

Die Anforderung akzeptiert die folgenden Daten im JSON-Format.

#### <span id="page-493-0"></span>**[HubDeviceArn](#page-493-1)**

Das "Internet der Dinge (IoT) -Ding" Arn of the Edge Agent.

Typ: Zeichenfolge

Längenbeschränkungen: Minimale Länge von 1. Maximale Länge beträgt 1024 Zeichen.

Pattern: arn:[a-z\d-]+:iot:[a-z0-9-]+:[0-9]+:thing/[a-zA-Z0-9\_.-]+

#### Erforderlich: Ja

#### <span id="page-494-0"></span>**[MaxResults](#page-493-1)**

Die maximale Anzahl von Edge-Konfigurationen, die in der Antwort zurückgegeben werden sollen. Der Standardwert ist 5.

Typ: Ganzzahl

Gültiger Bereich: Mindestwert 1. Maximalwert 10.

Erforderlich: Nein

#### <span id="page-494-1"></span>**[NextToken](#page-493-1)**

Wenn Sie diesen Parameter angeben und das Ergebnis einer

ListEdgeAgentConfigurations Operation gekürzt wird, gibt der Aufruf NextToken in der Antwort den zurück. Um einen weiteren Stapel von Edge-Konfigurationen zu erhalten, geben Sie dieses Token in Ihrer nächsten Anfrage an.

Typ: Zeichenfolge

Längenbeschränkungen: Minimale Länge von 0. Maximale Länge von 512.

```
Pattern: [a-zA-Z0-9+/=]*
```
Erforderlich: Nein

#### <span id="page-494-2"></span>Antwortsyntax

```
HTTP/1.1 200
Content-type: application/json
{ 
    "EdgeConfigs": [ 
        { 
           "CreationTime": number, 
           "EdgeConfig": { 
              "DeletionConfig": { 
                  "DeleteAfterUpload": boolean, 
                  "EdgeRetentionInHours": number, 
                  "LocalSizeConfig": {
```

```
 "MaxLocalMediaSizeInMB": number, 
                   "StrategyOnFullSize": "string" 
 } 
             }, 
             "HubDeviceArn": "string", 
             "RecorderConfig": { 
                "MediaSourceConfig": { 
                   "MediaUriSecretArn": "string", 
                   "MediaUriType": "string" 
                }, 
                "ScheduleConfig": { 
                   "DurationInSeconds": number, 
                   "ScheduleExpression": "string" 
 } 
             }, 
             "UploaderConfig": { 
                "ScheduleConfig": { 
                   "DurationInSeconds": number, 
                   "ScheduleExpression": "string" 
 } 
 } 
          }, 
          "FailedStatusDetails": "string", 
          "LastUpdatedTime": number, 
          "StreamARN": "string", 
          "StreamName": "string", 
          "SyncStatus": "string" 
      } 
   ], 
   "NextToken": "string"
```
# Antwortelemente

}

Wenn die Aktion erfolgreich ist, sendet der Service eine HTTP 200-Antwort zurück.

Die folgenden Daten werden vom Service im JSON-Format zurückgegeben.

# <span id="page-495-0"></span>**[EdgeConfigs](#page-494-2)**

Eine Beschreibung der Edge-Konfiguration eines einzelnen Streams.

Typ: Array von [ListEdgeAgentConfigurationsEdgeConfig](#page-660-5)-Objekten

# <span id="page-496-0"></span>[NextToken](#page-494-2)

Wenn die Antwort gekürzt wird, gibt der Aufruf dieses Element mit einem bestimmten Token zurück. Verwenden Sie dieses Token in Ihrer nächsten Anfrage, um den nächsten Stapel von Edge-Konfigurationen abzurufen.

Typ: Zeichenfolge

Längenbeschränkungen: Minimale Länge von 0. Maximale Länge von 512.

Pattern: [a-zA-Z0-9+/=]\*

Fehler

Weitere Informationen zu den allgemeinen Fehlern, die bei allen Aktionen zurückgegeben werden, finden Sie unter [Häufige Fehler.](#page-707-0)

ClientLimitExceededException

Kinesis Video Streams hat die Anfrage gedrosselt, weil Sie das Limit der erlaubten Client-Aufrufe überschritten haben. Versuchen Sie später, den Anruf zu tätigen.

HTTP Status Code: 400

InvalidArgumentException

Der Wert für diesen Eingabeparameter ist ungültig.

HTTP Status Code: 400

NotAuthorizedException

Der Anrufer ist nicht autorisiert, diesen Vorgang auszuführen.

HTTP-Statuscode: 401

Weitere Informationen finden Sie unter:

Weitere Informationen zur Verwendung dieser API in einem der sprachspezifischen AWS SDKs finden Sie im Folgenden:

• [AWS -Befehlszeilenschnittstelle](https://docs.aws.amazon.com/goto/aws-cli/kinesisvideo-2017-09-30/ListEdgeAgentConfigurations)

```
Amazon Kinesis Video Streams 487
```
- [AWS SDK for .NET](https://docs.aws.amazon.com/goto/DotNetSDKV3/kinesisvideo-2017-09-30/ListEdgeAgentConfigurations)
- [AWS SDK for C++](https://docs.aws.amazon.com/goto/SdkForCpp/kinesisvideo-2017-09-30/ListEdgeAgentConfigurations)
- [AWS SDK for Go v2](https://docs.aws.amazon.com/goto/SdkForGoV2/kinesisvideo-2017-09-30/ListEdgeAgentConfigurations)
- [AWS SDK for Java V2](https://docs.aws.amazon.com/goto/SdkForJavaV2/kinesisvideo-2017-09-30/ListEdgeAgentConfigurations)
- [AWS SDK für JavaScript V3](https://docs.aws.amazon.com/goto/SdkForJavaScriptV3/kinesisvideo-2017-09-30/ListEdgeAgentConfigurations)
- [AWS SDK for PHP V3](https://docs.aws.amazon.com/goto/SdkForPHPV3/kinesisvideo-2017-09-30/ListEdgeAgentConfigurations)
- [AWS SDK für Python](https://docs.aws.amazon.com/goto/boto3/kinesisvideo-2017-09-30/ListEdgeAgentConfigurations)
- [AWS SDK for Ruby V3](https://docs.aws.amazon.com/goto/SdkForRubyV3/kinesisvideo-2017-09-30/ListEdgeAgentConfigurations)

# ListSignalingChannels

Service: Amazon Kinesis Video Streams

Gibt ein Array von ChannelInfo Objekten zurück. Jedes Objekt beschreibt einen Signalkanal. Um nur die Kanäle abzurufen, die eine bestimmte Bedingung erfüllen, können Sie a angebenChannelNameCondition.

<span id="page-498-2"></span>Anforderungssyntax

```
POST /listSignalingChannels HTTP/1.1
Content-type: application/json
{ 
    "ChannelNameCondition": { 
       "ComparisonOperator": "string", 
       "ComparisonValue": "string" 
    }, 
    "MaxResults": number, 
    "NextToken": "string"
}
```
URI-Anfrageparameter

Die Anforderung verwendet keine URI-Parameter.

Anforderungstext

Die Anforderung akzeptiert die folgenden Daten im JSON-Format.

<span id="page-498-0"></span>[ChannelNameCondition](#page-498-2)

Optional: Gibt nur die Kanäle zurück, die eine bestimmte Bedingung erfüllen.

Typ: [ChannelNameCondition](#page-644-2) Objekt

Erforderlich: Nein

#### <span id="page-498-1"></span>**[MaxResults](#page-498-2)**

Die maximale Anzahl von Kanälen, die in der Antwort zurückgegeben werden sollen. Die Standardeinstellung ist 500.

Typ: Ganzzahl

Gültiger Bereich: Mindestwert 1. Maximaler Wert von 10000.

Erforderlich: Nein

# <span id="page-499-0"></span>**[NextToken](#page-498-2)**

Wenn Sie diesen Parameter angeben und das Ergebnis einer ListSignalingChannels Operation gekürzt wird, gibt der Aufruf das NextToken in der Antwort zurück. Um einen weiteren Stapel von Kanälen zu erhalten, geben Sie dieses Token in Ihrer nächsten Anfrage an.

Typ: Zeichenfolge

Längenbeschränkungen: Minimale Länge von 0. Maximale Länge von 512.

```
Pattern: [a-zA-Z0-9+/=]*
```
Erforderlich: Nein

<span id="page-499-1"></span>Antwortsyntax

```
HTTP/1.1 200
Content-type: application/json
{ 
    "ChannelInfoList": [ 
        { 
           "ChannelARN": "string", 
           "ChannelName": "string", 
           "ChannelStatus": "string", 
           "ChannelType": "string", 
           "CreationTime": number, 
           "SingleMasterConfiguration": { 
              "MessageTtlSeconds": number
           }, 
           "Version": "string" 
        } 
    ], 
    "NextToken": "string"
}
```
# Antwortelemente

Wenn die Aktion erfolgreich ist, sendet der Service eine HTTP 200-Antwort zurück.

Die folgenden Daten werden vom Service im JSON-Format zurückgegeben.

# <span id="page-500-0"></span>**[ChannelInfoList](#page-499-1)**

Ein Array von ChannelInfo-Objekten.

Typ: Array von [ChannelInfo-](#page-642-4)Objekten

# <span id="page-500-1"></span>**[NextToken](#page-499-1)**

Wenn die Antwort gekürzt wird, gibt der Aufruf dieses Element mit einem Token zurück. Verwenden Sie dieses Token in Ihrer nächsten Anfrage, um den nächsten Stapel von Streams abzurufen.

Typ: Zeichenfolge

Längenbeschränkungen: Minimale Länge von 0. Maximale Länge von 512.

Pattern: [a-zA-Z0-9+/=]\*

# Fehler

Weitere Informationen zu den allgemeinen Fehlern, die bei allen Aktionen zurückgegeben werden, finden Sie unter [Häufige Fehler.](#page-707-0)

# AccessDeniedException

Sie verfügen nicht über die erforderlichen Berechtigungen, um diesen Vorgang auszuführen.

HTTP-Statuscode: 401

ClientLimitExceededException

Kinesis Video Streams hat die Anfrage gedrosselt, weil Sie das Limit der erlaubten Client-Aufrufe überschritten haben. Versuchen Sie später, den Anruf zu tätigen.

HTTP Status Code: 400

InvalidArgumentException

Der Wert für diesen Eingabeparameter ist ungültig.

HTTP Status Code: 400

Weitere Informationen finden Sie unter:

- [AWS -Befehlszeilenschnittstelle](https://docs.aws.amazon.com/goto/aws-cli/kinesisvideo-2017-09-30/ListSignalingChannels)
- [AWS SDK for .NET](https://docs.aws.amazon.com/goto/DotNetSDKV3/kinesisvideo-2017-09-30/ListSignalingChannels)
- [AWS SDK for C++](https://docs.aws.amazon.com/goto/SdkForCpp/kinesisvideo-2017-09-30/ListSignalingChannels)
- [AWS SDK for Go v2](https://docs.aws.amazon.com/goto/SdkForGoV2/kinesisvideo-2017-09-30/ListSignalingChannels)
- [AWS SDK for Java V2](https://docs.aws.amazon.com/goto/SdkForJavaV2/kinesisvideo-2017-09-30/ListSignalingChannels)
- [AWS SDK für JavaScript V3](https://docs.aws.amazon.com/goto/SdkForJavaScriptV3/kinesisvideo-2017-09-30/ListSignalingChannels)
- [AWS SDK for PHP V3](https://docs.aws.amazon.com/goto/SdkForPHPV3/kinesisvideo-2017-09-30/ListSignalingChannels)
- [AWS SDK für Python](https://docs.aws.amazon.com/goto/boto3/kinesisvideo-2017-09-30/ListSignalingChannels)
- [AWS SDK for Ruby V3](https://docs.aws.amazon.com/goto/SdkForRubyV3/kinesisvideo-2017-09-30/ListSignalingChannels)

# **ListStreams**

Service: Amazon Kinesis Video Streams

Gibt ein Array von StreamInfo Objekten zurück. Jedes Objekt beschreibt einen Stream. Um nur Streams abzurufen, die eine bestimmte Bedingung erfüllen, können Sie a angebenStreamNameCondition.

#### <span id="page-502-1"></span>Anforderungssyntax

```
POST /listStreams HTTP/1.1
Content-type: application/json
{ 
    "MaxResults": number, 
    "NextToken": "string", 
    "StreamNameCondition": { 
       "ComparisonOperator": "string", 
       "ComparisonValue": "string" 
    }
}
```
#### URI-Anfrageparameter

Die Anforderung verwendet keine URI-Parameter.

#### Anforderungstext

Die Anforderung akzeptiert die folgenden Daten im JSON-Format.

#### <span id="page-502-0"></span>**[MaxResults](#page-502-1)**

Die maximale Anzahl von Streams, die in der Antwort zurückgegeben werden sollen. Der Standardwert ist 10 000.

Typ: Ganzzahl

Gültiger Bereich: Mindestwert 1. Maximaler Wert von 10000.

Erforderlich: Nein

### <span id="page-503-0"></span>[NextToken](#page-502-1)

Wenn Sie diesen Parameter angeben und das Ergebnis einer ListStreams Operation gekürzt wird, gibt der Aufruf NextToken in der Antwort den zurück. Um einen weiteren Stapel von Streams zu erhalten, geben Sie dieses Token in Ihrer nächsten Anfrage an.

Typ: Zeichenfolge

Längenbeschränkungen: Minimale Länge von 0. Maximale Länge von 512.

Pattern: [a-zA-Z0-9+/=]\*

Erforderlich: Nein

```
StreamNameCondition
```
Optional: Gibt nur Streams zurück, die eine bestimmte Bedingung erfüllen. Derzeit können Sie nur das Präfix eines Streamnamens als Bedingung angeben.

Typ: [StreamNameCondition](#page-680-2) Objekt

Erforderlich: Nein

Antwortsyntax

```
HTTP/1.1 200
Content-type: application/json
{ 
    "NextToken": "string", 
    "StreamInfoList": [ 
        { 
           "CreationTime": number, 
           "DataRetentionInHours": number, 
           "DeviceName": "string", 
           "KmsKeyId": "string", 
           "MediaType": "string", 
           "Status": "string", 
           "StreamARN": "string", 
           "StreamName": "string", 
           "Version": "string" 
        } 
    ]
```
}

#### Antwortelemente

Wenn die Aktion erfolgreich ist, sendet der Service eine HTTP 200-Antwort zurück.

Die folgenden Daten werden vom Service im JSON-Format zurückgegeben.

#### [NextToken](#page-503-0)

Wenn die Antwort gekürzt ist, gibt der Aufruf dieses Element mit einem Token zurück. Verwenden Sie dieses Token in Ihrer nächsten Anfrage, um den nächsten Stapel von Streams abzurufen.

#### Typ: Zeichenfolge

Längenbeschränkungen: Minimale Länge von 0. Maximale Länge von 512.

Pattern: [a-zA-Z0-9+/=]\*

#### **[StreamInfoList](#page-503-0)**

Ein Array von StreamInfo-Objekten.

Typ: Array von [StreamInfo-](#page-677-0)Objekten

#### Fehler

Weitere Informationen zu den allgemeinen Fehlern, die bei allen Aktionen zurückgegeben werden, finden Sie unter [Häufige Fehler.](#page-707-0)

#### ClientLimitExceededException

Kinesis Video Streams hat die Anfrage gedrosselt, weil Sie das Limit der erlaubten Client-Aufrufe überschritten haben. Versuchen Sie später, den Anruf zu tätigen.

HTTP Status Code: 400

InvalidArgumentException

Der Wert für diesen Eingabeparameter ist ungültig.

HTTP Status Code: 400

Weitere Informationen finden Sie unter:

- [AWS -Befehlszeilenschnittstelle](https://docs.aws.amazon.com/goto/aws-cli/kinesisvideo-2017-09-30/ListStreams)
- [AWS SDK for .NET](https://docs.aws.amazon.com/goto/DotNetSDKV3/kinesisvideo-2017-09-30/ListStreams)
- [AWS SDK for C++](https://docs.aws.amazon.com/goto/SdkForCpp/kinesisvideo-2017-09-30/ListStreams)
- [AWS SDK for Go v2](https://docs.aws.amazon.com/goto/SdkForGoV2/kinesisvideo-2017-09-30/ListStreams)
- [AWS SDK for Java V2](https://docs.aws.amazon.com/goto/SdkForJavaV2/kinesisvideo-2017-09-30/ListStreams)
- [AWS SDK für JavaScript V3](https://docs.aws.amazon.com/goto/SdkForJavaScriptV3/kinesisvideo-2017-09-30/ListStreams)
- [AWS SDK for PHP V3](https://docs.aws.amazon.com/goto/SdkForPHPV3/kinesisvideo-2017-09-30/ListStreams)
- [AWS SDK für Python](https://docs.aws.amazon.com/goto/boto3/kinesisvideo-2017-09-30/ListStreams)
- [AWS SDK for Ruby V3](https://docs.aws.amazon.com/goto/SdkForRubyV3/kinesisvideo-2017-09-30/ListStreams)

## **ListTagsForResource**

Service: Amazon Kinesis Video Streams

Gibt eine Liste von Tags zurück, die dem angegebenen Signalkanal zugeordnet sind.

<span id="page-506-2"></span>Anforderungssyntax

```
POST /ListTagsForResource HTTP/1.1
Content-type: application/json
{ 
    "NextToken": "string", 
    "ResourceARN": "string"
}
```
URI-Anfrageparameter

Die Anforderung verwendet keine URI-Parameter.

Anforderungstext

Die Anforderung akzeptiert die folgenden Daten im JSON-Format.

#### <span id="page-506-0"></span>**[NextToken](#page-506-2)**

Wenn Sie diesen Parameter angeben und das Ergebnis eines ListTagsForResource Aufrufs gekürzt wird, enthält die Antwort ein Token, das Sie in der nächsten Anforderung verwenden können, um den nächsten Stapel von Tags abzurufen.

Typ: Zeichenfolge

Längenbeschränkungen: Minimale Länge von 0. Maximale Länge von 512.

Pattern: [a-zA-Z0-9+/=]\*

Erforderlich: Nein

#### <span id="page-506-1"></span>**[ResourceARN](#page-506-2)**

Der Amazon-Ressourcenname (ARN) des Signalisierungskanals, für den Sie Tags auflisten möchten.

Typ: Zeichenfolge

Längenbeschränkungen: Minimale Länge von 1. Maximale Länge beträgt 1024 Zeichen.

```
Pattern: arn:[a-z\d-]+:kinesisvideo:[a-z0-9-]+:[0-9]+:[a-z]+/[a-zA-
Z0-9.-]+/[0-9]+
```
Erforderlich: Ja

<span id="page-507-2"></span>Antwortsyntax

```
HTTP/1.1 200
Content-type: application/json
{ 
    "NextToken": "string", 
    "Tags": { 
       "string" : "string" 
    }
}
```
#### Antwortelemente

Wenn die Aktion erfolgreich ist, sendet der Service eine HTTP 200-Antwort zurück.

Die folgenden Daten werden vom Service im JSON-Format zurückgegeben.

#### <span id="page-507-0"></span>**[NextToken](#page-507-2)**

Wenn Sie diesen Parameter angeben und das Ergebnis eines ListTagsForResource Aufrufs gekürzt wird, enthält die Antwort ein Token, das Sie in der nächsten Anfrage verwenden können, um den nächsten Satz von Tags abzurufen.

Typ: Zeichenfolge

Längenbeschränkungen: Minimale Länge von 0. Maximale Länge von 512.

Pattern: [a-zA-Z0-9+/=]\*

#### <span id="page-507-1"></span>[Tags](#page-507-2)

Eine Zuordnung von Tag-Schlüsseln und -Werten, die dem angegebenen Signalkanal zugeordnet sind.

Typ: Abbildung einer Zeichenfolge auf eine Zeichenfolge

Karteneinträge: Maximale Anzahl von 50 Elementen.

Schlüssel-Längenbeschränkungen: Minimale Länge von 1. Maximale Länge beträgt 128 Zeichen.

Schlüssel-Muster:  $\{[\p{L}\p{Z}\p{N}_\n$ .:/=+\-@]\*)\$

Längenbeschränkungen für Werte: Mindestlänge von 0. Maximale Länge beträgt 256 Zeichen.

Wertemuster:  $[\pmb{\&} \pmb{\&} \pmb$ 

#### Fehler

Weitere Informationen zu den allgemeinen Fehlern, die bei allen Aktionen zurückgegeben werden, finden Sie unter [Häufige Fehler.](#page-707-0)

AccessDeniedException

Sie verfügen nicht über die erforderlichen Berechtigungen, um diesen Vorgang auszuführen.

HTTP-Statuscode: 401

ClientLimitExceededException

Kinesis Video Streams hat die Anfrage gedrosselt, weil Sie das Limit der erlaubten Client-Aufrufe überschritten haben. Versuchen Sie später, den Anruf zu tätigen.

HTTP Status Code: 400

InvalidArgumentException

Der Wert für diesen Eingabeparameter ist ungültig.

HTTP Status Code: 400

ResourceNotFoundException

Amazon Kinesis Video Streams kann den von Ihnen angegebenen Stream nicht finden.

HTTP Status Code: 404

Weitere Informationen finden Sie unter:

- [AWS -Befehlszeilenschnittstelle](https://docs.aws.amazon.com/goto/aws-cli/kinesisvideo-2017-09-30/ListTagsForResource)
- [AWS SDK for .NET](https://docs.aws.amazon.com/goto/DotNetSDKV3/kinesisvideo-2017-09-30/ListTagsForResource)
- [AWS SDK for C++](https://docs.aws.amazon.com/goto/SdkForCpp/kinesisvideo-2017-09-30/ListTagsForResource)
- [AWS SDK for Go v2](https://docs.aws.amazon.com/goto/SdkForGoV2/kinesisvideo-2017-09-30/ListTagsForResource)
- [AWS SDK for Java V2](https://docs.aws.amazon.com/goto/SdkForJavaV2/kinesisvideo-2017-09-30/ListTagsForResource)
- [AWS SDK für JavaScript V3](https://docs.aws.amazon.com/goto/SdkForJavaScriptV3/kinesisvideo-2017-09-30/ListTagsForResource)
- [AWS SDK for PHP V3](https://docs.aws.amazon.com/goto/SdkForPHPV3/kinesisvideo-2017-09-30/ListTagsForResource)
- [AWS SDK für Python](https://docs.aws.amazon.com/goto/boto3/kinesisvideo-2017-09-30/ListTagsForResource)
- [AWS SDK for Ruby V3](https://docs.aws.amazon.com/goto/SdkForRubyV3/kinesisvideo-2017-09-30/ListTagsForResource)

## ListTagsForStream

Service: Amazon Kinesis Video Streams

Gibt eine Liste von Tags zurück, die dem angegebenen Stream zugeordnet sind.

In der Anfrage müssen Sie entweder den StreamName oder den angebenStreamARN.

<span id="page-510-2"></span>Anforderungssyntax

```
POST /listTagsForStream HTTP/1.1
Content-type: application/json
{ 
    "NextToken": "string", 
    "StreamARN": "string", 
    "StreamName": "string"
}
```
### URI-Anfrageparameter

Die Anforderung verwendet keine URI-Parameter.

Anforderungstext

Die Anforderung akzeptiert die folgenden Daten im JSON-Format.

#### <span id="page-510-0"></span>[NextToken](#page-510-2)

Wenn Sie diesen Parameter angeben und das Ergebnis eines ListTagsForStream Aufrufs gekürzt wird, enthält die Antwort ein Token, das Sie in der nächsten Anforderung verwenden können, um den nächsten Stapel von Tags abzurufen.

Typ: Zeichenfolge

Längenbeschränkungen: Minimale Länge von 0. Maximale Länge von 512.

Pattern: [a-zA-Z0-9+/=]\*

Erforderlich: Nein

## <span id="page-510-1"></span>**[StreamARN](#page-510-2)**

Der Amazon-Ressourcenname (ARN) des Streams, für den Sie Tags auflisten möchten.

Typ: Zeichenfolge

Längenbeschränkungen: Minimale Länge von 1. Maximale Länge beträgt 1024 Zeichen.

```
Pattern: arn:[a-z\d-]+:kinesisvideo:[a-z0-9-]+:[0-9]+:[a-z]+/[a-zA-
Z0-9_.-]+/[0-9]+
```
Erforderlich: Nein

#### <span id="page-511-0"></span>**[StreamName](#page-510-2)**

Der Name des Streams, für den Sie Tags auflisten möchten.

Typ: Zeichenfolge

Längenbeschränkungen: Minimale Länge beträgt 1 Zeichen. Maximale Länge beträgt 256 Zeichen.

```
Pattern: [a-zA-Z0-9 .-]+
```
Erforderlich: Nein

<span id="page-511-2"></span>Antwortsyntax

```
HTTP/1.1 200
Content-type: application/json
{ 
    "NextToken": "string", 
    "Tags": { 
       "string" : "string" 
    }
}
```
Antwortelemente

Wenn die Aktion erfolgreich ist, sendet der Service eine HTTP 200-Antwort zurück.

Die folgenden Daten werden vom Service im JSON-Format zurückgegeben.

## <span id="page-511-1"></span>**[NextToken](#page-511-2)**

Wenn Sie diesen Parameter angeben und das Ergebnis eines ListTags Aufrufs gekürzt wird, enthält die Antwort ein Token, das Sie in der nächsten Anforderung verwenden können, um den nächsten Satz von Tags abzurufen.

### Typ: Zeichenfolge

Längenbeschränkungen: Minimale Länge von 0. Maximale Länge von 512.

Pattern: [a-zA-Z0-9+/=]\*

## <span id="page-512-0"></span>[Tags](#page-511-2)

Eine Zuordnung von Tag-Schlüsseln und -Werten, die dem angegebenen Stream zugeordnet sind.

Typ: Abbildung einer Zeichenfolge auf eine Zeichenfolge

Karteneinträge: Maximale Anzahl von 50 Elementen.

Schlüssel-Längenbeschränkungen: Minimale Länge von 1. Maximale Länge beträgt 128 Zeichen.

Schlüssel-Muster:  $\{[\p{L}\p{Z}\p{N}_\n$ .:/=+\-@]\*)\$

Längenbeschränkungen für Werte: Mindestlänge von 0. Maximale Länge beträgt 256 Zeichen.

Wertemuster:  $[\nabla p_{Z}\pmod{N}$ .:/=+ $\qquadq$ ]\*

### Fehler

Weitere Informationen zu den allgemeinen Fehlern, die bei allen Aktionen zurückgegeben werden, finden Sie unter [Häufige Fehler.](#page-707-0)

ClientLimitExceededException

Kinesis Video Streams hat die Anfrage gedrosselt, weil Sie das Limit der erlaubten Client-Aufrufe überschritten haben. Versuchen Sie später, den Anruf zu tätigen.

HTTP Status Code: 400

InvalidArgumentException

Der Wert für diesen Eingabeparameter ist ungültig.

HTTP Status Code: 400

InvalidResourceFormatException

Das Format von StreamARN ist ungültig.

HTTP Status Code: 400

NotAuthorizedException

Der Anrufer ist nicht autorisiert, diesen Vorgang auszuführen.

HTTP-Statuscode: 401

ResourceNotFoundException

Amazon Kinesis Video Streams kann den von Ihnen angegebenen Stream nicht finden.

HTTP Status Code: 404

Weitere Informationen finden Sie unter:

- [AWS -Befehlszeilenschnittstelle](https://docs.aws.amazon.com/goto/aws-cli/kinesisvideo-2017-09-30/ListTagsForStream)
- [AWS SDK for .NET](https://docs.aws.amazon.com/goto/DotNetSDKV3/kinesisvideo-2017-09-30/ListTagsForStream)
- [AWS SDK for C++](https://docs.aws.amazon.com/goto/SdkForCpp/kinesisvideo-2017-09-30/ListTagsForStream)
- [AWS SDK for Go v2](https://docs.aws.amazon.com/goto/SdkForGoV2/kinesisvideo-2017-09-30/ListTagsForStream)
- [AWS SDK for Java V2](https://docs.aws.amazon.com/goto/SdkForJavaV2/kinesisvideo-2017-09-30/ListTagsForStream)
- [AWS SDK für JavaScript V3](https://docs.aws.amazon.com/goto/SdkForJavaScriptV3/kinesisvideo-2017-09-30/ListTagsForStream)
- [AWS SDK for PHP V3](https://docs.aws.amazon.com/goto/SdkForPHPV3/kinesisvideo-2017-09-30/ListTagsForStream)
- [AWS SDK für Python](https://docs.aws.amazon.com/goto/boto3/kinesisvideo-2017-09-30/ListTagsForStream)
- [AWS SDK for Ruby V3](https://docs.aws.amazon.com/goto/SdkForRubyV3/kinesisvideo-2017-09-30/ListTagsForStream)

## StartEdgeConfigurationUpdate

Service: Amazon Kinesis Video Streams

Eine asynchrone API, die die bestehende Edge-Konfiguration eines Streams aktualisiert. Der Kinesis Video Stream synchronisiert die Edge-Konfiguration des Streams mit der Edge Agent IoT Greengrass-Komponente, die auf einem bei Ihnen vor Ort eingerichteten IoT Hub-Gerät ausgeführt wird. Die Dauer der Synchronisierung kann variieren und hängt von der Konnektivität des Hub-Geräts ab. Das SyncStatus wird aktualisiert, sobald die Edge-Konfiguration bestätigt und mit dem Edge-Agenten synchronisiert wird.

Wenn diese API zum ersten Mal aufgerufen wird, wird eine neue Edge-Konfiguration für den Stream erstellt, und der Synchronisierungsstatus wird auf gesetzt. SYNCING Sie müssen warten, bis der Synchronisierungsstatus einen Terminalstatus wie: oder erreicht hat IN\_SYNCSYNC\_FAILED, bevor Sie diese API erneut verwenden können. Wenn Sie diese API während des Synchronisierungsvorgangs aufrufen, ResourceInUseException wird a ausgelöst. Die Verbindung zwischen der Edge-Konfiguration des Streams und dem Edge-Agenten wird für 15 Minuten erneut versucht. Nach 15 Minuten wechselt der Status in den SYNC\_FAILED Status.

Um eine Edge-Konfiguration von einem Gerät auf ein anderes zu verschieben, verwenden Sie, [DeleteEdgeConfiguration](#page-447-0) um die aktuelle Edge-Konfiguration zu löschen. Sie können dann StartEdgeConfigurationUpdate mit einem aktualisierten Hub-Geräte-ARN aufrufen.

**a** Note

Diese API ist in der Region AWS Afrika (Kapstadt), af-south-1, nicht verfügbar.

<span id="page-514-0"></span>Anforderungssyntax

```
POST /startEdgeConfigurationUpdate HTTP/1.1
Content-type: application/json
{ 
    "EdgeConfig": { 
       "DeletionConfig": { 
          "DeleteAfterUpload": boolean, 
           "EdgeRetentionInHours": number, 
          "LocalSizeConfig": { 
              "MaxLocalMediaSizeInMB": number, 
              "StrategyOnFullSize": "string"
```

```
 } 
       }, 
       "HubDeviceArn": "string", 
       "RecorderConfig": { 
           "MediaSourceConfig": { 
              "MediaUriSecretArn": "string", 
              "MediaUriType": "string" 
          }, 
           "ScheduleConfig": { 
              "DurationInSeconds": number, 
              "ScheduleExpression": "string" 
           } 
       }, 
       "UploaderConfig": { 
           "ScheduleConfig": { 
              "DurationInSeconds": number, 
              "ScheduleExpression": "string" 
           } 
       } 
    }, 
    "StreamARN": "string", 
    "StreamName": "string"
```
#### URI-Anfrageparameter

Die Anforderung verwendet keine URI-Parameter.

#### Anforderungstext

Die Anforderung akzeptiert die folgenden Daten im JSON-Format.

#### <span id="page-515-0"></span>**[EdgeConfig](#page-514-0)**

}

Die Edge-Konfigurationsdetails, die zum Aufrufen des Aktualisierungsvorgangs erforderlich sind.

Typ: [EdgeConfig](#page-649-4) Objekt

Erforderlich: Ja

#### <span id="page-515-1"></span>**[StreamARN](#page-514-0)**

Der Amazon-Ressourcenname (ARN) des -Stream. Geben Sie entweder den StreamName oder den anStreamARN.

Typ: Zeichenfolge

Längenbeschränkungen: Minimale Länge von 1. Maximale Länge beträgt 1024 Zeichen.

Pattern: arn:[a-z\d-]+:kinesisvideo:[a-z0-9-]+:[0-9]+:[a-z]+/[a-zA-Z0-9\_.-]+/[0-9]+

Erforderlich: Nein

## <span id="page-516-0"></span>**[StreamName](#page-514-0)**

Der Name des Streams, dessen Edge-Konfiguration Sie aktualisieren möchten. Geben Sie entweder den StreamName oder den anStreamARN.

Typ: Zeichenfolge

Längenbeschränkungen: Minimale Länge beträgt 1 Zeichen. Maximale Länge beträgt 256 Zeichen.

Pattern: [a-zA-Z0-9\_.-]+

Erforderlich: Nein

<span id="page-516-1"></span>Antwortsyntax

```
HTTP/1.1 200
Content-type: application/json
{ 
    "CreationTime": number, 
    "EdgeConfig": { 
       "DeletionConfig": { 
           "DeleteAfterUpload": boolean, 
           "EdgeRetentionInHours": number, 
           "LocalSizeConfig": { 
              "MaxLocalMediaSizeInMB": number, 
              "StrategyOnFullSize": "string" 
           } 
       }, 
        "HubDeviceArn": "string", 
        "RecorderConfig": { 
           "MediaSourceConfig": { 
              "MediaUriSecretArn": "string", 
              "MediaUriType": "string"
```

```
 }, 
           "ScheduleConfig": { 
               "DurationInSeconds": number, 
               "ScheduleExpression": "string" 
           } 
       }, 
        "UploaderConfig": { 
           "ScheduleConfig": { 
               "DurationInSeconds": number, 
               "ScheduleExpression": "string" 
           } 
       } 
    }, 
    "FailedStatusDetails": "string", 
    "LastUpdatedTime": number, 
    "StreamARN": "string", 
    "StreamName": "string", 
    "SyncStatus": "string"
}
```
#### Antwortelemente

Wenn die Aktion erfolgreich ist, sendet der Service eine HTTP 200-Antwort zurück.

Die folgenden Daten werden vom Service im JSON-Format zurückgegeben.

### <span id="page-517-0"></span>**[CreationTime](#page-516-1)**

Der Zeitstempel, zu dem die Edge-Konfiguration eines Streams zum ersten Mal erstellt wurde.

Typ: Zeitstempel

#### <span id="page-517-1"></span>**[EdgeConfig](#page-516-1)**

Eine Beschreibung der Edge-Konfiguration des Streams, die für die Synchronisierung mit der Edge Agent IoT Greengrass-Komponente verwendet wird. Die Edge Agent-Komponente wird auf einem IoT Hub-Gerät ausgeführt, das bei Ihnen vor Ort eingerichtet ist.

Typ: [EdgeConfig](#page-649-4) Objekt

#### <span id="page-517-2"></span>**[FailedStatusDetails](#page-516-1)**

Eine Beschreibung des generierten Fehlerstatus.

Typ: Zeichenfolge

#### <span id="page-518-0"></span>[LastUpdatedTime](#page-516-1)

Der Zeitstempel, zu dem die Edge-Konfiguration eines Streams zuletzt aktualisiert wurde.

Typ: Zeitstempel

#### <span id="page-518-1"></span>**[StreamARN](#page-516-1)**

Der Amazon-Ressourcenname (ARN) des -Stream.

Typ: Zeichenfolge

Längenbeschränkungen: Minimale Länge von 1. Maximale Länge beträgt 1024 Zeichen.

```
Pattern: arn:[a-z\d-]+:kinesisvideo:[a-z0-9-]+:[0-9]+:[a-z]+/[a-zA-
Z0-9_.-]+/[0-9]+
```
#### <span id="page-518-2"></span>**[StreamName](#page-516-1)**

Der Name des Streams, von dem aus die Edge-Konfiguration aktualisiert wurde.

Typ: Zeichenfolge

Längenbeschränkungen: Minimale Länge beträgt 1 Zeichen. Maximale Länge beträgt 256 Zeichen.

Pattern: [a-zA-Z0-9.-]+

### <span id="page-518-3"></span>**[SyncStatus](#page-516-1)**

Der aktuelle Synchronisierungsstatus der Edge-Konfiguration des Streams. Wenn Sie diese API aufrufen, wird der Synchronisierungsstatus auf den SYNCING Status gesetzt. Verwenden Sie die DescribeEdgeConfiguration API, um den neuesten Status der Edge-Konfiguration abzurufen.

Typ: Zeichenfolge

Zulässige Werte: SYNCING | ACKNOWLEDGED | IN\_SYNC | SYNC\_FAILED | DELETING | DELETE\_FAILED | DELETING\_ACKNOWLEDGED

#### Fehler

Weitere Informationen zu den allgemeinen Fehlern, die bei allen Aktionen zurückgegeben werden, finden Sie unter [Häufige Fehler.](#page-707-0)

#### AccessDeniedException

Sie verfügen nicht über die erforderlichen Berechtigungen, um diesen Vorgang auszuführen.

HTTP-Statuscode: 401

ClientLimitExceededException

Kinesis Video Streams hat die Anfrage gedrosselt, weil Sie das Limit der erlaubten Client-Aufrufe überschritten haben. Versuchen Sie später, den Anruf zu tätigen.

HTTP Status Code: 400

#### InvalidArgumentException

Der Wert für diesen Eingabeparameter ist ungültig.

HTTP Status Code: 400

NoDataRetentionException

Die Stream-Datenspeicherung in Stunden ist gleich Null.

HTTP Status Code: 400

ResourceInUseException

Wenn der Eingang StreamARN oder ChannelARN Eingang bereits einer anderen Kinesis Video Stream-Ressource zugeordnet CLOUD\_STORAGE\_MODE ist oder wenn sich der angegebene Eingang StreamARN oder Eingang nicht im Status Aktiv ChannelARN befindet, versuchen Sie es mit einer der folgenden Methoden:

- 1. Die DescribeMediaStorageConfiguration API, um zu ermitteln, welchem Stream der angegebene Kanal zugeordnet ist.
- 2. Die DescribeMappedResourceConfiguration API zur Bestimmung des Kanals, dem der angegebene Stream zugeordnet ist.
- 3. Die DescribeStream oder DescribeSignalingChannel API zur Bestimmung des Status der Ressource.

HTTP Status Code: 400

#### ResourceNotFoundException

Amazon Kinesis Video Streams kann den von Ihnen angegebenen Stream nicht finden.

HTTP Status Code: 404

Weitere Informationen finden Sie unter:

- [AWS -Befehlszeilenschnittstelle](https://docs.aws.amazon.com/goto/aws-cli/kinesisvideo-2017-09-30/StartEdgeConfigurationUpdate)
- [AWS SDK for .NET](https://docs.aws.amazon.com/goto/DotNetSDKV3/kinesisvideo-2017-09-30/StartEdgeConfigurationUpdate)
- [AWS SDK for C++](https://docs.aws.amazon.com/goto/SdkForCpp/kinesisvideo-2017-09-30/StartEdgeConfigurationUpdate)
- [AWS SDK for Go v2](https://docs.aws.amazon.com/goto/SdkForGoV2/kinesisvideo-2017-09-30/StartEdgeConfigurationUpdate)
- [AWS SDK for Java V2](https://docs.aws.amazon.com/goto/SdkForJavaV2/kinesisvideo-2017-09-30/StartEdgeConfigurationUpdate)
- [AWS SDK für JavaScript V3](https://docs.aws.amazon.com/goto/SdkForJavaScriptV3/kinesisvideo-2017-09-30/StartEdgeConfigurationUpdate)
- [AWS SDK for PHP V3](https://docs.aws.amazon.com/goto/SdkForPHPV3/kinesisvideo-2017-09-30/StartEdgeConfigurationUpdate)
- [AWS SDK für Python](https://docs.aws.amazon.com/goto/boto3/kinesisvideo-2017-09-30/StartEdgeConfigurationUpdate)
- [AWS SDK for Ruby V3](https://docs.aws.amazon.com/goto/SdkForRubyV3/kinesisvideo-2017-09-30/StartEdgeConfigurationUpdate)

## **TagResource**

Service: Amazon Kinesis Video Streams

Fügt einem Signalkanal ein oder mehrere Tags hinzu. Ein Tag ist ein Schlüssel-Wert-Paar (der Wert ist optional), das Sie definieren und Ressourcen zuweisen AWS können. Wenn Sie ein Tag spezifizieren, das bereits existiert, wird der Tag-Wert durch den Wert ersetzt, den Sie in der Anfrage angeben. Weitere Informationen finden Sie unter [Verwenden von Kostenzuordnungs-Tags](https://docs.aws.amazon.com/awsaccountbilling/latest/aboutv2/cost-alloc-tags.html) im AWS Billing and Cost Management and Cost Management-Benutzerhandbuch.

<span id="page-521-1"></span>Anforderungssyntax

```
POST /TagResource HTTP/1.1
Content-type: application/json
{ 
    "ResourceARN": "string", 
    "Tags": [ 
        { 
            "Key": "string", 
            "Value": "string" 
        } 
   \mathbf{I}}
```
## URI-Anfrageparameter

Die Anforderung verwendet keine URI-Parameter.

Anforderungstext

Die Anforderung akzeptiert die folgenden Daten im JSON-Format.

## <span id="page-521-0"></span>[ResourceARN](#page-521-1)

Der Amazon-Ressourcenname (ARN) des Signalisierungskanals, zu dem Sie Tags hinzufügen möchten.

Typ: Zeichenfolge

Längenbeschränkungen: Minimale Länge von 1. Maximale Länge beträgt 1024 Zeichen.

```
Pattern: arn:[a-z\d-]+:kinesisvideo:[a-z0-9-]+:[0-9]+:[a-z]+/[a-zA-
Z0-9_.-]+/[0-9]+
```
#### Erforderlich: Ja

### <span id="page-522-0"></span>[Tags](#page-521-1)

Eine Liste von Tags, die dem angegebenen Signalkanal zugeordnet werden sollen. Jeder Tag ist ein Schlüssel/Wert-Paar.

Typ: Array von [Tag-](#page-682-2)Objekten

Array-Mitglieder: Die Mindestanzahl beträgt 1 Element. Die maximale Anzahl beträgt 50 Elemente.

Erforderlich: Ja

#### Antwortsyntax

HTTP/1.1 200

#### Antwortelemente

Wenn die Aktion erfolgreich ist, gibt der Dienst eine HTTP 200-Antwort mit leerem HTTP-Textinhalt zurück.

#### Fehler

Weitere Informationen zu den allgemeinen Fehlern, die bei allen Aktionen zurückgegeben werden, finden Sie unter [Häufige Fehler.](#page-707-0)

### AccessDeniedException

Sie verfügen nicht über die erforderlichen Berechtigungen, um diesen Vorgang auszuführen.

HTTP-Statuscode: 401

### ClientLimitExceededException

Kinesis Video Streams hat die Anfrage gedrosselt, weil Sie das Limit der erlaubten Client-Aufrufe überschritten haben. Versuchen Sie später, den Anruf zu tätigen.

HTTP Status Code: 400

#### InvalidArgumentException

Der Wert für diesen Eingabeparameter ist ungültig.

HTTP Status Code: 400

ResourceNotFoundException

Amazon Kinesis Video Streams kann den von Ihnen angegebenen Stream nicht finden.

HTTP Status Code: 404

TagsPerResourceExceededLimitException

Sie haben das Limit an Tags überschritten, die Sie der Ressource zuordnen können. Ein Kinesis-Videostream kann bis zu 50 Tags unterstützen.

HTTP Status Code: 400

Weitere Informationen finden Sie unter:

- [AWS -Befehlszeilenschnittstelle](https://docs.aws.amazon.com/goto/aws-cli/kinesisvideo-2017-09-30/TagResource)
- [AWS SDK for .NET](https://docs.aws.amazon.com/goto/DotNetSDKV3/kinesisvideo-2017-09-30/TagResource)
- [AWS SDK for C++](https://docs.aws.amazon.com/goto/SdkForCpp/kinesisvideo-2017-09-30/TagResource)
- [AWS SDK for Go v2](https://docs.aws.amazon.com/goto/SdkForGoV2/kinesisvideo-2017-09-30/TagResource)
- [AWS SDK for Java V2](https://docs.aws.amazon.com/goto/SdkForJavaV2/kinesisvideo-2017-09-30/TagResource)
- [AWS SDK für JavaScript V3](https://docs.aws.amazon.com/goto/SdkForJavaScriptV3/kinesisvideo-2017-09-30/TagResource)
- [AWS SDK for PHP V3](https://docs.aws.amazon.com/goto/SdkForPHPV3/kinesisvideo-2017-09-30/TagResource)
- [AWS SDK für Python](https://docs.aws.amazon.com/goto/boto3/kinesisvideo-2017-09-30/TagResource)
- [AWS SDK for Ruby V3](https://docs.aws.amazon.com/goto/SdkForRubyV3/kinesisvideo-2017-09-30/TagResource)

## TagStream

Service: Amazon Kinesis Video Streams

Fügt einem Stream ein oder mehrere Tags hinzu. Ein Tag ist ein Schlüssel-Wert-Paar (der Wert ist optional), das Sie definieren und Ressourcen zuweisen AWS können. Wenn Sie ein Tag spezifizieren, das bereits existiert, wird der Tag-Wert durch den Wert ersetzt, den Sie in der Anfrage angeben. Weitere Informationen finden Sie unter [Verwenden von Kostenzuordnungs-Tags](https://docs.aws.amazon.com/awsaccountbilling/latest/aboutv2/cost-alloc-tags.html) im AWS Billing and Cost Management and Cost Management-Benutzerhandbuch.

Sie müssen entweder den StreamName oder den angebenStreamARN.

Diese Operation setzt eine Berechtigung für die KinesisVideo:TagStream-Aktion voraus.

Ein Kinesis-Videostream kann bis zu 50 Tags unterstützen.

## <span id="page-524-1"></span>Anforderungssyntax

```
POST /tagStream HTTP/1.1
Content-type: application/json
{ 
    "StreamARN": "string", 
    "StreamName": "string", 
    "Tags": { 
       "string" : "string" 
    }
}
```
### URI-Anfrageparameter

Die Anforderung verwendet keine URI-Parameter.

Anforderungstext

Die Anforderung akzeptiert die folgenden Daten im JSON-Format.

## <span id="page-524-0"></span>**[StreamARN](#page-524-1)**

Der Amazon-Ressourcenname (ARN) der Ressource, zu der Sie das Tag oder die Tags hinzufügen möchten.

Typ: Zeichenfolge

Längenbeschränkungen: Minimale Länge von 1. Maximale Länge beträgt 1024 Zeichen.

```
Pattern: arn:[a-z\d-]+:kinesisvideo:[a-z0-9-]+:[0-9]+:[a-z]+/[a-zA-
Z0-9. -] +/[0-9] +
```
Erforderlich: Nein

#### <span id="page-525-0"></span>[StreamName](#page-524-1)

Der Name des Streams, zu dem Sie das Tag oder die Tags hinzufügen möchten.

Typ: Zeichenfolge

Längenbeschränkungen: Minimale Länge beträgt 1 Zeichen. Maximale Länge beträgt 256 Zeichen.

```
Pattern: [a-zA-Z0-9_.-]+
```
Erforderlich: Nein

#### <span id="page-525-1"></span>[Tags](#page-524-1)

Eine Liste von Tags, die dem angegebenen Stream zugeordnet werden sollen. Jedes Tag ist ein Schlüssel-Wert-Paar (der Wert ist optional).

Typ: Abbildung einer Zeichenfolge auf eine Zeichenfolge

Karteneinträge: Maximale Anzahl von 50 Elementen.

Schlüssel-Längenbeschränkungen: Minimale Länge von 1. Maximale Länge beträgt 128 Zeichen.

Schlüssel-Muster:  $\(C[\pmb\in\{L\} \pmb\in\{Z\} \pmb\in\{N\}_\cdot : \pmb{\#I} \pmb{I} \pmb{I} \pmb{I} \pmb{I} \pmb{I} \pmb{I} \pmb{I} \pmb{I} \pmb{I} \pmb{I} \pmb{I} \pmb{I} \pmb{I} \pmb{I} \pmb{I} \pmb{I} \pmb{I} \pmb{I} \pmb{I} \pmb{I} \pmb{I} \pmb{I} \pmb{I} \pmb{I} \pmb{I} \pmb{I} \pmb{$ 

Längenbeschränkungen für Werte: Mindestlänge von 0. Maximale Länge beträgt 256 Zeichen.

```
Wertemuster: [\pmb{\&} \pmb{\&} \pmb
```
Erforderlich: Ja

#### Antwortsyntax

HTTP/1.1 200

#### Antwortelemente

Wenn die Aktion erfolgreich ist, gibt der Dienst eine HTTP 200-Antwort mit leerem HTTP-Textinhalt zurück.

#### Fehler

Weitere Informationen zu den allgemeinen Fehlern, die bei allen Aktionen zurückgegeben werden, finden Sie unter [Häufige Fehler.](#page-707-0)

### ClientLimitExceededException

Kinesis Video Streams hat die Anfrage gedrosselt, weil Sie das Limit der erlaubten Client-Aufrufe überschritten haben. Versuchen Sie später, den Anruf zu tätigen.

HTTP Status Code: 400

#### InvalidArgumentException

Der Wert für diesen Eingabeparameter ist ungültig.

HTTP Status Code: 400

#### InvalidResourceFormatException

Das Format von StreamARN ist ungültig.

HTTP Status Code: 400

NotAuthorizedException

Der Anrufer ist nicht autorisiert, diesen Vorgang auszuführen.

HTTP-Statuscode: 401

#### ResourceNotFoundException

Amazon Kinesis Video Streams kann den von Ihnen angegebenen Stream nicht finden.

HTTP Status Code: 404

## TagsPerResourceExceededLimitException

Sie haben das Limit an Tags überschritten, die Sie der Ressource zuordnen können. Ein Kinesis-Videostream kann bis zu 50 Tags unterstützen.

HTTP Status Code: 400

Weitere Informationen finden Sie unter:

- [AWS -Befehlszeilenschnittstelle](https://docs.aws.amazon.com/goto/aws-cli/kinesisvideo-2017-09-30/TagStream)
- [AWS SDK for .NET](https://docs.aws.amazon.com/goto/DotNetSDKV3/kinesisvideo-2017-09-30/TagStream)
- [AWS SDK for C++](https://docs.aws.amazon.com/goto/SdkForCpp/kinesisvideo-2017-09-30/TagStream)
- [AWS SDK for Go v2](https://docs.aws.amazon.com/goto/SdkForGoV2/kinesisvideo-2017-09-30/TagStream)
- [AWS SDK for Java V2](https://docs.aws.amazon.com/goto/SdkForJavaV2/kinesisvideo-2017-09-30/TagStream)
- [AWS SDK für JavaScript V3](https://docs.aws.amazon.com/goto/SdkForJavaScriptV3/kinesisvideo-2017-09-30/TagStream)
- [AWS SDK for PHP V3](https://docs.aws.amazon.com/goto/SdkForPHPV3/kinesisvideo-2017-09-30/TagStream)
- [AWS SDK für Python](https://docs.aws.amazon.com/goto/boto3/kinesisvideo-2017-09-30/TagStream)
- [AWS SDK for Ruby V3](https://docs.aws.amazon.com/goto/SdkForRubyV3/kinesisvideo-2017-09-30/TagStream)

## **UntagResource**

Service: Amazon Kinesis Video Streams

Entfernt ein oder mehrere Tags aus einem Signalkanal. Geben Sie in der Anfrage nur einen oder mehrere Tag-Schlüssel an, geben Sie nicht den Wert an. Wenn Sie einen Tag-Schlüssel angeben, der nicht existiert, wird er ignoriert.

<span id="page-528-2"></span>Anforderungssyntax

```
POST /UntagResource HTTP/1.1
Content-type: application/json
{ 
    "ResourceARN": "string", 
    "TagKeyList": [ "string" ]
}
```
URI-Anfrageparameter

Die Anforderung verwendet keine URI-Parameter.

Anforderungstext

Die Anforderung akzeptiert die folgenden Daten im JSON-Format.

### <span id="page-528-0"></span>[ResourceARN](#page-528-2)

Der Amazon-Ressourcenname (ARN) des Signalkanals, aus dem Sie Tags entfernen möchten.

Typ: Zeichenfolge

Längenbeschränkungen: Minimale Länge von 1. Maximale Länge beträgt 1024 Zeichen.

```
Pattern: arn:[a-z\d-]+:kinesisvideo:[a-z0-9-]+:[0-9]+:[a-z]+/[a-zA-
Z0-9_.-]+/[0-9]+
```
Erforderlich: Ja

### <span id="page-528-1"></span>**[TagKeyList](#page-528-2)**

Eine Liste der Schlüssel der Tags, die Sie entfernen möchten.

Typ: Zeichenfolgen-Array

Array-Mitglieder: Die Mindestanzahl beträgt 1 Element. Die maximale Anzahl beträgt 50 Elemente.

Längenbeschränkungen: Minimale Länge beträgt 1 Zeichen. Maximale Länge beträgt 128 Zeichen.

Pattern:  $( [\p{L}\p{Z}\p{N}_...; \p{-+}\-e]^*)$ \$

Erforderlich: Ja

#### Antwortsyntax

HTTP/1.1 200

#### Antwortelemente

Wenn die Aktion erfolgreich ist, gibt der Dienst eine HTTP 200-Antwort mit leerem HTTP-Textinhalt zurück.

#### Fehler

Weitere Informationen zu den allgemeinen Fehlern, die bei allen Aktionen zurückgegeben werden, finden Sie unter [Häufige Fehler.](#page-707-0)

#### AccessDeniedException

Sie verfügen nicht über die erforderlichen Berechtigungen, um diesen Vorgang auszuführen.

HTTP-Statuscode: 401

ClientLimitExceededException

Kinesis Video Streams hat die Anfrage gedrosselt, weil Sie das Limit der erlaubten Client-Aufrufe überschritten haben. Versuchen Sie später, den Anruf zu tätigen.

HTTP Status Code: 400

InvalidArgumentException

Der Wert für diesen Eingabeparameter ist ungültig.

HTTP Status Code: 400

#### ResourceNotFoundException

Amazon Kinesis Video Streams kann den von Ihnen angegebenen Stream nicht finden.

HTTP Status Code: 404

Weitere Informationen finden Sie unter:

- [AWS -Befehlszeilenschnittstelle](https://docs.aws.amazon.com/goto/aws-cli/kinesisvideo-2017-09-30/UntagResource)
- [AWS SDK for .NET](https://docs.aws.amazon.com/goto/DotNetSDKV3/kinesisvideo-2017-09-30/UntagResource)
- [AWS SDK for C++](https://docs.aws.amazon.com/goto/SdkForCpp/kinesisvideo-2017-09-30/UntagResource)
- [AWS SDK for Go v2](https://docs.aws.amazon.com/goto/SdkForGoV2/kinesisvideo-2017-09-30/UntagResource)
- [AWS SDK for Java V2](https://docs.aws.amazon.com/goto/SdkForJavaV2/kinesisvideo-2017-09-30/UntagResource)
- [AWS SDK für JavaScript V3](https://docs.aws.amazon.com/goto/SdkForJavaScriptV3/kinesisvideo-2017-09-30/UntagResource)
- [AWS SDK for PHP V3](https://docs.aws.amazon.com/goto/SdkForPHPV3/kinesisvideo-2017-09-30/UntagResource)
- [AWS SDK für Python](https://docs.aws.amazon.com/goto/boto3/kinesisvideo-2017-09-30/UntagResource)
- [AWS SDK for Ruby V3](https://docs.aws.amazon.com/goto/SdkForRubyV3/kinesisvideo-2017-09-30/UntagResource)

## UntagStream

Service: Amazon Kinesis Video Streams

Entfernt ein oder mehrere Tags aus einem Stream. Geben Sie in der Anfrage nur einen oder mehrere Tag-Schlüssel an, geben Sie nicht den Wert an. Wenn Sie einen Tag-Schlüssel angeben, der nicht existiert, wird er ignoriert.

In der Anfrage müssen Sie das StreamName oder angebenStreamARN.

### <span id="page-531-2"></span>Anforderungssyntax

```
POST /untagStream HTTP/1.1
Content-type: application/json
{ 
    "StreamARN": "string", 
    "StreamName": "string", 
    "TagKeyList": [ "string" ]
}
```
URI-Anfrageparameter

Die Anforderung verwendet keine URI-Parameter.

Anforderungstext

Die Anforderung akzeptiert die folgenden Daten im JSON-Format.

## <span id="page-531-0"></span>**[StreamARN](#page-531-2)**

Der Amazon-Ressourcenname (ARN) des Streams, aus dem Sie Tags entfernen möchten.

Typ: Zeichenfolge

Längenbeschränkungen: Minimale Länge von 1. Maximale Länge beträgt 1024 Zeichen.

```
Pattern: arn:[a-z\d-]+:kinesisvideo:[a-z0-9-]+:[0-9]+:[a-z]+/[a-zA-
Z0-9_.-]+/[0-9]+
```
Erforderlich: Nein

### <span id="page-531-1"></span>**[StreamName](#page-531-2)**

Der Name des Streams, aus dem Sie Tags entfernen möchten.

## Typ: Zeichenfolge

Längenbeschränkungen: Minimale Länge beträgt 1 Zeichen. Maximale Länge beträgt 256 Zeichen.

Pattern: [a-zA-Z0-9 .-]+

Erforderlich: Nein

## <span id="page-532-0"></span>**[TagKeyList](#page-531-2)**

Eine Liste der Schlüssel der Tags, die Sie entfernen möchten.

Typ: Zeichenfolgen-Array

Array-Mitglieder: Die Mindestanzahl beträgt 1 Element. Die maximale Anzahl beträgt 50 Elemente.

Längenbeschränkungen: Minimale Länge beträgt 1 Zeichen. Maximale Länge beträgt 128 Zeichen.

Pattern: ^([\p{L}\p{Z}\p{N}\_.:/=+\-@]\*)\$

Erforderlich: Ja

## Antwortsyntax

## Antwortelemente

Wenn die Aktion erfolgreich ist, gibt der Dienst eine HTTP 200-Antwort mit leerem HTTP-Textinhalt zurück.

### Fehler

Weitere Informationen zu den allgemeinen Fehlern, die bei allen Aktionen zurückgegeben werden, finden Sie unter [Häufige Fehler.](#page-707-0)

### ClientLimitExceededException

Kinesis Video Streams hat die Anfrage gedrosselt, weil Sie das Limit der erlaubten Client-Aufrufe überschritten haben. Versuchen Sie später, den Anruf zu tätigen.

HTTP Status Code: 400

InvalidArgumentException

Der Wert für diesen Eingabeparameter ist ungültig.

HTTP Status Code: 400

InvalidResourceFormatException

Das Format von StreamARN ist ungültig.

HTTP Status Code: 400

#### NotAuthorizedException

Der Anrufer ist nicht autorisiert, diesen Vorgang auszuführen.

HTTP-Statuscode: 401

ResourceNotFoundException

Amazon Kinesis Video Streams kann den von Ihnen angegebenen Stream nicht finden.

HTTP Status Code: 404

Weitere Informationen finden Sie unter:

- [AWS -Befehlszeilenschnittstelle](https://docs.aws.amazon.com/goto/aws-cli/kinesisvideo-2017-09-30/UntagStream)
- [AWS SDK for .NET](https://docs.aws.amazon.com/goto/DotNetSDKV3/kinesisvideo-2017-09-30/UntagStream)
- [AWS SDK for C++](https://docs.aws.amazon.com/goto/SdkForCpp/kinesisvideo-2017-09-30/UntagStream)
- [AWS SDK for Go v2](https://docs.aws.amazon.com/goto/SdkForGoV2/kinesisvideo-2017-09-30/UntagStream)
- [AWS SDK for Java V2](https://docs.aws.amazon.com/goto/SdkForJavaV2/kinesisvideo-2017-09-30/UntagStream)
- [AWS SDK für JavaScript V3](https://docs.aws.amazon.com/goto/SdkForJavaScriptV3/kinesisvideo-2017-09-30/UntagStream)
- [AWS SDK for PHP V3](https://docs.aws.amazon.com/goto/SdkForPHPV3/kinesisvideo-2017-09-30/UntagStream)
- [AWS SDK für Python](https://docs.aws.amazon.com/goto/boto3/kinesisvideo-2017-09-30/UntagStream)
- [AWS SDK for Ruby V3](https://docs.aws.amazon.com/goto/SdkForRubyV3/kinesisvideo-2017-09-30/UntagStream)

## UpdateDataRetention

Service: Amazon Kinesis Video Streams

Erhöht oder verringert die Datenaufbewahrungsdauer des Streams um den von Ihnen angegebenen Wert. Um anzugeben, ob Sie die Datenaufbewahrungsdauer verlängern oder verkürzen möchten, geben Sie den Operation Parameter im Anfragetext an. In der Anfrage müssen Sie entweder den StreamName oder den angebenStreamARN.

Diese Operation setzt eine Berechtigung für die KinesisVideo:UpdateDataRetention-Aktion voraus.

Eine Änderung der Aufbewahrungsfrist für Daten wirkt sich wie folgt auf die Daten im Stream aus:

- Wenn die Datenaufbewahrungsfrist verlängert wird, werden bestehende Daten für die neue Aufbewahrungsfrist aufbewahrt. Wenn beispielsweise die Datenaufbewahrungsdauer von einer Stunde auf sieben Stunden verlängert wird, werden alle vorhandenen Daten sieben Stunden lang aufbewahrt.
- Wenn die Datenaufbewahrungsdauer verkürzt wird, werden die vorhandenen Daten für die neue Aufbewahrungsfrist aufbewahrt. Wenn beispielsweise die Datenaufbewahrungsdauer von sieben Stunden auf eine Stunde verkürzt wird, werden alle vorhandenen Daten für eine Stunde aufbewahrt, und alle Daten, die älter als eine Stunde sind, werden sofort gelöscht.

### <span id="page-534-0"></span>Anforderungssyntax

```
POST /updateDataRetention HTTP/1.1
Content-type: application/json
{ 
    "CurrentVersion": "string", 
    "DataRetentionChangeInHours": number, 
    "Operation": "string", 
    "StreamARN": "string", 
    "StreamName": "string"
}
```
#### URI-Anfrageparameter

Die Anforderung verwendet keine URI-Parameter.

#### Anforderungstext

Die Anforderung akzeptiert die folgenden Daten im JSON-Format.

#### <span id="page-535-0"></span>**[CurrentVersion](#page-534-0)**

Die Version des Streams, dessen Aufbewahrungszeitraum Sie ändern möchten. Um die Version abzurufen, rufen Sie entweder die DescribeStream oder die ListStreams API auf.

Typ: Zeichenfolge

Längenbeschränkungen: Minimale Länge beträgt 1 Zeichen. Maximale Länge beträgt 64 Zeichen.

Pattern: [a-zA-Z0-9]+

Erforderlich: Ja

#### <span id="page-535-1"></span>**[DataRetentionChangeInHours](#page-534-0)**

Die Anzahl der Stunden, um die die aktuelle Aufbewahrung angepasst werden soll. Der von Ihnen angegebene Wert wird zum aktuellen Wert addiert oder von diesem subtrahiert, abhängig von. operation

Der Mindestwert für die Datenspeicherung ist 0 und der Höchstwert ist 87600 (zehn Jahre).

Typ: Ganzzahl

Gültiger Bereich: Mindestwert 1.

Erforderlich: Ja

#### <span id="page-535-2"></span>**[Operation](#page-534-0)**

Gibt an, ob Sie die Aufbewahrungsdauer verlängern oder verkürzen möchten.

Typ: Zeichenfolge

Zulässige Werte: INCREASE\_DATA\_RETENTION | DECREASE\_DATA\_RETENTION

Erforderlich: Ja

#### <span id="page-535-3"></span>**[StreamARN](#page-534-0)**

Der Amazon-Ressourcenname (ARN) des Streams, dessen Aufbewahrungszeitraum Sie ändern möchten.

Typ: Zeichenfolge

Längenbeschränkungen: Minimale Länge von 1. Maximale Länge beträgt 1024 Zeichen.

```
Pattern: arn:[a-z\d-]+:kinesisvideo:[a-z0-9-]+:[0-9]+:[a-z]+/[a-zA-
Z0-9. -] +/[0-9] +
```
Erforderlich: Nein

#### <span id="page-536-0"></span>**[StreamName](#page-534-0)**

Der Name des Streams, dessen Aufbewahrungszeitraum Sie ändern möchten.

Typ: Zeichenfolge

Längenbeschränkungen: Minimale Länge beträgt 1 Zeichen. Maximale Länge beträgt 256 Zeichen.

Pattern: [a-zA-Z0-9\_.-]+

Erforderlich: Nein

#### Antwortsyntax

HTTP/1.1 200

#### Antwortelemente

Wenn die Aktion erfolgreich ist, gibt der Dienst eine HTTP 200-Antwort mit leerem HTTP-Textinhalt zurück.

#### Fehler

Weitere Informationen zu den allgemeinen Fehlern, die bei allen Aktionen zurückgegeben werden, finden Sie unter [Häufige Fehler.](#page-707-0)

#### ClientLimitExceededException

Kinesis Video Streams hat die Anfrage gedrosselt, weil Sie das Limit der erlaubten Client-Aufrufe überschritten haben. Versuchen Sie später, den Anruf zu tätigen.

HTTP Status Code: 400

InvalidArgumentException

Der Wert für diesen Eingabeparameter ist ungültig.

HTTP Status Code: 400

#### NotAuthorizedException

Der Anrufer ist nicht autorisiert, diesen Vorgang auszuführen.

HTTP-Statuscode: 401

### ResourceInUseException

Wenn der Eingang StreamARN oder ChannelARN Eingang bereits einer anderen Kinesis Video Stream-Ressource zugeordnet CLOUD\_STORAGE\_MODE ist oder wenn sich der angegebene Eingang StreamARN oder Eingang nicht im Status Aktiv ChannelARN befindet, versuchen Sie es mit einer der folgenden Methoden:

- 1. Die DescribeMediaStorageConfiguration API, um zu ermitteln, welchem Stream der angegebene Kanal zugeordnet ist.
- 2. Die DescribeMappedResourceConfiguration API zur Bestimmung des Kanals, dem der angegebene Stream zugeordnet ist.
- 3. Die DescribeStream oder DescribeSignalingChannel API zur Bestimmung des Status der Ressource.

HTTP Status Code: 400

ResourceNotFoundException

Amazon Kinesis Video Streams kann den von Ihnen angegebenen Stream nicht finden.

HTTP Status Code: 404

### VersionMismatchException

Die von Ihnen angegebene Stream-Version ist nicht die neueste Version. Verwenden Sie die [DescribeStreamA](https://docs.aws.amazon.com/kinesisvideostreams/latest/dg/API_DescribeStream.html)PI, um die neueste Version zu erhalten.

HTTP Status Code: 400

Weitere Informationen finden Sie unter:

Weitere Informationen zur Verwendung dieser API in einem der sprachspezifischen AWS SDKs finden Sie im Folgenden:

• [AWS -Befehlszeilenschnittstelle](https://docs.aws.amazon.com/goto/aws-cli/kinesisvideo-2017-09-30/UpdateDataRetention)

Amazon Kinesis Video Streams 528

- [AWS SDK for .NET](https://docs.aws.amazon.com/goto/DotNetSDKV3/kinesisvideo-2017-09-30/UpdateDataRetention)
- [AWS SDK for C++](https://docs.aws.amazon.com/goto/SdkForCpp/kinesisvideo-2017-09-30/UpdateDataRetention)
- [AWS SDK for Go v2](https://docs.aws.amazon.com/goto/SdkForGoV2/kinesisvideo-2017-09-30/UpdateDataRetention)
- [AWS SDK for Java V2](https://docs.aws.amazon.com/goto/SdkForJavaV2/kinesisvideo-2017-09-30/UpdateDataRetention)
- [AWS SDK für JavaScript V3](https://docs.aws.amazon.com/goto/SdkForJavaScriptV3/kinesisvideo-2017-09-30/UpdateDataRetention)
- [AWS SDK for PHP V3](https://docs.aws.amazon.com/goto/SdkForPHPV3/kinesisvideo-2017-09-30/UpdateDataRetention)
- [AWS SDK für Python](https://docs.aws.amazon.com/goto/boto3/kinesisvideo-2017-09-30/UpdateDataRetention)
- [AWS SDK for Ruby V3](https://docs.aws.amazon.com/goto/SdkForRubyV3/kinesisvideo-2017-09-30/UpdateDataRetention)

# UpdateImageGenerationConfiguration

Service: Amazon Kinesis Video Streams

Aktualisiert die ImageProcessingConfiguration Felder StreamInfo und.

### <span id="page-539-1"></span>Anforderungssyntax

```
POST /updateImageGenerationConfiguration HTTP/1.1
Content-type: application/json
{ 
    "ImageGenerationConfiguration": { 
       "DestinationConfig": { 
           "DestinationRegion": "string", 
           "Uri": "string" 
       }, 
       "Format": "string", 
       "FormatConfig": { 
           "string" : "string" 
       }, 
       "HeightPixels": number, 
       "ImageSelectorType": "string", 
       "SamplingInterval": number, 
       "Status": "string", 
       "WidthPixels": number
    }, 
    "StreamARN": "string", 
    "StreamName": "string"
}
```
URI-Anfrageparameter

Die Anforderung verwendet keine URI-Parameter.

Anforderungstext

Die Anforderung akzeptiert die folgenden Daten im JSON-Format.

### <span id="page-539-0"></span>[ImageGenerationConfiguration](#page-539-1)

Die Struktur, die die Informationen enthält, die für die Lieferung von KVS-Images erforderlich sind. Wenn die Struktur Null ist, wird die Konfiguration aus dem Stream gelöscht.
## Typ: [ImageGenerationConfiguration](#page-651-0) Objekt

## Erforderlich: Nein

#### **[StreamARN](#page-539-0)**

Der Amazon-Ressourcenname (ARN) des Kinesis-Videostreams, von dem aus Sie die Konfiguration der Imagegenerierung aktualisieren möchten. Sie müssen entweder den StreamName oder den StreamARN angeben.

## Typ: Zeichenfolge

Längenbeschränkungen: Minimale Länge von 1. Maximale Länge beträgt 1024 Zeichen.

Pattern: arn:[a-z\d-]+:kinesisvideo:[a-z0-9-]+:[0-9]+:[a-z]+/[a-zA- $Z0-9$ .-]+/[0-9]+

### Erforderlich: Nein

#### **[StreamName](#page-539-0)**

Der Name des Streams, aus dem die Konfiguration der Image-Generierung aktualisiert werden soll. Sie müssen entweder den StreamName oder den angebenStreamARN.

Typ: Zeichenfolge

Längenbeschränkungen: Minimale Länge beträgt 1 Zeichen. Maximale Länge beträgt 256 Zeichen.

Pattern: [a-zA-Z0-9\_.-]+

Erforderlich: Nein

#### Antwortsyntax

HTTP/1.1 200

#### Antwortelemente

Wenn die Aktion erfolgreich ist, gibt der Dienst eine HTTP 200-Antwort mit leerem HTTP-Textinhalt zurück.

#### Fehler

Weitere Informationen zu den allgemeinen Fehlern, die bei allen Aktionen zurückgegeben werden, finden Sie unter [Häufige Fehler.](#page-707-0)

#### AccessDeniedException

Sie verfügen nicht über die erforderlichen Berechtigungen, um diesen Vorgang auszuführen.

HTTP-Statuscode: 401

ClientLimitExceededException

Kinesis Video Streams hat die Anfrage gedrosselt, weil Sie das Limit der erlaubten Client-Aufrufe überschritten haben. Versuchen Sie später, den Anruf zu tätigen.

HTTP Status Code: 400

#### InvalidArgumentException

Der Wert für diesen Eingabeparameter ist ungültig.

HTTP Status Code: 400

#### NoDataRetentionException

Die Stream-Datenspeicherung in Stunden ist gleich Null.

HTTP Status Code: 400

ResourceInUseException

Wenn der Eingang StreamARN oder ChannelARN Eingang bereits einer anderen Kinesis Video Stream-Ressource zugeordnet CLOUD\_STORAGE\_MODE ist oder wenn sich der angegebene Eingang StreamARN oder Eingang nicht im Status Aktiv ChannelARN befindet, versuchen Sie es mit einer der folgenden Methoden:

- 1. Die DescribeMediaStorageConfiguration API, um zu ermitteln, welchem Stream der angegebene Kanal zugeordnet ist.
- 2. Die DescribeMappedResourceConfiguration API zur Bestimmung des Kanals, dem der angegebene Stream zugeordnet ist.
- 3. Die DescribeStream oder DescribeSignalingChannel API zur Bestimmung des Status der Ressource.

HTTP Status Code: 400

#### ResourceNotFoundException

Amazon Kinesis Video Streams kann den von Ihnen angegebenen Stream nicht finden.

HTTP Status Code: 404

Weitere Informationen finden Sie unter:

Weitere Informationen zur Verwendung dieser API in einem der sprachspezifischen AWS SDKs finden Sie im Folgenden:

- [AWS -Befehlszeilenschnittstelle](https://docs.aws.amazon.com/goto/aws-cli/kinesisvideo-2017-09-30/UpdateImageGenerationConfiguration)
- [AWS SDK for .NET](https://docs.aws.amazon.com/goto/DotNetSDKV3/kinesisvideo-2017-09-30/UpdateImageGenerationConfiguration)
- [AWS SDK for C++](https://docs.aws.amazon.com/goto/SdkForCpp/kinesisvideo-2017-09-30/UpdateImageGenerationConfiguration)
- [AWS SDK for Go v2](https://docs.aws.amazon.com/goto/SdkForGoV2/kinesisvideo-2017-09-30/UpdateImageGenerationConfiguration)
- [AWS SDK for Java V2](https://docs.aws.amazon.com/goto/SdkForJavaV2/kinesisvideo-2017-09-30/UpdateImageGenerationConfiguration)
- [AWS SDK für JavaScript V3](https://docs.aws.amazon.com/goto/SdkForJavaScriptV3/kinesisvideo-2017-09-30/UpdateImageGenerationConfiguration)
- [AWS SDK for PHP V3](https://docs.aws.amazon.com/goto/SdkForPHPV3/kinesisvideo-2017-09-30/UpdateImageGenerationConfiguration)
- [AWS SDK für Python](https://docs.aws.amazon.com/goto/boto3/kinesisvideo-2017-09-30/UpdateImageGenerationConfiguration)
- [AWS SDK for Ruby V3](https://docs.aws.amazon.com/goto/SdkForRubyV3/kinesisvideo-2017-09-30/UpdateImageGenerationConfiguration)

# UpdateMediaStorageConfiguration

Service: Amazon Kinesis Video Streams

Ordnet a SignalingChannel einem Stream zu, um die Medien zu speichern. Es gibt zwei Signalmodi, die Sie angeben können:

- Wenn StorageStatus aktiviert, werden die Daten im StreamARN bereitgestellten Ordner gespeichert. Damit WebRTC Ingestion funktioniert, muss für den Stream die Datenspeicherung aktiviert sein.
- Wenn deaktiviert StorageStatus ist, werden keine Daten gespeichert und der StreamARN Parameter wird nicht benötigt.

## **A** Important

Wenn diese Option aktiviert StorageStatus ist, treten keine direkten Verbindungen peerto-peer (Master-Viewer) mehr auf. Peers stellen eine direkte Verbindung zur Speichersitzung her. Sie müssen die JoinStorageSession API aufrufen, um das Senden eines SDP-Angebots auszulösen und eine Verbindung zwischen einem Peer und der Speichersitzung herzustellen.

### <span id="page-543-0"></span>Anforderungssyntax

```
POST /updateMediaStorageConfiguration HTTP/1.1
Content-type: application/json
{ 
    "ChannelARN": "string", 
    "MediaStorageConfiguration": { 
       "Status": "string", 
       "StreamARN": "string" 
    }
}
```
### URI-Anfrageparameter

Die Anforderung verwendet keine URI-Parameter.

#### Anforderungstext

Die Anforderung akzeptiert die folgenden Daten im JSON-Format.

#### <span id="page-544-0"></span>**[ChannelARN](#page-543-0)**

Der Amazon-Ressourcenname (ARN) des Kanals.

Typ: Zeichenfolge

Längenbeschränkungen: Minimale Länge von 1. Maximale Länge beträgt 1024 Zeichen.

Pattern: arn:[a-z\d-]+:kinesisvideo:[a-z0-9-]+:[0-9]+:[a-z]+/[a-zA-Z0-9\_.-]+/[0-9]+

Erforderlich: Ja

#### <span id="page-544-1"></span>[MediaStorageConfiguration](#page-543-0)

Eine Struktur, die die Konfigurationseigenschaften des Medienspeichers kapselt oder enthält.

Typ: [MediaStorageConfiguration](#page-666-2) Objekt

Erforderlich: Ja

#### Antwortsyntax

HTTP/1.1 200

#### Antwortelemente

Wenn die Aktion erfolgreich ist, gibt der Dienst eine HTTP 200-Antwort mit leerem HTTP-Textinhalt zurück.

#### Fehler

Weitere Informationen zu den allgemeinen Fehlern, die bei allen Aktionen zurückgegeben werden, finden Sie unter [Häufige Fehler.](#page-707-0)

#### AccessDeniedException

Sie verfügen nicht über die erforderlichen Berechtigungen, um diesen Vorgang auszuführen.

HTTP-Statuscode: 401

#### ClientLimitExceededException

Kinesis Video Streams hat die Anfrage gedrosselt, weil Sie das Limit der erlaubten Client-Aufrufe überschritten haben. Versuchen Sie später, den Anruf zu tätigen.

HTTP Status Code: 400

InvalidArgumentException

Der Wert für diesen Eingabeparameter ist ungültig.

HTTP Status Code: 400

#### NoDataRetentionException

Die Stream-Datenspeicherung in Stunden ist gleich Null.

HTTP Status Code: 400

#### ResourceInUseException

Wenn der Eingang StreamARN oder ChannelARN Eingang bereits einer anderen Kinesis Video Stream-Ressource zugeordnet CLOUD\_STORAGE\_MODE ist oder wenn sich der angegebene Eingang StreamARN oder Eingang nicht im Status Aktiv ChannelARN befindet, versuchen Sie es mit einer der folgenden Methoden:

- 1. Die DescribeMediaStorageConfiguration API, um zu ermitteln, welchem Stream der angegebene Kanal zugeordnet ist.
- 2. Die DescribeMappedResourceConfiguration API zur Bestimmung des Kanals, dem der angegebene Stream zugeordnet ist.
- 3. Die DescribeStream oder DescribeSignalingChannel API zur Bestimmung des Status der Ressource.

HTTP Status Code: 400

ResourceNotFoundException

Amazon Kinesis Video Streams kann den von Ihnen angegebenen Stream nicht finden.

HTTP Status Code: 404

Weitere Informationen finden Sie unter:

Weitere Informationen zur Verwendung dieser API in einem der sprachspezifischen AWS SDKs finden Sie im Folgenden:

- [AWS -Befehlszeilenschnittstelle](https://docs.aws.amazon.com/goto/aws-cli/kinesisvideo-2017-09-30/UpdateMediaStorageConfiguration)
- [AWS SDK for .NET](https://docs.aws.amazon.com/goto/DotNetSDKV3/kinesisvideo-2017-09-30/UpdateMediaStorageConfiguration)
- [AWS SDK for C++](https://docs.aws.amazon.com/goto/SdkForCpp/kinesisvideo-2017-09-30/UpdateMediaStorageConfiguration)
- [AWS SDK for Go v2](https://docs.aws.amazon.com/goto/SdkForGoV2/kinesisvideo-2017-09-30/UpdateMediaStorageConfiguration)
- [AWS SDK for Java V2](https://docs.aws.amazon.com/goto/SdkForJavaV2/kinesisvideo-2017-09-30/UpdateMediaStorageConfiguration)
- [AWS SDK für JavaScript V3](https://docs.aws.amazon.com/goto/SdkForJavaScriptV3/kinesisvideo-2017-09-30/UpdateMediaStorageConfiguration)
- [AWS SDK for PHP V3](https://docs.aws.amazon.com/goto/SdkForPHPV3/kinesisvideo-2017-09-30/UpdateMediaStorageConfiguration)
- [AWS SDK für Python](https://docs.aws.amazon.com/goto/boto3/kinesisvideo-2017-09-30/UpdateMediaStorageConfiguration)
- [AWS SDK for Ruby V3](https://docs.aws.amazon.com/goto/SdkForRubyV3/kinesisvideo-2017-09-30/UpdateMediaStorageConfiguration)

## UpdateNotificationConfiguration

Service: Amazon Kinesis Video Streams

Aktualisiert die Benachrichtigungsinformationen für einen Stream.

#### <span id="page-547-2"></span>Anforderungssyntax

```
POST /updateNotificationConfiguration HTTP/1.1
Content-type: application/json
{ 
    "NotificationConfiguration": { 
       "DestinationConfig": { 
           "Uri": "string" 
       }, 
       "Status": "string" 
    }, 
    "StreamARN": "string", 
    "StreamName": "string"
}
```
#### URI-Anfrageparameter

Die Anforderung verwendet keine URI-Parameter.

#### Anforderungstext

Die Anforderung akzeptiert die folgenden Daten im JSON-Format.

#### <span id="page-547-0"></span>**[NotificationConfiguration](#page-547-2)**

Die Struktur, die die für Benachrichtigungen erforderlichen Informationen enthält. Wenn die Struktur Null ist, wird die Konfiguration aus dem Stream gelöscht.

Typ: [NotificationConfiguration](#page-668-2) Objekt

Erforderlich: Nein

#### <span id="page-547-1"></span>**[StreamARN](#page-547-2)**

Der Amazon-Ressourcenname (ARN) des Kinesis-Videostreams, von dem aus Sie die Benachrichtigungskonfiguration aktualisieren möchten. Sie müssen entweder den StreamName oder den StreamARN angeben.

Typ: Zeichenfolge

Längenbeschränkungen: Minimale Länge von 1. Maximale Länge beträgt 1024 Zeichen.

```
Pattern: arn:[a-z\d-]+:kinesisvideo:[a-z0-9-]+:[0-9]+:[a-z]+/[a-zA-
Z0-9_.-]+/[0-9]+
```
Erforderlich: Nein

## <span id="page-548-0"></span>**[StreamName](#page-547-2)**

Der Name des Streams, von dem aus die Benachrichtigungskonfiguration aktualisiert werden soll. Sie müssen entweder den StreamName oder den angebenStreamARN.

Typ: Zeichenfolge

Längenbeschränkungen: Minimale Länge beträgt 1 Zeichen. Maximale Länge beträgt 256 Zeichen.

Pattern: [a-zA-Z0-9\_.-]+

Erforderlich: Nein

### Antwortsyntax

HTTP/1.1 200

### Antwortelemente

Wenn die Aktion erfolgreich ist, gibt der Dienst eine HTTP 200-Antwort mit leerem HTTP-Textinhalt zurück.

### Fehler

Weitere Informationen zu den allgemeinen Fehlern, die bei allen Aktionen zurückgegeben werden, finden Sie unter [Häufige Fehler.](#page-707-0)

### AccessDeniedException

Sie verfügen nicht über die erforderlichen Berechtigungen, um diesen Vorgang auszuführen.

HTTP-Statuscode: 401

#### ClientLimitExceededException

Kinesis Video Streams hat die Anfrage gedrosselt, weil Sie das Limit der erlaubten Client-Aufrufe überschritten haben. Versuchen Sie später, den Anruf zu tätigen.

HTTP Status Code: 400

InvalidArgumentException

Der Wert für diesen Eingabeparameter ist ungültig.

HTTP Status Code: 400

#### NoDataRetentionException

Die Stream-Datenspeicherung in Stunden ist gleich Null.

HTTP Status Code: 400

#### ResourceInUseException

Wenn der Eingang StreamARN oder ChannelARN Eingang bereits einer anderen Kinesis Video Stream-Ressource zugeordnet CLOUD\_STORAGE\_MODE ist oder wenn sich der angegebene Eingang StreamARN oder Eingang nicht im Status Aktiv ChannelARN befindet, versuchen Sie es mit einer der folgenden Methoden:

- 1. Die DescribeMediaStorageConfiguration API, um zu ermitteln, welchem Stream der angegebene Kanal zugeordnet ist.
- 2. Die DescribeMappedResourceConfiguration API zur Bestimmung des Kanals, dem der angegebene Stream zugeordnet ist.
- 3. Die DescribeStream oder DescribeSignalingChannel API, um den Status der Ressource zu bestimmen.

HTTP Status Code: 400

ResourceNotFoundException

Amazon Kinesis Video Streams kann den von Ihnen angegebenen Stream nicht finden.

HTTP Status Code: 404

Weitere Informationen finden Sie unter:

Weitere Informationen zur Verwendung dieser API in einem der sprachspezifischen AWS SDKs finden Sie im Folgenden:

- [AWS -Befehlszeilenschnittstelle](https://docs.aws.amazon.com/goto/aws-cli/kinesisvideo-2017-09-30/UpdateNotificationConfiguration)
- [AWS SDK for .NET](https://docs.aws.amazon.com/goto/DotNetSDKV3/kinesisvideo-2017-09-30/UpdateNotificationConfiguration)
- [AWS SDK for C++](https://docs.aws.amazon.com/goto/SdkForCpp/kinesisvideo-2017-09-30/UpdateNotificationConfiguration)
- [AWS SDK for Go v2](https://docs.aws.amazon.com/goto/SdkForGoV2/kinesisvideo-2017-09-30/UpdateNotificationConfiguration)
- [AWS SDK for Java V2](https://docs.aws.amazon.com/goto/SdkForJavaV2/kinesisvideo-2017-09-30/UpdateNotificationConfiguration)
- [AWS SDK für JavaScript V3](https://docs.aws.amazon.com/goto/SdkForJavaScriptV3/kinesisvideo-2017-09-30/UpdateNotificationConfiguration)
- [AWS SDK for PHP V3](https://docs.aws.amazon.com/goto/SdkForPHPV3/kinesisvideo-2017-09-30/UpdateNotificationConfiguration)
- [AWS SDK für Python](https://docs.aws.amazon.com/goto/boto3/kinesisvideo-2017-09-30/UpdateNotificationConfiguration)
- [AWS SDK for Ruby V3](https://docs.aws.amazon.com/goto/SdkForRubyV3/kinesisvideo-2017-09-30/UpdateNotificationConfiguration)

## UpdateSignalingChannel

Service: Amazon Kinesis Video Streams

Aktualisiert den vorhandenen Signalkanal. Dies ist ein asynchroner Vorgang, dessen Abschluss einige Zeit in Anspruch nimmt.

Wenn der MessageTtlSeconds Wert aktualisiert (entweder erhöht oder reduziert) wird, gilt er nur für neue Nachrichten, die über diesen Kanal gesendet wurden, nachdem er aktualisiert wurde. Bestehende Nachrichten sind weiterhin gemäß dem vorherigen MessageTtlSeconds Wert abgelaufen.

<span id="page-551-1"></span>Anforderungssyntax

```
POST /updateSignalingChannel HTTP/1.1
Content-type: application/json
{ 
    "ChannelARN": "string", 
    "CurrentVersion": "string", 
    "SingleMasterConfiguration": { 
       "MessageTtlSeconds": number
    }
}
```
URI-Anfrageparameter

Die Anforderung verwendet keine URI-Parameter.

Anforderungstext

Die Anforderung akzeptiert die folgenden Daten im JSON-Format.

## <span id="page-551-0"></span>**[ChannelARN](#page-551-1)**

Der Amazon-Ressourcenname (ARN) des Signalkanals, den Sie aktualisieren möchten.

Typ: Zeichenfolge

Längenbeschränkungen: Minimale Länge von 1. Maximale Länge beträgt 1024 Zeichen.

```
Pattern: arn:[a-z\d-]+:kinesisvideo:[a-z0-9-]+:[0-9]+:[a-z]+/[a-zA-
Z0-9.-]+/[0-9]+
```
Erforderlich: Ja

#### <span id="page-552-0"></span>**[CurrentVersion](#page-551-1)**

Die aktuelle Version des Signalkanals, den Sie aktualisieren möchten.

Typ: Zeichenfolge

Längenbeschränkungen: Minimale Länge beträgt 1 Zeichen. Maximale Länge beträgt 64 Zeichen.

Pattern: [a-zA-Z0-9]+

Erforderlich: Ja

#### <span id="page-552-1"></span>**[SingleMasterConfiguration](#page-551-1)**

Die Struktur, die die Konfiguration für den SINGLE\_MASTER Typ des Signalkanals enthält, den Sie aktualisieren möchten.

Typ: [SingleMasterConfiguration](#page-676-1) Objekt

Erforderlich: Nein

#### Antwortsyntax

HTTP/1.1 200

#### Antwortelemente

Wenn die Aktion erfolgreich ist, gibt der Dienst eine HTTP 200-Antwort mit leerem HTTP-Textinhalt zurück.

#### Fehler

Weitere Informationen zu den allgemeinen Fehlern, die bei allen Aktionen zurückgegeben werden, finden Sie unter [Häufige Fehler.](#page-707-0)

#### AccessDeniedException

Sie verfügen nicht über die erforderlichen Berechtigungen, um diesen Vorgang auszuführen.

HTTP-Statuscode: 401

ClientLimitExceededException

Kinesis Video Streams hat die Anfrage gedrosselt, weil Sie das Limit der erlaubten Client-Aufrufe überschritten haben. Versuchen Sie später, den Anruf zu tätigen.

HTTP Status Code: 400

InvalidArgumentException

Der Wert für diesen Eingabeparameter ist ungültig.

HTTP Status Code: 400

## ResourceInUseException

Wenn der Eingang StreamARN oder ChannelARN Eingang bereits einer anderen Kinesis Video Stream-Ressource zugeordnet CLOUD\_STORAGE\_MODE ist oder wenn sich der angegebene Eingang StreamARN oder Eingang nicht im Status Aktiv ChannelARN befindet, versuchen Sie es mit einer der folgenden Methoden:

- 1. Die DescribeMediaStorageConfiguration API, um zu ermitteln, welchem Stream der angegebene Kanal zugeordnet ist.
- 2. Die DescribeMappedResourceConfiguration API zur Bestimmung des Kanals, dem der angegebene Stream zugeordnet ist.
- 3. Die DescribeStream oder DescribeSignalingChannel API zur Bestimmung des Status der Ressource.

HTTP Status Code: 400

ResourceNotFoundException

Amazon Kinesis Video Streams kann den von Ihnen angegebenen Stream nicht finden.

HTTP Status Code: 404

VersionMismatchException

Die von Ihnen angegebene Stream-Version ist nicht die neueste Version. Verwenden Sie die [DescribeStreamA](https://docs.aws.amazon.com/kinesisvideostreams/latest/dg/API_DescribeStream.html)PI, um die neueste Version zu erhalten.

HTTP Status Code: 400

Weitere Informationen finden Sie unter:

Weitere Informationen zur Verwendung dieser API in einem der sprachspezifischen AWS SDKs finden Sie im Folgenden:

• [AWS -Befehlszeilenschnittstelle](https://docs.aws.amazon.com/goto/aws-cli/kinesisvideo-2017-09-30/UpdateSignalingChannel)

Amazon Kinesis Video Streams 544

- [AWS SDK for .NET](https://docs.aws.amazon.com/goto/DotNetSDKV3/kinesisvideo-2017-09-30/UpdateSignalingChannel)
- [AWS SDK for C++](https://docs.aws.amazon.com/goto/SdkForCpp/kinesisvideo-2017-09-30/UpdateSignalingChannel)
- [AWS SDK for Go v2](https://docs.aws.amazon.com/goto/SdkForGoV2/kinesisvideo-2017-09-30/UpdateSignalingChannel)
- [AWS SDK for Java V2](https://docs.aws.amazon.com/goto/SdkForJavaV2/kinesisvideo-2017-09-30/UpdateSignalingChannel)
- [AWS SDK für JavaScript V3](https://docs.aws.amazon.com/goto/SdkForJavaScriptV3/kinesisvideo-2017-09-30/UpdateSignalingChannel)
- [AWS SDK for PHP V3](https://docs.aws.amazon.com/goto/SdkForPHPV3/kinesisvideo-2017-09-30/UpdateSignalingChannel)
- [AWS SDK für Python](https://docs.aws.amazon.com/goto/boto3/kinesisvideo-2017-09-30/UpdateSignalingChannel)
- [AWS SDK for Ruby V3](https://docs.aws.amazon.com/goto/SdkForRubyV3/kinesisvideo-2017-09-30/UpdateSignalingChannel)

## UpdateStream

Service: Amazon Kinesis Video Streams

Aktualisiert Stream-Metadaten wie den Gerätenamen und den Medientyp.

Sie müssen den Stream-Namen oder den Amazon-Ressourcennamen (ARN) des Streams angeben.

Um sicherzustellen, dass Sie über die neueste Version des Streams verfügen, bevor Sie ihn aktualisieren, können Sie die Stream-Version angeben. Kinesis Video Streams weist jedem Stream eine Version zu. Wenn Sie einen Stream aktualisieren, weist Kinesis Video Streams eine neue Versionsnummer zu. Verwenden Sie die API, um die neueste Stream-Version zu erhalten. DescribeStream

UpdateStreamist ein asynchroner Vorgang, dessen Abschluss einige Zeit in Anspruch nimmt.

#### <span id="page-555-1"></span>Anforderungssyntax

```
POST /updateStream HTTP/1.1
Content-type: application/json
{ 
    "CurrentVersion": "string", 
    "DeviceName": "string", 
    "MediaType": "string", 
    "StreamARN": "string", 
    "StreamName": "string"
}
```
URI-Anfrageparameter

Die Anforderung verwendet keine URI-Parameter.

Anforderungstext

Die Anforderung akzeptiert die folgenden Daten im JSON-Format.

### <span id="page-555-0"></span>[CurrentVersion](#page-555-1)

Die Version des Streams, dessen Metadaten Sie aktualisieren möchten.

Typ: Zeichenfolge

Längenbeschränkungen: Minimale Länge beträgt 1 Zeichen. Maximale Länge beträgt 64 Zeichen.

Pattern: [a-zA-Z0-9]+

Erforderlich: Ja

#### <span id="page-556-0"></span>**[DeviceName](#page-555-1)**

Der Name des Geräts, das in den Stream schreibt.

## **a** Note

In der aktuellen Implementierung verwendet Kinesis Video Streams diesen Namen nicht.

Typ: Zeichenfolge

Längenbeschränkungen: Minimale Länge beträgt 1 Zeichen. Maximale Länge beträgt 128 Zeichen.

Pattern: [a-zA-Z0-9 .-]+

Erforderlich: Nein

### <span id="page-556-1"></span>[MediaType](#page-555-1)

Der Medientyp des Streams. Wird verwendetMediaType, um den Inhaltstyp anzugeben, den der Stream für die Nutzer des Streams enthält. Weitere Informationen zu Medientypen finden Sie unter [Medientypen](http://www.iana.org/assignments/media-types/media-types.xhtml). Wenn Sie das MediaType angeben möchten, finden Sie weitere Informationen unter [Benennungsvoraussetzungen](https://tools.ietf.org/html/rfc6838#section-4.2).

Um Video auf der Konsole abzuspielen, müssen Sie den richtigen Videotyp angeben. Wenn es sich bei dem Video im Stream beispielsweise um H.264 handelt, geben Sie video/h264 als anMediaType.

Typ: Zeichenfolge

Längenbeschränkungen: Minimale Länge beträgt 1 Zeichen. Maximale Länge beträgt 128 Zeichen.

Pattern: [\w\-\.\+]+/[\w\-\.\+]+(,[\w\-\.\+]+/[\w\-\.\+]+)\*

Erforderlich: Nein

#### <span id="page-557-0"></span>**[StreamARN](#page-555-1)**

Der ARN des Streams, dessen Metadaten Sie aktualisieren möchten.

Typ: Zeichenfolge

Längenbeschränkungen: Minimale Länge von 1. Maximale Länge beträgt 1024 Zeichen.

Pattern: arn:[a-z\d-]+:kinesisvideo:[a-z0-9-]+:[0-9]+:[a-z]+/[a-zA- $Z0-9$ .-]+/[0-9]+

Erforderlich: Nein

#### <span id="page-557-1"></span>**[StreamName](#page-555-1)**

Der Name des Streams, dessen Metadaten Sie aktualisieren möchten.

Der Streamname ist eine Kennung für den Stream und muss für jedes Konto und jede Region eindeutig sein.

Typ: Zeichenfolge

Längenbeschränkungen: Minimale Länge beträgt 1 Zeichen. Maximale Länge beträgt 256 Zeichen.

Pattern: [a-zA-Z0-9 .-]+

Erforderlich: Nein

#### Antwortsyntax

HTTP/1.1 200

#### Antwortelemente

Wenn die Aktion erfolgreich ist, gibt der Dienst eine HTTP 200-Antwort mit leerem HTTP-Textinhalt zurück.

Fehler

Weitere Informationen zu den allgemeinen Fehlern, die bei allen Aktionen zurückgegeben werden, finden Sie unter [Häufige Fehler.](#page-707-0)

#### ClientLimitExceededException

Kinesis Video Streams hat die Anfrage gedrosselt, weil Sie das Limit der erlaubten Client-Aufrufe überschritten haben. Versuchen Sie später, den Anruf zu tätigen.

HTTP Status Code: 400

InvalidArgumentException

Der Wert für diesen Eingabeparameter ist ungültig.

HTTP Status Code: 400

#### NotAuthorizedException

Der Anrufer ist nicht autorisiert, diesen Vorgang auszuführen.

HTTP-Statuscode: 401

#### ResourceInUseException

Wenn der Eingang StreamARN oder ChannelARN Eingang bereits einer anderen Kinesis Video Stream-Ressource zugeordnet CLOUD\_STORAGE\_MODE ist oder wenn sich der angegebene Eingang StreamARN oder Eingang nicht im Status Aktiv ChannelARN befindet, versuchen Sie es mit einer der folgenden Methoden:

- 1. Die DescribeMediaStorageConfiguration API, um zu ermitteln, welchem Stream der angegebene Kanal zugeordnet ist.
- 2. Die DescribeMappedResourceConfiguration API zur Bestimmung des Kanals, dem der angegebene Stream zugeordnet ist.
- 3. Die DescribeStream oder DescribeSignalingChannel API, um den Status der Ressource zu bestimmen.

HTTP Status Code: 400

ResourceNotFoundException

Amazon Kinesis Video Streams kann den von Ihnen angegebenen Stream nicht finden.

HTTP Status Code: 404

#### VersionMismatchException

Die von Ihnen angegebene Stream-Version ist nicht die neueste Version. Verwenden Sie die [DescribeStreamA](https://docs.aws.amazon.com/kinesisvideostreams/latest/dg/API_DescribeStream.html)PI, um die neueste Version zu erhalten.

HTTP Status Code: 400

Weitere Informationen finden Sie unter:

Weitere Informationen zur Verwendung dieser API in einem der sprachspezifischen AWS SDKs finden Sie im Folgenden:

- [AWS -Befehlszeilenschnittstelle](https://docs.aws.amazon.com/goto/aws-cli/kinesisvideo-2017-09-30/UpdateStream)
- [AWS SDK for .NET](https://docs.aws.amazon.com/goto/DotNetSDKV3/kinesisvideo-2017-09-30/UpdateStream)
- [AWS SDK for C++](https://docs.aws.amazon.com/goto/SdkForCpp/kinesisvideo-2017-09-30/UpdateStream)
- [AWS SDK for Go v2](https://docs.aws.amazon.com/goto/SdkForGoV2/kinesisvideo-2017-09-30/UpdateStream)
- [AWS SDK for Java V2](https://docs.aws.amazon.com/goto/SdkForJavaV2/kinesisvideo-2017-09-30/UpdateStream)
- [AWS SDK für JavaScript V3](https://docs.aws.amazon.com/goto/SdkForJavaScriptV3/kinesisvideo-2017-09-30/UpdateStream)
- [AWS SDK for PHP V3](https://docs.aws.amazon.com/goto/SdkForPHPV3/kinesisvideo-2017-09-30/UpdateStream)
- [AWS SDK für Python](https://docs.aws.amazon.com/goto/boto3/kinesisvideo-2017-09-30/UpdateStream)
- [AWS SDK for Ruby V3](https://docs.aws.amazon.com/goto/SdkForRubyV3/kinesisvideo-2017-09-30/UpdateStream)

## Medien für Amazon Kinesis Video Streams

Die folgenden Aktionen werden von Amazon Kinesis Video Streams Media unterstützt:

- [GetMedia](#page-560-0)
- [PutMedia](#page-566-0)

## <span id="page-560-0"></span>**GetMedia**

Service: Amazon Kinesis Video Streams Media

Verwenden Sie diese API, um Medieninhalte aus einem Kinesis-Videostream abzurufen. In der Anfrage identifizieren Sie den Streamnamen oder den Stream-Amazon-Ressourcennamen (ARN) und den Startblock. Kinesis Video Streams gibt dann einen Stream von Chunks zurück, der nach Fragmentnummer sortiert ist.

**a** Note

Sie müssen zuerst die GetDataEndpoint API aufrufen, um einen Endpunkt zu erhalten. Senden Sie dann die GetMedia Anfragen mit dem Parameter [--endpoint-url an diesen](https://docs.aws.amazon.com/cli/latest/reference/)  [Endpunkt.](https://docs.aws.amazon.com/cli/latest/reference/)

Wenn Sie Mediendaten (Fragmente) in einen Stream einfügen, speichert Kinesis Video Streams jedes eingehende Fragment und die zugehörigen Metadaten in einem sogenannten "Chunk". Weitere Informationen finden Sie unter. [PutMedia](https://docs.aws.amazon.com/kinesisvideostreams/latest/dg/API_dataplane_PutMedia.html) Die GetMedia API gibt einen Stream dieser Chunks zurück, der mit dem Chunk beginnt, den Sie in der Anfrage angeben.

Bei der Verwendung der API gelten die folgenden Beschränkungen: GetMedia

- Ein Client kann GetMedia bis zu fünf Mal pro Sekunde pro Stream aufrufen.
- Kinesis Video Streams sendet während einer Sitzung Mediendaten mit einer Geschwindigkeit von bis zu 25 Megabyte pro Sekunde (oder 200 Megabit pro Sekunde). GetMedia

**a** Note

Der Statuscode der GetMedia HTTP-Antwort wird sofort zurückgegeben, aber das Lesen der Nutzdaten der HTTP-Antwort wird nach 3 Sekunden beendet, wenn keine aufgenommenen Fragmente für die Wiedergabe verfügbar sind.

## **a** Note

Wenn nach dem Aufrufen einer Kinesis Video Streams Streams-Medien-API ein Fehler ausgelöst wird, enthält dieser zusätzlich zum HTTP-Statuscode und dem Antworttext die folgenden Informationen:

- x-amz-ErrorTypeHTTP-Header enthält zusätzlich zu dem, was der HTTP-Statuscode bietet, einen spezifischeren Fehlertyp.
- x-amz-RequestIdHTTP-Header Wenn Sie ein Problem melden möchten AWS, kann das Support-Team das Problem anhand der Anforderungs-ID besser diagnostizieren.

Sowohl der HTTP-Statuscode als auch der ErrorType Header können verwendet werden, um programmatische Entscheidungen darüber zu treffen, ob und unter welchen Bedingungen Fehler wiederholt werden können. Außerdem können Informationen darüber bereitgestellt werden, welche Maßnahmen der Client-Programmierer möglicherweise ergreifen muss, um es erneut erfolgreich zu versuchen.

[Weitere Informationen finden Sie im Abschnitt](https://docs.aws.amazon.com/kinesisvideostreams/latest/dg/CommonErrors.html) Fehler am Ende dieses Themas sowie unter [Häufige Fehler.](https://docs.aws.amazon.com/kinesisvideostreams/latest/dg/CommonErrors.html)

#### <span id="page-561-0"></span>Anforderungssyntax

```
POST /getMedia HTTP/1.1
Content-type: application/json
{ 
    "StartSelector": { 
       "AfterFragmentNumber": "string", 
       "ContinuationToken": "string", 
       "StartSelectorType": "string", 
       "StartTimestamp": number
    }, 
    "StreamARN": "string", 
    "StreamName": "string"
}
```
#### URI-Anfrageparameter

Die Anforderung verwendet keine URI-Parameter.

### Anforderungstext

Die Anforderung akzeptiert die folgenden Daten im JSON-Format.

#### <span id="page-562-0"></span>**[StartSelector](#page-561-0)**

Identifiziert den Startblock, der aus dem angegebenen Stream abgerufen werden soll.

Typ: [StartSelector](#page-684-1) Objekt

Erforderlich: Ja

#### <span id="page-562-1"></span>**[StreamARN](#page-561-0)**

Der ARN des Streams, von dem Sie den Medieninhalt abrufen möchten. Wenn Sie den nicht angebenstreamARN, müssen Sie den angebenstreamName.

Typ: Zeichenfolge

Längenbeschränkungen: Minimale Länge von 1. Maximale Länge beträgt 1024 Zeichen.

Pattern: arn:[a-z\d-]+:kinesisvideo:[a-z0-9-]+:[0-9]+:[a-z]+/[a-zA-Z0-9\_.-]+/[0-9]+

Erforderlich: Nein

#### <span id="page-562-2"></span>**[StreamName](#page-561-0)**

Der Name des Kinesis-Videostreams, von dem Sie den Medieninhalt abrufen möchten. Wenn Sie den nicht angebenstreamName, müssen Sie den streamARN angeben.

Typ: Zeichenfolge

Längenbeschränkungen: Minimale Länge beträgt 1 Zeichen. Maximale Länge beträgt 256 Zeichen.

Pattern: [a-zA-Z0-9 .-]+

Erforderlich: Nein

#### <span id="page-562-3"></span>Antwortsyntax

HTTP/1.1 200 Content-Type: *ContentType*

*Payload*

#### Antwortelemente

Wenn die Aktion erfolgreich ist, sendet der Service eine HTTP 200-Antwort zurück.

Die Antwort gibt die folgenden HTTP-Header zurück.

## **[ContentType](#page-562-3)**

Der Inhaltstyp des angeforderten Mediums.

Längenbeschränkungen: Minimale Länge beträgt 1 Zeichen. Maximale Länge beträgt 128 Zeichen.

Pattern:  $\sqrt{a-zA-Z0-9} \ \sqrt{a-1}+$ \$

Die Antwort gibt folgendes als HTTP-Hauptteil zurück.

## [Payload](#page-562-3)

Die Payload, die Kinesis Video Streams zurückgibt, ist eine Sequenz von Chunks aus dem angegebenen Stream. Weitere Informationen zu den Chunks finden Sie unter. [PutMedia](https://docs.aws.amazon.com/kinesisvideostreams/latest/dg/API_dataplane_PutMedia.html) Die Chunks, die Kinesis Video Streams im GetMedia Aufruf zurückgibt, enthalten auch die folgenden zusätzlichen Matroska-Tags (MKV):

- AWS\_KINESISVIDEO\_CONTINUATION\_TOKEN (UTF-8-Zeichenfolge) Falls Ihr GetMedia Anruf beendet wird, können Sie dieses Fortsetzungstoken in Ihrer nächsten Anfrage verwenden, um den nächsten Abschnitt abzurufen, in dem die letzte Anfrage beendet wurde.
- AWS\_KINESISVIDEO\_MILLIS\_BEHIND\_NOW (UTF-8-Zeichenfolge) Client-Anwendungen können diesen Tag-Wert verwenden, um zu ermitteln, wie weit der in der Antwort zurückgegebene Chunk vom letzten Chunk im Stream zurückliegt.
- AWS\_KINESISVIDEO\_FRAGMENT\_NUMBER Im Chunk zurückgegebene Fragmentnummer.
- AWS\_KINESISVIDEO\_SERVER\_TIMESTAMP Serverzeitstempel des Fragments.
- AWS KINESISVIDEO PRODUCER TIMESTAMP Generator-Zeitstempel des Fragments.

Die folgenden Tags sind vorhanden, wenn ein Fehler auftritt:

• AWS\_KINESISVIDEO\_ERROR\_CODE — Zeichenkettenbeschreibung eines Fehlers, der zum Abbruch geführt hat. GetMedia

• AWS KINESISVIDEO ERROR ID: Ganzzahlcode des Fehlers.

Die Fehlercodes lauten wie folgt:

- 3002 Fehler beim Schreiben in den Stream
- 4000 Das angeforderte Fragment wurde nicht gefunden
- 4500 Zugriff für den KMS-Schlüssel des Streams verweigert
- 4501 Der KMS-Schlüssel des Streams ist deaktiviert
- 4502 Validierungsfehler beim KMS-Schlüssel des Streams
- 4503 Der im Stream angegebene KMS-Schlüssel ist nicht verfügbar
- 4504 Ungültige Verwendung des im Stream angegebenen KMS-Schlüssels
- 4505 Ungültiger Status des im Stream angegebenen KMS-Schlüssels
- 4506 Der im Stream angegebene KMS-Schlüssel konnte nicht gefunden werden
- 5000 Interner Fehler

#### Fehler

Weitere Informationen zu den allgemeinen Fehlern, die bei allen Aktionen zurückgegeben werden, finden Sie unter [Häufige Fehler.](#page-707-0)

ClientLimitExceededException

Kinesis Video Streams hat die Anfrage gedrosselt, weil Sie das Limit der erlaubten Client-Aufrufe überschritten haben. Versuchen Sie später, den Anruf zu tätigen.

HTTP Status Code: 400

ConnectionLimitExceededException

Kinesis Video Streams hat die Anfrage gedrosselt, weil Sie das Limit der zulässigen Client-Verbindungen überschritten haben.

HTTP Status Code: 400

InvalidArgumentException

Der Wert für diesen Eingabeparameter ist ungültig.

HTTP Status Code: 400

#### InvalidEndpointException

Der Aufrufer hat einen falschen Endpunkt verwendet, um Daten in einen Stream zu schreiben. Bei Empfang einer solchen Ausnahme muss der Benutzer GetDataEndpoint mit APIName set to aufrufen PUT\_MEDIA und den Endpunkt aus der Antwort verwenden, um den nächsten PutMedia Aufruf aufzurufen.

HTTP Status Code: 400

NotAuthorizedException

Der Aufrufer ist nicht autorisiert, eine Operation mit dem angegebenen Stream auszuführen, oder das Token ist abgelaufen.

HTTP-Statuscode: 401

ResourceNotFoundException

Statuscode: 404, Der Stream mit dem angegebenen Namen existiert nicht.

HTTP Status Code: 404

Weitere Informationen finden Sie unter:

Weitere Informationen zur Verwendung dieser API in einem der sprachspezifischen AWS SDKs finden Sie im Folgenden:

- [AWS -Befehlszeilenschnittstelle](https://docs.aws.amazon.com/goto/aws-cli/kinesis-video-data-2017-09-30/GetMedia)
- [AWS SDK for .NET](https://docs.aws.amazon.com/goto/DotNetSDKV3/kinesis-video-data-2017-09-30/GetMedia)
- [AWS SDK for C++](https://docs.aws.amazon.com/goto/SdkForCpp/kinesis-video-data-2017-09-30/GetMedia)
- [AWS SDK for Go v2](https://docs.aws.amazon.com/goto/SdkForGoV2/kinesis-video-data-2017-09-30/GetMedia)
- [AWS SDK for Java V2](https://docs.aws.amazon.com/goto/SdkForJavaV2/kinesis-video-data-2017-09-30/GetMedia)
- [AWS SDK für JavaScript V3](https://docs.aws.amazon.com/goto/SdkForJavaScriptV3/kinesis-video-data-2017-09-30/GetMedia)
- [AWS SDK for PHP V3](https://docs.aws.amazon.com/goto/SdkForPHPV3/kinesis-video-data-2017-09-30/GetMedia)
- [AWS SDK für Python](https://docs.aws.amazon.com/goto/boto3/kinesis-video-data-2017-09-30/GetMedia)
- [AWS SDK for Ruby V3](https://docs.aws.amazon.com/goto/SdkForRubyV3/kinesis-video-data-2017-09-30/GetMedia)

## <span id="page-566-0"></span>PutMedia

Service: Amazon Kinesis Video Streams Media

Verwenden Sie diese API, um Mediendaten an einen Kinesis-Videostream zu senden.

## **a** Note

Sie müssen zuerst die GetDataEndpoint API aufrufen, um einen Endpunkt zu erhalten. Senden Sie dann die PutMedia Anfragen mit dem Parameter [--endpoint-url an diesen](https://docs.aws.amazon.com/cli/latest/reference/)  [Endpunkt.](https://docs.aws.amazon.com/cli/latest/reference/)

In der Anfrage verwenden Sie die HTTP-Header, um Parameterinformationen bereitzustellen, z. B. Streamname, Zeitstempel und ob der Zeitstempelwert absolut oder relativ zu dem Zeitpunkt ist, zu dem der Producer mit der Aufnahme begonnen hat. Sie verwenden den Anfragetext, um die Mediendaten zu senden. Kinesis Video Streams unterstützt nur das Matroska-Containerformat (MKV) für das Senden von Mediendaten über diese API.

Sie haben die folgenden Optionen für das Senden von Daten mit dieser API:

- Mediendaten in Echtzeit senden: Eine Sicherheitskamera kann beispielsweise Bilder in Echtzeit senden, während sie sie generiert. Dieser Ansatz minimiert die Latenz zwischen der Videoaufnahme und den über das Kabel gesendeten Daten. Dies wird als kontinuierlicher Produzent bezeichnet. In diesem Fall kann eine Verbraucheranwendung den Stream in Echtzeit oder bei Bedarf lesen.
- Mediendaten offline (stapelweise) senden: Eine Körperkamera kann beispielsweise stundenlang Videos aufnehmen und auf dem Gerät speichern. Später, wenn Sie die Kamera an den Docking-Anschluss anschließen, kann die Kamera eine PutMedia Sitzung starten, um Daten an einen Kinesis-Videostream zu senden. In diesem Szenario ist Latenz kein Problem.

Beachten Sie bei der Verwendung dieser API die folgenden Überlegungen:

- Sie müssen entweder streamName oder streamARN angeben, aber nicht beides.
- Um die Medien auf der Konsole oder über HLS abspielen zu können, sollte Track 1 jedes Fragments H.264-codiertes Video enthalten, die CodeCid in den Fragment-Metadaten sollte "V\_MPEG/ISO/AVC" lauten und die Fragment-Metadaten sollten private H.264-Codec-Daten im AVCC-Format enthalten. Optional sollte Track 2 jedes Fragments AAC-codiertes Audio enthalten,

die CodeCid in den Fragment-Metadaten sollte "A\_AAC" lauten und die Fragment-Metadaten sollten private AAC-Codec-Daten enthalten.

- Möglicherweise finden Sie es einfacher, eine einzelne PutMedia Sitzung mit langer Laufzeit zu verwenden und eine große Anzahl von Mediendatenfragmenten in der Payload zu senden. Für jedes empfangene Fragment sendet Kinesis Video Streams eine oder mehrere Bestätigungen. Mögliche Netzwerkprobleme können dazu führen, dass Sie nicht alle diese Bestätigungen erhalten, sobald sie generiert werden.
- Sie können mehrere aufeinanderfolgende PutMedia Sitzungen mit jeweils weniger Fragmenten wählen, um sicherzustellen, dass Sie alle Bestätigungen vom Dienst in Echtzeit erhalten.

### **a** Note

Wenn Sie in mehreren gleichzeitigen PutMedia Sitzungen Daten an denselben Stream senden, werden die Medienfragmente im Stream verschachtelt. Sie sollten sicherstellen, dass dies in Ihrem Anwendungsszenario in Ordnung ist.

Bei der Verwendung der PutMedia API gelten die folgenden Beschränkungen:

- Ein Client kann PutMedia bis zu fünf Mal pro Sekunde pro Stream aufrufen.
- Ein Client kann bis zu fünf Fragmente pro Sekunde pro Stream senden.
- Kinesis Video Streams liest Mediendaten mit einer Geschwindigkeit von bis zu 12,5 MB/Sekunde oder 100 Mbit/s während einer Sitzung. PutMedia

Beachten Sie die folgenden Einschränkungen. In diesen Fällen sendet Kinesis Video Streams die Fehlerbestätigung in der Antwort.

- Fragmente mit Zeitcodes, die den maximal zulässigen Grenzwert überschreiten, und die mehr als 50 MB an Daten enthalten, sind nicht zulässig.
- Fragmente, die mehr als drei Spuren enthalten, sind nicht zulässig. Jeder Frame in jedem Fragment muss dieselbe Spurnummer haben wie eine der im Fragment-Header definierten Spuren. Darüber hinaus muss jedes Fragment mindestens einen Frame für jede im Fragment-Header definierte Spur enthalten.
- Jedes Fragment muss mindestens einen Frame für jede in den Fragment-Metadaten definierte Spur enthalten.
- Der früheste Frame-Zeitstempel in einem Fragment muss nach dem letzten Frame-Zeitstempel im vorherigen Fragment liegen.
- Ein MKV-Stream, der mehr als ein MKV-Segment enthält oder unzulässige MKV-Elemente (wietrack\*) enthält, führt ebenfalls zur Fehlerbestätigung.

Kinesis Video Streams speichert jedes eingehende Fragment und die zugehörigen Metadaten in einem sogenannten "Chunk". Die Fragment-Metadaten umfassen Folgendes:

- Die MKV-Header, die zu Beginn der Anfrage bereitgestellt wurden PutMedia
- Die folgenden Kinesis Video Streams-spezifischen Metadaten für das Fragment:
	- server\_timestamp-Zeitstempel, zu dem Kinesis Video Streams mit dem Empfang des Fragments begonnen hat.
	- producer\_timestamp-Zeitstempel, wann der Produzent mit der Aufnahme des Fragments begonnen hat. Kinesis Video Streams verwendet drei in der Anfrage empfangene Informationen, um diesen Wert zu berechnen.
		- Der Timecode-Wert des Fragments, der zusammen mit dem Fragment im Hauptteil der Anfrage empfangen wurde.
		- Zwei Anforderungsheader: producerStartTimestamp (als der Produzent mit der Aufnahme begonnen hat) und fragmentTimeCodeType (ob der Fragment-Timecode in der Payload absolut oder relativ ist).

Kinesis Video Streams berechnet dann den producer\_timestamp für das Fragment wie folgt:

Wenn es relativ fragmentTimeCodeType ist, dann

producer\_timestamp= producerStartTimeStamp + Fragment-Timecode

Wenn fragmentTimeCodeType es absolut ist, dann

producer\_timestamp= Fragment-Timecode (in Millisekunden umgewandelt)

• Von Kinesis Video Streams zugewiesene eindeutige Fragmentnummer.

## **a** Note

Wenn Sie die GetMedia Anfrage stellen, gibt Kinesis Video Streams einen Stream dieser Chunks zurück. Der Client kann die Metadaten nach Bedarf verarbeiten.

## **a** Note

Dieser Vorgang ist nur für das AWS SDK for Java verfügbar. Er wird in AWS SDKs für andere Sprachen nicht unterstützt.

## **a** Note

Kinesis Video Streams analysiert und validiert die privaten Codec-Daten während der Aufnahme und Archivierung über die API nicht. PutMedia KVS extrahiert und validiert die erforderlichen Informationen aus den privaten Codec-Daten für das Verpacken von MPEG-TS- und MP4-Fragmenten, wenn der Stream über die HLS-APIs abgerufen wird.

## **a** Note

Wenn nach dem Aufrufen einer Kinesis Video Streams Streams-Medien-API ein Fehler ausgelöst wird, enthält dieser zusätzlich zum HTTP-Statuscode und dem Antworttext die folgenden Informationen:

- x-amz-ErrorTypeHTTP-Header enthält zusätzlich zu dem, was der HTTP-Statuscode bietet, einen spezifischeren Fehlertyp.
- x-amz-RequestIdHTTP-Header Wenn Sie ein Problem melden möchten AWS, kann das Support-Team das Problem anhand der Anforderungs-ID besser diagnostizieren.

Sowohl der HTTP-Statuscode als auch der ErrorType Header können verwendet werden, um programmatische Entscheidungen darüber zu treffen, ob und unter welchen Bedingungen Fehler wiederholt werden können. Außerdem können Informationen darüber bereitgestellt werden, welche Maßnahmen der Client-Programmierer möglicherweise ergreifen muss, um es erneut erfolgreich zu versuchen.

[Weitere Informationen finden Sie im Abschnitt](https://docs.aws.amazon.com/kinesisvideostreams/latest/dg/CommonErrors.html) Fehler am Ende dieses Themas sowie unter [Häufige Fehler.](https://docs.aws.amazon.com/kinesisvideostreams/latest/dg/CommonErrors.html)

#### <span id="page-570-0"></span>Anforderungssyntax

POST /putMedia HTTP/1.1 x-amzn-stream-name: *StreamName* x-amzn-stream-arn: *StreamARN* x-amzn-fragment-timecode-type: *FragmentTimecodeType* x-amzn-producer-start-timestamp: *ProducerStartTimestamp*

*Payload*

URI-Anfrageparameter

Die Anforderung verwendet die folgenden URI-Parameter.

#### [FragmentTimecodeType](#page-570-0)

Sie übergeben diesen Wert als x-amzn-fragment-timecode-type HTTP-Header.

Gibt an, ob die Timecodes in den Fragmenten (Payload, HTTP-Anforderungstext) absolut oder relativ zu sind. producerStartTimestamp Kinesis Video Streams verwendet diese Informationen, um die producer\_timestamp für das in der Anfrage empfangene Fragment zu berechnen, wie in der API-Übersicht beschrieben.

Zulässige Werte: ABSOLUTE | RELATIVE

Erforderlich: Ja

#### [ProducerStartTimestamp](#page-570-0)

Sie übergeben diesen Wert als x-amzn-producer-start-timestamp HTTP-Header.

Dies ist der Producer-Zeitstempel, zu dem der Producer mit der Aufnahme der Medien begonnen hat (nicht der Zeitstempel der spezifischen Fragmente in der Anfrage).

#### **[StreamARN](#page-570-0)**

Sie übergeben diesen Wert als x-amzn-stream-arn HTTP-Header.

Amazon-Ressourcenname (ARN) des Kinesis-Videostreams, in den Sie den Medieninhalt schreiben möchten. Wenn Sie den nicht angebenstreamARN, müssen Sie den streamName angeben.

Längenbeschränkungen: Minimale Länge beträgt 1 Zeichen. Maximale Länge beträgt 1024 Zeichen.

```
Pattern: arn:[a-z\d-]+:kinesisvideo:[a-z0-9-]+:[0-9]+:[a-z]+/[a-zA-
Z0-9.-]+/[0-9]+
```
### **[StreamName](#page-570-0)**

Sie übergeben diesen Wert als x-amzn-stream-name HTTP-Header.

Name des Kinesis-Videostreams, in den Sie den Medieninhalt schreiben möchten. Wenn Sie den nicht angebenstreamName, müssen Sie den streamARN angeben.

Längenbeschränkungen: Minimale Länge beträgt 1 Zeichen. Maximale Länge beträgt 256 Zeichen.

Pattern: [a-zA-Z0-9 .-]+

### Anforderungstext

Die Anfrage akzeptiert die folgenden Binärdaten.

### [Payload](#page-570-0)

Der Medieninhalt, der in den Kinesis-Videostream geschrieben werden soll. In der aktuellen Implementierung unterstützt Kinesis Video Streams nur das Matroska (MKV) -Containerformat mit einem einzigen MKV-Segment. Ein Segment kann einen oder mehrere Cluster enthalten.

### **a** Note

Jeder MKV-Cluster ist einem Kinesis-Videostream-Fragment zugeordnet. Die von Ihnen gewählte Clusterdauer wird zur Fragmentdauer.

#### <span id="page-571-0"></span>Antwortsyntax

#### HTTP/1.1 200

Medien für Amazon Kinesis Video Streams 562

## *Payload*

### Antwortelemente

Wenn die Aktion erfolgreich ist, sendet der Service eine HTTP 200-Antwort zurück.

Die Antwort gibt folgendes als HTTP-Hauptteil zurück.

## [Payload](#page-571-0)

Nachdem Kinesis Video Streams erfolgreich eine PutMedia Anfrage empfangen hat, validiert der Dienst die Anforderungsheader. Der Dienst beginnt dann mit dem Lesen der Payload und sendet zunächst eine HTTP 200-Antwort.

Der Dienst gibt dann einen Stream zurück, der eine Reihe von JSON-Objekten (AcknowledgementObjekten) enthält, die durch Zeilenumbrüche getrennt sind. Die Bestätigungen werden auf derselben Verbindung empfangen, über die die Mediendaten gesendet werden. Für eine Anfrage kann es viele Bestätigungen geben. PutMedia Jedes Acknowledgement besteht aus den folgenden Schlüssel-Wert-Paaren:

- AckEventType- Ereignistyp, für den die Bestätigung steht.
	- Pufferung: Kinesis Video Streams hat begonnen, das Fragment zu empfangen. Kinesis Video Streams sendet die erste Buffering-Bestätigung, wenn das erste Byte von Fragmentdaten empfangen wird.
	- Empfangen: Kinesis Video Streams hat das gesamte Fragment empfangen. Wenn Sie den Stream nicht so konfiguriert haben, dass die Daten dauerhaft gespeichert werden, kann der Producer die Pufferung des Fragments beenden, sobald er diese Bestätigung erhält.
	- Persistent: Kinesis Video Streams hat das Fragment beibehalten (z. B. in Amazon S3). Sie erhalten diese Bestätigung, wenn Sie den Stream so konfiguriert haben, dass die Daten dauerhaft gespeichert werden. Nachdem Sie diese Bestätigung erhalten haben, kann der Producer die Pufferung des Fragments beenden.
	- Fehler: Bei Kinesis Video Streams ist bei der Verarbeitung des Fragments ein Fehler aufgetreten. Sie können den Fehlercode überprüfen und die nächste Vorgehensweise festlegen.
	- Inaktiv: Die PutMedia Sitzung ist im Gange. Kinesis Video Streams empfängt derzeit jedoch keine Daten. Kinesis Video Streams sendet diese Bestätigung in regelmäßigen Abständen für bis zu 30 Sekunden nach den letzten empfangenen Daten. Wenn innerhalb der 30 Sekunden keine Daten empfangen werden, schließt Kinesis Video Streams die Anfrage.

## **a** Note

Anhand dieser Bestätigung kann ein Produzent feststellen, ob die PutMedia Verbindung aktiv ist, auch wenn keine Daten gesendet werden.

• FragmentTimecode— Fragment-Timecode, für den die Bestätigung gesendet wird.

Das Element kann fehlen, wenn es im Leerlauf ist**AckEventType**.

- FragmentNumber- Von Kinesis Video Streams generierte Fragmentnummer, für die die Bestätigung gesendet wird.
- ErrorIdund ErrorCode Falls jaError, enthält dieses Feld den AckEventType entsprechenden Fehlercode. Im Folgenden finden Sie eine Liste der Fehler-IDs und der entsprechenden Fehlercodes und Fehlermeldungen:
	- 4000 STREAM\_READ\_ERROR Fehler beim Lesen des Datenstroms.
	- 4001 MAX\_FRAGMENT\_SIZE\_REACHED Die Fragmentgröße liegt über dem zulässigen Höchstwert von 50 MB.
	- 4002 MAX\_FRAGMENT\_DURATION\_REACHED Die Fragmentdauer liegt über dem maximal zulässigen Grenzwert.
	- 4003 MAX\_CONNECTION\_DURATION\_REACHED Die Verbindungsdauer ist größer als der maximal zulässige Schwellenwert.
	- 4004 FRAGMENT\_TIMECODE\_LESSER\_THAN\_PREVIOUS Der Fragment-Timecode ist kleiner als der Timecode des vorherigen Timecodes (innerhalb eines Anrufs können Sie Fragmente nicht in der falschen Reihenfolge senden). PutMedia
	- 4005 MORE\_THAN\_ALLOWED\_TRACKS\_FOUND In MKV wurde mehr als ein Titel gefunden. (veraltet)
	- 4006 INVALID\_MKV\_DATA Der Eingabestream konnte nicht als gültiges MKV-Format analysiert werden.
	- 4007 INVALID\_PRODUCER\_TIMESTAMP Ungültiger Producer-Zeitstempel.
	- 4008 STREAM\_NOT\_ACTIVE Stream existiert nicht mehr (gelöscht).
	- 4009 FRAGMENT\_METADATA\_LIMIT\_REACHED Das Limit für Fragment-Metadaten wurde erreicht. [Weitere Informationen finden Sie im Abschnitt Grenzwerte im](https://docs.aws.amazon.com/kinesisvideostreams/latest/dg/limits.html) [Entwicklerhandbuch.](https://docs.aws.amazon.com/kinesisvideostreams/latest/dg/limits.html)
	- 4010 TRACK\_NUMBER\_MISMATCH Die Titelnummer in einem MKV-Frame stimmte nicht mit den Titeln im MKV-Header überein.
- 4011 FRAMES\_MISSING\_FOR\_TRACK Das Fragment enthielt keine Frames für mindestens einen der Tracks im MKV-Header.
- 4012 INVALID\_FRAGMENT\_METADATA Der Name der Fragment-Metadaten darf nicht mit der Zeichenfolge beginnen. AWS\_
- 4500 KMS KEY ACCESS DENIED Der Zugriff auf den angegebenen KMS-Schlüssel des Streams wurde verweigert.
- 4501 KMS\_KEY\_DISABLED Der für den Stream angegebene KMS-Schlüssel ist deaktiviert.
- 4502 KMS\_KEY\_VALIDATION\_ERROR Der angegebene KMS-Schlüssel des Streams konnte nicht überprüft werden.
- 4503 KMS KEY UNAVAILABLE Der angegebene KMS-Schlüssel für den Stream ist nicht verfügbar.
- 4504 KMS\_KEY\_INVALID\_USAGE Ungültige Verwendung des angegebenen KMS-Schlüssels für den Stream.
- 4505 KMS\_KEY\_INVALID\_STATE Der angegebene KMS-Schlüssel des Streams befindet sich in einem ungültigen Zustand.
- 4506 KMS\_KEY\_NOT\_FOUND Der angegebene KMS-Schlüssel des Streams wurde nicht gefunden.
- 5000 INTERNAL ERROR Interner Dienstfehler.
- 5001 ARCHIVAL ERROR Kinesis Video Streams konnte keine Fragmente im Datenspeicher speichern.

## **a** Note

Der Producer sollte beim Senden der Nutzdaten für eine lang andauernde PutMedia Anfrage die Antwort zur Bestätigung lesen. Ein Producer kann aufgrund der Pufferung auf einem zwischengeschalteten Proxyserver mehrere Bestätigungen gleichzeitig erhalten. Ein Produzent, der zeitnahe Bestätigungen erhalten möchte, kann in jeder Anfrage weniger Fragmente senden. PutMedia

## Fehler

Weitere Informationen zu den allgemeinen Fehlern, die bei allen Aktionen zurückgegeben werden, finden Sie unter [Häufige Fehler.](#page-707-0)

#### ClientLimitExceededException

Kinesis Video Streams hat die Anfrage gedrosselt, weil Sie das Limit der erlaubten Client-Aufrufe überschritten haben. Versuchen Sie später, den Anruf zu tätigen.

HTTP Status Code: 400

ConnectionLimitExceededException

Kinesis Video Streams hat die Anfrage gedrosselt, weil Sie das Limit der zulässigen Client-Verbindungen überschritten haben.

HTTP Status Code: 400

InvalidArgumentException

Der Wert für diesen Eingabeparameter ist ungültig.

HTTP Status Code: 400

InvalidEndpointException

Der Aufrufer hat einen falschen Endpunkt verwendet, um Daten in einen Stream zu schreiben. Bei Empfang einer solchen Ausnahme muss der Benutzer GetDataEndpoint mit APIName set to aufrufen PUT\_MEDIA und den Endpunkt aus der Antwort verwenden, um den nächsten PutMedia Aufruf aufzurufen.

HTTP Status Code: 400

NotAuthorizedException

Der Aufrufer ist nicht autorisiert, eine Operation mit dem angegebenen Stream auszuführen, oder das Token ist abgelaufen.

HTTP-Statuscode: 401

ResourceNotFoundException

Statuscode: 404, Der Stream mit dem angegebenen Namen existiert nicht.

HTTP Status Code: 404

Beispiele

Format der Bestätigung

Das Format der Bestätigung lautet wie folgt:
```
{ 
         Acknowledgement : { 
            "EventType": enum
            "FragmentTimecode": Long, 
            "FragmentNumber": Long, 
            "ErrorId" : String 
       }
}
```
Weitere Informationen finden Sie unter:

Weitere Informationen zur Verwendung dieser API in einem der sprachspezifischen AWS SDKs finden Sie im Folgenden:

- [AWS -Befehlszeilenschnittstelle](https://docs.aws.amazon.com/goto/aws-cli/kinesis-video-data-2017-09-30/PutMedia)
- [AWS SDK for .NET](https://docs.aws.amazon.com/goto/DotNetSDKV3/kinesis-video-data-2017-09-30/PutMedia)
- [AWS SDK for C++](https://docs.aws.amazon.com/goto/SdkForCpp/kinesis-video-data-2017-09-30/PutMedia)
- [AWS SDK for Go v2](https://docs.aws.amazon.com/goto/SdkForGoV2/kinesis-video-data-2017-09-30/PutMedia)
- [AWS SDK for Java V2](https://docs.aws.amazon.com/goto/SdkForJavaV2/kinesis-video-data-2017-09-30/PutMedia)
- [AWS SDK für JavaScript V3](https://docs.aws.amazon.com/goto/SdkForJavaScriptV3/kinesis-video-data-2017-09-30/PutMedia)
- [AWS SDK for PHP V3](https://docs.aws.amazon.com/goto/SdkForPHPV3/kinesis-video-data-2017-09-30/PutMedia)
- [AWS SDK für Python](https://docs.aws.amazon.com/goto/boto3/kinesis-video-data-2017-09-30/PutMedia)
- [AWS SDK for Ruby V3](https://docs.aws.amazon.com/goto/SdkForRubyV3/kinesis-video-data-2017-09-30/PutMedia)

# Amazon Kinesis Video Streams

Die folgenden Aktionen werden von Amazon Kinesis Video Streams Archived Media unterstützt:

- [GetClip](#page-577-0)
- [GetDASHStreamingSessionURL](#page-583-0)
- [GetHLSStreamingSessionURL](#page-594-0)
- [GetImages](#page-607-0)
- [GetMediaForFragmentList](#page-615-0)
- [ListFragments](#page-620-0)

## <span id="page-577-0"></span>**GetClip**

Service: Amazon Kinesis Video Streams Archived Media

Lädt eine MP4-Datei (Clip) mit den archivierten On-Demand-Medien aus dem angegebenen Videostream über den angegebenen Zeitraum herunter.

StreamName Sowohl der Parameter als auch der StreamArn-Parameter sind optional, aber Sie müssen entweder den StreamName oder den StreamArn angeben, wenn Sie diesen API-Vorgang aufrufen.

#### **a** Note

Sie müssen zuerst die GetDataEndpoint API aufrufen, um einen Endpunkt zu erhalten. Senden Sie dann die GetClip Anfragen mit dem Parameter [--endpoint-url an diesen](https://docs.aws.amazon.com/cli/latest/reference/) [Endpunkt.](https://docs.aws.amazon.com/cli/latest/reference/)

Für einen Amazon Kinesis Kinesis-Videostream gelten die folgenden Anforderungen für die Bereitstellung von Daten über MP4:

- [Anforderungen an den Titel für die Videowiedergabe](https://docs.aws.amazon.com/kinesisvideostreams/latest/dg/video-playback-requirements.html).
- Der Datenerhaltzeitraum muss größer als 0 sein.
- Die Videospur jedes Fragments muss private Codec-Daten in Advanced Video Coding (AVC) für H.264 und HEVC für H.265 enthalten. Weitere Informationen finden Sie unter [MPEG-4-](https://www.iso.org/standard/55980.html) [Spezifikation ISO/IEC 14496-15](https://www.iso.org/standard/55980.html). Informationen zur Adaptierung von Stream-Daten für ein bestimmtes Format finden Sie unter [NAL Adaptation Flags.](https://docs.aws.amazon.com/kinesisvideostreams/latest/dg/producer-reference-nal.html)
- Die Audiospur (falls vorhanden) jedes Fragments muss private Codec-Daten im AAC-Format [\(AAC-](https://www.iso.org/standard/43345.html)[Spezifikation ISO/IEC 13818-7\)](https://www.iso.org/standard/43345.html) oder dem [MS Wave-Format](http://www-mmsp.ece.mcgill.ca/Documents/AudioFormats/WAVE/WAVE.html) enthalten.

Sie können die Menge der ausgehenden Daten überwachen, indem Sie die GetClip.OutgoingBytes CloudWatch Amazon-Metrik überwachen. Informationen CloudWatch zur Überwachung von Kinesis Video Streams finden Sie unter [Kinesis Video Streams überwachen.](https://docs.aws.amazon.com/kinesisvideostreams/latest/dg/monitoring.html) Preisinformationen finden Sie unter [Amazon Kinesis Video Streams — Preise](https://aws.amazon.com/kinesis/video-streams/pricing/) und [AWS Preise.](https://aws.amazon.com/pricing/) Für ausgehende AWS Daten fallen Gebühren an.

### **A** Important

Die in jedem Fragment enthaltenen privaten Codec Data (CPD) enthalten codecspezifische Initialisierungsinformationen wie Bildrate, Auflösung und Kodierungsprofil, die für die korrekte Dekodierung des Fragments erforderlich sind. CPD-Änderungen zwischen den Zielfragmenten des resultierenden Clips werden nicht unterstützt. Die CPD muss auf den abgefragten Medien konsistent bleiben, andernfalls wird ein Fehler zurückgegeben.

### **A** Important

Änderungen nachverfolgen wird nicht unterstützt. Die Titel müssen in den abgefragten Medien einheitlich sein. Es wird ein Fehler zurückgegeben, wenn die Fragmente im Stream nicht mehr nur Video enthalten, sondern sowohl Audio als auch Video enthalten, oder wenn eine AAC-Audiospur in eine A-Law-Audiospur umgewandelt wird.

### <span id="page-578-0"></span>Anforderungssyntax

```
POST /getClip HTTP/1.1
Content-type: application/json
{ 
    "ClipFragmentSelector": { 
       "FragmentSelectorType": "string", 
       "TimestampRange": { 
           "EndTimestamp": number, 
           "StartTimestamp": number
       } 
    }, 
    "StreamARN": "string", 
    "StreamName": "string"
}
```
### URI-Anfrageparameter

Die Anforderung verwendet keine URI-Parameter.

### Anforderungstext

Die Anforderung akzeptiert die folgenden Daten im JSON-Format.

#### <span id="page-579-0"></span>[ClipFragmentSelector](#page-578-0)

Der Zeitbereich des angeforderten Clips und die Quelle der Zeitstempel.

Typ: [ClipFragmentSelector](#page-687-2) Objekt

Erforderlich: Ja

#### <span id="page-579-1"></span>**[StreamARN](#page-578-0)**

Der Amazon-Ressourcenname (ARN) des Streams, für den der Medienclip abgerufen werden soll.

Sie müssen entweder den StreamName oder den StreamArn angeben.

Typ: Zeichenfolge

Längenbeschränkungen: Minimale Länge von 1. Maximale Länge beträgt 1024 Zeichen.

Pattern: arn:[a-z\d-]+:kinesisvideo:[a-z0-9-]+:[0-9]+:[a-z]+/[a-zA-Z0-9\_.-]+/[0-9]+

Erforderlich: Nein

#### <span id="page-579-2"></span>**[StreamName](#page-578-0)**

Der Name des Streams, für den der Medienclip abgerufen werden soll.

Sie müssen entweder den StreamName oder den StreamArn angeben.

Typ: Zeichenfolge

Längenbeschränkungen: Minimale Länge beträgt 1 Zeichen. Maximale Länge beträgt 256 Zeichen.

Pattern: [a-zA-Z0-9 .-]+

Erforderlich: Nein

#### <span id="page-579-3"></span>Antwortsyntax

HTTP/1.1 200 Content-Type: *ContentType*

#### *Payload*

Amazon Kinesis Video Streams 570

#### Antwortelemente

Wenn die Aktion erfolgreich ist, sendet der Service eine HTTP 200-Antwort zurück.

Die Antwort gibt die folgenden HTTP-Header zurück.

### **[ContentType](#page-579-3)**

Der Inhaltstyp der Medien im angeforderten Clip.

Längenbeschränkungen: Minimale Länge beträgt 1 Zeichen. Maximale Länge beträgt 128 Zeichen.

Pattern:  $\sqrt{a-zA-Z0-9}$ ,  $\-\$  - ] + \$

Die Antwort gibt folgendes als HTTP-Hauptteil zurück.

### [Payload](#page-579-3)

Herkömmliche MP4-Datei, die den Medienclip aus dem angegebenen Videostream enthält. Die Ausgabe enthält die ersten 100 MB oder die ersten 200 Fragmente des angegebenen Startzeitstempels. Weitere Informationen finden Sie unter [Limits für Kinesis Video Streams.](https://docs.aws.amazon.com/kinesisvideostreams/latest/dg/limits.html)

### Fehler

Weitere Informationen zu den allgemeinen Fehlern, die bei allen Aktionen zurückgegeben werden, finden Sie unter [Häufige Fehler.](#page-707-0)

### ClientLimitExceededException

Kinesis Video Streams hat die Anfrage gedrosselt, weil Sie ein Limit überschritten haben. Versuchen Sie später, den Anruf zu tätigen. Informationen zu Limits finden Sie unter [Kinesis](https://docs.aws.amazon.com/kinesisvideostreams/latest/dg/limits.html)  [Video Streams Streams-Limits.](https://docs.aws.amazon.com/kinesisvideostreams/latest/dg/limits.html)

HTTP Status Code: 400

InvalidArgumentException

Ein angegebener Parameter überschreitet seine Beschränkungen, wird nicht unterstützt oder kann nicht verwendet werden.

HTTP Status Code: 400

InvalidCodecPrivateDataException

Die privaten Codec-Daten in mindestens einem der Tracks des Videostreams sind für diesen Vorgang nicht gültig.

HTTP Status Code: 400

InvalidMediaFrameException

Ein oder mehrere Frames im angeforderten Clip konnten nicht auf der Grundlage des angegebenen Codecs analysiert werden.

HTTP Status Code: 400

MissingCodecPrivateDataException

In mindestens einem der Spuren des Videostreams wurden keine privaten Codec-Daten gefunden.

HTTP Status Code: 400

NoDataRetentionException

GetImageswurde für einen Stream angefordert, der keine Daten speichert (d. h. einen Wert DataRetentionInHours von 0 hat).

HTTP Status Code: 400

NotAuthorizedException

Statuscode: 403, Der Aufrufer ist nicht berechtigt, einen Vorgang mit dem angegebenen Stream auszuführen, oder das Token ist abgelaufen.

HTTP-Statuscode: 401

ResourceNotFoundException

GetImageslöst diesen Fehler aus, wenn Kinesis Video Streams den von Ihnen angegebenen Stream nicht finden kann.

GetHLSStreamingSessionURLund GetDASHStreamingSessionURL gibt diesen Fehler aus, wenn eine Sitzung mit einem PlaybackMode of ON\_DEMAND oder für einen Stream angefordert LIVE\_REPLAY wird, der innerhalb des angeforderten Zeitraums keine Fragmente enthält, oder wenn eine Sitzung mit einem PlaybackMode of für einen Stream angefordert LIVE wird, der innerhalb der letzten 30 Sekunden keine Fragmente enthält.

HTTP Status Code: 404

UnsupportedStreamMediaTypeException

Der Medientyp (z. B. h.264- oder h.265-Video oder AAC- oder G.711-Audio) konnte anhand der Codec-IDs der Titel im ersten Fragment für eine Wiedergabesitzung nicht bestimmt werden. Die Codec-ID für Track 1 sollte V\_MPEG/ISO/AVC und optional die Codec-ID für Track 2 sein. A\_AAC

HTTP Status Code: 400

Weitere Informationen finden Sie unter:

Weitere Informationen zur Verwendung dieser API in einem der sprachspezifischen AWS SDKs finden Sie im Folgenden:

- [AWS -Befehlszeilenschnittstelle](https://docs.aws.amazon.com/goto/aws-cli/kinesis-video-reader-data-2017-09-30/GetClip)
- [AWS SDK for .NET](https://docs.aws.amazon.com/goto/DotNetSDKV3/kinesis-video-reader-data-2017-09-30/GetClip)
- [AWS SDK for C++](https://docs.aws.amazon.com/goto/SdkForCpp/kinesis-video-reader-data-2017-09-30/GetClip)
- [AWS SDK for Go v2](https://docs.aws.amazon.com/goto/SdkForGoV2/kinesis-video-reader-data-2017-09-30/GetClip)
- [AWS SDK for Java V2](https://docs.aws.amazon.com/goto/SdkForJavaV2/kinesis-video-reader-data-2017-09-30/GetClip)
- [AWS SDK für JavaScript V3](https://docs.aws.amazon.com/goto/SdkForJavaScriptV3/kinesis-video-reader-data-2017-09-30/GetClip)
- [AWS SDK for PHP V3](https://docs.aws.amazon.com/goto/SdkForPHPV3/kinesis-video-reader-data-2017-09-30/GetClip)
- [AWS SDK für Python](https://docs.aws.amazon.com/goto/boto3/kinesis-video-reader-data-2017-09-30/GetClip)
- [AWS SDK for Ruby V3](https://docs.aws.amazon.com/goto/SdkForRubyV3/kinesis-video-reader-data-2017-09-30/GetClip)

## <span id="page-583-0"></span>GetDASHStreamingSessionURL

Service: Amazon Kinesis Video Streams Archived Media

Ruft eine MPEG Dynamic Adaptive Streaming over HTTP (DASH) -URL für den Stream ab. Sie können die URL dann in einem Media Player öffnen, um den Inhalt des Streams anzusehen.

StreamNameSowohl der als auch der StreamARN Parameter sind optional, aber Sie müssen entweder den StreamName oder den angeben, StreamARN wenn Sie diesen API-Vorgang aufrufen.

Für einen Amazon Kinesis Kinesis-Videostream gelten die folgenden Anforderungen für die Bereitstellung von Daten über MPEG-DASH:

- Anforderungen an den Titel für die [Videowiedergabe](https://docs.aws.amazon.com/kinesisvideostreams/latest/dg/video-playback-requirements.html).
- Der Datenerhaltzeitraum muss größer als 0 sein.
- Die Videospur jedes Fragments muss private Codec-Daten in Advanced Video Coding (AVC) für H.264 und HEVC für H.265 enthalten. Weitere Informationen finden Sie unter [MPEG-4-](https://www.iso.org/standard/55980.html) [Spezifikation ISO/IEC 14496-15](https://www.iso.org/standard/55980.html). Informationen zur Adaptierung von Stream-Daten für ein bestimmtes Format finden Sie unter [NAL Adaptation Flags.](https://docs.aws.amazon.com/kinesisvideostreams/latest/dg/producer-reference-nal.html)
- Die Audiospur (falls vorhanden) jedes Fragments muss private Codec-Daten im AAC-Format [\(AAC-](https://www.iso.org/standard/43345.html)[Spezifikation ISO/IEC 13818-7\)](https://www.iso.org/standard/43345.html) oder dem [MS Wave-Format](http://www-mmsp.ece.mcgill.ca/Documents/AudioFormats/WAVE/WAVE.html) enthalten.

Das folgende Verfahren zeigt, wie MPEG-DASH mit Kinesis Video Streams verwendet wird:

- 1. Rufen Sie die GetDataEndpoint API auf, um einen Endpunkt zu erhalten. Senden Sie dann die GetDASHStreamingSessionURL Anfragen mit dem Parameter [--endpoint-url an diesen](https://docs.aws.amazon.com/cli/latest/reference/) [Endpunkt](https://docs.aws.amazon.com/cli/latest/reference/).
- 2. Rufen Sie die MPEG-DASH-URL ab mit. GetDASHStreamingSessionURL Kinesis Video Streams erstellt eine MPEG-DASH-Streaming-Sitzung, die für den Zugriff auf Inhalte in einem Stream mithilfe des MPEG-DASH-Protokolls verwendet wird. GetDASHStreamingSessionURLgibt eine authentifizierte URL (die ein verschlüsseltes Sitzungstoken enthält) für das MPEG-DASH-Manifest der Sitzung zurück (die Root-Ressource, die für das Streaming mit MPEG-DASH benötigt wird).

### **a** Note

Teilen oder speichern Sie dieses Token nicht dort, wo eine nicht autorisierte Entität darauf zugreifen kann. Das Token ermöglicht den Zugriff auf den Inhalt des Streams. Schützen

Sie das Token mit denselben Maßnahmen, die Sie für Ihre AWS Anmeldeinformationen verwenden.

Die Medien, die über das Manifest zur Verfügung gestellt werden, bestehen nur aus dem angeforderten Stream, Zeitbereich und Format. Es werden keine anderen Mediendaten (wie Frames außerhalb des angeforderten Fensters oder alternative Bitraten) zur Verfügung gestellt.

- 3. Geben Sie die URL (mit dem verschlüsselten Sitzungstoken) für das MPEG-DASH-Manifest an einen Media Player weiter, der das MPEG-DASH-Protokoll unterstützt. Kinesis Video Streams stellt das Initialisierungsfragment und die Medienfragmente über die Manifest-URL zur Verfügung. Das Initialisierungsfragment enthält die privaten Codec-Daten für den Stream und andere Daten, die zur Einrichtung des Video- oder Audiodecoders und Renderers benötigt werden. Die Medienfragmente enthalten kodierte Videoframes oder kodierte Audiobeispiele.
- 4. Der Media Player empfängt die authentifizierte URL und fordert Stream-Metadaten und Mediendaten normal an. Wenn der Media Player Daten anfordert, ruft er die folgenden Aktionen auf:
	- getDashManifest: Ruft ein MPEG DASH-Manifest ab, das die Metadaten für die Medien enthält, die Sie abspielen möchten.
	- getMP4InitFragment: Ruft das MP4-Initialisierungsfragment ab. Der Media Player lädt normalerweise das Initialisierungsfragment, bevor Medienfragmente geladen werden. Dieses Fragment enthält die MP4-Atome "" und moov "" sowie die untergeordneten Atome, die zur Initialisierung des Media Player-Decoders benötigt werden. fytp

Das Initialisierungsfragment entspricht keinem Fragment in einem Kinesis-Videostream. Es enthält nur die privaten Codec-Daten für den Stream und den jeweiligen Titel, die der Media Player benötigt, um die Medienframes zu dekodieren.

• GetMP4MediaFragment: Ruft MP4-Medienfragmente ab. Diese Fragmente enthalten die "" und moof "mdat" MP4-Atome und ihre untergeordneten Atome, die die Medienframes des codierten Fragments und ihre Zeitstempel enthalten.

### **A** Important

Die in jedem Fragment enthaltenen privaten Codec Data (CPD) enthalten Codecspezifische Initialisierungsinformationen wie Bildrate, Auflösung und Kodierungsprofil, die für die korrekte Dekodierung des Fragments erforderlich sind. CPD-Änderungen

werden während einer Streaming-Sitzung nicht unterstützt. Die CPD muss in den abgefragten Medien konsistent bleiben.

## **A** Important

Änderungen nachverfolgen wird nicht unterstützt. Die Titel müssen in den abgefragten Medien einheitlich sein. Das Streaming schlägt fehl, wenn die Fragmente im Stream nicht mehr nur Video enthalten, sondern sowohl Audio als auch Video enthalten, oder wenn eine AAC-Audiospur in eine A-Law-Audiospur umgewandelt wird.

Mit dieser Aktion abgerufene Daten sind abrechnungsfähig. Einzelheiten finden Sie unter [Preise](https://aws.amazon.com/kinesis/video-streams/pricing/).

**a** Note

Einschränkungen, die für MPEG-DASH-Sitzungen gelten, finden Sie unter [Kinesis](https://docs.aws.amazon.com/kinesisvideostreams/latest/dg/limits.html) Video Streams Streams-Limits.

Sie können die Datenmenge, die der Media Player verbraucht, überwachen, indem Sie die GetMP4MediaFragment.OutgoingBytes CloudWatch Amazon-Metrik überwachen. Informationen CloudWatch zur Überwachung von Kinesis Video Streams finden Sie unter [Kinesis Video Streams](https://docs.aws.amazon.com/kinesisvideostreams/latest/dg/monitoring.html)  [überwachen](https://docs.aws.amazon.com/kinesisvideostreams/latest/dg/monitoring.html). Preisinformationen finden Sie unter [Amazon Kinesis Video Streams — Preise](https://aws.amazon.com/kinesis/video-streams/pricing/) und [AWS](https://aws.amazon.com/pricing/) [Preise.](https://aws.amazon.com/pricing/) Sowohl für HLS-Sitzungen als auch für ausgehende AWS Daten fallen Gebühren an.

Weitere Informationen zu HLS finden Sie unter [HTTP Live Streaming](https://developer.apple.com/streaming/) auf der [Apple Developer-](https://developer.apple.com)[Website](https://developer.apple.com).

**A** Important

Wenn nach dem Aufrufen einer Kinesis Video Streams Streams-API für archivierte Medien ein Fehler ausgelöst wird, enthält dieser zusätzlich zum HTTP-Statuscode und dem Antworttext die folgenden Informationen:

• x-amz-ErrorTypeHTTP-Header — enthält zusätzlich zu den Angaben des HTTP-Statuscodes einen spezifischeren Fehlertyp.

• x-amz-RequestIdHTTP-Header — Wenn Sie AWS dem Support-Team ein Problem melden möchten, können Sie das Problem anhand der Anforderungs-ID besser diagnostizieren.

Sowohl der HTTP-Statuscode als auch der ErrorType Header können verwendet werden, um programmatische Entscheidungen darüber zu treffen, ob und unter welchen Bedingungen Fehler wiederholt werden können, sowie Informationen darüber bereitzustellen, welche Maßnahmen der Client-Programmierer möglicherweise ergreifen muss, um es erneut erfolgreich zu versuchen.

[Weitere Informationen finden Sie im Abschnitt](https://docs.aws.amazon.com/kinesisvideostreams/latest/dg/CommonErrors.html) Fehler am Ende dieses Themas sowie unter [Häufige Fehler.](https://docs.aws.amazon.com/kinesisvideostreams/latest/dg/CommonErrors.html)

### <span id="page-586-0"></span>Anforderungssyntax

```
POST /getDASHStreamingSessionURL HTTP/1.1
Content-type: application/json
{ 
    "DASHFragmentSelector": { 
       "FragmentSelectorType": "string", 
       "TimestampRange": { 
           "EndTimestamp": number, 
           "StartTimestamp": number
       } 
    }, 
    "DisplayFragmentNumber": "string", 
    "DisplayFragmentTimestamp": "string", 
    "Expires": number, 
    "MaxManifestFragmentResults": number, 
    "PlaybackMode": "string", 
    "StreamARN": "string", 
    "StreamName": "string"
}
```
### URI-Anfrageparameter

Die Anforderung verwendet keine URI-Parameter.

#### Anforderungstext

Die Anforderung akzeptiert die folgenden Daten im JSON-Format.

#### <span id="page-587-0"></span>[DASHFragmentSelector](#page-586-0)

Der Zeitbereich des angeforderten Fragments und die Quelle der Zeitstempel.

Dieser Parameter ist erforderlich, wenn er ON\_DEMAND oder PlaybackMode LIVE\_REPLAY ist. Dieser Parameter ist optional, falls PlaybackMode ja LIVE. Wenn PlaybackMode jaLIVE, FragmentSelectorType kann er gesetzt werden, TimestampRange sollte aber nicht gesetzt werden. Wenn PlaybackMode ist ON\_DEMAND oderLIVE\_REPLAY, TimestampRange müssen beide FragmentSelectorType gesetzt werden.

Typ: [DASHFragmentSelector](#page-690-1) Objekt

Erforderlich: Nein

#### <span id="page-587-1"></span>[DisplayFragmentNumber](#page-586-0)

Fragmente werden in der Manifestdatei anhand ihrer Sequenznummer in der Sitzung identifiziert. Wenn auf gesetzt DisplayFragmentNumber istALWAYS, wird die Kinesis Video Streams Streams-Fragmentnummer zu jedem S-Element in der Manifestdatei mit dem Attributnamen "kvs:fn" hinzugefügt. Diese Fragmentnummern können für die Protokollierung oder für die Verwendung mit anderen APIs (z. B. GetMedia und) verwendet werden. GetMediaForFragmentList Um dieses benutzerdefinierte Attribut nutzen zu können, ist ein benutzerdefinierter MPEG-DASH Media Player erforderlich.

Der Standardwert ist NEVER.

Typ: Zeichenfolge

Zulässige Werte: ALWAYS | NEVER

Erforderlich: Nein

### <span id="page-587-2"></span>[DisplayFragmentTimestamp](#page-586-0)

Gemäß der MPEG-DASH-Spezifikation kann die Uhrzeit der Wanduhr von Fragmenten in der Manifestdatei anhand von Attributen im Manifest selbst abgeleitet werden. In der Regel können MPEG-DASH-kompatible Mediaplayer Lücken in der Medien-Timeline jedoch nicht richtig behandeln. Kinesis Video Streams passt die Medien-Timeline in der Manifestdatei an, um die Wiedergabe von Medien mit Unterbrechungen zu ermöglichen. Daher kann die

aus der Manifestdatei abgeleitete Uhrzeit der Wanduhr ungenau sein. Wenn auf gesetzt DisplayFragmentTimestamp istALWAYS, wird jedem S-Element in der Manifestdatei mit dem Attributnamen "kvs:ts" der genaue Fragment-Zeitstempel hinzugefügt. Um dieses benutzerdefinierte Attribut nutzen zu können, ist ein benutzerdefinierter MPEG-DASH Media Player erforderlich.

Der Standardwert ist NEVER. Wenn dies der [DASHFragmentSelector](#page-690-1) Fall istSERVER\_TIMESTAMP, sind die Zeitstempel die Startzeitstempel des Servers. In ähnlicher Weise sind die Zeitstempel die PRODUCER\_TIMESTAMP Startzeitstempel des Produzenten, wenn dies der Fall [DASHFragmentSelector](#page-690-1) ist.

Typ: Zeichenfolge

Zulässige Werte: ALWAYS | NEVER

Erforderlich: Nein

### <span id="page-588-0"></span>**[Expires](#page-586-0)**

Die Zeit in Sekunden, bis die angeforderte Sitzung abläuft. Dieser Wert kann zwischen 300 (5 Minuten) und 43200 (12 Stunden) liegen.

Wenn eine Sitzung abläuft, GetMP4MediaFragment können keine neuen Aufrufe für diese Sitzung getätigt werden. GetDashManifest GetMP4InitFragment

Der Standardwert ist 300 (5 Minuten).

Typ: Ganzzahl

Gültiger Bereich: Mindestwert von 300. Maximalwert 43200.

Erforderlich: Nein

### <span id="page-588-1"></span>[MaxManifestFragmentResults](#page-586-0)

Die maximale Anzahl von Fragmenten, die im MPEG-DASH-Manifest zurückgegeben werden.

Wenn ja PlaybackModeLIVE, werden die neuesten Fragmente bis zu diesem Wert zurückgegeben. Wenn der Wert PlaybackMode istON\_DEMAND, werden die ältesten Fragmente zurückgegeben, und zwar bis zu dieser Höchstzahl.

Wenn in einem Live-MPEG-DASH-Manifest eine höhere Anzahl von Fragmenten verfügbar ist, puffern Videoplayer häufig Inhalte, bevor sie mit der Wiedergabe beginnen. Eine Erhöhung der Puffergröße erhöht die Wiedergabe-Latenz, verringert jedoch die Wahrscheinlichkeit, dass während der Wiedergabe eine Zwischenpufferung auftritt. Wir empfehlen, dass ein Live-MPEG-DASH-Manifest mindestens 3 Fragmente und maximal 10 Fragmente enthält.

Die Standardeinstellung ist 5 Fragmente, wenn PlaybackMode es LIVE oder istLIVE\_REPLAY, und 1.000, wenn es ist. PlaybackMode ON\_DEMAND

Der Höchstwert von 1.000 Fragmenten entspricht mehr als 16 Minuten Video bei Streams mit 1-Sekunden-Fragmenten und mehr als 2 1/2 Stunden Video bei Streams mit 10-Sekunden-Fragmenten.

Type: Long

Gültiger Bereich: Mindestwert 1. Der Höchstwert ist 5000.

Erforderlich: Nein

### <span id="page-589-0"></span>[PlaybackMode](#page-586-0)

Ob Live-, Live-Wiedergabe- oder archivierte On-Demand-Daten abgerufen werden sollen.

Zu den Funktionen der drei Sitzungstypen gehören:

• **LIVE**: Für Sitzungen dieses Typs wird das MPEG-DASH-Manifest kontinuierlich mit den neuesten Fragmenten aktualisiert, sobald diese verfügbar sind. Wir empfehlen, dass der Media Player alle eine Sekunde ein neues Manifest abruft. Wenn diese Art von Sitzung in einem Media Player wiedergegeben wird, zeigt die Benutzeroberfläche in der Regel eine Live-Benachrichtigung an, ohne dass die gewünschte Position im Wiedergabefenster ausgewählt werden kann.

## **a** Note

Im LIVE Modus sind die neuesten verfügbaren Fragmente in einem MPEG-DASH-Manifest enthalten, auch wenn zwischen den Fragmenten eine Lücke besteht (d. h. wenn ein Fragment fehlt). Eine solche Lücke kann dazu führen, dass ein Media Player stoppt oder die Wiedergabe unterbrochen wird. In diesem Modus werden Fragmente nicht zum MPEG-DASH-Manifest hinzugefügt, wenn sie älter als das neueste Fragment in der Playlist sind. Wenn das fehlende Fragment verfügbar wird, nachdem ein weiteres Fragment zum Manifest hinzugefügt wurde, wird das ältere Fragment nicht hinzugefügt und die Lücke wird nicht gefüllt.

- **LIVE\_REPLAY**: Bei Sessions dieses Typs wird das MPEG-DASH-Manifest ähnlich aktualisiert, wie es für den LIVE Modus aktualisiert wird, außer dass es zunächst Fragmente aus einer bestimmten Startzeit einbezieht. Anstatt Fragmente hinzuzufügen, wenn sie aufgenommen werden, werden Fragmente hinzugefügt, wenn die Dauer des nächsten Fragments verstrichen ist. Wenn die Fragmente in der Sitzung beispielsweise zwei Sekunden lang sind, wird dem Manifest alle zwei Sekunden ein neues Fragment hinzugefügt. Dieser Modus ist nützlich, um die Wiedergabe ab dem Zeitpunkt starten zu können, an dem ein Ereignis erkannt wird, und das Live-Streaming von Medien fortsetzen zu können, die zum Zeitpunkt der Sitzungserstellung noch nicht aufgenommen wurden. Dieser Modus ist auch nützlich, um zuvor archivierte Medien zu streamen, ohne durch die Obergrenze von 1.000 Fragmenten in diesem ON\_DEMAND Modus eingeschränkt zu sein.
- **ON\_DEMAND**: Für Sitzungen dieses Typs enthält das MPEG-DASH-Manifest alle Fragmente für die Sitzung, bis zu der Anzahl, die in angegeben ist. MaxManifestFragmentResults Das Manifest muss für jede Sitzung nur einmal abgerufen werden. Wenn diese Art von Sitzung in einem Media Player wiedergegeben wird, zeigt die Benutzeroberfläche in der Regel ein Steuerelement an, mit dem Sie die anzuzeigende Position im Wiedergabefenster auswählen können.

Wenn dies der Fall FragmentSelectorType ist PRODUCER\_TIMESTAMP und mehrere Fragmente mit demselben Startzeitstempel vorhanden sind, ist in allen Wiedergabemodi das Fragment mit der größeren Fragmentnummer (d. h. das neuere Fragment) im MPEG-DASH-Manifest enthalten. Die anderen Fragmente sind nicht enthalten. Fragmente mit unterschiedlichen Zeitstempeln, aber überlappender Dauer sind weiterhin im MPEG-DASH-Manifest enthalten. Dies kann zu unerwartetem Verhalten im Media Player führen.

Der Standardwert ist LIVE.

Typ: Zeichenfolge

Zulässige Werte: LIVE | LIVE\_REPLAY | ON\_DEMAND

Erforderlich: Nein

### <span id="page-590-0"></span>**[StreamARN](#page-586-0)**

Der Amazon-Ressourcenname (ARN) des Streams, für den die MPEG-DASH-Manifest-URL abgerufen werden soll.

Sie müssen entweder den oder den StreamName angeben. StreamARN

Typ: Zeichenfolge

Längenbeschränkungen: Minimale Länge von 1. Maximale Länge beträgt 1024 Zeichen.

```
Pattern: arn:[a-z\d-]+:kinesisvideo:[a-z0-9-]+:[0-9]+:[a-z]+/[a-zA-
Z0-9_.-]+/[0-9]+
```
Erforderlich: Nein

#### <span id="page-591-0"></span>**[StreamName](#page-586-0)**

Der Name des Streams, für den die MPEG-DASH-Manifest-URL abgerufen werden soll.

Sie müssen entweder den oder den StreamName angeben. StreamARN

Typ: Zeichenfolge

Längenbeschränkungen: Minimale Länge beträgt 1 Zeichen. Maximale Länge beträgt 256 Zeichen.

Pattern: [a-zA-Z0-9\_.-]+

Erforderlich: Nein

#### <span id="page-591-2"></span>Antwortsyntax

```
HTTP/1.1 200
Content-type: application/json
{ 
    "DASHStreamingSessionURL": "string"
}
```
Antwortelemente

Wenn die Aktion erfolgreich ist, sendet der Service eine HTTP 200-Antwort zurück.

Die folgenden Daten werden vom Service im JSON-Format zurückgegeben.

<span id="page-591-1"></span>[DASHStreamingSessionURL](#page-591-2)

Die URL (die das Sitzungstoken enthält), die ein Media Player verwenden kann, um das MPEG-DASH-Manifest abzurufen.

Typ: Zeichenfolge

### Fehler

Weitere Informationen zu den allgemeinen Fehlern, die bei allen Aktionen zurückgegeben werden, finden Sie unter [Häufige Fehler.](#page-707-0)

ClientLimitExceededException

Kinesis Video Streams hat die Anfrage gedrosselt, weil Sie ein Limit überschritten haben. Versuchen Sie später, den Anruf zu tätigen. Informationen zu Limits finden Sie unter [Kinesis](https://docs.aws.amazon.com/kinesisvideostreams/latest/dg/limits.html)  [Video Streams Streams-Limits.](https://docs.aws.amazon.com/kinesisvideostreams/latest/dg/limits.html)

HTTP Status Code: 400

InvalidArgumentException

Ein bestimmter Parameter überschreitet seine Beschränkungen, wird nicht unterstützt oder kann nicht verwendet werden.

HTTP Status Code: 400

InvalidCodecPrivateDataException

Die privaten Codec-Daten in mindestens einem der Tracks des Videostreams sind für diesen Vorgang nicht gültig.

HTTP Status Code: 400

MissingCodecPrivateDataException

In mindestens einem der Spuren des Videostreams wurden keine privaten Codec-Daten gefunden.

HTTP Status Code: 400

NoDataRetentionException

GetImageswurde für einen Stream angefordert, der keine Daten speichert (d. h. den Wert 0 hatDataRetentionInHours).

HTTP Status Code: 400

## NotAuthorizedException

Statuscode: 403, Der Aufrufer ist nicht berechtigt, einen Vorgang mit dem angegebenen Stream auszuführen, oder das Token ist abgelaufen.

HTTP-Statuscode: 401

ResourceNotFoundException

GetImageslöst diesen Fehler aus, wenn Kinesis Video Streams den von Ihnen angegebenen Stream nicht finden kann.

GetHLSStreamingSessionURLund GetDASHStreamingSessionURL gibt diesen Fehler aus, wenn eine Sitzung mit einem PlaybackMode of ON\_DEMAND oder für einen Stream angefordert LIVE\_REPLAY wird, der innerhalb des angeforderten Zeitraums keine Fragmente enthält, oder wenn eine Sitzung mit einem PlaybackMode of für einen Stream angefordert LIVE wird, der innerhalb der letzten 30 Sekunden keine Fragmente enthält.

HTTP Status Code: 404

UnsupportedStreamMediaTypeException

Der Medientyp (z. B. h.264- oder h.265-Video oder AAC- oder G.711-Audio) konnte anhand der Codec-IDs der Titel im ersten Fragment für eine Wiedergabesitzung nicht bestimmt werden. Die Codec-ID für Track 1 sollte V\_MPEG/ISO/AVC und optional die Codec-ID für Track 2 sein. A\_AAC

HTTP Status Code: 400

Weitere Informationen finden Sie unter:

Weitere Informationen zur Verwendung dieser API in einem der sprachspezifischen AWS SDKs finden Sie im Folgenden:

- [AWS -Befehlszeilenschnittstelle](https://docs.aws.amazon.com/goto/aws-cli/kinesis-video-reader-data-2017-09-30/GetDASHStreamingSessionURL)
- [AWS SDK for .NET](https://docs.aws.amazon.com/goto/DotNetSDKV3/kinesis-video-reader-data-2017-09-30/GetDASHStreamingSessionURL)
- [AWS SDK for C++](https://docs.aws.amazon.com/goto/SdkForCpp/kinesis-video-reader-data-2017-09-30/GetDASHStreamingSessionURL)
- [AWS SDK for Go v2](https://docs.aws.amazon.com/goto/SdkForGoV2/kinesis-video-reader-data-2017-09-30/GetDASHStreamingSessionURL)
- [AWS SDK for Java V2](https://docs.aws.amazon.com/goto/SdkForJavaV2/kinesis-video-reader-data-2017-09-30/GetDASHStreamingSessionURL)
- [AWS SDK für JavaScript V3](https://docs.aws.amazon.com/goto/SdkForJavaScriptV3/kinesis-video-reader-data-2017-09-30/GetDASHStreamingSessionURL)
- [AWS SDK for PHP V3](https://docs.aws.amazon.com/goto/SdkForPHPV3/kinesis-video-reader-data-2017-09-30/GetDASHStreamingSessionURL)
- [AWS SDK für Python](https://docs.aws.amazon.com/goto/boto3/kinesis-video-reader-data-2017-09-30/GetDASHStreamingSessionURL)
- [AWS SDK for Ruby V3](https://docs.aws.amazon.com/goto/SdkForRubyV3/kinesis-video-reader-data-2017-09-30/GetDASHStreamingSessionURL)

## <span id="page-594-0"></span>GetHLSStreamingSessionURL

Service: Amazon Kinesis Video Streams Archived Media

Ruft eine HTTP Live Streaming (HLS) -URL für den Stream ab. Sie können die URL dann in einem Browser oder Media Player öffnen, um den Stream-Inhalt anzusehen.

StreamNameSowohl der als auch der StreamARN Parameter sind optional, aber Sie müssen entweder den StreamName oder den angeben, StreamARN wenn Sie diesen API-Vorgang aufrufen.

Für einen Amazon Kinesis Kinesis-Videostream gelten die folgenden Anforderungen für die Bereitstellung von Daten über HLS:

- Anforderungen an den [Titel für die Videowiedergabe](https://docs.aws.amazon.com/kinesisvideostreams/latest/dg/video-playback-requirements.html).
- Der Datenerhaltzeitraum muss größer als 0 sein.
- Die Videospur jedes Fragments muss private Codec-Daten im Advanced Video Coding (AVC) für das H.264-Format oder HEVC für das H.265-Format [\(MPEG-4-Spezifikation](https://www.iso.org/standard/55980.html) ISO/IEC 14496-15) enthalten. Informationen zur Adaptierung von Stream-Daten für ein bestimmtes Format finden Sie unter [NAL Adaptation Flags](https://docs.aws.amazon.com/kinesisvideostreams/latest/dg/producer-reference-nal.html).
- [Die Audiospur \(falls vorhanden\) jedes Fragments muss private Codec-Daten im AAC-Format \(AAC-](https://www.iso.org/standard/43345.html)[Spezifikation ISO/IEC 13818-7\) enthalten.](https://www.iso.org/standard/43345.html)

Kinesis Video Streams HLS-Sitzungen enthalten Fragmente in der fragmentierten MPEG-4-Form (auch als fMP4 oder CMAF bezeichnet) oder der MPEG-2-Form (auch TS-Chunks genannt, die von der HLS-Spezifikation ebenfalls unterstützt werden). [Weitere Informationen zu HLS-Fragmenttypen](https://tools.ietf.org/html/draft-pantos-http-live-streaming-23) [finden Sie in der HLS-Spezifikation.](https://tools.ietf.org/html/draft-pantos-http-live-streaming-23)

Das folgende Verfahren zeigt, wie HLS mit Kinesis Video Streams verwendet wird:

- 1. Rufen Sie die GetDataEndpoint API auf, um einen Endpunkt zu erhalten. Senden Sie dann die GetHLSStreamingSessionURL Anfragen mit dem Parameter [--endpoint-url an diesen Endpunkt.](https://docs.aws.amazon.com/cli/latest/reference/)
- 2. Rufen Sie die HLS-URL ab mit. GetHLSStreamingSessionURL Kinesis Video Streams erstellt eine HLS-Streaming-Sitzung, die für den Zugriff auf Inhalte in einem Stream mithilfe des HLS-Protokolls verwendet wird. GetHLSStreamingSessionURLgibt eine authentifizierte URL (die ein verschlüsseltes Sitzungstoken enthält) für die HLS-Master-Playlist der Sitzung zurück (die Root-Ressource, die für das Streaming mit HLS benötigt wird).

## **a** Note

Teilen oder speichern Sie dieses Token nicht, wenn eine nicht autorisierte Entität darauf zugreifen könnte. Das Token ermöglicht den Zugriff auf den Inhalt des Streams. Schützen Sie das Token mit denselben Maßnahmen, die Sie für Ihre AWS Anmeldeinformationen verwenden würden.

Die Medien, die über die Playlist verfügbar gemacht werden, bestehen nur aus dem angeforderten Stream, Zeitraum und Format. Es werden keine anderen Mediendaten (wie Frames außerhalb des angeforderten Fensters oder alternative Bitraten) zur Verfügung gestellt.

- 3. Geben Sie die URL (mit dem verschlüsselten Sitzungstoken) für die HLS-Master-Playlist an einen Media Player weiter, der das HLS-Protokoll unterstützt. Kinesis Video Streams stellt die HLS-Medien-Playlist, das Initialisierungsfragment und die Medienfragmente über die URL der Master-Playlist zur Verfügung. Das Initialisierungsfragment enthält die privaten Codec-Daten für den Stream und andere Daten, die zur Einrichtung des Video- oder Audiodecoders und Renderers benötigt werden. Die Medienfragmente enthalten H.264-kodierte Videoframes oder AAC-kodierte Audiobeispiele.
- 4. Der Media Player empfängt die authentifizierte URL und fordert Stream-Metadaten und Mediendaten normal an. Wenn der Media Player Daten anfordert, ruft er die folgenden Aktionen auf:
	- GetHLSMasterPlaylist: Ruft eine HLS-Master-Playlist ab, die eine URL für die GetHLSMediaPlaylist Aktion für jeden Titel und zusätzliche Metadaten für den Media Player enthält, einschließlich der geschätzten Bitrate und Auflösung.
	- GetHLSMediaPlaylist: Ruft eine HLS-Medien-Playlist ab, die eine URL für den Zugriff auf das MP4-Initialisierungsfragment mit der GetMP4InitFragment Aktion und URLs für den Zugriff auf die MP4-Medienfragmente mit den Aktionen enthält. GetMP4MediaFragment Die HLS-Medien-Playlist enthält auch Metadaten über den Stream, den der Player zum Abspielen benötigt, z. B. ob der Stream ist oder. PlaybackMode LIVE ON\_DEMAND Die HLS-Medien-Playlist ist in der Regel statisch für Sessions mit einem PlaybackType von. ON\_DEMAND Die HLS-Medien-Playlist wird kontinuierlich mit neuen Fragmenten für Sitzungen mit einem PlaybackType von aktualisiert. LIVE Es gibt eine eigene HLS-Medien-Playlist für die Videound die Audiospur (falls zutreffend), die MP4-Medien-URLs für den jeweiligen Titel enthält.
	- getMP4InitFragment: Ruft das MP4-Initialisierungsfragment ab. Der Media Player lädt normalerweise das Initialisierungsfragment, bevor Medienfragmente geladen werden. Dieses

Fragment enthält die MP4-Atome "" und moov "" sowie die untergeordneten Atome, die zur Initialisierung des Media Player-Decoders benötigt werden. fytp

Das Initialisierungsfragment entspricht keinem Fragment in einem Kinesis-Videostream. Es enthält nur die privaten Codec-Daten für den Stream und den jeweiligen Titel, die der Media Player benötigt, um die Medienframes zu dekodieren.

• GetMP4MediaFragment: Ruft MP4-Medienfragmente ab. Diese Fragmente enthalten die "" und moof "mdat" MP4-Atome und ihre untergeordneten Atome, die die Medienframes des codierten Fragments und ihre Zeitstempel enthalten.

### **a** Note

Die in jedem Fragment enthaltenen privaten Codec Data (CPD) enthalten Codecspezifische Initialisierungsinformationen wie Bildrate, Auflösung und Kodierungsprofil, die für die korrekte Dekodierung des Fragments erforderlich sind. Sowohl für TS als auch für MP4 werden CPD-Änderungen während einer Streaming-Sitzung unterstützt. Daher können die Fragmente in einer Sitzung unterschiedliche Informationen in der CPD enthalten, ohne dass die Wiedergabe unterbrochen wird. Für jede Streaming-Sitzung sind nur 500 CPD-Änderungen zulässig.

### **A** Important

Änderungen nachverfolgen werden nicht unterstützt. Die Titel müssen in den abgefragten Medien einheitlich sein. Das Streaming schlägt fehl, wenn die Fragmente im Stream nicht mehr nur Video enthalten, sondern sowohl Audio als auch Video enthalten, oder wenn eine AAC-Audiospur in eine A-Law-Audiospur umgewandelt wird.

Mit dieser Aktion abgerufene Daten sind abrechnungsfähig. Weitere Informationen finden Sie unter [-Preise](https://aws.amazon.com/kinesis/video-streams/pricing/).

• getTSFragment: Ruft MPEG TS-Fragmente ab, die sowohl Initialisierungs- als auch Mediendaten für alle Titel im Stream enthalten.

## **a** Note

Falls jaMPEG\_TS, ContainerFormat wird diese API anstelle von GetMP4InitFragment und GetMP4MediaFragment zum Abrufen von Stream-Medien verwendet.

Mit dieser Aktion abgerufene Daten sind fakturierbar. Weitere Informationen finden Sie unter [Preise für Kinesis Video Streams.](https://aws.amazon.com/kinesis/video-streams/pricing/)

Die URL einer Streaming-Sitzung darf nicht von Spielern gemeinsam genutzt werden. Der Dienst drosselt möglicherweise eine Sitzung, wenn sie von mehreren Mediaplayern gemeinsam genutzt wird. Verbindungslimits finden Sie unter Limits für [Kinesis Video Streams.](https://docs.aws.amazon.com/kinesisvideostreams/latest/dg/limits.html)

Sie können die Datenmenge, die der Media Player verbraucht, überwachen, indem Sie die GetMP4MediaFragment.OutgoingBytes CloudWatch Amazon-Metrik überwachen. Informationen CloudWatch zur Überwachung von Kinesis Video Streams finden Sie unter [Kinesis Video Streams](https://docs.aws.amazon.com/kinesisvideostreams/latest/dg/monitoring.html)  [überwachen](https://docs.aws.amazon.com/kinesisvideostreams/latest/dg/monitoring.html). Preisinformationen finden Sie unter [Amazon Kinesis Video Streams — Preise](https://aws.amazon.com/kinesis/video-streams/pricing/) und [AWS](https://aws.amazon.com/pricing/) [Preise.](https://aws.amazon.com/pricing/) Sowohl für HLS-Sitzungen als auch für ausgehende AWS Daten fallen Gebühren an.

Die Beispiele für die Videowiedergabe finden Sie in der Dokumentation: [Verwenden Sie die AWS](#page-27-0)  [CLI , um die URL einer HLS-Streaming-Sitzung abzurufen](#page-27-0) un[dBeispiel: Verwenden Sie HLS in HTML](#page-30-0)  [und JavaScript](#page-30-0).

Weitere Informationen zu HLS finden Sie unter [HTTP Live Streaming](https://developer.apple.com/streaming/) auf der [Apple Developer-](https://developer.apple.com)[Website.](https://developer.apple.com)

## **A** Important

Wenn nach dem Aufrufen einer Kinesis Video Streams Streams-API für archivierte Medien ein Fehler ausgelöst wird, enthält dieser zusätzlich zum HTTP-Statuscode und dem Antworttext die folgenden Informationen:

- x-amz-ErrorTypeHTTP-Header enthält zusätzlich zu den Angaben des HTTP-Statuscodes einen spezifischeren Fehlertyp.
- x-amz-RequestIdHTTP-Header Wenn Sie ein Problem melden möchten AWS, kann das Support-Team das Problem anhand der Anforderungs-ID besser diagnostizieren.

Sowohl der HTTP-Statuscode als auch der ErrorType Header können verwendet werden, um programmatische Entscheidungen darüber zu treffen, ob und unter welchen Bedingungen Fehler wiederholt werden können. Außerdem können Informationen darüber bereitgestellt werden, welche Maßnahmen der Client-Programmierer möglicherweise ergreifen muss, um es erneut erfolgreich zu versuchen.

[Weitere Informationen finden Sie im Abschnitt](https://docs.aws.amazon.com/kinesisvideostreams/latest/dg/CommonErrors.html) Fehler am Ende dieses Themas sowie unter [Häufige Fehler.](https://docs.aws.amazon.com/kinesisvideostreams/latest/dg/CommonErrors.html)

#### <span id="page-598-0"></span>Anforderungssyntax

```
POST /getHLSStreamingSessionURL HTTP/1.1
Content-type: application/json
{ 
    "ContainerFormat": "string", 
    "DiscontinuityMode": "string", 
    "DisplayFragmentTimestamp": "string", 
    "Expires": number, 
    "HLSFragmentSelector": { 
       "FragmentSelectorType": "string", 
       "TimestampRange": { 
           "EndTimestamp": number, 
           "StartTimestamp": number
       } 
    }, 
    "MaxMediaPlaylistFragmentResults": number, 
    "PlaybackMode": "string", 
    "StreamARN": "string", 
    "StreamName": "string"
}
```
### URI-Anfrageparameter

Die Anforderung verwendet keine URI-Parameter.

Anforderungstext

Die Anforderung akzeptiert die folgenden Daten im JSON-Format.

### <span id="page-599-0"></span>**[ContainerFormat](#page-598-0)**

Gibt an, welches Format für die Verpackung der Medien verwendet werden soll. Durch Angabe des FRAGMENTED\_MP4 Containerformats werden die Medien in MP4-Fragmente (fMP4 oder CMAF) verpackt. Dies ist die empfohlene Verpackung, da nur ein minimaler Verpackungsaufwand anfällt. Die andere Option für das Containerformat istMPEG\_TS. HLS unterstützt seit seiner Veröffentlichung MPEG TS-Chunks und ist manchmal das einzige unterstützte Paket auf älteren HLS-Playern. MPEG TS hat in der Regel einen Paketierungsaufwand von 5 bis 25 Prozent. Das bedeutet, dass MPEG TS in der Regel 5 bis 25 Prozent mehr Bandbreite und Kosten benötigt als FMP4.

Der Standardwert ist FRAGMENTED\_MP4.

Typ: Zeichenfolge

Zulässige Werte: FRAGMENTED\_MP4 | MPEG\_TS

Erforderlich: Nein

#### <span id="page-599-1"></span>**[DiscontinuityMode](#page-598-0)**

Gibt an, wann Markierungen, die Unterbrechungen zwischen Fragmenten kennzeichnen, zu den Medien-Playlisten hinzugefügt werden.

Media-Player erstellen in der Regel eine Zeitleiste mit den abzuspielenden Medieninhalten, die auf den Zeitstempeln der einzelnen Fragmente basiert. Das heißt, wenn es Überschneidungen oder Lücken zwischen Fragmenten gibt (was bei Einstellung üblich [HLSFragmentSelector](#page-698-1) istSERVER\_TIMESTAMP), weist die Timeline des Media Players an einigen Stellen auch kleine Lücken zwischen den Fragmenten auf und überschreibt an anderen Stellen Frames. Lücken in der Timeline des Media Players können dazu führen, dass die Wiedergabe ins Stocken gerät, und Überlappungen können dazu führen, dass die Wiedergabe ruckelig wird. Wenn zwischen Fragmenten Unterbrechungen auftreten, wird erwartet, dass der Media Player die Timeline zurücksetzt, sodass das nächste Fragment unmittelbar nach dem vorherigen Fragment abgespielt wird.

Die folgenden Modi werden unterstützt:

• ALWAYS: Zwischen jedem Fragment in der HLS-Medien-Playlist wird eine Diskontinuitätsmarkierung platziert. Es wird empfohlen, den Wert von zu verwenden, ALWAYS wenn die Zeitstempel der Fragmente nicht korrekt sind.

- NEVER: Es sind nirgends Diskontinuitätsmarkierungen platziert. Es wird empfohlen, den Wert von zu verwenden, NEVER um sicherzustellen, dass die Timeline des Media Players möglichst genau den Zeitstempeln des Produzenten entspricht.
- ON\_DISCONTINUITY: Zwischen Fragmenten, die eine Lücke oder Überlappung von mehr als 50 Millisekunden aufweisen, wird ein Diskontinuitätsmarker platziert. Für die meisten Wiedergabeszenarien wird empfohlen, den Wert von zu verwenden, ON\_DISCONTINUITY sodass die Media Player-Zeitleiste nur zurückgesetzt wird, wenn ein erhebliches Problem mit der Medien-Timeline vorliegt (z. B. ein fehlendes Fragment).

Die Standardeinstellung istSERVER\_TIMESTAMP, ALWAYS wann auf eingestellt [HLSFragmentSelector](#page-698-1) ist und NEVER wann es auf eingestellt istPRODUCER\_TIMESTAMP.

### Typ: Zeichenfolge

Zulässige Werte: ALWAYS | NEVER | ON\_DISCONTINUITY

### Erforderlich: Nein

### <span id="page-600-0"></span>[DisplayFragmentTimestamp](#page-598-0)

Gibt an, wann die Startzeitstempel des Fragments in die HLS-Medien-Playlist aufgenommen werden sollen. In der Regel geben Media Player die Position des Abspielkopfs als Zeit relativ zum Beginn des ersten Fragments in der Wiedergabesitzung an. Wenn die Startzeitstempel jedoch in der HLS-Medien-Playlist enthalten sind, geben einige Media Player den aktuellen Abspielkopf möglicherweise als absolute Zeit an, die auf den Zeitstempeln des Fragments basiert. Dies kann nützlich sein, um ein Wiedergabeerlebnis zu schaffen, bei dem den Zuschauern die Uhrzeit des Mediums angezeigt wird.

Der Standardwert ist NEVER. Wenn dies der [HLSFragmentSelector](#page-698-1) Fall istSERVER\_TIMESTAMP, sind die Zeitstempel die Startzeitstempel des Servers. In ähnlicher Weise sind die Zeitstempel die PRODUCER\_TIMESTAMP Startzeitstempel des Produzenten, wenn dies der Fall [HLSFragmentSelector](#page-698-1) ist.

Typ: Zeichenfolge

Zulässige Werte: ALWAYS | NEVER

Erforderlich: Nein

### <span id="page-601-0"></span>**[Expires](#page-598-0)**

Die Zeit in Sekunden, bis die angeforderte Sitzung abläuft. Dieser Wert kann zwischen 300 (5 Minuten) und 43200 (12 Stunden) liegen.

Wenn eine Sitzung abläuft, GetTSFragment können für diese GetHLSMasterPlaylist Sitzung keine neuen Aufrufe von GetHLSMediaPlaylist GetMP4InitFragmentGetMP4MediaFragment,,, oder getätigt werden.

Der Standardwert ist 300 (5 Minuten).

Typ: Ganzzahl

Gültiger Bereich: Mindestwert von 300. Maximalwert 43200.

Erforderlich: Nein

### <span id="page-601-1"></span>**[HLSFragmentSelector](#page-598-0)**

Der Zeitbereich des angeforderten Fragments und die Quelle der Zeitstempel.

Dieser Parameter ist erforderlich, wenn er ON\_DEMAND oder PlaybackMode LIVE\_REPLAY ist. Dieser Parameter ist optional, falls PlaybackMode ja LIVE. Wenn PlaybackMode jaLIVE, FragmentSelectorType kann er gesetzt werden, TimestampRange sollte aber nicht gesetzt werden. Wenn PlaybackMode ist ON\_DEMAND oderLIVE\_REPLAY, TimestampRange müssen beide FragmentSelectorType gesetzt werden.

Typ: [HLSFragmentSelector](#page-698-1) Objekt

Erforderlich: Nein

### <span id="page-601-2"></span>[MaxMediaPlaylistFragmentResults](#page-598-0)

Die maximale Anzahl von Fragmenten, die in den HLS-Medien-Playlisten zurückgegeben werden.

Wenn ja PlaybackModeLIVE, werden die neuesten Fragmente bis zu diesem Wert zurückgegeben. Wenn der Wert PlaybackMode istON\_DEMAND, werden die ältesten Fragmente zurückgegeben, und zwar bis zu dieser Höchstzahl.

Wenn in einer Live-HLS-Medien-Playlist eine höhere Anzahl von Fragmenten verfügbar ist, puffern Videoplayer häufig Inhalte, bevor sie mit der Wiedergabe beginnen. Eine Erhöhung der Puffergröße erhöht die Wiedergabe-Latenz, verringert jedoch die Wahrscheinlichkeit, dass während der Wiedergabe eine Zwischenpufferung auftritt. Wir empfehlen, dass eine Live-HLS-Medien-Playlist mindestens 3 Fragmente und maximal 10 Fragmente enthält.

Die Standardeinstellung ist 5 Fragmente, wenn LIVE oder PlaybackMode istLIVE\_REPLAY, und 1.000, wenn jaPlaybackMode. ON\_DEMAND

Der Höchstwert von 5.000 Fragmenten entspricht mehr als 80 Minuten Video bei Streams mit 1-Sekunden-Fragmenten und mehr als 13 Stunden Video bei Streams mit 10-Sekunden-Fragmenten.

### Type: Long

Gültiger Bereich: Mindestwert 1. Der Höchstwert ist 5000.

Erforderlich: Nein

### <span id="page-602-0"></span>[PlaybackMode](#page-598-0)

Ob Live-, Live-Wiedergabe- oder archivierte On-Demand-Daten abgerufen werden sollen.

Zu den Funktionen der drei Sitzungstypen gehören:

• **LIVE**: Bei Sitzungen dieses Typs wird die HLS-Medien-Playlist ständig mit den neuesten Fragmenten aktualisiert, sobald sie verfügbar sind. Wir empfehlen, dass der Media Player alle eine Sekunde lang eine neue Playlist abruft. Wenn diese Art von Sitzung in einem Media Player abgespielt wird, zeigt die Benutzeroberfläche in der Regel eine Live-Benachrichtigung an, ohne dass die gewünschte Position im Wiedergabefenster ausgewählt werden kann.

## **a** Note

Im LIVE Modus werden die neuesten verfügbaren Fragmente in eine HLS-Medien-Playlist aufgenommen, auch wenn zwischen den Fragmenten eine Lücke besteht (d. h. wenn ein Fragment fehlt). Eine solche Lücke kann dazu führen, dass ein Media Player angehalten wird oder die Wiedergabe unterbrochen wird. In diesem Modus werden Fragmente nicht zur HLS-Medien-Playlist hinzugefügt, wenn sie älter als das neueste Fragment in der Playlist sind. Wenn das fehlende Fragment verfügbar wird, nachdem ein weiteres Fragment zur Playlist hinzugefügt wurde, wird das ältere Fragment nicht hinzugefügt und die Lücke wird nicht gefüllt.

• **LIVE\_REPLAY**: Bei Sessions dieses Typs wird die HLS-Medien-Playlist ähnlich wie bei der Aktualisierung für den LIVE Modus aktualisiert, außer dass sie damit beginnt, Fragmente

ab einer bestimmten Startzeit einzubeziehen. Fragmente werden nicht bei der Aufnahme hinzugefügt, sondern Fragmente werden hinzugefügt, wenn die Dauer des nächsten Fragments verstrichen ist. Wenn die Fragmente in der Sitzung beispielsweise zwei Sekunden lang sind, wird der Medien-Playlist alle zwei Sekunden ein neues Fragment hinzugefügt. Dieser Modus ist nützlich, um die Wiedergabe ab dem Zeitpunkt starten zu können, an dem ein Ereignis erkannt wird, und das Live-Streaming von Medien fortsetzen zu können, die zum Zeitpunkt der Sitzungserstellung noch nicht aufgenommen wurden. Dieser Modus ist auch nützlich, um zuvor archivierte Medien zu streamen, ohne durch die Obergrenze von 1.000 Fragmenten in diesem ON DEMAND Modus eingeschränkt zu sein.

• **ON\_DEMAND**: Bei Sitzungen dieses Typs enthält die HLS-Medien-Playlist alle Fragmente für die Sitzung, bis zu der in MaxMediaPlaylistFragmentResults angegebenen Anzahl. Die Playlist darf für jede Sitzung nur einmal abgerufen werden. Wenn diese Art von Sitzung in einem Media Player abgespielt wird, zeigt die Benutzeroberfläche in der Regel ein Steuerelement an, mit dem Sie die anzuzeigende Position im Wiedergabefenster auswählen können.

Wenn dies der Fall FragmentSelectorType ist PRODUCER\_TIMESTAMP und mehrere Fragmente mit demselben Startzeitstempel vorhanden sind, ist in allen Wiedergabemodi das Fragment mit der größten Fragmentnummer (d. h. das neueste Fragment) in der HLS-Medien-Playlist enthalten. Die anderen Fragmente sind nicht enthalten. Fragmente mit unterschiedlichen Zeitstempeln, aber überlappender Dauer sind weiterhin in der HLS-Medien-Playlist enthalten. Dies kann zu unerwartetem Verhalten im Media Player führen.

Der Standardwert ist LIVE.

Typ: Zeichenfolge

Zulässige Werte: LIVE | LIVE\_REPLAY | ON\_DEMAND

Erforderlich: Nein

#### <span id="page-603-0"></span>**[StreamARN](#page-598-0)**

Der Amazon-Ressourcenname (ARN) des Streams, für den die URL der HLS-Master-Playlist abgerufen werden soll.

Sie müssen entweder den StreamName oder den StreamARN angeben.

Typ: Zeichenfolge

Längenbeschränkungen: Minimale Länge von 1. Maximale Länge beträgt 1024 Zeichen.

Pattern: arn:[a-z\d-]+:kinesisvideo:[a-z0-9-]+:[0-9]+:[a-z]+/[a-zA-Z0-9\_.-]+/[0-9]+

Erforderlich: Nein

#### <span id="page-604-0"></span>**[StreamName](#page-598-0)**

Der Name des Streams, für den die URL der HLS-Master-Playlist abgerufen werden soll.

Sie müssen entweder den StreamName oder den StreamARN angeben.

Typ: Zeichenfolge

Längenbeschränkungen: Minimale Länge beträgt 1 Zeichen. Maximale Länge beträgt 256 Zeichen.

```
Pattern: [a-zA-Z0-9 .-]+
```
Erforderlich: Nein

### <span id="page-604-2"></span>Antwortsyntax

```
HTTP/1.1 200
Content-type: application/json
{ 
    "HLSStreamingSessionURL": "string"
}
```
#### Antwortelemente

Wenn die Aktion erfolgreich ist, sendet der Service eine HTTP 200-Antwort zurück.

Die folgenden Daten werden vom Service im JSON-Format zurückgegeben.

<span id="page-604-1"></span>[HLSStreamingSessionURL](#page-604-2)

Die URL (die das Sitzungstoken enthält), mit der ein Media Player die HLS-Master-Playlist abrufen kann.

Typ: Zeichenfolge

### Fehler

Weitere Informationen zu den allgemeinen Fehlern, die bei allen Aktionen zurückgegeben werden, finden Sie unter [Häufige Fehler.](#page-707-0)

ClientLimitExceededException

Kinesis Video Streams hat die Anfrage gedrosselt, weil Sie ein Limit überschritten haben. Versuchen Sie später, den Anruf zu tätigen. Informationen zu Limits finden Sie unter [Kinesis](https://docs.aws.amazon.com/kinesisvideostreams/latest/dg/limits.html)  [Video Streams Streams-Limits.](https://docs.aws.amazon.com/kinesisvideostreams/latest/dg/limits.html)

HTTP Status Code: 400

InvalidArgumentException

Ein bestimmter Parameter überschreitet seine Beschränkungen, wird nicht unterstützt oder kann nicht verwendet werden.

HTTP Status Code: 400

InvalidCodecPrivateDataException

Die privaten Codec-Daten in mindestens einem der Tracks des Videostreams sind für diesen Vorgang nicht gültig.

HTTP Status Code: 400

MissingCodecPrivateDataException

In mindestens einem der Spuren des Videostreams wurden keine privaten Codec-Daten gefunden.

HTTP Status Code: 400

NoDataRetentionException

GetImageswurde für einen Stream angefordert, der keine Daten speichert (d. h. einen Wert DataRetentionInHours von 0 hat).

HTTP Status Code: 400

## NotAuthorizedException

Statuscode: 403, Der Aufrufer ist nicht berechtigt, einen Vorgang mit dem angegebenen Stream auszuführen, oder das Token ist abgelaufen.

HTTP-Statuscode: 401

ResourceNotFoundException

GetImageslöst diesen Fehler aus, wenn Kinesis Video Streams den von Ihnen angegebenen Stream nicht finden kann.

GetHLSStreamingSessionURLund GetDASHStreamingSessionURL gibt diesen Fehler aus, wenn eine Sitzung mit einem PlaybackMode of ON\_DEMAND oder für einen Stream angefordert LIVE\_REPLAY wird, der innerhalb des angeforderten Zeitraums keine Fragmente enthält, oder wenn eine Sitzung mit einem PlaybackMode of für einen Stream angefordert LIVE wird, der innerhalb der letzten 30 Sekunden keine Fragmente enthält.

HTTP Status Code: 404

UnsupportedStreamMediaTypeException

Der Medientyp (z. B. h.264- oder h.265-Video oder AAC- oder G.711-Audio) konnte anhand der Codec-IDs der Titel im ersten Fragment für eine Wiedergabesitzung nicht bestimmt werden. Die Codec-ID für Track 1 sollte V\_MPEG/ISO/AVC und optional die Codec-ID für Track 2 sein. A\_AAC

HTTP Status Code: 400

Weitere Informationen finden Sie unter:

Weitere Informationen zur Verwendung dieser API in einem der sprachspezifischen AWS SDKs finden Sie im Folgenden:

- [AWS -Befehlszeilenschnittstelle](https://docs.aws.amazon.com/goto/aws-cli/kinesis-video-reader-data-2017-09-30/GetHLSStreamingSessionURL)
- [AWS SDK for .NET](https://docs.aws.amazon.com/goto/DotNetSDKV3/kinesis-video-reader-data-2017-09-30/GetHLSStreamingSessionURL)
- [AWS SDK for C++](https://docs.aws.amazon.com/goto/SdkForCpp/kinesis-video-reader-data-2017-09-30/GetHLSStreamingSessionURL)
- [AWS SDK for Go v2](https://docs.aws.amazon.com/goto/SdkForGoV2/kinesis-video-reader-data-2017-09-30/GetHLSStreamingSessionURL)
- [AWS SDK for Java V2](https://docs.aws.amazon.com/goto/SdkForJavaV2/kinesis-video-reader-data-2017-09-30/GetHLSStreamingSessionURL)
- [AWS SDK für JavaScript V3](https://docs.aws.amazon.com/goto/SdkForJavaScriptV3/kinesis-video-reader-data-2017-09-30/GetHLSStreamingSessionURL)
- [AWS SDK for PHP V3](https://docs.aws.amazon.com/goto/SdkForPHPV3/kinesis-video-reader-data-2017-09-30/GetHLSStreamingSessionURL)
- [AWS SDK für Python](https://docs.aws.amazon.com/goto/boto3/kinesis-video-reader-data-2017-09-30/GetHLSStreamingSessionURL)
- [AWS SDK for Ruby V3](https://docs.aws.amazon.com/goto/SdkForRubyV3/kinesis-video-reader-data-2017-09-30/GetHLSStreamingSessionURL)

## <span id="page-607-0"></span>**GetImages**

Service: Amazon Kinesis Video Streams Archived Media

Ruft eine Liste von Bildern ab, die jedem Zeitstempel für einen bestimmten Zeitraum, ein bestimmtes Abtastintervall und eine Bildformatkonfiguration entsprechen.

**a** Note

Sie müssen zuerst die GetDataEndpoint API aufrufen, um einen Endpunkt zu erhalten. Senden Sie dann die GetImages Anfragen mit dem Parameter [--endpoint-url an diesen](https://docs.aws.amazon.com/cli/latest/reference/)  [Endpunkt.](https://docs.aws.amazon.com/cli/latest/reference/)

<span id="page-607-1"></span>Anforderungen an den Titel für die [Videowiedergabe](https://docs.aws.amazon.com/kinesisvideostreams/latest/dg/video-playback-requirements.html).

Anforderungssyntax

```
POST /getImages HTTP/1.1
Content-type: application/json
{ 
    "EndTimestamp": number, 
    "Format": "string", 
    "FormatConfig": { 
       "string" : "string" 
    }, 
    "HeightPixels": number, 
    "ImageSelectorType": "string", 
    "MaxResults": number, 
    "NextToken": "string", 
    "SamplingInterval": number, 
    "StartTimestamp": number, 
    "StreamARN": "string", 
    "StreamName": "string", 
    "WidthPixels": number
}
```
### URI-Anfrageparameter

Die Anforderung verwendet keine URI-Parameter.

#### Anforderungstext

Die Anforderung akzeptiert die folgenden Daten im JSON-Format.

#### <span id="page-608-0"></span>**[EndTimestamp](#page-607-1)**

Der Endzeitstempel für den Bereich der zu generierenden Bilder. Liegt der Zeitbereich zwischen StartTimestamp und EndTimestamp mehr als 300 Sekunden darüberStartTimestamp, erhalten Sie eineIllegalArgumentException.

Typ: Zeitstempel

Erforderlich: Ja

#### <span id="page-608-1"></span>[Format](#page-607-1)

Das Format, das zum Codieren des Bilds verwendet wird.

Typ: Zeichenfolge

Zulässige Werte: JPEG | PNG

Erforderlich: Ja

#### <span id="page-608-2"></span>**[FormatConfig](#page-607-1)**

Die Liste einer Struktur mit Schlüssel-Wert-Paaren, die zusätzliche Parameter enthält, die bei der Generierung des Bildes angewendet werden können. Der FormatConfig Schlüssel ist derJPEGQuality, der den JPEG-Qualitätsschlüssel angibt, der zur Generierung des Bildes verwendet werden soll. Der FormatConfig Wert akzeptiert Ganzzahlen von 1 bis 100. Wenn der Wert 1 ist, wird das Bild mit geringerer Qualität und der besten Komprimierung generiert. Wenn der Wert 100 ist, wird das Bild mit der besten Qualität und weniger Komprimierung generiert. Wenn kein Wert angegeben wird, wird der Standardwert des JPEGQuality Schlüssels auf 80 gesetzt.

Typ: Abbildung einer Zeichenfolge auf eine Zeichenfolge

Karteneinträge: Maximale Anzahl von 1 Element.

Gültige Schlüssel: JPEGQuality

Längenbeschränkungen für Werte: Mindestlänge von 0. Maximale Länge beträgt 256 Zeichen.

Wertemuster: ^[a-zA-Z\_0-9]+

#### Erforderlich: Nein

#### <span id="page-609-0"></span>**[HeightPixels](#page-607-1)**

Die Höhe des Ausgabebilds, das in Verbindung mit dem WidthPixels Parameter verwendet wird. Wenn HeightPixels sowohl als auch WidthPixels Parameter angegeben sind, wird das Bild gestreckt, sodass es dem angegebenen Seitenverhältnis entspricht. Wenn nur der HeightPixels Parameter angegeben wird, wird das ursprüngliche Seitenverhältnis zur Berechnung des WidthPixels Verhältnisses verwendet. Wenn keiner der Parameter angegeben wird, wird die ursprüngliche Bildgröße zurückgegeben.

Typ: Ganzzahl

Gültiger Bereich: Mindestwert 1. Maximalwert von 2160.

Erforderlich: Nein

#### <span id="page-609-1"></span>[ImageSelectorType](#page-607-1)

Der Ursprung der Server- oder Producer-Zeitstempel, die zur Generierung der Bilder verwendet werden sollen.

Typ: Zeichenfolge

Zulässige Werte: PRODUCER\_TIMESTAMP | SERVER\_TIMESTAMP

Erforderlich: Ja

#### <span id="page-609-2"></span>**[MaxResults](#page-607-1)**

Die maximale Anzahl von Bildern, die von der API zurückgegeben werden sollen.

### **a** Note

Das Standardlimit liegt bei 25 Bildern pro API-Antwort. Wenn Sie einen MaxResults Wert angeben, der über diesem Wert liegt, ergibt sich eine Seitengröße von 25. Alle weiteren Ergebnisse werden paginiert.

### Type: Long

Gültiger Bereich: Mindestwert 1. Maximalwert 100.

Erforderlich: Nein

### <span id="page-610-0"></span>[NextToken](#page-607-1)

Ein Token, das angibt, wo mit der Paginierung der nächsten Gruppe von Bildern begonnen werden soll. Dies ist das Ergebnis GetImages:NextToken einer zuvor gekürzten Antwort.

Typ: Zeichenfolge

Längenbeschränkungen: Minimale Länge beträgt 1 Zeichen. Maximale Länge beträgt 4096 Zeichen.

Pattern: [a-zA-Z0-9+/]+={0,2}

Erforderlich: Nein

#### <span id="page-610-1"></span>**[SamplingInterval](#page-607-1)**

Das Zeitintervall in Millisekunden (ms), in dem die Bilder aus dem Stream generiert werden müssen. Der Mindestwert, der bereitgestellt werden kann, ist 200 ms (5 Bilder pro Sekunde). Wenn der Zeitstempelbereich unter dem Abtastintervall liegt, startTimestamp wird das Bild von zurückgegeben, sofern verfügbar.

Typ: Ganzzahl

Erforderlich: Ja

### <span id="page-610-2"></span>**[StartTimestamp](#page-607-1)**

Der Startpunkt, von dem aus die Bilder generiert werden sollen. Damit ein Bild zurückgegeben werden kann, StartTimestamp muss dieser Wert innerhalb eines gültigen Zeitstempelbereichs liegen.

Typ: Zeitstempel

Erforderlich: Ja

#### <span id="page-610-3"></span>[StreamARN](#page-607-1)

Der Amazon-Ressourcenname (ARN) des Streams, aus dem die Bilder abgerufen werden sollen. Sie müssen entweder den StreamName oder den angebenStreamARN.

### Typ: Zeichenfolge

Längenbeschränkungen: Minimale Länge von 1. Maximale Länge beträgt 1024 Zeichen.

Pattern: arn:[a-z\d-]+:kinesisvideo:[a-z0-9-]+:[0-9]+:[a-z]+/[a-zA- $Z0-9$ .-]+/[0-9]+

Erforderlich: Nein

#### <span id="page-611-0"></span>**[StreamName](#page-607-1)**

Der Name des Streams, aus dem die Bilder abgerufen werden sollen. Sie müssen entweder den StreamName oder den angebenStreamARN.

Typ: Zeichenfolge

Längenbeschränkungen: Minimale Länge beträgt 1 Zeichen. Maximale Länge beträgt 256 Zeichen.

Pattern: [a-zA-Z0-9\_.-]+

Erforderlich: Nein

#### <span id="page-611-1"></span>**[WidthPixels](#page-607-1)**

Die Breite des Ausgabebilds, das in Verbindung mit dem HeightPixels Parameter verwendet wird. Wenn WidthPixels sowohl als auch HeightPixels Parameter angegeben sind, wird das Bild gestreckt, sodass es dem angegebenen Seitenverhältnis entspricht. Wenn nur der WidthPixels Parameter angegeben wird oder wenn nur der angegeben HeightPixels wird, ValidationException wird a ausgelöst. Wenn keiner der Parameter angegeben wird, wird die ursprüngliche Bildgröße aus dem Stream zurückgegeben.

Typ: Ganzzahl

Gültiger Bereich: Mindestwert 1. Der Maximalwert ist 3840.

Erforderlich: Nein

#### Antwortsyntax

```
HTTP/1.1 200
Content-type: application/json
{ 
     "Images": [ 
\overline{\mathcal{L}} "Error": "string",
```
```
 "ImageContent": "string", 
           "TimeStamp": number
        } 
    ], 
    "NextToken": "string"
}
```
## Antwortelemente

Wenn die Aktion erfolgreich ist, sendet der Service eine HTTP 200-Antwort zurück.

Die folgenden Daten werden vom Service im JSON-Format zurückgegeben.

#### [Images](#page-611-0)

Die Liste der aus dem Videostream generierten Bilder. Wenn für den angegebenen Zeitstempel kein Medium verfügbar ist, wird der NO\_MEDIA Fehler in der Ausgabe aufgeführt. Wenn während der Generierung des Bildes ein Fehler auftritt, MEDIA\_ERROR wird dieser in der Ausgabe als Ursache für das fehlende Bild aufgeführt.

Typ: Array von [Image-](#page-702-2)Objekten

#### <span id="page-612-0"></span>**[NextToken](#page-611-0)**

Das verschlüsselte Token, das in der Anfrage zum Abrufen weiterer Bilder verwendet wurde.

Typ: Zeichenfolge

Längenbeschränkungen: Minimale Länge beträgt 1 Zeichen. Maximale Länge beträgt 4096 Zeichen.

Pattern: [a-zA-Z0-9+/]+={0,2}

#### Fehler

Weitere Informationen zu den allgemeinen Fehlern, die bei allen Aktionen zurückgegeben werden, finden Sie unter [Häufige Fehler.](#page-707-0)

#### ClientLimitExceededException

Kinesis Video Streams hat die Anfrage gedrosselt, weil Sie ein Limit überschritten haben. Versuchen Sie später, den Anruf zu tätigen. Informationen zu Limits finden Sie unter [Kinesis](https://docs.aws.amazon.com/kinesisvideostreams/latest/dg/limits.html)  [Video Streams Streams-Limits.](https://docs.aws.amazon.com/kinesisvideostreams/latest/dg/limits.html)

HTTP Status Code: 400

InvalidArgumentException

Ein bestimmter Parameter überschreitet seine Beschränkungen, wird nicht unterstützt oder kann nicht verwendet werden.

HTTP Status Code: 400

## NotAuthorizedException

Statuscode: 403, Der Aufrufer ist nicht berechtigt, einen Vorgang mit dem angegebenen Stream auszuführen, oder das Token ist abgelaufen.

HTTP-Statuscode: 401

ResourceNotFoundException

GetImageslöst diesen Fehler aus, wenn Kinesis Video Streams den von Ihnen angegebenen Stream nicht finden kann.

GetHLSStreamingSessionURLund GetDASHStreamingSessionURL gibt diesen Fehler aus, wenn eine Sitzung mit einem PlaybackMode of ON\_DEMAND oder für einen Stream angefordert LIVE\_REPLAY wird, der innerhalb des angeforderten Zeitraums keine Fragmente enthält, oder wenn eine Sitzung mit einem PlaybackMode of für einen Stream angefordert LIVE wird, der innerhalb der letzten 30 Sekunden keine Fragmente enthält.

HTTP Status Code: 404

Weitere Informationen finden Sie unter:

Weitere Informationen zur Verwendung dieser API in einem der sprachspezifischen AWS SDKs finden Sie im Folgenden:

- [AWS -Befehlszeilenschnittstelle](https://docs.aws.amazon.com/goto/aws-cli/kinesis-video-reader-data-2017-09-30/GetImages)
- [AWS SDK for .NET](https://docs.aws.amazon.com/goto/DotNetSDKV3/kinesis-video-reader-data-2017-09-30/GetImages)
- [AWS SDK for C++](https://docs.aws.amazon.com/goto/SdkForCpp/kinesis-video-reader-data-2017-09-30/GetImages)
- [AWS SDK for Go v2](https://docs.aws.amazon.com/goto/SdkForGoV2/kinesis-video-reader-data-2017-09-30/GetImages)
- [AWS SDK for Java V2](https://docs.aws.amazon.com/goto/SdkForJavaV2/kinesis-video-reader-data-2017-09-30/GetImages)
- [AWS SDK für JavaScript V3](https://docs.aws.amazon.com/goto/SdkForJavaScriptV3/kinesis-video-reader-data-2017-09-30/GetImages)
- [AWS SDK for PHP V3](https://docs.aws.amazon.com/goto/SdkForPHPV3/kinesis-video-reader-data-2017-09-30/GetImages)
- [AWS SDK für Python](https://docs.aws.amazon.com/goto/boto3/kinesis-video-reader-data-2017-09-30/GetImages)
- [AWS SDK for Ruby V3](https://docs.aws.amazon.com/goto/SdkForRubyV3/kinesis-video-reader-data-2017-09-30/GetImages)

# GetMediaForFragmentList

Service: Amazon Kinesis Video Streams Archived Media

Ruft Medien für eine Liste von Fragmenten (angegeben durch die Fragmentnummer) aus den archivierten Daten in einem Amazon Kinesis Kinesis-Videostream ab.

## **a** Note

Sie müssen zuerst die GetDataEndpoint API aufrufen, um einen Endpunkt zu erhalten. Senden Sie dann die GetMediaForFragmentList Anfragen mit dem Parameter [-](https://docs.aws.amazon.com/cli/latest/reference/) [endpoint-url an diesen Endpunkt.](https://docs.aws.amazon.com/cli/latest/reference/)

Grenzwerte finden Sie unter Limits für [Kinesis Video Streams](https://docs.aws.amazon.com/kinesisvideostreams/latest/dg/limits.html).

**A** Important

Wenn nach dem Aufrufen einer Kinesis Video Streams Streams-API für archivierte Medien ein Fehler ausgelöst wird, enthält dieser zusätzlich zum HTTP-Statuscode und dem Antworttext die folgenden Informationen:

- x-amz-ErrorTypeHTTP-Header enthält zusätzlich zu dem, was der HTTP-Statuscode bietet, einen spezifischeren Fehlertyp.
- x-amz-RequestIdHTTP-Header Wenn Sie ein Problem melden möchten AWS, kann das Support-Team das Problem anhand der Anforderungs-ID besser diagnostizieren.

Sowohl der HTTP-Statuscode als auch der ErrorType Header können verwendet werden, um programmatische Entscheidungen darüber zu treffen, ob und unter welchen Bedingungen Fehler wiederholt werden können. Außerdem können Informationen darüber bereitgestellt werden, welche Maßnahmen der Client-Programmierer möglicherweise ergreifen muss, um es erneut erfolgreich zu versuchen.

[Weitere Informationen finden Sie im Abschnitt](https://docs.aws.amazon.com/kinesisvideostreams/latest/dg/CommonErrors.html) Fehler am Ende dieses Themas sowie unter [Häufige Fehler.](https://docs.aws.amazon.com/kinesisvideostreams/latest/dg/CommonErrors.html)

#### <span id="page-615-0"></span>Anforderungssyntax

POST /getMediaForFragmentList HTTP/1.1

```
Content-type: application/json
{ 
    "Fragments": [ "string" ], 
    "StreamARN": "string", 
    "StreamName": "string"
}
```
#### URI-Anfrageparameter

Die Anforderung verwendet keine URI-Parameter.

Anforderungstext

Die Anforderung akzeptiert die folgenden Daten im JSON-Format.

#### <span id="page-616-0"></span>**[Fragments](#page-615-0)**

Eine Liste der Fragmente, für die Medien abgerufen werden sollen. Sie rufen diese Werte mit a[bListFragments](#page-620-0).

Typ: Zeichenfolgen-Array

Array-Mitglieder: Die Mindestanzahl beträgt 1 Element. Die maximale Anzahl beträgt 1000 Elemente.

Längenbeschränkungen: Minimale Länge beträgt 1 Zeichen. Maximale Länge beträgt 128 Zeichen.

Pattern: ^[0-9]+\$

Erforderlich: Ja

#### <span id="page-616-1"></span>**[StreamARN](#page-615-0)**

Der Amazon-Ressourcenname (ARN) des Streams, aus dem Fragmentmedien abgerufen werden sollen. Geben Sie entweder diesen Parameter oder den StreamName Parameter an.

Typ: Zeichenfolge

Längenbeschränkungen: Minimale Länge von 1. Maximale Länge beträgt 1024 Zeichen.

Pattern: arn:[a-z\d-]+:kinesisvideo:[a-z0-9-]+:[0-9]+:[a-z]+/[a-zA-Z0-9\_.-]+/[0-9]+

#### Erforderlich: Nein

#### <span id="page-617-0"></span>**[StreamName](#page-615-0)**

Der Name des Streams, aus dem Fragmentmedien abgerufen werden sollen. Geben Sie entweder diesen Parameter oder den StreamARN Parameter an.

Typ: Zeichenfolge

Längenbeschränkungen: Minimale Länge beträgt 1 Zeichen. Maximale Länge beträgt 256 Zeichen.

Pattern: [a-zA-Z0-9 .-]+

Erforderlich: Nein

#### <span id="page-617-1"></span>Antwortsyntax

HTTP/1.1 200 Content-Type: *ContentType*

*Payload*

#### Antwortelemente

Wenn die Aktion erfolgreich ist, sendet der Service eine HTTP 200-Antwort zurück.

Die Antwort gibt die folgenden HTTP-Header zurück.

#### **[ContentType](#page-617-1)**

Der Inhaltstyp der angeforderten Medien.

Längenbeschränkungen: Minimale Länge beträgt 1 Zeichen. Maximale Länge beträgt 128 Zeichen.

Pattern: ^[a-zA-Z0-9\_\.\-]+\$

Die Antwort gibt folgendes als HTTP-Hauptteil zurück.

## [Payload](#page-617-1)

Die Payload, die Kinesis Video Streams zurückgibt, ist eine Sequenz von Chunks aus dem angegebenen Stream. Informationen zu den Chunks finden Sie unter. [PutMedia](https://docs.aws.amazon.com/kinesisvideostreams/latest/dg/API_dataplane_PutMedia.html) Die Chunks, die Kinesis Video Streams im GetMediaForFragmentList Aufruf zurückgibt, enthalten auch die folgenden zusätzlichen Matroska-Tags (MKV):

- AWS\_KINESISVIDEO\_FRAGMENT\_NUMBER Die Fragmentnummer wurde im Chunk zurückgegeben.
- AWS\_KINESISVIDEO\_SERVER\_SIDE\_TIMESTAMP Serverseitiger Zeitstempel des Fragments.
- AWS\_KINESISVIDEO\_PRODUCER\_SIDE\_TIMESTAMP Produzentenseitiger Zeitstempel des Fragments.

Die folgenden Tags werden hinzugefügt, wenn eine Ausnahme auftritt:

- AWS\_KINESISVIDEO\_FRAGMENT\_NUMBER Die Nummer des Fragments, das die Ausnahme ausgelöst hat.
- AWS\_KINESISVIDEO\_EXCEPTION\_ERROR\_CODE Der Integer-Code des Fehlers.
- AWS KINESISVIDEO EXCEPTION MESSAGE Eine Textbeschreibung der Ausnahme.

## Fehler

Weitere Informationen zu den allgemeinen Fehlern, die bei allen Aktionen zurückgegeben werden, finden Sie unter [Häufige Fehler.](#page-707-0)

## ClientLimitExceededException

Kinesis Video Streams hat die Anfrage gedrosselt, weil Sie ein Limit überschritten haben. Versuchen Sie später, den Anruf zu tätigen. Informationen zu Limits finden Sie unter [Kinesis](https://docs.aws.amazon.com/kinesisvideostreams/latest/dg/limits.html)  [Video Streams Streams-Limits.](https://docs.aws.amazon.com/kinesisvideostreams/latest/dg/limits.html)

HTTP Status Code: 400

InvalidArgumentException

Ein angegebener Parameter überschreitet seine Beschränkungen, wird nicht unterstützt oder kann nicht verwendet werden.

HTTP Status Code: 400

## NotAuthorizedException

Statuscode: 403, Der Aufrufer ist nicht berechtigt, einen Vorgang mit dem angegebenen Stream auszuführen, oder das Token ist abgelaufen.

HTTP-Statuscode: 401

ResourceNotFoundException

GetImageslöst diesen Fehler aus, wenn Kinesis Video Streams den von Ihnen angegebenen Stream nicht finden kann.

GetHLSStreamingSessionURLund GetDASHStreamingSessionURL gibt diesen Fehler aus, wenn eine Sitzung mit einem PlaybackMode of ON\_DEMAND oder für einen Stream angefordert LIVE\_REPLAY wird, der innerhalb des angeforderten Zeitraums keine Fragmente enthält, oder wenn eine Sitzung mit einem PlaybackMode of für einen Stream angefordert LIVE wird, der innerhalb der letzten 30 Sekunden keine Fragmente enthält.

HTTP Status Code: 404

Weitere Informationen finden Sie unter:

Weitere Informationen zur Verwendung dieser API in einem der sprachspezifischen AWS SDKs finden Sie im Folgenden:

- [AWS -Befehlszeilenschnittstelle](https://docs.aws.amazon.com/goto/aws-cli/kinesis-video-reader-data-2017-09-30/GetMediaForFragmentList)
- [AWS SDK for .NET](https://docs.aws.amazon.com/goto/DotNetSDKV3/kinesis-video-reader-data-2017-09-30/GetMediaForFragmentList)
- [AWS SDK for C++](https://docs.aws.amazon.com/goto/SdkForCpp/kinesis-video-reader-data-2017-09-30/GetMediaForFragmentList)
- [AWS SDK for Go v2](https://docs.aws.amazon.com/goto/SdkForGoV2/kinesis-video-reader-data-2017-09-30/GetMediaForFragmentList)
- [AWS SDK for Java V2](https://docs.aws.amazon.com/goto/SdkForJavaV2/kinesis-video-reader-data-2017-09-30/GetMediaForFragmentList)
- [AWS SDK für JavaScript V3](https://docs.aws.amazon.com/goto/SdkForJavaScriptV3/kinesis-video-reader-data-2017-09-30/GetMediaForFragmentList)
- [AWS SDK for PHP V3](https://docs.aws.amazon.com/goto/SdkForPHPV3/kinesis-video-reader-data-2017-09-30/GetMediaForFragmentList)
- [AWS SDK für Python](https://docs.aws.amazon.com/goto/boto3/kinesis-video-reader-data-2017-09-30/GetMediaForFragmentList)
- [AWS SDK for Ruby V3](https://docs.aws.amazon.com/goto/SdkForRubyV3/kinesis-video-reader-data-2017-09-30/GetMediaForFragmentList)

# <span id="page-620-0"></span>**ListFragments**

Service: Amazon Kinesis Video Streams Archived Media

Gibt eine Liste von [Fragment](#page-694-0) Objekten aus dem angegebenen Stream- und Zeitstempelbereich innerhalb der archivierten Daten zurück.

Das Auflisten von Fragmenten ist letztendlich konsistent. Das bedeutet, dass selbst wenn der Hersteller eine Bestätigung erhält, dass ein Fragment persistent ist, das Ergebnis einer Anfrage an möglicherweise nicht sofort zurückgegeben wird. ListFragments Die Ergebnisse sind jedoch in der Regel in weniger als einer Sekunde verfügbar.

# **a** Note

Sie müssen zuerst die GetDataEndpoint API aufrufen, um einen Endpunkt zu erhalten. Senden Sie dann die ListFragments Anfragen mit dem Parameter [--endpoint-url an diesen](https://docs.aws.amazon.com/cli/latest/reference/)  [Endpunkt.](https://docs.aws.amazon.com/cli/latest/reference/)

# **A** Important

Wenn nach dem Aufrufen einer Kinesis Video Streams Streams-API für archivierte Medien ein Fehler ausgelöst wird, enthält dieser zusätzlich zum HTTP-Statuscode und dem Antworttext die folgenden Informationen:

- x-amz-ErrorTypeHTTP-Header enthält zusätzlich zu dem, was der HTTP-Statuscode bietet, einen spezifischeren Fehlertyp.
- x-amz-RequestIdHTTP-Header Wenn Sie ein Problem melden möchten AWS, kann das Support-Team das Problem anhand der Anforderungs-ID besser diagnostizieren.

Sowohl der HTTP-Statuscode als auch der ErrorType Header können verwendet werden, um programmatische Entscheidungen darüber zu treffen, ob und unter welchen Bedingungen Fehler wiederholt werden können. Außerdem können Informationen darüber bereitgestellt werden, welche Maßnahmen der Client-Programmierer möglicherweise ergreifen muss, um es erneut erfolgreich zu versuchen.

[Weitere Informationen finden Sie im Abschnitt](https://docs.aws.amazon.com/kinesisvideostreams/latest/dg/CommonErrors.html) Fehler am Ende dieses Themas sowie unter [Häufige Fehler.](https://docs.aws.amazon.com/kinesisvideostreams/latest/dg/CommonErrors.html)

#### <span id="page-621-1"></span>Anforderungssyntax

```
POST /listFragments HTTP/1.1
Content-type: application/json
{ 
    "FragmentSelector": { 
       "FragmentSelectorType": "string", 
       "TimestampRange": { 
           "EndTimestamp": number, 
           "StartTimestamp": number
       } 
    }, 
    "MaxResults": number, 
    "NextToken": "string", 
    "StreamARN": "string", 
    "StreamName": "string"
}
```
#### URI-Anfrageparameter

Die Anforderung verwendet keine URI-Parameter.

Anforderungstext

Die Anforderung akzeptiert die folgenden Daten im JSON-Format.

#### <span id="page-621-0"></span>**[FragmentSelector](#page-621-1)**

Beschreibt den Zeitstempelbereich und den Ursprung des Zeitstempels für den Bereich der zurückzugebenden Fragmente.

**a** Note

Dies ist nur erforderlich, wenn der NextToken nicht in der API übergeben wird.

Typ: [FragmentSelector](#page-696-2) Objekt

Erforderlich: Nein

#### <span id="page-622-0"></span>**[MaxResults](#page-621-1)**

Die Gesamtzahl der zurückzugebenden Fragmente. Wenn die Gesamtzahl der verfügbaren Fragmente den in angegebenen Wert übersteigtmax-results, NextToken wird in der Ausgabe ein [ListFragments:](#page-624-0) bereitgestellt, mit dem Sie die Paginierung fortsetzen können.

Der Standardwert lautet 100.

Type: Long

Gültiger Bereich: Mindestwert 1. Maximaler Wert von 1 000.

Erforderlich: Nein

#### <span id="page-622-1"></span>[NextToken](#page-621-1)

Ein Token für den Beginn der Seitennummerierung. Dies ist das [ListFragments: NextToken](#page-624-0) aus einer zuvor gekürzten Antwort.

Typ: Zeichenfolge

Längenbeschränkungen: Minimale Länge beträgt 1 Zeichen. Maximale Länge beträgt 4096 Zeichen.

Pattern: [a-zA-Z0-9+/]+={0,2}

Erforderlich: Nein

## <span id="page-622-2"></span>**[StreamARN](#page-621-1)**

Der Amazon-Ressourcenname (ARN) des Streams, aus dem eine Fragmentliste abgerufen werden soll. Geben Sie entweder diesen Parameter oder den StreamName Parameter an.

Typ: Zeichenfolge

Längenbeschränkungen: Minimale Länge von 1. Maximale Länge beträgt 1024 Zeichen.

Pattern: arn:[a-z\d-]+:kinesisvideo:[a-z0-9-]+:[0-9]+:[a-z]+/[a-zA- $Z0-9$ .-]+/[0-9]+

Erforderlich: Nein

#### <span id="page-622-3"></span>**[StreamName](#page-621-1)**

Der Name des Streams, aus dem eine Fragmentliste abgerufen werden soll. Geben Sie entweder diesen Parameter oder den StreamARN Parameter an.

## Typ: Zeichenfolge

Längenbeschränkungen: Minimale Länge beträgt 1 Zeichen. Maximale Länge beträgt 256 Zeichen.

Pattern: [a-zA-Z0-9 .-]+

Erforderlich: Nein

<span id="page-623-1"></span>Antwortsyntax

```
HTTP/1.1 200
Content-type: application/json
{ 
    "Fragments": [ 
      \{ "FragmentLengthInMilliseconds": number, 
           "FragmentNumber": "string", 
           "FragmentSizeInBytes": number, 
           "ProducerTimestamp": number, 
           "ServerTimestamp": number
       } 
    ], 
    "NextToken": "string"
}
```
## Antwortelemente

Wenn die Aktion erfolgreich ist, sendet der Service eine HTTP 200-Antwort zurück.

Die folgenden Daten werden vom Service im JSON-Format zurückgegeben.

# <span id="page-623-0"></span>**[Fragments](#page-623-1)**

Eine Liste der archivierten [Fragment](#page-694-0) Objekte aus dem Stream, die die Auswahlkriterien erfüllen. Die Ergebnisse sind in keiner bestimmten Reihenfolge, auch nicht seitenübergreifend.

Wenn der Stream keine Fragmente enthält, die die Auswahlkriterien erfüllen, wird eine leere Liste zurückgegeben.

Typ: Array von [Fragment-](#page-694-0)Objekten

## <span id="page-624-0"></span>[NextToken](#page-623-1)

Wenn die zurückgegebene Liste gekürzt ist, gibt der Vorgang dieses Token zurück, mit dem die nächste Ergebnisseite abgerufen werden kann. Dieser Wert ist angegebennull, wenn keine weiteren Ergebnisse zurückgegeben werden können.

Typ: Zeichenfolge

Längenbeschränkungen: Minimale Länge beträgt 1 Zeichen. Maximale Länge beträgt 4096 Zeichen.

Pattern: [a-zA-Z0-9+/]+={0,2}

## Fehler

Weitere Informationen zu den allgemeinen Fehlern, die bei allen Aktionen zurückgegeben werden, finden Sie unter [Häufige Fehler.](#page-707-0)

## ClientLimitExceededException

Kinesis Video Streams hat die Anfrage gedrosselt, weil Sie ein Limit überschritten haben. Versuchen Sie später, den Anruf zu tätigen. Informationen zu Limits finden Sie unter [Kinesis](https://docs.aws.amazon.com/kinesisvideostreams/latest/dg/limits.html)  [Video Streams Streams-Limits.](https://docs.aws.amazon.com/kinesisvideostreams/latest/dg/limits.html)

HTTP Status Code: 400

InvalidArgumentException

Ein angegebener Parameter überschreitet seine Beschränkungen, wird nicht unterstützt oder kann nicht verwendet werden.

HTTP Status Code: 400

## NotAuthorizedException

Statuscode: 403, Der Aufrufer ist nicht berechtigt, einen Vorgang mit dem angegebenen Stream auszuführen, oder das Token ist abgelaufen.

HTTP-Statuscode: 401

ResourceNotFoundException

GetImageslöst diesen Fehler aus, wenn Kinesis Video Streams den von Ihnen angegebenen Stream nicht finden kann.

GetHLSStreamingSessionURLund GetDASHStreamingSessionURL gibt diesen Fehler aus, wenn eine Sitzung mit einem PlaybackMode of ON\_DEMAND oder für einen Stream angefordert LIVE\_REPLAY wird, der innerhalb des angeforderten Zeitraums keine Fragmente enthält, oder wenn eine Sitzung mit einem PlaybackMode of für einen Stream angefordert LIVE wird, der innerhalb der letzten 30 Sekunden keine Fragmente enthält.

HTTP Status Code: 404

Weitere Informationen finden Sie unter:

Weitere Informationen zur Verwendung dieser API in einem der sprachspezifischen AWS SDKs finden Sie im Folgenden:

- [AWS -Befehlszeilenschnittstelle](https://docs.aws.amazon.com/goto/aws-cli/kinesis-video-reader-data-2017-09-30/ListFragments)
- [AWS SDK for .NET](https://docs.aws.amazon.com/goto/DotNetSDKV3/kinesis-video-reader-data-2017-09-30/ListFragments)
- [AWS SDK for C++](https://docs.aws.amazon.com/goto/SdkForCpp/kinesis-video-reader-data-2017-09-30/ListFragments)
- [AWS SDK for Go v2](https://docs.aws.amazon.com/goto/SdkForGoV2/kinesis-video-reader-data-2017-09-30/ListFragments)
- [AWS SDK for Java V2](https://docs.aws.amazon.com/goto/SdkForJavaV2/kinesis-video-reader-data-2017-09-30/ListFragments)
- [AWS SDK für JavaScript V3](https://docs.aws.amazon.com/goto/SdkForJavaScriptV3/kinesis-video-reader-data-2017-09-30/ListFragments)
- [AWS SDK for PHP V3](https://docs.aws.amazon.com/goto/SdkForPHPV3/kinesis-video-reader-data-2017-09-30/ListFragments)
- [AWS SDK für Python](https://docs.aws.amazon.com/goto/boto3/kinesis-video-reader-data-2017-09-30/ListFragments)
- [AWS SDK for Ruby V3](https://docs.aws.amazon.com/goto/SdkForRubyV3/kinesis-video-reader-data-2017-09-30/ListFragments)

# Amazon Kinesis Video Video Streams

Die folgenden Aktionen werden von Amazon Kinesis Video Signaling Channels unterstützt:

- [GetIceServerConfig](#page-626-0)
- [SendAlexaOfferToMaster](#page-631-0)

# <span id="page-626-0"></span>GetIceServerConfig

Service: Amazon Kinesis Video Signaling Channels

Hinweis: Bevor Sie diese API verwenden, müssen Sie die GetSignalingChannelEndpoint API aufrufen, um den HTTPS-Endpunkt anzufordern. Anschließend geben Sie den Endpunkt und die Region in Ihrer GetIceServerConfig API-Anfrage an.

Ruft die ICE-Serverkonfigurationsinformationen (Interactive Connectivity Establishment) ab, einschließlich URIs, Benutzername und Kennwort, die zur Konfiguration der WebRTC-Verbindung verwendet werden können. Die ICE-Komponente verwendet diese Konfigurationsinformationen, um die WebRTC-Verbindung einzurichten, einschließlich der Authentifizierung beim Relay-Server Traversal Using Relays around NAT (TURN).

TURN ist ein Protokoll, das zur Verbesserung der Konnektivität von Anwendungen verwendet wird. peer-to-peer Durch die Bereitstellung eines cloudbasierten Relay-Dienstes stellt TURN sicher, dass eine Verbindung auch dann hergestellt werden kann, wenn ein oder mehrere Peers keine direkte peer-to-peer Verbindung herstellen können. Weitere Informationen finden Sie unter [Eine REST-API](https://tools.ietf.org/html/draft-uberti-rtcweb-turn-rest-00)  [für den Zugriff auf TURN-Dienste.](https://tools.ietf.org/html/draft-uberti-rtcweb-turn-rest-00)

Sie können diese API aufrufen, um einen Fallback-Mechanismus einzurichten, falls einer der Peers keine direkte peer-to-peer Verbindung über einen Signalkanal herstellen kann. Sie müssen den Amazon-Ressourcennamen (ARN) Ihres Signalisierungskanals angeben, um diese API aufzurufen.

<span id="page-626-1"></span>Anforderungssyntax

```
POST /v1/get-ice-server-config HTTP/1.1
Content-type: application/json
{ 
    "ChannelARN": "string", 
    "ClientId": "string", 
    "Service": "string", 
    "Username": "string"
}
```
## URI-Anfrageparameter

Die Anforderung verwendet keine URI-Parameter.

## Anforderungstext

Die Anforderung akzeptiert die folgenden Daten im JSON-Format.

## <span id="page-627-0"></span>**[ChannelARN](#page-626-1)**

Der ARN des Signalkanals, der für die peer-to-peer Verbindung zwischen konfigurierten Peers verwendet werden soll.

Typ: Zeichenfolge

Längenbeschränkungen: Minimale Länge von 1. Maximale Länge beträgt 1024 Zeichen.

Pattern: arn:[a-z\d-]+:kinesisvideo:[a-z0-9-]+:[0-9]+:[a-z]+/[a-zA-Z0-9\_.-]+/[0-9]+

Erforderlich: Ja

## <span id="page-627-1"></span>**[ClientId](#page-626-1)**

Eindeutiger Bezeichner für den Betrachter. Muss innerhalb des Signalkanals eindeutig sein.

Typ: Zeichenfolge

Längenbeschränkungen: Minimale Länge beträgt 1 Zeichen. Maximale Länge beträgt 256 Zeichen.

Pattern: [a-zA-Z0-9\_.-]+

Erforderlich: Nein

## <span id="page-627-2"></span>[Service](#page-626-1)

Gibt den gewünschten Dienst an. Derzeit TURN ist dies der einzig gültige Wert.

Typ: Zeichenfolge

Zulässige Werte: TURN

Erforderlich: Nein

#### <span id="page-627-3"></span>[Username](#page-626-1)

Eine optionale Benutzer-ID, die den Anmeldeinformationen zugeordnet werden soll.

Typ: Zeichenfolge

Längenbeschränkungen: Minimale Länge beträgt 1 Zeichen. Maximale Länge beträgt 256 Zeichen.

Pattern: [a-zA-Z0-9 .-]+

Erforderlich: Nein

#### <span id="page-628-1"></span>Antwortsyntax

```
HTTP/1.1 200
Content-type: application/json
{ 
    "IceServerList": [ 
        { 
           "Password": "string", 
           "Ttl": number, 
           "Uris": [ "string" ], 
           "Username": "string" 
        } 
    ]
}
```
#### Antwortelemente

Wenn die Aktion erfolgreich ist, sendet der Service eine HTTP 200-Antwort zurück.

Die folgenden Daten werden vom Service im JSON-Format zurückgegeben.

## <span id="page-628-0"></span>**[IceServerList](#page-628-1)**

Die Liste der ICE-Serverinformationsobjekte.

Typ: Array von [IceServer-](#page-706-4)Objekten

## Fehler

Weitere Informationen zu den allgemeinen Fehlern, die bei allen Aktionen zurückgegeben werden, finden Sie unter [Häufige Fehler.](#page-707-0)

## ClientLimitExceededException

Ihre Anfrage wurde gedrosselt, weil Sie das Limit der erlaubten Client-Aufrufe überschritten haben. Versuchen Sie später, den Anruf zu tätigen.

HTTP Status Code: 400

InvalidArgumentException

Der Wert für diesen Eingabeparameter ist ungültig.

HTTP Status Code: 400

#### InvalidClientException

Der angegebene Client ist ungültig.

HTTP Status Code: 400

#### NotAuthorizedException

Der Anrufer ist nicht autorisiert, diesen Vorgang auszuführen.

HTTP-Statuscode: 401

ResourceNotFoundException

Die angegebene Ressource wurde nicht gefunden.

HTTP Status Code: 404

SessionExpiredException

Wenn die Clientsitzung abgelaufen ist. Sobald der Client verbunden ist, ist die Sitzung 45 Minuten lang gültig. Der Client sollte sich erneut mit dem Kanal verbinden, um weiterhin Nachrichten senden/empfangen zu können.

HTTP Status Code: 400

Weitere Informationen finden Sie unter:

Weitere Informationen zur Verwendung dieser API in einem der sprachspezifischen AWS SDKs finden Sie im Folgenden:

- [AWS -Befehlszeilenschnittstelle](https://docs.aws.amazon.com/goto/aws-cli/kinesis-video-signaling-2019-12-04/GetIceServerConfig)
- [AWS SDK for .NET](https://docs.aws.amazon.com/goto/DotNetSDKV3/kinesis-video-signaling-2019-12-04/GetIceServerConfig)
- [AWS SDK for C++](https://docs.aws.amazon.com/goto/SdkForCpp/kinesis-video-signaling-2019-12-04/GetIceServerConfig)
- [AWS SDK for Go v2](https://docs.aws.amazon.com/goto/SdkForGoV2/kinesis-video-signaling-2019-12-04/GetIceServerConfig)
- [AWS SDK for Java V2](https://docs.aws.amazon.com/goto/SdkForJavaV2/kinesis-video-signaling-2019-12-04/GetIceServerConfig)
- [AWS SDK für JavaScript V3](https://docs.aws.amazon.com/goto/SdkForJavaScriptV3/kinesis-video-signaling-2019-12-04/GetIceServerConfig)
- [AWS SDK for PHP V3](https://docs.aws.amazon.com/goto/SdkForPHPV3/kinesis-video-signaling-2019-12-04/GetIceServerConfig)
- [AWS SDK für Python](https://docs.aws.amazon.com/goto/boto3/kinesis-video-signaling-2019-12-04/GetIceServerConfig)
- [AWS SDK for Ruby V3](https://docs.aws.amazon.com/goto/SdkForRubyV3/kinesis-video-signaling-2019-12-04/GetIceServerConfig)

## <span id="page-631-0"></span>SendAlexaOfferToMaster

Service: Amazon Kinesis Video Signaling Channels

## **a** Note

Bevor Sie diese API verwenden, müssen Sie die GetSignalingChannelEndpoint API aufrufen, um einen Endpunkt zu erhalten. Anschließend geben Sie den Endpunkt und die Region in Ihrer SendAlexaOfferToMaster API-Anfrage an.

Diese API ermöglicht es Ihnen, WebRTC-fähige Geräte mit Alexa-Anzeigegeräten zu verbinden. Wenn sie aufgerufen wird, sendet sie das SDP-Angebot (Alexa Session Description Protocol) an den Master-Peer. Das Angebot wird zugestellt, sobald der Master mit dem angegebenen Signalkanal verbunden ist. Diese API gibt die SDP-Antwort vom verbundenen Master zurück. Wenn der Master nicht mit dem Signalkanal verbunden ist, werden Anfragen zur erneuten Zustellung gestellt, bis die Nachricht abläuft.

## <span id="page-631-2"></span>Anforderungssyntax

```
POST /v1/send-alexa-offer-to-master HTTP/1.1
Content-type: application/json
{ 
    "ChannelARN": "string", 
    "MessagePayload": "string", 
    "SenderClientId": "string"
}
```
#### URI-Anfrageparameter

Die Anforderung verwendet keine URI-Parameter.

## Anforderungstext

Die Anforderung akzeptiert die folgenden Daten im JSON-Format.

## <span id="page-631-1"></span>**[ChannelARN](#page-631-2)**

Der Amazon-Ressourcenname (ARN) des Signalkanals, über den Alexa und der Master-Peer kommunizieren.

Typ: Zeichenfolge

Längenbeschränkungen: Minimale Länge von 1. Maximale Länge beträgt 1024 Zeichen.

Pattern: arn:[a-z\d-]+:kinesisvideo:[a-z0-9-]+:[0-9]+:[a-z]+/[a-zA-Z0-9\_.-]+/[0-9]+

Erforderlich: Ja

#### <span id="page-632-0"></span>**[MessagePayload](#page-631-2)**

Das Base64-kodierte SDP bietet Inhalte.

Typ: Zeichenfolge

Längenbeschränkungen: Minimale Länge beträgt 1 Zeichen. Die maximale Länge beträgt 10000.

Pattern: [a-zA-Z0-9+/=]+

Erforderlich: Ja

## <span id="page-632-1"></span>**[SenderClientId](#page-631-2)**

Die eindeutige Kennung für den Absender-Client.

Typ: Zeichenfolge

Längenbeschränkungen: Minimale Länge beträgt 1 Zeichen. Maximale Länge beträgt 256 Zeichen.

Pattern: [a-zA-Z0-9 .-]+

Erforderlich: Ja

#### <span id="page-632-2"></span>Antwortsyntax

```
HTTP/1.1 200
Content-type: application/json
{ 
    "Answer": "string"
}
```
#### Antwortelemente

Wenn die Aktion erfolgreich ist, sendet der Service eine HTTP 200-Antwort zurück.

Die folgenden Daten werden vom Service im JSON-Format zurückgegeben.

#### <span id="page-633-0"></span>[Answer](#page-632-2)

Der Base64-kodierte SDP-Antwortinhalt.

## Typ: Zeichenfolge

Längenbeschränkungen: Minimale Länge beträgt 1 Zeichen. Die maximale Länge beträgt 10000.

#### Fehler

Weitere Informationen zu den allgemeinen Fehlern, die bei allen Aktionen zurückgegeben werden, finden Sie unter [Häufige Fehler.](#page-707-0)

#### ClientLimitExceededException

Ihre Anfrage wurde gedrosselt, weil Sie das Limit der erlaubten Client-Aufrufe überschritten haben. Versuchen Sie später, den Anruf zu tätigen.

HTTP Status Code: 400

InvalidArgumentException

Der Wert für diesen Eingabeparameter ist ungültig.

HTTP Status Code: 400

#### NotAuthorizedException

Der Anrufer ist nicht autorisiert, diesen Vorgang auszuführen.

HTTP-Statuscode: 401

#### ResourceNotFoundException

Die angegebene Ressource wurde nicht gefunden.

HTTP Status Code: 404

Weitere Informationen finden Sie unter:

Weitere Informationen zur Verwendung dieser API in einem der sprachspezifischen AWS SDKs finden Sie im Folgenden:

- [AWS -Befehlszeilenschnittstelle](https://docs.aws.amazon.com/goto/aws-cli/kinesis-video-signaling-2019-12-04/SendAlexaOfferToMaster)
- [AWS SDK for .NET](https://docs.aws.amazon.com/goto/DotNetSDKV3/kinesis-video-signaling-2019-12-04/SendAlexaOfferToMaster)
- [AWS SDK for C++](https://docs.aws.amazon.com/goto/SdkForCpp/kinesis-video-signaling-2019-12-04/SendAlexaOfferToMaster)
- [AWS SDK for Go v2](https://docs.aws.amazon.com/goto/SdkForGoV2/kinesis-video-signaling-2019-12-04/SendAlexaOfferToMaster)
- [AWS SDK for Java V2](https://docs.aws.amazon.com/goto/SdkForJavaV2/kinesis-video-signaling-2019-12-04/SendAlexaOfferToMaster)
- [AWS SDK für JavaScript V3](https://docs.aws.amazon.com/goto/SdkForJavaScriptV3/kinesis-video-signaling-2019-12-04/SendAlexaOfferToMaster)
- [AWS SDK for PHP V3](https://docs.aws.amazon.com/goto/SdkForPHPV3/kinesis-video-signaling-2019-12-04/SendAlexaOfferToMaster)
- [AWS SDK für Python](https://docs.aws.amazon.com/goto/boto3/kinesis-video-signaling-2019-12-04/SendAlexaOfferToMaster)
- [AWS SDK for Ruby V3](https://docs.aws.amazon.com/goto/SdkForRubyV3/kinesis-video-signaling-2019-12-04/SendAlexaOfferToMaster)

# Amazon Kinesis Video WebRTC Storage

Folgende Aktionen werden von Amazon Kinesis Video WebRTC Video WebRTC Storage unterstützt:

• [JoinStorageSession](#page-635-0)

# <span id="page-635-0"></span>**JoinStorageSession**

Service: Amazon Kinesis Video WebRTC Storage

## **a** Note

Bevor Sie diese API verwenden, müssen Sie die GetSignalingChannelEndpoint API aufrufen, um den WEBRTC-Endpunkt anzufordern. Anschließend geben Sie den Endpunkt und die Region in Ihrer JoinStorageSession API-Anfrage an.

Nehmen Sie an der laufenden WebRTC-Sitzung mit unidirektionalem Video und/oder Mehrwege-Audio als Videoproduktionsgerät für einen Eingangskanal teil. Wenn für den Kanal keine Sitzung vorhanden ist, muss eine neue Streaming-Sitzung erstellt und der Amazon-Ressourcenname (ARN) des Signalkanals angegeben werden.

Derzeit kann ein Videoproduktionsgerät für diesen SINGLE\_MASTER Typ sowohl Audio- als auch Videomedien in einen Stream aufnehmen. Nur Videoproduktionsgeräte können an der Sitzung teilnehmen und Medien aufnehmen.

## **A** Important

Für die WebRTC-Aufnahme sind derzeit sowohl Audio- als auch Videospuren erforderlich. Aktuelle Anforderungen:

- Videospur: H.264
- Audiospur: Opus

Das resultierende aufgenommene Video im Kinesis-Videostream hat die folgenden Parameter: H.264-Video und AAC-Audio.

Sobald ein Master-Teilnehmer eine Verbindung über WebRTC ausgehandelt hat, wird die aufgenommene Mediensitzung im Kinesis-Videostream gespeichert. Mehrere Zuschauer können dann Medien in Echtzeit über unsere Playback-APIs wiedergeben.

Sie können auch vorhandene Kinesis Video Streams Streams-Funktionen wie HLS DASH OD-Wiedergabe, Bilderzeugung über [GetImages](https://docs.aws.amazon.com/kinesisvideostreams/latest/dg/gs-getImages.html)und mehr mit aufgenommenen WebRTC-Medien verwenden.

## **a** Note

Die Bereitstellung von S3-Bildern und Benachrichtigungen werden derzeit nicht unterstützt.

## **a** Note

Gehen Sie davon aus, dass einer Sitzung für den Kanal nur ein Client für ein Videoproduktionsgerät zugeordnet werden kann. Wenn mehr als ein Client der Sitzung eines bestimmten Kanals als Videoproduktionsgerät beitritt, hat die neueste Client-Anfrage Vorrang.

## Zusätzliche Informationen

- Idempotent Diese API ist nicht idempotent.
- Wiederholungsverhalten Dies wird als neuer API-Aufruf gezählt.
- Gleichzeitige Aufrufe Gleichzeitige Aufrufe sind zulässig. Pro Anruf wird einmal ein Angebot gesendet.

## <span id="page-636-1"></span>Anforderungssyntax

```
POST /joinStorageSession HTTP/1.1
Content-type: application/json
{ 
    "channelArn": "string"
}
```
## URI-Anfrageparameter

Die Anforderung verwendet keine URI-Parameter.

Anforderungstext

Die Anforderung akzeptiert die folgenden Daten im JSON-Format.

## <span id="page-636-0"></span>[channelArn](#page-636-1)

Der Amazon-Ressourcenname (ARN) des Signalisierungskanals.

## Typ: Zeichenfolge

Pattern: ^arn:(aws[a-zA-Z-]\*):kinesisvideo:[a-z0-9-]+:[0-9]+:[a-z]+/[a-zA- $Z0-9$ .  $-$ ]+/[0-9]+\$

Erforderlich: Ja

#### Antwortsyntax

HTTP/1.1 200

## Antwortelemente

Wenn die Aktion erfolgreich ist, gibt der Dienst eine HTTP 200-Antwort mit leerem HTTP-Textinhalt zurück.

#### Fehler

Weitere Informationen zu den allgemeinen Fehlern, die bei allen Aktionen zurückgegeben werden, finden Sie unter [Häufige Fehler.](#page-707-0)

#### AccessDeniedException

Sie verfügen nicht über die erforderlichen Berechtigungen, um diesen Vorgang auszuführen.

HTTP Status Code: 403

ClientLimitExceededException

Kinesis Video Streams hat die Anfrage gedrosselt, weil Sie das Limit der erlaubten Client-Aufrufe überschritten haben. Versuchen Sie später, den Anruf zu tätigen.

HTTP Status Code: 400

InvalidArgumentException

Der Wert für diesen Eingabeparameter ist ungültig.

HTTP Status Code: 400

ResourceNotFoundException

Die angegebene Ressource wurde nicht gefunden.

HTTP Status Code: 404

Weitere Informationen finden Sie unter:

Weitere Informationen zur Verwendung dieser API in einem der sprachspezifischen AWS SDKs finden Sie im Folgenden:

- [AWS -Befehlszeilenschnittstelle](https://docs.aws.amazon.com/goto/aws-cli/kinesis-video-webrtc-storage-2018-05-10/JoinStorageSession)
- [AWS SDK for .NET](https://docs.aws.amazon.com/goto/DotNetSDKV3/kinesis-video-webrtc-storage-2018-05-10/JoinStorageSession)
- [AWS SDK for C++](https://docs.aws.amazon.com/goto/SdkForCpp/kinesis-video-webrtc-storage-2018-05-10/JoinStorageSession)
- [AWS SDK for Go v2](https://docs.aws.amazon.com/goto/SdkForGoV2/kinesis-video-webrtc-storage-2018-05-10/JoinStorageSession)
- [AWS SDK for Java V2](https://docs.aws.amazon.com/goto/SdkForJavaV2/kinesis-video-webrtc-storage-2018-05-10/JoinStorageSession)
- [AWS SDK für JavaScript V3](https://docs.aws.amazon.com/goto/SdkForJavaScriptV3/kinesis-video-webrtc-storage-2018-05-10/JoinStorageSession)
- [AWS SDK for PHP V3](https://docs.aws.amazon.com/goto/SdkForPHPV3/kinesis-video-webrtc-storage-2018-05-10/JoinStorageSession)
- [AWS SDK für Python](https://docs.aws.amazon.com/goto/boto3/kinesis-video-webrtc-storage-2018-05-10/JoinStorageSession)
- [AWS SDK for Ruby V3](https://docs.aws.amazon.com/goto/SdkForRubyV3/kinesis-video-webrtc-storage-2018-05-10/JoinStorageSession)

# **Datentypen**

Die folgenden Datentypen werden von Amazon Kinesis Video Streams unterstützt:

- [ChannelInfo](#page-642-0)
- [ChannelNameCondition](#page-644-0)
- [DeletionConfig](#page-646-0)
- [EdgeAgentStatus](#page-648-0)
- [EdgeConfig](#page-649-0)
- [ImageGenerationConfiguration](#page-651-0)
- [ImageGenerationDestinationConfig](#page-654-0)
- [LastRecorderStatus](#page-656-0)
- [LastUploaderStatus](#page-658-0)
- [ListEdgeAgentConfigurationsEdgeConfig](#page-660-0)
- [LocalSizeConfig](#page-662-0)
- [MappedResourceConfigurationListItem](#page-663-0)
- [MediaSourceConfig](#page-664-0)
- **[MediaStorageConfiguration](#page-666-0)**
- [NotificationConfiguration](#page-668-0)
- [NotificationDestinationConfig](#page-669-0)
- [RecorderConfig](#page-670-0)
- [ResourceEndpointListItem](#page-671-0)
- **[ScheduleConfig](#page-672-0)**
- [SingleMasterChannelEndpointConfiguration](#page-674-0)
- [SingleMasterConfiguration](#page-676-0)
- [StreamInfo](#page-677-0)
- [StreamNameCondition](#page-680-0)
- [Tag](#page-682-0)
- [UploaderConfig](#page-683-0)

Die folgenden Datentypen werden von Amazon Kinesis Video Streams Media unterstützt:

• [StartSelector](#page-684-0)

Die folgenden Datentypen werden von Amazon Kinesis Video Streams Archived Media unterstützt:

- [ClipFragmentSelector](#page-687-0)
- [ClipTimestampRange](#page-688-0)
- [DASHFragmentSelector](#page-690-0)
- [DASHTimestampRange](#page-692-0)
- [Fragment](#page-694-0)
- [FragmentSelector](#page-696-2)
- [HLSFragmentSelector](#page-698-0)
- [HLSTimestampRange](#page-700-0)
- [Image](#page-702-2)
- [TimestampRange](#page-704-2)

Die folgenden Datentypen werden von Amazon Kinesis Video Signaling Channels unterstützt:

## • [IceServer](#page-706-4)

Die folgenden Datentypen werden von Amazon Kinesis Video WebRTC Storage unterstützt:

# Amazon Kinesis Video Streams

Die folgenden Datentypen werden von Amazon Kinesis Video Streams unterstützt:

- [ChannelInfo](#page-642-0)
- [ChannelNameCondition](#page-644-0)
- [DeletionConfig](#page-646-0)
- [EdgeAgentStatus](#page-648-0)
- **[EdgeConfig](#page-649-0)**
- [ImageGenerationConfiguration](#page-651-0)
- [ImageGenerationDestinationConfig](#page-654-0)
- [LastRecorderStatus](#page-656-0)
- [LastUploaderStatus](#page-658-0)
- [ListEdgeAgentConfigurationsEdgeConfig](#page-660-0)
- [LocalSizeConfig](#page-662-0)
- [MappedResourceConfigurationListItem](#page-663-0)
- [MediaSourceConfig](#page-664-0)
- [MediaStorageConfiguration](#page-666-0)
- [NotificationConfiguration](#page-668-0)
- [NotificationDestinationConfig](#page-669-0)
- [RecorderConfig](#page-670-0)
- [ResourceEndpointListItem](#page-671-0)
- [ScheduleConfig](#page-672-0)
- [SingleMasterChannelEndpointConfiguration](#page-674-0)
- [SingleMasterConfiguration](#page-676-0)
- [StreamInfo](#page-677-0)
- [StreamNameCondition](#page-680-0)
- [Tag](#page-682-0)

# • [UploaderConfig](#page-683-0)

# <span id="page-642-0"></span>ChannelInfo

Service: Amazon Kinesis Video Streams

Eine Struktur, die die Metadaten und Eigenschaften eines Signalkanals kapselt.

Inhalt

# **ChannelARN**

Der Amazon-Ressourcenname (ARN) des Signalisierungskanals.

Typ: Zeichenfolge

Längenbeschränkungen: Minimale Länge von 1. Maximale Länge beträgt 1024 Zeichen.

```
Pattern: arn:[a-z\d-]+:kinesisvideo:[a-z0-9-]+:[0-9]+:[a-z]+/[a-zA-
Z0-9_.-]+/[0-9]+
```
Erforderlich: Nein

## ChannelName

Der Name des Signalkanals.

Typ: Zeichenfolge

Längenbeschränkungen: Minimale Länge beträgt 1 Zeichen. Maximale Länge beträgt 256 Zeichen.

Pattern: [a-zA-Z0-9 .-]+

Erforderlich: Nein

## **ChannelStatus**

Aktueller Status des Signalkanals.

Typ: Zeichenfolge

Zulässige Werte: CREATING | ACTIVE | UPDATING | DELETING

Erforderlich: Nein

**ChannelType** 

Der Typ des Signalkanals.

## Typ: Zeichenfolge

Zulässige Werte: SINGLE\_MASTER | FULL\_MESH

Erforderlich: Nein

## **CreationTime**

Der Zeitpunkt, zu dem der Signalkanal erstellt wurde.

Typ: Zeitstempel

Erforderlich: Nein

## SingleMasterConfiguration

Eine Struktur, die die Konfiguration für den SINGLE\_MASTER Kanaltyp enthält.

Typ: [SingleMasterConfiguration](#page-676-0) Objekt

Erforderlich: Nein

#### Version

Die aktuelle Version des Signalkanals.

Typ: Zeichenfolge

Längenbeschränkungen: Minimale Länge beträgt 1 Zeichen. Maximale Länge beträgt 64 Zeichen.

Pattern: [a-zA-Z0-9]+

Erforderlich: Nein

Weitere Informationen finden Sie unter:

Weitere Informationen zur Verwendung dieser API in einem der sprachspezifischen AWS SDKs finden Sie im Folgenden:

- [AWS SDK for C++](https://docs.aws.amazon.com/goto/SdkForCpp/kinesisvideo-2017-09-30/ChannelInfo)
- [AWS SDK for Java V2](https://docs.aws.amazon.com/goto/SdkForJavaV2/kinesisvideo-2017-09-30/ChannelInfo)
- [AWS SDK for Ruby V3](https://docs.aws.amazon.com/goto/SdkForRubyV3/kinesisvideo-2017-09-30/ChannelInfo)

# <span id="page-644-0"></span>ChannelNameCondition

Service: Amazon Kinesis Video Streams

Ein optionaler Eingabeparameter für die ListSignalingChannels API. Wenn dieser Parameter beim Aufrufen angegeben wirdListSignalingChannels, gibt die API nur die Kanäle zurück, die eine unter angegebene Bedingung erfüllen. ChannelNameCondition

Inhalt

ComparisonOperator

Ein Vergleichsoperator. Derzeit können Sie nur den BEGINS\_WITH Operator angeben, der Signalkanäle findet, deren Namen mit einem bestimmten Präfix beginnen.

Typ: Zeichenfolge

Zulässige Werte: BEGINS\_WITH

Erforderlich: Nein

ComparisonValue

Ein zu vergleichender Wert.

Typ: Zeichenfolge

Längenbeschränkungen: Minimale Länge beträgt 1 Zeichen. Maximale Länge beträgt 256 Zeichen.

Pattern: [a-zA-Z0-9 .-]+

Erforderlich: Nein

Weitere Informationen finden Sie unter:

Weitere Informationen zur Verwendung dieser API in einem der sprachspezifischen AWS SDKs finden Sie im Folgenden:

- [AWS SDK for C++](https://docs.aws.amazon.com/goto/SdkForCpp/kinesisvideo-2017-09-30/ChannelNameCondition)
- [AWS SDK for Java V2](https://docs.aws.amazon.com/goto/SdkForJavaV2/kinesisvideo-2017-09-30/ChannelNameCondition)
- [AWS SDK for Ruby V3](https://docs.aws.amazon.com/goto/SdkForRubyV3/kinesisvideo-2017-09-30/ChannelNameCondition)

# <span id="page-646-0"></span>DeletionConfig

Service: Amazon Kinesis Video Streams

Die Konfigurationsdetails, die erforderlich sind, um die Verbindung des Streams vom Edge-Agent zu löschen.

Inhalt

## DeleteAfterUpload

Der boolean Wert, der verwendet wird, um anzugeben, ob Sie das Medium zum Löschen markieren möchten, nachdem es in die Kinesis Video Stream-Cloud hochgeladen wurde. Die Mediendateien können gelöscht werden, wenn einer der Konfigurationswerte für das Löschen auf festgelegt isttrue, z. B. wenn das Limit fürEdgeRetentionInHours, oderMaxLocalMediaSizeInMB, erreicht wurde.

Da der Standardwert auf eingestellt isttrue, konfigurieren Sie den Uploader-Zeitplan so, dass die Mediendateien nicht gelöscht werden, bevor sie zum ersten Mal in die AWS Cloud hochgeladen wurden.

Typ: Boolesch

Erforderlich: Nein

**EdgeRetentionInHours** 

Die Anzahl der Stunden, für die Sie die Daten im Stream auf dem Edge Agent behalten möchten. Der Standardwert für die Aufbewahrungszeit beträgt 720 Stunden, was 30 Tagen entspricht.

Typ: Ganzzahl

Gültiger Bereich: Mindestwert 1. Der Maximalwert ist 720.

Erforderlich: Nein

## **LocalSizeConfig**

Der Wert der lokalen Größe, der zum Löschen der Edge-Konfiguration erforderlich ist.

Typ: [LocalSizeConfig](#page-662-0) Objekt

Erforderlich: Nein

Weitere Informationen finden Sie unter:

Weitere Informationen zur Verwendung dieser API in einem der sprachspezifischen AWS SDKs finden Sie im Folgenden:

- [AWS SDK for C++](https://docs.aws.amazon.com/goto/SdkForCpp/kinesisvideo-2017-09-30/DeletionConfig)
- [AWS SDK for Java V2](https://docs.aws.amazon.com/goto/SdkForJavaV2/kinesisvideo-2017-09-30/DeletionConfig)
- [AWS SDK for Ruby V3](https://docs.aws.amazon.com/goto/SdkForRubyV3/kinesisvideo-2017-09-30/DeletionConfig)
# **EdgeAgentStatus**

Service: Amazon Kinesis Video Streams

Ein Objekt, das die neuesten Statusdetails für die Recorder- und Uploader-Jobs eines Edge-Agenten enthält. Verwenden Sie diese Informationen, um den aktuellen Zustand eines Edge-Agents zu ermitteln.

Inhalt

**LastRecorderStatus** 

Der aktuelle Status des Edge-Aufzeichnungsaufzeichnungsauftrags eines Streams.

Typ: [LastRecorderStatus](#page-656-0) Objekt

Erforderlich: Nein

LastUploaderStatus

Der aktuelle Status des Edge-to-Cloud-Uploader-Jobs eines Streams.

Typ: [LastUploaderStatus](#page-658-0) Objekt

Erforderlich: Nein

Weitere Informationen finden Sie unter:

- [AWS SDK for C++](https://docs.aws.amazon.com/goto/SdkForCpp/kinesisvideo-2017-09-30/EdgeAgentStatus)
- [AWS SDK for Java V2](https://docs.aws.amazon.com/goto/SdkForJavaV2/kinesisvideo-2017-09-30/EdgeAgentStatus)
- [AWS SDK for Ruby V3](https://docs.aws.amazon.com/goto/SdkForRubyV3/kinesisvideo-2017-09-30/EdgeAgentStatus)

# <span id="page-649-0"></span>EdgeConfig

Service: Amazon Kinesis Video Streams

Eine Beschreibung der Edge-Konfiguration des Streams, die für die Synchronisierung mit der Edge Agent IoT Greengrass-Komponente verwendet wird. Die Edge Agent-Komponente wird auf einem IoT Hub-Gerät ausgeführt, das bei Ihnen vor Ort eingerichtet ist.

Inhalt

HubDeviceArn

Das "Internet der Dinge (IoT)" -Arn des Streams.

Typ: Zeichenfolge

Längenbeschränkungen: Minimale Länge von 1. Maximale Länge beträgt 1024 Zeichen.

Pattern: arn:[a-z\d-]+:iot:[a-z0-9-]+:[0-9]+:thing/[a-zA-Z0-9\_.-]+

Erforderlich: Ja

# RecorderConfig

Die Rekorderkonfiguration besteht aus den lokalen MediaSourceConfig Details, die als Anmeldeinformationen für den Zugriff auf die lokalen Mediendateien verwendet werden, die auf der Kamera gestreamt werden.

Typ: [RecorderConfig](#page-670-0) Objekt

Erforderlich: Ja

DeletionConfig

Die Löschkonfiguration besteht aus den Angaben zur Aufbewahrungszeit (EdgeRetentionInHours) und zur Konfiguration der lokalen Größe (LocalSizeConfig), die für den Löschvorgang verwendet werden.

Typ: [DeletionConfig](#page-646-0) Objekt

Erforderlich: Nein

UploaderConfig

Die Uploader-Konfiguration enthält die ScheduleExpression Details, die verwendet werden, um Upload-Jobs für die aufgezeichneten Mediendateien vom Edge Agent auf einen Kinesis Video Stream zu planen.

Typ: [UploaderConfig](#page-683-0) Objekt

Erforderlich: Nein

Weitere Informationen finden Sie unter:

- [AWS SDK for C++](https://docs.aws.amazon.com/goto/SdkForCpp/kinesisvideo-2017-09-30/EdgeConfig)
- [AWS SDK for Java V2](https://docs.aws.amazon.com/goto/SdkForJavaV2/kinesisvideo-2017-09-30/EdgeConfig)
- [AWS SDK for Ruby V3](https://docs.aws.amazon.com/goto/SdkForRubyV3/kinesisvideo-2017-09-30/EdgeConfig)

# ImageGenerationConfiguration

Service: Amazon Kinesis Video Streams

Die Struktur, die die Informationen enthält, die für die Lieferung von KVS-Images erforderlich sind. Wenn der Wert Null ist, wird die Konfiguration aus dem Stream gelöscht.

Inhalt

DestinationConfig

Die Struktur, die die Informationen enthält, die für die Lieferung von Bildern an einen Kunden erforderlich sind.

Typ: [ImageGenerationDestinationConfig](#page-654-0) Objekt

Erforderlich: Ja

#### Format

Das akzeptierte Bildformat.

Typ: Zeichenfolge

Zulässige Werte: JPEG | PNG

Erforderlich: Ja

ImageSelectorType

Der Ursprung der Server- oder Producer-Zeitstempel, die zum Generieren der Bilder verwendet werden sollen.

Typ: Zeichenfolge

Zulässige Werte: SERVER\_TIMESTAMP | PRODUCER\_TIMESTAMP

Erforderlich: Ja

**SamplingInterval** 

Das Zeitintervall in Millisekunden (ms), in dem die Bilder aus dem Stream generiert werden müssen. Der Mindestwert, der bereitgestellt werden kann, ist 200 ms. Wenn der Zeitstempelbereich unter dem Abtastintervall liegt, StartTimestamp wird das Bild von zurückgegeben, sofern verfügbar.

### Typ: Ganzzahl

Gültiger Bereich: Mindestwert von 3000. Höchstwert von 20000.

Erforderlich: Ja

### **Status**

Gibt an, ob die ContinuousImageGenerationConfigurations API aktiviert oder deaktiviert ist.

Typ: Zeichenfolge

Zulässige Werte: ENABLED | DISABLED

Erforderlich: Ja

# **FormatConfig**

Die Liste einer Struktur mit Schlüssel-Wert-Paaren, die zusätzliche Parameter enthält, die bei der Generierung des Images angewendet werden können. Der FormatConfig Schlüssel ist derJPEGQuality, der den JPEG-Qualitätsschlüssel angibt, der zur Generierung des Bildes verwendet werden soll. Der FormatConfig Wert akzeptiert Ganzzahlen von 1 bis 100. Wenn der Wert 1 ist, wird das Bild mit geringerer Qualität und der besten Komprimierung generiert. Wenn der Wert 100 ist, wird das Bild mit der besten Qualität und weniger Komprimierung generiert. Wenn kein Wert angegeben wird, wird der Standardwert des JPEGQuality Schlüssels auf 80 gesetzt.

Typ: Abbildung einer Zeichenfolge auf eine Zeichenfolge

Karteneinträge: Maximale Anzahl von 1 Element.

Gültige Schlüssel: JPEGQuality

Längenbeschränkungen für Werte: Mindestlänge von 0. Maximale Länge beträgt 256 Zeichen.

Wertemuster: ^[a-zA-Z\_0-9]+

Erforderlich: Nein

**HeightPixels** 

Die Höhe des Ausgabebilds, das in Verbindung mit dem WidthPixels Parameter verwendet wird. Wenn HeightPixels sowohl als auch WidthPixels Parameter angegeben sind,

wird das Bild gestreckt, sodass es dem angegebenen Seitenverhältnis entspricht. Wenn nur der HeightPixels Parameter angegeben wird, wird das ursprüngliche Seitenverhältnis zur Berechnung des WidthPixels Verhältnisses verwendet. Wenn keiner der Parameter angegeben wird, wird die ursprüngliche Bildgröße zurückgegeben.

Typ: Ganzzahl

Gültiger Bereich: Mindestwert 1. Der Maximalwert ist 2160.

Erforderlich: Nein

**WidthPixels** 

Die Breite des Ausgabebilds, das in Verbindung mit dem HeightPixels Parameter verwendet wird. Wenn WidthPixels sowohl als auch HeightPixels Parameter angegeben sind, wird das Bild gestreckt, sodass es dem angegebenen Seitenverhältnis entspricht. Wenn nur der WidthPixels Parameter angegeben wird, wird das ursprüngliche Seitenverhältnis zur Berechnung des HeightPixels Verhältnisses verwendet. Wenn keiner der Parameter angegeben wird, wird die ursprüngliche Bildgröße zurückgegeben.

Typ: Ganzzahl

Gültiger Bereich: Mindestwert 1. Der Maximalwert ist 3840.

Erforderlich: Nein

Weitere Informationen finden Sie unter:

- [AWS SDK for C++](https://docs.aws.amazon.com/goto/SdkForCpp/kinesisvideo-2017-09-30/ImageGenerationConfiguration)
- [AWS SDK for Java V2](https://docs.aws.amazon.com/goto/SdkForJavaV2/kinesisvideo-2017-09-30/ImageGenerationConfiguration)
- [AWS SDK for Ruby V3](https://docs.aws.amazon.com/goto/SdkForRubyV3/kinesisvideo-2017-09-30/ImageGenerationConfiguration)

# <span id="page-654-0"></span>ImageGenerationDestinationConfig Service: Amazon Kinesis Video Streams

Die Struktur, die die Informationen enthält, die für die Lieferung von Bildern an einen Kunden erforderlich sind.

Inhalt

**DestinationRegion** 

Die AWS Region des S3-Buckets, in die Bilder geliefert werden. Dies DestinationRegion muss mit der Region übereinstimmen, in der sich der Stream befindet.

Typ: Zeichenfolge

Längenbeschränkungen: Mindestlänge von 9. Maximale Länge von 14.

Pattern: ^[a-z]+(-[a-z]+)?-[a-z]+-[0-9]\$

Erforderlich: Ja

Uri

Der Uniform Resource Identifier (URI), der angibt, wohin die Bilder geliefert werden.

Typ: Zeichenfolge

Längenbeschränkungen: Minimale Länge beträgt 1 Zeichen. Maximale Länge beträgt 255 Zeichen.

Pattern: ^[a-zA-Z\_0-9]+:(//)?([^/]+)/?([^\*]\*)\$

Erforderlich: Ja

Weitere Informationen finden Sie unter:

- [AWS SDK for C++](https://docs.aws.amazon.com/goto/SdkForCpp/kinesisvideo-2017-09-30/ImageGenerationDestinationConfig)
- [AWS SDK for Java V2](https://docs.aws.amazon.com/goto/SdkForJavaV2/kinesisvideo-2017-09-30/ImageGenerationDestinationConfig)
- [AWS SDK for Ruby V3](https://docs.aws.amazon.com/goto/SdkForRubyV3/kinesisvideo-2017-09-30/ImageGenerationDestinationConfig)

# <span id="page-656-0"></span>**LastRecorderStatus**

Service: Amazon Kinesis Video Streams

Der aktuelle Status des Edge-Aufzeichnungsjobs eines Streams.

Inhalt

**JobStatusDetails** 

Eine Beschreibung des letzten Status eines Rekorder-Jobs.

Typ: Zeichenfolge

Erforderlich: Nein

### LastCollectedTime

Der Zeitstempel, zu dem der Rekorderjob zuletzt ausgeführt und die Medien auf der lokalen Festplatte gespeichert wurden.

Typ: Zeitstempel

Erforderlich: Nein

#### LastUpdatedTime

Der Zeitstempel, zu dem der Rekorderstatus zuletzt aktualisiert wurde.

Typ: Zeitstempel

Erforderlich: Nein

**RecorderStatus** 

Der Status des letzten Rekorder-Jobs.

Typ: Zeichenfolge

Zulässige Werte: SUCCESS | USER\_ERROR | SYSTEM\_ERROR

Erforderlich: Nein

Weitere Informationen finden Sie unter:

- [AWS SDK for C++](https://docs.aws.amazon.com/goto/SdkForCpp/kinesisvideo-2017-09-30/LastRecorderStatus)
- [AWS SDK for Java V2](https://docs.aws.amazon.com/goto/SdkForJavaV2/kinesisvideo-2017-09-30/LastRecorderStatus)
- [AWS SDK for Ruby V3](https://docs.aws.amazon.com/goto/SdkForRubyV3/kinesisvideo-2017-09-30/LastRecorderStatus)

# <span id="page-658-0"></span>LastUploaderStatus

Service: Amazon Kinesis Video Streams

Der aktuelle Status des Edge-to-Cloud-Uploader-Jobs eines Streams.

Inhalt

**JobStatusDetails** 

Eine Beschreibung des letzten Status eines Uploader-Jobs.

Typ: Zeichenfolge

Erforderlich: Nein

LastCollectedTime

Der Zeitstempel, zu dem der Uploader-Job zuletzt ausgeführt und die Medien in der Cloud gesammelt wurden.

Typ: Zeitstempel

Erforderlich: Nein

LastUpdatedTime

Der Zeitstempel, zu dem der Uploader-Status zuletzt aktualisiert wurde.

Typ: Zeitstempel

Erforderlich: Nein

**UploaderStatus** 

Der Status des letzten Uploader-Jobs.

Typ: Zeichenfolge

Zulässige Werte: SUCCESS | USER\_ERROR | SYSTEM\_ERROR

Erforderlich: Nein

Weitere Informationen finden Sie unter:

- [AWS SDK for C++](https://docs.aws.amazon.com/goto/SdkForCpp/kinesisvideo-2017-09-30/LastUploaderStatus)
- [AWS SDK for Java V2](https://docs.aws.amazon.com/goto/SdkForJavaV2/kinesisvideo-2017-09-30/LastUploaderStatus)
- [AWS SDK for Ruby V3](https://docs.aws.amazon.com/goto/SdkForRubyV3/kinesisvideo-2017-09-30/LastUploaderStatus)

# ListEdgeAgentConfigurationsEdgeConfig Service: Amazon Kinesis Video Streams

Eine Beschreibung der Edge-Konfiguration eines einzelnen Streams.

Inhalt

### **CreationTime**

Der Zeitstempel, zu dem der Stream die Edge-Konfiguration zum ersten Mal erstellt hat.

Typ: Zeitstempel

Erforderlich: Nein

#### **EdgeConfig**

Eine Beschreibung der Edge-Konfiguration des Streams, die für die Synchronisierung mit der Edge Agent IoT Greengrass-Komponente verwendet wird. Die Edge Agent-Komponente wird auf einem IoT Hub-Gerät ausgeführt, das bei Ihnen vor Ort eingerichtet ist.

Typ: [EdgeConfig](#page-649-0) Objekt

Erforderlich: Nein

#### FailedStatusDetails

Eine Beschreibung des generierten Fehlerstatus.

Typ: Zeichenfolge

Erforderlich: Nein

#### LastUpdatedTime

Der Zeitstempel, zu dem der Stream die Edge-Konfiguration zuletzt aktualisiert hat.

Typ: Zeitstempel

Erforderlich: Nein

#### **StreamARN**

Der Amazon-Ressourcenname (ARN) des -Stream.

Typ: Zeichenfolge

Längenbeschränkungen: Minimale Länge von 1. Maximale Länge beträgt 1024 Zeichen.

```
Pattern: arn:[a-z\d-]+:kinesisvideo:[a-z0-9-]+:[0-9]+:[a-z]+/[a-zA-
Z0-9_.-]+/[0-9]+
```
Erforderlich: Nein

**StreamName** 

Name des -Streams.

Typ: Zeichenfolge

Längenbeschränkungen: Minimale Länge beträgt 1 Zeichen. Maximale Länge beträgt 256 Zeichen.

Pattern: [a-zA-Z0-9 .-]+

Erforderlich: Nein

**SyncStatus** 

Der aktuelle Synchronisierungsstatus der Edge-Konfiguration des Streams.

Typ: Zeichenfolge

Zulässige Werte: SYNCING | ACKNOWLEDGED | IN\_SYNC | SYNC\_FAILED | DELETING | DELETE\_FAILED | DELETING\_ACKNOWLEDGED

Erforderlich: Nein

Weitere Informationen finden Sie unter:

- [AWS SDK for C++](https://docs.aws.amazon.com/goto/SdkForCpp/kinesisvideo-2017-09-30/ListEdgeAgentConfigurationsEdgeConfig)
- [AWS SDK for Java V2](https://docs.aws.amazon.com/goto/SdkForJavaV2/kinesisvideo-2017-09-30/ListEdgeAgentConfigurationsEdgeConfig)
- [AWS SDK for Ruby V3](https://docs.aws.amazon.com/goto/SdkForRubyV3/kinesisvideo-2017-09-30/ListEdgeAgentConfigurationsEdgeConfig)

# LocalSizeConfig

Service: Amazon Kinesis Video Streams

Die Konfigurationsdetails, einschließlich der maximalen Größe der Medien (MaxLocalMediaSizeInMB), die Sie für einen Stream auf dem Edge Agent speichern möchten, sowie die Strategie, die verwendet werden sollte (StrategyOnFullSize), wenn die maximale Größe eines Streams erreicht wurde.

Inhalt

### MaxLocalMediaSizeInMB

Die maximale Gesamtgröße der Medien, die Sie für einen Stream auf dem Edge Agent speichern möchten.

Typ: Ganzzahl

Gültiger Bereich: Mindestwert von 64. Höchstwert von 2000000.

Erforderlich: Nein

#### **StrategyOnFullSize**

Die Strategie, die ausgeführt werden soll, wenn das MaxLocalMediaSizeInMB Limit eines Streams erreicht wird.

Typ: Zeichenfolge

Zulässige Werte: DELETE\_OLDEST\_MEDIA | DENY\_NEW\_MEDIA

Erforderlich: Nein

Weitere Informationen finden Sie unter:

- [AWS SDK for C++](https://docs.aws.amazon.com/goto/SdkForCpp/kinesisvideo-2017-09-30/LocalSizeConfig)
- [AWS SDK for Java V2](https://docs.aws.amazon.com/goto/SdkForJavaV2/kinesisvideo-2017-09-30/LocalSizeConfig)
- [AWS SDK for Ruby V3](https://docs.aws.amazon.com/goto/SdkForRubyV3/kinesisvideo-2017-09-30/LocalSizeConfig)

# MappedResourceConfigurationListItem Service: Amazon Kinesis Video Streams

Eine Struktur, die die Eigenschaften der Medienspeicherkonfiguration kapselt oder enthält.

Inhalt

### ARN

Der Amazon-Ressourcenname (ARN) der Kinesis Video Stream-Ressource, die dem Stream zugeordnet ist.

Typ: Zeichenfolge

Längenbeschränkungen: Minimale Länge von 1. Maximale Länge beträgt 1024 Zeichen.

```
Pattern: arn:[a-z\d-]+:kinesisvideo:[a-z0-9-]+:[0-9]+:[a-z]+/[a-zA-
Z0-9_.-]+/[0-9]+
```
Erforderlich: Nein

### Type

Der Typ der zugehörigen Ressource für den Kinesis-Videostream.

Typ: Zeichenfolge

Erforderlich: Nein

Weitere Informationen finden Sie unter:

- [AWS SDK for C++](https://docs.aws.amazon.com/goto/SdkForCpp/kinesisvideo-2017-09-30/MappedResourceConfigurationListItem)
- [AWS SDK for Java V2](https://docs.aws.amazon.com/goto/SdkForJavaV2/kinesisvideo-2017-09-30/MappedResourceConfigurationListItem)
- [AWS SDK for Ruby V3](https://docs.aws.amazon.com/goto/SdkForRubyV3/kinesisvideo-2017-09-30/MappedResourceConfigurationListItem)

# <span id="page-664-0"></span>MediaSourceConfig

Service: Amazon Kinesis Video Streams

Die Konfigurationsdetails, die aus den Anmeldeinformationen bestehen, die (MediaUriSecretArnundMediaUriType) für den Zugriff auf die Mediendateien erforderlich sind, die zur Kamera gestreamt werden.

Inhalt

### MediaUriSecretArn

Der AWS Secrets Manager ARN für den Benutzernamen und das Passwort der Kamera oder einen lokalen Speicherort für Mediendateien.

Typ: Zeichenfolge

Längenbeschränkungen: Minimale Länge von 20. Maximale Länge beträgt 2048 Zeichen.

```
Pattern: arn:[a-z\d-]+:secretsmanager:[a-z0-9-]+:[0-9]+:secret:[a-zA-
Z0-9_.-]+
```
Erforderlich: Ja

### MediaUriType

Der Typ Uniform Resource Identifier (URI). Der FILE URI Wert kann verwendet werden, um lokale Mediendateien zu streamen.

#### **a** Note

Die Vorschau unterstützt nur das URI-Format der RTSP\_URI Medienquelle.

Typ: Zeichenfolge

Zulässige Werte: RTSP\_URI | FILE\_URI

Erforderlich: Ja

Weitere Informationen finden Sie unter:

- [AWS SDK for C++](https://docs.aws.amazon.com/goto/SdkForCpp/kinesisvideo-2017-09-30/MediaSourceConfig)
- [AWS SDK for Java V2](https://docs.aws.amazon.com/goto/SdkForJavaV2/kinesisvideo-2017-09-30/MediaSourceConfig)
- [AWS SDK for Ruby V3](https://docs.aws.amazon.com/goto/SdkForRubyV3/kinesisvideo-2017-09-30/MediaSourceConfig)

# MediaStorageConfiguration

Service: Amazon Kinesis Video Streams

Eine Struktur, die die Eigenschaften der Medienspeicherkonfiguration kapselt oder enthält.

- Wenn diese Option aktiviert StorageStatus ist, werden die Daten in der StreamARN bereitgestellten Datei gespeichert. Damit WebRTC Ingestion funktioniert, muss für den Stream die Datenspeicherung aktiviert sein.
- Wenn deaktiviert StorageStatus ist, werden keine Daten gespeichert und der StreamARN Parameter wird nicht benötigt.

Inhalt

#### **Status**

Der Status der Medienspeicherkonfiguration.

Typ: Zeichenfolge

Zulässige Werte: ENABLED | DISABLED

Erforderlich: Ja

**StreamARN** 

Der Amazon-Ressourcenname (ARN) des -Stream.

Typ: Zeichenfolge

Längenbeschränkungen: Minimale Länge von 1. Maximale Länge beträgt 1024 Zeichen.

```
Pattern: arn:[a-z\d-]+:kinesisvideo:[a-z0-9-]+:[0-9]+:[a-z]+/[a-zA-
Z0-9_.-]+/[0-9]+
```
Erforderlich: Nein

Weitere Informationen finden Sie unter:

Weitere Informationen zur Verwendung dieser API in einem der sprachspezifischen AWS SDKs finden Sie im Folgenden:

• [AWS SDK for C++](https://docs.aws.amazon.com/goto/SdkForCpp/kinesisvideo-2017-09-30/MediaStorageConfiguration)

```
Amazon Kinesis Video Streams 657
```
- [AWS SDK for Java V2](https://docs.aws.amazon.com/goto/SdkForJavaV2/kinesisvideo-2017-09-30/MediaStorageConfiguration)
- [AWS SDK for Ruby V3](https://docs.aws.amazon.com/goto/SdkForRubyV3/kinesisvideo-2017-09-30/MediaStorageConfiguration)

## NotificationConfiguration

Service: Amazon Kinesis Video Streams

Verwenden Sie diese API, um Amazon Simple Notification Service (Amazon SNS) - Benachrichtigungen zu konfigurieren, wenn Fragmente in einem Stream verfügbar werden. Wenn dieser Parameter Null ist, wird die Konfiguration aus dem Stream gelöscht.

Weitere Informationen finden Sie unter [Benachrichtigungen in Kinesis Video Streams](https://docs.aws.amazon.com/kinesisvideostreams/latest/dg/notifications.html).

Inhalt

**DestinationConfig** 

Die Zielinformationen, die für die Zustellung einer Benachrichtigung an einen Kunden erforderlich sind.

Typ: [NotificationDestinationConfig](#page-669-0) Objekt

Erforderlich: Ja

#### **Status**

Zeigt an, ob eine Benachrichtigungskonfiguration aktiviert oder deaktiviert ist.

Typ: Zeichenfolge

Zulässige Werte: ENABLED | DISABLED

Erforderlich: Ja

Weitere Informationen finden Sie unter:

- [AWS SDK for C++](https://docs.aws.amazon.com/goto/SdkForCpp/kinesisvideo-2017-09-30/NotificationConfiguration)
- [AWS SDK for Java V2](https://docs.aws.amazon.com/goto/SdkForJavaV2/kinesisvideo-2017-09-30/NotificationConfiguration)
- [AWS SDK for Ruby V3](https://docs.aws.amazon.com/goto/SdkForRubyV3/kinesisvideo-2017-09-30/NotificationConfiguration)

# <span id="page-669-0"></span>NotificationDestinationConfig

Service: Amazon Kinesis Video Streams

Die Struktur, die die Informationen enthält, die für die Zustellung einer Benachrichtigung an einen Kunden erforderlich sind.

Inhalt

Uri

Der Uniform Resource Identifier (URI), der angibt, wohin die Bilder geliefert werden.

Typ: Zeichenfolge

Längenbeschränkungen: Minimale Länge beträgt 1 Zeichen. Maximale Länge beträgt 255 Zeichen.

Pattern: ^[a-zA-Z\_0-9]+:(//)?([^/]+)/?([^\*]\*)\$

Erforderlich: Ja

Weitere Informationen finden Sie unter:

- [AWS SDK for C++](https://docs.aws.amazon.com/goto/SdkForCpp/kinesisvideo-2017-09-30/NotificationDestinationConfig)
- [AWS SDK for Java V2](https://docs.aws.amazon.com/goto/SdkForJavaV2/kinesisvideo-2017-09-30/NotificationDestinationConfig)
- [AWS SDK for Ruby V3](https://docs.aws.amazon.com/goto/SdkForRubyV3/kinesisvideo-2017-09-30/NotificationDestinationConfig)

# <span id="page-670-0"></span>RecorderConfig

Service: Amazon Kinesis Video Streams

Die Rekorderkonfiguration besteht aus den lokalen MediaSourceConfig Details, die als Anmeldeinformationen für den Zugriff auf die lokalen Mediendateien verwendet werden, die auf der Kamera gestreamt werden.

Inhalt

# MediaSourceConfig

Die Konfigurationsdetails, die aus den Anmeldeinformationen bestehen, die (MediaUriSecretArnundMediaUriType) für den Zugriff auf die zur Kamera gestreamten Mediendateien erforderlich sind.

Typ: [MediaSourceConfig](#page-664-0) Objekt

Erforderlich: Ja

**ScheduleConfig** 

Die Konfiguration, die aus den ScheduleExpression und den DurationInMinutes Details besteht, die den Zeitplan für die Aufzeichnung von einer Kamera oder einer lokalen Mediendatei auf dem Edge Agent angeben. Wenn das ScheduleExpression Attribut nicht angegeben wird, wird der Edge-Agent immer in den Aufnahmemodus versetzt.

Typ: [ScheduleConfig](#page-672-0) Objekt

Erforderlich: Nein

Weitere Informationen finden Sie unter:

- [AWS SDK for C++](https://docs.aws.amazon.com/goto/SdkForCpp/kinesisvideo-2017-09-30/RecorderConfig)
- [AWS SDK for Java V2](https://docs.aws.amazon.com/goto/SdkForJavaV2/kinesisvideo-2017-09-30/RecorderConfig)
- [AWS SDK for Ruby V3](https://docs.aws.amazon.com/goto/SdkForRubyV3/kinesisvideo-2017-09-30/RecorderConfig)

# ResourceEndpointListItem

Service: Amazon Kinesis Video Streams

Ein Objekt, das den Endpunkt des von der GetSignalingChannelEndpoint API zurückgegebenen Signalkanals beschreibt.

Der Endpunkt des Medienservers entspricht dem WEBRTC Protokoll.

Inhalt

Protocol

Das Protokoll des von der GetSignalingChannelEndpoint API zurückgegebenen Signalkanals.

Typ: Zeichenfolge

Zulässige Werte: WSS | HTTPS | WEBRTC

Erforderlich: Nein

ResourceEndpoint

Der Endpunkt des von der GetSignalingChannelEndpoint API zurückgegebenen Signalkanals.

Typ: Zeichenfolge

Erforderlich: Nein

Weitere Informationen finden Sie unter:

- [AWS SDK for C++](https://docs.aws.amazon.com/goto/SdkForCpp/kinesisvideo-2017-09-30/ResourceEndpointListItem)
- [AWS SDK for Java V2](https://docs.aws.amazon.com/goto/SdkForJavaV2/kinesisvideo-2017-09-30/ResourceEndpointListItem)
- [AWS SDK for Ruby V3](https://docs.aws.amazon.com/goto/SdkForRubyV3/kinesisvideo-2017-09-30/ResourceEndpointListItem)

# <span id="page-672-0"></span>**ScheduleConfig**

Service: Amazon Kinesis Video Streams

Mit dieser API können Sie die Dauer angeben, die die Kamera oder die lokale Mediendatei auf dem Edge Agent aufzeichnen soll. Das ScheduleConfig besteht aus den ScheduleExpression und den DurationInMinutes Attributen.

Wenn das nicht in der angegeben ScheduleConfig istRecorderConfig, wird der Edge-Agent immer in den Aufnahmemodus versetzt.

Wenn das nicht in der angegeben ScheduleConfig istUploaderConfig, lädt der Edge-Agent in regelmäßigen Abständen (alle 1 Stunde) Daten hoch.

Inhalt

**DurationInSeconds** 

Die Gesamtdauer für die Aufnahme der Medien. Wenn das ScheduleExpression Attribut angegeben ist, sollte das DurationInSeconds Attribut auch angegeben werden.

Typ: Ganzzahl

Gültiger Bereich: Mindestwert 60. Maximalwert von 3600.

Erforderlich: Ja

# ScheduleExpression

Der Quartz-Cron-Ausdruck, der sich um die Planung von Aufträgen für die Aufzeichnung von der Kamera oder einer lokalen Mediendatei auf dem Edge Agent kümmert. Wenn der nicht für bereitgestellt ScheduleExpression wirdRecorderConfig, wird der Edge-Agent immer in den Aufnahmemodus versetzt.

Weitere Informationen zu Quartz finden Sie auf der [Cron-Trigger-Tutorialseite](http://www.quartz-scheduler.org/documentation/quartz-2.3.0/tutorials/crontrigger.html), um die gültigen Ausdrücke und ihre Verwendung zu verstehen.

Typ: Zeichenfolge

Längenbeschränkungen: Mindestlänge von 11. Maximale Länge beträgt 100 Zeichen.

Pattern: [^\n]{11,100}

Erforderlich: Ja

Weitere Informationen finden Sie unter:

- [AWS SDK for C++](https://docs.aws.amazon.com/goto/SdkForCpp/kinesisvideo-2017-09-30/ScheduleConfig)
- [AWS SDK for Java V2](https://docs.aws.amazon.com/goto/SdkForJavaV2/kinesisvideo-2017-09-30/ScheduleConfig)
- [AWS SDK for Ruby V3](https://docs.aws.amazon.com/goto/SdkForRubyV3/kinesisvideo-2017-09-30/ScheduleConfig)

# SingleMasterChannelEndpointConfiguration

Service: Amazon Kinesis Video Streams

Ein Objekt, das die Endpunktkonfiguration für den SINGLE\_MASTER Kanaltyp enthält.

Inhalt

#### Protocols

Diese Eigenschaft wird verwendet, um die Art der Kommunikation über diesen SINGLE\_MASTER Signalkanal zu bestimmen. Wenn angegeben, WSS gibt diese API einen Websocket-Endpunkt zurück. Wenn angegeben, HTTPS gibt diese API einen HTTPS Endpunkt zurück.

Typ: Zeichenfolgen-Array

Array-Mitglieder: Die Mindestanzahl beträgt 1 Element. Die maximale Anzahl beträgt 5 Elemente.

Zulässige Werte: WSS | HTTPS | WEBRTC

Erforderlich: Nein

#### Role

Diese Eigenschaft wird verwendet, um Messaging-Berechtigungen in diesem SINGLE\_MASTER Signalkanal zu ermitteln. Wenn angegeben, MASTER gibt diese API einen Endpunkt zurück, über den ein Client Angebote von beliebigen Zuschauern auf diesem Signalkanal empfangen und Antworten an diese senden kann. Wenn angegeben, VIEWER gibt diese API einen Endpunkt zurück, den ein Client nur verwenden kann, um Angebote an einen anderen MASTER Client auf diesem Signalkanal zu senden.

Typ: Zeichenfolge

Zulässige Werte: MASTER | VIEWER

Erforderlich: Nein

Weitere Informationen finden Sie unter:

Weitere Informationen zur Verwendung dieser API in einem der sprachspezifischen AWS SDKs finden Sie im Folgenden:

• [AWS SDK for C++](https://docs.aws.amazon.com/goto/SdkForCpp/kinesisvideo-2017-09-30/SingleMasterChannelEndpointConfiguration)

```
Amazon Kinesis Video Streams 665
```
- [AWS SDK for Java V2](https://docs.aws.amazon.com/goto/SdkForJavaV2/kinesisvideo-2017-09-30/SingleMasterChannelEndpointConfiguration)
- [AWS SDK for Ruby V3](https://docs.aws.amazon.com/goto/SdkForRubyV3/kinesisvideo-2017-09-30/SingleMasterChannelEndpointConfiguration)

# SingleMasterConfiguration

Service: Amazon Kinesis Video Streams

Eine Struktur, die die Konfiguration für den SINGLE\_MASTER Kanaltyp enthält.

Inhalt

**MessageTtlSeconds** 

Der Zeitraum (in Sekunden), in dem ein Signalkanal nicht zugestellte Nachrichten aufbewahrt, bevor sie verworfen werden. Wird verwendet, um diesen Wert [UpdateSignalingChannel](#page-551-0) zu aktualisieren.

Typ: Ganzzahl

Gültiger Bereich: Mindestwert von 5. Maximalwert von 120.

Erforderlich: Nein

Weitere Informationen finden Sie unter:

- [AWS SDK for C++](https://docs.aws.amazon.com/goto/SdkForCpp/kinesisvideo-2017-09-30/SingleMasterConfiguration)
- [AWS SDK for Java V2](https://docs.aws.amazon.com/goto/SdkForJavaV2/kinesisvideo-2017-09-30/SingleMasterConfiguration)
- [AWS SDK for Ruby V3](https://docs.aws.amazon.com/goto/SdkForRubyV3/kinesisvideo-2017-09-30/SingleMasterConfiguration)

### StreamInfo

Service: Amazon Kinesis Video Streams

Ein Objekt, das einen Kinesis-Videostream beschreibt.

Inhalt

#### **CreationTime**

Ein Zeitstempel, der angibt, wann der Stream erstellt wurde.

Typ: Zeitstempel

Erforderlich: Nein

#### DataRetentionInHours

Wie lange der Stream Daten speichert, in Stunden.

Typ: Ganzzahl

Gültiger Bereich: Mindestwert 0.

Erforderlich: Nein

#### DeviceName

Der Name des Geräts, das dem Stream zugeordnet ist.

Typ: Zeichenfolge

Längenbeschränkungen: Minimale Länge beträgt 1 Zeichen. Maximale Länge beträgt 128 Zeichen.

Pattern: [a-zA-Z0-9\_.-]+

Erforderlich: Nein

#### KmsKeyId

Die ID des Schlüssels AWS Key Management Service (AWS KMS), den Kinesis Video Streams verwendet, um Daten im Stream zu verschlüsseln.

Typ: Zeichenfolge

Längenbeschränkungen: Minimale Länge beträgt 1 Zeichen. Maximale Länge beträgt 2048 Zeichen.

Pattern: .+

Erforderlich: Nein

### MediaType

Der MediaType des Stream.

Typ: Zeichenfolge

Längenbeschränkungen: Minimale Länge beträgt 1 Zeichen. Maximale Länge beträgt 128 Zeichen.

Pattern:  $[\w\-\&\] + /[\w\-\&\&\] + ($ ,  $[\w\-\&\&\] + / [\w\-\&\&\] + / [\w\-\&\&\] +$ 

Erforderlich: Nein

# **Status**

Der Status des Streams.

Typ: Zeichenfolge

Zulässige Werte: CREATING | ACTIVE | UPDATING | DELETING

Erforderlich: Nein

### **StreamARN**

Der Amazon-Ressourcenname (ARN) des -Stream.

Typ: Zeichenfolge

Längenbeschränkungen: Minimale Länge von 1. Maximale Länge beträgt 1024 Zeichen.

```
Pattern: arn:[a-z\d-]+:kinesisvideo:[a-z0-9-]+:[0-9]+:[a-z]+/[a-zA-
Z0-9_.-]+/[0-9]+
```
Erforderlich: Nein

#### **StreamName**

Name des -Streams.

# Typ: Zeichenfolge

Längenbeschränkungen: Minimale Länge beträgt 1 Zeichen. Maximale Länge beträgt 256 Zeichen.

Pattern: [a-zA-Z0-9\_.-]+

Erforderlich: Nein

### Version

Die Version des Streams.

Typ: Zeichenfolge

Längenbeschränkungen: Minimale Länge beträgt 1 Zeichen. Maximale Länge beträgt 64 Zeichen.

Pattern: [a-zA-Z0-9]+

Erforderlich: Nein

Weitere Informationen finden Sie unter:

- [AWS SDK for C++](https://docs.aws.amazon.com/goto/SdkForCpp/kinesisvideo-2017-09-30/StreamInfo)
- [AWS SDK for Java V2](https://docs.aws.amazon.com/goto/SdkForJavaV2/kinesisvideo-2017-09-30/StreamInfo)
- [AWS SDK for Ruby V3](https://docs.aws.amazon.com/goto/SdkForRubyV3/kinesisvideo-2017-09-30/StreamInfo)

# StreamNameCondition

Service: Amazon Kinesis Video Streams

Gibt die Bedingung an, die Streams erfüllen müssen, um zurückgegeben zu werden, wenn Sie Streams auflisten (siehe ListStreams API). Eine Bedingung hat eine Vergleichsoperation und einen Wert. Derzeit können Sie nur den BEGINS\_WITH Operator angeben, der Streams findet, deren Namen mit einem bestimmten Präfix beginnen.

Inhalt

ComparisonOperator

Ein Vergleichsoperator. Derzeit können Sie nur den BEGINS\_WITH Operator angeben, der Streams findet, deren Namen mit einem bestimmten Präfix beginnen.

Typ: Zeichenfolge

Zulässige Werte: BEGINS\_WITH

Erforderlich: Nein

ComparisonValue

Ein zu vergleichender Wert.

Typ: Zeichenfolge

Längenbeschränkungen: Minimale Länge beträgt 1 Zeichen. Maximale Länge beträgt 256 Zeichen.

Pattern: [a-zA-Z0-9\_.-]+

Erforderlich: Nein

Weitere Informationen finden Sie unter:

- [AWS SDK for C++](https://docs.aws.amazon.com/goto/SdkForCpp/kinesisvideo-2017-09-30/StreamNameCondition)
- [AWS SDK for Java V2](https://docs.aws.amazon.com/goto/SdkForJavaV2/kinesisvideo-2017-09-30/StreamNameCondition)
- [AWS SDK for Ruby V3](https://docs.aws.amazon.com/goto/SdkForRubyV3/kinesisvideo-2017-09-30/StreamNameCondition)

# Tag

Service: Amazon Kinesis Video Streams

Ein Schlüssel- und Wertepaar, das dem angegebenen Signalkanal zugeordnet ist.

Inhalt

### Key

Der Schlüssel des Tags, das dem angegebenen Signalkanal zugeordnet ist.

Typ: Zeichenfolge

Längenbeschränkungen: Minimale Länge beträgt 1 Zeichen. Maximale Länge beträgt 128 Zeichen.

Pattern:  $($ [\p{L}\p{Z}\p{N}\_.:/=+\-@]\*)\$

Erforderlich: Ja

### Value

Der Wert des Tags, das dem angegebenen Signalkanal zugeordnet ist.

Typ: Zeichenfolge

Längenbeschränkungen: Minimale Länge von 0. Maximale Länge beträgt 256 Zeichen.

Pattern:  $[\pmb{\&} \pmb{\&} \$ 

Erforderlich: Ja

Weitere Informationen finden Sie unter:

- [AWS SDK for C++](https://docs.aws.amazon.com/goto/SdkForCpp/kinesisvideo-2017-09-30/Tag)
- [AWS SDK for Java V2](https://docs.aws.amazon.com/goto/SdkForJavaV2/kinesisvideo-2017-09-30/Tag)
- [AWS SDK for Ruby V3](https://docs.aws.amazon.com/goto/SdkForRubyV3/kinesisvideo-2017-09-30/Tag)

# <span id="page-683-0"></span>UploaderConfig

Service: Amazon Kinesis Video Streams

Die Konfiguration, die aus den ScheduleExpression und den DurationInMinutes Details besteht, die den Zeitplan für die Aufzeichnung von einer Kamera oder einer lokalen Mediendatei auf dem Edge Agent angeben. Wenn das nicht in der angegeben ScheduleConfig istUploaderConfig, lädt der Edge-Agent in regelmäßigen Abständen (alle 1 Stunde) hoch.

Inhalt

# **ScheduleConfig**

Die Konfiguration, die aus dem ScheduleExpression und den DurationInMinutes Details besteht, die den Zeitplan für die Aufzeichnung von einer Kamera oder einer lokalen Mediendatei auf dem Edge Agent spezifizieren. Wenn das hier nicht angegeben ScheduleConfig istUploaderConfig, lädt der Edge-Agent in regelmäßigen Abständen (alle 1 Stunde) hoch.

Typ: [ScheduleConfig](#page-672-0) Objekt

Erforderlich: Ja

Weitere Informationen finden Sie unter:

Weitere Informationen zur Verwendung dieser API in einem der sprachspezifischen AWS SDKs finden Sie im Folgenden:

- [AWS SDK for C++](https://docs.aws.amazon.com/goto/SdkForCpp/kinesisvideo-2017-09-30/UploaderConfig)
- [AWS SDK for Java V2](https://docs.aws.amazon.com/goto/SdkForJavaV2/kinesisvideo-2017-09-30/UploaderConfig)
- [AWS SDK for Ruby V3](https://docs.aws.amazon.com/goto/SdkForRubyV3/kinesisvideo-2017-09-30/UploaderConfig)

# Medien Amazon Kinesis Video Streams

Die folgenden Datentypen werden von Amazon Kinesis Video Streams Media unterstützt:

**[StartSelector](#page-684-0)**
# **StartSelector**

Service: Amazon Kinesis Video Streams Media

Identifiziert den Abschnitt im Kinesis-Videostream, an dem die GetMedia API beginnen soll, Mediendaten zurückzugeben. Sie haben die folgenden Optionen, um den Startblock zu identifizieren:

- Wählen Sie den neuesten (oder ältesten) Chunk.
- Identifizieren Sie einen bestimmten Chunk. Sie können einen bestimmten Block identifizieren, indem Sie entweder eine Fragmentnummer oder einen Zeitstempel (Server oder Hersteller) angeben.
- Die Metadaten jedes Chunks enthalten ein Fortsetzungstoken als Matroska-Tag (MKV) (). AWS\_KINESISVIDEO\_CONTINUATION\_TOKEN Wenn Ihre vorherige GetMedia Anfrage beendet wurde, können Sie diesen Tag-Wert in Ihrer nächsten Anfrage verwenden. GetMedia Die API beginnt dann, Chunks zurückzugeben, und zwar dort, wo die letzte API geendet hat.

# Inhalt

# **StartSelectorType**

Identifiziert das Fragment im Kinesis-Videostream, aus dem Sie die Daten abrufen möchten.

- JETZT Beginnen Sie mit dem neuesten Abschnitt im Stream.
- FRÜHESTER Beginne mit dem frühesten verfügbaren Teil im Stream.
- FRAGMENT\_NUMBER Beginnt mit dem Chunk nach einem bestimmten Fragment. Sie müssen außerdem den Parameter AfterFragmentNumber angeben.
- PRODUCER\_TIMESTAMP oder SERVER\_TIMESTAMP Beginnt mit dem Chunk, der ein Fragment mit dem angegebenen Produzenten- oder Serverzeitstempel enthält. Sie geben StartTimestamp den Zeitstempel an, indem Sie hinzufügen.
- CONTINUATION\_TOKEN Lesen mit dem angegebenen Fortsetzungstoken.

#### **a** Note

Wenn Sie NOW, EARLY oder CONTINUATION\_TOKEN als Wert wählenstartSelectorType, geben Sie in der keine zusätzlichen Informationen an. startSelector

# Typ: Zeichenfolge

Zulässige Werte: FRAGMENT\_NUMBER | SERVER\_TIMESTAMP | PRODUCER\_TIMESTAMP | NOW | EARLIEST | CONTINUATION\_TOKEN

Erforderlich: Ja

#### AfterFragmentNumber

Gibt die Fragmentnummer an, ab der die GetMedia API die Fragmente zurückgeben soll.

Typ: Zeichenfolge

Längenbeschränkungen: Minimale Länge beträgt 1 Zeichen. Maximale Länge beträgt 128 Zeichen.

Pattern: ^[0-9]+\$

Erforderlich: Nein

ContinuationToken

Fortsetzungstoken, das Kinesis Video Streams in der vorherigen GetMedia Antwort zurückgegeben hat. Die GetMedia API beginnt dann mit dem Chunk, der durch das Fortsetzungstoken identifiziert wird.

Typ: Zeichenfolge

Längenbeschränkungen: Minimale Länge beträgt 1 Zeichen. Maximale Länge beträgt 128 Zeichen.

Pattern: ^[a-zA-Z0-9\_\.\-]+\$

Erforderlich: Nein

#### StartTimestamp

Ein Zeitstempelwert. Dieser Wert ist erforderlich, wenn Sie PRODUCER\_TIMESTAMP oder SERVER\_TIMESTAMP als. startSelectorType Die GetMedia API beginnt dann mit dem Chunk, der das Fragment mit dem angegebenen Zeitstempel enthält.

Typ: Zeitstempel

Erforderlich: Nein

Weitere Informationen finden Sie unter:

Weitere Informationen zur Verwendung dieser API in einem der sprachspezifischen AWS SDKs finden Sie im Folgenden:

- [AWS SDK for C++](https://docs.aws.amazon.com/goto/SdkForCpp/kinesis-video-data-2017-09-30/StartSelector)
- [AWS SDK for Java V2](https://docs.aws.amazon.com/goto/SdkForJavaV2/kinesis-video-data-2017-09-30/StartSelector)
- [AWS SDK for Ruby V3](https://docs.aws.amazon.com/goto/SdkForRubyV3/kinesis-video-data-2017-09-30/StartSelector)

# Amazon Kinesis Video Streams Streams-Archivierte Medien

Die folgenden Datentypen werden von Amazon Kinesis Video Streams Archived Media unterstützt:

- [ClipFragmentSelector](#page-687-0)
- [ClipTimestampRange](#page-688-0)
- [DASHFragmentSelector](#page-690-0)
- [DASHTimestampRange](#page-692-0)
- [Fragment](#page-694-0)
- [FragmentSelector](#page-696-0)
- [HLSFragmentSelector](#page-698-0)
- [HLSTimestampRange](#page-700-0)
- [Image](#page-702-0)
- [TimestampRange](#page-704-0)

# <span id="page-687-0"></span>ClipFragmentSelector

Service: Amazon Kinesis Video Streams Archived Media

Beschreibt den Zeitstempelbereich und den Ursprung des Zeitstempels einer Reihe von Fragmenten.

Fragmente mit doppelten Producer-Zeitstempeln werden dedupliziert. Das heißt, wenn Produzenten einen Stream von Fragmenten mit Produzenten-Zeitstempeln erzeugen, die ungefähr der tatsächlichen Uhrzeit entsprechen, enthält der Clip alle Fragmente innerhalb des angeforderten Zeitstempelbereichs. Wenn einige Fragmente innerhalb desselben Zeitbereichs und zu sehr unterschiedlichen Zeitpunkten aufgenommen werden, wird nur die älteste aufgenommene Fragmentsammlung zurückgegeben.

Inhalt

FragmentSelectorType

Der Ursprung der zu verwendenden Zeitstempel (Server oder Producer).

Typ: Zeichenfolge

Zulässige Werte: PRODUCER\_TIMESTAMP | SERVER\_TIMESTAMP

Erforderlich: Ja

TimestampRange

Der Bereich der zurückzugebenden Zeitstempel.

Typ: [ClipTimestampRange](#page-688-0) Objekt

Erforderlich: Ja

Weitere Informationen finden Sie unter:

- [AWS SDK for C++](https://docs.aws.amazon.com/goto/SdkForCpp/kinesis-video-reader-data-2017-09-30/ClipFragmentSelector)
- [AWS SDK for Java V2](https://docs.aws.amazon.com/goto/SdkForJavaV2/kinesis-video-reader-data-2017-09-30/ClipFragmentSelector)
- [AWS SDK for Ruby V3](https://docs.aws.amazon.com/goto/SdkForRubyV3/kinesis-video-reader-data-2017-09-30/ClipFragmentSelector)

# <span id="page-688-0"></span>ClipTimestampRange

Service: Amazon Kinesis Video Streams Archived Media

Der Bereich der Zeitstempel, für die Fragmente zurückgegeben werden sollen.

Inhalt

EndTimestamp

Das Ende des Zeitstempelbereichs für das angeforderte Medium.

Dieser Wert muss innerhalb von 24 Stunden nach dem angegebenen Wert liegenStartTimestamp, und er muss nach dem angegebenen StartTimestamp Wert liegen. Wenn FragmentSelectorType für die Anfrage ein Wert SERVER\_TIMESTAMP angegeben ist, muss dieser Wert in der Vergangenheit liegen.

Dieser Wert ist inklusiv. Der EndTimestamp wird mit dem (Start-) Zeitstempel des Fragments verglichen. Fragmente, die vor dem EndTimestamp Wert beginnen und nach diesem Wert andauern, werden in die Sitzung aufgenommen.

Typ: Zeitstempel

Erforderlich: Ja

#### **StartTimestamp**

Der Startzeitstempel im Bereich der Zeitstempel, für den Fragmente zurückgegeben werden sollen.

Nur Fragmente, die genau um oder danach beginnen, StartTimestamp werden in die Sitzung aufgenommen. Fragmente, die davor beginnen StartTimestamp und danach andauern, sind nicht in der Sitzung enthalten. Wenn FragmentSelectorType jaSERVER\_TIMESTAMP, StartTimestamp muss der später als der Streamkopf sein.

Typ: Zeitstempel

Erforderlich: Ja

Weitere Informationen finden Sie unter:

- [AWS SDK for C++](https://docs.aws.amazon.com/goto/SdkForCpp/kinesis-video-reader-data-2017-09-30/ClipTimestampRange)
- [AWS SDK for Java V2](https://docs.aws.amazon.com/goto/SdkForJavaV2/kinesis-video-reader-data-2017-09-30/ClipTimestampRange)
- [AWS SDK for Ruby V3](https://docs.aws.amazon.com/goto/SdkForRubyV3/kinesis-video-reader-data-2017-09-30/ClipTimestampRange)

# <span id="page-690-0"></span>DASHFragmentSelector

Service: Amazon Kinesis Video Streams Archived Media

Enthält den Bereich der Zeitstempel für die angeforderten Medien und die Quelle der Zeitstempel.

Inhalt

FragmentSelectorType

Die Quelle der Zeitstempel für die angeforderten Medien.

Wenn auf gesetzt FragmentSelectorType ist PRODUCER\_TIMESTAMP und [GetDash StreamingSession URL:](#page-589-0) ON\_DEMAND oder PlaybackMode ist, wird das erste FragmentLIVE\_REPLAY, das mit einem Producer-Zeitstempel innerhalb des angegebenen [FragmentSelector: aufgenommen wurde, in die TimestampRange Medien-Playlist](#page-696-1) aufgenommen. Darüber hinaus sind die Fragmente mit Producer-Zeitstempeln innerhalb des TimestampRange aufgenommenen Fragments unmittelbar nach dem ersten Fragment enthalten (bis zum [StreamingSessiongetDash-URL-Wert](#page-588-0):). MaxManifestFragmentResults

Fragmente mit doppelten Producer-Zeitstempeln werden dedupliziert. Das bedeutet, dass das MPEG-DASH-Manifest alle Fragmente innerhalb des angeforderten Zeitstempelbereichs enthält, wenn Produzenten einen Stream von Fragmenten mit Produzenten-Zeitstempeln erzeugen, die ungefähr der tatsächlichen Uhrzeit entsprechen. Wenn einige Fragmente innerhalb desselben Zeitraums und zu sehr unterschiedlichen Zeitpunkten aufgenommen werden, wird nur die älteste aufgenommene Fragmentsammlung zurückgegeben.

Wenn auf gesetzt FragmentSelectorType ist PRODUCER\_TIMESTAMP und [GetDash](#page-589-0)  [StreamingSession URL: PlaybackMode](#page-589-0) istLIVE, werden die Producer-Zeitstempel in den MP4- Fragmenten und zur Deduplizierung verwendet. Die zuletzt aufgenommenen Fragmente, die auf Serverzeitstempeln basieren, sind jedoch im MPEG-DASH-Manifest enthalten. Das bedeutet, dass Fragmente, die in der Vergangenheit aufgenommen wurden, zwar Producer-Zeitstempel mit aktuellen Werten haben, sie aber nicht in der HLS-Medien-Playlist enthalten sind.

Der Standardwert ist SERVER\_TIMESTAMP.

Typ: Zeichenfolge

Zulässige Werte: PRODUCER\_TIMESTAMP | SERVER\_TIMESTAMP

Erforderlich: Nein

#### **TimestampRange**

Der Anfang und das Ende des Zeitstempelbereichs für die angeforderten Medien.

Dieser Wert sollte nicht vorhanden sein, wenn er vorhanden PlaybackType istLIVE.

Typ: [DASHTimestampRange](#page-692-0) Objekt

Erforderlich: Nein

Weitere Informationen finden Sie unter:

- [AWS SDK for C++](https://docs.aws.amazon.com/goto/SdkForCpp/kinesis-video-reader-data-2017-09-30/DASHFragmentSelector)
- [AWS SDK for Java V2](https://docs.aws.amazon.com/goto/SdkForJavaV2/kinesis-video-reader-data-2017-09-30/DASHFragmentSelector)
- [AWS SDK for Ruby V3](https://docs.aws.amazon.com/goto/SdkForRubyV3/kinesis-video-reader-data-2017-09-30/DASHFragmentSelector)

# <span id="page-692-0"></span>DASHTimestampRange

Service: Amazon Kinesis Video Streams Archived Media

Der Anfang und das Ende des Zeitstempelbereichs für das angeforderte Medium.

Dieser Wert sollte nicht vorhanden sein, wenn er vorhanden PlaybackType istLIVE.

Die Werte in DASHimestampRange sind inklusiv. Fragmente, die genau an oder nach der Startzeit beginnen, sind in der Sitzung enthalten. Fragmente, die vor der Startzeit beginnen und nach der Startzeit andauern, sind nicht in der Sitzung enthalten.

#### Inhalt

#### EndTimestamp

Das Ende des Zeitstempelbereichs für das angeforderte Medium. Dieser Wert muss innerhalb von 24 Stunden nach dem angegebenen Wert liegenStartTimestamp, und er muss nach dem angegebenen StartTimestamp Wert liegen.

Wenn FragmentSelectorType für die Anfrage ein Wert SERVER\_TIMESTAMP angegeben ist, muss dieser Wert in der Vergangenheit liegen.

Der EndTimestamp Wert ist für den ON\_DEMAND Modus erforderlich, für den LIVE\_REPLAY Modus jedoch optional. Wenn der nicht für den LIVE\_REPLAY Modus festgelegt EndTimestamp ist, enthält die Sitzung weiterhin neu aufgenommene Fragmente, bis die Sitzung abläuft.

#### **a** Note

Dieser Wert ist inklusive. Der EndTimestamp wird mit dem (Start-) Zeitstempel des Fragments verglichen. Fragmente, die vor dem EndTimestamp Wert beginnen und nach diesem Wert andauern, werden in die Sitzung aufgenommen.

Typ: Zeitstempel

Erforderlich: Nein

#### **StartTimestamp**

Der Beginn des Zeitstempelbereichs für das angeforderte Medium.

Wenn der DASHTimestampRange Wert angegeben ist, ist der StartTimestamp Wert erforderlich.

Nur Fragmente, die genau bei oder danach beginnen, StartTimestamp werden in die Sitzung aufgenommen. Fragmente, die davor beginnen StartTimestamp und danach andauern, sind nicht in der Sitzung enthalten. Wenn FragmentSelectorType jaSERVER\_TIMESTAMP, StartTimestamp muss der später als der Streamkopf sein.

Typ: Zeitstempel

Erforderlich: Nein

Weitere Informationen finden Sie unter:

- [AWS SDK for C++](https://docs.aws.amazon.com/goto/SdkForCpp/kinesis-video-reader-data-2017-09-30/DASHTimestampRange)
- [AWS SDK for Java V2](https://docs.aws.amazon.com/goto/SdkForJavaV2/kinesis-video-reader-data-2017-09-30/DASHTimestampRange)
- [AWS SDK for Ruby V3](https://docs.aws.amazon.com/goto/SdkForRubyV3/kinesis-video-reader-data-2017-09-30/DASHTimestampRange)

# <span id="page-694-0"></span>Fragment

Service: Amazon Kinesis Video Streams Archived Media

Stellt ein Videosegment oder andere zeitlich begrenzte Daten dar.

Inhalt

FragmentLengthInMilliseconds

Die Wiedergabedauer oder ein anderer Zeitwert, der dem Fragment zugeordnet ist.

Type: Long

Erforderlich: Nein

### **FragmentNumber**

Die eindeutige Kennung des Fragments. Dieser Wert nimmt je nach Reihenfolge der Aufnahme monoton zu.

Typ: Zeichenfolge

Längenbeschränkungen: Minimale Länge beträgt 1 Zeichen. Maximale Länge beträgt 128 Zeichen.

Pattern: ^[0-9]+\$

Erforderlich: Nein

FragmentSizeInBytes

Die Gesamtgröße des Fragments, einschließlich Informationen über das Fragment und die enthaltenen Mediendaten.

Type: Long

Erforderlich: Nein

ProducerTimestamp

Der Zeitstempel des Produzenten, der dem Fragment entspricht, in Millisekunden.

Typ: Zeitstempel

Erforderlich: Nein

Amazon Kinesis Video Streams Streams-Archivierte Medien 685

#### **ServerTimestamp**

Der Zeitstempel des AWS Servers, der dem Fragment entspricht, in Millisekunden.

Typ: Zeitstempel

Erforderlich: Nein

Weitere Informationen finden Sie unter:

- [AWS SDK for C++](https://docs.aws.amazon.com/goto/SdkForCpp/kinesis-video-reader-data-2017-09-30/Fragment)
- [AWS SDK for Java V2](https://docs.aws.amazon.com/goto/SdkForJavaV2/kinesis-video-reader-data-2017-09-30/Fragment)
- [AWS SDK for Ruby V3](https://docs.aws.amazon.com/goto/SdkForRubyV3/kinesis-video-reader-data-2017-09-30/Fragment)

# <span id="page-696-0"></span>FragmentSelector

Service: Amazon Kinesis Video Streams Archived Media

Beschreibt den Zeitstempelbereich und den Zeitstempelursprung einer Reihe von Fragmenten.

Es werden nur Fragmente zurückgegeben, deren Startzeitstempel größer oder gleich der angegebenen Startzeit und kleiner oder gleich der Endzeit ist. Zum Beispiel, wenn ein Stream Fragmente mit den folgenden Startzeitstempeln enthält:

- 00:00:00
- 00:00:02
- 00:00:04
- 00:00:06

Ein Fragmentauswahlbereich mit einer Startzeit von 00:00:01 und einer Endzeit von 00:00:04 würde die Fragmente mit den Startzeiten 00:00:02 und 00:00:04 zurückgeben.

Inhalt

FragmentSelectorType

Der Ursprung der zu verwendenden Zeitstempel (Server oder Producer).

Typ: Zeichenfolge

Zulässige Werte: PRODUCER\_TIMESTAMP | SERVER\_TIMESTAMP

Erforderlich: Ja

<span id="page-696-1"></span>**TimestampRange** 

Der Bereich der zurückzugebenden Zeitstempel.

Typ: [TimestampRange](#page-704-0) Objekt

Erforderlich: Ja

Weitere Informationen finden Sie unter:

- [AWS SDK for C++](https://docs.aws.amazon.com/goto/SdkForCpp/kinesis-video-reader-data-2017-09-30/FragmentSelector)
- [AWS SDK for Java V2](https://docs.aws.amazon.com/goto/SdkForJavaV2/kinesis-video-reader-data-2017-09-30/FragmentSelector)
- [AWS SDK for Ruby V3](https://docs.aws.amazon.com/goto/SdkForRubyV3/kinesis-video-reader-data-2017-09-30/FragmentSelector)

# <span id="page-698-0"></span>HLSFragmentSelector

Service: Amazon Kinesis Video Streams Archived Media

Enthält den Bereich der Zeitstempel für die angeforderten Medien und die Quelle der Zeitstempel.

Inhalt

FragmentSelectorType

Die Quelle der Zeitstempel für die angeforderten Medien.

Wenn auf gesetzt FragmentSelectorType ist PRODUCER\_TIMESTAMP und [getHLS StreamingSession URL:](#page-602-0) ON\_DEMAND oder PlaybackMode ist, wird das erste FragmentLIVE\_REPLAY, das mit einem Producer-Zeitstempel innerhalb des angegebenen [FragmentSelector: aufgenommen wurde, in die TimestampRange Medien-Playlist](#page-696-1) aufgenommen. Darüber hinaus sind die Fragmente mit Producer-Zeitstempeln innerhalb des TimestampRange aufgenommenen Fragments unmittelbar nach dem ersten Fragment enthalten (bis zum [StreamingSessionGetHLS-URL-Wert](#page-601-0):). MaxMediaPlaylistFragmentResults

Fragmente mit doppelten Producer-Zeitstempeln werden dedupliziert. Das heißt, wenn Produzenten einen Stream von Fragmenten mit Produzenten-Zeitstempeln erzeugen, die ungefähr der tatsächlichen Uhrzeit entsprechen, enthalten die HLS-Medien-Playlisten alle Fragmente innerhalb des angeforderten Zeitstempelbereichs. Wenn einige Fragmente innerhalb desselben Zeitraums und zu sehr unterschiedlichen Zeitpunkten aufgenommen werden, wird nur die älteste aufgenommene Fragmentsammlung zurückgegeben.

Wenn auf gesetzt FragmentSelectorType ist PRODUCER\_TIMESTAMP und [getHLS](#page-602-0)  [StreamingSession URL: PlaybackMode](#page-602-0) istLIVE, werden die Producer-Zeitstempel in den MP4-Fragmenten und zur Deduplizierung verwendet. Die zuletzt aufgenommenen Fragmente, die auf Serverzeitstempeln basieren, sind jedoch in der HLS-Medien-Playlist enthalten. Das bedeutet, dass Fragmente, die in der Vergangenheit aufgenommen wurden, zwar mit Producer-Zeitstempeln und aktuellen Werten versehen sind, aber nicht in der HLS-Medien-Playlist enthalten sind.

Der Standardwert ist SERVER\_TIMESTAMP.

Typ: Zeichenfolge

Zulässige Werte: PRODUCER\_TIMESTAMP | SERVER\_TIMESTAMP

Erforderlich: Nein

#### **TimestampRange**

Der Anfang und das Ende des Zeitstempelbereichs für die angeforderten Medien.

Dieser Wert sollte nicht vorhanden sein, wenn er vorhanden PlaybackType istLIVE.

Typ: [HLSTimestampRange](#page-700-0) Objekt

Erforderlich: Nein

Weitere Informationen finden Sie unter:

- [AWS SDK for C++](https://docs.aws.amazon.com/goto/SdkForCpp/kinesis-video-reader-data-2017-09-30/HLSFragmentSelector)
- [AWS SDK for Java V2](https://docs.aws.amazon.com/goto/SdkForJavaV2/kinesis-video-reader-data-2017-09-30/HLSFragmentSelector)
- [AWS SDK for Ruby V3](https://docs.aws.amazon.com/goto/SdkForRubyV3/kinesis-video-reader-data-2017-09-30/HLSFragmentSelector)

# <span id="page-700-0"></span>HLSTimestampRange

Service: Amazon Kinesis Video Streams Archived Media

Der Anfang und das Ende des Zeitstempelbereichs für das angeforderte Medium.

Dieser Wert sollte nicht vorhanden sein, wenn er vorhanden PlaybackType istLIVE.

Inhalt

### EndTimestamp

Das Ende des Zeitstempelbereichs für das angeforderte Medium. Dieser Wert muss innerhalb von 24 Stunden nach dem angegebenen Wert liegenStartTimestamp, und er muss nach dem angegebenen StartTimestamp Wert liegen.

Wenn FragmentSelectorType für die Anfrage ein Wert SERVER\_TIMESTAMP angegeben ist, muss dieser Wert in der Vergangenheit liegen.

Der EndTimestamp Wert ist für den ON\_DEMAND Modus erforderlich, für den LIVE\_REPLAY Modus jedoch optional. Wenn der nicht für den LIVE\_REPLAY Modus festgelegt EndTimestamp ist, enthält die Sitzung weiterhin neu aufgenommene Fragmente, bis die Sitzung abläuft.

#### **a** Note

Dieser Wert ist inklusive. Der EndTimestamp wird mit dem (Start-) Zeitstempel des Fragments verglichen. Fragmente, die vor dem EndTimestamp Wert beginnen und nach diesem Wert andauern, werden in die Sitzung aufgenommen.

Typ: Zeitstempel

Erforderlich: Nein

#### StartTimestamp

Der Beginn des Zeitstempelbereichs für das angeforderte Medium.

Wenn der HLSTimestampRange Wert angegeben ist, ist der StartTimestamp Wert erforderlich.

Nur Fragmente, die genau bei oder danach beginnen, StartTimestamp werden in die Sitzung aufgenommen. Fragmente, die davor beginnen StartTimestamp und danach andauern,

sind nicht in der Sitzung enthalten. Wenn FragmentSelectorType jaSERVER\_TIMESTAMP, StartTimestamp muss der später als der Streamkopf sein.

Typ: Zeitstempel

Erforderlich: Nein

Weitere Informationen finden Sie unter:

- [AWS SDK for C++](https://docs.aws.amazon.com/goto/SdkForCpp/kinesis-video-reader-data-2017-09-30/HLSTimestampRange)
- [AWS SDK for Java V2](https://docs.aws.amazon.com/goto/SdkForJavaV2/kinesis-video-reader-data-2017-09-30/HLSTimestampRange)
- [AWS SDK for Ruby V3](https://docs.aws.amazon.com/goto/SdkForRubyV3/kinesis-video-reader-data-2017-09-30/HLSTimestampRange)

# <span id="page-702-0"></span>Image

Service: Amazon Kinesis Video Streams Archived Media

Eine Struktur, die die TimestampError, und enthältImageContent.

Inhalt

#### Error

Die Fehlermeldung, die angezeigt wurde, wenn das Bild für den angegebenen Zeitstempel aufgrund eines Fehlers, der nicht versucht werden konnte, nicht extrahiert wurde. Ein Fehler wird zurückgegeben, wenn:

- Für die angegebene Datei ist kein Medium vorhandenTimestamp.
- Das Medium für den angegebenen Zeitraum erlaubt es nicht, ein Bild zu extrahieren. In diesem Fall handelt es sich bei dem Medium nur um Audio, oder es wurde das falsche Medium aufgenommen.

Typ: Zeichenfolge

Zulässige Werte: NO\_MEDIA | MEDIA\_ERROR

Erforderlich: Nein

ImageContent

Ein Base64-kodiertes Attribut des Image Objekts.

Typ: Zeichenfolge

Längenbeschränkungen: Minimale Länge beträgt 1 Zeichen. Die maximale Länge beträgt 6291456.

Erforderlich: Nein

#### **TimeStamp**

Ein Attribut des Image Objekts, das verwendet wird, um ein Bild aus dem Videostream zu extrahieren. Dieses Feld wird verwendet, um Lücken in Bildern zu schließen oder um das Paginierungsfenster besser zu verstehen.

Typ: Zeitstempel

Erforderlich: Nein

Amazon Kinesis Video Streams Streams-Archivierte Medien 693

Weitere Informationen finden Sie unter:

- [AWS SDK for C++](https://docs.aws.amazon.com/goto/SdkForCpp/kinesis-video-reader-data-2017-09-30/Image)
- [AWS SDK for Java V2](https://docs.aws.amazon.com/goto/SdkForJavaV2/kinesis-video-reader-data-2017-09-30/Image)
- [AWS SDK for Ruby V3](https://docs.aws.amazon.com/goto/SdkForRubyV3/kinesis-video-reader-data-2017-09-30/Image)

# <span id="page-704-0"></span>TimestampRange

Service: Amazon Kinesis Video Streams Archived Media

Der Bereich der Zeitstempel, für die Fragmente zurückgegeben werden sollen.

Inhalt

#### EndTimestamp

Der letzte Zeitstempel im Bereich der Zeitstempel, für den Fragmente zurückgegeben werden sollen.

Typ: Zeitstempel

Erforderlich: Ja

#### **StartTimestamp**

Der Startzeitstempel im Bereich der Zeitstempel, für den Fragmente zurückgegeben werden sollen.

Typ: Zeitstempel

Erforderlich: Ja

Weitere Informationen finden Sie unter:

Weitere Informationen zur Verwendung dieser API in einem der sprachspezifischen AWS SDKs finden Sie im Folgenden:

- [AWS SDK for C++](https://docs.aws.amazon.com/goto/SdkForCpp/kinesis-video-reader-data-2017-09-30/TimestampRange)
- [AWS SDK for Java V2](https://docs.aws.amazon.com/goto/SdkForJavaV2/kinesis-video-reader-data-2017-09-30/TimestampRange)
- [AWS SDK for Ruby V3](https://docs.aws.amazon.com/goto/SdkForRubyV3/kinesis-video-reader-data-2017-09-30/TimestampRange)

# Amazon Kinesis Video Video Kinesis Video Streams

Die folgenden Datentypen werden von Amazon Kinesis Video Kinesis Video Kinesis Video Streams unterstützt:

• [IceServer](#page-706-0)

Amazon Kinesis Video Video Kinesis Video Streams 695

## <span id="page-706-0"></span>**IceServer**

Service: Amazon Kinesis Video Signaling Channels

Eine Struktur für die Verbindungsdaten des ICE-Servers.

#### Inhalt

#### Password

Ein Passwort für die Anmeldung am ICE-Server.

Typ: Zeichenfolge

Längenbeschränkungen: Minimale Länge beträgt 1 Zeichen. Maximale Länge beträgt 256 Zeichen.

Pattern: [a-zA-Z0-9\_.-]+

Erforderlich: Nein

#### Ttl

Der Zeitraum in Sekunden, in dem der Benutzername und das Passwort gültig sind.

Typ: Ganzzahl

Gültiger Bereich: Mindestwert von 30. Maximaler Wert von 86400.

Erforderlich: Nein

#### Uris

Ein Array von URIs in der im [I-D angegebenen Form. petithuguenin-behave-turn-urisS](https://tools.ietf.org/html/draft-petithuguenin-behave-turn-uris-03)pezifikation. Diese URIs stellen die verschiedenen Adressen und/oder Protokolle bereit, mit denen der TURN-Server erreicht werden kann.

Typ: Zeichenfolgen-Array

Längenbeschränkungen: Minimale Länge beträgt 1 Zeichen. Maximale Länge beträgt 256 Zeichen.

Erforderlich: Nein

Username

Ein Benutzername für die Anmeldung am ICE-Server.

# Typ: Zeichenfolge

Längenbeschränkungen: Minimale Länge beträgt 1 Zeichen. Maximale Länge beträgt 256 Zeichen.

Pattern: [a-zA-Z0-9 .-]+

Erforderlich: Nein

Weitere Informationen finden Sie unter:

Weitere Informationen zur Verwendung dieser API in einem der sprachspezifischen AWS SDKs finden Sie im Folgenden:

- [AWS SDK for C++](https://docs.aws.amazon.com/goto/SdkForCpp/kinesis-video-signaling-2019-12-04/IceServer)
- [AWS SDK for Java V2](https://docs.aws.amazon.com/goto/SdkForJavaV2/kinesis-video-signaling-2019-12-04/IceServer)
- [AWS SDK for Ruby V3](https://docs.aws.amazon.com/goto/SdkForRubyV3/kinesis-video-signaling-2019-12-04/IceServer)

# Amazon Kinesis Video WebRTC Speicher

Die folgenden Datentypen werden von Amazon Kinesis Video WebRTC unterstützt:

# Häufige Fehler

In diesem Abschnitt sind Fehler aufgeführt, die häufig bei den API-Aktionen aller AWS-Services auftreten. Informationen zu Fehlern, die spezifisch für eine API-Aktion für diesen Service sind, finden Sie unter dem Thema für diese API-Aktion.

# AccessDeniedException

Sie haben keinen ausreichenden Zugriff zum Durchführen dieser Aktion.

HTTP Status Code: 400

IncompleteSignature

Die Anforderungssignatur entspricht nicht den AWS-Standards.

HTTP Status Code: 400

#### **InternalFailure**

Die Anforderungsverarbeitung ist fehlgeschlagen, da ein unbekannter Fehler, eine Ausnahme oder ein Fehler aufgetreten ist.

HTTP Status Code: 500

### InvalidAction

Die angeforderte Aktion oder Operation ist ungültig. Überprüfen Sie, ob die Aktion ordnungsgemäß eingegeben wurde.

HTTP Status Code: 400

#### InvalidClientTokenId

Das angegebene X.509-Zertifikat oder die AWS-Zugriffsschlüssel-ID ist nicht in unseren Datensätzen vorhanden.

HTTP Status Code: 403

#### **NotAuthorized**

Sie haben keine Berechtigung zum Ausführen dieser Aktion.

HTTP Status Code: 400

#### **OptInRequired**

Die AWS-Zugriffsschlüssel-ID benötigt ein Abonnement für den Service.

HTTP Status Code: 403

#### RequestExpired

Die Anforderung hat den Service mehr als 15 Minuten nach dem Datumsstempel oder mehr als 15 Minuten nach dem Ablaufdatum der Anforderung erreicht (z. B. für vorsignierte URLs) oder der Datumsstempel auf der Anforderung liegt mehr als 15 Minuten in der Zukunft.

HTTP Status Code: 400

#### ServiceUnavailable

Die Anforderung ist aufgrund eines temporären Fehlers des Servers fehlgeschlagen.

HTTP Status Code: 503

#### **ThrottlingException**

Die Anforderung wurde aufgrund der Drosselung von Anforderungen abgelehnt.

HTTP Status Code: 400

ValidationError

Die Eingabe erfüllt nicht die von einem AWS-Service definierten Einschränkungen.

HTTP Status Code: 400

# Geläufige Parameter

Die folgende Liste enthält die Parameter, die alle Aktionen zum Signieren von Signature-Version-4- Anforderungen mit einer Abfragezeichenfolge verwenden. Alle aktionsspezifischen Parameter werden im Thema für diese Aktion aufgelistet. Weitere Informationen zu Signature Version 4 finden Sie unter [Signieren vonAWS API-Anfragen](https://docs.aws.amazon.com/IAM/latest/UserGuide/reference_aws-signing.html) im IAM-Benutzerhandbuch.

Action

Die auszuführende Aktion.

Typ: Zeichenfolge

Erforderlich: Ja

Version

Die API-Version, für die die Anforderung geschrieben wurde, ausgedrückt im Format JJJJ-MM-TT.

Typ: Zeichenfolge

Erforderlich: Ja

X-Amz-Algorithm

Der Hashalgorithmus, den Sie zum Erstellen der Anforderungssignatur verwendet haben.

Bedingung: Geben Sie diesen Parameter an, wenn Sie Authentifizierungsinformationen in eine Abfragezeichenfolge anstatt in den HTTP-Autorisierungsheader aufnehmen.

Typ: Zeichenfolge

Zulässige Werte: AWS4-HMAC-SHA256

Required: Conditional

## X-Amz-Credential

Der Wert des Anmeldeinformationsumfangs. Dabei handelt es sich um eine Zeichenfolge, die Ihren Zugriffsschlüssel, das Datum, die gewünschte Region und eine Zeichenfolge zur Beendigung ("aws4 request") beinhaltet. Der Wert wird im folgenden Format ausgedrückt: Zugriffsschlüssel/JJJJMMTT/Region/Service/aws4\_request.

Weitere Informationen finden Sie unter [Erstellen einer signiertenAWS API-Anfrage](https://docs.aws.amazon.com/IAM/latest/UserGuide/create-signed-request.html) im IAM-Benutzerhandbuch.

Bedingung: Geben Sie diesen Parameter an, wenn Sie Authentifizierungsinformationen in eine Abfragezeichenfolge anstatt in den HTTP-Autorisierungsheader aufnehmen.

Typ: Zeichenfolge

Required: Conditional

#### X-Amz-Date

Das Datum, das zum Erstellen der Signatur verwendet wird. Das Format muss das ISO 8601- Basisformat (JJJJMMTT'T'SSMMSS'Z') sein. Die folgende Datumszeit ist beispielsweise ein gültiger X-Amz-Date-Wert: 20120325T120000Z.

Bedingung: X-Amz-Date ist bei allen Anforderungen optional. Damit kann das Datum überschrieben werden, das zum Signieren von Anforderungen verwendet wird. Wenn der Date-Header im ISO 8601-Basisformat angegeben ist, ist X-Amz-Date nicht erforderlich. Wenn X-Amz-Date verwendet wird, überschreibt es immer den Wert des Date-Headers. Weitere Informationen finden Sie unter [Elemente einerAWS API-Anforderungssignatur](https://docs.aws.amazon.com/IAM/latest/UserGuide/signing-elements.html) im IAM-Benutzerhandbuch.

Typ: Zeichenfolge

Required: Conditional

# X-Amz-Security-Token

Das temporäre Sicherheitstoken, das durch einen Anruf vonAWS Security Token Service (AWS STS) abgerufen wurde. Eine Liste der Services, die temporäre Sicherheitsanmeldeinformationen von unterstützenAWS STS [AWS-Services, finden Sie unter, die mit IAM arbeiten](https://docs.aws.amazon.com/IAM/latest/UserGuide/reference_aws-services-that-work-with-iam.html) im IAM-Benutzerhandbuch.

Bedingung: Wenn Sie temporäre Sicherheitsanmeldeinformationen von nutzenAWS STS, müssen Sie das Sicherheitstoken einschließen.

Typ: Zeichenfolge

Required: Conditional

X-Amz-Signature

Gibt die hex-codierte Signatur an, die aus der zu signierenden Zeichenfolge und dem abgeleiteten Signaturschlüssel berechnet wurde.

Bedingung: Geben Sie diesen Parameter an, wenn Sie Authentifizierungsinformationen in eine Abfragezeichenfolge anstatt in den HTTP-Autorisierungsheader aufnehmen.

Typ: Zeichenfolge

Required: Conditional

X-Amz-SignedHeaders

Gibt alle HTTP-Header an, die als Teil der kanonischen Anforderung enthalten waren. Weitere Informationen zur Angabe signierter Header finden Sie unter [Erstellen einer signiertenAWS API-](https://docs.aws.amazon.com/IAM/latest/UserGuide/create-signed-request.html)[Anfrage](https://docs.aws.amazon.com/IAM/latest/UserGuide/create-signed-request.html) im IAM-Benutzerhandbuch.

Bedingung: Geben Sie diesen Parameter an, wenn Sie Authentifizierungsinformationen in eine Abfragezeichenfolge anstatt in den HTTP-Autorisierungsheader aufnehmen.

Typ: Zeichenfolge

Required: Conditional

Die vorliegende Übersetzung wurde maschinell erstellt. Im Falle eines Konflikts oder eines Widerspruchs zwischen dieser übersetzten Fassung und der englischen Fassung (einschließlich infolge von Verzögerungen bei der Übersetzung) ist die englische Fassung maßgeblich.